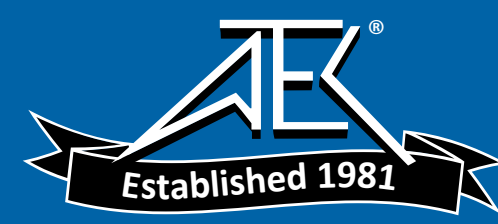

# **Errata**

**Title & Document Type:** 54501A Digitizing Oscilloscope Programming Reference

**Manual Part Number:** 54501-90907

**Revision Date:** May 1989

# **HP References in this Manual**

This manual may contain references to HP or Hewlett-Packard. Please note that Hewlett-Packard's former test and measurement, semiconductor products and chemical analysis businesses are now part of Agilent Technologies. We have made no changes to this manual copy. The HP XXXX referred to in this document is now the Agilent XXXX. For example, model number HP8648A is now model number Agilent 8648A.

# **About this Manual**

We've added this manual to the Agilent website in an effort to help you support your product. This manual provides the best information we could find. It may be incomplete or contain dated information, and the scan quality may not be ideal. If we find a better copy in the future, we will add it to the Agilent website.

# **Support for Your Product**

Agilent no longer sells or supports this product. You will find any other available product information on the Agilent Test & Measurement website:

**www.tm.agilent.com**

Search for the model number of this product, and the resulting product page will guide you to any available information. Our service centers may be able to perform calibration if no repair parts are needed, but no other support from Agilent is available.

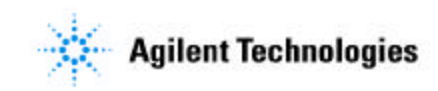

# **Programming Reference HP 54501A Digitizing Oscilloscope**

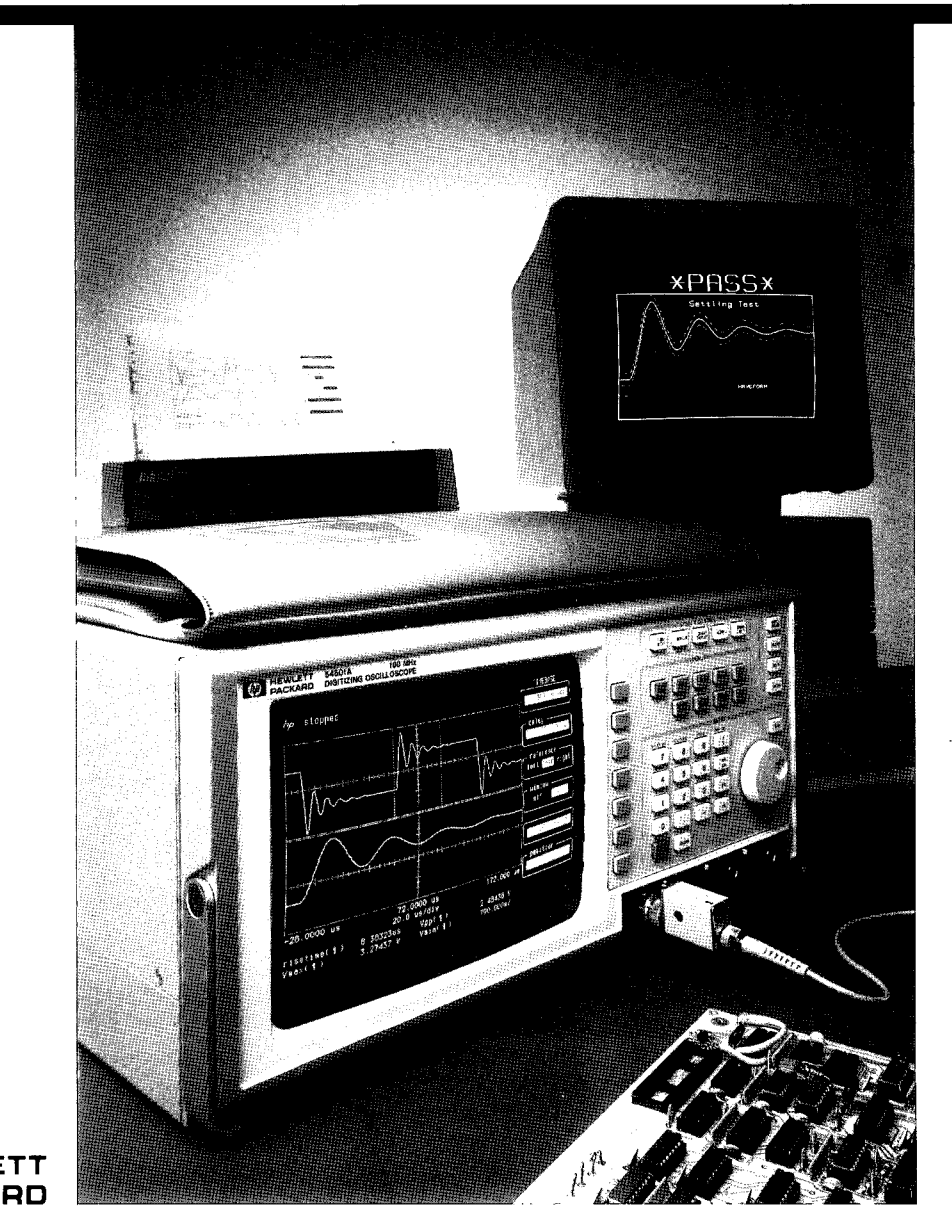

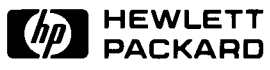

# **Printing History**

**New editions are complete revisions of the manual. Update packages, which are issued between editions, contain additional and replacement pages to be merged into the manual by the customer. The dates on the title page change only when a new edition is published.** 

**<sup>A</sup>software code may be printed before the date; this indicates the version of the software product at the time the manual or update was issued. Many product updates and fixes do not require manual changes and, conversely, manual corrections may be done without accompanying product changes. Therefore, do not expect a one to one correspondence between product updates and manual updates.** 

**Edition 1 June 1989 54501-90907** 

# **List of Effective Pages**

**The List of Effective Pages gives the date of the current edition and of any pages changed in updates to that edition. Within the manual, any page changed since the last edition is indicated by printing the date the changes were made on the bottom of the page. If an update is incorporated when <sup>a</sup>new edition of the manual is printed, the change dates are removed from the bottom of the pages and the new edition date is listed in the Printing History and on the title page.** 

**Pages Effective Date** 

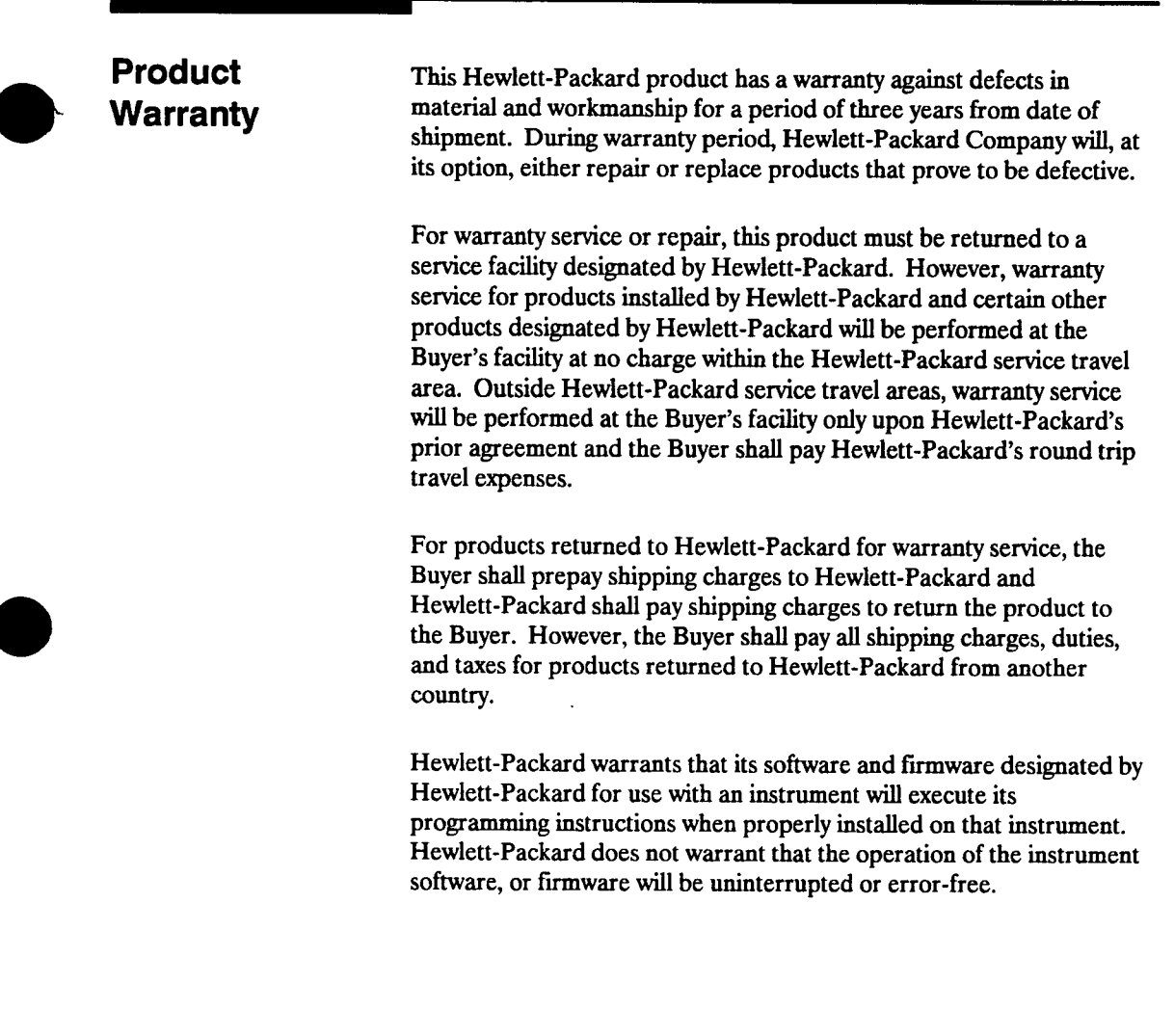

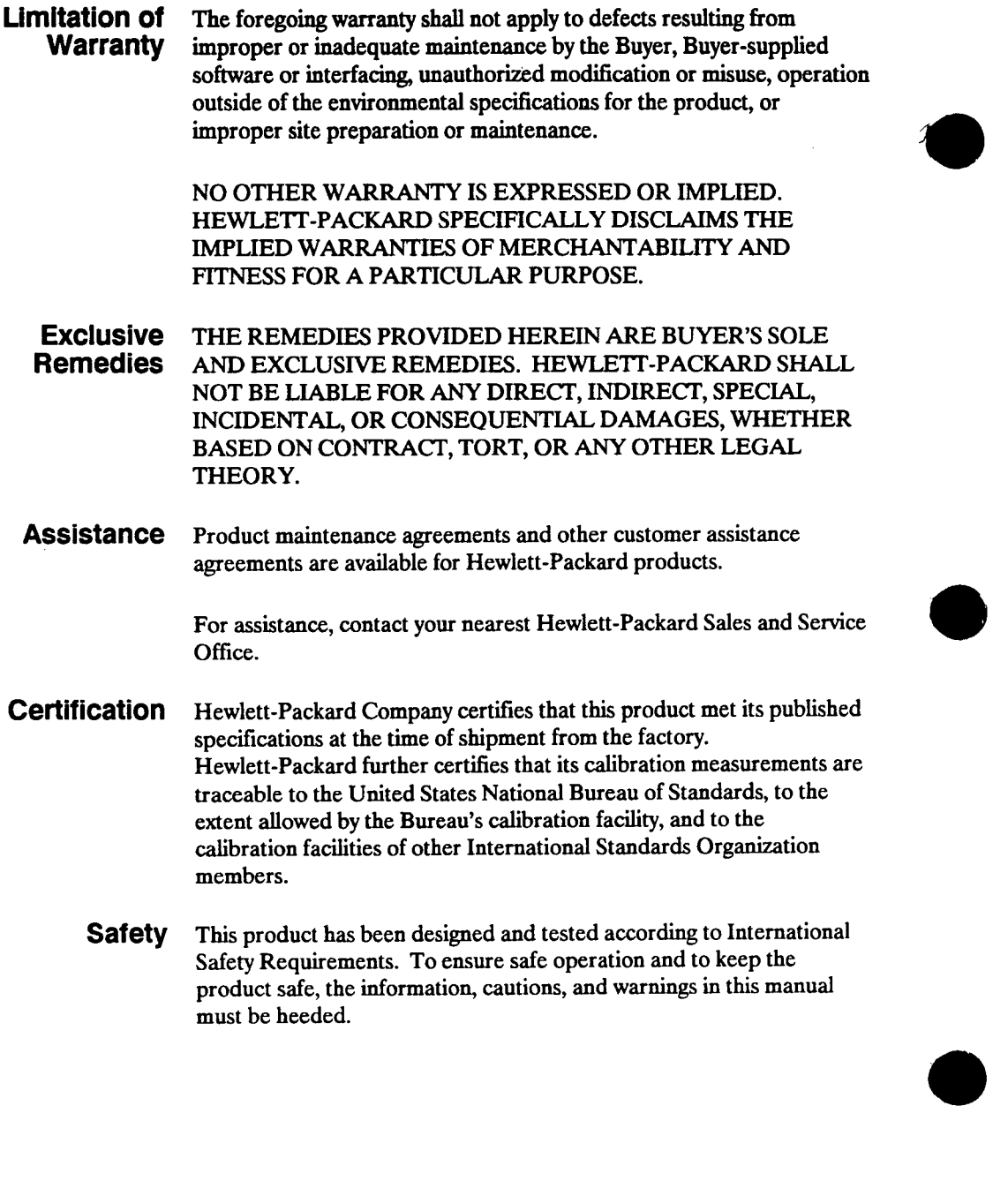

# **Introduction**

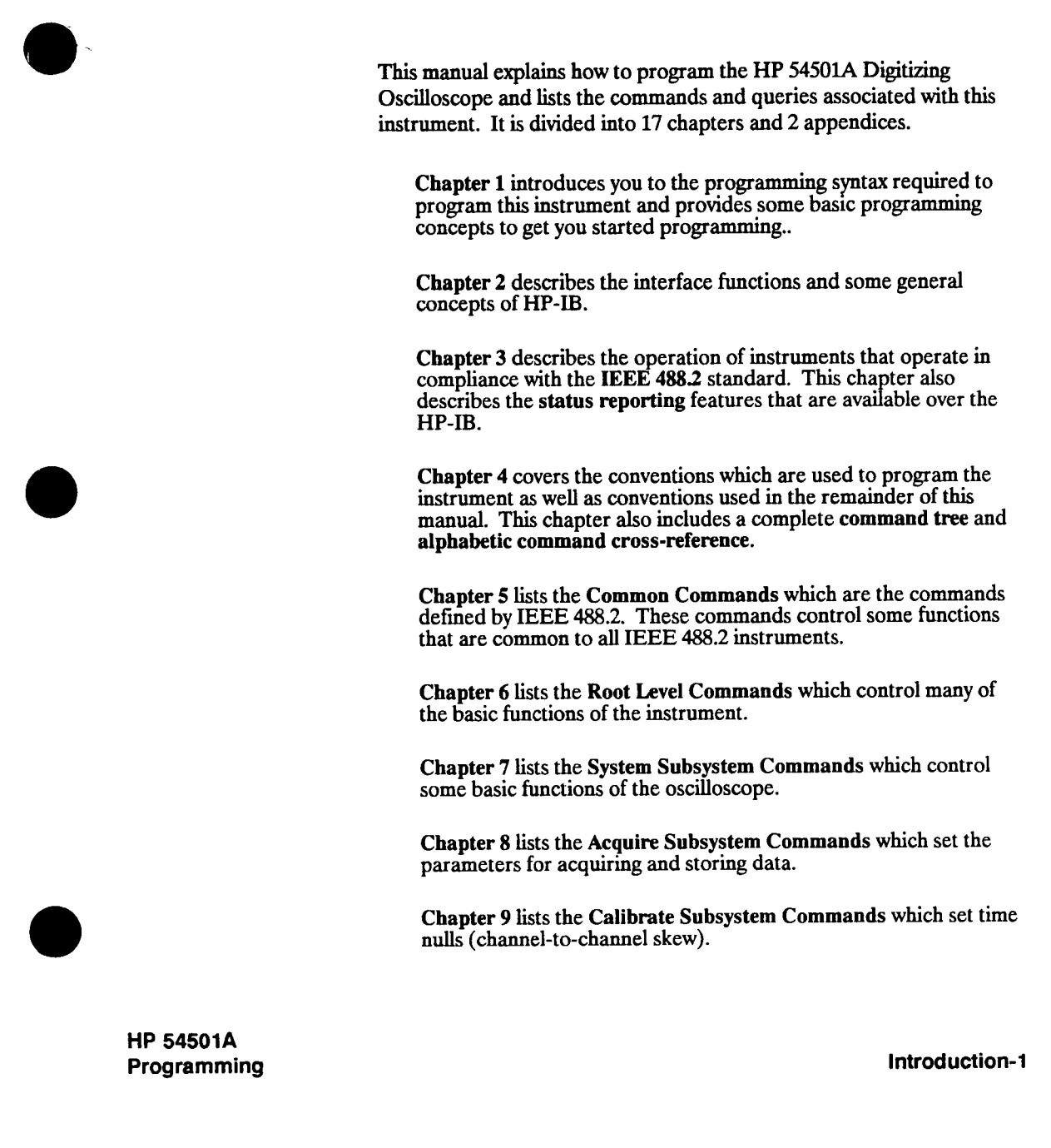

**Chapter 10 lists the Channel Subsystem Commands which control all Y-axis oscilloscope functions.** 

**Chapter 11 lists the Display Subsystem Commands which control how waveforms, voltage and time markers, graticule, and text are displayed and written on the screen.** 

**Chapter 12 lists the Function Subsystem Commands which control the waveform math functions of the oscilloscope.** 

**Chapter 13 lists the Hardcopy Subsystem Commands which control the parameters used during the printing of waveforms.** 

**Chapter 14 lists the Measure Subsystem Commands which select the automatic measurements to be made.** 

**Chapter 15 lists the Timebase Subsystem Commands which control all X-axis oscilloscope functions.** 

**Chapter 16 lists the Trigger Subsystem Commands which control the trigger modes and parameters for each trigger mode.** 

**Chapter 17 lists the Waveform Subsystem Commands which provide access to waveform data, including active data from channels and functions as well as static data from waveform memories.** 

**Appendix A provides details on how automatic measurements are calculated and offers some tips on how to improve results.** 

**Appendix B contains example programs using the command set from the HP 54501A.** 

**At the end of the manual is Quick Reference Guide that lists the commands and queries with their corresponding arguments and returned formats. Also, at the end of the manual is a complete index for easy reference of commands and functions.** 

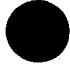

**Introduction-2** 

**HP 54501A Programming** 

# **Contents**

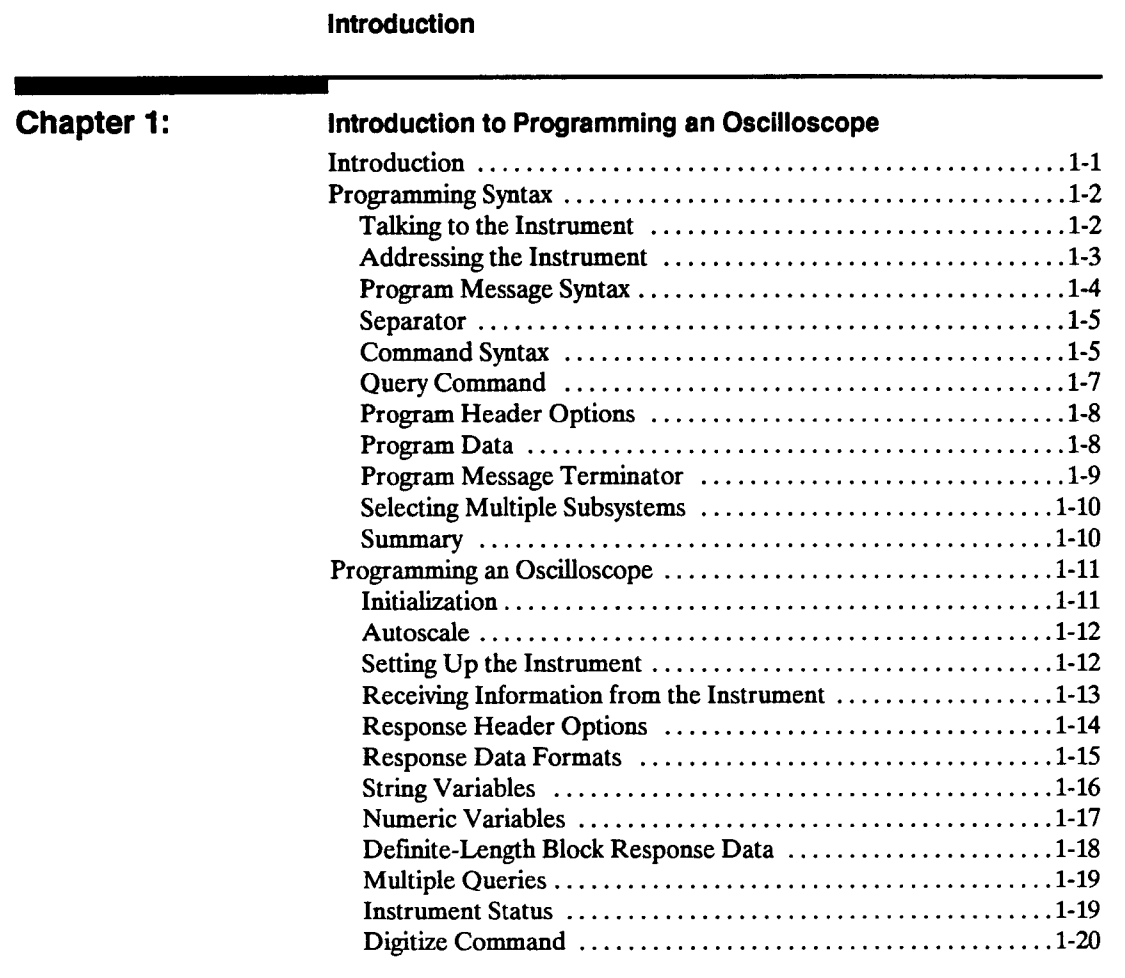

**HP 54501A Programming**  **Contents-1** 

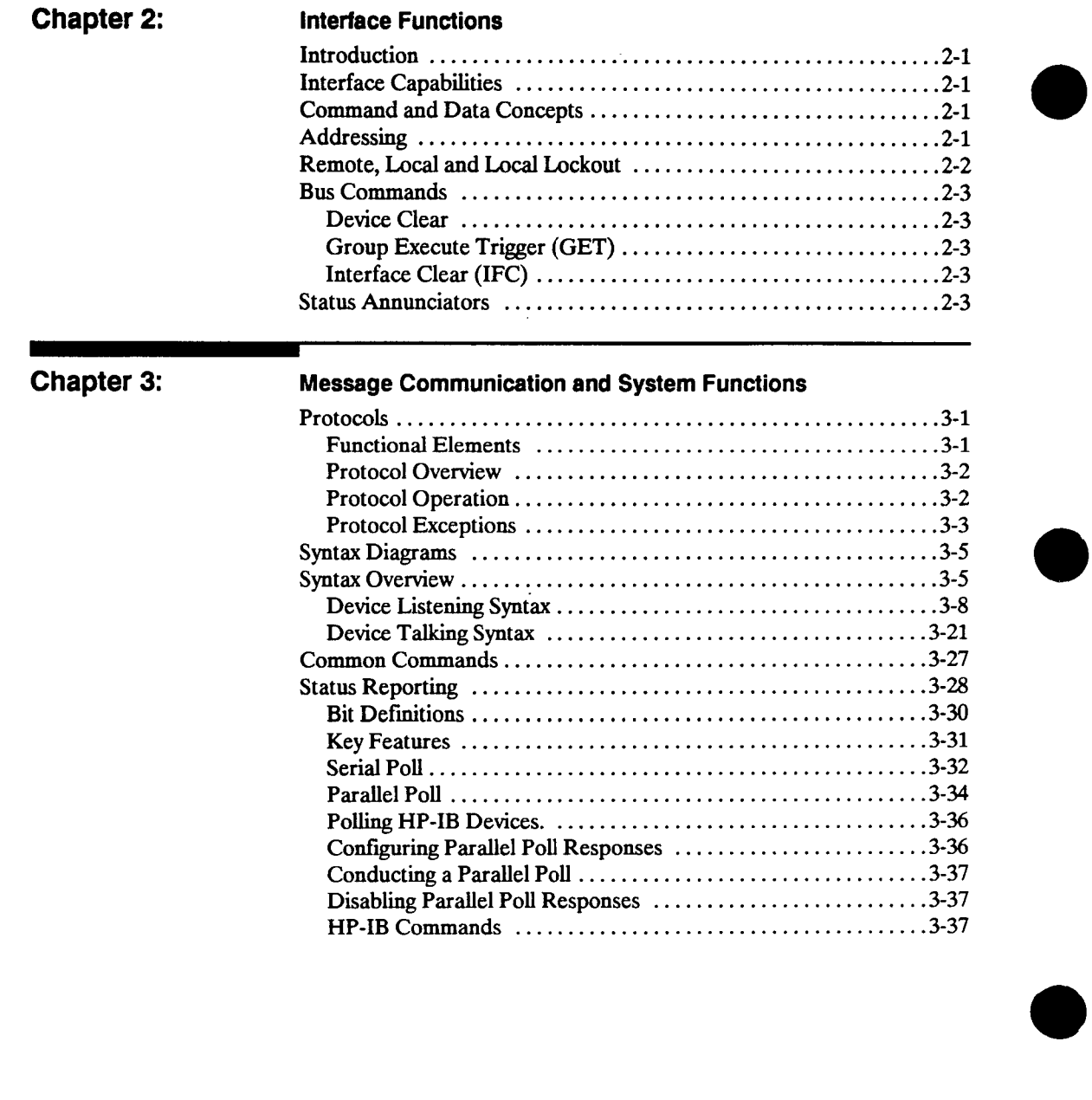

**Contents-2 HP 54501A Programming** 

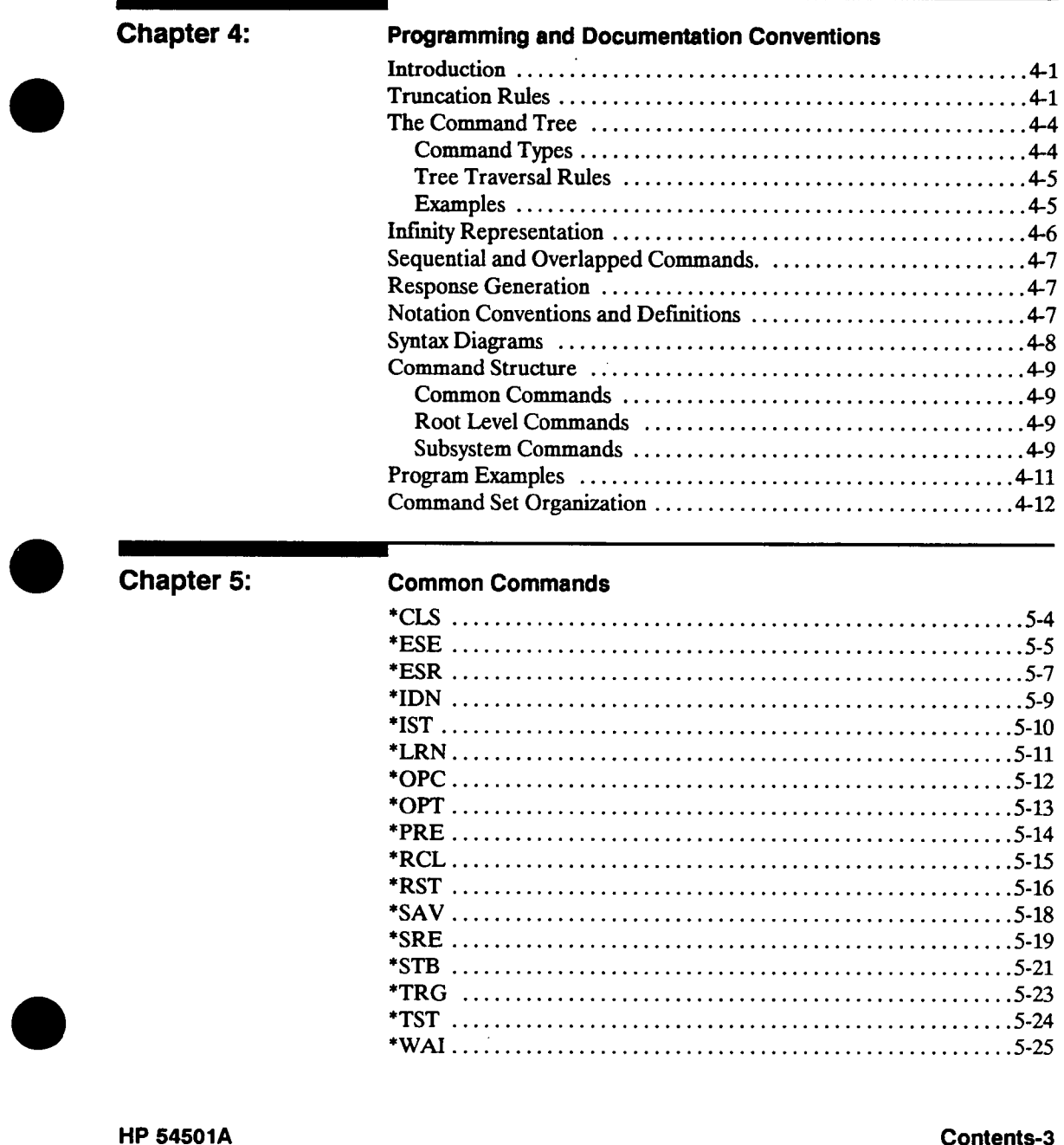

Programming

 $\mathbb{R}^2$ 

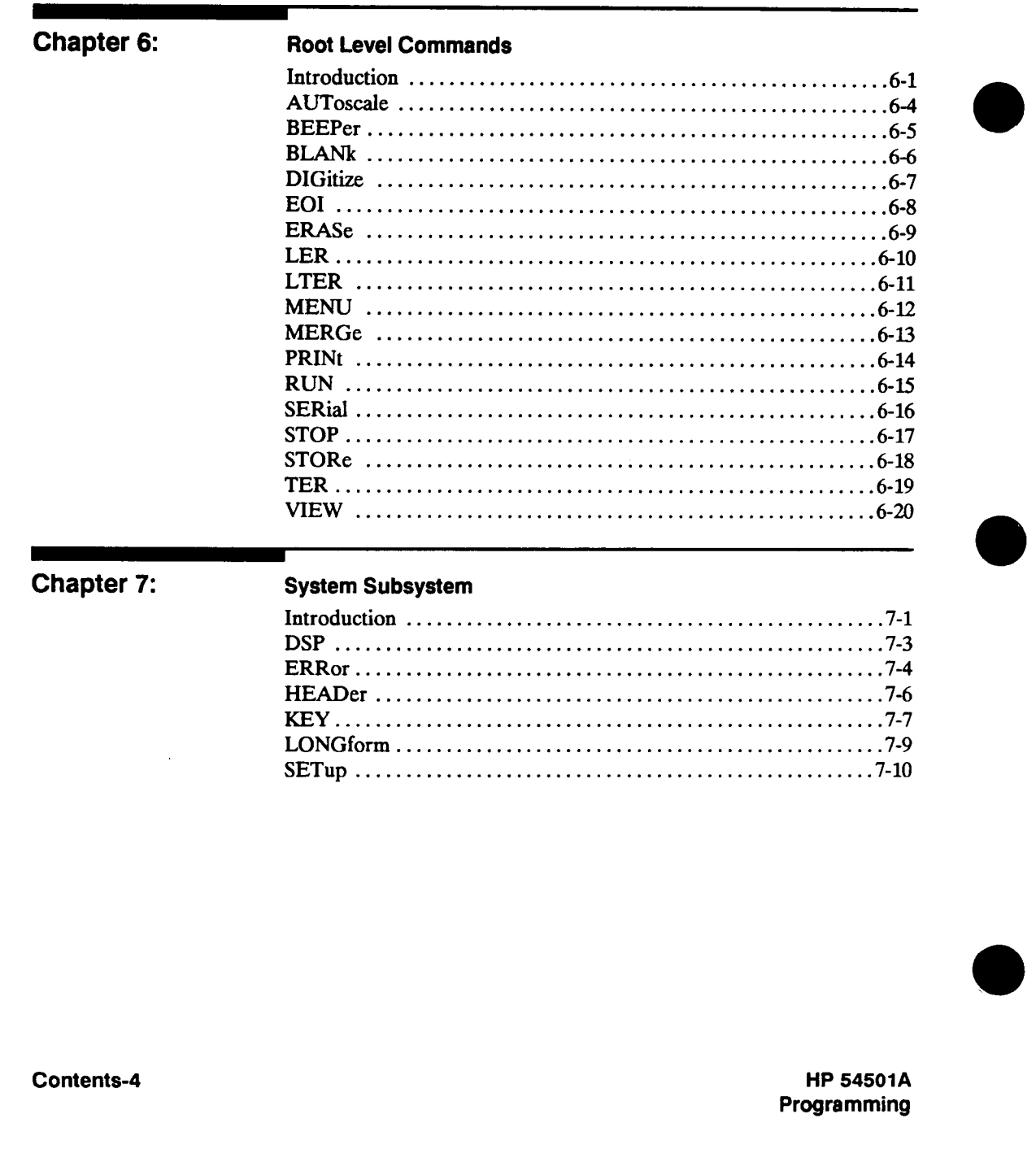

 $\ddot{\phantom{a}}$ 

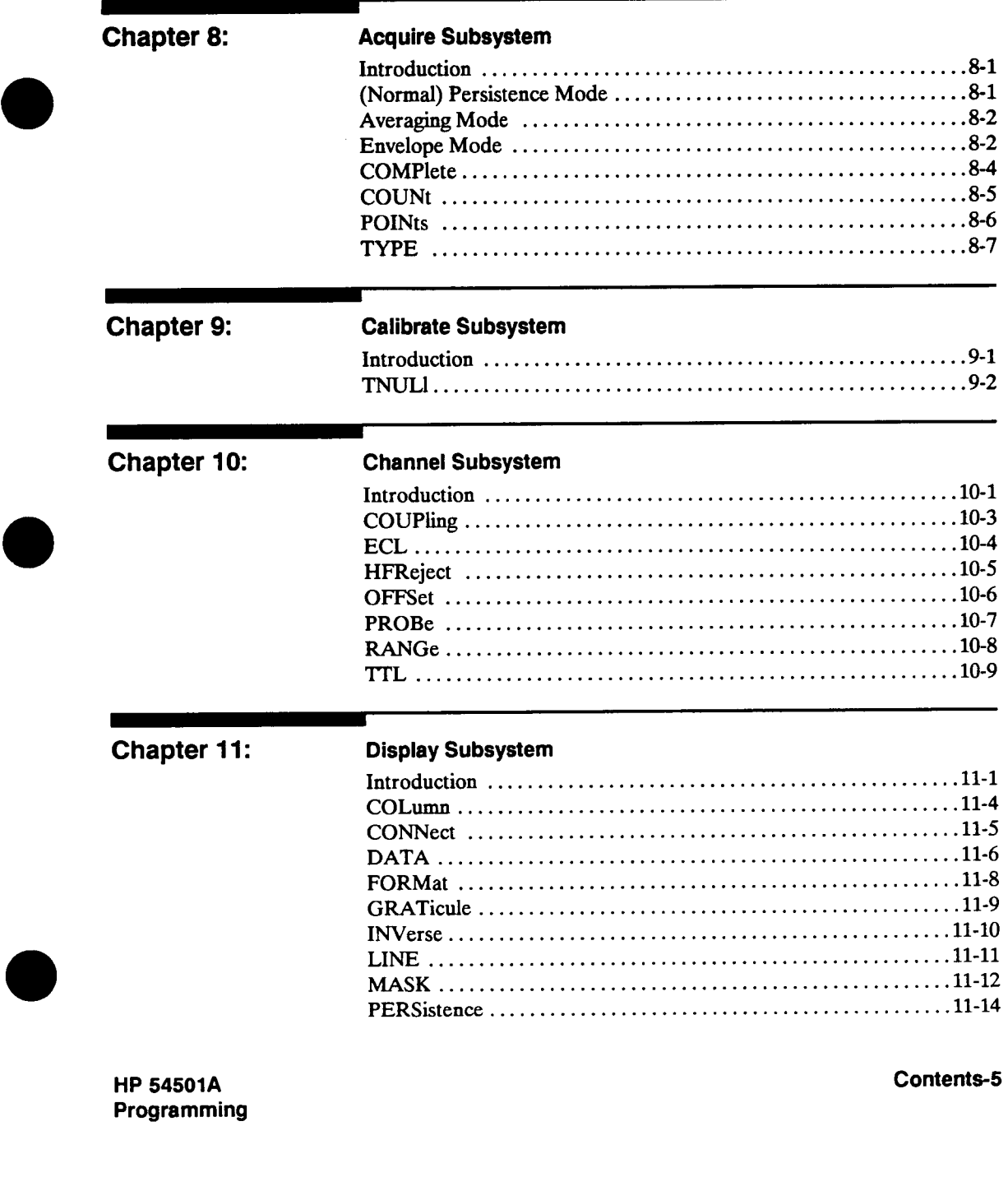

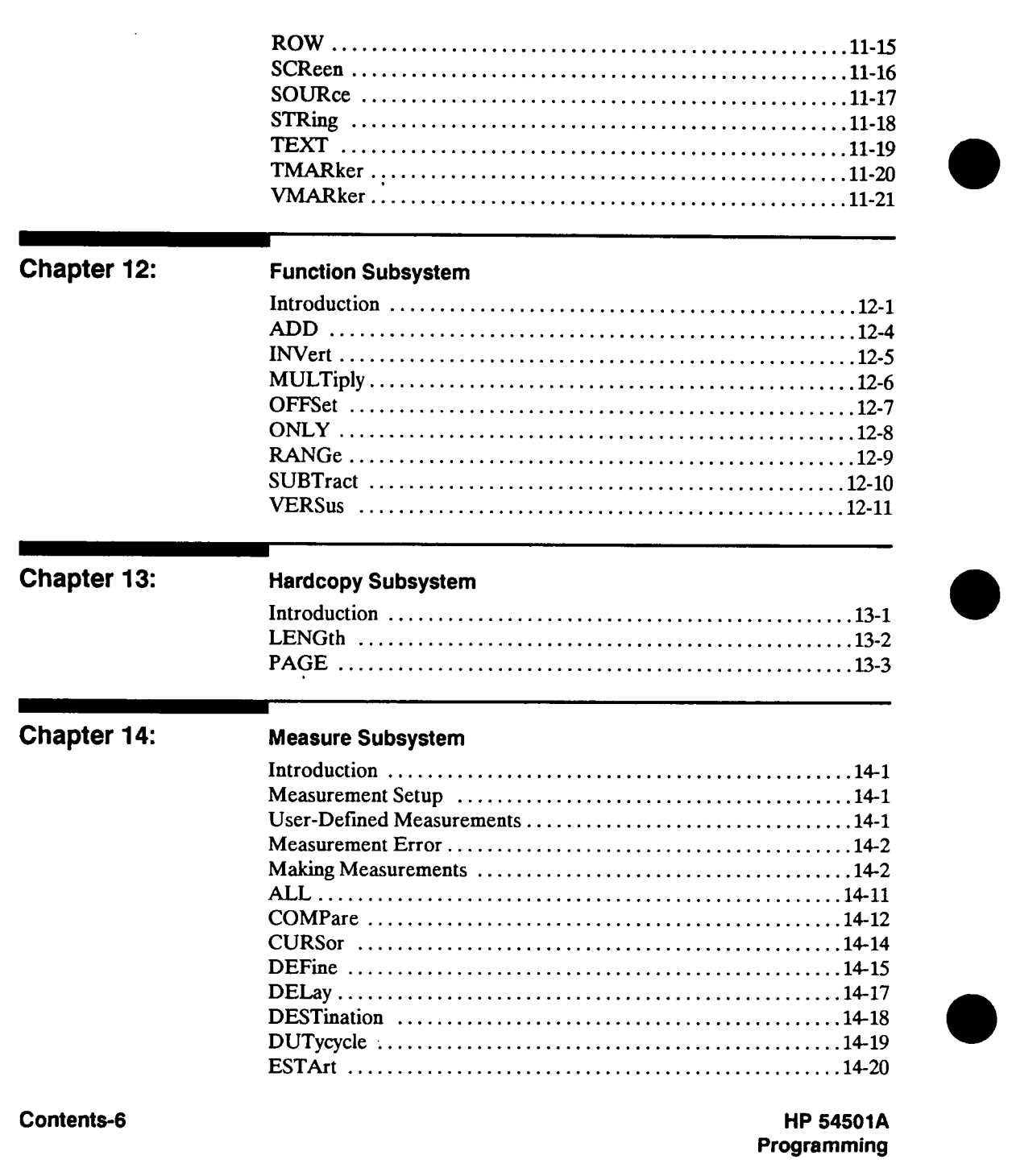

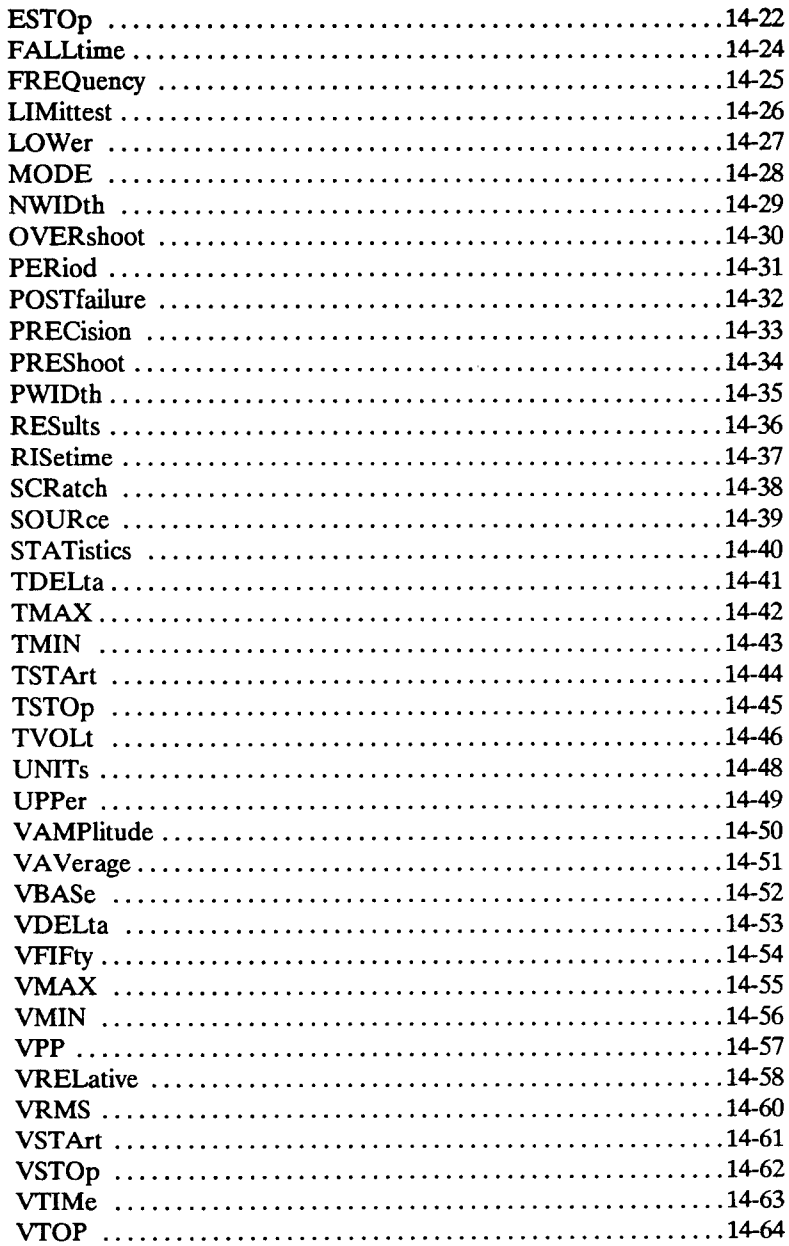

**HP 54501A** Programming

Í

 $\bar{\mathcal{A}}$ 

Contents-7

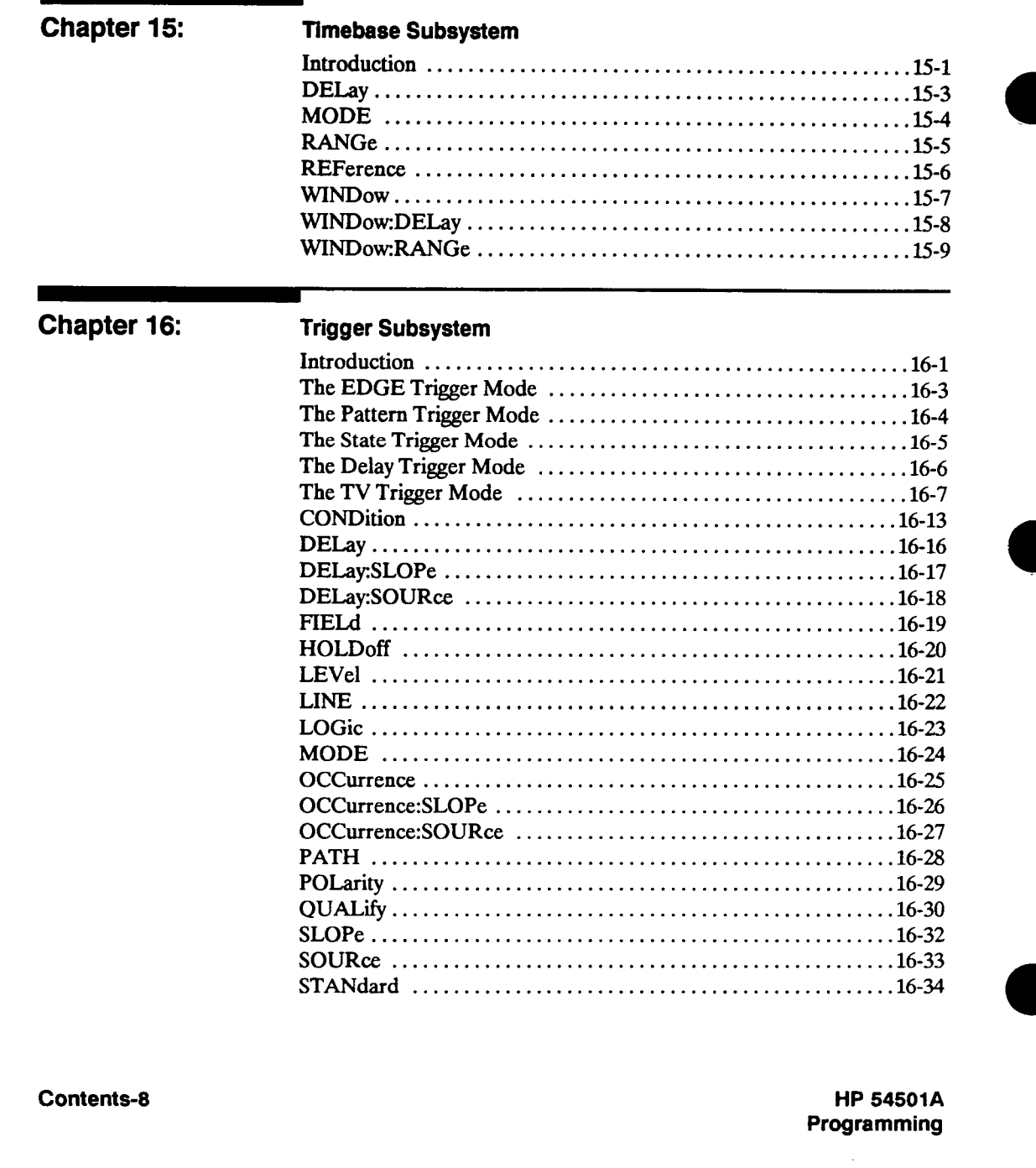

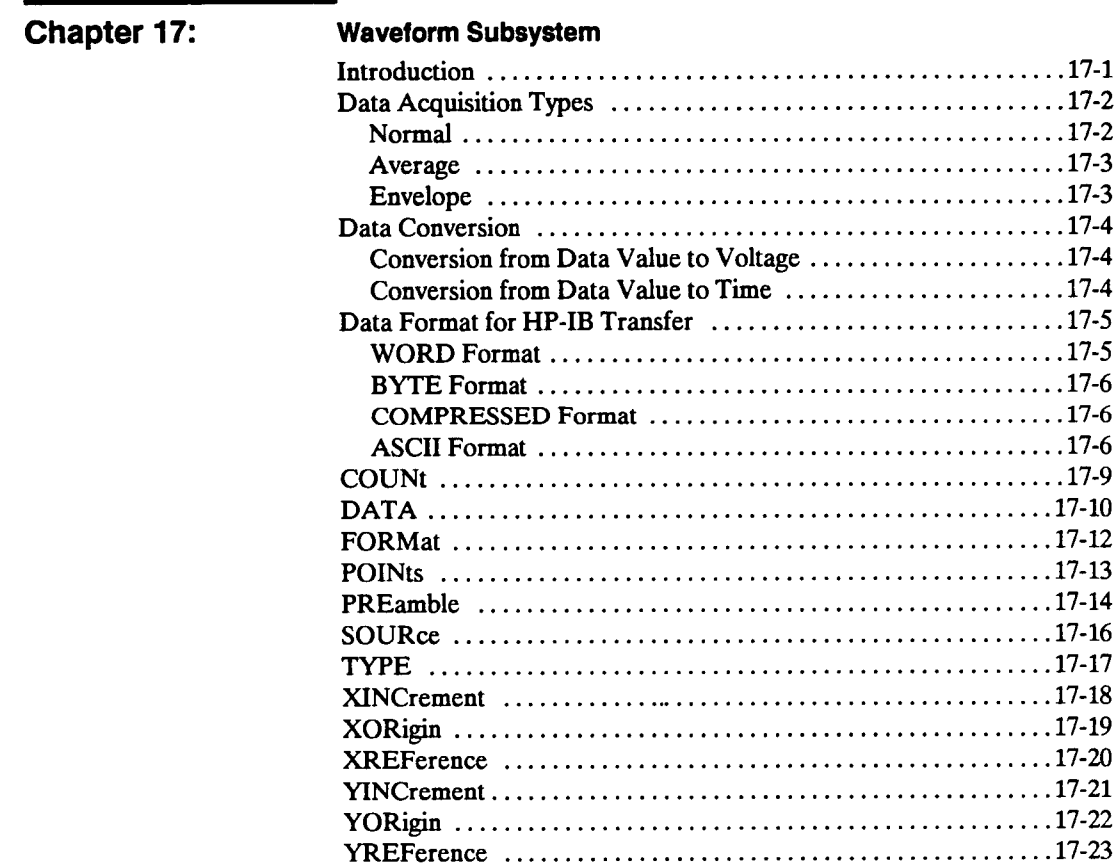

 $\sim 10^{-10}$ 

**HP 54501A** Programming **Contents-9** 

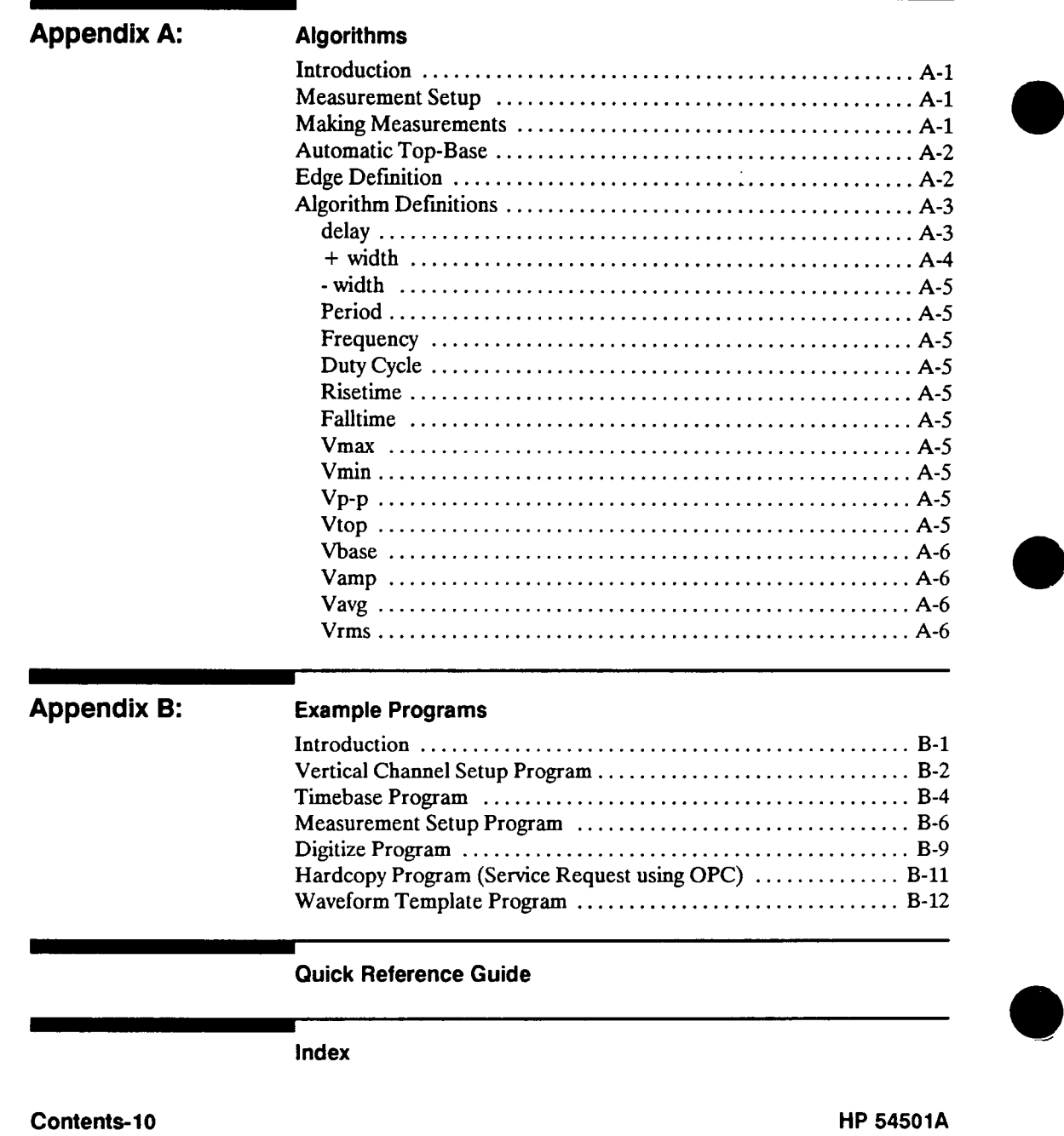

Programming

# **Introduction to Programming an Oscilloscope 1**

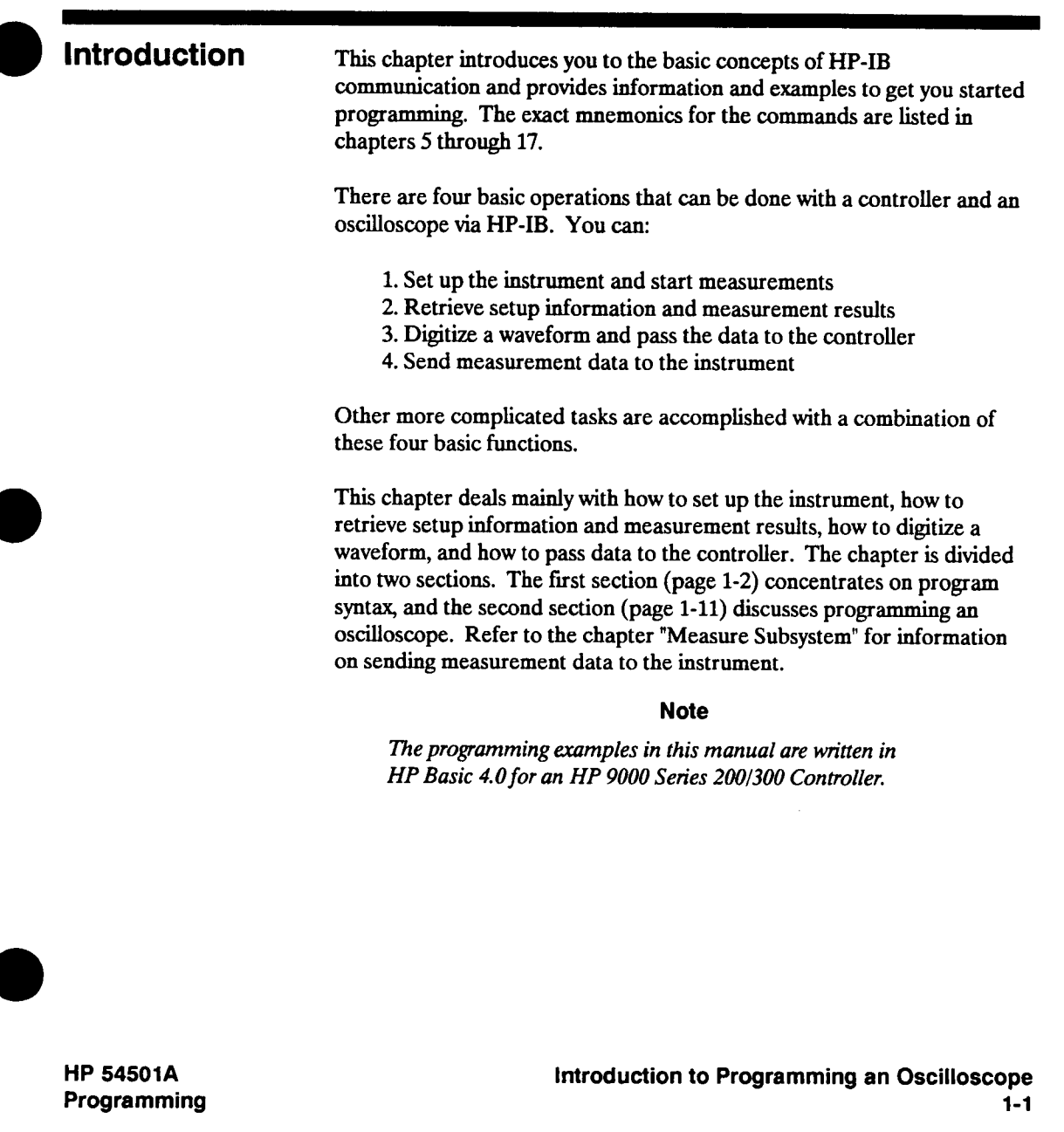

# **Programming Syntax**

#### **Talking to the Instrument In general, computers acting as controllers communicate with the instrument by passing messages over a remote interface using the I/O statements provided in the instruction set of the controller's host language. Hence, the HPSL 1.0 messages for programming the HP 54501A, described in this manual, will normally appear as ASCII character strings imbedded inside the I/O statements of your controller's program. For example, the HP 9000 Series 200/300 BASIC and PASCAL language systems use the OUTPUT statement for sending program messages to the HP 54501A, and the ENTER statement for receiving response messages from the HP 54501A.**

**Messages are placed on the bus using an output command and passing the device address, program message, and terminator. Passing the device address ensures that the program message is sent to the correct interface and instrument.** 

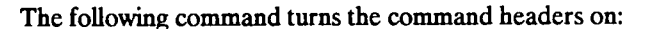

**OUTPUT < device address > ;":SYSTEM:HEADER ON" < terminator <sup>&</sup>gt;**

**<sup>&</sup>lt;device address > represents the address of the device being programmed.** 

### **Note**

**The programming examples in this manual are written in HP Basic 4.0 for an HP 9000 Series 200/300 Controller.** 

**Introduction to Programming an Oscilloscope 1-2** 

**HP 54501A Programming** 

# **dependent on the controller and the programming language you are using. Angular brackets "< >," in this manual, enclose words or characters that symbolize a program code parameter or a bus command. Information that is displayed in quotes represents the actual message that is sent across the bus. The message terminator (NL orEOI) is the only additional information that is also sent**

**across the bus.** 

**For HP 9000 Series 200/300 controllers, it is not necessary to type in the actual < terminator > at the end of the program message. These controllers automatically terminate the program message internally when the return key is pressed.** 

**AddreSSiDQ the Since HP-IB can address multiple devices through the same interface Instrument cazd, the device address passed with the program message must include not only the correct interface select code, but also the correct instrument address.** 

> **Interface Select Code (Selects Interface). Each interface card has a unique interface select code. This code is used by the controller to direct commands and communications to the proper interface. The default is typically "7' for HP-IB controllers.**

> **Instrument Address (Selects Instrument). Each instrument on an HP-IB bus must have a unique instrument address between decimal 0 and 30. The device address passed with the program message must include not only the correct instrument address, but also the correct interface select code.**

**DEVICE ADDRESS = (Interface Select Code • 100) + (Instrument Address)** 

**HP 54501A Programming**  **Introduction to Programming an Oscilloscope 1-3** 

### **Note**

**The actual OUTPUT command you use when programming is** 

**For example, if the instrument address for the HP 54501A is 4 and the interface select code is 7, when the program message is passed, the routine performs its function on the instrument at device address 704.** 

**For the HP 54501A, the instrument address is typically set to "7" at the factory. This address can be changed in the HP-IB menu of the Utility menu.** 

### **Note**

**The program examples in this manual assume the HP 54501A is at device address 707.** 

**Program Message Syntax To program the instrument over the bus, you must have an understanding of the command format and structure expected by the instrument. The instrument is remotely programmed with program messages. These are composed of sequences of program message units, with each unit representing a program command or query. A program command or query is composed of a sequence of functional elements that include separators, headers, program data, and terminators. These are sent to the instrument over the system interface as a sequence of ASCII data messages. For example:** 

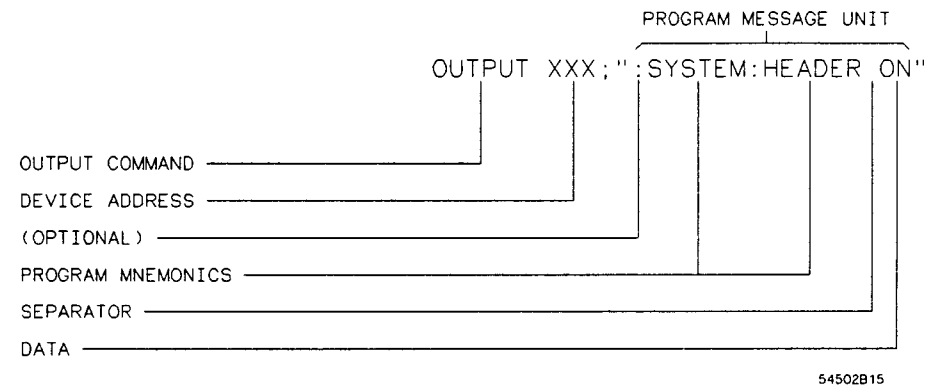

**Introduction to Programming an Oscilloscope 1-4** 

**HP 54501A Programming** 

**Separator The < separator > shown in the program message refers to a blank space which is required to separate the program mnemonic from the program data. Command Syntax <sup>A</sup>command is composed of a header, any associated data, and <sup>a</sup> terminator. The header is the mnemonic or mnemonics that represent the operation to be performed by the instrument. The different types of headers are discussed in the following paragraphs. Simple Command Header. Simple command headers contain a single mnemonic. AUTOSCALE and DIGITIZE are examples of simple command headers typically used in this instrument. The syntax is: < program mnemonic > <sup>&</sup>lt;terminator > When program data must be included with the simple command header (for example, :DIGITIZE CHAN1), a separator is added. The syntax is: <sup>&</sup>lt;program mnemonic <sup>&</sup>gt;< separator > < program data > < terminator <sup>&</sup>gt; Compound Command Header. Compound command headers are a combination of two or more program mnemonics. The first mnemonic selects the subsystem, and the last mnemonic selects the function within that subsystem. Additional mnemonics appear between the subsystem mnemonic and the function mnemonic when there are additional levels within the subsystem that must be transversed. The mnemonics within the compound message are separated by colons. For example: To execute a single function within a subsystem, use the following: : <sup>&</sup>lt;subsystem >: < function > < separator > < program data <sup>&</sup>gt;< terminator <sup>&</sup>gt; (For example :SYSTEM:LONGFORM ON) To transverse down a level of a subsystem to execute a subsystem within that subsystem: : <sup>&</sup>lt;subsystem >: < subsystem >: < function > < separator > < program data> < terminator <sup>&</sup>gt; (For example :TRIGGER:DELAY:SOURCE CHAN1) HP 54501A Programming Introduction to Programming an Oscilloscope 1-5** 

**To execute more than one function within the same subsystem a semi-colon is used to separate the functions:** 

**: <sup>&</sup>lt;subsystem >: < function <sup>&</sup>gt;< separator > < data >; < function > < separator > <data <sup>&</sup>gt; <sup>&</sup>lt;terminator <sup>&</sup>gt;**

**(For example :SYSTEM:LONGFORM ON;HEADER ON)** 

**Identical function mnemonics can be used for more than one subsystem. For example, the function mnemonic RANGE may be used to change the vertical range or to change the horizontal range:** 

**:CHANNEL1:RANGE .4** 

**- sets the vertical range of channel 1 to 0.4 volts full scale.** 

**:TIMEBASE:RANGE 1** 

**- sets the horizontal timebase to 1 second full scale.** 

**CHANNELl and TIMEBASE are subsystem selectors and determine which range is being modified.** 

**Common Command Header. Common command headers control IEEE 488.2 functions within the instrument (such as clear status, etc.). Their syntax is:** 

**- < command header > < terminator <sup>&</sup>gt;**

**No space or separator is allowed between the asterisk and the command header. \*CLS is an example of a common command header.** 

**Introduction to Programming an Oscilloscope <b>AP 54501A HP 54501A 1-6 Programming** 

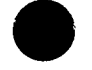

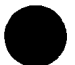

**Query Command Command headers immediately followed by a question mark (?) are queries. After receiving a query, the instrument interrogates the requested function and places the answer in its output queue. The answer remains in the output queue until it is read or another command is issued. When read, the answer is transmitted across the bus to the designated listener (typically a controller). The query :TIMEBASE:RANGE? places the current timebase setting in the output queue. The controller input statement:** 

**ENTER < device address > ;Range** 

**passes the value across the bus to the controller and places it in the variable Range.** 

**Query commands are used to find out how the instrument is currently configured. They are also used to get results of measurements made by the instrument, with the query actually activating the measurement. For example, the command :MEASURE:RISETIME? instructs the instrument to measure the risetime of your waveform and place the result in the output queue.** 

#### **Note**

**The output queue must be read before the next program message is sent. For example, when you send the query :MEASURE:RISETIME? you must follow that query with the program statement ENTER Value jisetime to read the result of the query and place the result in a variable (Value jisetime).** 

**Sending another command before reading the result of the query will cause the output buffer to be cleared and the current response to be lost. This will also generate an error in the error queue.** 

**HP 54501A Programming**  **Introduction to Programming an Oscilloscope 1-7** 

### **Program Header Options**

**Program headers can be sent using any combination of uppercase or lowercase ASCII characters. Instrument responses, however, are always returned in uppercase.** 

**Both program command and query headers may be sent in either longform (complete spelling), shortform (abbreviated spelling), or any combination of longform and shortform. Either of the following examples turn the headers on.** 

**:SY?TEM:HEADERON -longform** 

**:SYCT:HEAD ON - shortform** 

**Programs written in longform are easily read and are almost self-documenting. The shortform syntax conserves the amount of controller memory needed for program storage and reduces the amount of I/O activity.** 

### **Note**

**The rules for shortform syntax are shown in the chapter "Programming and Documentation Conventions."** 

**Program Data Program data is used to convey a variety of types of parameter information related to the command header. At least one space must separate the command header or query header from the program data.** 

**< program mnemonic > < separator > <data> < terminator >** 

**When a program mnemonic or query has multiple data parameters <sup>a</sup> comma separates sequential program data.** 

**<sup>&</sup>lt;program mnemonic > < separator > < data >, <sup>&</sup>lt;data > <sup>&</sup>lt;terminator <sup>&</sup>gt;**

**For example, :TRIGGER:DELAY TIME,1.23E-01 has two data parameters: TIME and 1.23E-01.** 

**Introduction to Programming an Oscilloscope 1-8** 

**HP 54501 A Programming** 

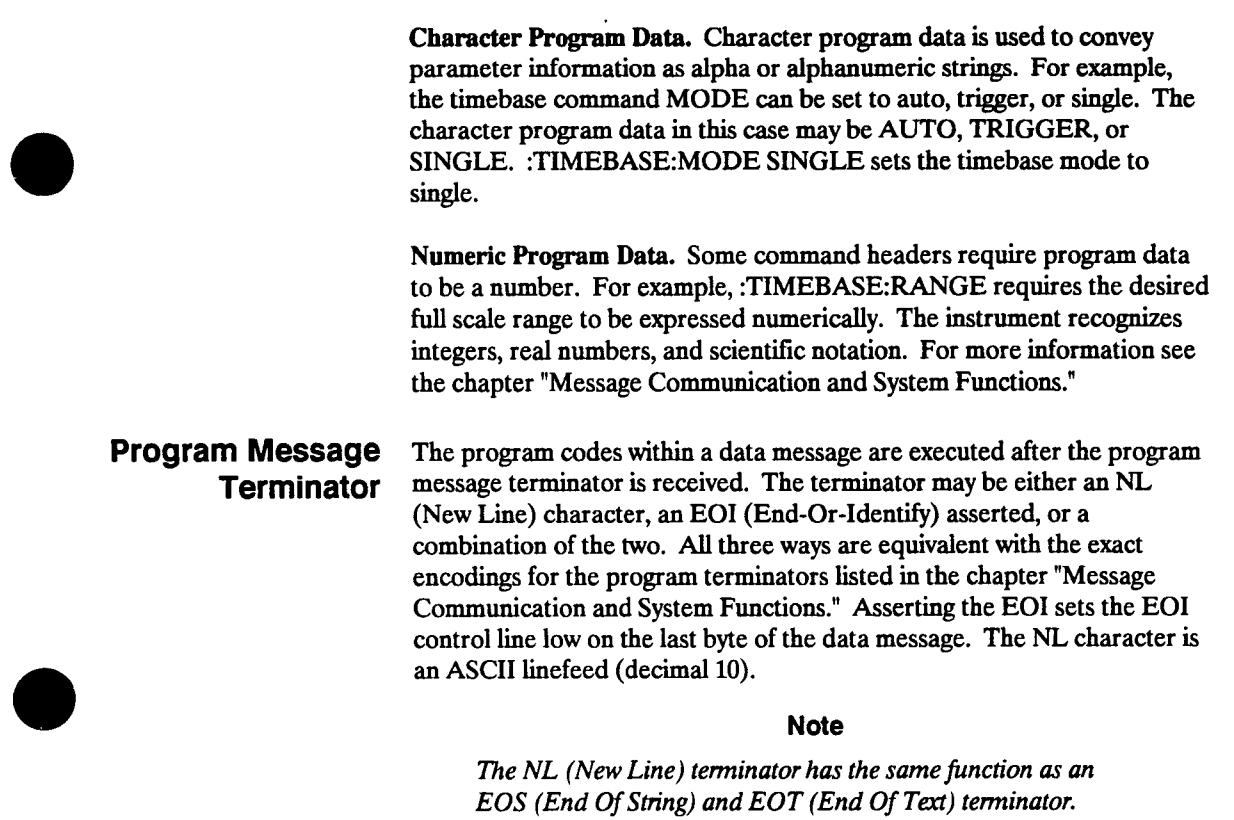

**HP 54501 A Programming** 

**Introduction to Programming an Oscilloscope 1-9** 

## **Selecting Multiple Subsystems**

**You can send multiple program commands and program queries for different subsystems on the same line by separating each command with a semicolon. The colon following the semicolon enables you to enter a new subsystem. For example:** 

**<sup>&</sup>lt;program mnemonic <sup>&</sup>gt;< data >;: < program mnemonic > < data > <sup>&</sup>lt;terminator <sup>&</sup>gt;**

**:CHANNEL1:RANGE 0.4;:TIMEBASE RANGE 1** 

### **Note**

**Multiple commands may be any combination of compound and simple commands.** 

**Summary The following illustration summarizes the syntax for programming over the bus.** 

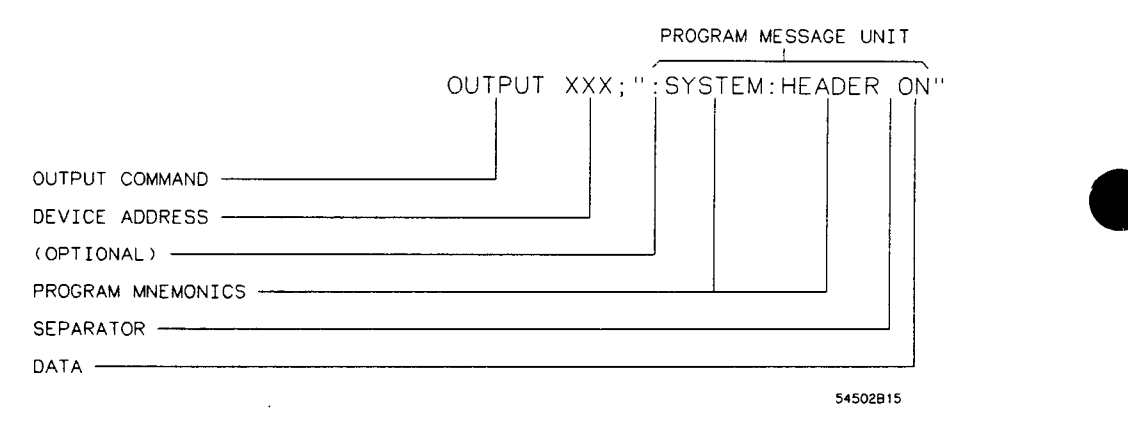

**Introduction to Programming an Oscilloscope 1-10** 

**HP 54501A Programming** 

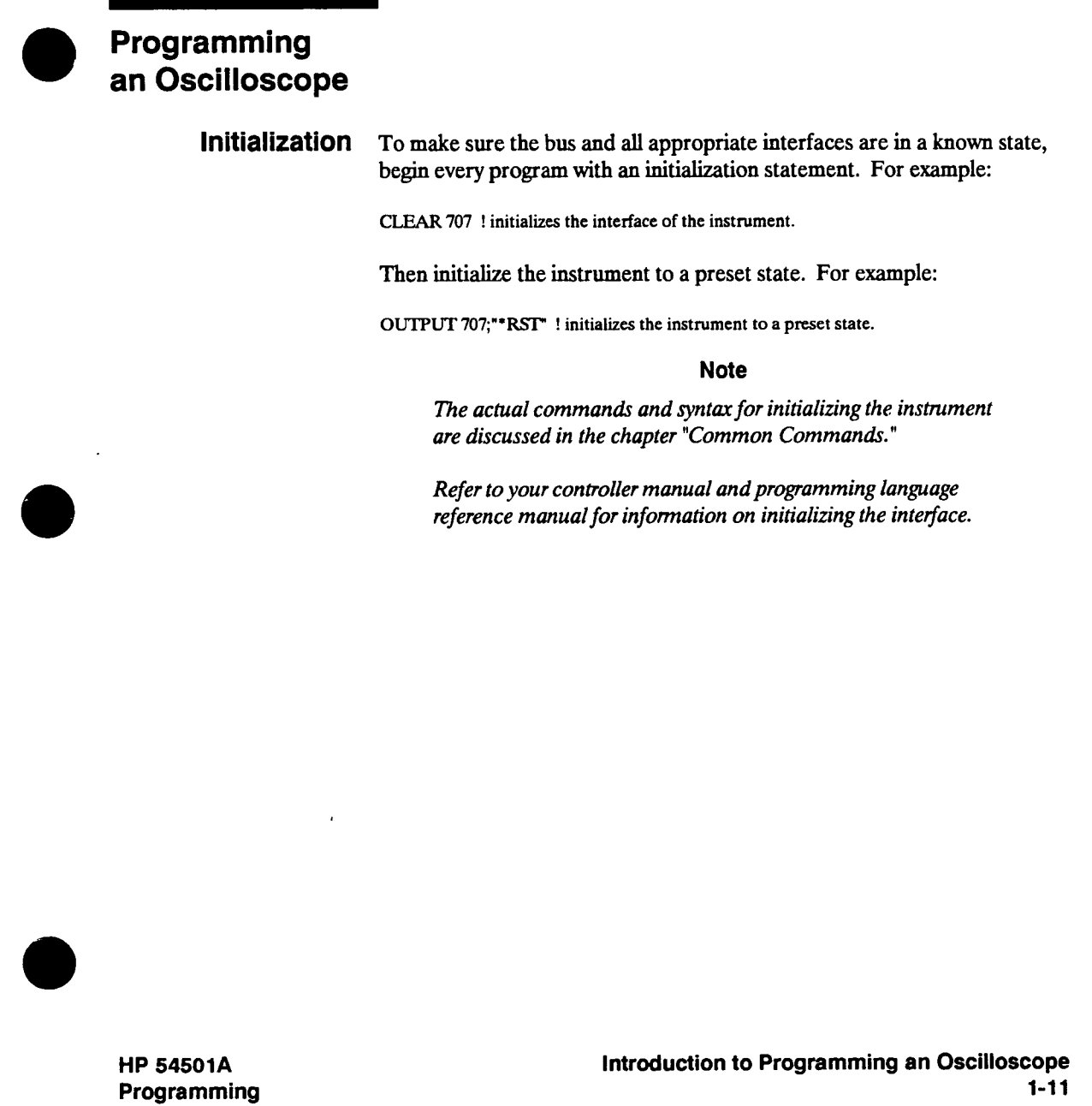

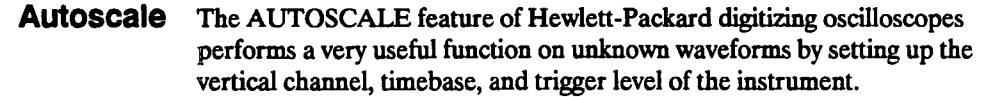

**The syntax for Autoscale is:** 

**:AUTOSCALE < terminator <sup>&</sup>gt;**

## **Setting Up the Instrument**

**A typical oscilloscope setup would set the vertical range and offset voltage, the horizontal range, delay time, delay reference, trigger mode, trigger level, and slope. A typical example of the commands sent to the oscilloscope are:** 

**:CHANNEL1:RANGE 0.64;OPPSET 0.25 < terminator <sup>&</sup>gt;**

**:TIMEBASE:RANGE 1E-6;DELAY 20E-9;MODE TRIGGERED < terminator <sup>&</sup>gt;**

**:TRIGGER:LEVEL 0.25;SLOPE POSITIVE < terminator <sup>&</sup>gt;**

**This example sets the vertical to 0.64 volts full-scale (80 mV/div) centered at 0.25 V. The horizontal time is 1 ms full-scale with 20 ns delay. The timebase mode is set to triggered, and the trigger circuit is programmed to trigger at 0.25 volts on a positive slope.** 

**Introduction to Programming an Oscilloscope 1-12** 

**HP 54501A Programming** 

## **Receiving Information from the Instrument**

**After receiving a query (command header followed by a question mark), the instrument interrogates the requested function and places the answer in its output queue. The answer remains in the output queue until it is read or another command is issued. When read, the answer is transmitted across the bus to the designated listener (typically a controller). The input statement for receiving a response message from an instrument's output queue typically has two parameters; the device address and a format specification for handling the response message. For example, to read the result of the query command :SYSTEM:LONGFORM? you would execute the statement:** 

**ENTER < device address > ;SettingS** 

**where < device address > represents the address of your device. This would enter the current setting for the longform command in the string variable SettingS.** 

#### **Note**

**All results for queries sent in a program message must be read before another program message is sent. For example, when you send the query :MEASURE:RISETIME?, you must follow that query with the program statement ENTER Risetime\$ to read the result of the query and place the result in a variable (Risetime\$).** 

**Sending another command before reading the result of the query will cause the output buffer to be cleared and the current response to be lost. This will also cause an error to be placed in the error queue.** 

**Executing an ENTER statement before sending a query will cause the controller to wait indefinitely.** 

**The actual ENTER program statement you use when programming is dependent on the programming language you are using.** 

**The format specification for handling the response messages is dependent on both the controller and the programming language.** 

**HP 54501A Programming**  **Introduction to Programming an Oscilloscope 1-13** 

**Response Header The format of the returned ASCII string depends on the current settings Options of the SYSTEM HEADER and LONGFORM commands. The general format is:** 

**<sup>&</sup>lt;header > < separator > <data> < terminator <sup>&</sup>gt;**

**The header identifies the data that follows and is controlled by issuing <sup>a</sup> :SYSTEM:HEADER ON/OFF command. If the state of the header command is OFF, only the data is returned by the query. The format of the header is controlled by the :SYSTEM:LONGFORM ON/OFF command. If longform is OFF, the header will be in its shortform and the header will vary in length depending on the particular query. The following would be returned from a :MEASURE:FREQUENCY? frequency measurement query:** 

#### **<sup>&</sup>lt;data <sup>&</sup>gt;< terminator > (with HEADER OFF)**

**:MEAS:FREQ < separator <sup>&</sup>gt;< data > < terminator > (with HEADER ON/LONGFORM OFF)** 

**:MEASURE:FREQUENCY <sup>&</sup>lt;separator <sup>&</sup>gt;<sup>&</sup>lt;data > < terminator > (with HEADER ON/LONGFORM ON)** 

#### **Note**

**<sup>A</sup>command or query may be sent in either longform or shortform, or in any combination of longform and shortform. The HEADER and LONGFORM commands only control the format of the returned data and have no effect on the way commands are sent. Common commands never return a header.** 

**Refer to the chapter "System Subsystem" for information on turning the HEADER and LONGFORM commands on and off.** 

**Introduction to Programming an Oscilloscope <b>ACC LICENS EXECUTE: HP 54501A 1-14 Programming** 

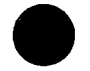

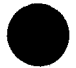

**Response Data** Most data will be returned as exponential or integer numbers. However,<br>**Formats** query data of instrument setups may be returned as character data. **Formats query data of instrument setups may be returned as character data. Interrogating the trigger SLOPE? will return one of the following:** 

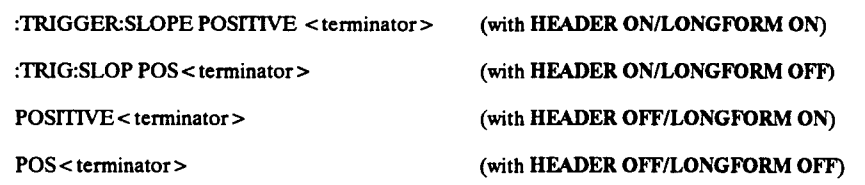

### **Note**

**Refer to the individual commands in this manual for information on the format (alpha or numeric) of the data returned from each query.** 

**Programming** 

**HP 54501A Introduction to Programming an Oscilloscope** 

 $\bar{\mathcal{L}}$ 

 $\mathbb{Z}^{\mathbb{Z}}$  .

**String Variables If you want to observe the headers for queries, you must bring the returned data into a string variable. Reading queries into string variables is simple and straightforward, requiring little attention to formatting. For example:** 

**ENTER < device address > ;Result\$** 

**places the output of the query in the string variable ResultS.** 

### **Note**

**String variables are case sensitive and must be expressed exactly the same each time they are used.** 

**The output of the instrument may be numeric or character data depending on what is queried. Refer to the specific commands for the formats and types of data returned from queries.** 

#### **Note**

**For the example programs, assume that the device being programmed is at device address 707. The actual address will vary according to how you have configured the bus for your own application.** 

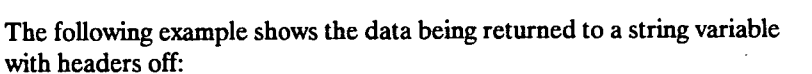

**DIM Rang\$[30] OUTPUT 707;":SYSTEM:HEADER OFF" OUTPUT 707;":CHANNEL1:RANGE?" ENTER 707;Rang\$ PRINT RangS 60 END** 

**After running this program, the controller displays:** 

**+1.00000E-1** 

**Introduction to Programming an Oscilloscope HP 54501A 1-16 Programming** 

**Numeric Variables If you do not need to see the headers when a numeric value is returned from the instrument, then you can use a numeric variable. When you are receiving numeric data into a numeric variable, turn the headers off.** 

### **Note**

**When you are receiving numeric data into numeric variables, the headers should be turned off. Otherwise the headers may cause misinterpretation of returned data.** 

**The following example shows the data being returned to a numeric variable.** 

**OUTPUT 707;":SYSTEM:HEADER OFF" OUTPUT 707;":CHANNEL1:RANGE?" ENTER 707;Rang PRINT Rang 50 END** 

**After running this program, the controller displays:** 

**.1** 

**Programming** 

**HP 54501A Introduction to Programming an Oscilloscope** 

**Definite-Length Definite-length block response data allows any type of device-dependent BIOCk Response data to be transmitted over the system interface as a series of 8-bit binary Data ^ata ^y^- Th^ ls particularly useful for sending large quantities of data or 8-bit extended ASCII codes. The syntax is a pound sign (#) followed by a non-zero digit representing the number of digits in the decimal integer. After the non-zero digit is the decimal integer that states the number of 8-bit data bytes being sent. This is followed by the actual data.** 

**For example, for transmitting 80 bytes of data, the syntax would be:** 

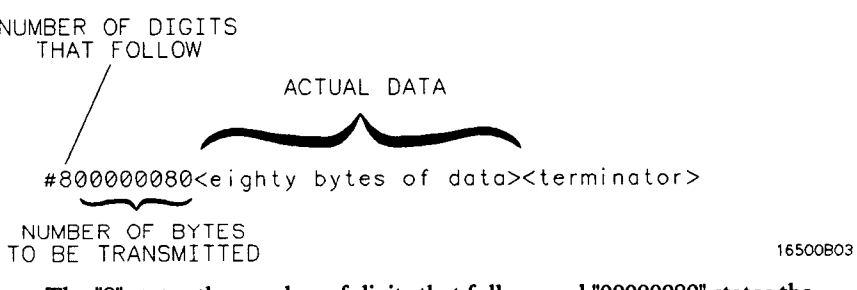

**The "8" states the number of digits that follow, and "00000080" states the number of bytes to be transmitted.** 

**Introduction to Programming an Oscilloscope <b>1-18 PED 1-18 Programming and Programming 1-18 Programming**
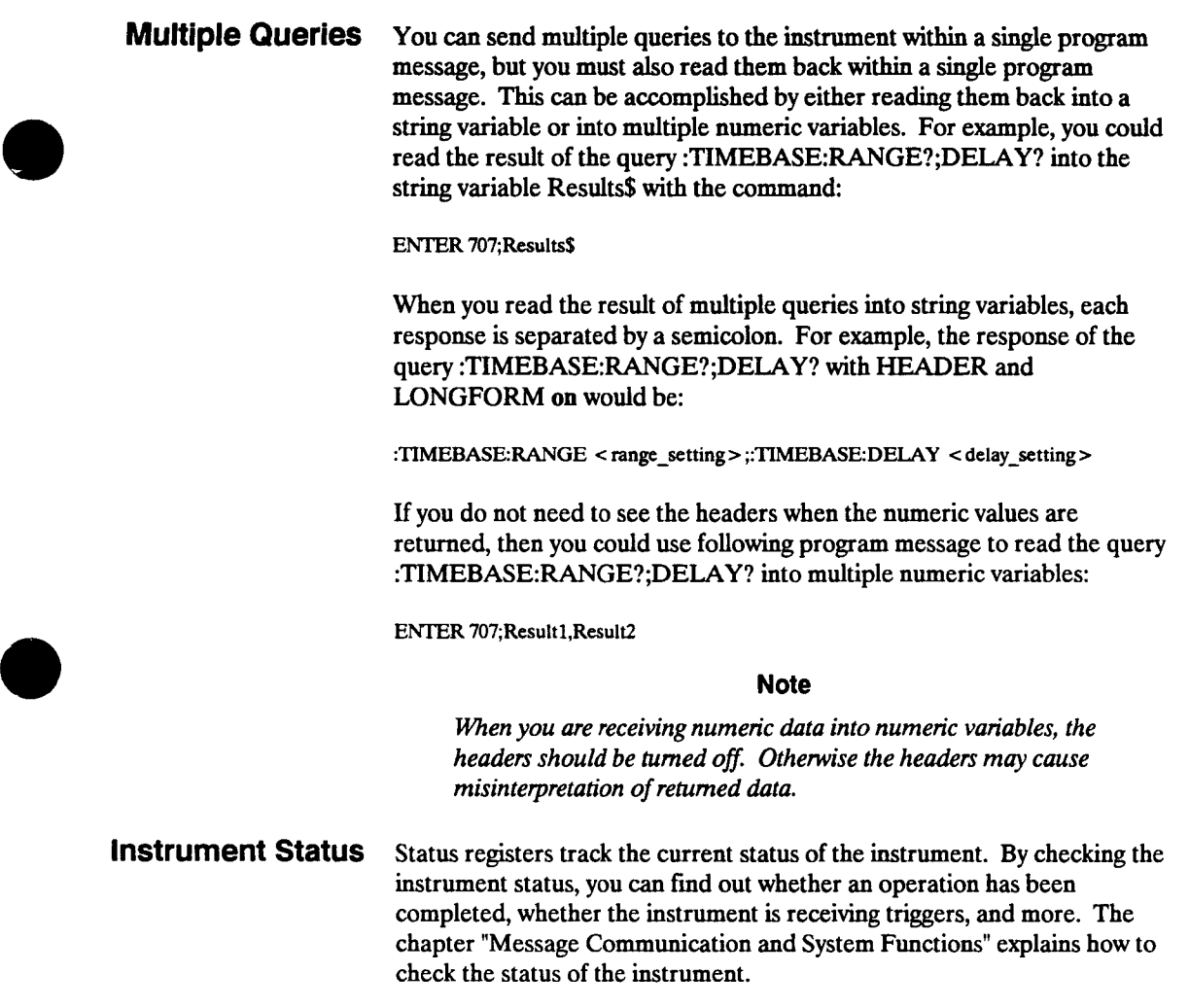

**HP 54501A Programming** 

**Introduction to Programming an Oscilloscope 1-19** 

**Digitize Command The ACQUIRE and WAVEFORM subsystems are subsystems that affect the DIGITIZE command. The DIGITIZE command is used to capture a waveform in a known format which is specified by the ACQUIRE subsystem. When the DIGITIZE command is sent to an instrument, the specified channel signal is digitized with the current ACQUIRE parameters. To obtain waveform data, you must specify the WAVEFORM parameters for the waveform data prior to sending the :WAVEFORM:DATA? query.** 

> **The number of data points comprising a waveform varies according to the number requested in the ACQUIRE subsystem. The ACQUIRE subsystem determines the number of data points, type of acquistion, and number of averages used by the DIGITIZE command. This allows you to specify exactly what the digitized information will contain. A typical setup is:**

**OUTPUT 707;' ":ACQUIRE:TYPE AVERAGE" < terminator <sup>&</sup>gt; OUTPUT 707;' ":ACQUIRE:COMPLETE 100" < terminator > OUTPUT 707;' ":WAVEFORM:SOURCE CHANNELl' < terminator > OUTPUT 707;' ":WAVEFORM:FORMAT ASCII" < tenninator> OUTPUT 707;' ":ACQUIRE:COUNT 4" < terminator > OUTPUT 707;' ":ACQUIRE:POINTS 500" < terminator > OUTPUT 707;' ":DIGmZE CHANNELl" < terminator> OUTPUT 707; ":WAVEFORM:DATA?" < terminator <sup>&</sup>gt;**

**This setup places the instrument into the average mode with four averages and defines the data record to be 500 points. This means that when the DIGITIZE command is received, the waveform will not be stored into memory until 500 points have been averaged at least four times.** 

**After receiving the :WAVEFORM:DATA? query, the instrument will start passing the waveform information when addressed to talk.** 

**Digitized waveforms are passed from the instrument to the controller by sending a numerical representation of each digitized point. The format of the numerical representation is controlled with the :WAVEFORM:FORMAT command and may be selected as ASCII, WORD, BYTE, or COMPRESSED.** 

**Introduction to Programming an Oscilloscope HP 54501A** 

**Programming** 

**The easiest method of entering a digitized waveform from the instrument is to use the ASCII format and place the information in an integer array. The data point is represented by signed six-digit integers whose values range from 0 to 32,640. You must scale the integers to determine the voltage value of each point. These integers are passed starting with the leftmost point on the instrument's display. For more information, refer to the chapter "Waveform Subsystem."** 

**HP 54501A Introduction to Programming an Oscilloscope Programming 1-21** 

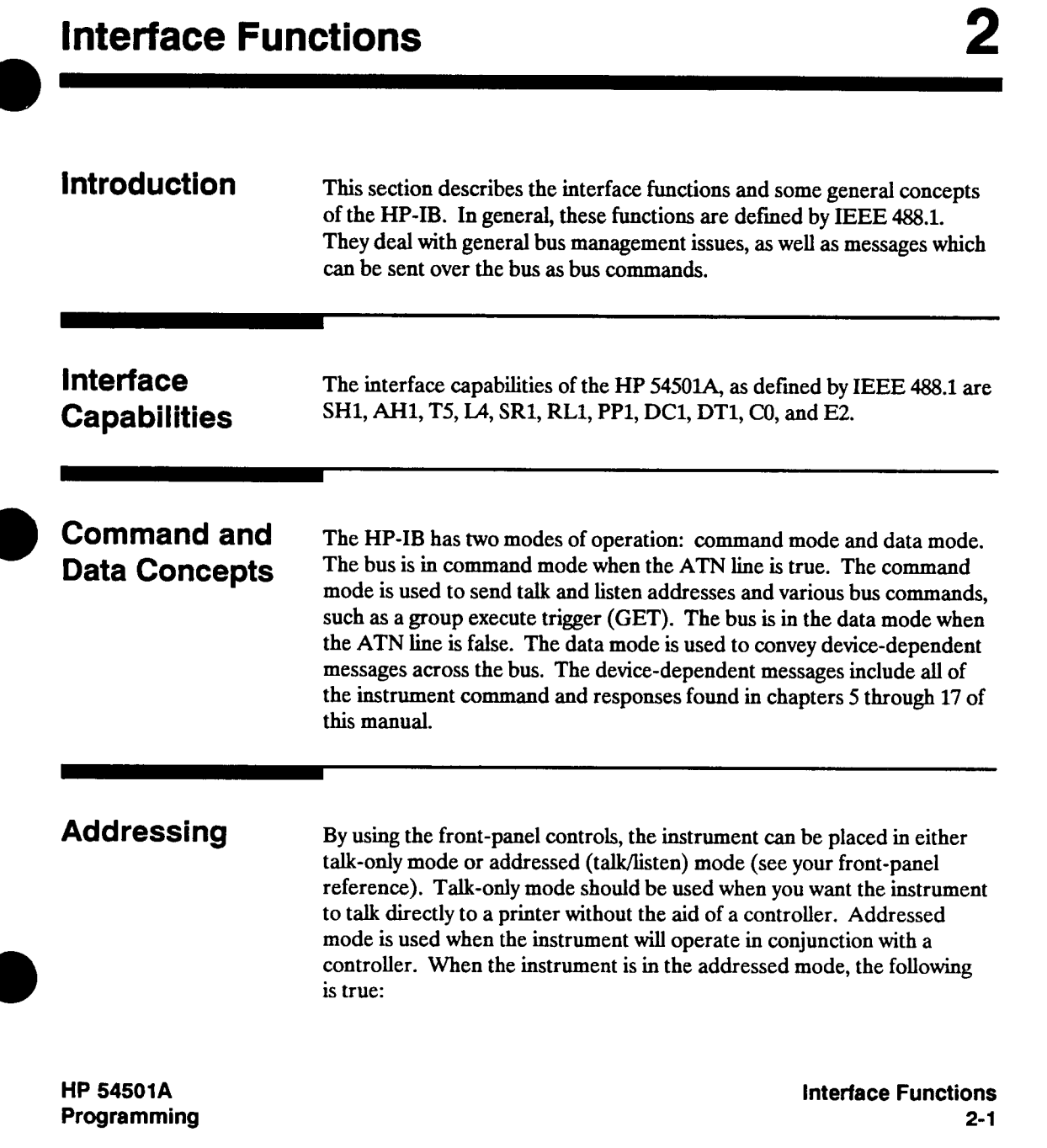

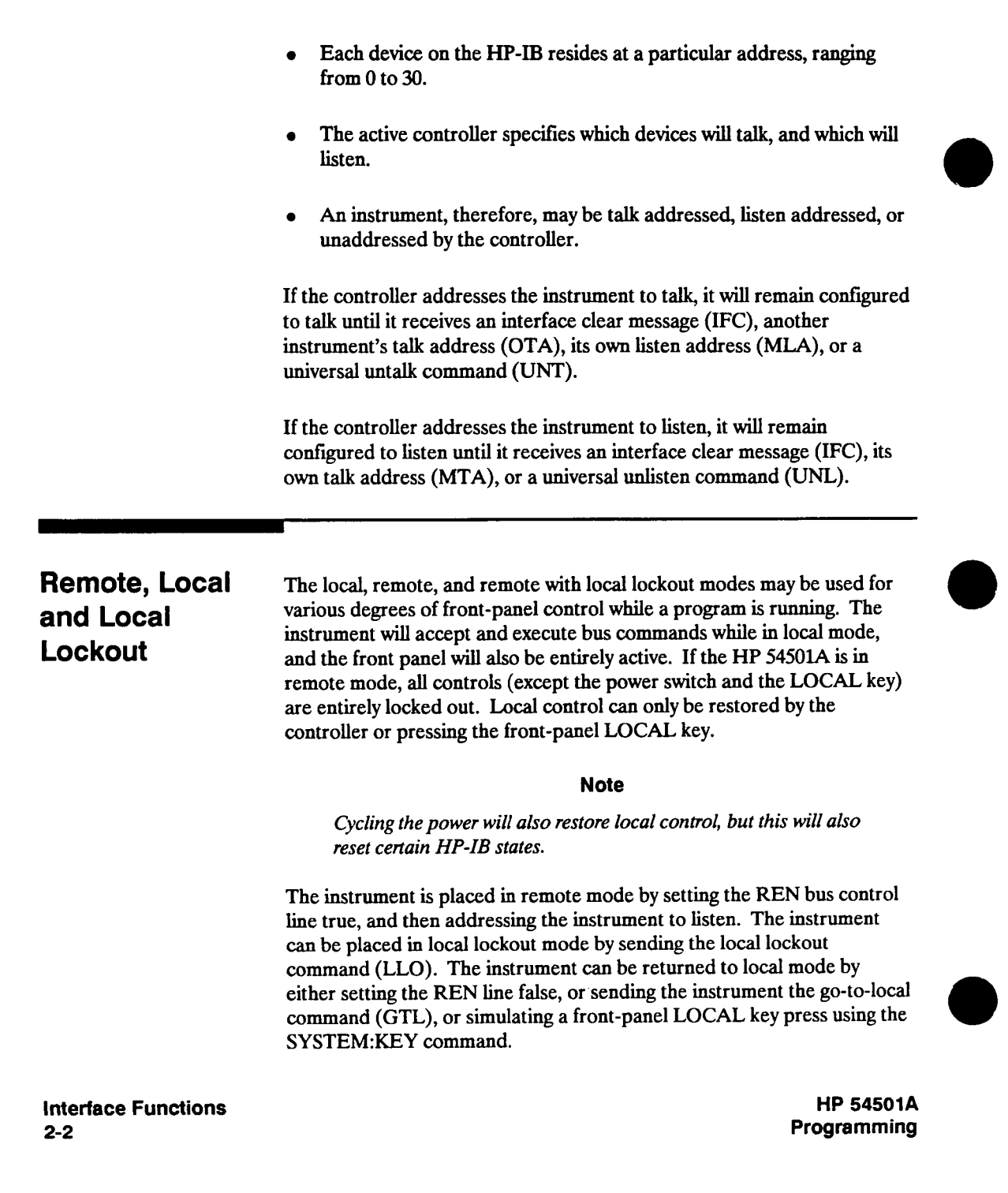

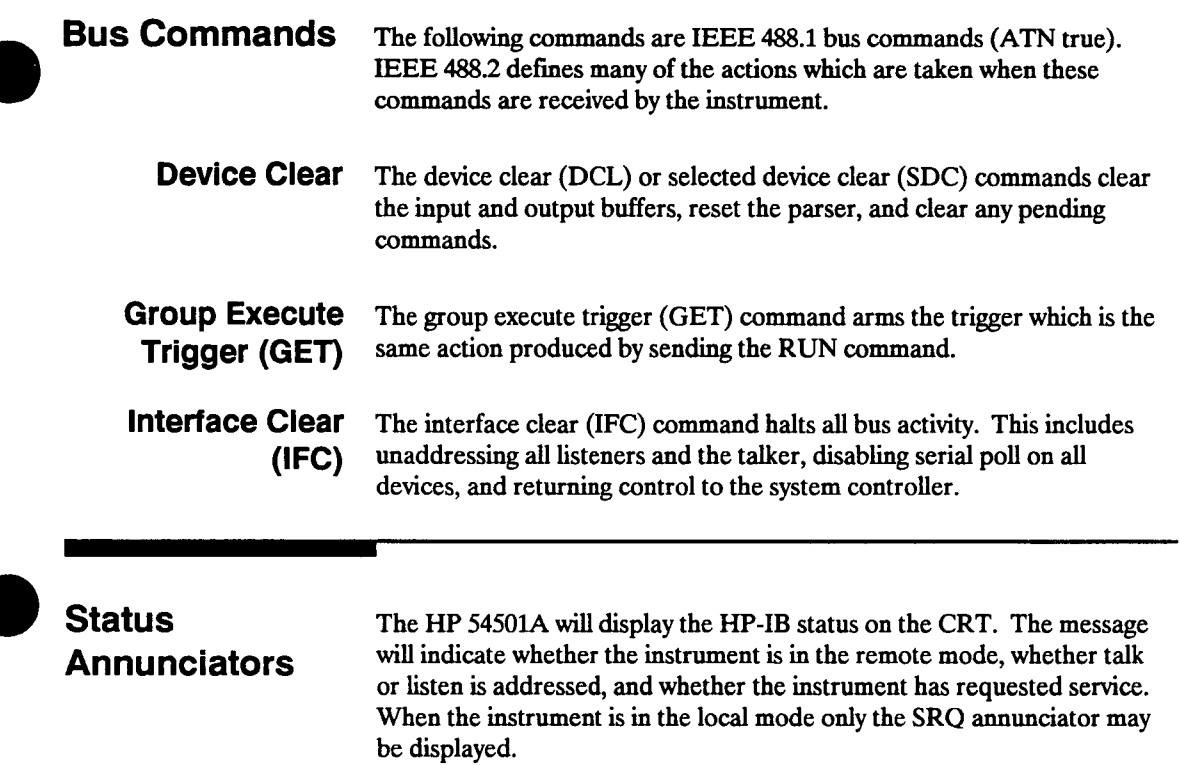

**HP 54501A Programming**  **Interface Functions 2-3** 

# **Message Communication and System Functions**

**This chapter describes the operation of instruments that operate in compliance with the IEEE 488.2 standard. Instruments that are compatible with IEEE 488.2 must also be compatible with IEEE 488.1, however IEEE 488.1 compatible instruments may or may not conform to the IEEE 488.2 standard. The IEEE 488.2 standard defines the message exchange protocols by which the instrument and the controller will communicate. It also defines some common capabilities, which are found in all IEEE 488.2 instruments. This chapter also contains a few items which are not specifically defined by IEEE 488.2, but deal with message communication or system functions. Protocols Functional Elements The protocols of IEEE 488.2 define the overall scheme used by the controller and the instrument to communicate. This includes defining when it is appropriate for devices to talk or listen, and what happens when the protocol is not followed. Before proceeding with the description of the protocol, a few system components should be understood. Input Buffer. The input buffer of the instrument is the memory area where commands and queries are stored prior to being parsed and executed. It allows a controller to send a string of commands to the instrument which could take some time to execute, and then proceed to talk to another instrument while the first is parsing and executing commands. The HP 54501A's input buffer will hold 300 characters, or bytes of data.** 

**HP 54501A Programming** 

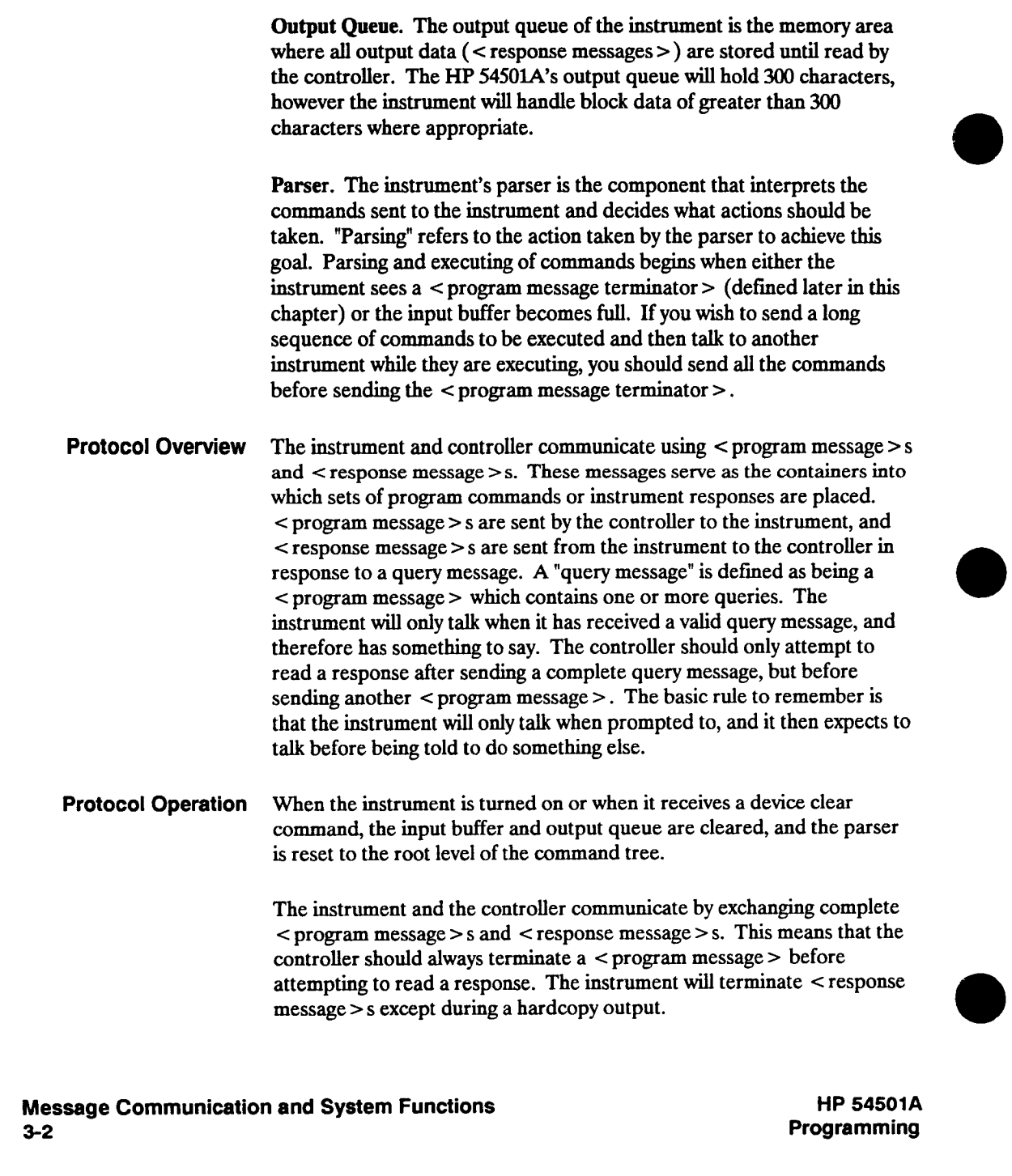

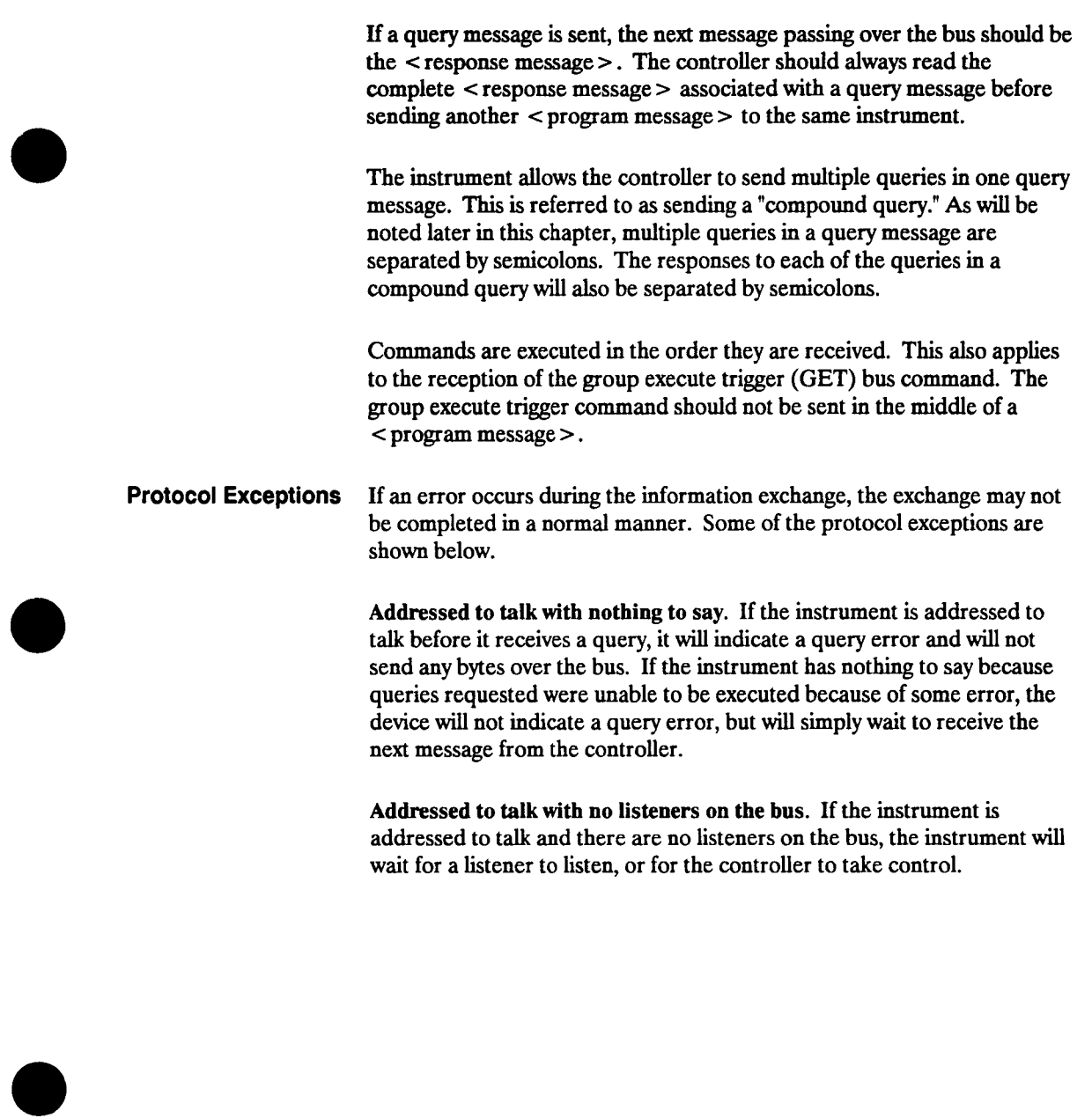

**HP 54501A Programming** 

**Command Error. A command error will be reported if the instrument detects a syntax error or an unrecognized command header.** 

**Execution Error. An execution error will be reported if a parameter is found to be out of range, or if the current settings do not allow execution of a requested command or query.** 

**Device-specific Error. A device-specific error will be reported if the instrument is unable to execute a command for a strictly device dependent reason.** 

**Query Error. A query error will be reported if the proper protocol for reading a query is not followed. This includes the interrupted and unterminated conditions described below.** 

**Unterminated Condition. If the controller attempts to read a <sup>&</sup>lt;response message <sup>&</sup>gt;before terminating the < program message >, <sup>a</sup>query error will be generated. The parser will reset itself, and the response will be cleared from the output queue of the instrument without being sent over the bus.** 

**Interrupted Condition. If the controller does not read the entire <sup>&</sup>lt;response message <sup>&</sup>gt;generated by a query message and then attempts to send another < program message >, the device will generate a query error. The unread portion of the response will then be discarded by the instrument. The interrupting <sup>&</sup>lt;program message <sup>&</sup>gt;will not be affected.** 

**Buffer Deadlock. The instrument may become deadlocked if the input buffer and output queue both become full. This condition can occur if <sup>a</sup> very long < program message > is sent containing queries that generate a great deal of response data. The instrument cannot accept any more bytes, and the controller cannot read any of the response data until it has completed sending the entire < program message >. Under this condition the instrument will break the deadlock by clearing the output queue, and continuing to discard responses until it comes to the end of the current <sup>&</sup>lt;program message >. The query error bit will also be set.** 

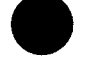

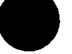

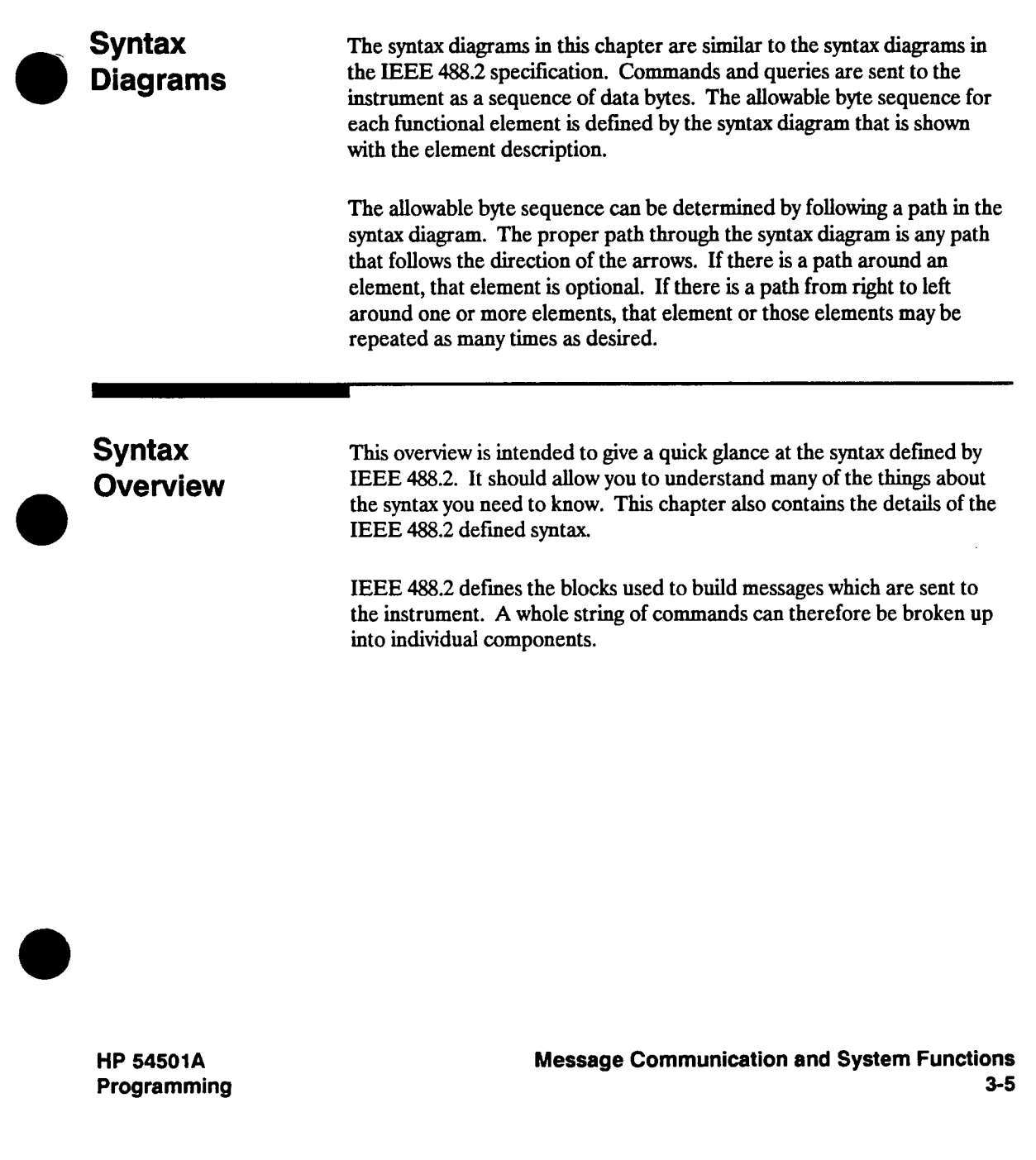

**Figure 3-1 shows a breakdown of an example <sup>&</sup>lt;program message >. There are a few key items to notice:** 

- **1. A semicolon separates commands from one another. Each < program message unit > serves as a container for one command. The <sup>&</sup>lt;program message unit <sup>&</sup>gt;s are separated by a semicolon.**
- 2.  $A$  < program message > is terminated by  $a \le NL$   $\le$  (new line),  $a$ **<sup>&</sup>lt;NL > with EOI asserted, or EOI being asserted on the last byte of the message. The recognition of the <sup>&</sup>lt;program message terminator >, or <sup>&</sup>lt;PMT >, by the parser serves as <sup>a</sup>signal for the parser to begin execution of commands. The < PMT > also affects command tree traversal (see the Programming and Documentation Conventions chapter).**
- **3. Multiple data parameters are separated by <sup>a</sup>comma.**
- **4. The first data parameter is separated from the header with one or more spaces.**
- **5. The header MEAS:SOURCE is a compound header. It places the parser in the measure subsystem until the < NL> is encountered.**

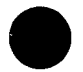

**Message Communication and System Functions HP 54501A** 

**3-6 Programming** 

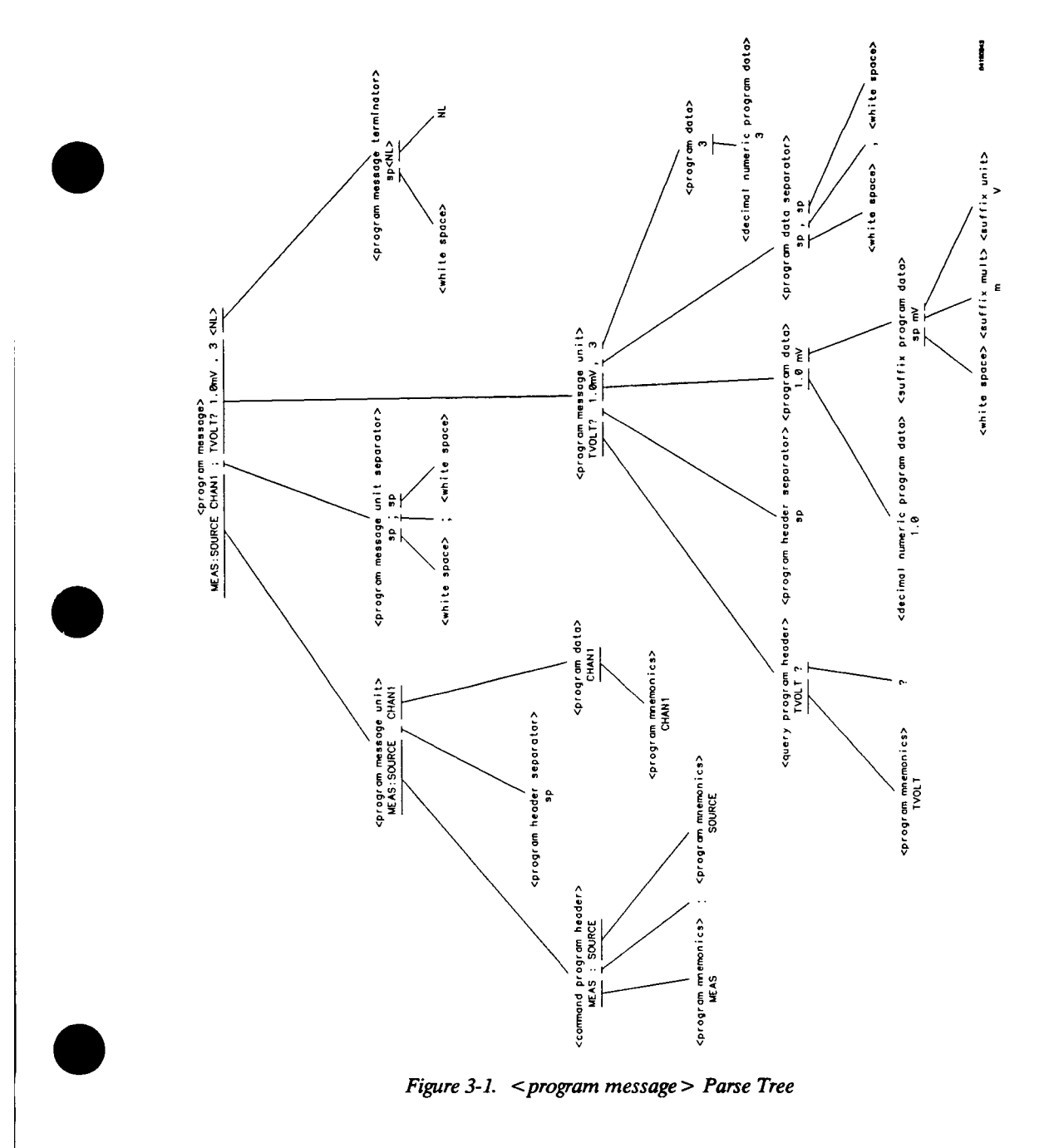

**HP 54501A Programming** 

#### **Device Listening Syntax The listening syntax of IEEE 488.2 is designed to be more forgiving than the talking syntax. This allows greater flexibility in writing programs, as well as allowing them to be easier to read.**

**Upper/Lower Case Equivalence. Upper and lower case letters are equivalent. The mnemonic RANGE has the same semantic meaning as the mnemonic range.** 

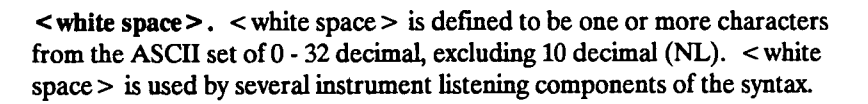

**It is usually optional, and can be used to increase the readability of a program.** 

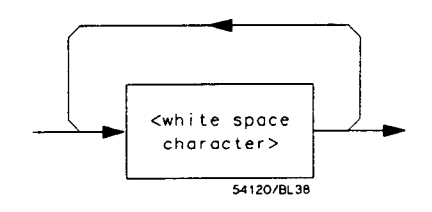

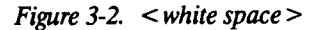

**Message Communication and System Functions 3-8** 

**<sup>&</sup>lt;program message >. The <sup>&</sup>lt;program message <sup>&</sup>gt;is a complete message to be sent to the instrument. The instrument will begin executing commands once it has a complete <sup>&</sup>lt;program message >, or when the input buffer becomes full. The parser is also repositioned to the root of the command tree after executing a complete <sup>&</sup>lt;program message >. Refer to the Tree Traversal Rules in the Programming and Documentation Conventions chapter for more details.** 

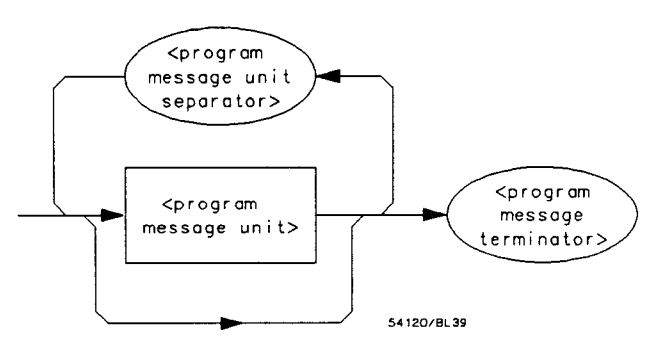

**Figure 3-3.**  $\leq$  **program** message >

**<sup>&</sup>lt;program message unit >. The <sup>&</sup>lt;program message unit > is the container for individual commands within a <sup>&</sup>lt;program message >.** 

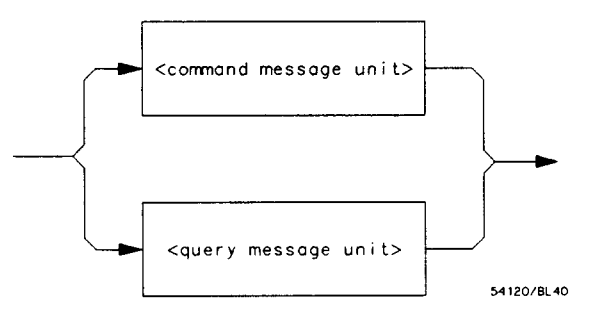

**Figure 3-4. < program message unit >** 

**HP 54501A Programming** 

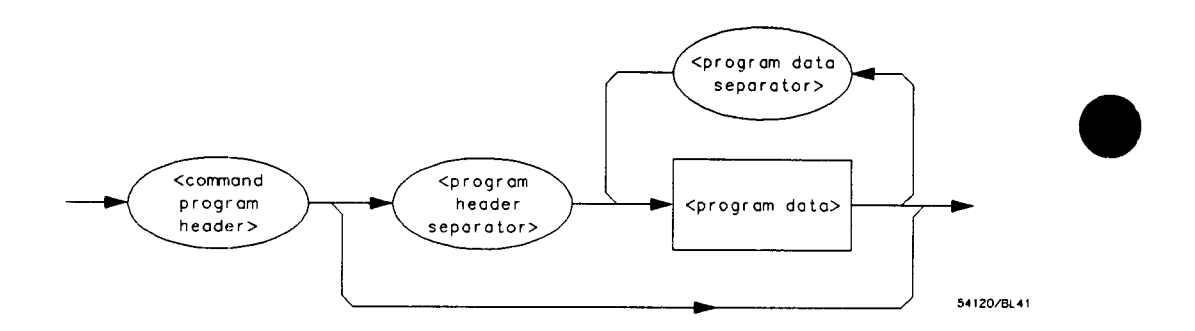

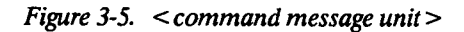

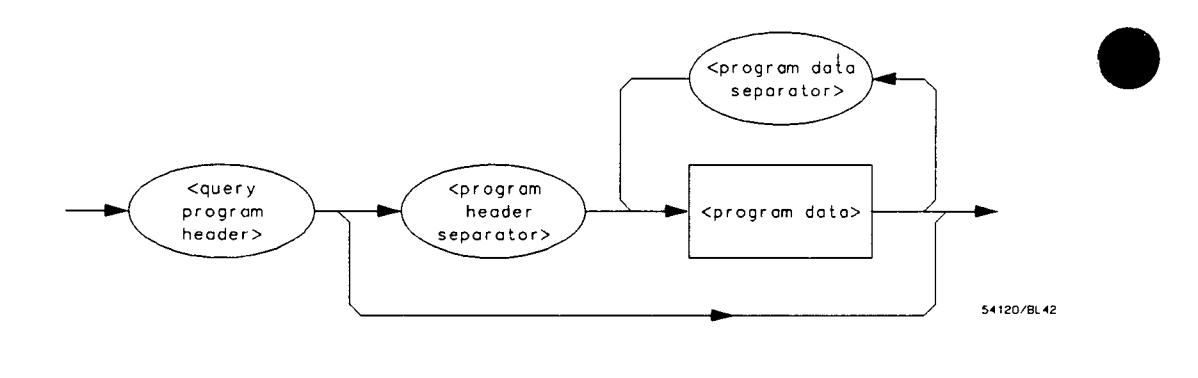

**Figure 3-6. <sup>&</sup>lt;query message unit <sup>&</sup>gt;**

**<sup>&</sup>lt;program message unit separator >. A semicolon separates <sup>&</sup>lt;program message unit <sup>&</sup>gt;s, or individual commands.** 

**<sup>&</sup>lt;command program header <sup>&</sup>gt;/ <sup>&</sup>lt;query program header >. These elements serve as the headers of commands or queries. They represent the action to be taken.** 

**Message Communication and System Functions 3-10** 

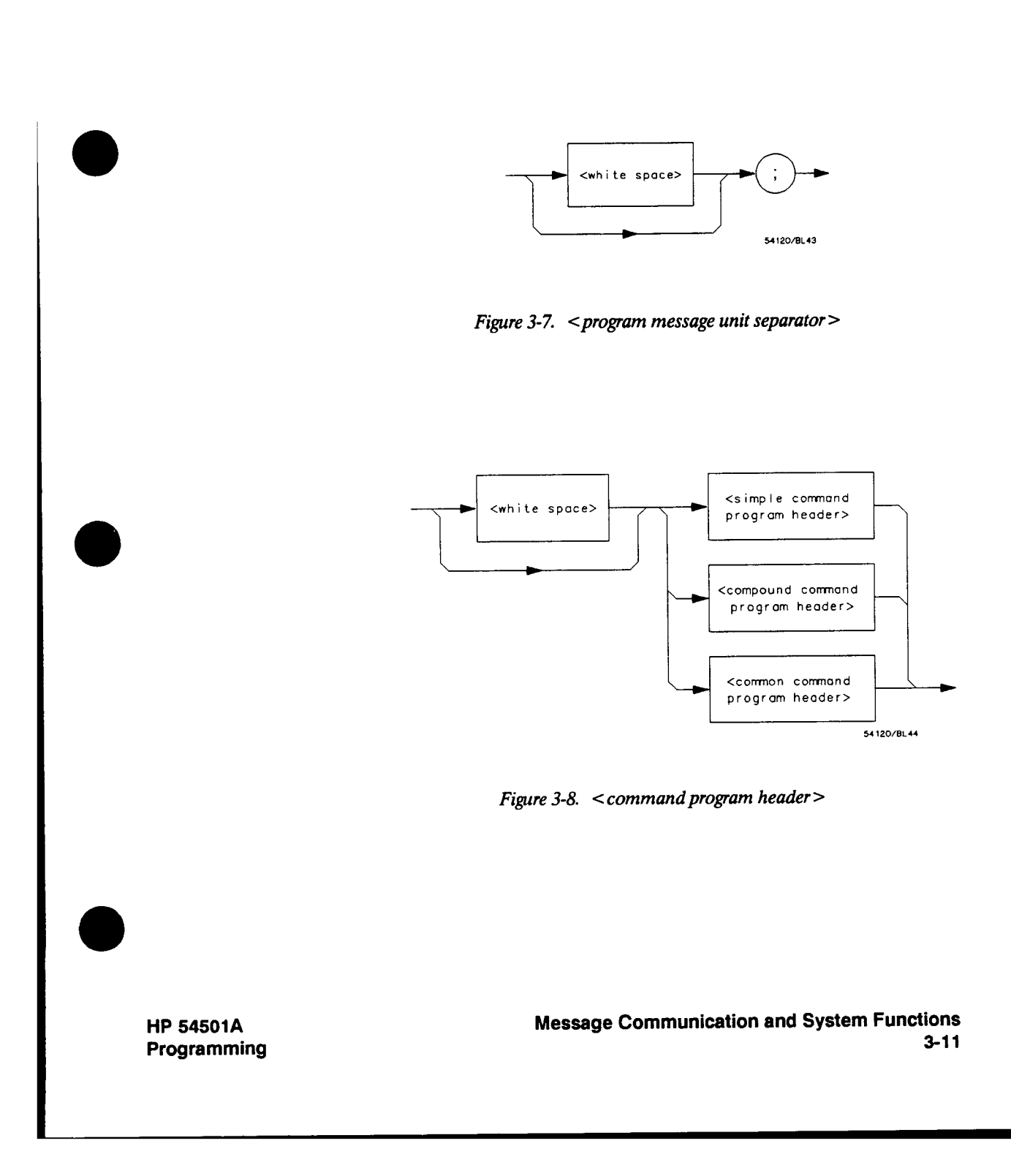

**Where < simple command program header > is defined as** 

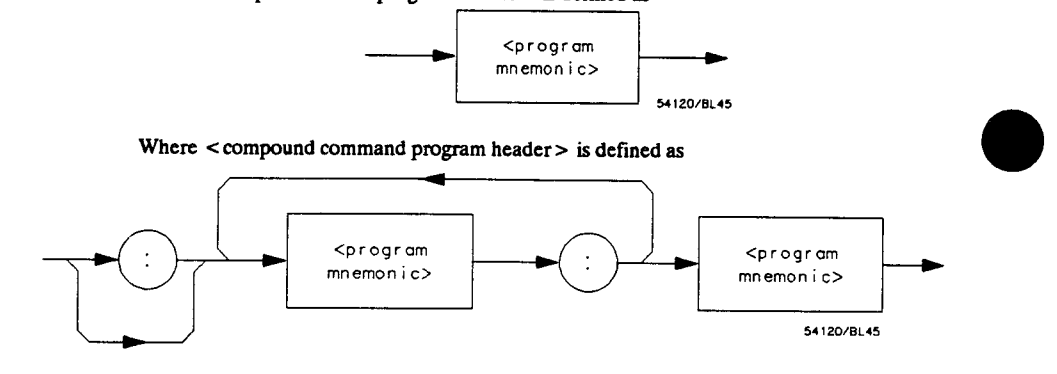

**Where <sup>&</sup>lt;common command program header > is defined as** 

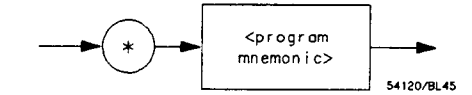

**Where <sup>&</sup>lt;program mnemonic > is defined as** 

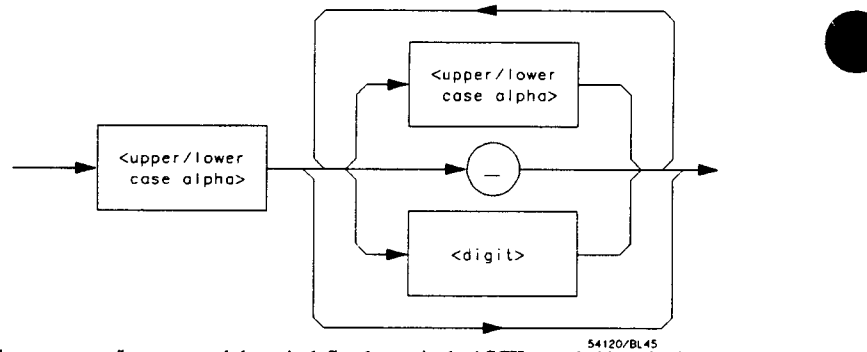

Where  $\leq$  upper/lower case alpha  $>$  is defined as a single ASCII encoded byte in the range 11 - 5A, 61 - 7A (65 - 90, 97 - 122 decimal).

Where  $\lt$  digit  $>$  is defined as a single ASCII encoded byte in the range 30 - 39 (48 - 57 **decimal).** 

**Where (\_) represents an "underscore", a single ASCII-encoded byte with the value 5F (95 decimal).** 

**Figure 3-8. <sup>&</sup>lt;command program header > (continued)** 

**Message Communication and System Functions 3-12** 

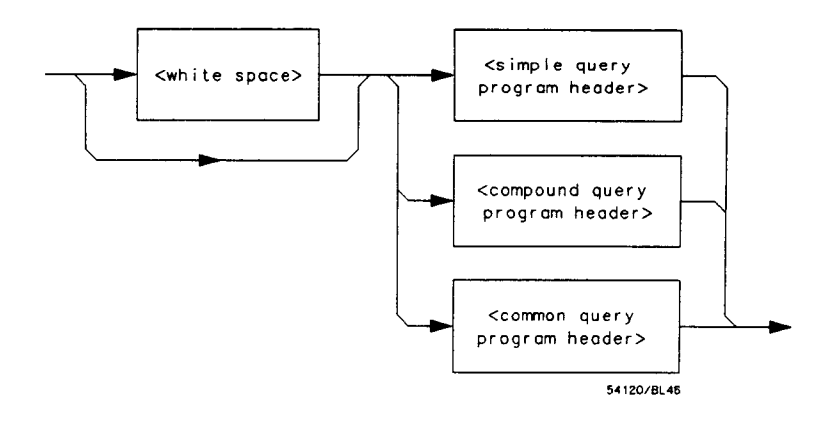

**Where < simple query program header > is defined as** 

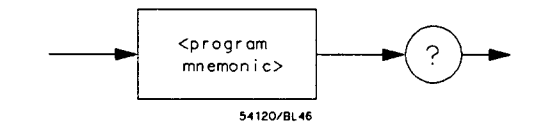

**Where < compound query program header > is defined as** 

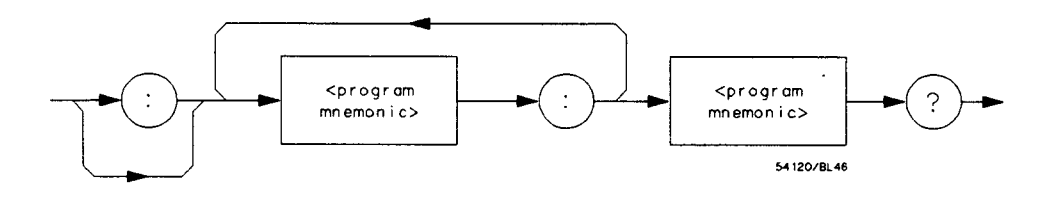

**Where < common query program header > is defined as** 

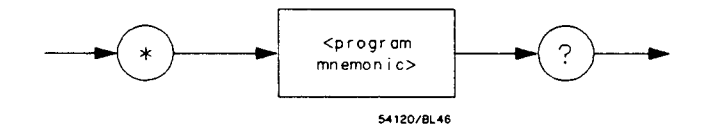

**Figure 3-9. <sup>&</sup>lt;query program header <sup>&</sup>gt;**

**HP 54501A Programming** 

**<sup>&</sup>lt;program data >. The < program data > element represents the possible types of data which may be sent to the instrument. The HP 54501A will accept the following data types: < character program**  < string program data >, and < arbitrary block program data >.

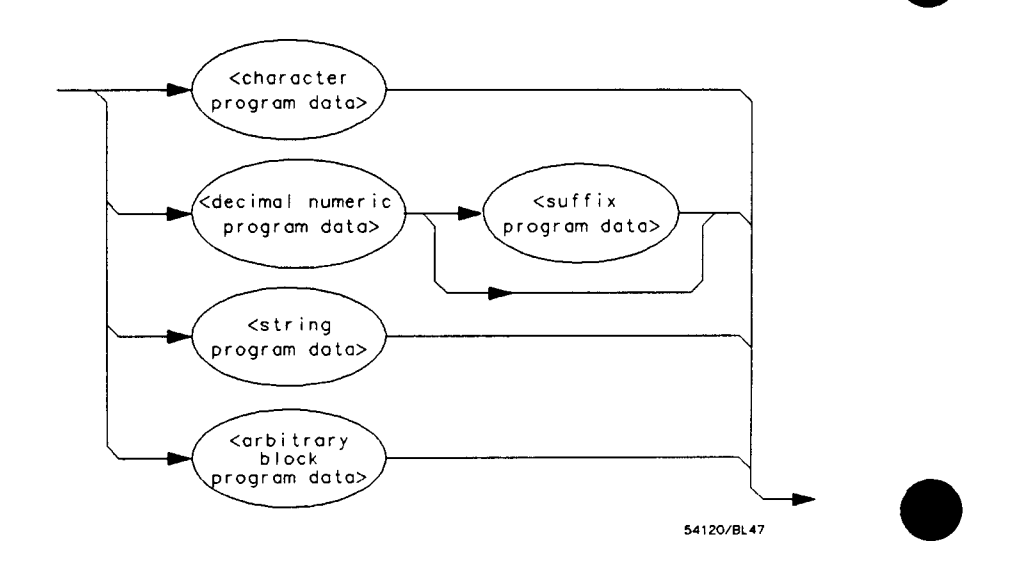

 $Figure 3-10.$  <br>  $<$  program  $data$  >

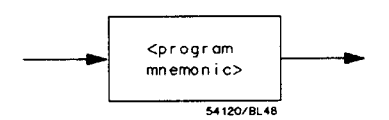

**Figure 3-11. <sup>&</sup>lt;character program data <sup>&</sup>gt;**

**Message Communication and System Functions 3-14** 

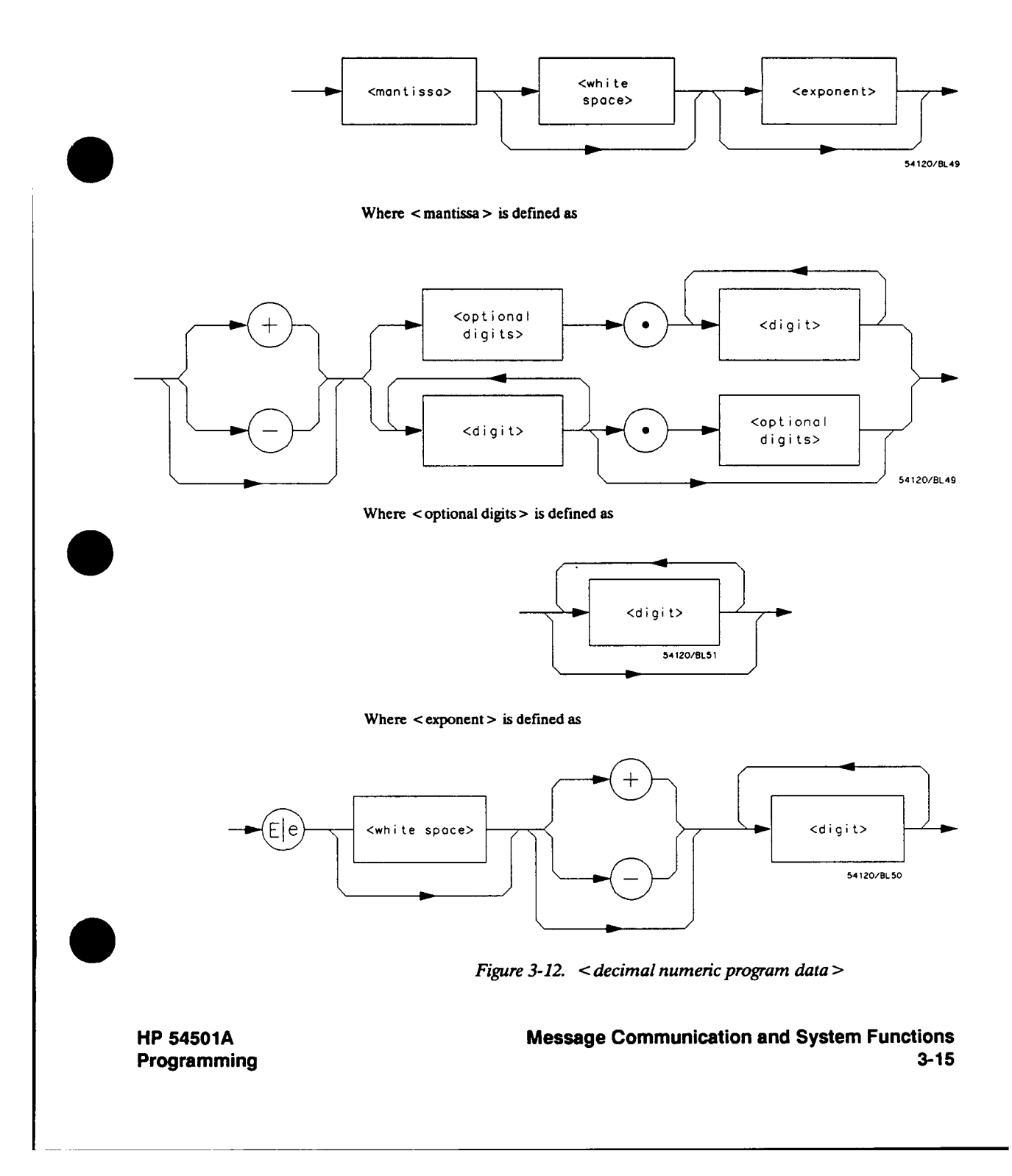

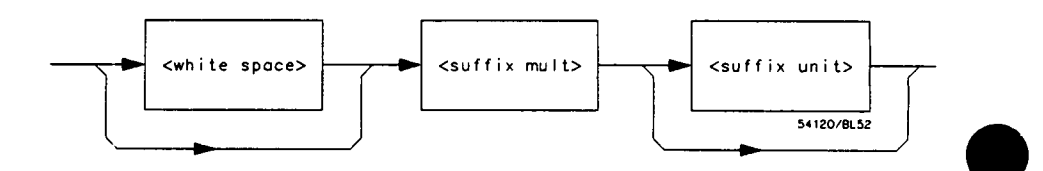

**Figure 3-13. <sup>&</sup>lt;suffix program data <sup>&</sup>gt;**

**Suffix Multiplier. The suffix multipliers that the instrument will accept are shown in table 3-1.** 

| <b>Value</b>                                                                                     | Mnemonic                                                    |
|--------------------------------------------------------------------------------------------------|-------------------------------------------------------------|
| 1E18<br>1E15<br>1E12<br>1E9<br>1E6<br>1E3<br>$1E-3$<br>1E-6<br>1E-9<br>1E-12<br>1E-15<br>$1E-18$ | EX<br>PE<br>T<br>G<br>MA<br>K<br>M<br>U<br>N<br>P<br>F<br>A |
|                                                                                                  |                                                             |

 $Table 3-1. <$   $\leq$  suffix mult  $\geq$ 

**Suffix Unit. The suffix units that the instrument will accept are shown in table 3-2.** 

 $Table 3-2. <$   $\leq$  suffix  $unit$ 

| Suffix | <b>Referenced Unit</b> |
|--------|------------------------|
|        | Volt                   |
| ς      | Second                 |

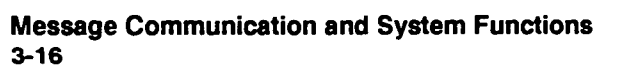

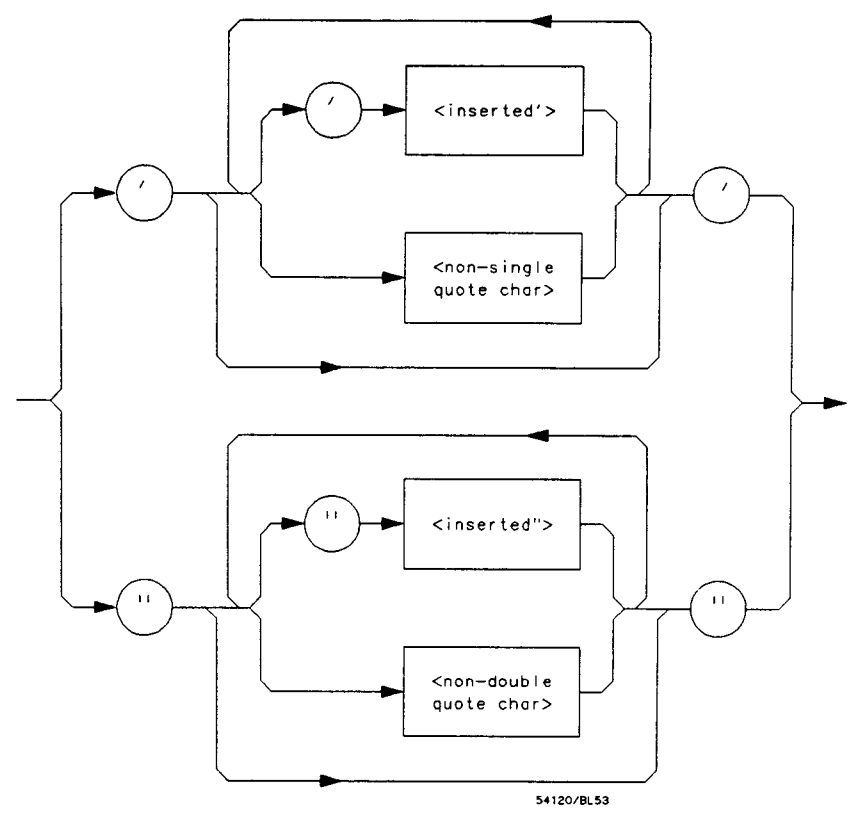

**Where < inserted' > is defined as a single ASCII character with the value 27 (39 decimal).** 

**Where < non-single quote char > is defined as a single ASCII character of any value except 27 (39 decimal).** 

**Where < inserted" > is defined as a single ASCII character with the value 22 (34 decimal).** 

**Where < non-double quote char > is defined as <sup>a</sup>single ASCII character of any value except 22 (34 decimal).** 

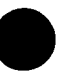

**Figure 3-14. <sup>&</sup>lt;string program data <sup>&</sup>gt;**

**HP 54501A Programming** 

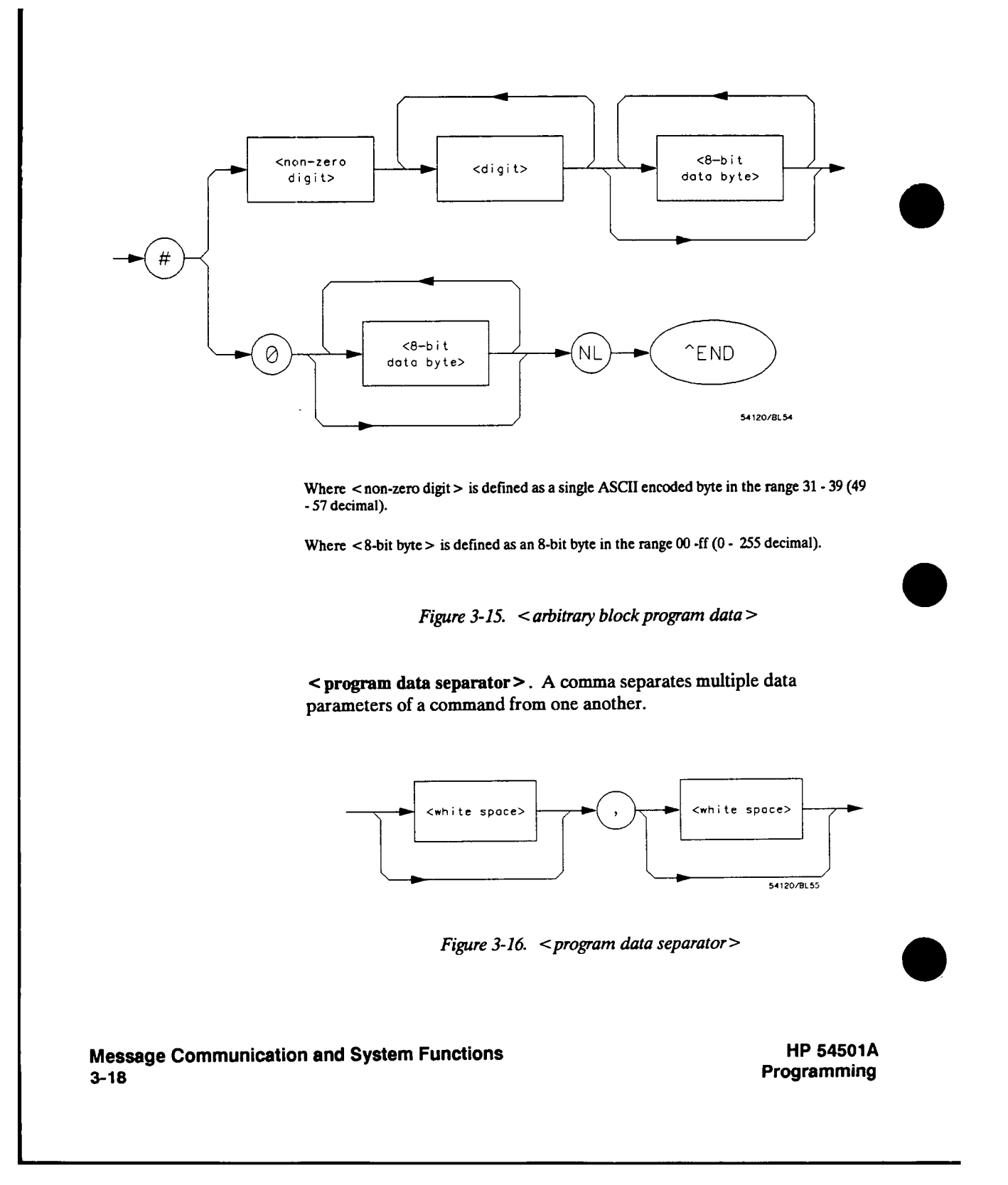

**<sup>&</sup>lt;program header separator >. <sup>A</sup>space (ASCII decimal 32) separates the header from the first or only parameter of the command.** 

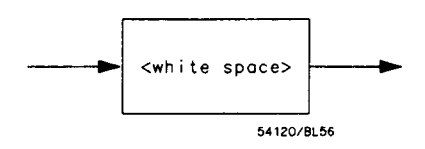

**Figure 3-17. < program header separator>** 

**<sup>&</sup>lt;program message terminator >. The < program message terminator > or <sup>&</sup>lt;PMT <sup>&</sup>gt;serves as the terminator to a complete <sup>&</sup>lt;program message >. When the parser sees a complete <sup>&</sup>lt;program message <sup>&</sup>gt;it will begin execution of the commands within that message. The < PMT > also resets the parser to the root of the command tree.** 

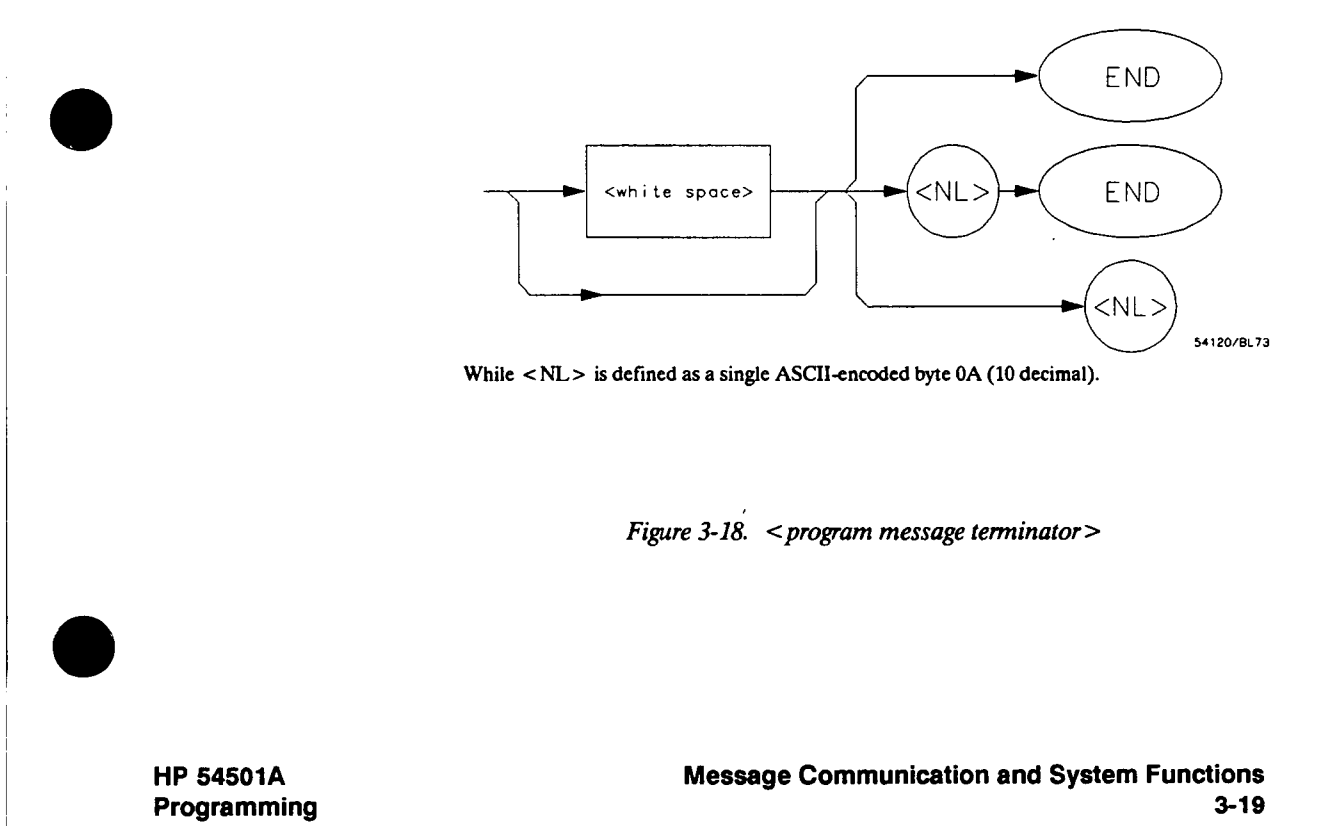

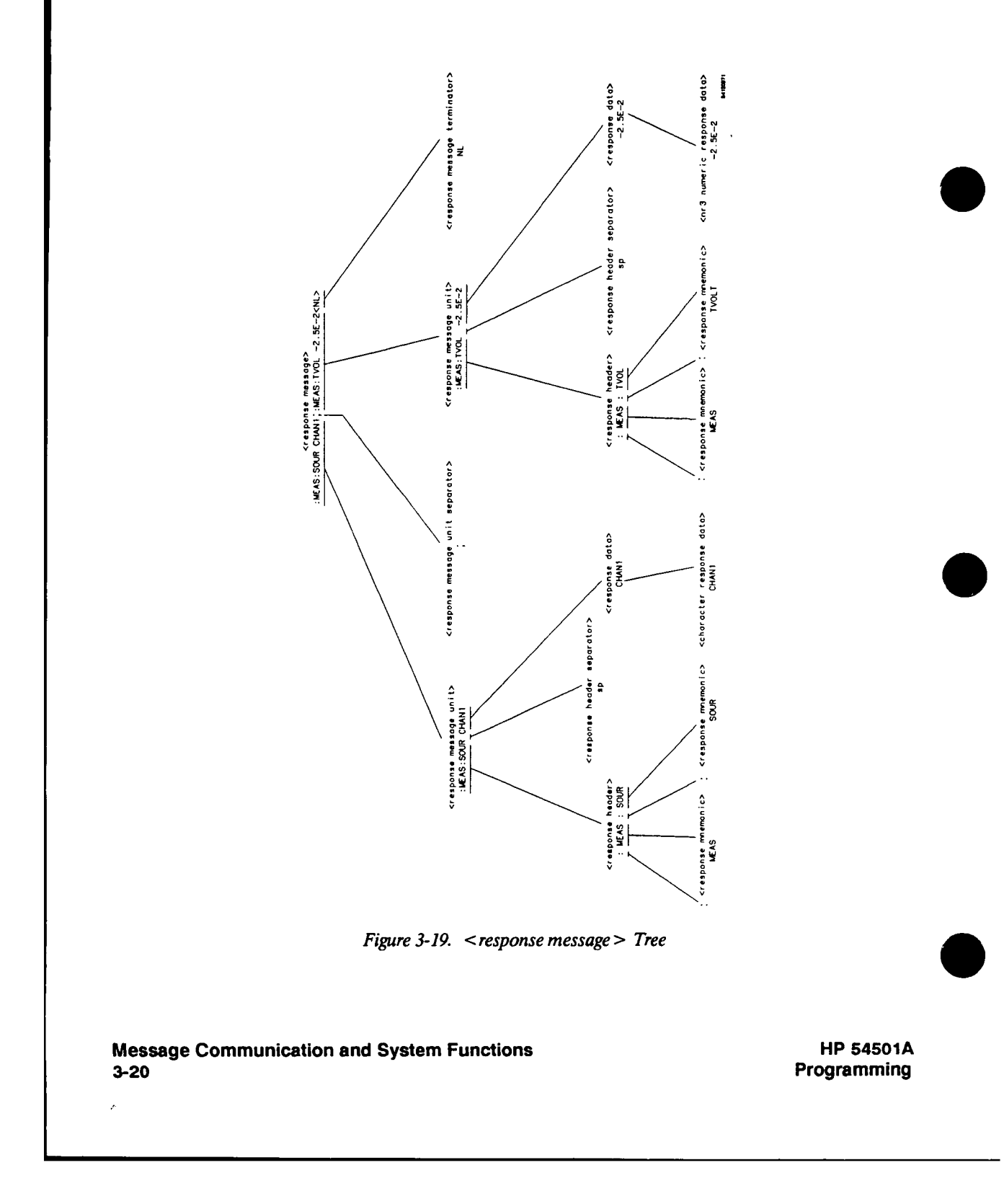

**Device Talking Syntax The talking syntax of IEEE 4882 is designed to be more precise than the listening syntax. This allows the programmer to write routines which can more easily interpret and use the data the instrument is sending. One of the implications of this is the absence of < white space > in the talking formats. The instrument will not pad messages which are being sent to the controller with spaces.** 

> **<sup>&</sup>lt;response message >. This element serves as a complete response from the instrument. It is the result of the instrument executing and buffering the results from a complete <sup>&</sup>lt;program message >. The complete <sup>&</sup>lt;response message <sup>&</sup>gt;should be read before sending another <sup>&</sup>lt;program message > to the instrument.**

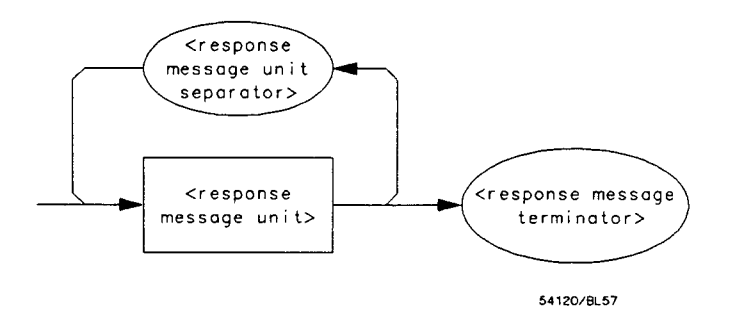

**Figure 3-20. <sup>&</sup>lt;response message <sup>&</sup>gt;**

**<sup>&</sup>lt;response message unit >. This element serves as the container of individual pieces of <sup>a</sup>response. Typically a < query message unit > will generate one <sup>&</sup>lt;response message unit >, although a <sup>&</sup>lt;query message unit <sup>&</sup>gt;may generate multiple <sup>&</sup>lt;response message unit <sup>&</sup>gt;s.** 

**<sup>&</sup>lt;response header >. The <sup>&</sup>lt;response header >, when returned, indicates what the response data represents.** 

**HP 54501A Programming** 

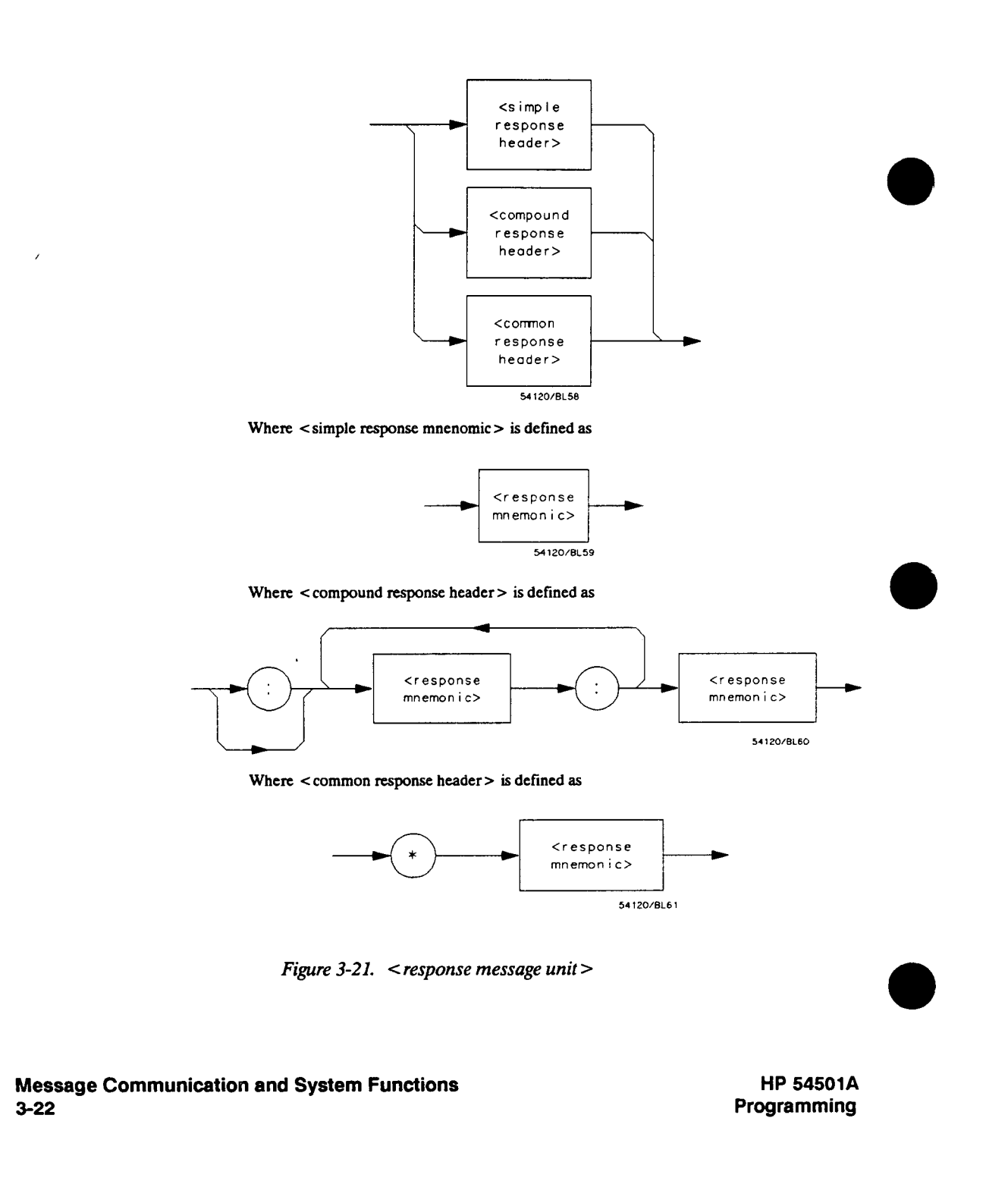

**Where <sup>&</sup>lt;response mnemonic > is defined as** 

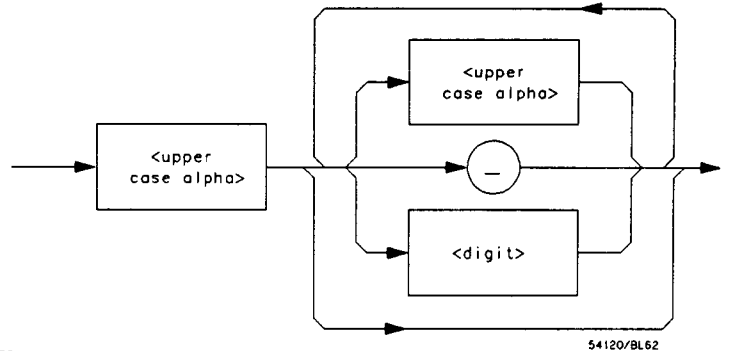

Where  $\leq$  uppercase alpha $>$  is defined as a single ASCII encoded byte in the range 41 - 5A **(65-90 decimal).** 

**Where (\_) represents an "underscore", a single ASCII encoded byte with the value 5F (95 decimal).** 

#### **Figure 3-21. <sup>&</sup>lt;response message unit > (continued)**

**<sup>&</sup>lt;response data >. The <sup>&</sup>lt;response data > element represents the various types of data which the instrument may return. These types include: < character response data >, <sup>&</sup>lt;nrl numeric response data <sup>&</sup>gt; (integer), < nr3 numeric response data > (exponential), < string response data >, <sup>&</sup>lt;definite length arbitrary block response data >, and < arbitrary ASCII response data >.** 

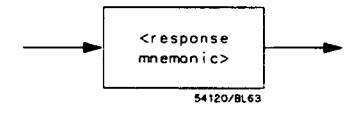

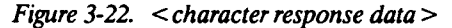

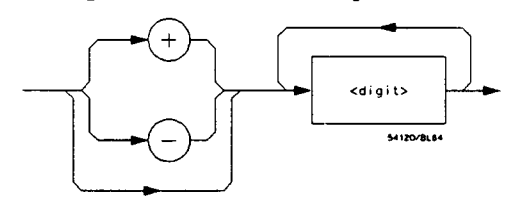

**Figure 3-23. <sup>&</sup>lt;nrl numeric response data <sup>&</sup>gt;**

**Message Communication and System Functions 3-23** 

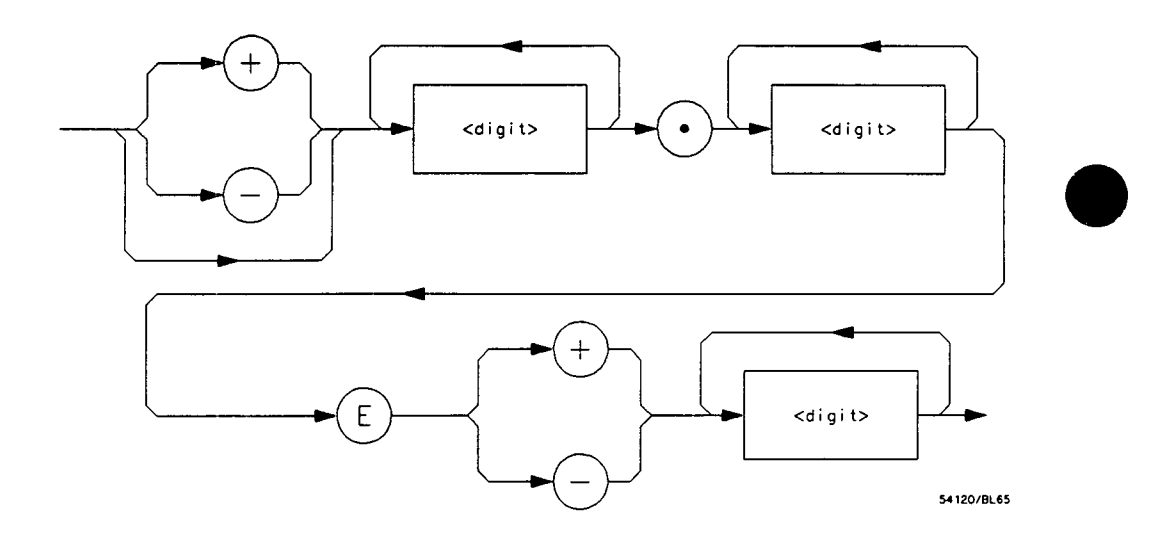

**Figure 3-24. <sup>&</sup>lt;nr3 numeric response data <sup>&</sup>gt;**

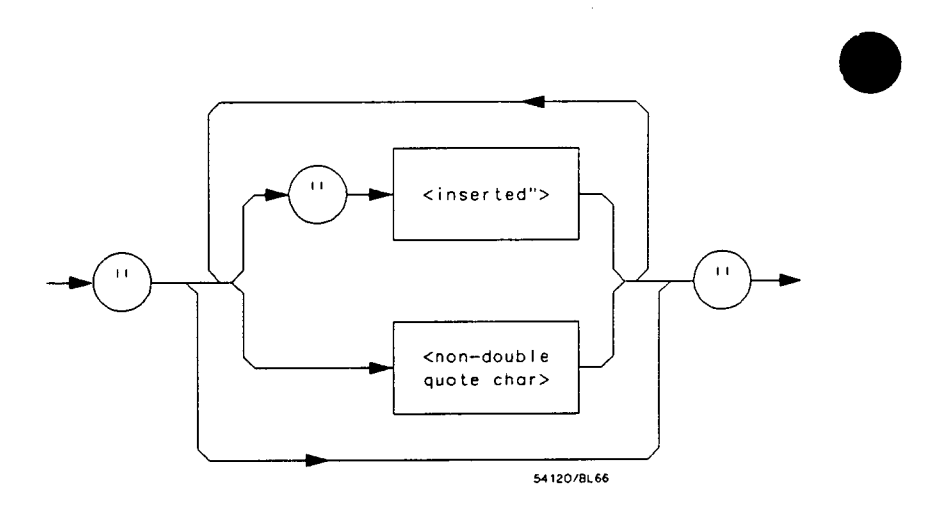

 $\bar{z}$ 

**Figure 3-25. <sup>&</sup>lt;string response data <sup>&</sup>gt;**

**Message Communication and System Functions 3-24** 

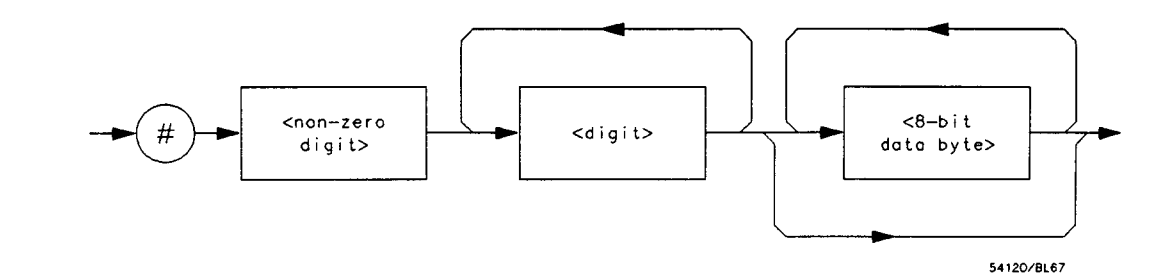

**Figure 3-26. <sup>&</sup>lt;definite length arbitrary block <sup>&</sup>gt;**

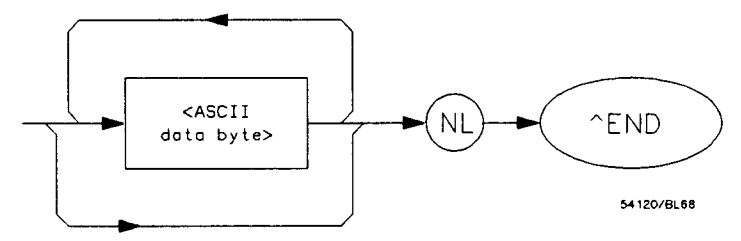

**Where < ASCII data type > represents any ASCII-cncoded byte except <NL> (OA.10 decimal).** 

- **1. The END message provides an umambiguous termination to an element that contains arbitrary ASCII characters.**
- **2. The IEEE 488.1 END message serves the dual function for terminating this element as** vell as terminating the <RESPONSE MESSAGE>. It is only sent once with the last<br>byte of the indefinite block data. The NL is presented for consistency with the **<sup>&</sup>lt;RESPONSE MESSAGE TERMINATOR >.**

#### **Figure 3-27. <sup>&</sup>lt;arbitrary ASCII response data <sup>&</sup>gt;**

**<sup>&</sup>lt;response data separator >. <sup>A</sup>comma separates multiple pieces of response data within a single <sup>&</sup>lt;response message unit >.** 

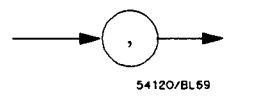

**Figure 3-28. <sup>&</sup>lt;response data separator <sup>&</sup>gt;**

**HP 54501A Programming** 

**<sup>&</sup>lt;response header separator >. <sup>A</sup>space (ASCII decimal 32) delimits the response header, if returned, from the first or only piece of data.** 

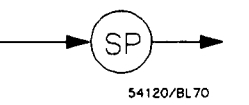

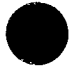

**Figure 3-29. < response header separator <sup>&</sup>gt;**

**<sup>&</sup>lt;response message unit separator >. <sup>A</sup>semicolon delimits the <sup>&</sup>lt;response message unit > s if multiple responses are returned,** 

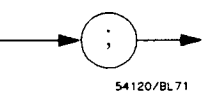

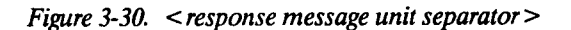

**<sup>&</sup>lt;response message terminator >. A <sup>&</sup>lt;response message terminator <sup>&</sup>gt; (NL) terminates a complete <sup>&</sup>lt;response message >. It should be read from the instrument along with the response itself.** 

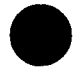

### **Note**

**If you do not read the <sup>&</sup>lt;response message terminator > the HP 54501A will produce an interrupted error on the next message.** 

**Message Communication and System Functions HP 54501A 3-26 Programming** 

## **Common Commands**

**IEEE 488.2 defines a set of common commands. These commands perform functions which are common to any type of instrument. They can therefore be implemented in a standard way across a wide variety of instrumentation. All the common commands of IEEE 488.2 begin with an asterisk. There is one key difference between the IEEE 488.2 common commands and the rest of the commands found in this instrument. The IEEE 488.2 common commands do not affect the parser's position within the command tree. More information about the command tree and tree traversal can be found in the Programming and Documentation Conventions chapter.** 

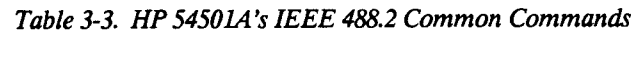

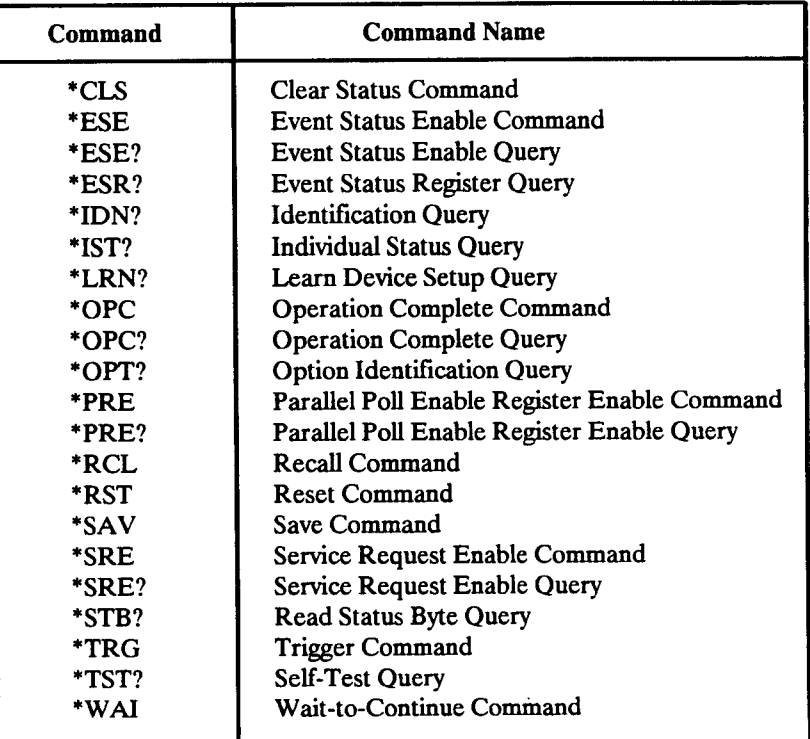

**HP 54501A Programming** 

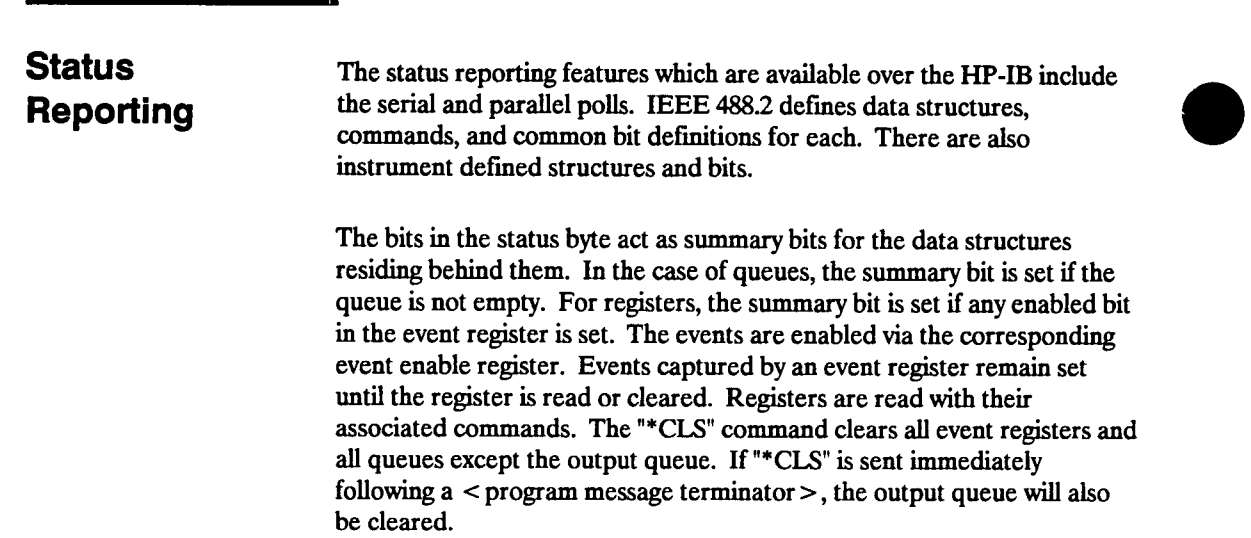

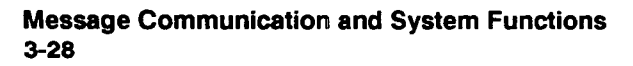

¥

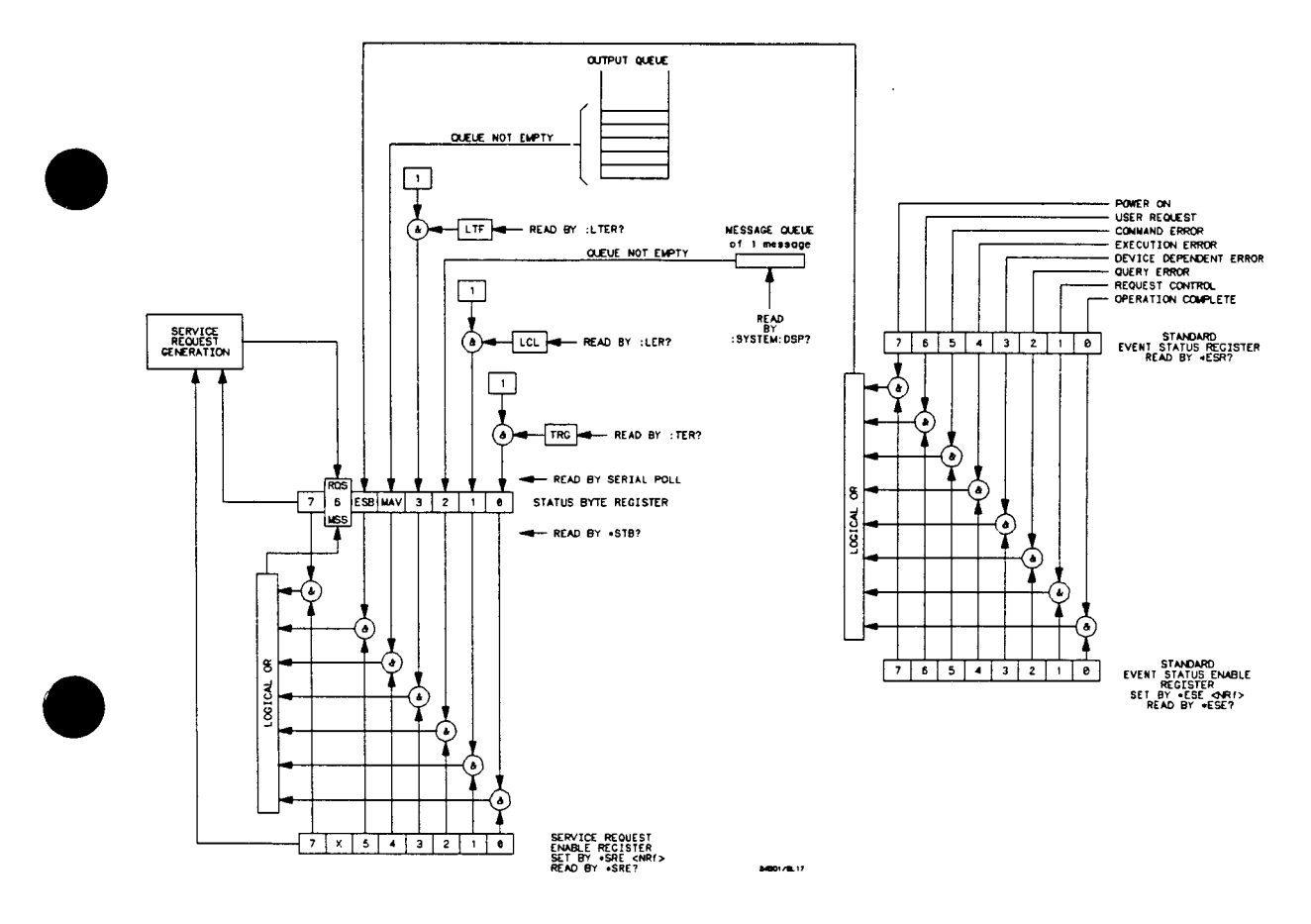

**Figure 3-31. Status Reporting Data Structures** 

**HP 54501 A Programming** 

**Bit Definitions MAY • message available. Indicates whether there is a response in the output queue.** 

> **ESB • event status bit Indicates if any of the conditions in the Standard Event Status Register are set and enabled.**

**MSS • master summary status. Indicates whether the device has a reason for requesting service. This bit is returned for the \*STB? query.** 

**RQS • request service. Indicates if the device is requesting service. This bit is returned during a serial poll. RQS will be set to 0 after being read via <sup>a</sup>serial poll (MSS is not reset by -STB?).** 

**MSG - Message. Indicates whether there is a message in the message queue.** 

**PON • power on. Always 0 in the HP 54501A.** 

**URQ - user request. Indicates whether a front panel key has been pressed.** 

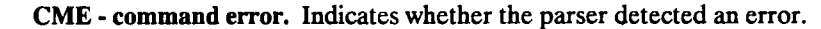

**EXE • execution error. Indicates whether a parameter was out of range, or inconsistent with current settings.** 

**DDE • device specific error. Indicates whether the device was unable to complete an operation for device dependent reasons.** 

**QYE - query error. Indicates whether the protocol for queries has been violated.** 

**RQC • request control. Indicates whether the device is requesting control. The HP 54501A will never request control.** 

**OPC - operation complete. Indicates whether the device has completed all pending operations.** 

**LCL - local. Indicates whether a remote to local transition has occurred.** 

**Message Communication and System Functions HP 54501A 3-30 Programming** 

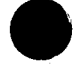

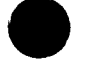
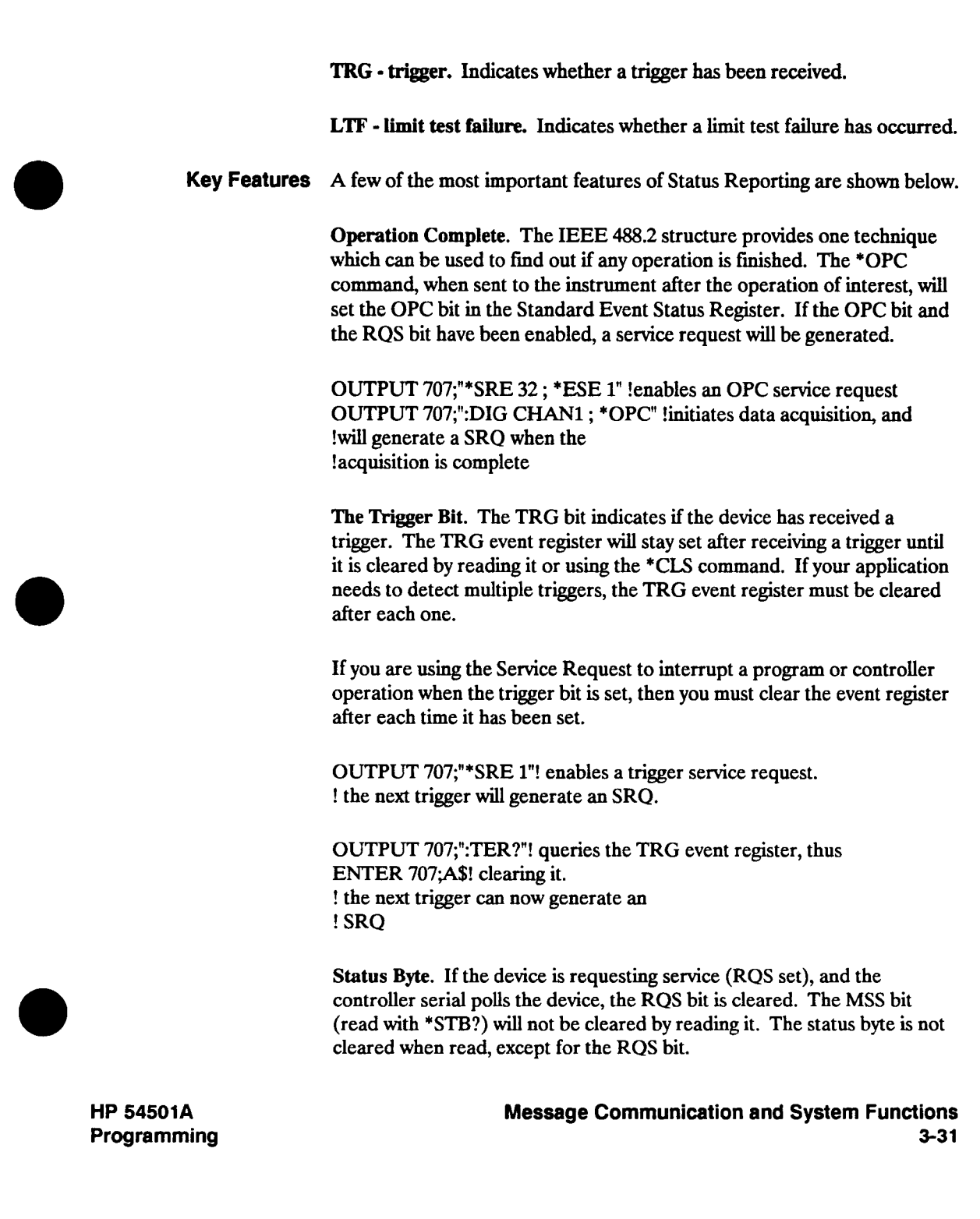

**Serial Poll The HP 54501A supports the IEEE 488.1 serial poll feature. When a serial poll of the instrument is requested, the RQS bit is returned on bit <sup>6</sup> of the status byte.** 

> **Using Serial Poll. This example will show how to use the service request by conducting a serial poll of all instruments on the bus. In this example, assume that there are two instruments on the bus; an oscilloscope at address 7 and a printer at address 1. These address assumptions are made throughout this manual, and it is also assumed that we are operating on Interface Select Code 7.**

> **The program command for serial poll using HP BASIC 4.0 is Stat = SPOLL(707). The address 707 is the address of the oscilloscope in this example. The command for checking the printer is Stat = SPOLL(701) because the address of that instrument is 01 on bus address 7. This command reads the contents of the HP-IB Status Register into the variable called Stat. At that time bit 6 of the variable Stat can be tested to see if it is set (bit**  $6 = 1$ **).**

**The serial poll operation can be conducted in the following manner.** 

- **1. Enable interrupts on the bus. This allows the controller to "see" the SRQ line.**
- **2. If the SRQ line is high (some instrument is requesting service) then check the instrument at address 1 to see if bit 6 of its status register is high.**
- **3. Disable interrupts on the bus.**

**Message Communication and System Functions HP 54501A** 

**3-32 Programming** 

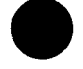

**4. To check whether bit 6 of an instruments status register is high, use the following command line.** 

**IF BIT (Stat, 6) then** 

- **5. If bit 6 of the instrument at address 1 is not high, then check the instrument at address 7 to see if bit 6 of its status register is high.**
- **6. As soon as the instrument with status bit 6 high is found, check the rest of the status bits to determine what is required.**

**The SPOLL(707) command causes much more to happen on the bus than simply reading the register. This command clears the bus, automatically addresses the talker and listener, sends SPE (serial poll enable) and SPD (serial poll disable) bus commands, and reads the data. For more information about serial poll, refer to your controller manual, and programming language reference manuals.** 

**After the serial poll is completed, the RQS bit in the HP 54501A Status Byte Register will be reset if it was set. Once a bit in the Status Byte Register is set, it will remain set until the status is cleared with a \*CLS command, or the instrument is reset. If these bits do not get reset, they cannot generate another SRQ.** 

**HP 54501A Message Communication and System Functions Programming 3-33**  **Parallel Poll Parallel poll is a controller initiated operation which is used to obtain information from several devices simultaneously. When a controller initiates a Parallel Poll, each device returns a Status Bit via one of the DIO data lines. Device DIO assignments are made by the controller using the PPC (Parallel Poll Configure) sequence. Devices respond either individually, each on a separate DIO line; collectively on a single DIO line; or any combination of these two ways. When responding collectively, the result is a logical AND (True High) or a logical OR (True Low) of the groups of the status bits.** 

> **Figure 3-32 shows the Parallel Poll Data Structure. The summary bit is sent in response to a Parallel Poll. This summary bit is the "ist" (Individual Status) local message.**

> **The Parallel Poll Enable Register determines which events are summarized in the individual status local register. The \*PRE (Parallel Poll Register Enable) command is used to write to the enable register and the \*PRE? query is used to read the register. The \*IST? query can be used to read the "ist" without doing a parallel poll.**

**Message Communication and System Functions <b>by the Communication and System Functions ACCOL Example 1 Programming** 

**3-34 Programming** 

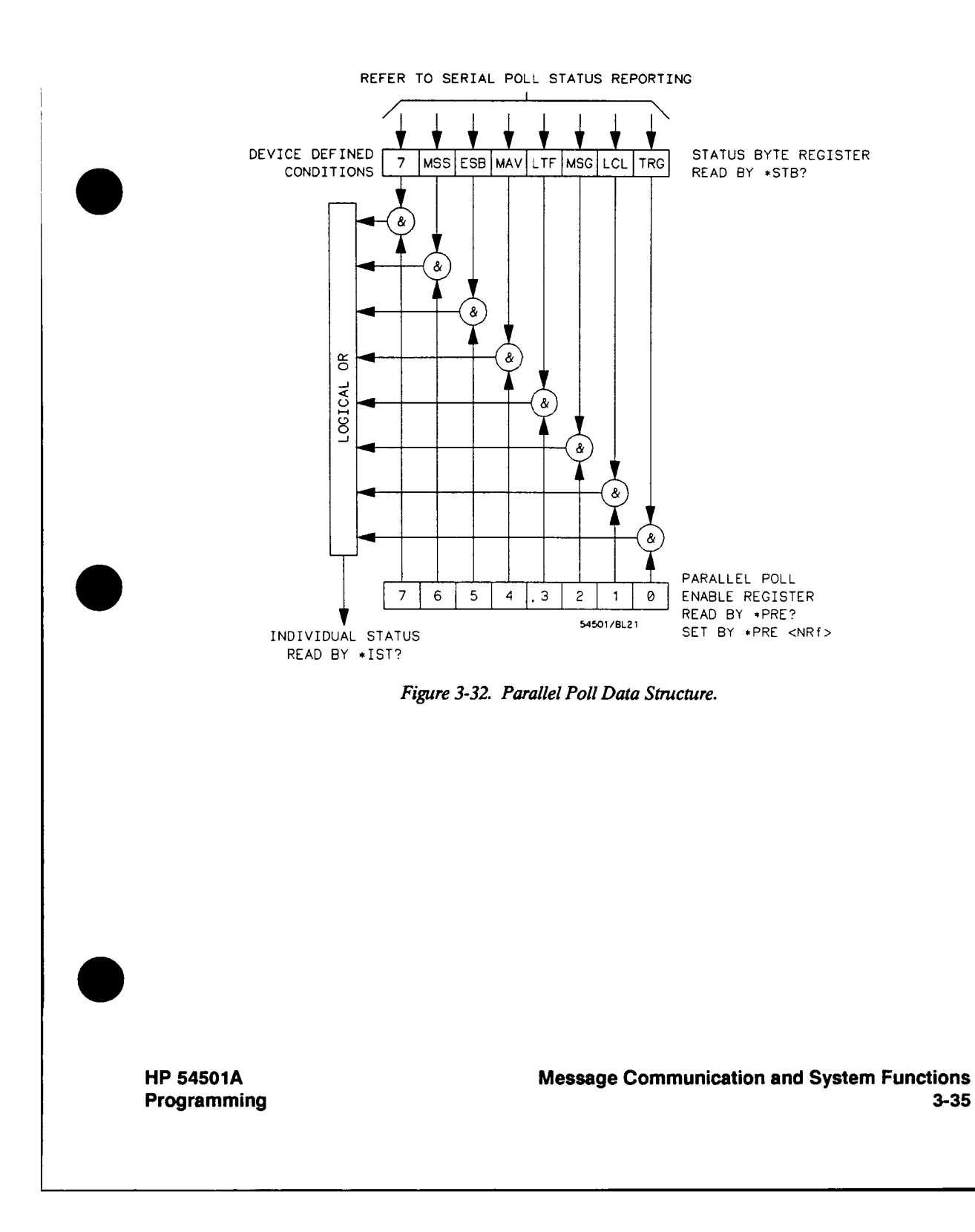

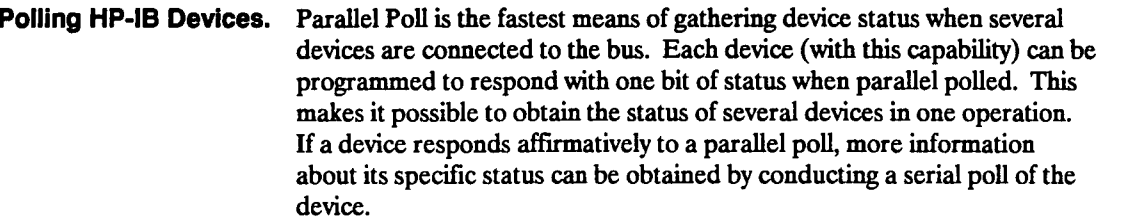

**Configuring Parallel Certain devices, including the HP 54501A, can be remotely programmed Poll Responses by a controller to respond to a parallel poll. A device which is currently programmed for a parallel poll responds to the poll by placing its current status on one of the bus data lines. The response and the data-bit number can be programmed by the PPC (Parallel Poll Configure) statement. Multiple listeners cannot be specified in this statement. If more than one device is to respond on a single bit, each device must be configured with <sup>a</sup> separate PPC statement.** 

> **Example: ASSIGN ©Device to 707 PPOLL CONFIGURE @Device;Mask**

> > **The value of Mask (any numeric expression can be specified) is first rounded and then used to configure the device's parallel response. The least significant 3 bits (bits 0 through 2) of the expression are used to determine which data line the device is to respond on (place its status on). Bit 3 specifies the "true" state of the parallel poll response bit of the device. <sup>A</sup>value ofO implies that the device's response is 0 when its status bit message is true.**

**Example: The following statement configures the device at address 07 on the interface select 7 to respond by placing a 0 on DI04 when its status response is "true."** 

**PPOLL CONFIGURE 707;4** 

**Message Communication and System Functions 3-36** 

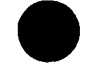

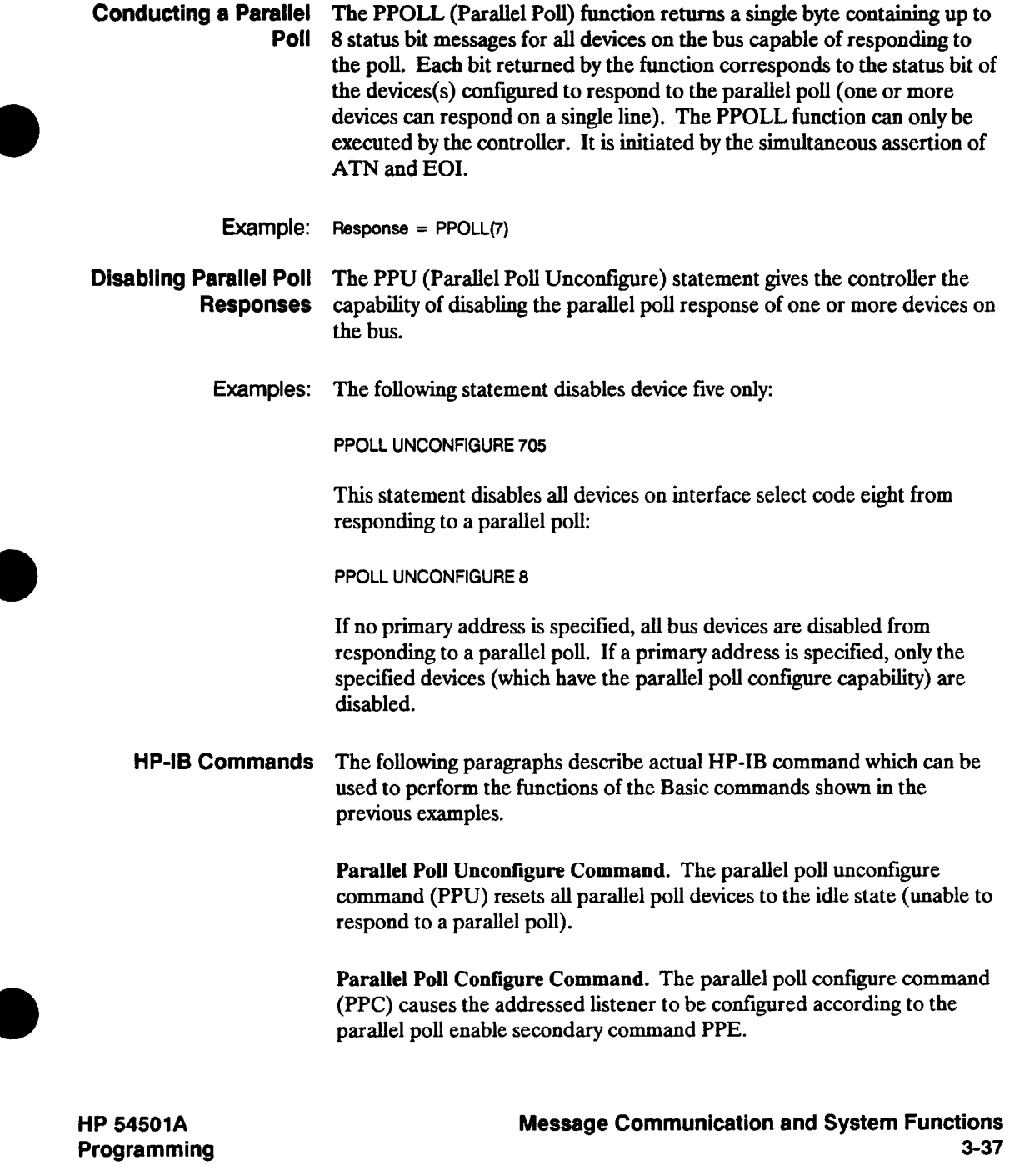

**Parallel Poll Enable Command. The parallel poll enable secondary command (PPE) configures the devices which have received the PPC command to respond to a parallel poll on a particular HP-IB DIO line with a particular level.** 

**Parallel Poll Disable Command. The Parallel Poll disable secondary command (PPD) disables the devices which have received the PPC command from responding to parallel poll.** 

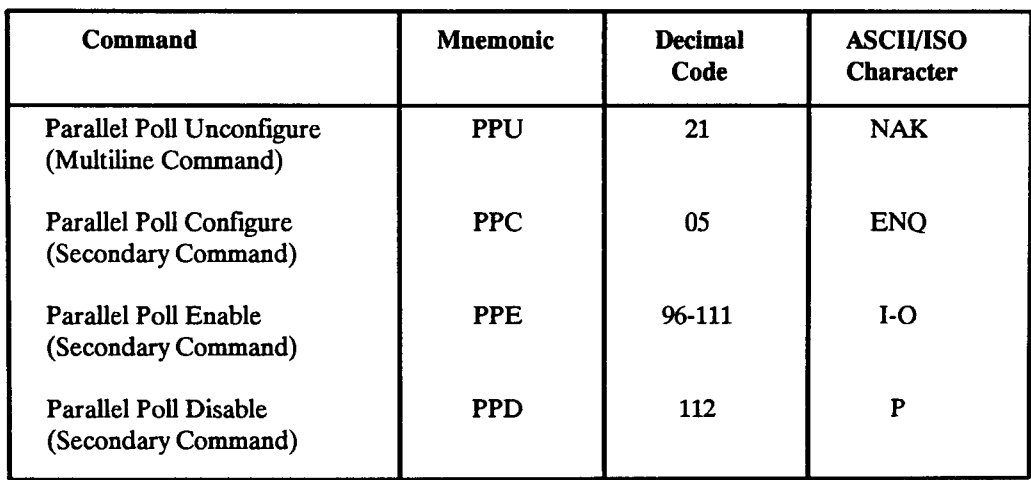

**Table 3-4. Parallel Poll Commands** 

**Message Communication and System Functions 3-38** 

# **4**

# **Programming and Documentation Conventions**

**Introduction This section covers conventions which are used in programming the instrument, as well as conventions used in the remainder of this manual. This chapter contains a detailed description of the command tree and command tree traversal. For more information on command syntax refer to the chapter "Message Communication and System Functions." Truncation Rules The truncation rule for the mnemonics used in headers and alpha arguments is: The mnemonic is the first four characters of the keyword unless: The fourth character is a vowel, then the mnemonic is the first three characters of the keyword. This rule will not be used if the length of the keyword is exactly four characters. Some examples of how the truncation rule is applied to various commands are shown in table 4-1. Table 4-1. Mnemonic Truncation Longfonn RANGE PATTERN TIME DELAY Shortform RANG PATT TIME DEL HP 54501A Programming Programming and Documentation Conventions 4-1** 

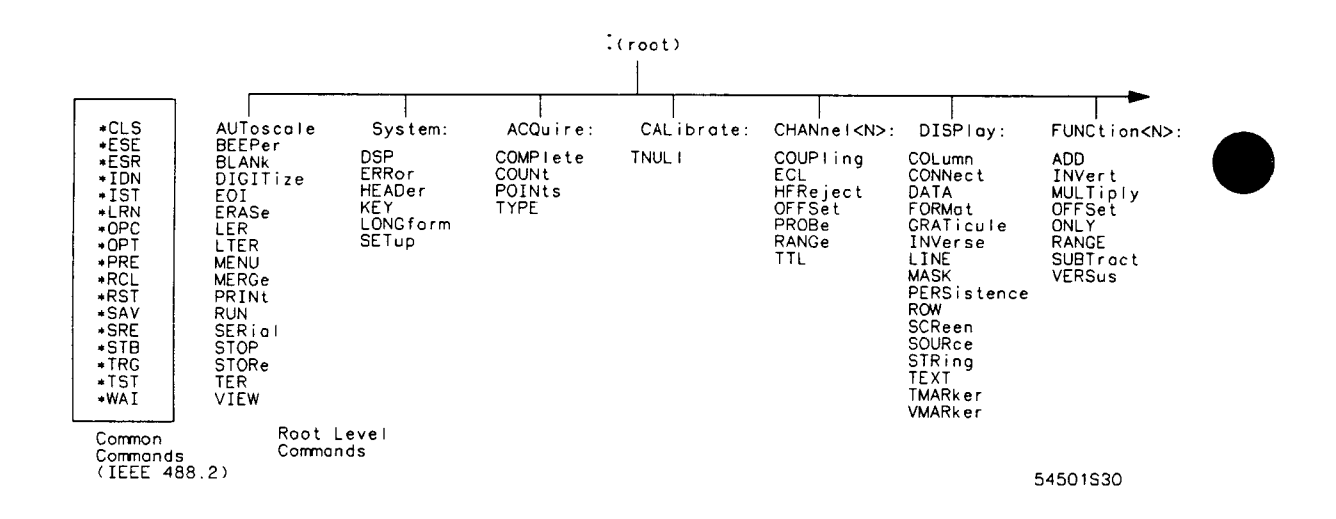

**This instrument contains four identical channel subsystems and two identical function subsystems. The "N" in the Channel header must be <sup>1</sup> through 4, and the Function header must be 1 or 2.** 

**Figure 4-1. The HP 54501A Command Tree** 

**Programming and Documentation Conventions 4-2** 

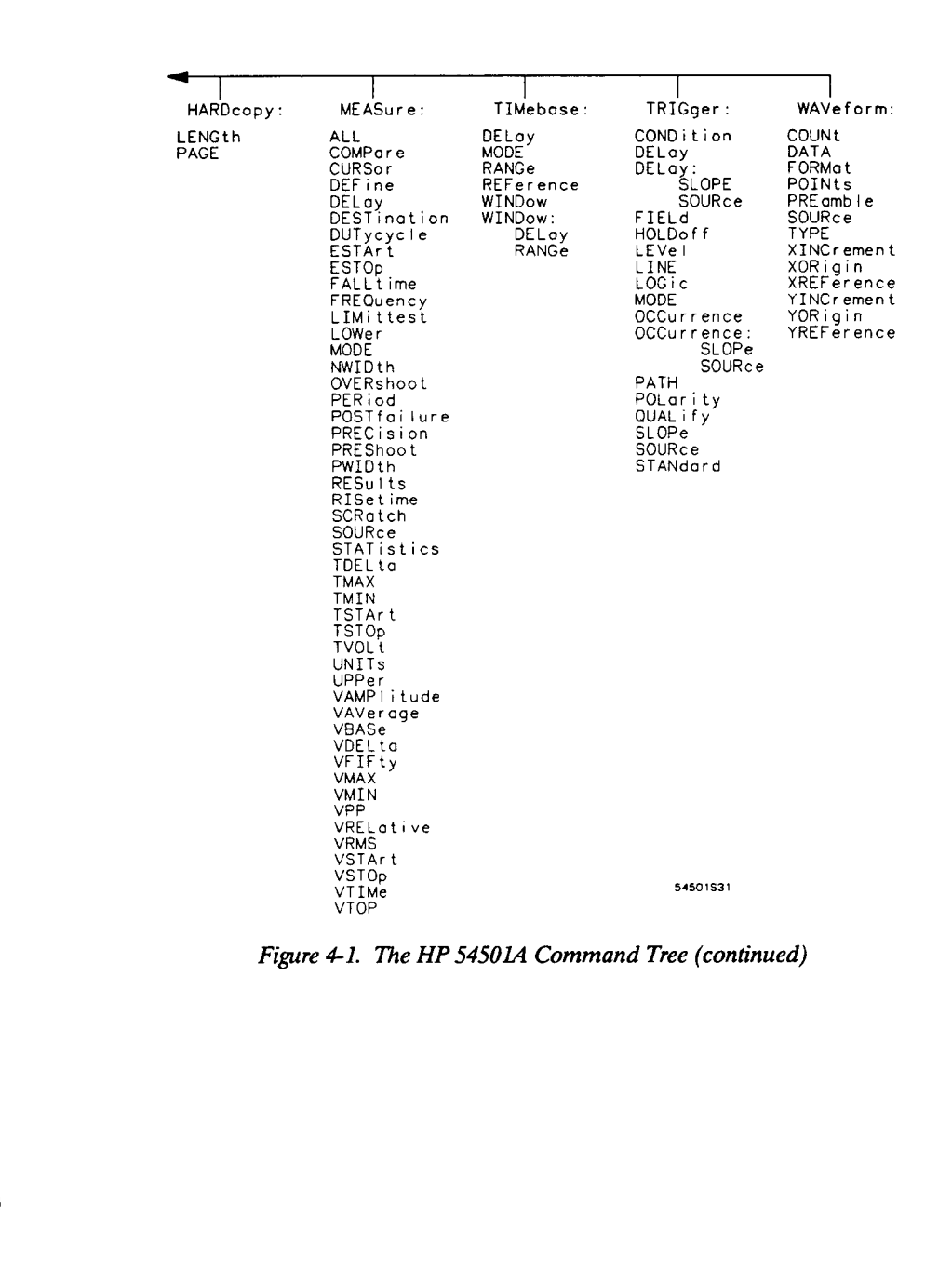

**HP 54501A Programming**  **Programming and Documentation Conventions 4-3** 

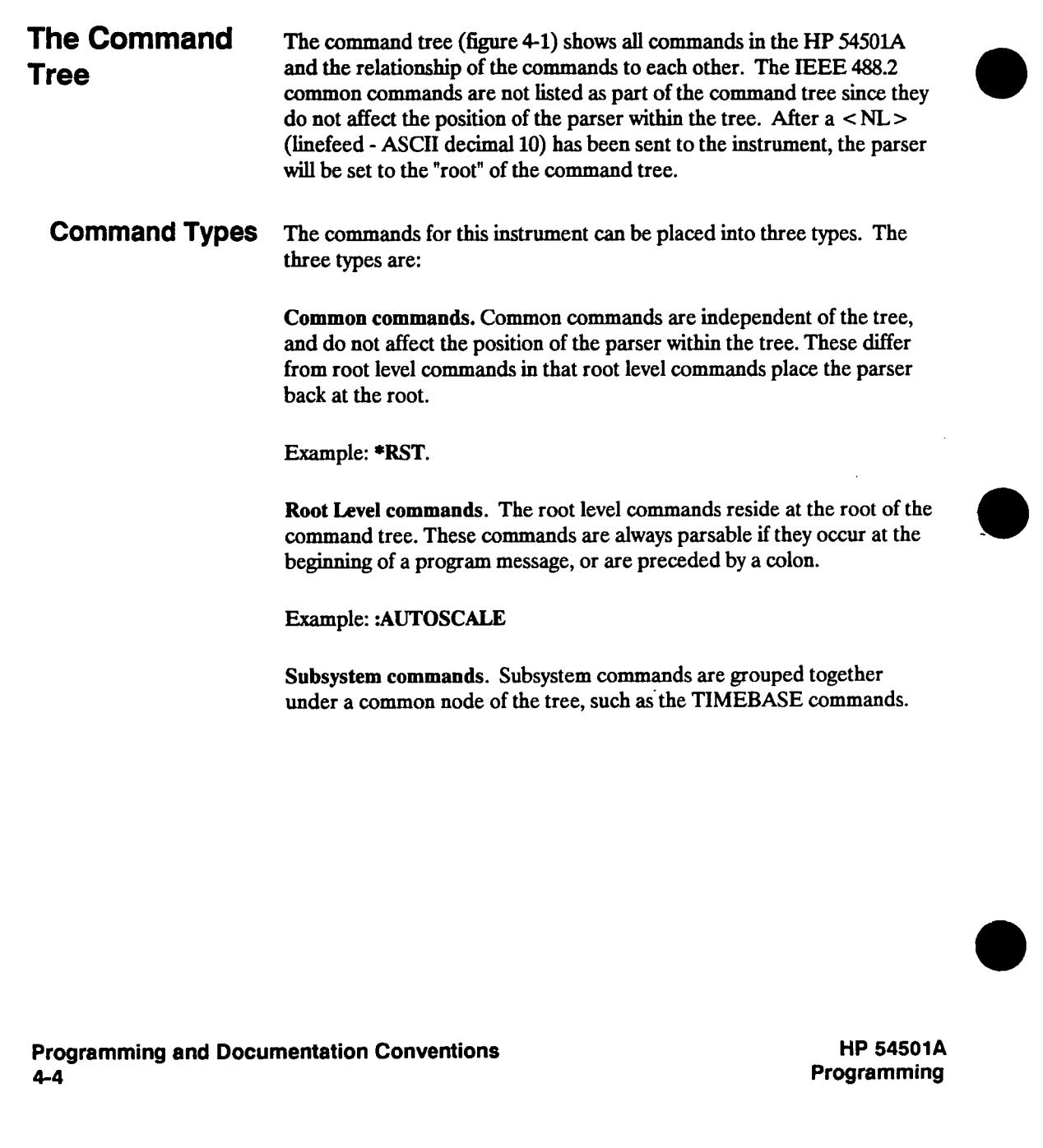

### **Tree Traversal Rules**

**Command headers are created by traversing down the command tree. <sup>A</sup> legal command header from the command tree in figure 4-1 would be ":CHANNEL1:RANGE". This is referred to as a compound header. A compound header is a header made of two or more mnemonics separated by colons. The mnemonic created contains no spaces. The following rules apply to traversing the tree:** 

- **A leading colon or a < program message terminator > (either <sup>a</sup> <sup>&</sup>lt;NL <sup>&</sup>gt;or EOI true on the last byte) places the parser at the root of the command tree. A leading colon is a colon that is the first character of a program header.**
- **Executing a subsystem command places you in that subsystem (until <sup>a</sup> leading colon or a <sup>&</sup>lt;program message terminator > is found). In the Command Tree, figure 4-1, use the last mnemonic in the compound header as a reference point (for example, RANGE). Then find the last colon above that mnemonic (CHANNELl:), and that is where the parser will be. Any command below that point can be sent within the current program message without sending the mnemonic(s) which appear above them (OFFSET).**
- **Examples The OUTPUT statements are written using HP BASIC 4.0 on a HP 9000 Series 200/300 Controller. The quoted string is placed on the bus, followed by a carriage return and linefeed (CRLF).** 
	- **Example 1: OUTPUT 707;":CHANNEL1:RANGE 0.5 ;OFFSET 0"**
	- **Comments: The colon between CHANNELl and RANGE is necessary, CHANNEL1:RANGE is a compound command. The semicolon between the RANGE command and the OFFSET command is the required <sup>&</sup>lt;program message unit separator >. The OFFSET command does not need CHANNELl preceding it, since the CHANNEL1:RANGE command set the parser to the CHANNELl node in the tree.**

**HP 54501A Programming**  **Programming and Documentation Conventions 4-5** 

#### **Example 2: OUTPUT 707;":TIMEBASE:REFERENCE CENTER ;DELAY 0.00001"**

**or** 

#### **OUTPUT 707;":TIMEBASE:REFERENCE CENTER" OUTPUT 707;":TIMEBASE:DELAY 0.00001"**

**Comments: In the first line of example 2, the "subsystem selector" is implied for the DELAY command in the compound command.** 

> **The DELAY command must be in the same program message as the REFERENCE command, because the < program message terminator > will place the parser back at the root of the command tree.**

**<sup>A</sup>second way to send these commands is by placing "TIMEBASE:" before the DELAY command as shown in example 2.** 

**Example 3: OUTPUT 707;":TIM:REF CENTER ; :CHAN1:OFFSET 0"** 

**Comments: The leading colon before CHAN1 tells the parser to go back to the root of the command tree. The parser can then see the CHAN1:OFFSET command.** 

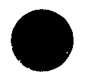

**Infinity The representation of infinity is 9.99999E+37. This is also the value ReDresentation returned when a measurement cannot be made.** 

**Programming and Documentation Conventions 4.6** 

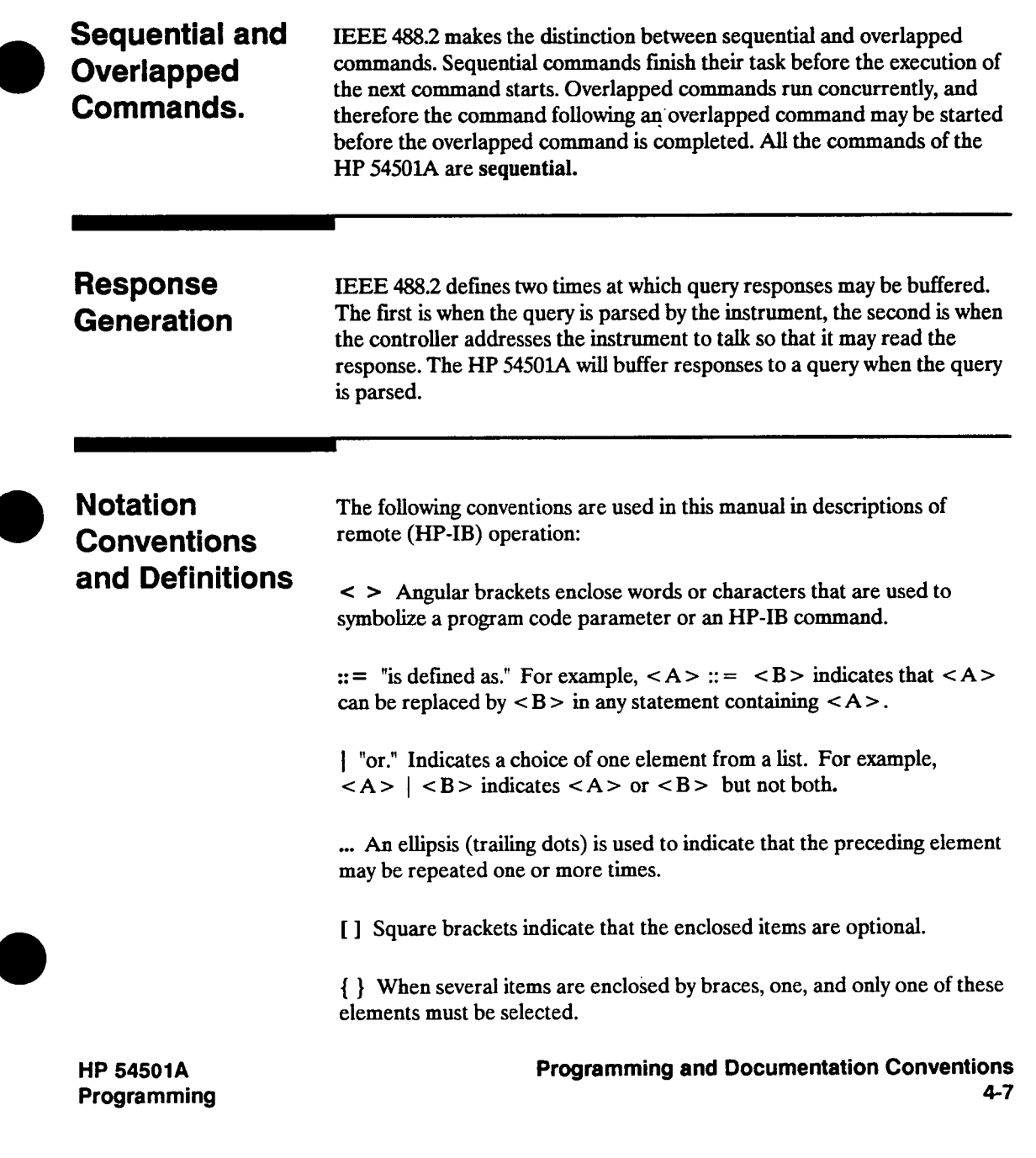

**The following definitions are used:** 

**d:: = A single ASCII numeric character, 0-9. n:: = A single ASCII non-zero, numeric character, 1-9. <sup>&</sup>lt;NL <sup>&</sup>gt;:: = Newline or Linefeed (ASCII decimal 10).**   $<$ sp> :: =  $<$  white space > **<sup>&</sup>lt;white space <sup>&</sup>gt;:: = 0 through 32 (decimal) except linefeed (decimal 10).** 

# **Syntax Diagrams**

**At the beginning of each of the following chapters are syntax diagrams showing the proper syntax for each command. All characters contained in <sup>a</sup>circle or oblong are literals, and must be entered exactly as shown. Words and phrases contained in rectangles are names of items used with the command and are described in the accompanying text of each command. Each line can only be entered from one direction as indicated by the arrow on the entry line. Any combination of commands and arguments that can be generated by following the lines in the proper direction is syntactically correct. An argument is optional if there is a path around it. Where there is a rectangle which contains the word "space" a white space character must be entered. White space is optional in many other places.** 

**Programming and Documentation Conventions 4-8** 

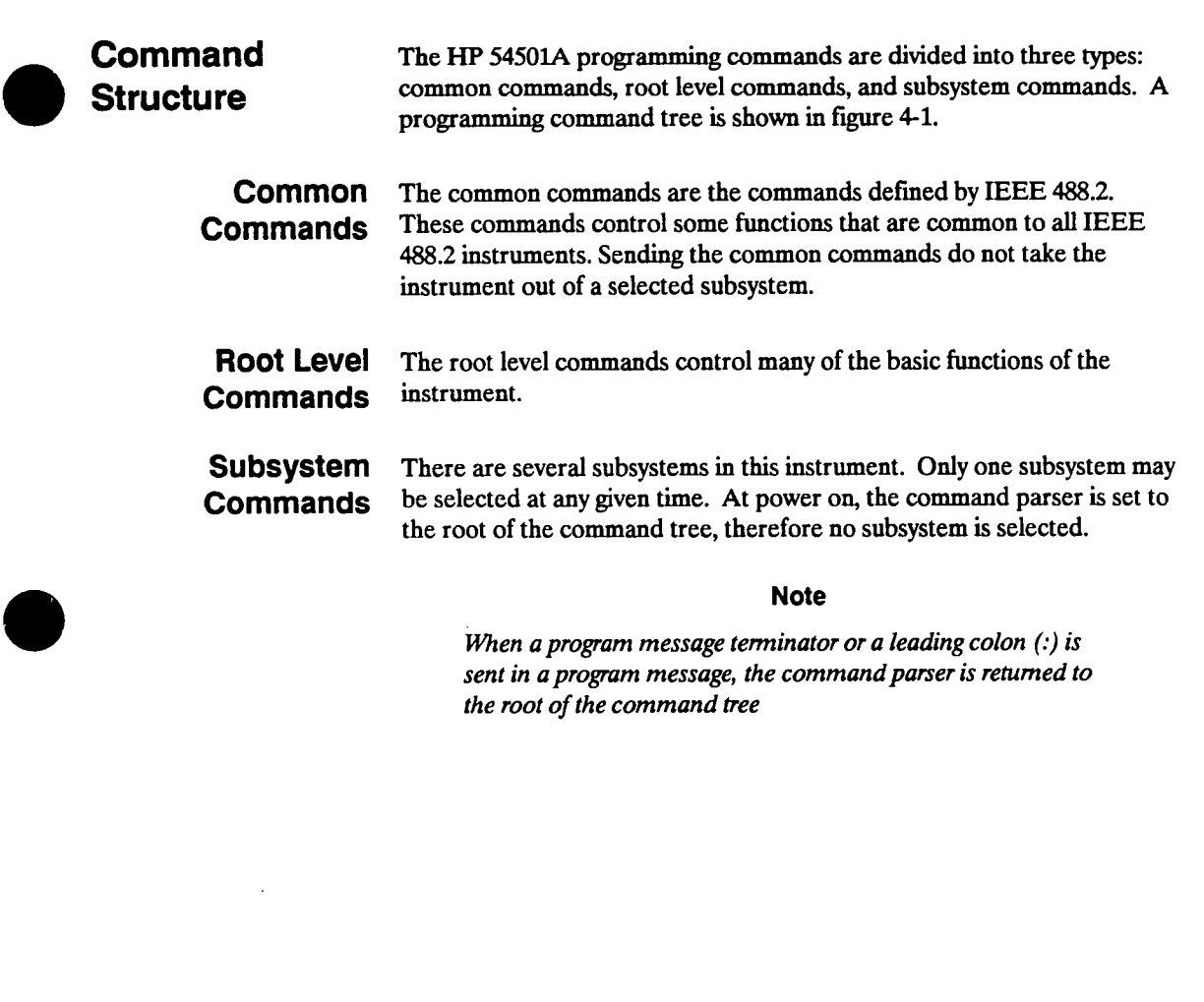

**HP 54501A Programming**  **Programming and Documentation Conventions 4-9**  **The 11 subsystems in the HP 54501A are:** 

**System - controls some basic functions of the oscilloscope.** 

**Acquire - sets the parameters for acquiring and storing data.** 

**Calibrate - sets the time nulls (channel-to-channel skew).** 

**Channel - controls all Y-axis oscilloscope functions.** 

**Display - controls how waveforms, voltage and time markers, graticule, and text are displayed and written on the screen.** 

**Function - controls the waveform math functions of the oscilloscope.** 

**Hardcopy - controls the parameters used during the printing of waveforms.** 

**Measure - selects the automatic measurements to be made.** 

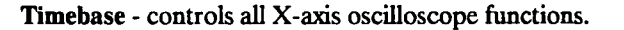

**Trigger - controls the trigger modes and parameters for each trigger mode.** 

**Waveform - provides access to waveform data, including active data from channels and functions as well as static data from waveform memories.** 

**Programming and Documentation Conventions HP 54501A 4-10 Programming** 

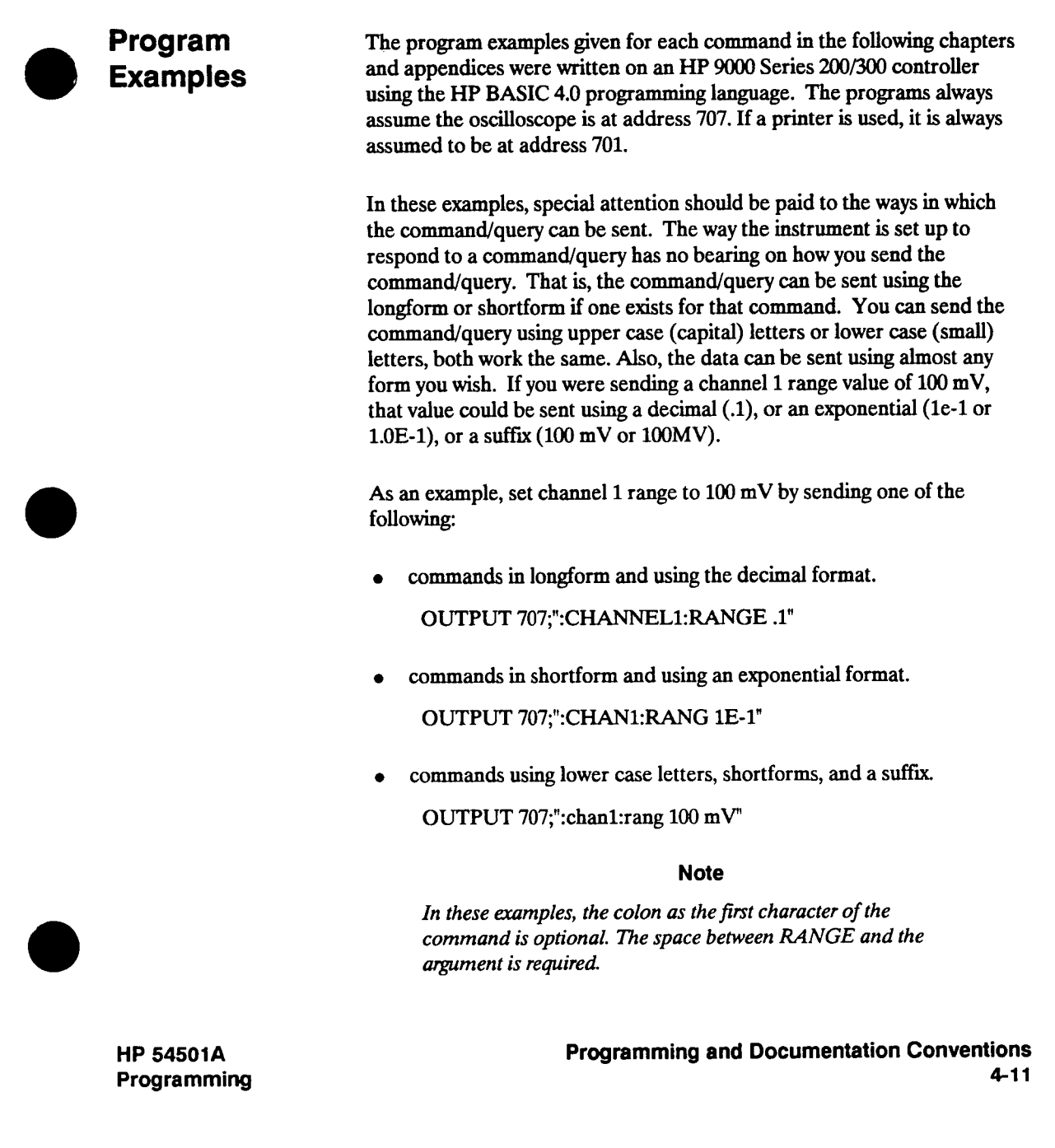

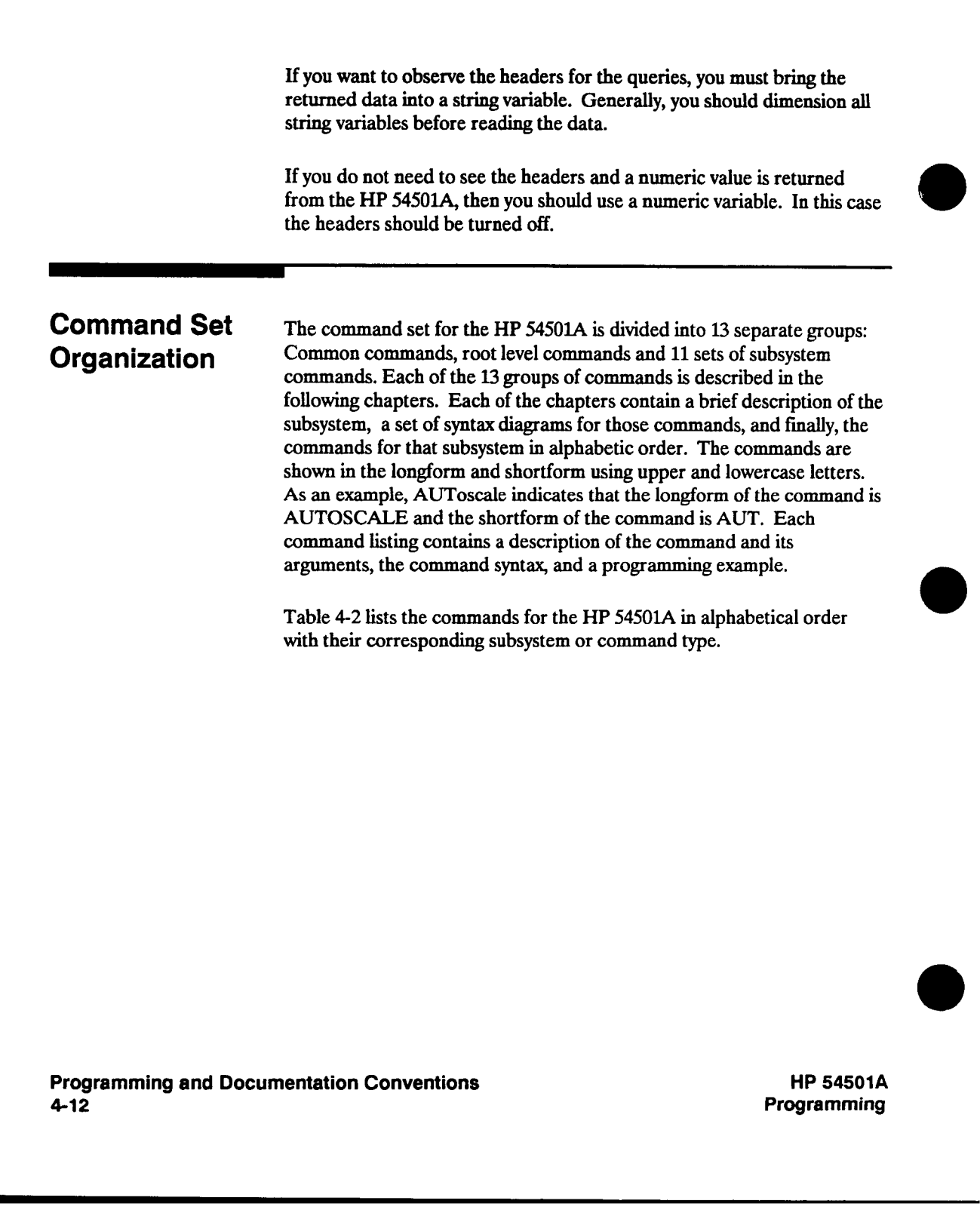

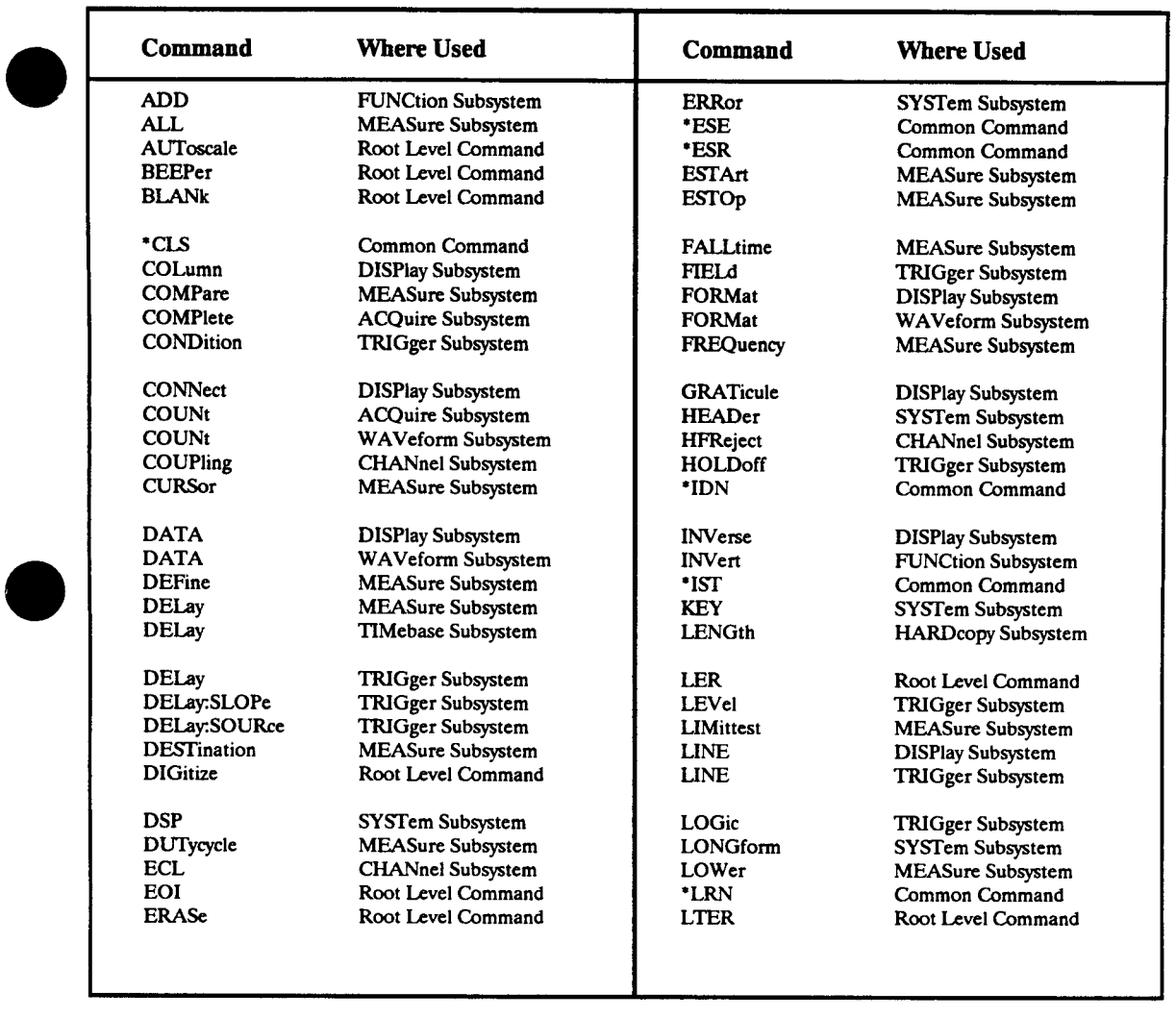

**Table 4-2. Alphabetic Command Cross-Reference** 

**HP 54501A Programming** 

 $\overline{\mathcal{L}}$ 

**Programming and Documentation Conventions 4-13** 

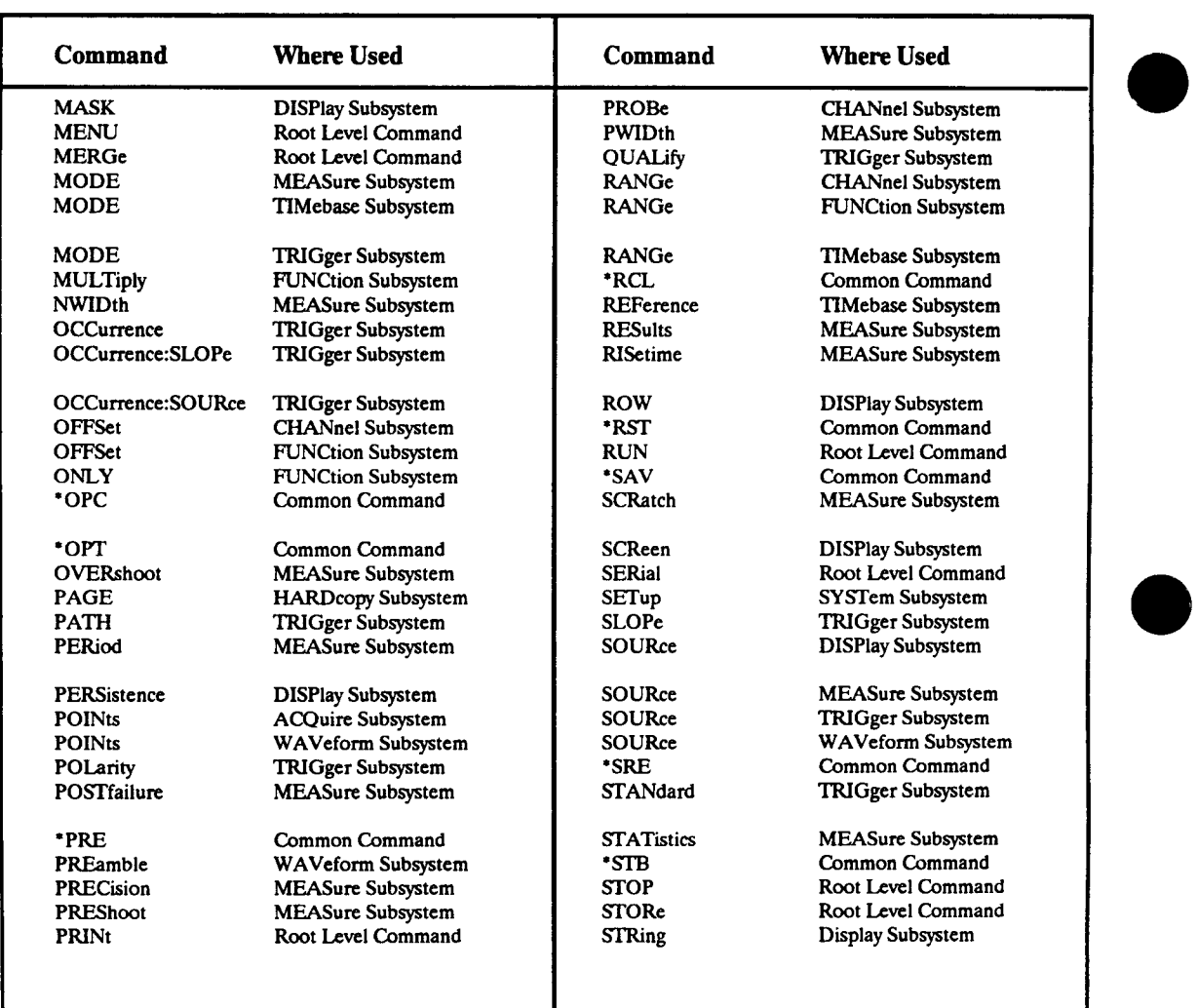

### **Table 4-2. Alphabetic Command Cross-Reference (Continued)**

**Programming and Documentation Conventions 4-14** 

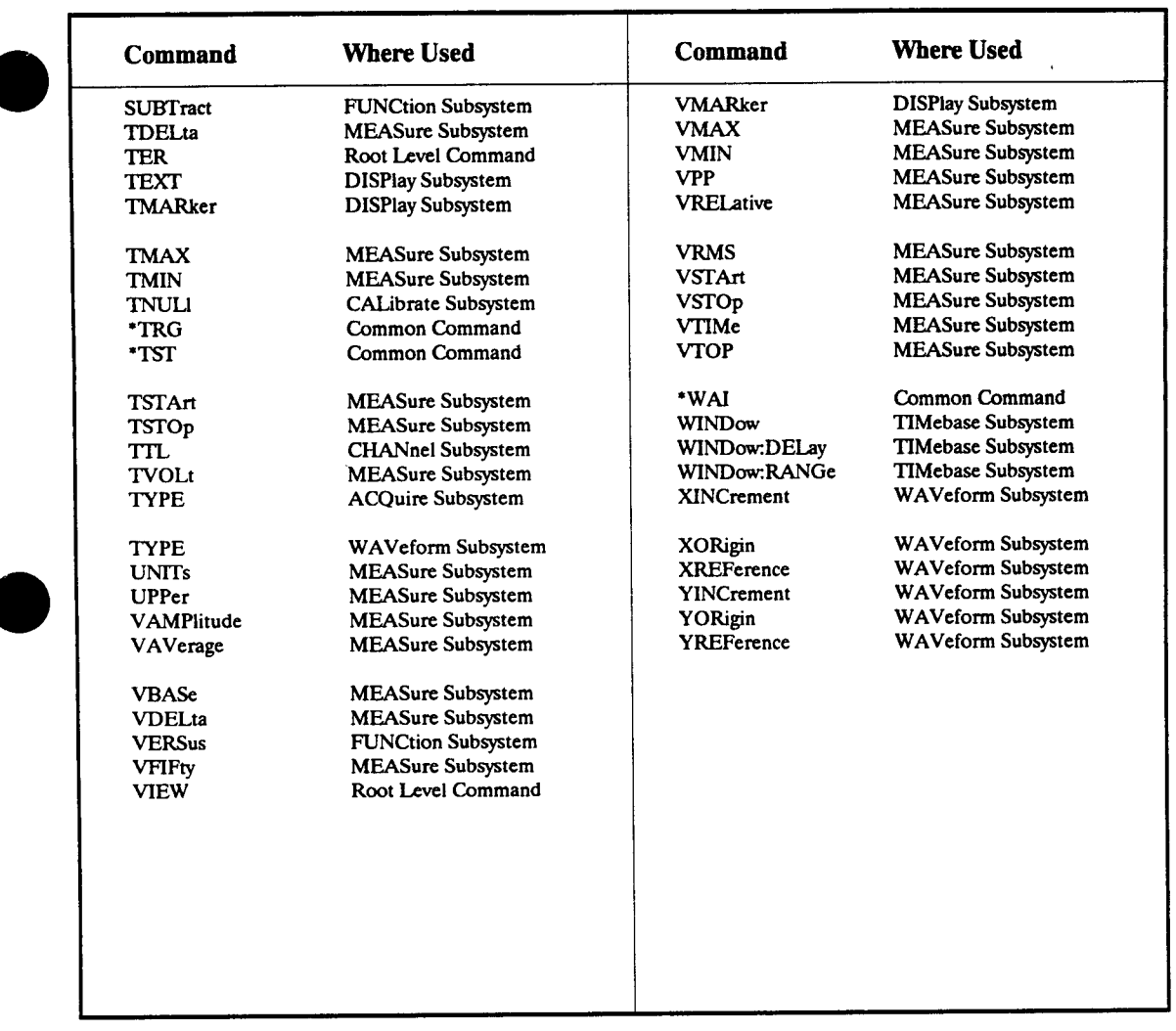

**Table 4-2. Alphabetic Command Cross-Reference (Continued)** 

**HP 54501A Programming** 

 $\overline{\phantom{a}}$ 

 $\overline{\phantom{a}}$ 

**Programming and Documentation Conventions 4-15** 

# **Common Commands 5**

**The common commands are defined by the IEEE 488.2 standard. These commands will be common to all instruments that comply with this standard. They control some of the basic instrument functions, such as instrument identification and reset, reading the learn (instrument setup) string, how status is read and cleared, and how commands and queries are received and processed by the instrument.** 

**Common commands can be received and processed by the HP 54501A whether they are sent over the HP-IB as separate program messages or within other program messages. If an instrument subsystem has been selected and a common command is received by the instrument, the instrument will remain in the selected subsystem. For example, if the program message "ACQUIRE:COUNT 1024; \*CLS; TYPE AVERAGE" is received by the instrument, the instrument will set the acquire count and type, and clear the status information. This would not be the case if some other type of command were received within the program message. For example the program message ":ACQUIRE:COUNT 1024; :AUTOSCALE; :ACQUIRE:TYPE AVERAGE" would set the acquire count, complete the autoscale, then set the acquire type. In this example :ACQUIRE must be sent again in order to reenter the acquire subsystem and set the type.** 

**Refer to figure 5-1 for common commands syntax diagram.** 

#### **Note**

**Each of the status registers mentioned in this chapter has an enable (mask) register. By setting the bits in the enable register you can select the status information you wish to use. For a complete discussion of how to read the status registers and how to use the status information available from this instrument refer to chapter 3.** 

**HP 54501A Programming**  **Common Commands 5-1** 

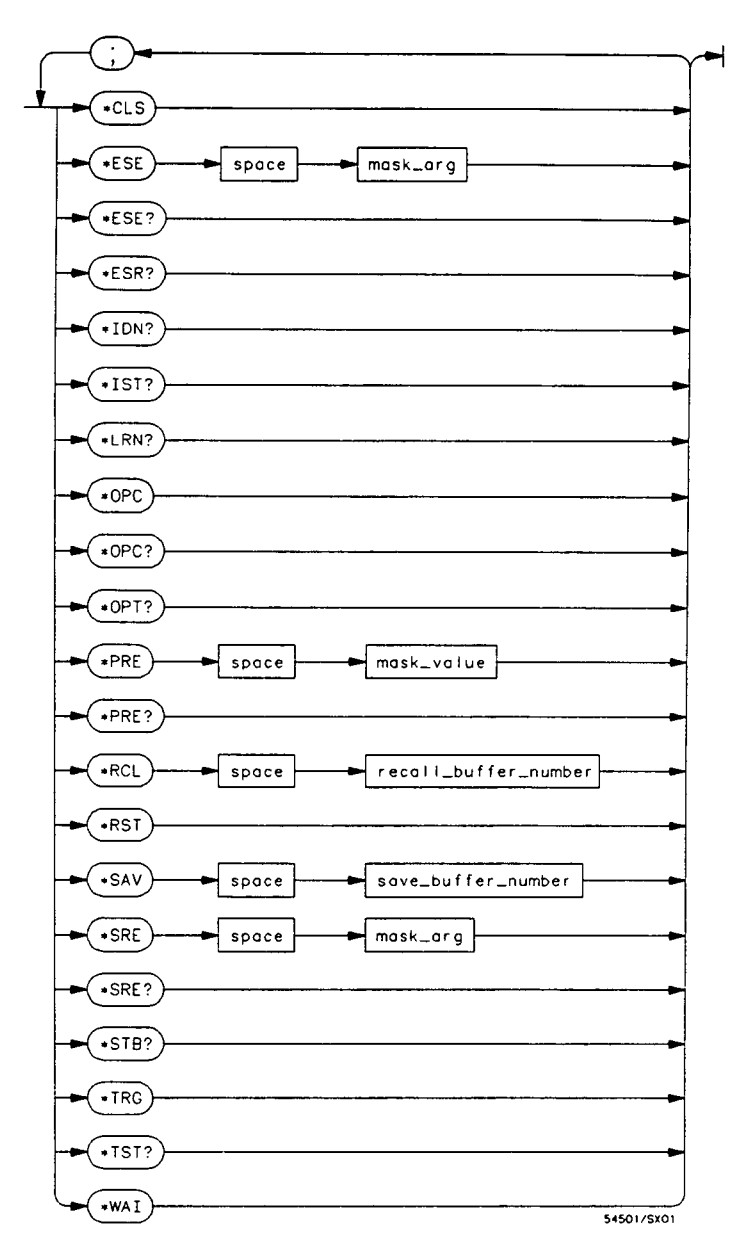

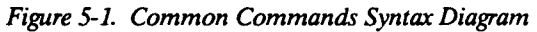

**Common Commands 5-2** 

 $\ddot{\phantom{a}}$ 

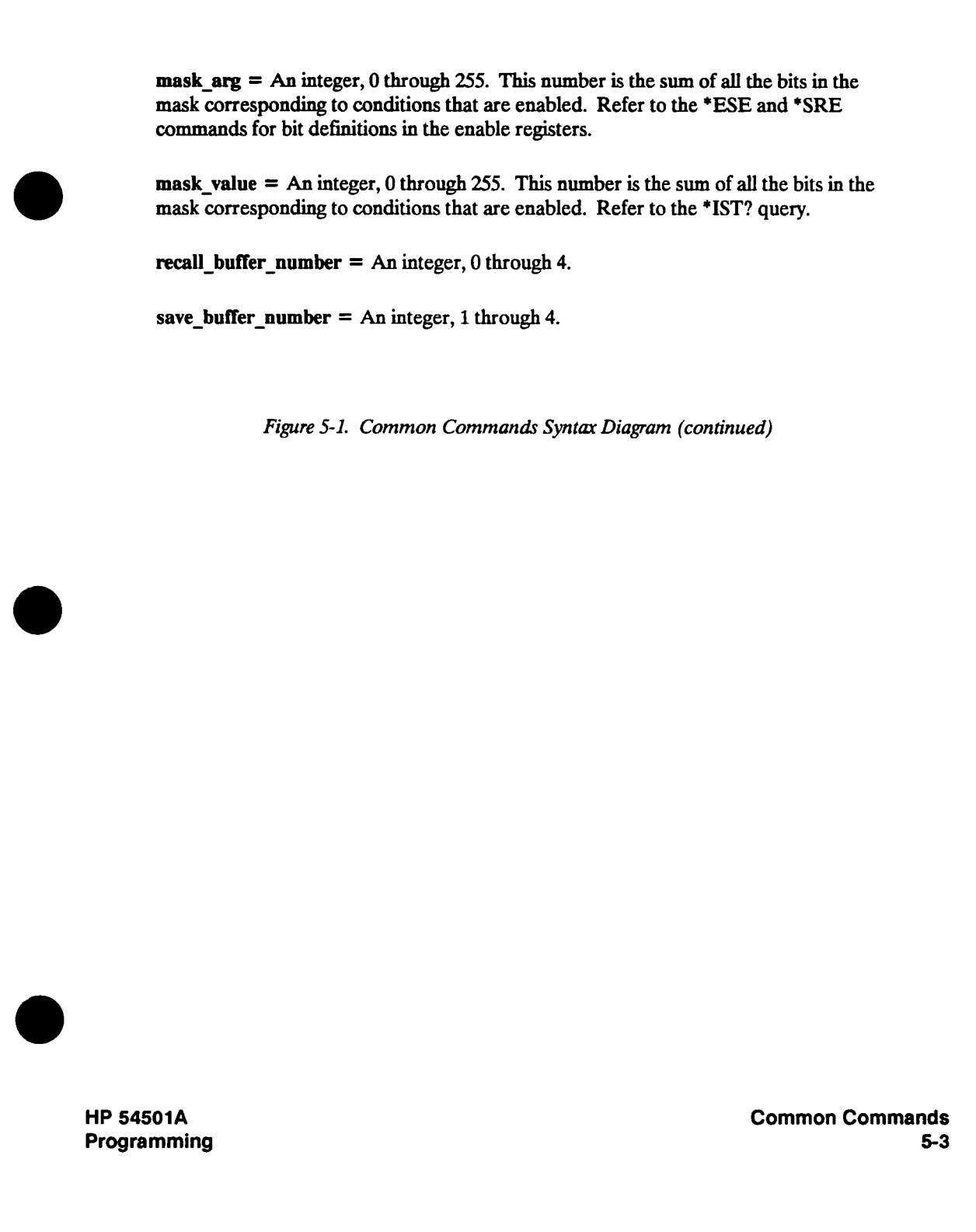

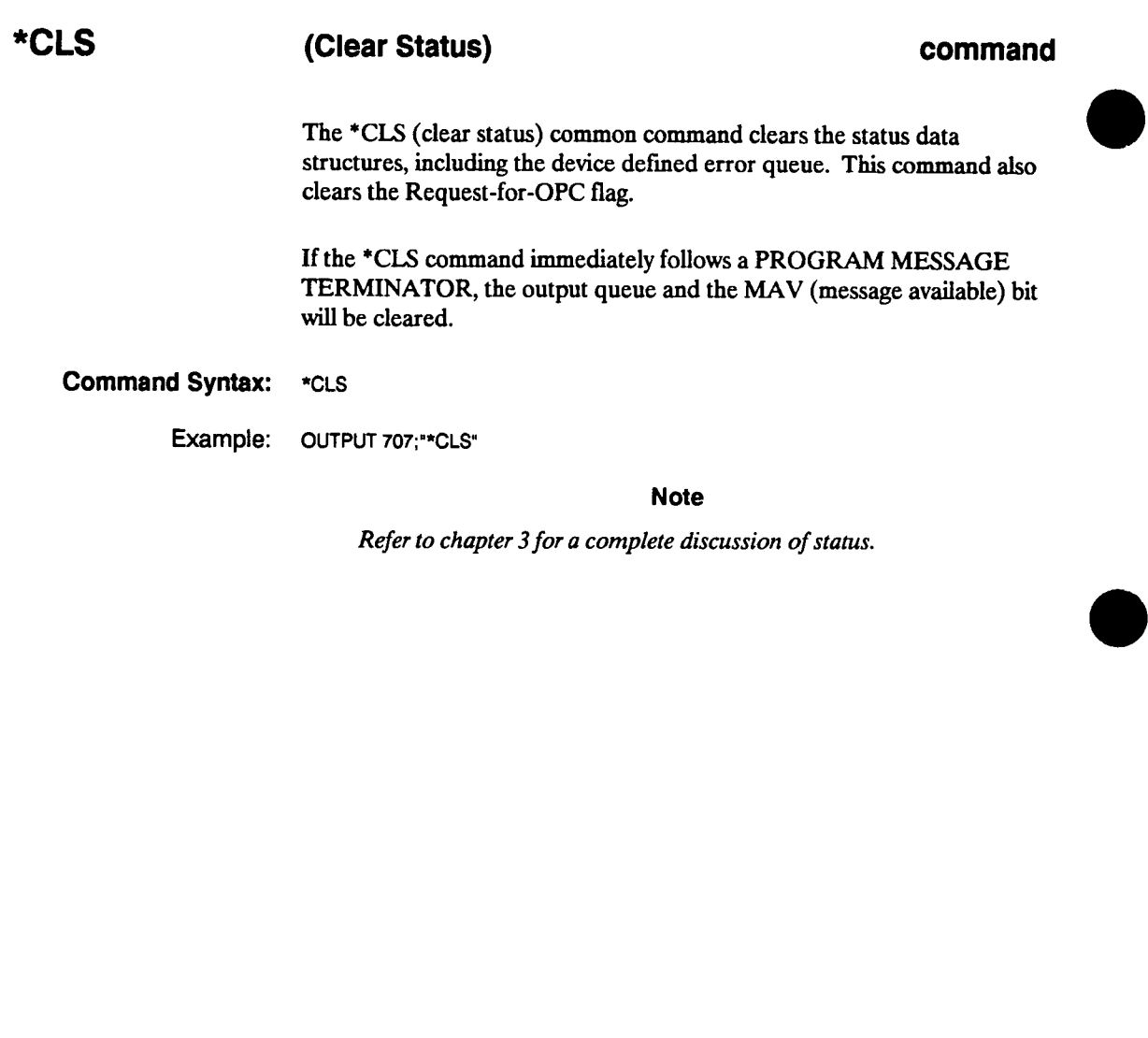

**Common Commands 5-4** 

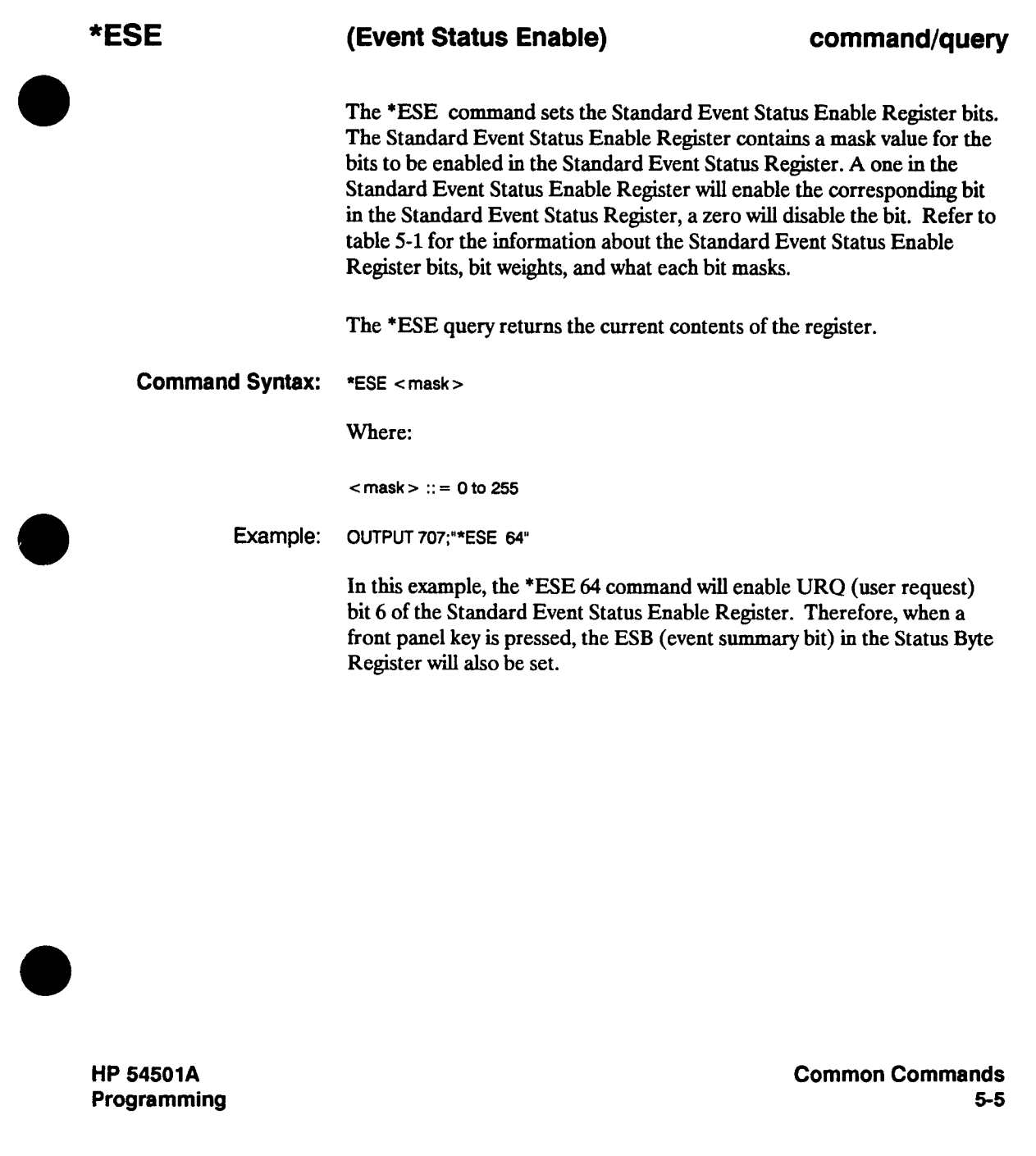

 $\mathbf{I}$ 

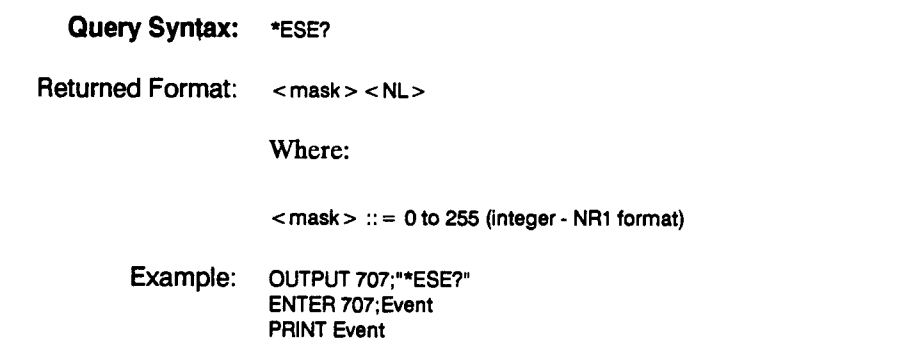

**Table 5-1. Standard Event Status Enable Register** 

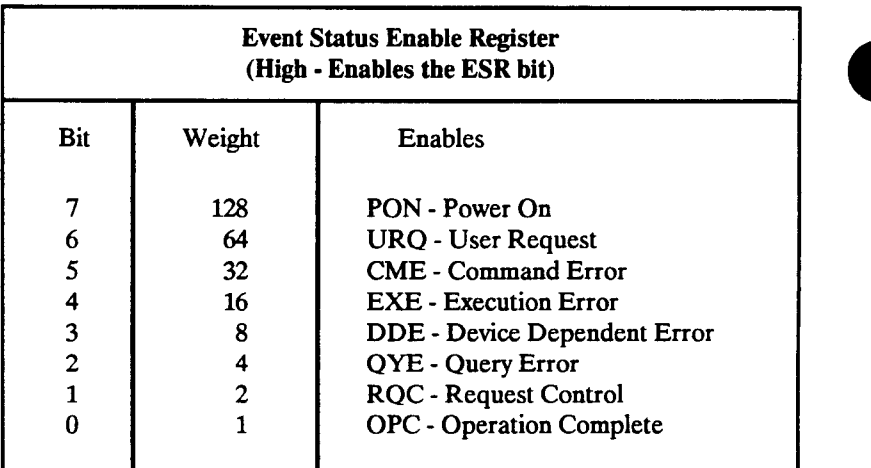

**Note** 

**Refer to chapter 3 for a complete discussion of status.** 

**Common Commands 5-6** 

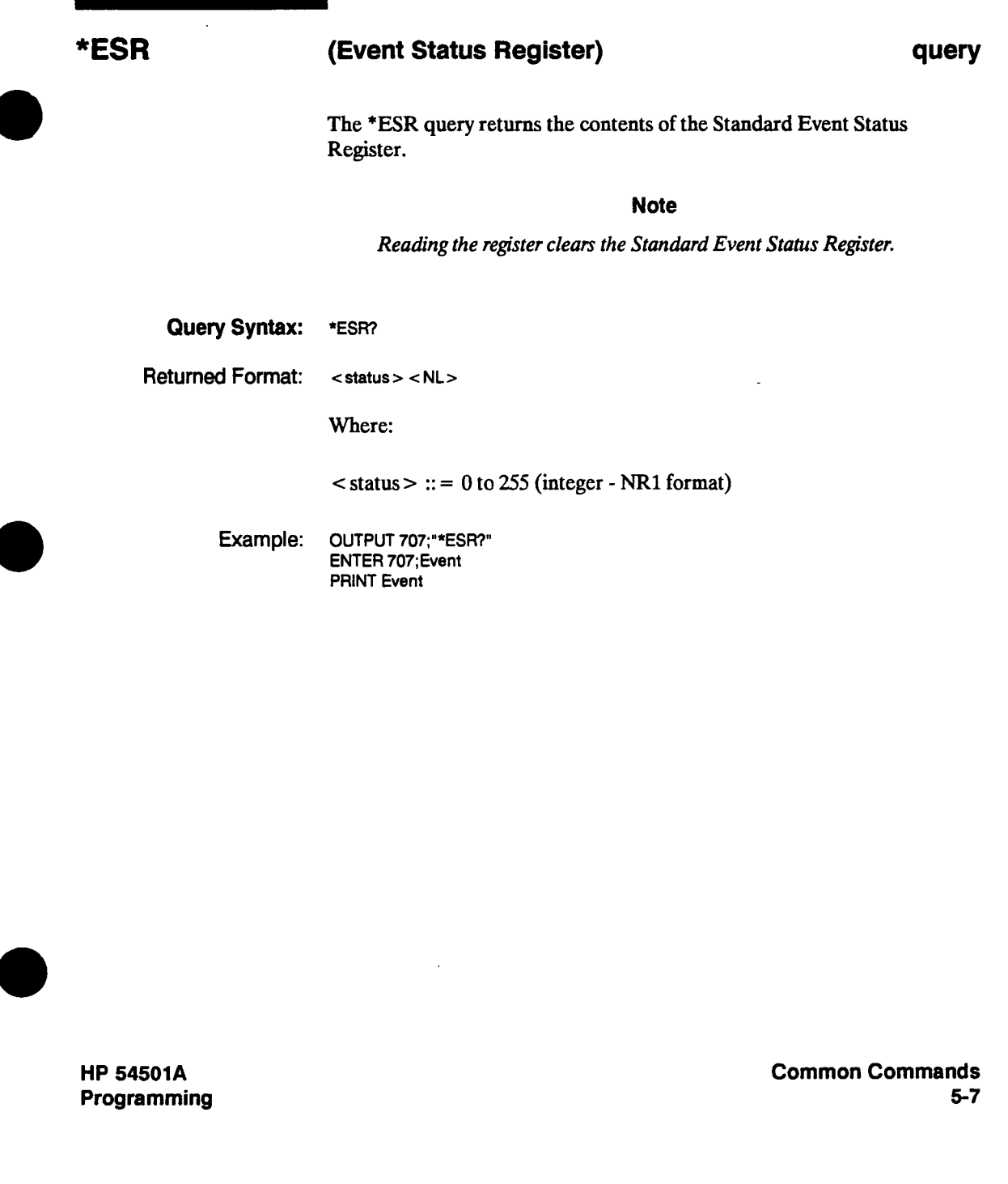

 $\overline{\phantom{a}}$ 

**\*ESR** 

**Table 5-2 shows each bit in the Event Status Register and its bit weight. When you read the Event Status Register, the value returned is the total bit weights of all bits that are high at the time you read the byte.** 

**Table 5-2. Standard Event Status Register** 

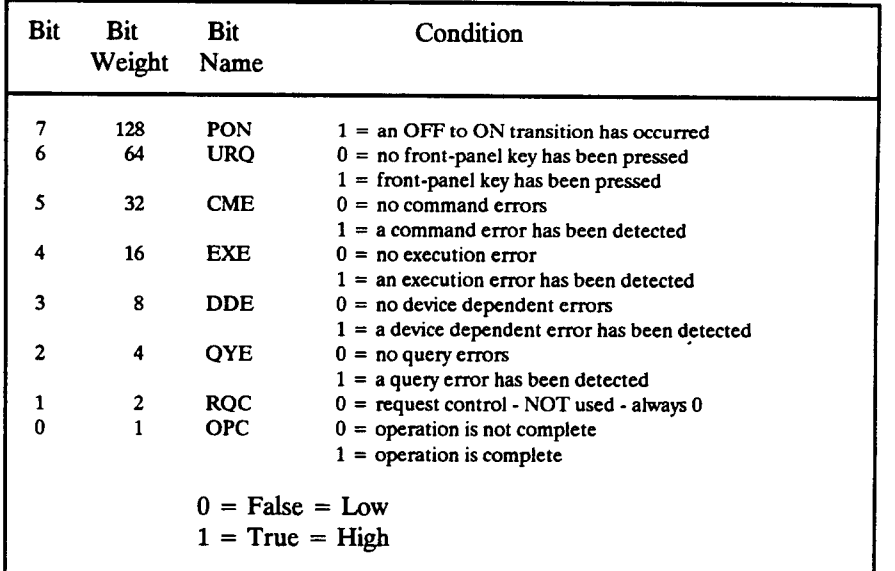

**Common Commands 5-8** 

## **\*IDN**

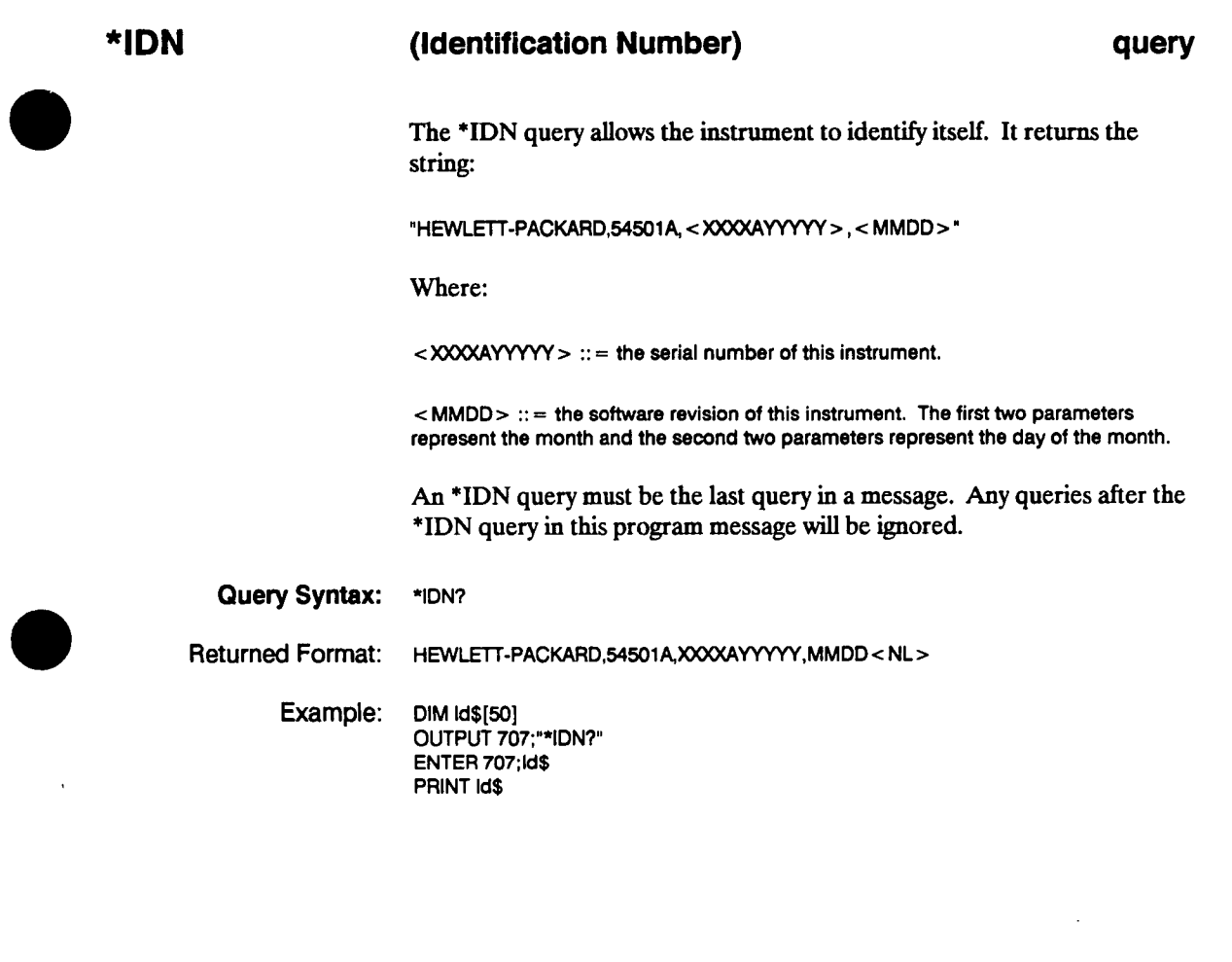

**HP 54501A Programming**  **Common Commands 5-9** 

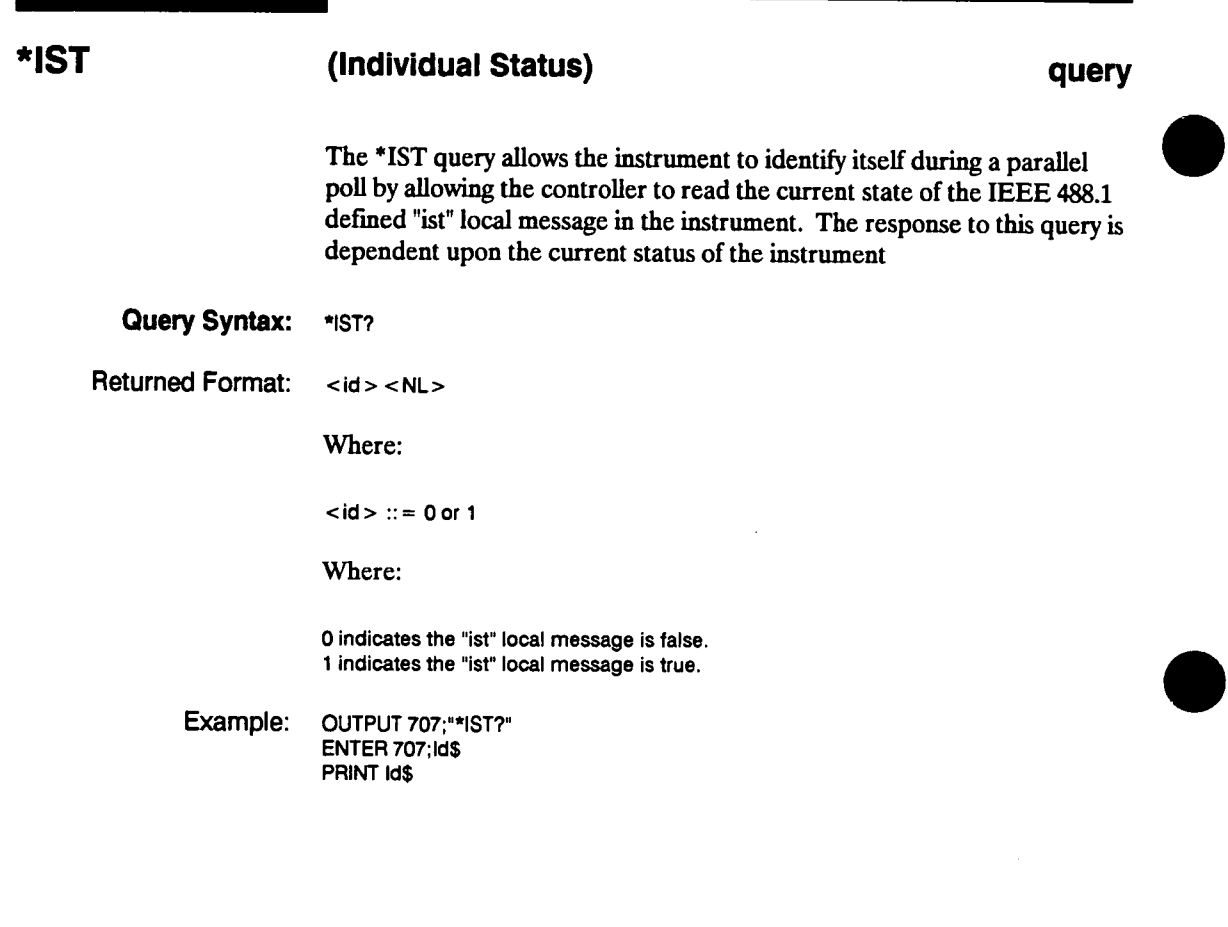

**Common Commands 5-10** 

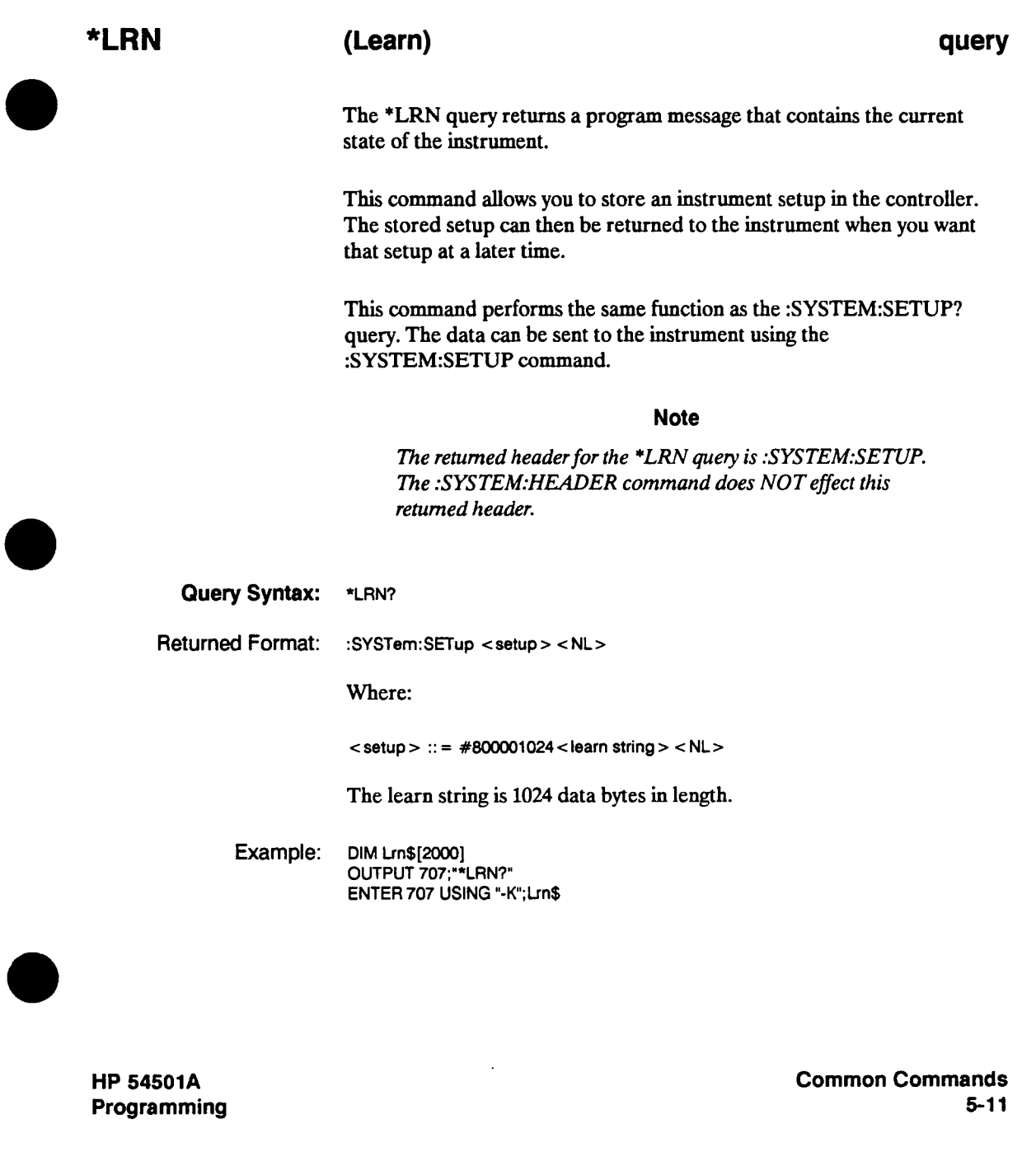

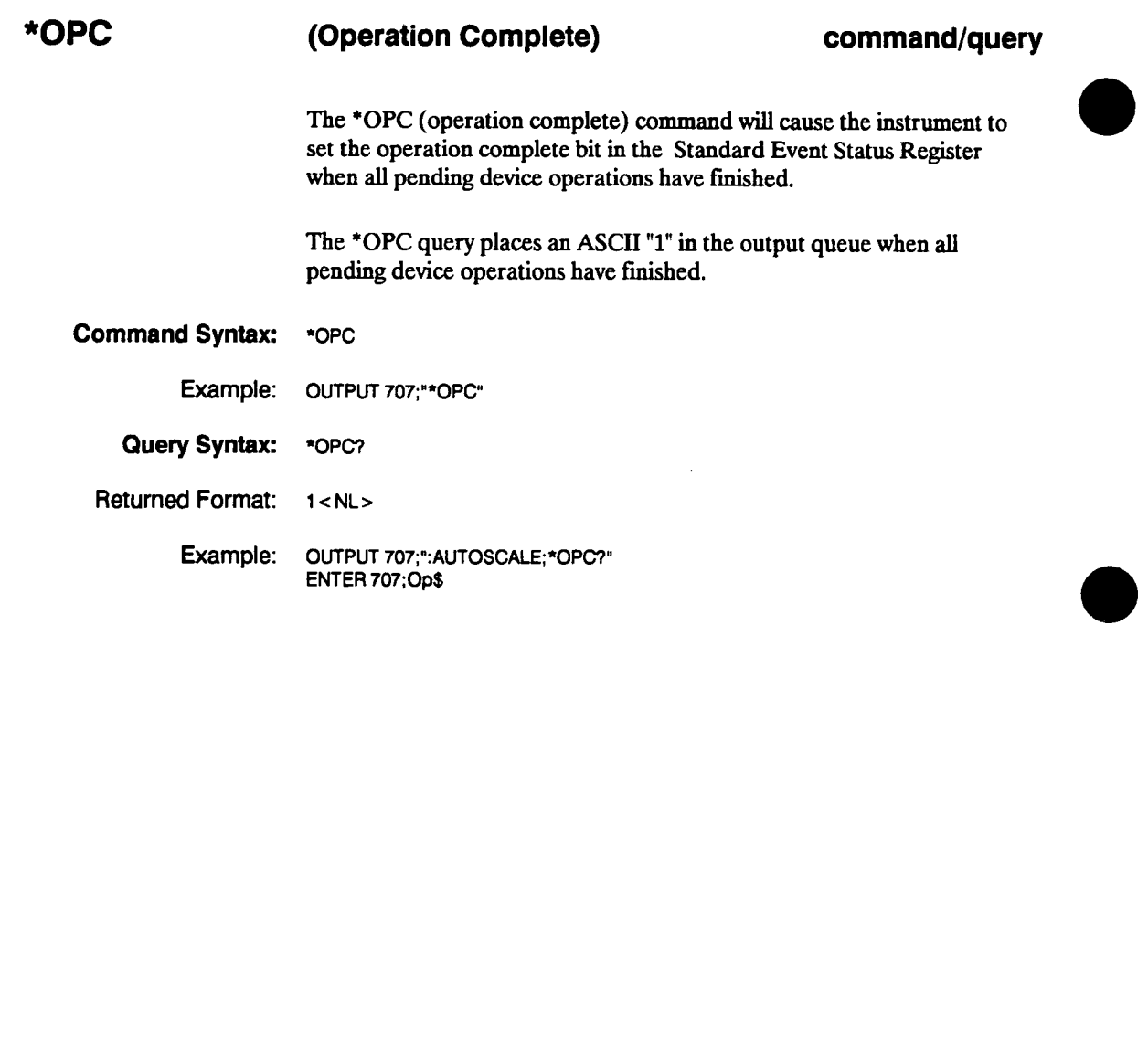

**Common Commands 5-12** 

# **\*OPT**

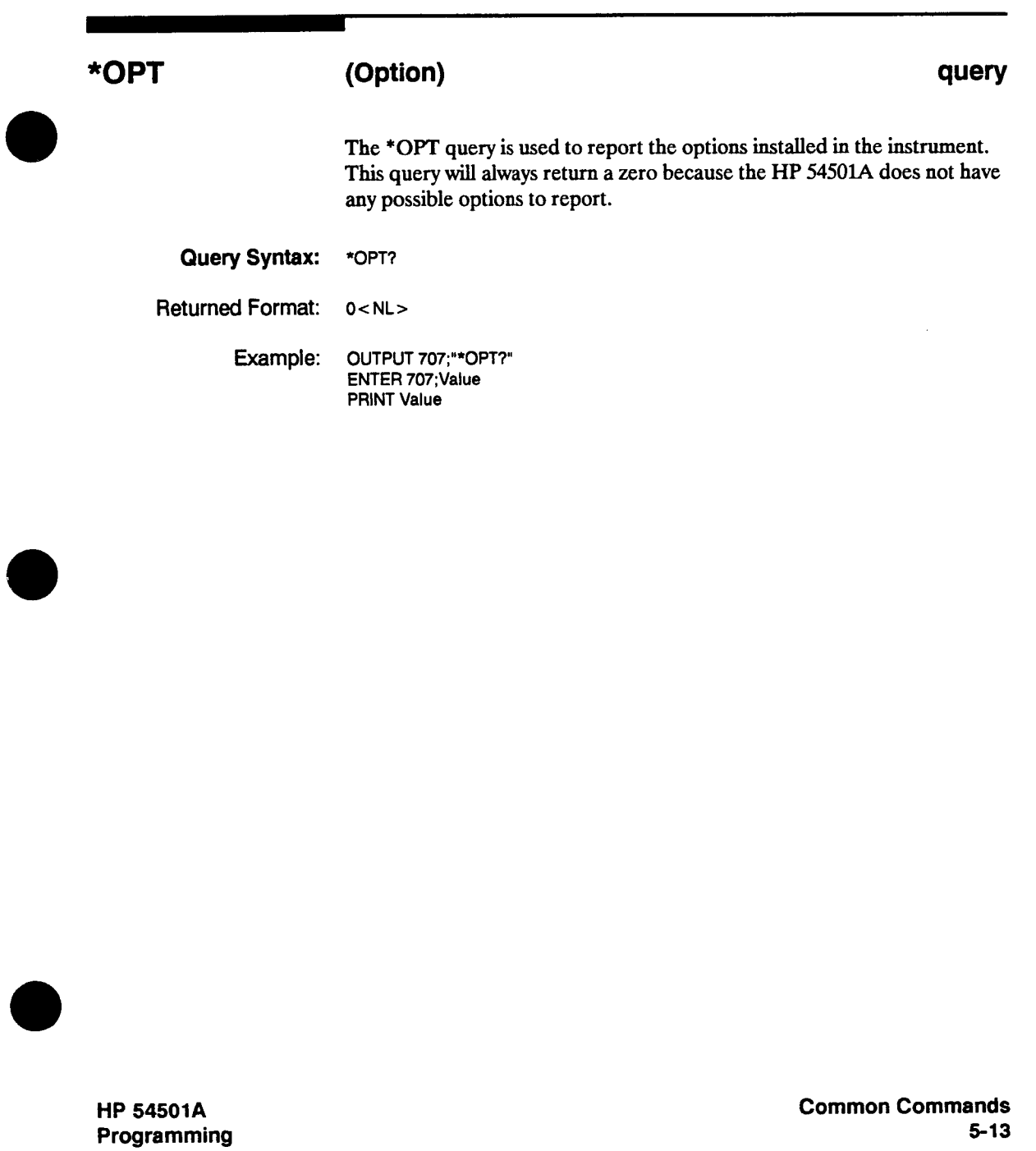
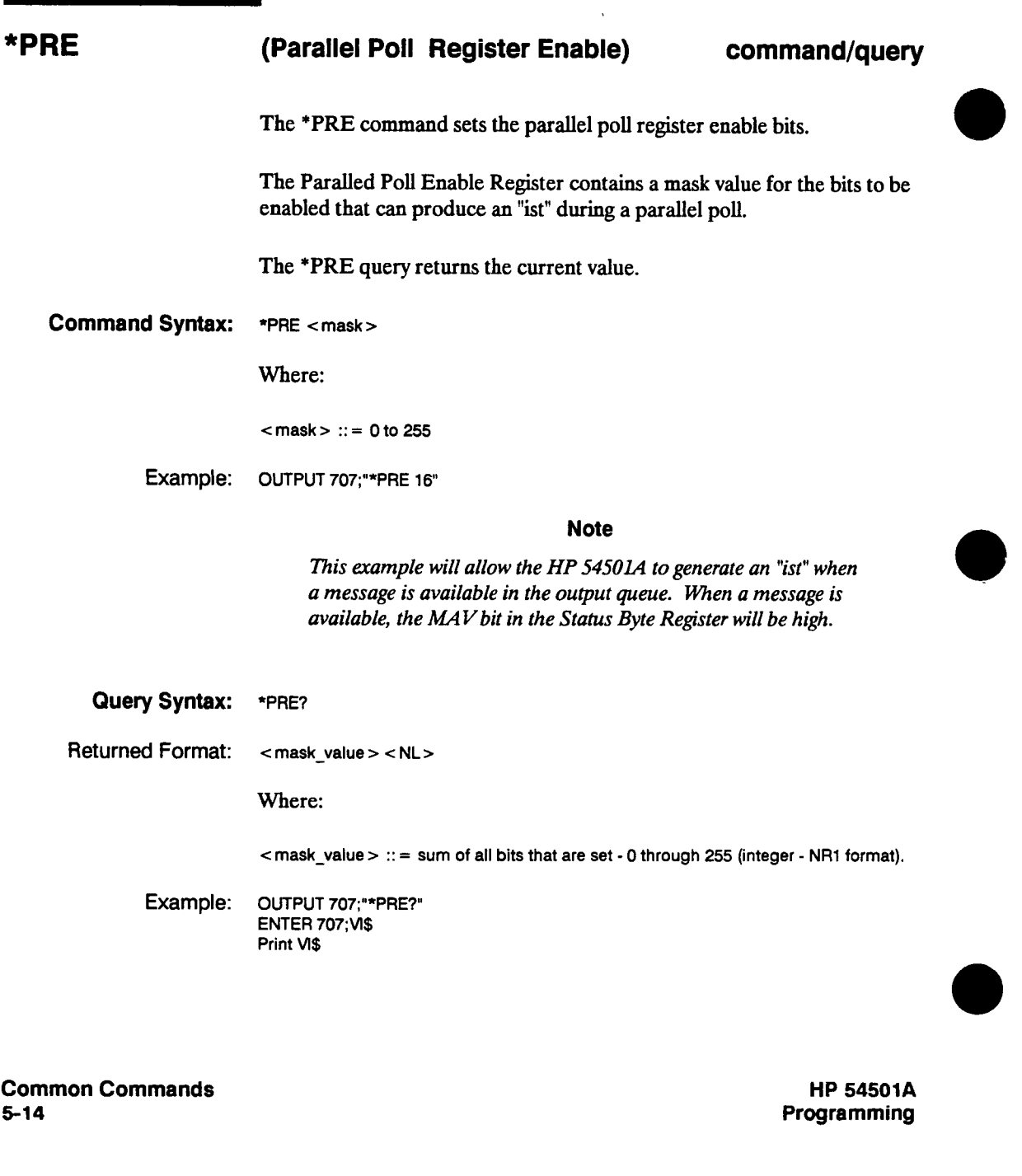

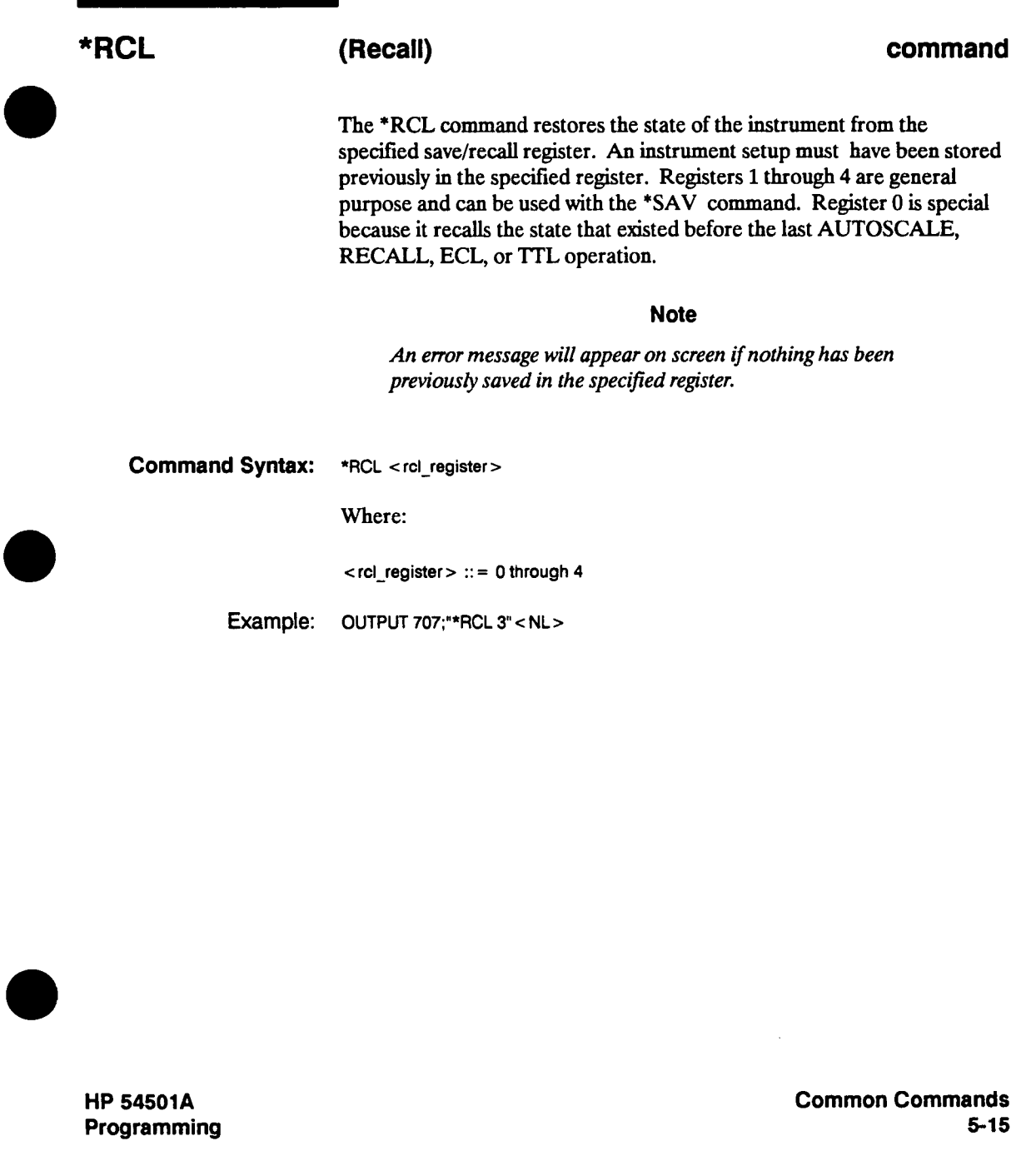

#### **\*RST**

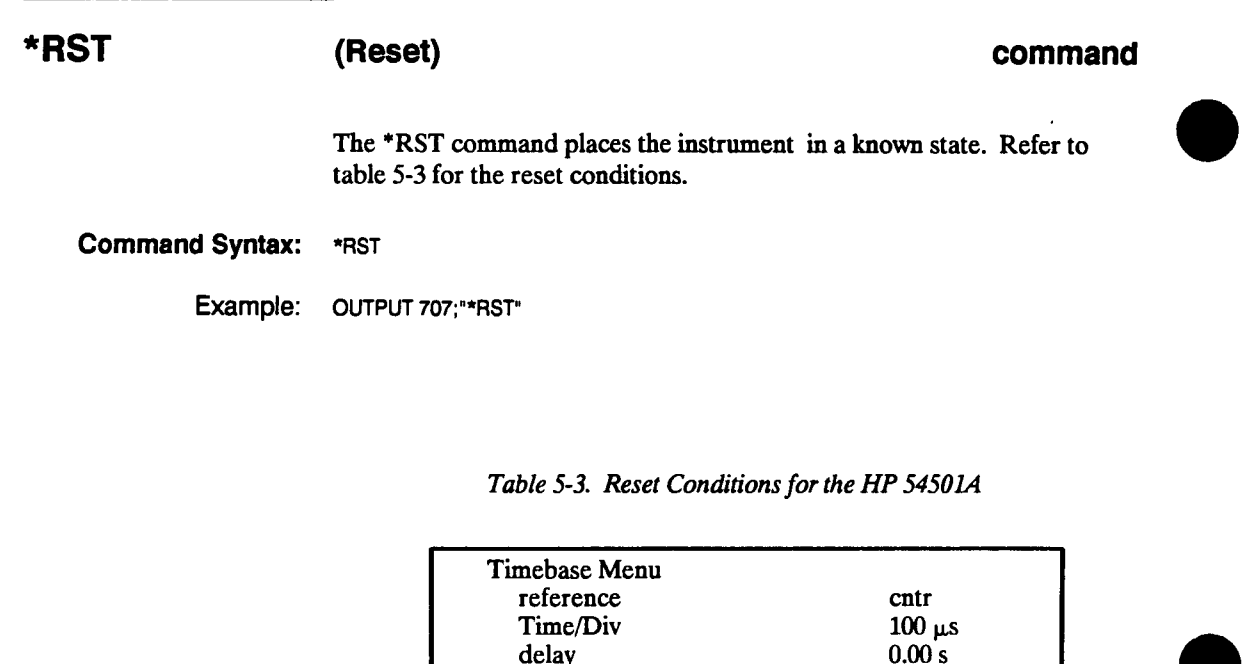

**timebase window** 

**Channel 2,3, and <sup>4</sup>**

**probe attenuation** 

**Channel Menu Channel 1** 

> **Volts/Div offset coupling**

**Trigger Menu Mode triggering source level slope holdoff** 

**Common Commands 5-16** 

**HP 54501A Programming** 

**off** 

**on off 500 mV 0.00 dc 1.000:1** 

**edge auto Channel 1 0.0 V positive 40ns** 

 $\hat{\mathcal{A}}$ 

| Display Menu         |                   |
|----------------------|-------------------|
| Mode                 | norm              |
| persistence          | minimum           |
| off/frame/axes/grid  | axes              |
| connect dots         | off               |
| $#$ of screens       | 1                 |
| Δt/ΔV                |                   |
| $\Delta t$ markers   | off               |
| $\Delta V$ markers   | off               |
| Waveform Math Menu   |                   |
| f1                   | off               |
| f2                   | off               |
| display              | off               |
| chan/mem             | chan 1            |
| operator             | $+$               |
| chan/mem             | chan 1            |
| function sensitivity | 1.00 V/div        |
| function offset      | $0.0\ \mathrm{V}$ |
| Waveform Save Menu   |                   |
| waveform/pixel       | waveform          |
| nonvolatile          | m1                |
| display              | off               |
| source               | chan 1            |
| Define Meas Menu     |                   |
| meas/def.limit       | meas              |
| continuous           | on.               |
| statistics           | off               |
| <b>Utility Menu</b>  |                   |
| clicker              | on                |
|                      |                   |

**Table 5-3. Reset Conditions for the HP 54501A (continued)** 

**HP 54501A Programming**  **Common Commands 5-17**  **\*SAV** 

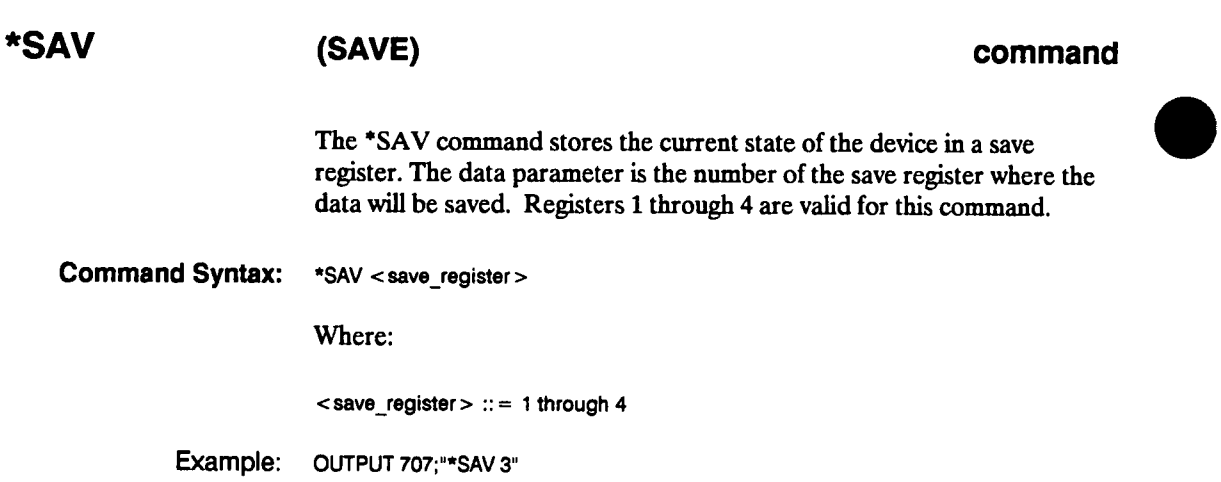

**Common Commands 5-18** 

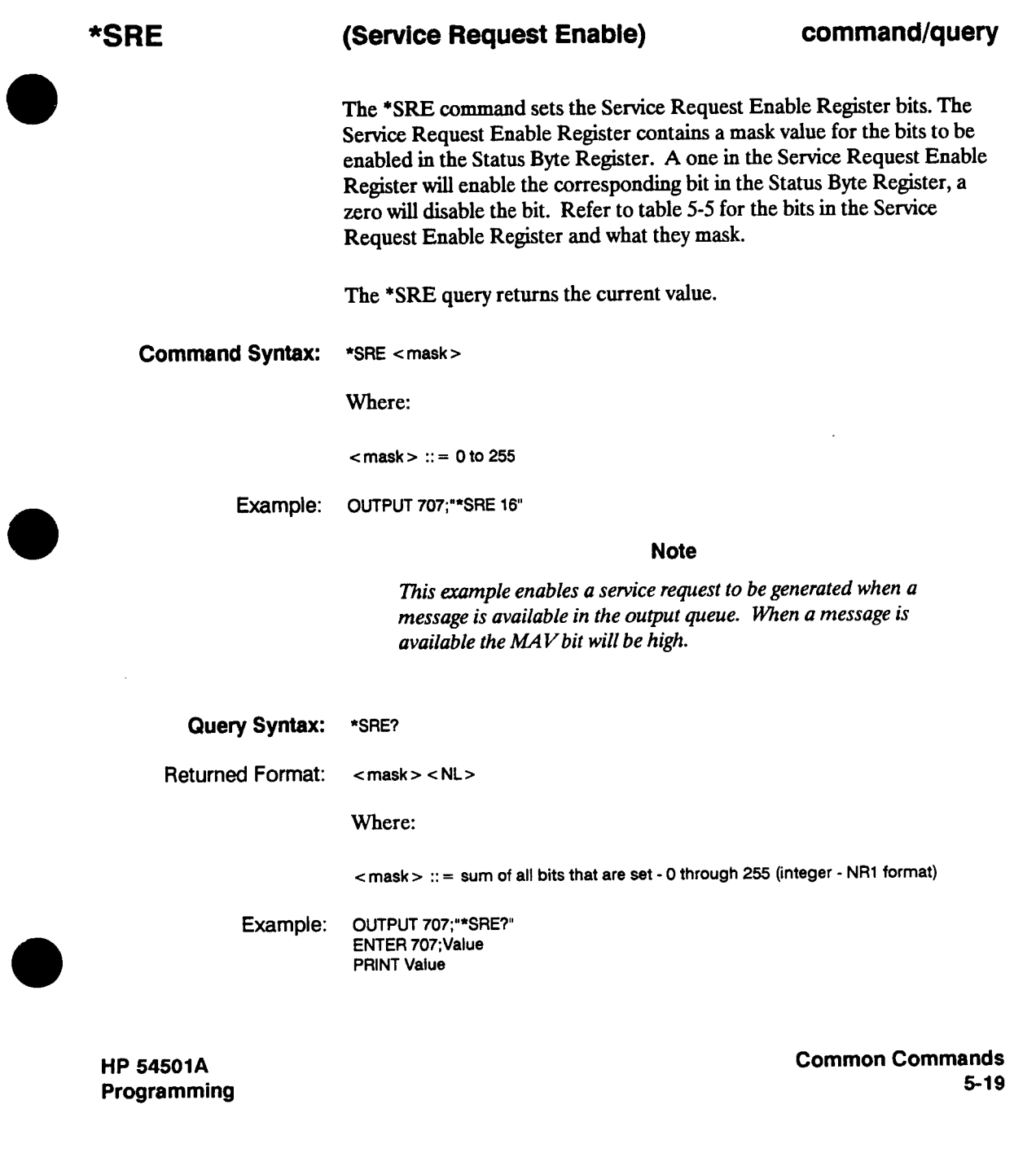

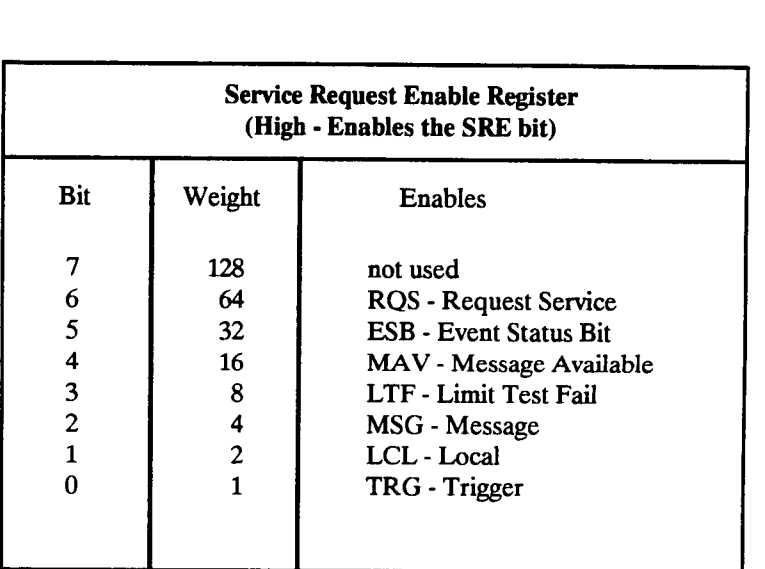

**Table 5-4. Service Request Enable Register** 

**Common Commands 5-20** 

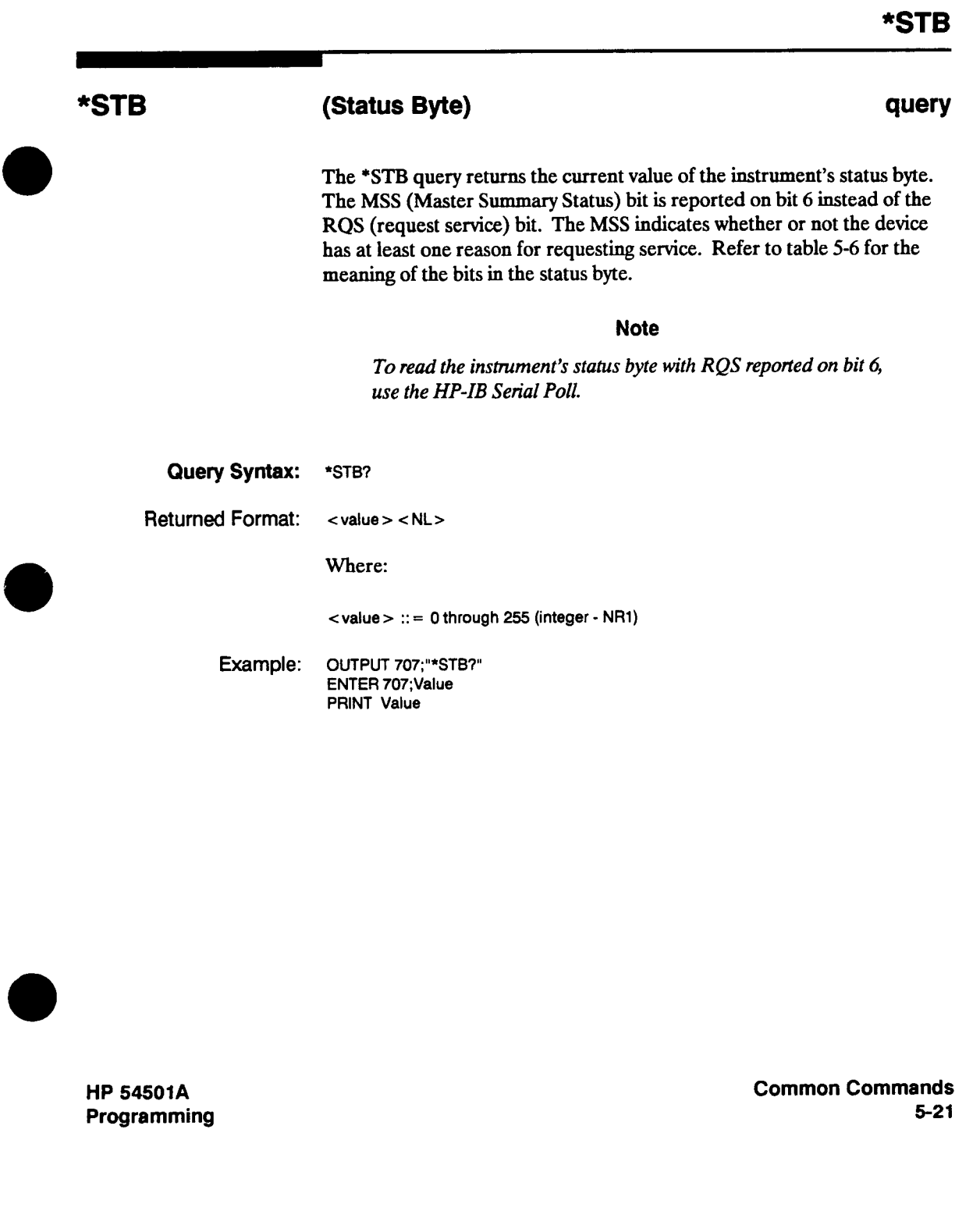

 $\blacksquare$ 

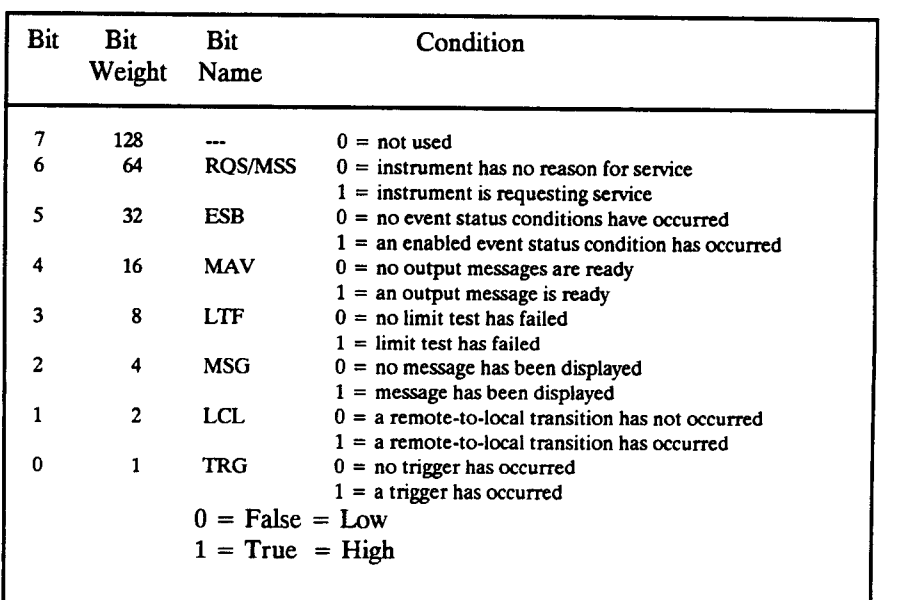

#### **Table 5-5. The Status Byte Register**

**Common Commands 5-22** 

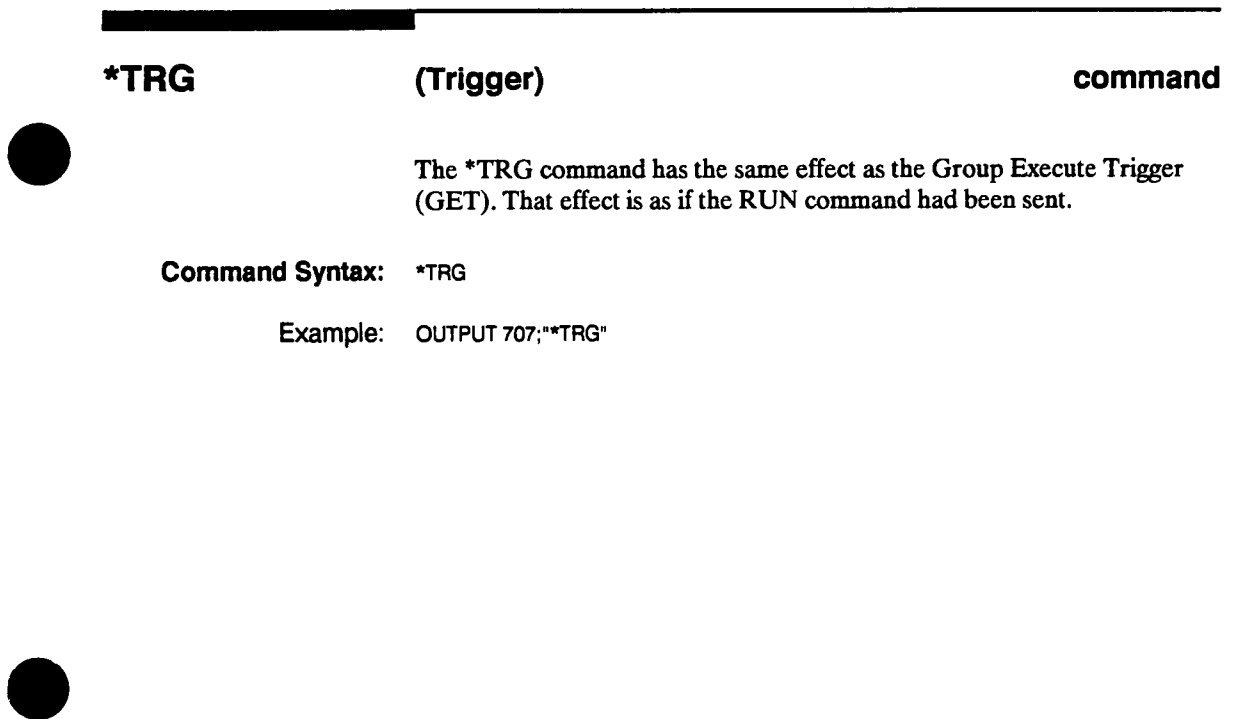

**HP 54501A Programming** 

 $\overline{\phantom{a}}$ 

**Common Commands 5-23** 

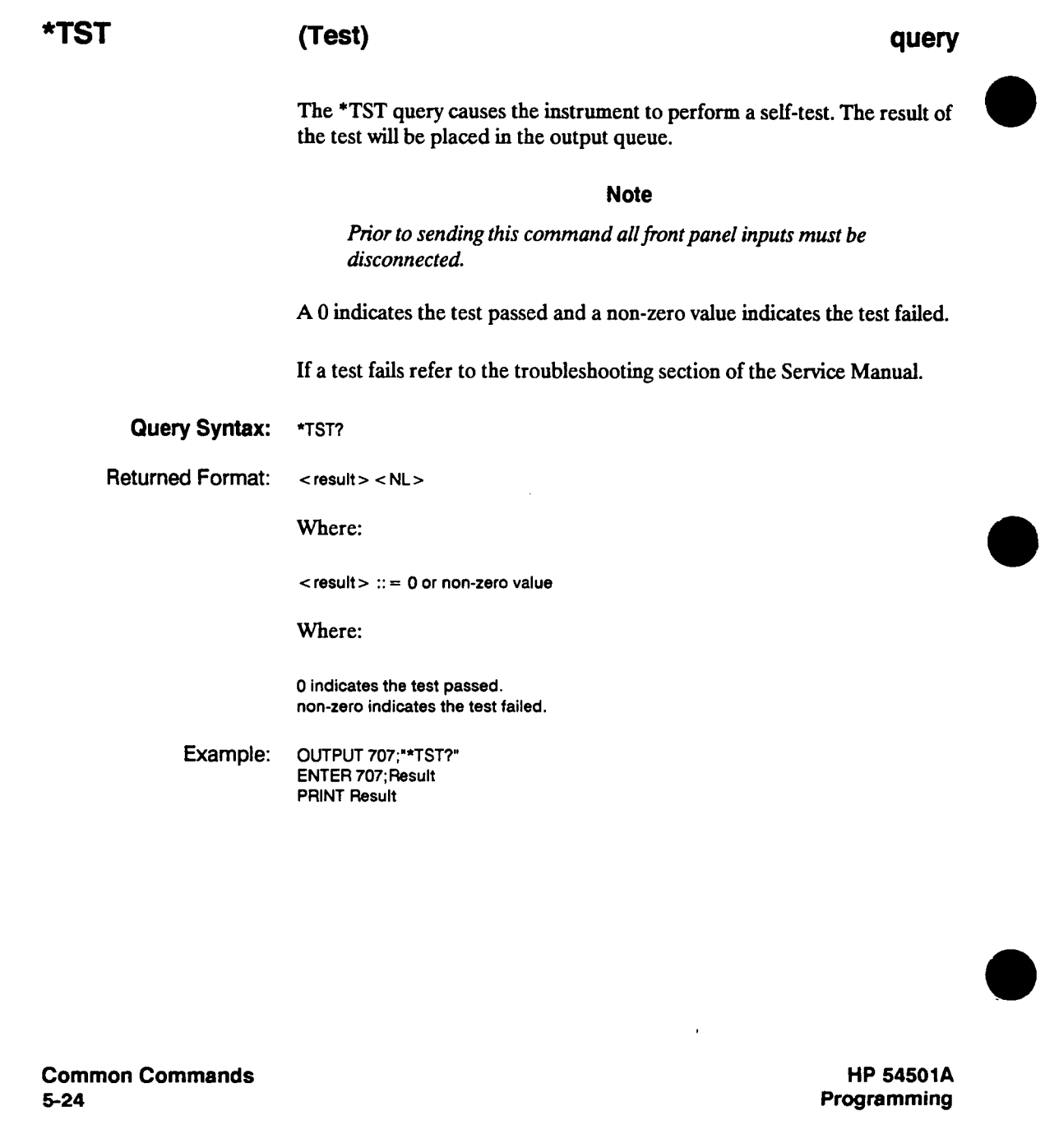

### **\*WAI**

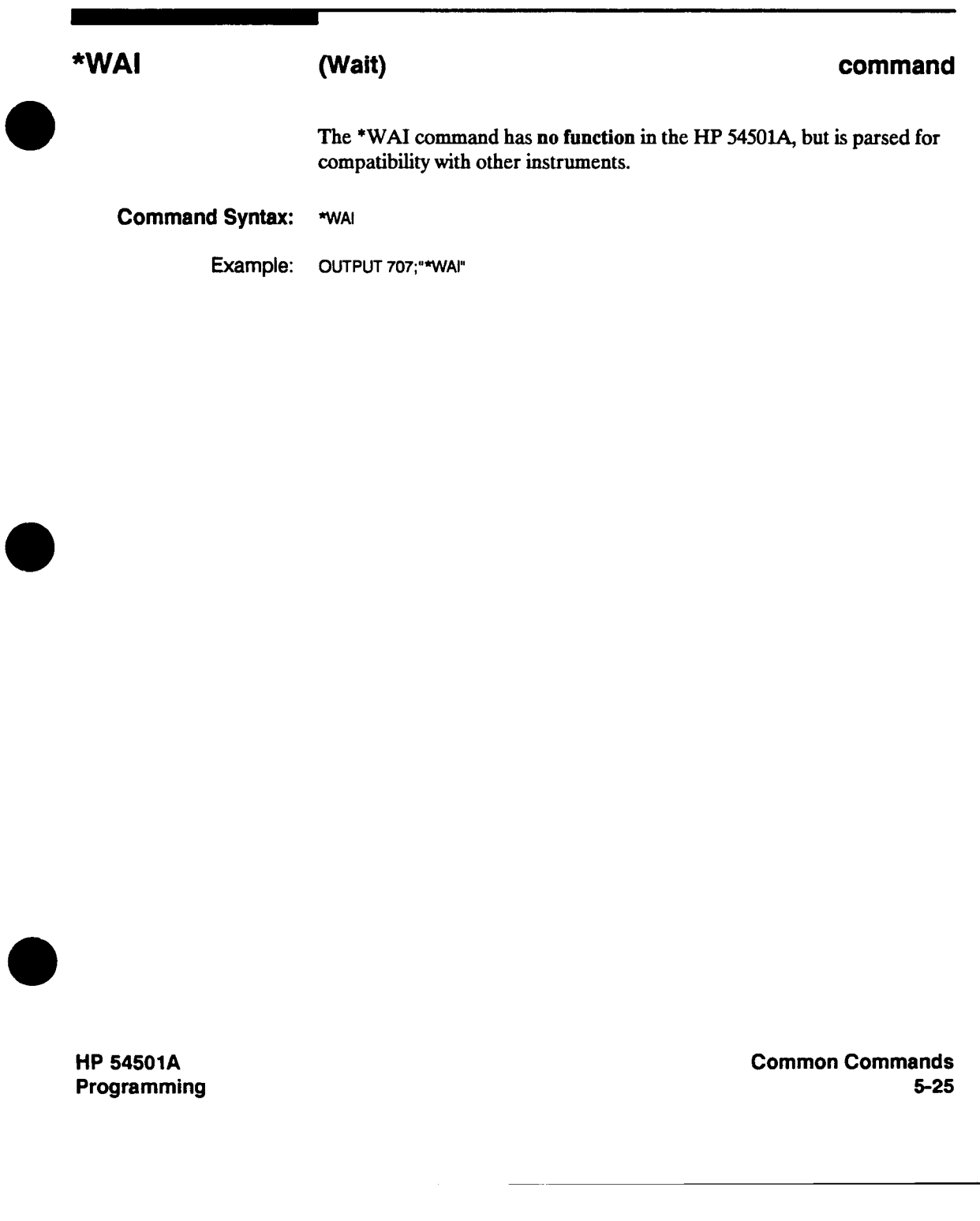

# **Root Level Commands 6**

**Introduction Root Level commands control many of the basic operations of the oscilloscope. These commands will always be recognized by the parser if they are prefixed with a colon, regardless of current command tree position. After executing a root level command, the parser is positioned at the root of the command tree. Figure 6-1 lists the root level commands syntax diagram.** 

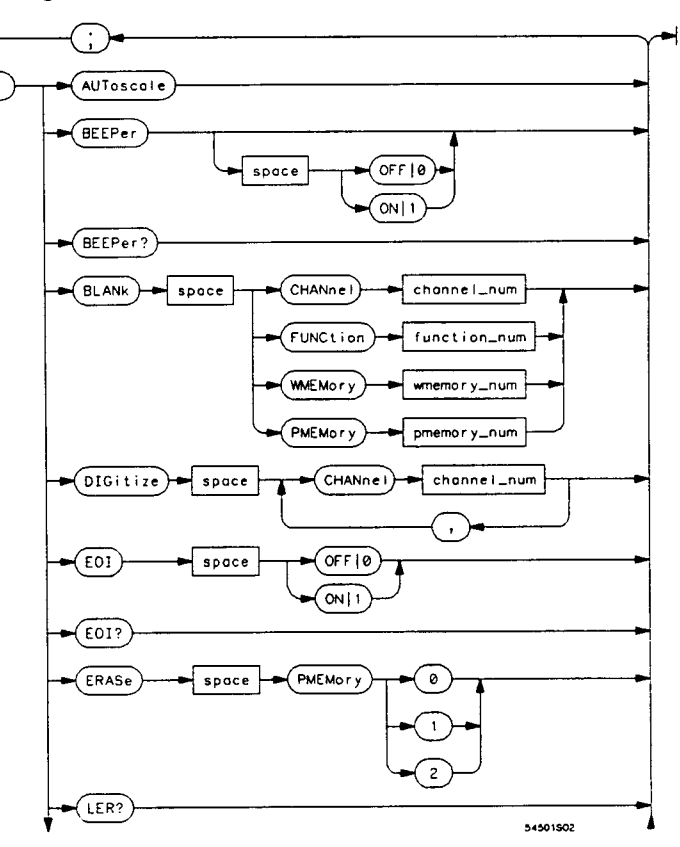

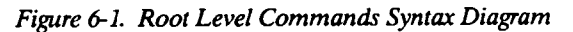

**HP 54501A Programming**  **Root Level Commands 6-1** 

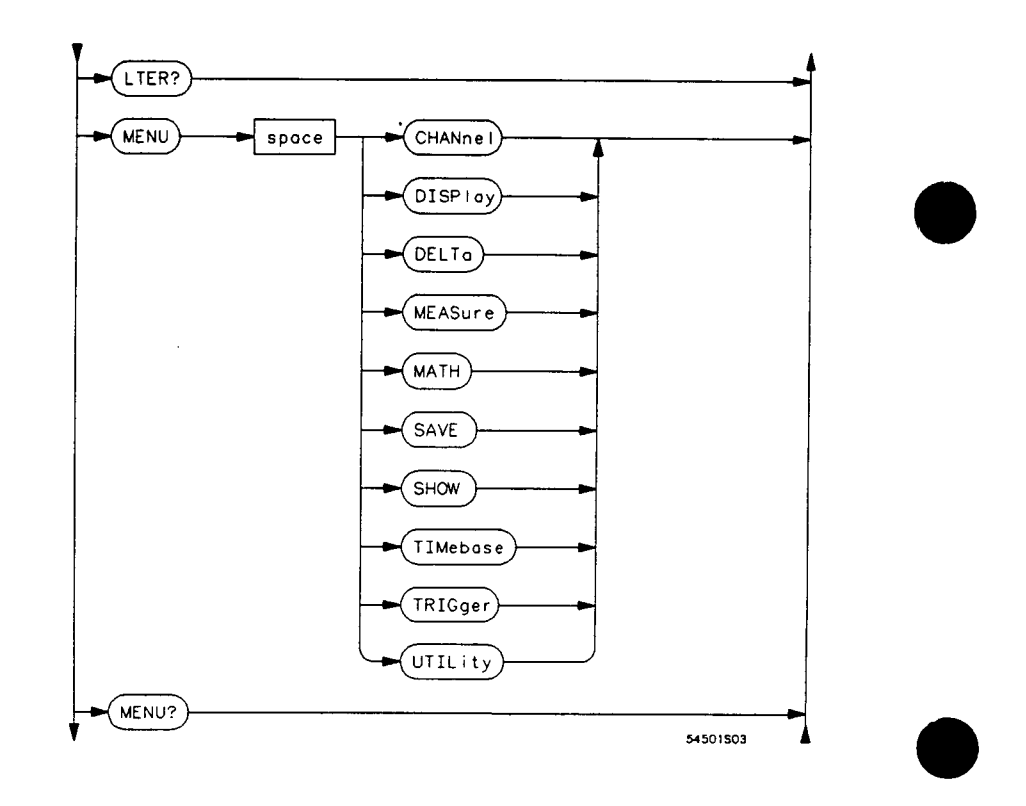

**Figure 6-1. Root Level Commands Syntax Diagram (continued)** 

**Root Level Commands 6-2** 

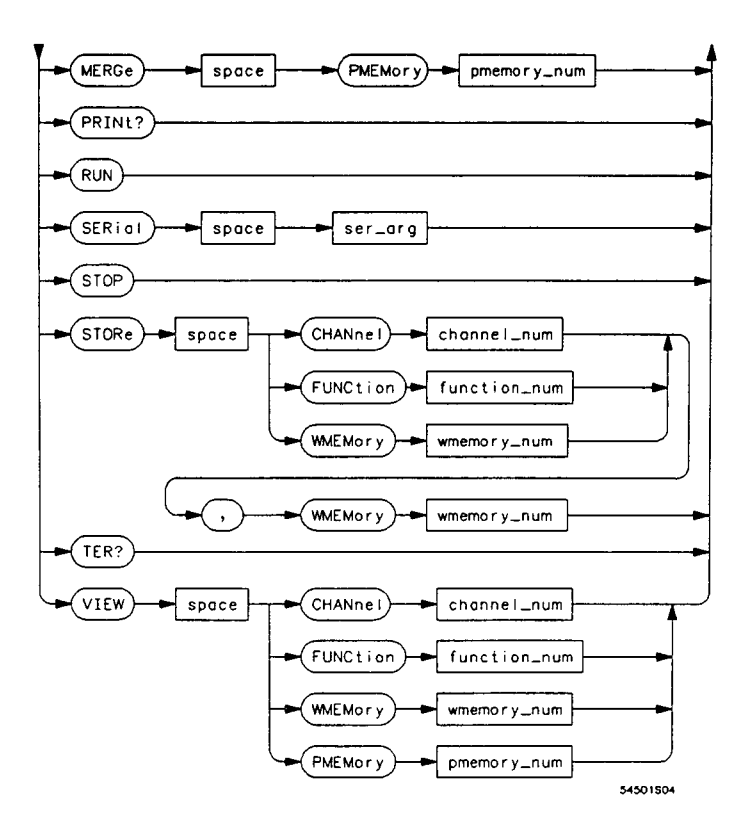

**channel\_num = an** integer 1, 2, 3, or 4.

**function\_num**  $=$  **an** integer 1 or 2.

**wmemory\_num <sup>=</sup>an integer 1 through 4.** 

**pmemory\_num <sup>=</sup>an integer 1 or 2.** 

**ser\_arg <sup>=</sup>a 10 character quoted string.** 

**Figure 6-1. Root Level Commands Syntax Diagram (continued)** 

**HP 54501A Programming**  **Root Level Commands 6-3** 

#### **AUToscale**

#### **AUToscale command The AUTOSCALE command causes the oscilloscope to evaluate all input signals and set the correct conditions to display the signals. When the AUTOSCALE command is sent the following conditions are set: the vertical sensitivity,**   $\bullet$ **the vertical offset;**   $\bullet$ **the trigger to edge mode with minimum persistence;**   $\bullet$ **the trigger level, holdoff, and slope; and**   $\bullet$ **the sweep speed of the displayed channel.**   $\bullet$ **In addition, the AUTOSCALE command turns off: markers; all measurements; functions; windows; memories; and connect the dots.**   $\bullet$ **If input signals are present on more than one vertical input, the sweep will be triggered on channel 1 if a signal is present on that channel. If a signal is not present on channel 1 then the oscilloscope will be triggered on channel 4 if a signal is present on that channel. If a signal is not present on channel 4 then the oscilloscope will be triggered on channel 2 if a signal is present on that channel, or on channel 3 if no other signals are found. If no signals are found on any vertical input, the oscilloscope is returned to its former state. Command Syntax: AUToscale Example: OUTPUT 707;":AUTOSCALE" Root Level Commands HP 54501A Programming 6-4**

#### **BEEPer**

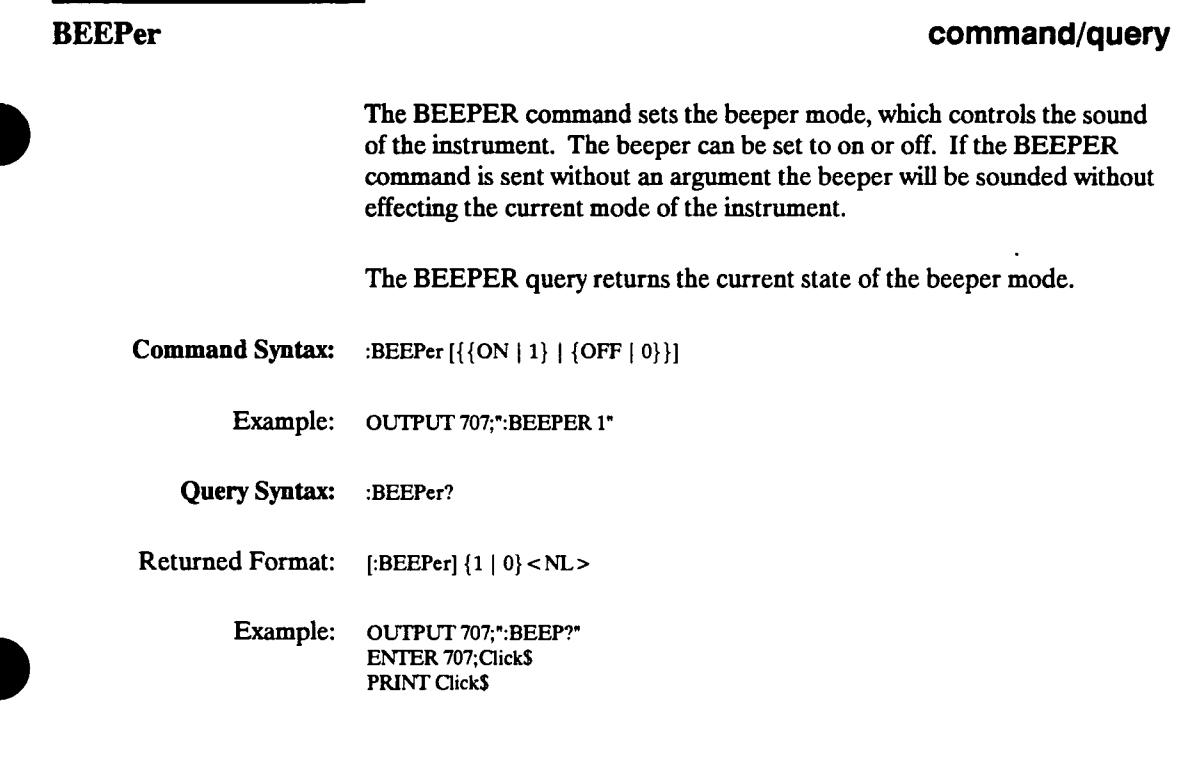

 $\mathcal{A}^{\pm}$ 

**HP 54501A Programming**  **Root Level Commands 6-5** 

 $\Delta$ 

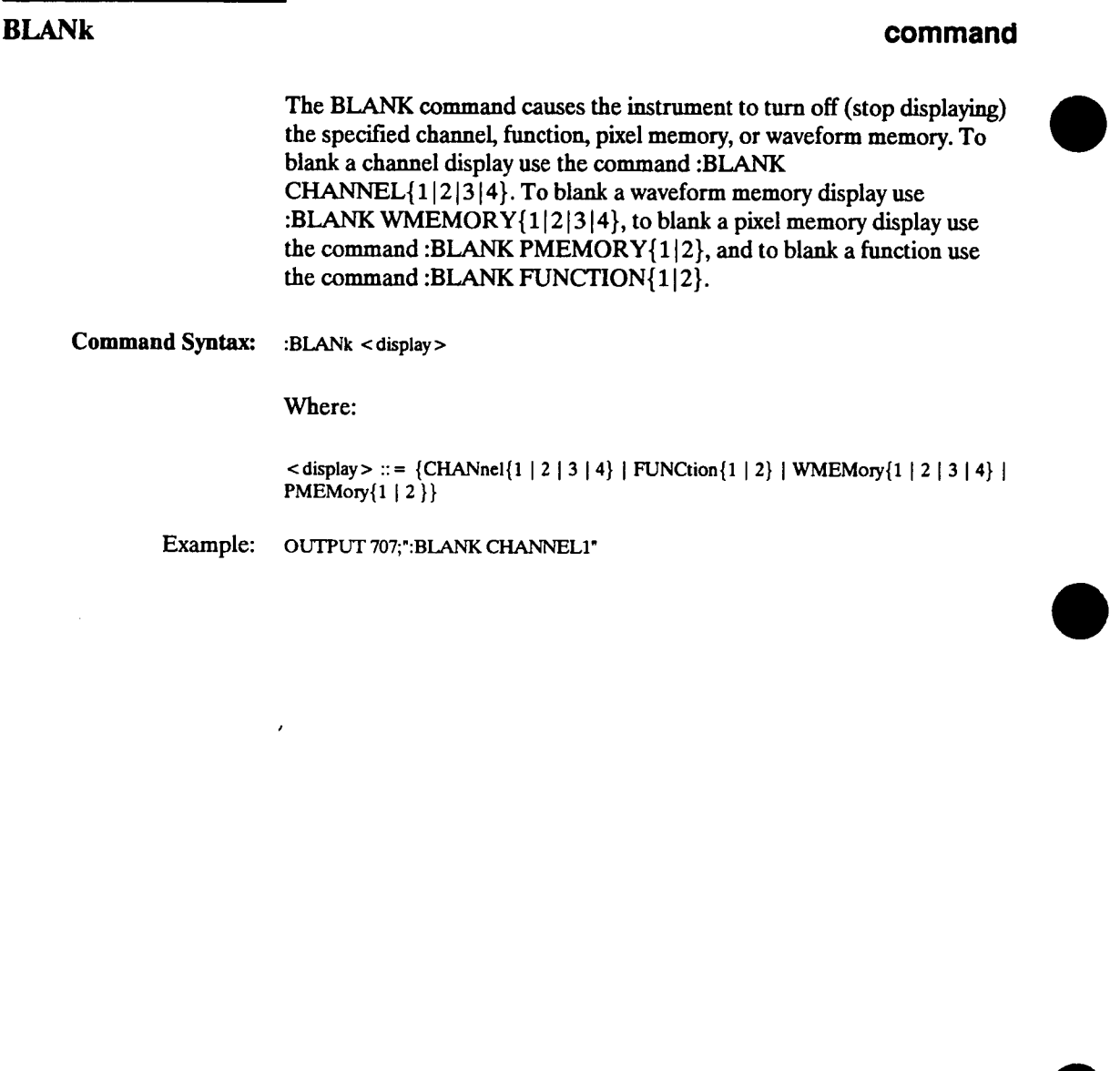

 $\hat{\mathcal{L}}$ 

**Root Level Commands 6-6** 

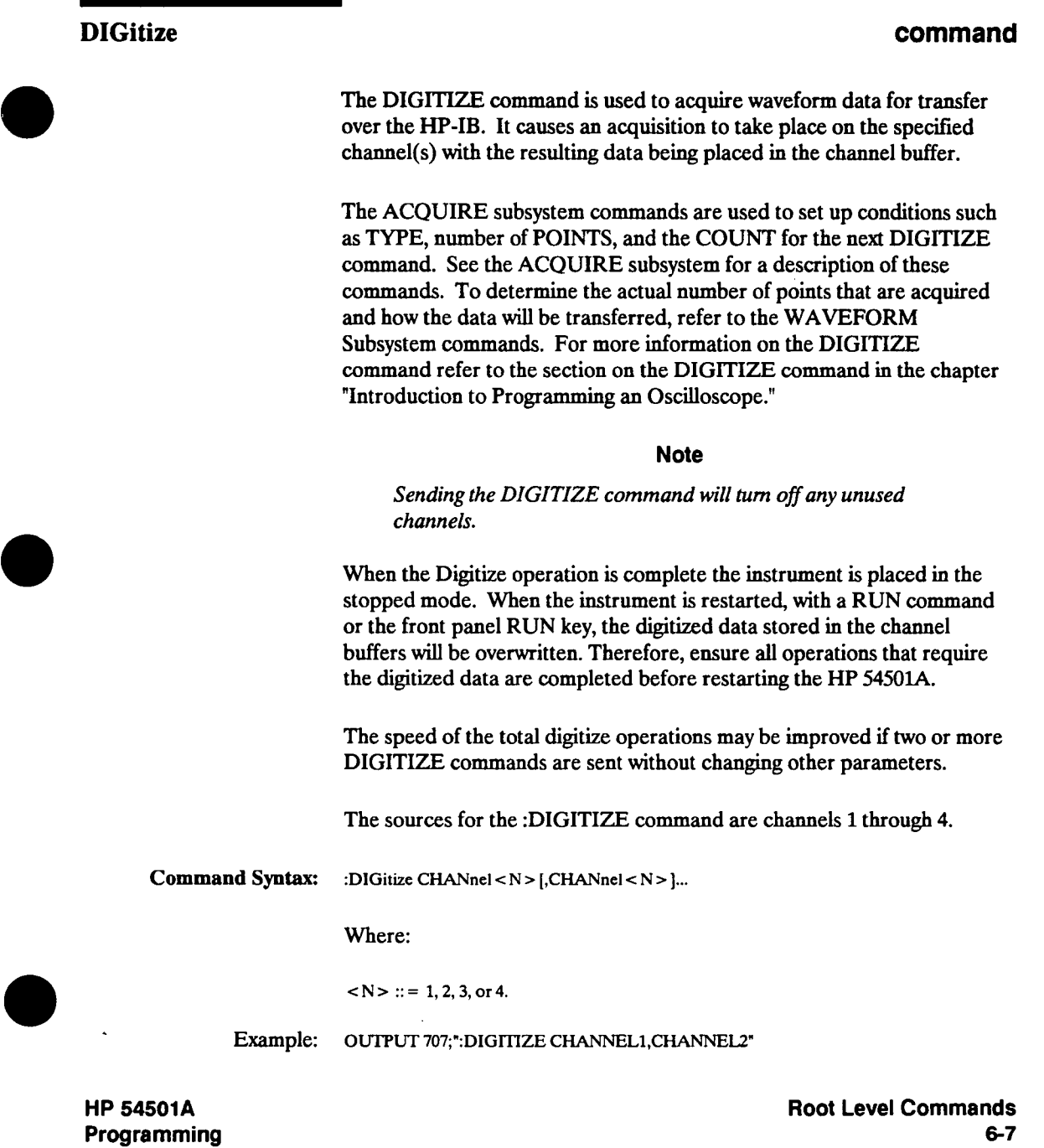

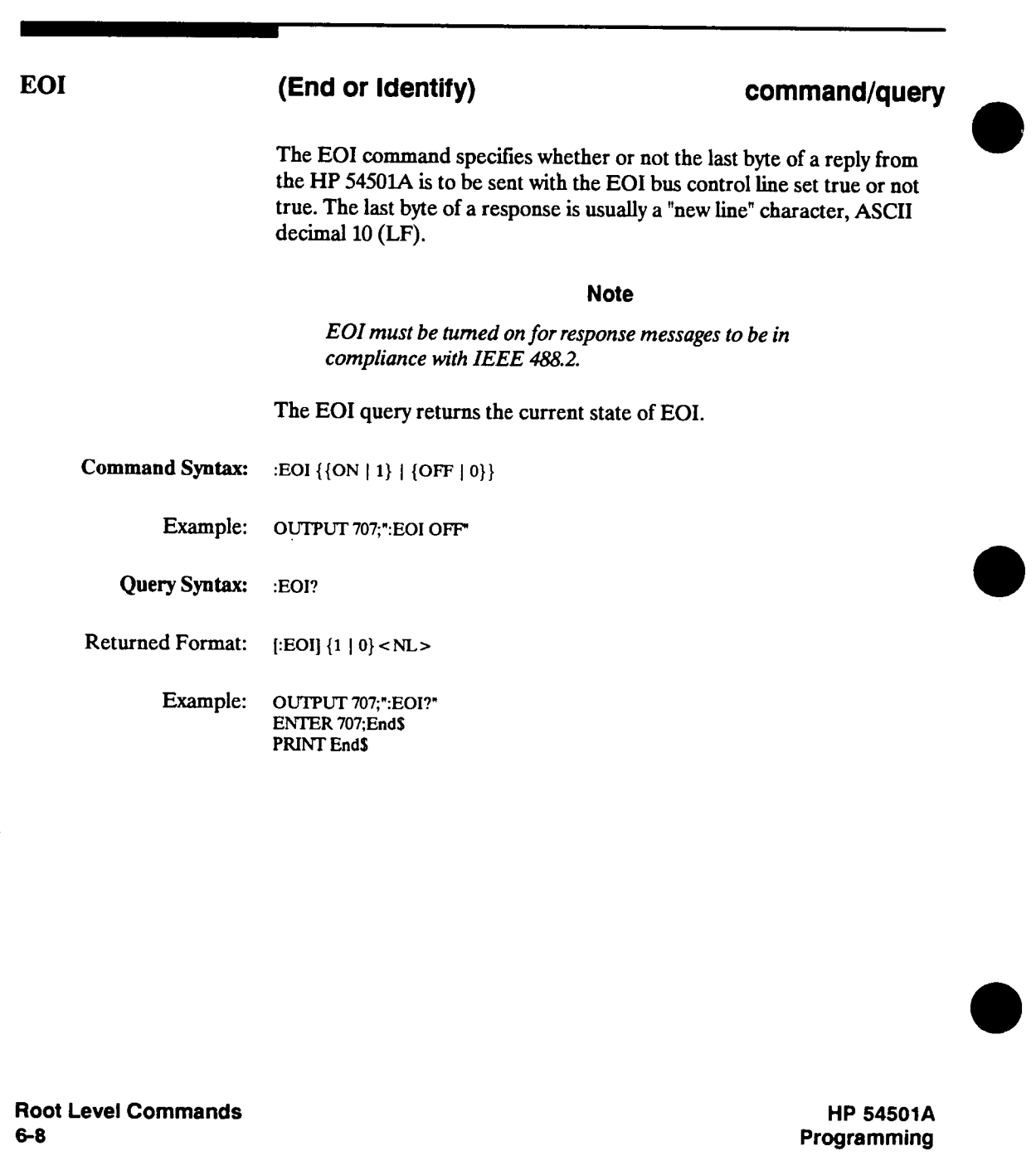

#### **ERASe**

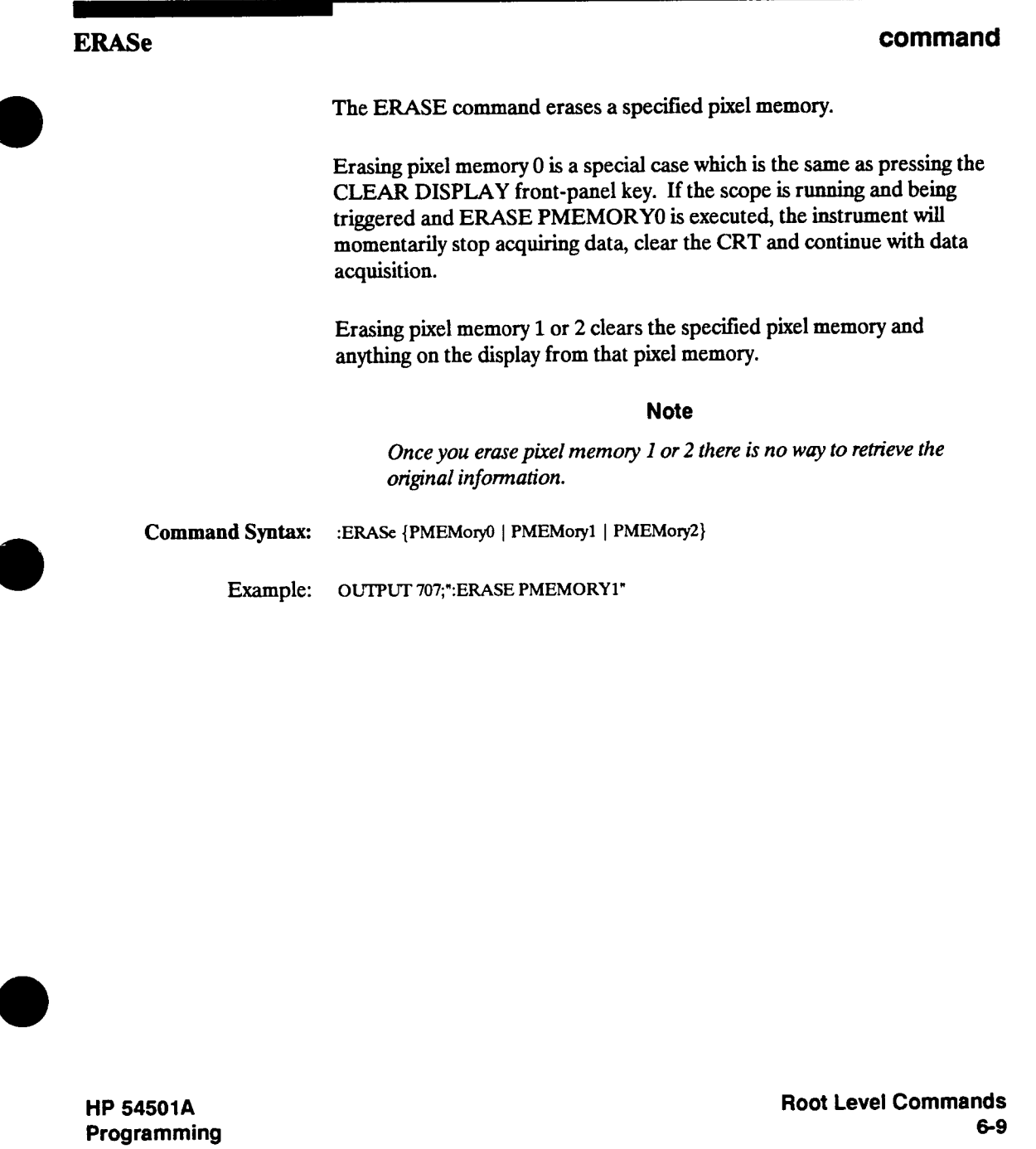

## **LER COCAL Event Register) COCAL EVENT COULD ASSEMBLE ASSEMBLE ASSEMBLE ASSEMBLE ASSEMBLE ASSEMBLE ASSEMBLE ASSEMBLE ASSEMBLE ASSEMBLE ASSEMBLE ASSEMBLE ASSEMBLE ASSEMBLE ASSEMBLE ASSEMBLE ASSEMBLE ASSEMBLE ASSEMBLE The LER query allows the LCL (Local) Event Register to be read. After the LCL Event Register is read, it is cleared. A one indicates a remote to local transition has taken place due to the front-panel LOCAL key being pressed. A zero indicates a remote to local transition has not taken place.**  Once this bit is set it can only be cleared by reading the Event Register or sending a \*CLS command. **<sup>A</sup>Service Request (SRQ) can only be generated when the bit transitions from 0 to 1, therefore the bit must be cleared each time you would like a new Service Request to be generated. Query Syntax: :LER? Returned Format: [:LER] {l | 0} <NL> Example: OUTPUT 707;":LER?" ENTER 707;Event\$ PRINT EventS**

**Root Level Commands 6-10** 

#### **LTER**

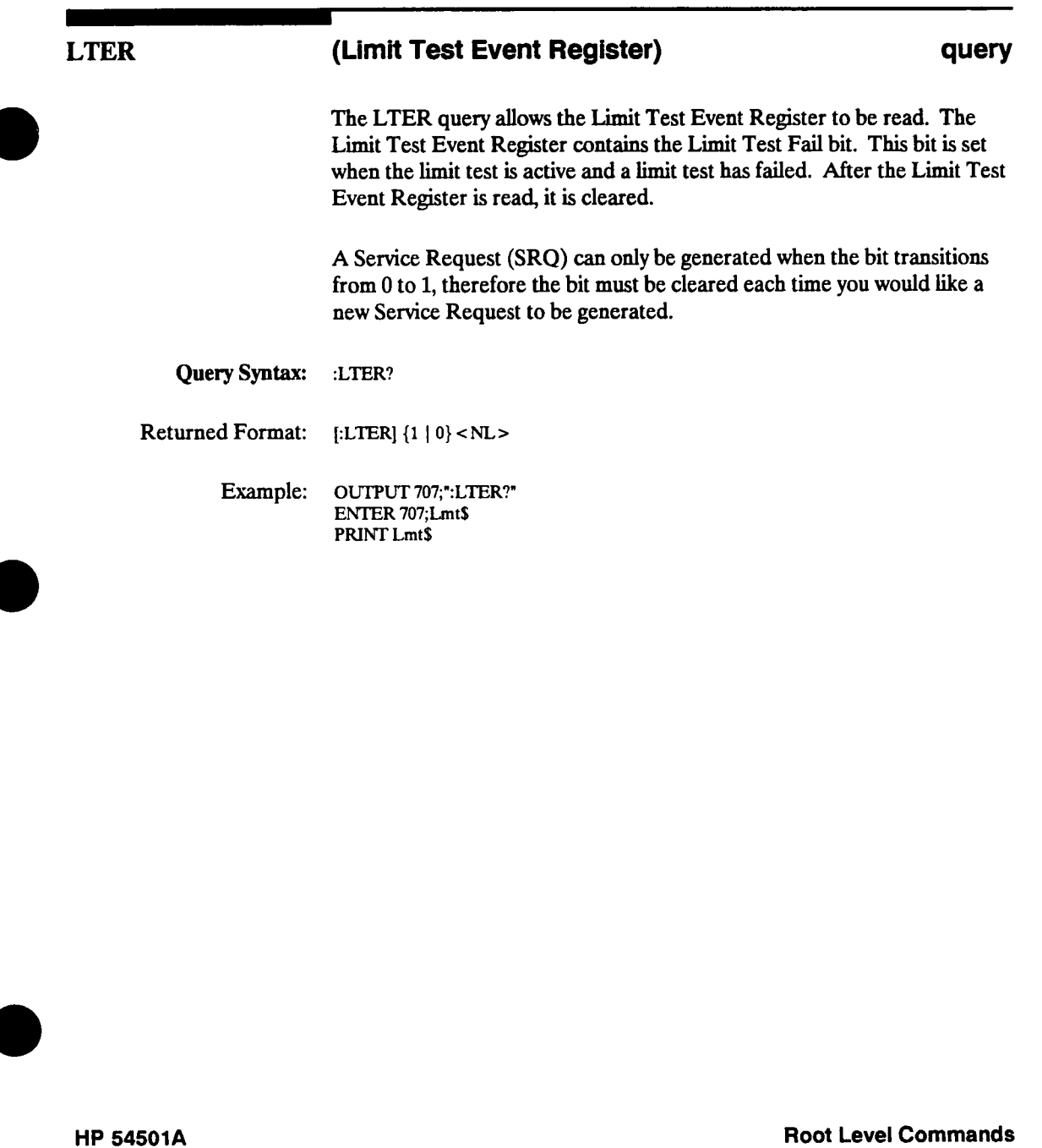

**Programming** 

#### **MENU**

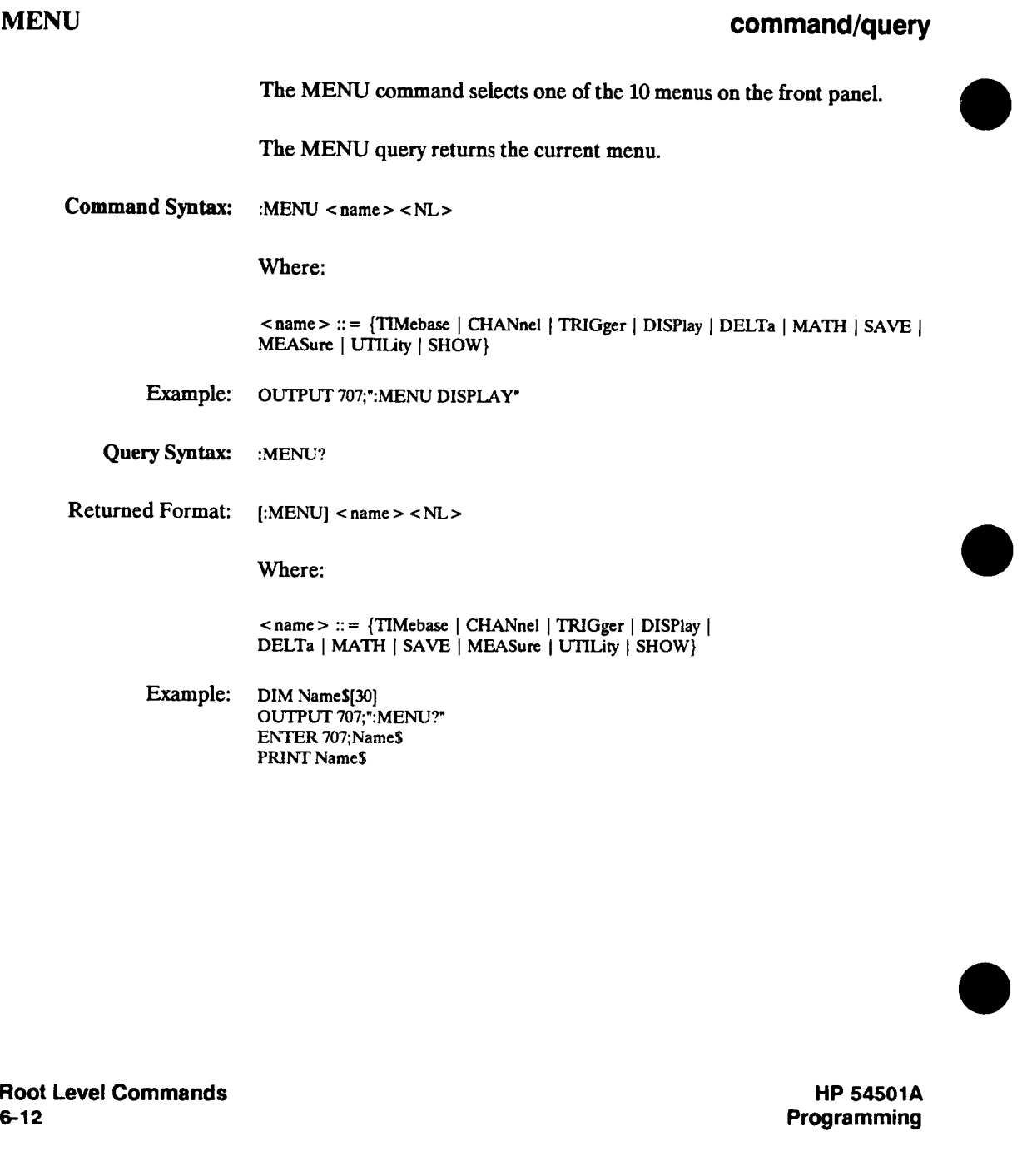

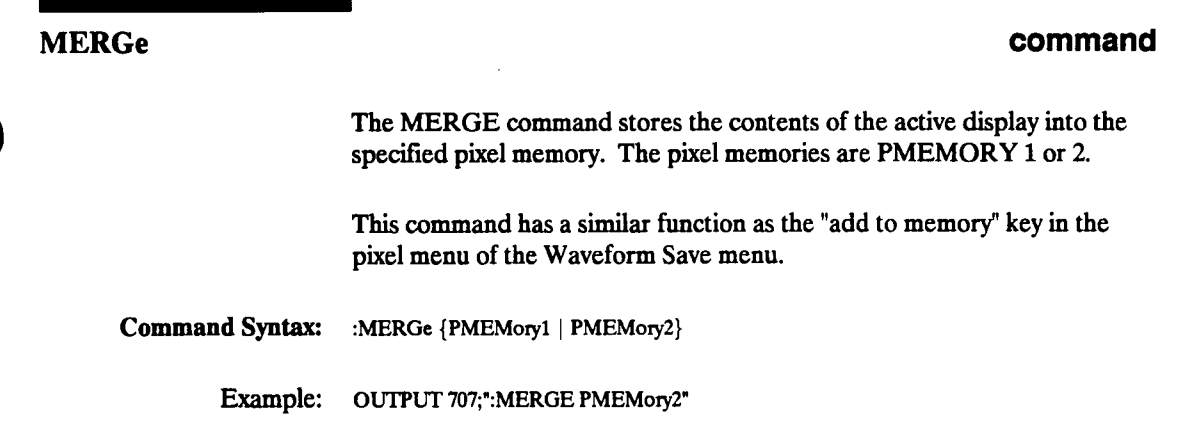

**HP 54501A Programming**  **Root Level Commands 6-13** 

#### **PRINt**

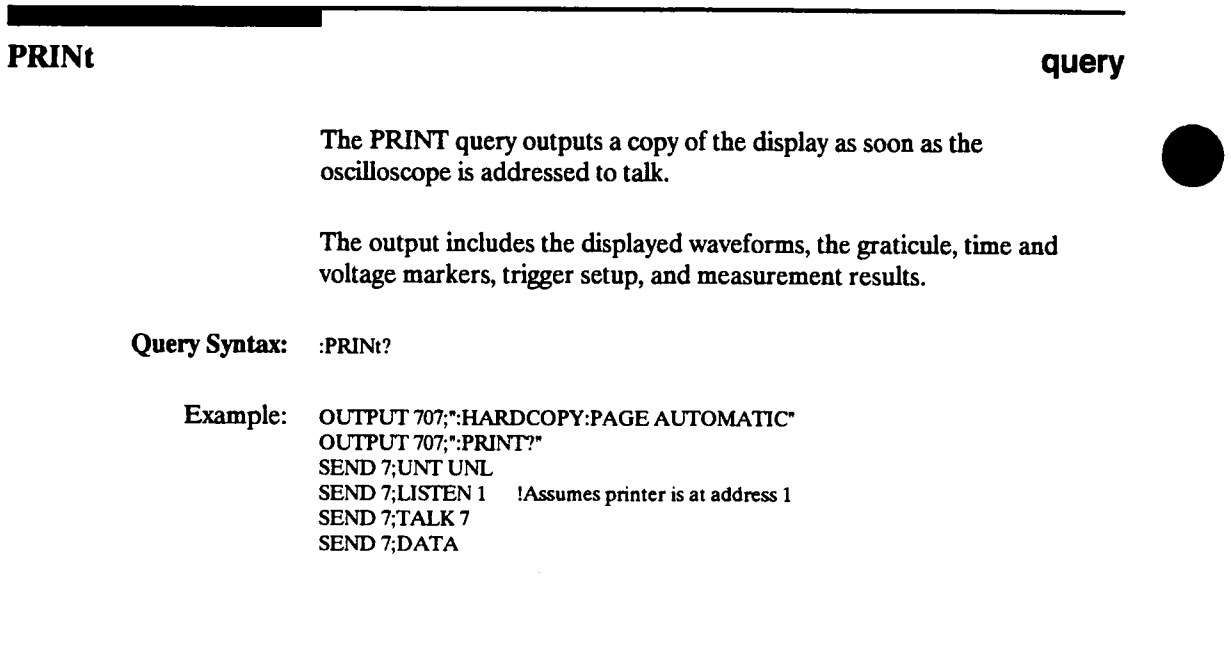

**Root Level Commands 6-14** 

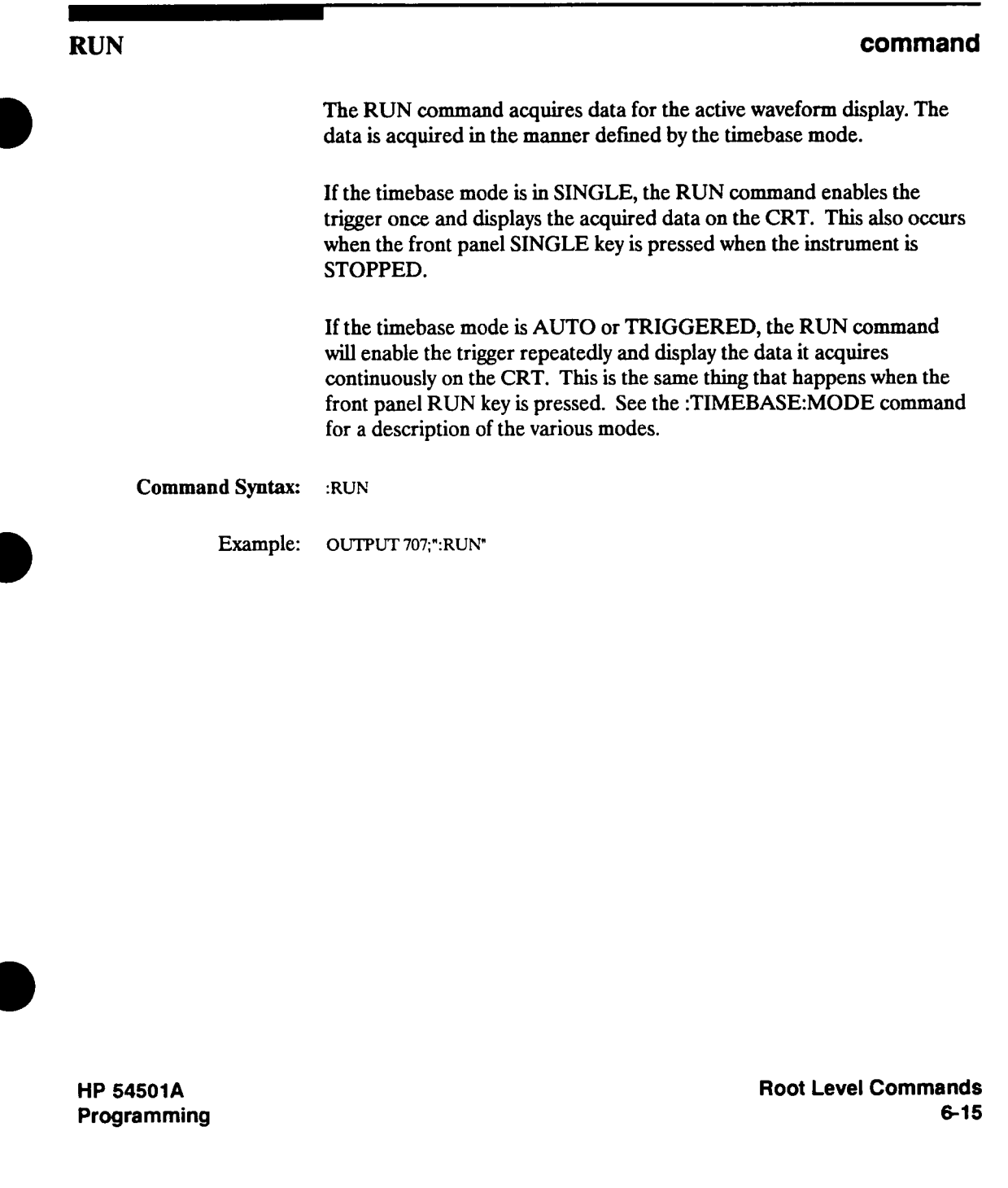

#### **SERlal**

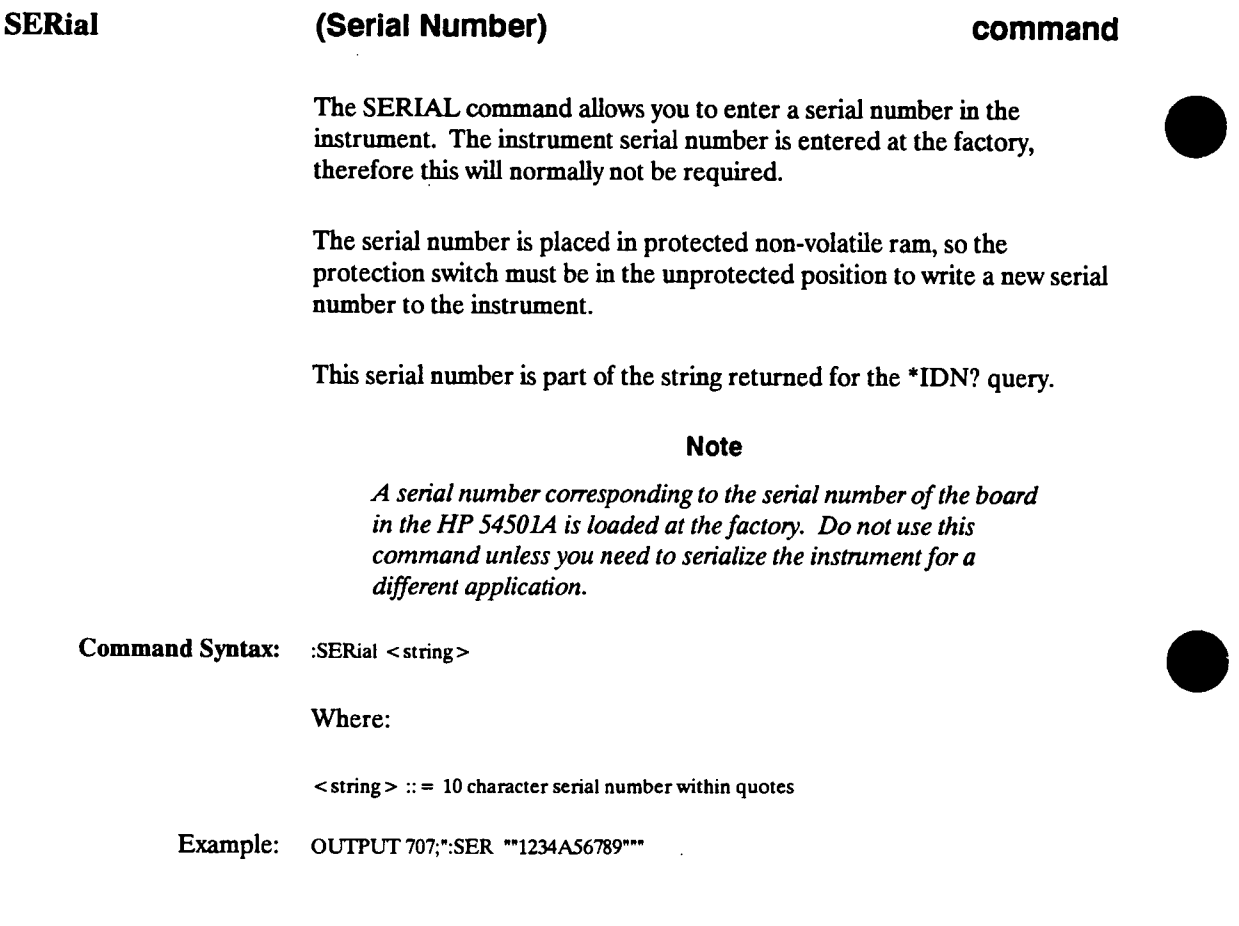

**Root Level Commands 6-16** 

#### **STOP**

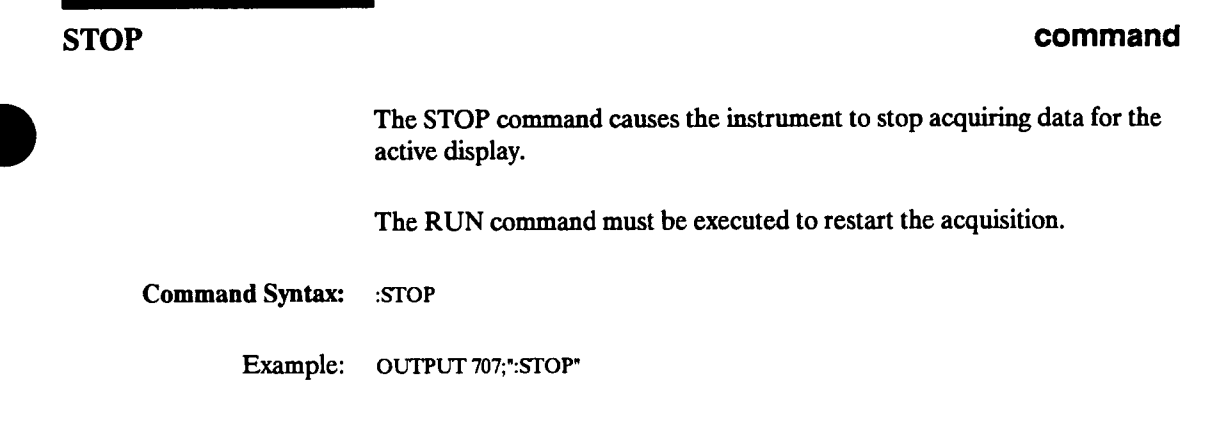

**HP 54501A Programming**  **Root Level Commands 6-17** 

#### **STORe**

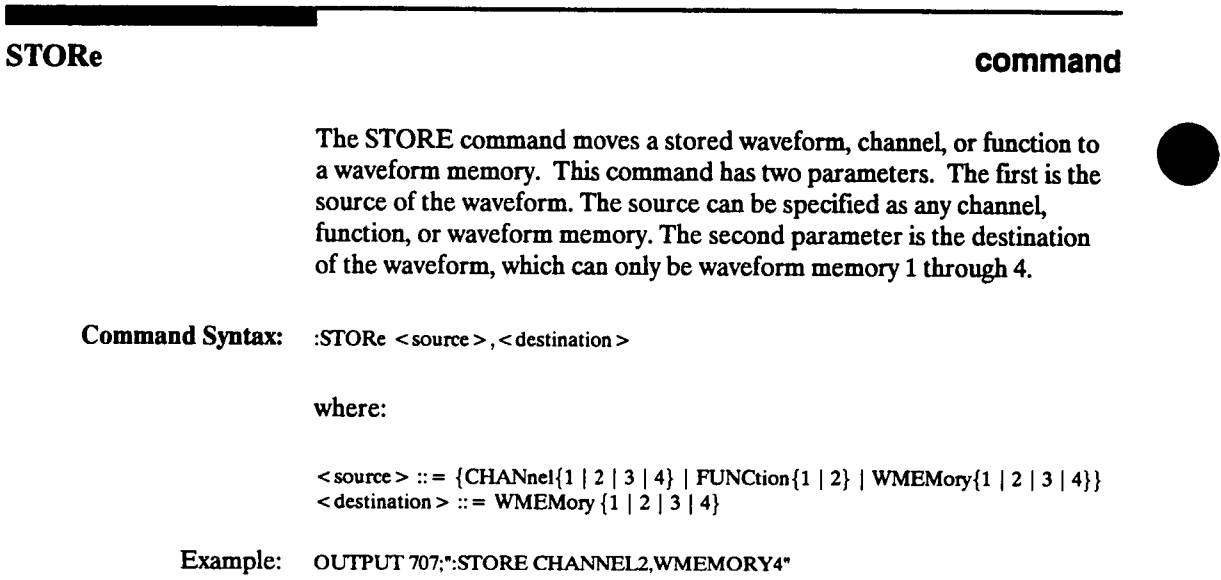

**Root Level Commands 6-18** 

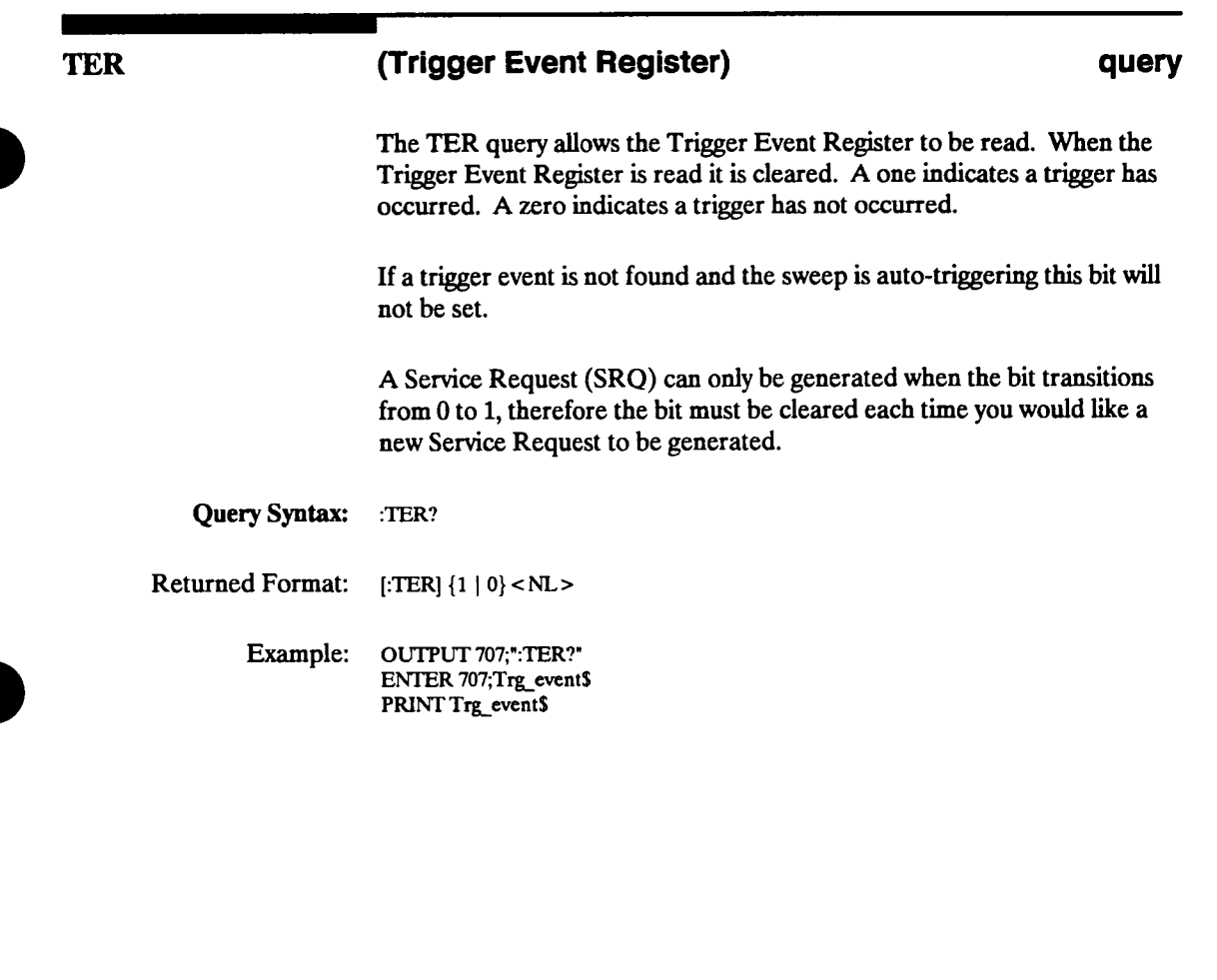

**HP 54501A Programming**  **Root Level Commands 6-19** 

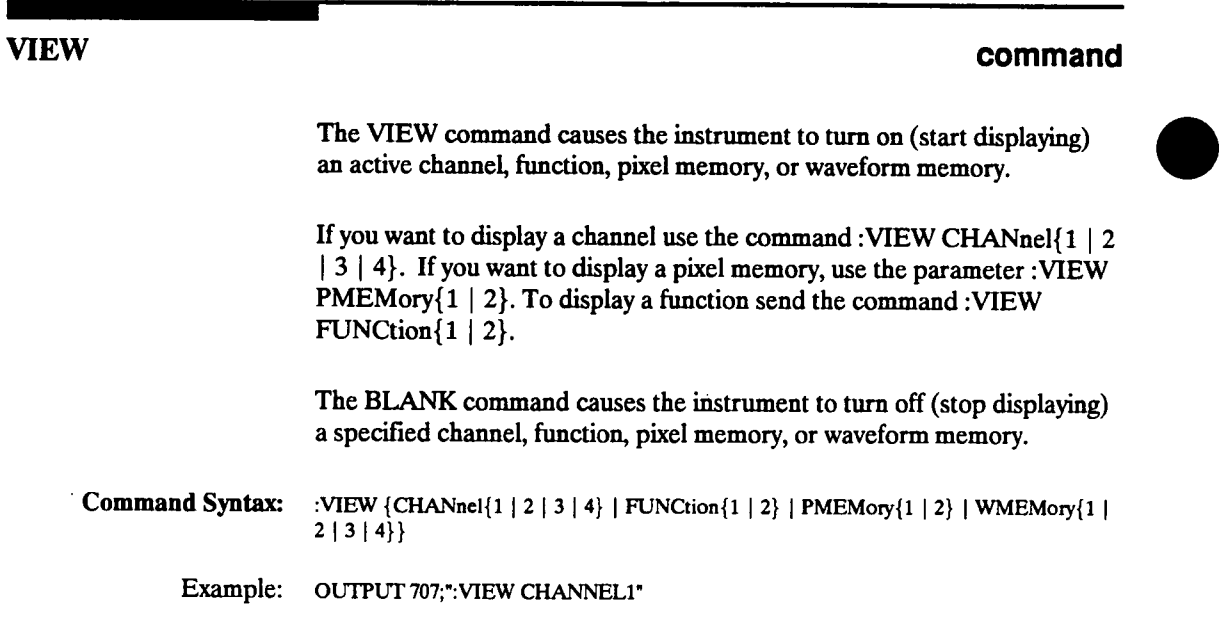

**Root Level Commands 6-20** 

 $\mathcal{L}^{\text{max}}_{\text{max}}$ 

 $\overline{a}$ 

**HP 54501A Programming** 

#### **VIEW**

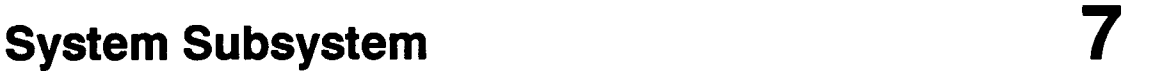

**Introduction SYSTEM subsystem commands control the way in which query responses are formatted, simulate front panel key presses, and enable reading and writing to the advisory line of the instrument.** 

**Refer to figure 7-1 for System subsystem commands syntax diagram.** 

**HP 54501A Programming**  **System Subsystem 7-1** 

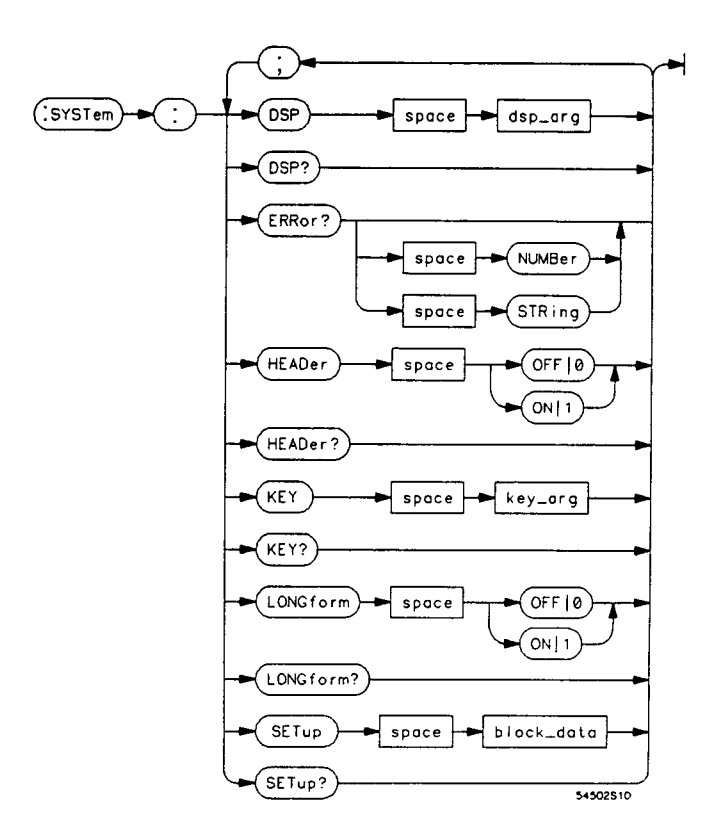

**dsp\_arg <sup>=</sup>any quoted string** 

**key\_arg <sup>=</sup>keycode 1 through 44** 

**block\_data = block data in IEEE 488.2 # format** 

**Figure 7-1. System Subsystem Commands Syntax Diagram** 

**System Subsystem 7-2** 

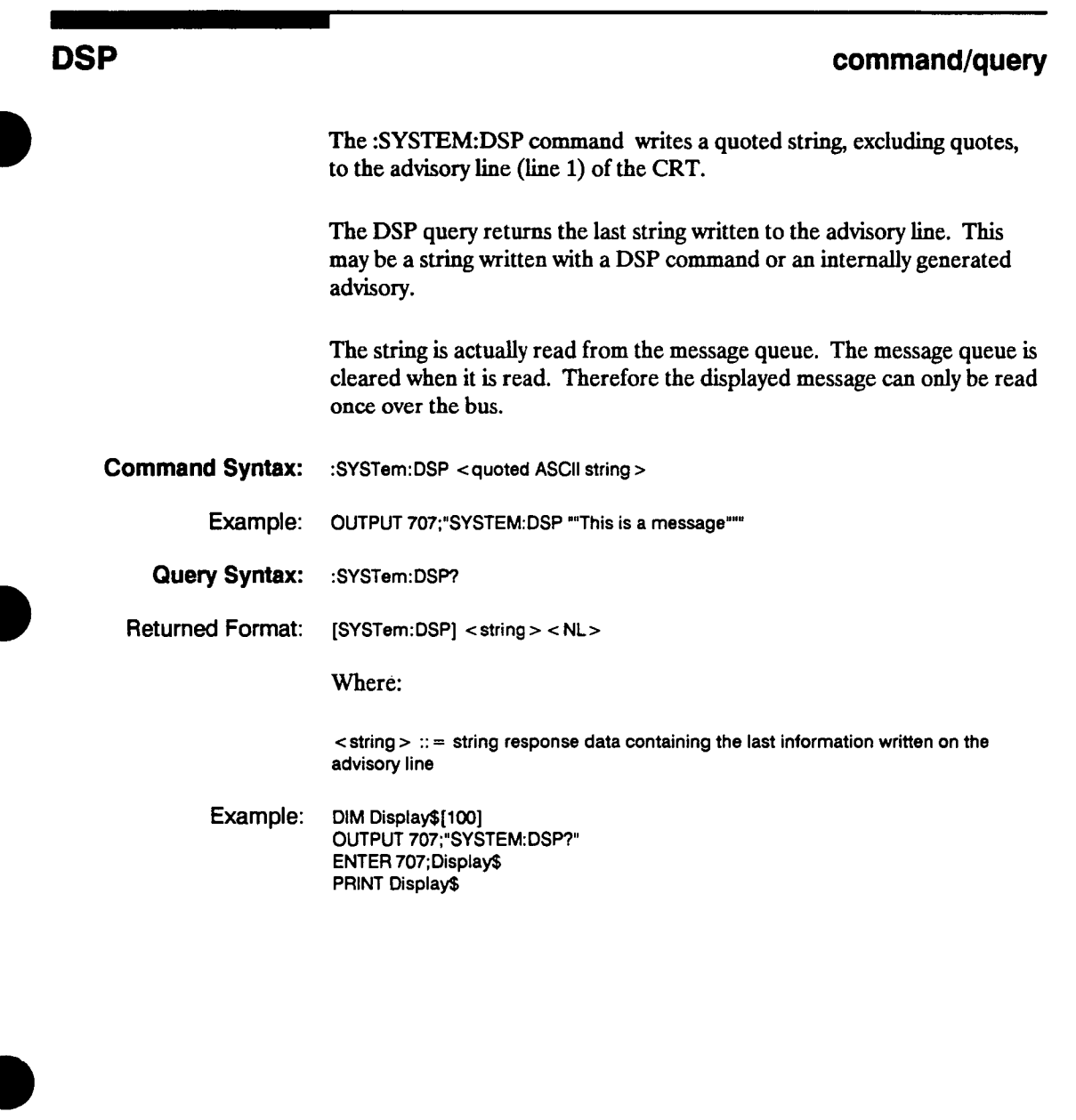

**HP 54501A Programming** 

**System Subsystem 7-3** 

### **ERRor**

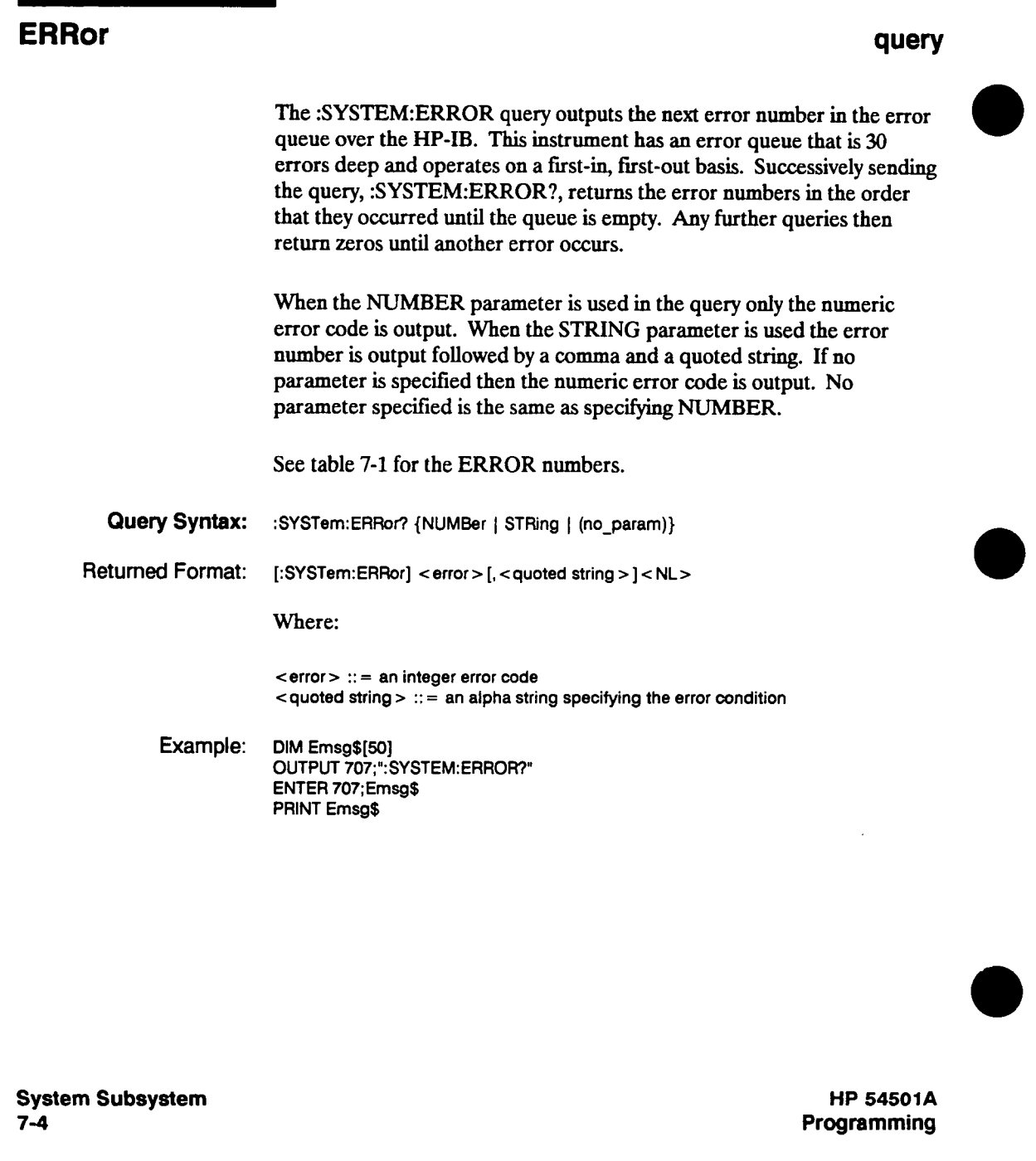
### **ERRor**

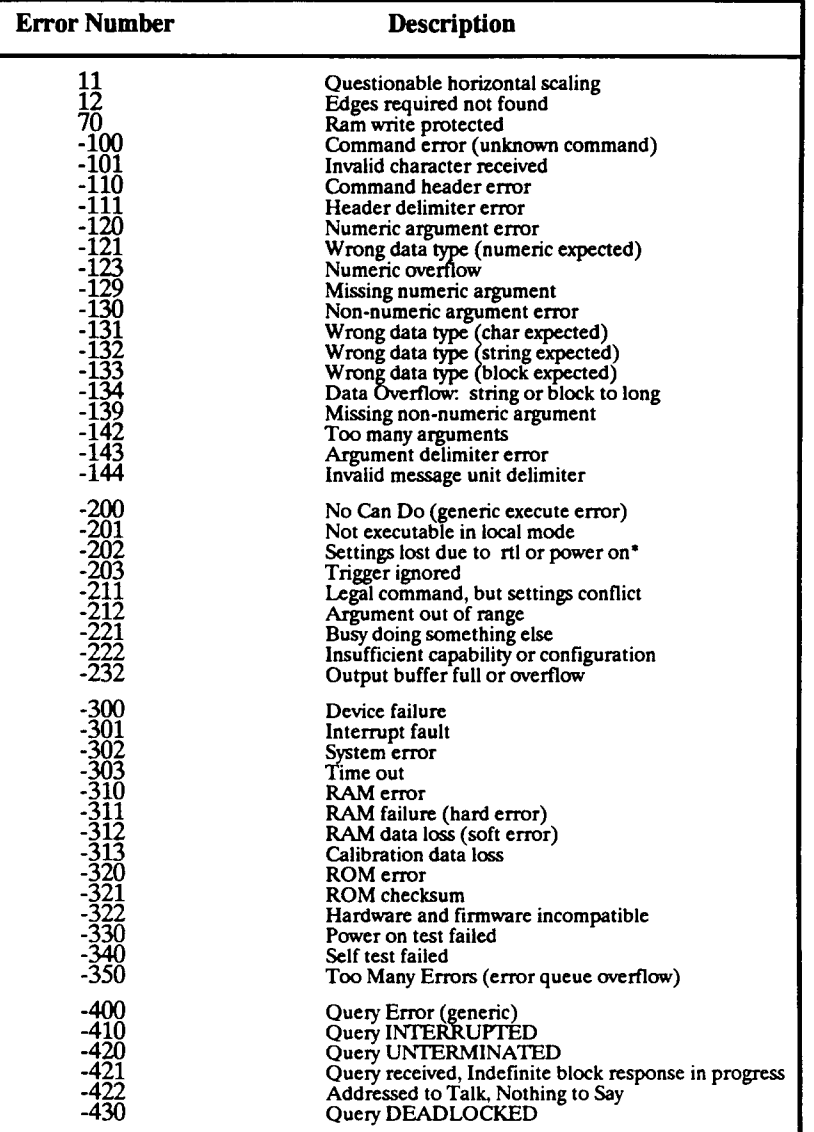

### **Table 7-1. Error Messages**

**rtl remote to local** 

### **HP 54501A Programming**

**System Subsystem 7-5** 

## **HEADer**

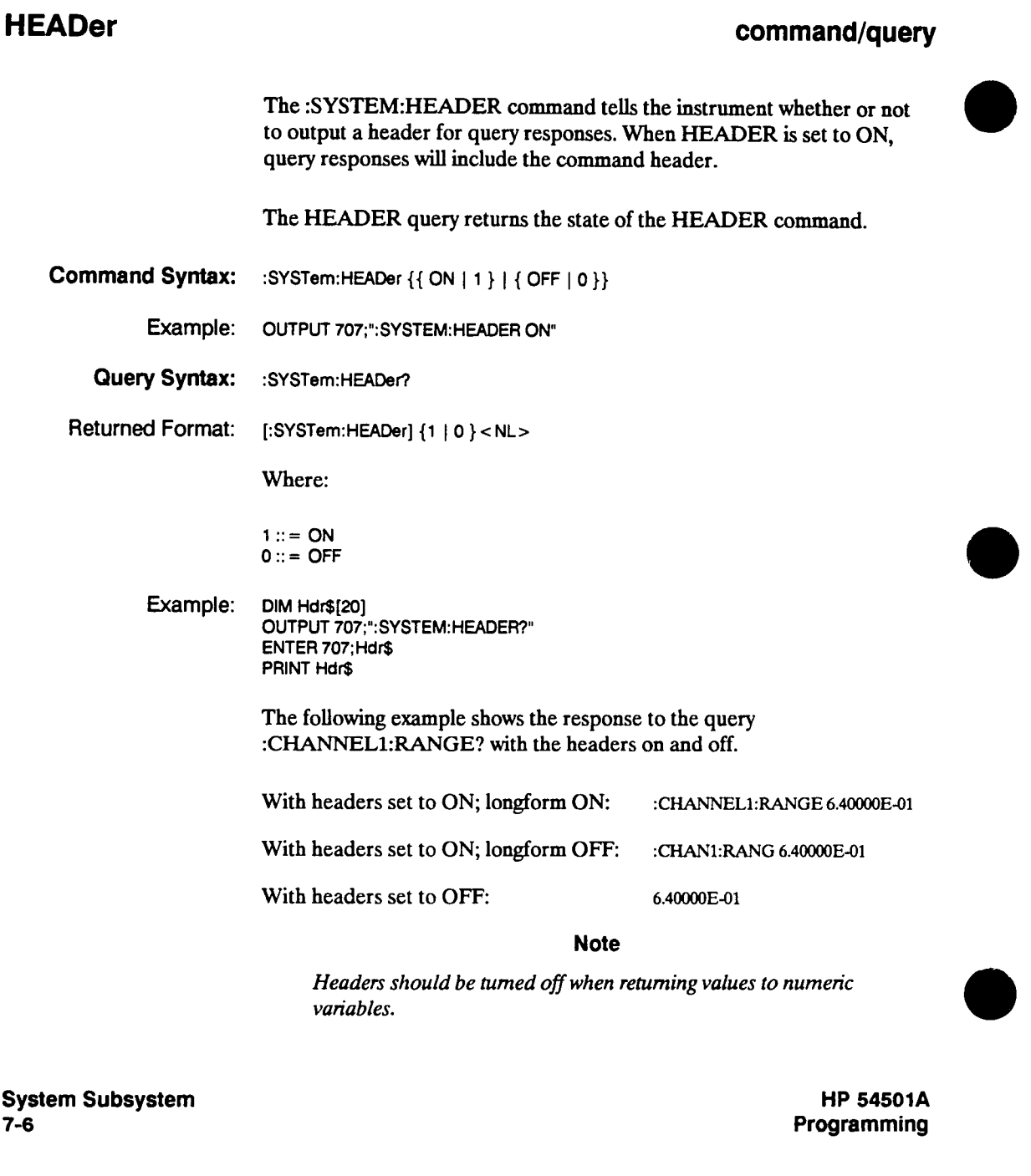

## **KEY command/query The :SYSTEM:KEY command simulates the pressing of a specified front panel key. Key commands may be sent over the HP-IB in any order that are legal key presses from the front panel. Make sure the instrument is in the desired state before executing the KEY command. The KEY query returns the key code for the last key pressed from the front panel or the last simulated key press over the HP-IB. Key codes range from 1 to 44, zero represents no key and will be returned after power up. Refer to table 7-2 for key codes. Command Syntax: :SYSTem:KEY <keycode> Where: <keycode> ::= 1 to 44 Example: OUTPUT 707;":SYSTEM:KEY 2" Query Syntax: :SYSTem:KEY? Returned Format: [:SYSTem:KEY] < keycode > < NL> Where: <sup>&</sup>lt;keycode > ;;= 0 through 44 (integer- NR1 format) Example: DIM input\$[io] OUTPUT 707;":SYSTEM:KEY?" ENTER 707; lnput\$ PRINT lnput\$ HP 54501A Programming System Subsystem 7-7**

### **KEY**

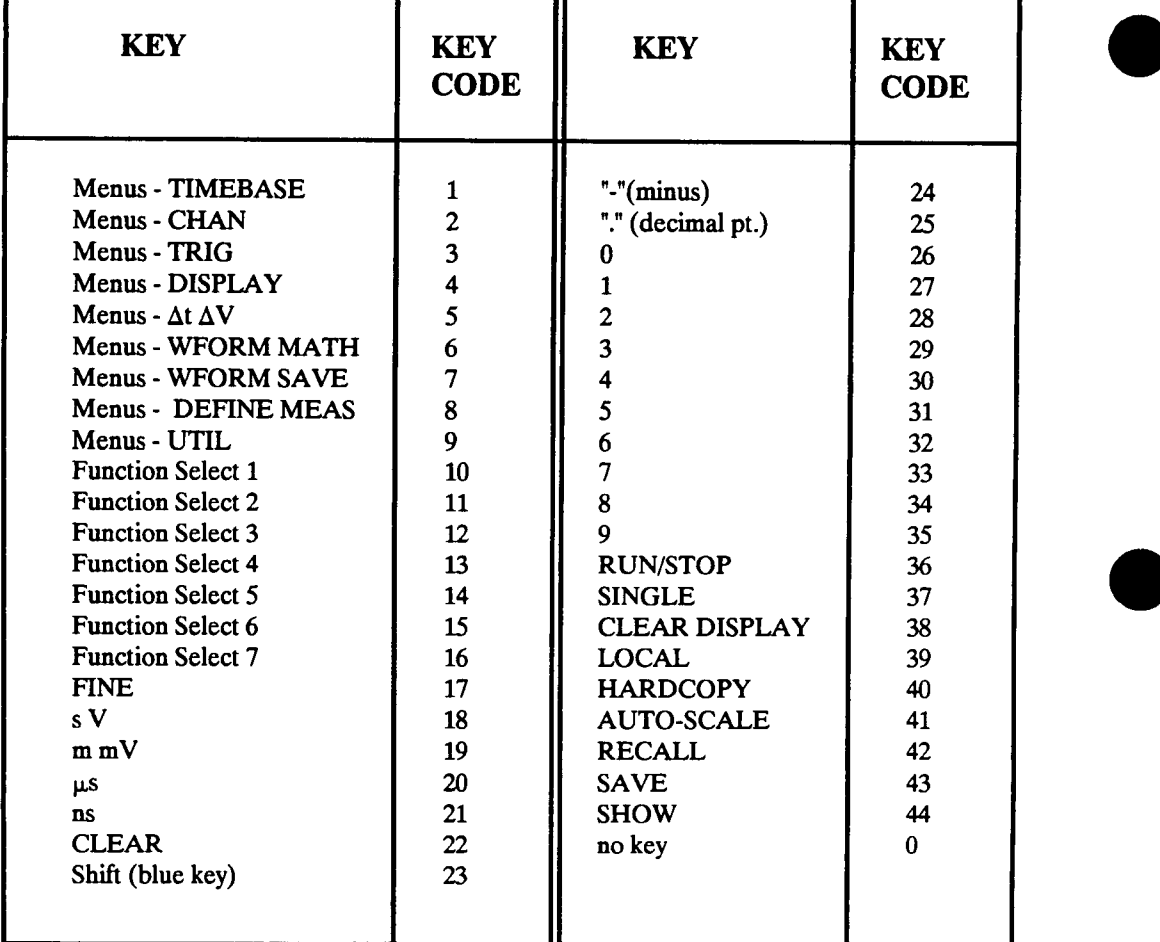

**Table 7-2. HP 54501A Front-Panel Key Codes** 

**The function select keys are at the right of the CRT and are numbered from the top (10) to the bottom (16).** 

**System Subsystem 7-8** 

### **LONGform**

### **LONGform command/query The :SYSTEM:LONGFORM command sets the longform variable which tells the HP 54501A how to format query responses. If the LONGFORM command is set to OFF, command headers and alpha arguments are sent from the HP 54501A in the short form. If the LONGFORM command is set to ON, the whole word will be output. This command does not affect the input data messages to the HP 54501A. Headers and arguments may be sent to the HP 54501A in either the longform or shortform regardless of how the LONGFORM command is set. For more information refer to the HEADER command in this chapter. The LONGFORM query returns the state of the LONGFORM command. Note Even though the Longform command can be sent using an alpha or numeric argument, the response is always a 1 or <sup>0</sup>(I for ON, <sup>0</sup> for OFF). Command Syntax: Example: Query Syntax: Returned Format: Example: :SYSTem:LONGform {{ ON | 1 } | { OFF | 0 }} OUTPUT 707;'-:SYST:LONG ON" :SYSTem:LONQform? [:SYSTem:LONGform] {1 | 0}<NL> Where:**   $1::=ON$ **0::= OFF DIM Long\$[30] OUTPUT 707;":SYSTEM:LONGFORM?" ENTER 707; Long\$ PRINT Long\$ HP 54501A**

**Programming** 

**System Subsystem 7-9** 

## **SETup**

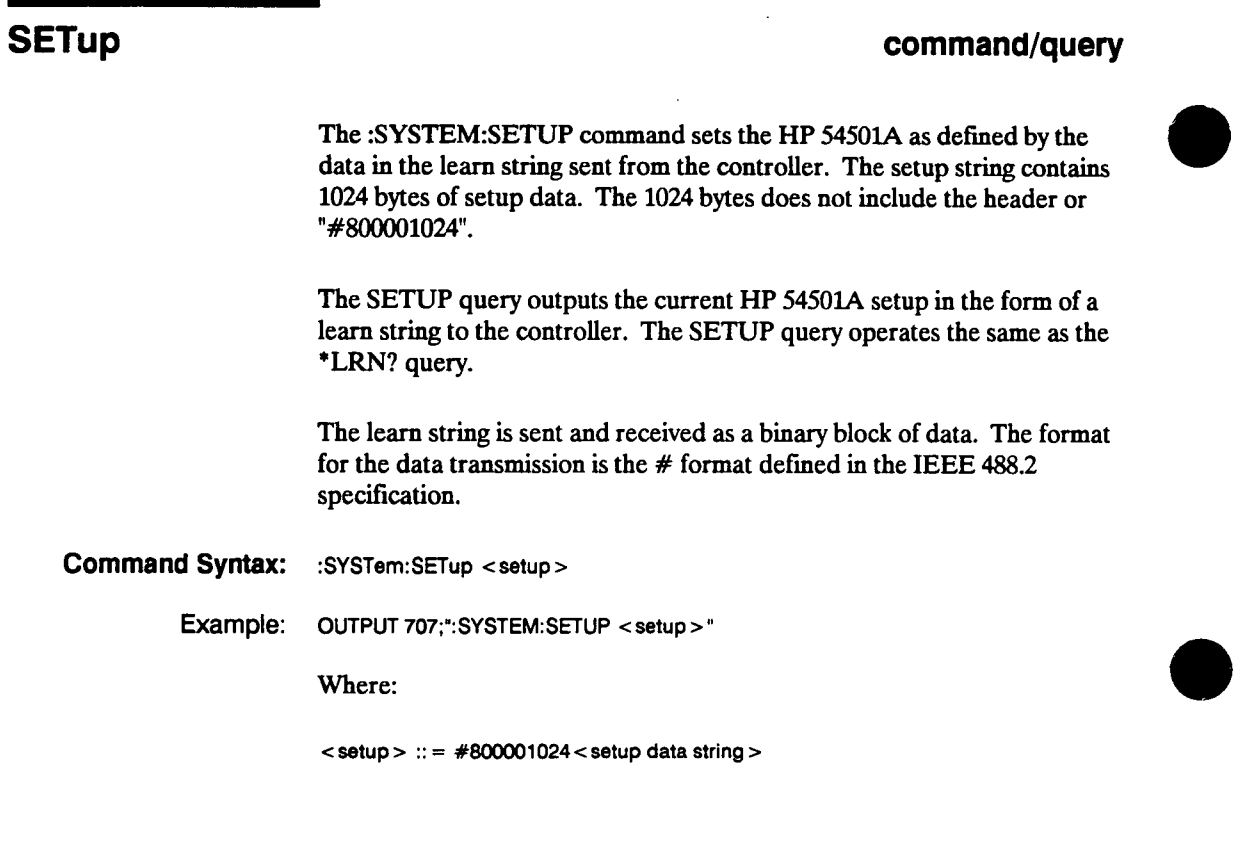

**System Subsystem 7-10** 

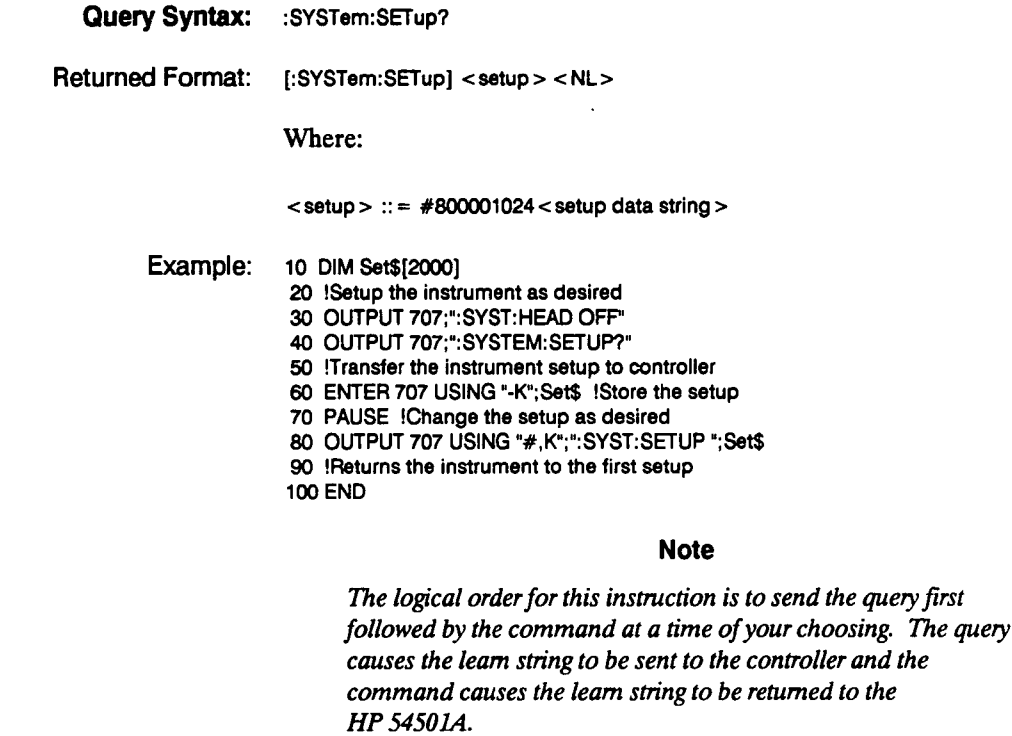

**HP 54501A Programming** 

**System Subsystem 7-11** 

 $\hat{\mathcal{A}}$ 

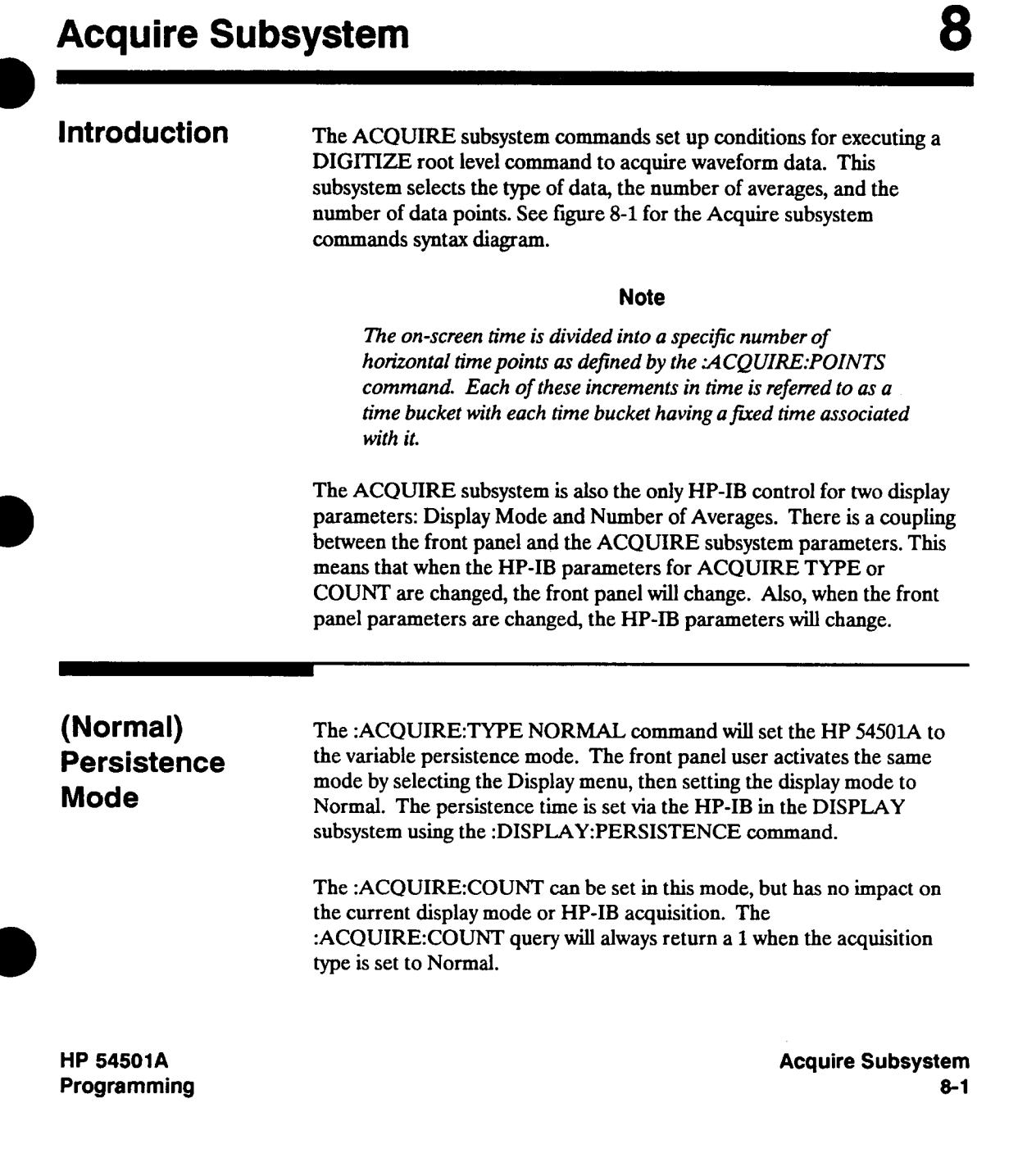

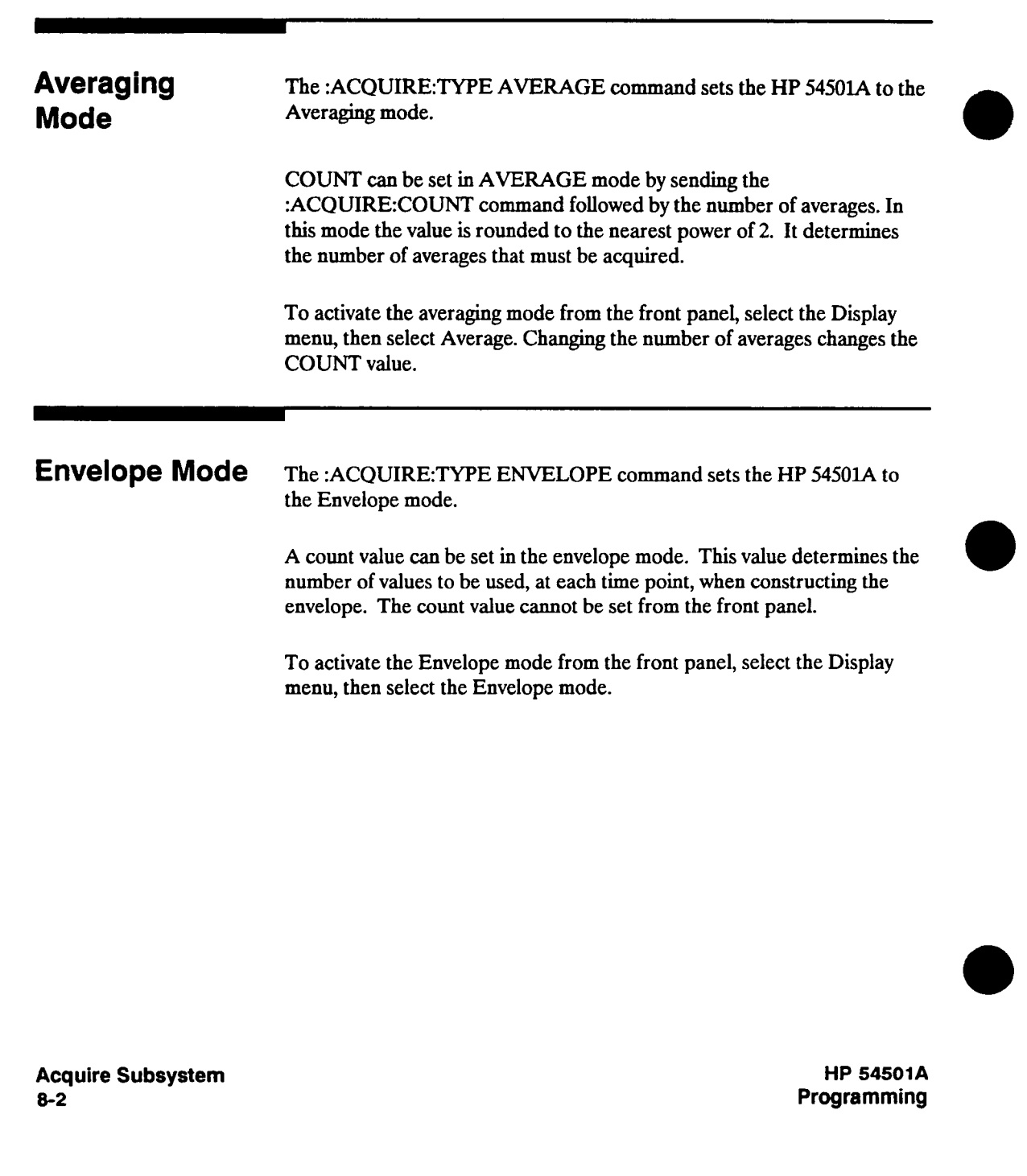

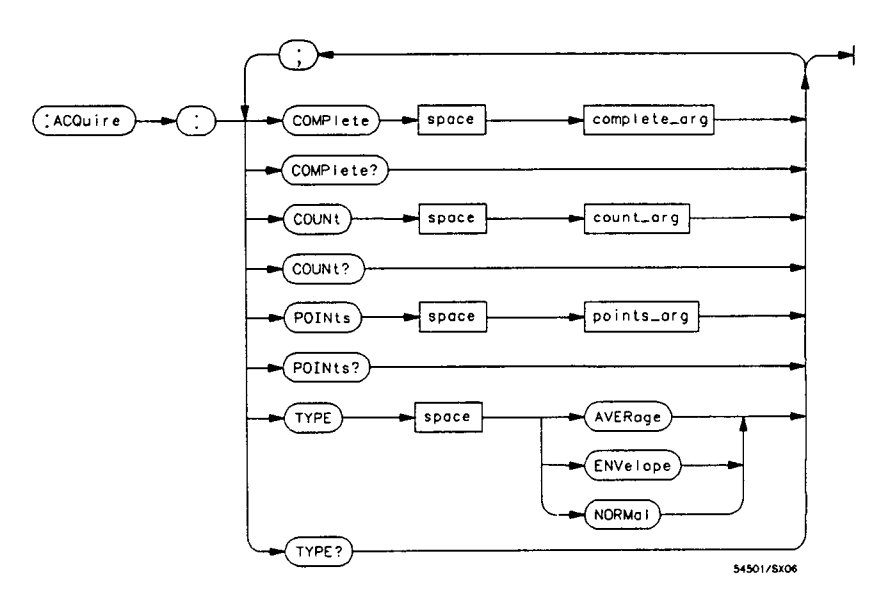

**complete\_arg:: = An integer, 0 through 100.** 

**count\_arg:: = An integer, 1 to 2048. It specifies the number of values to average for each time point when in averaged mode, or the number of hits per each time point to form the envelope in Envelope Acquisition mode.** 

**points\_arg:: = 32,64,128,256,500,512, or 1024.** 

**Figure 8-1. Acquire Subsystem Commands Syntax Diagram** 

**HP 54501A Programming**  **Acquire Subsystem 8-3** 

## **COMPIete**

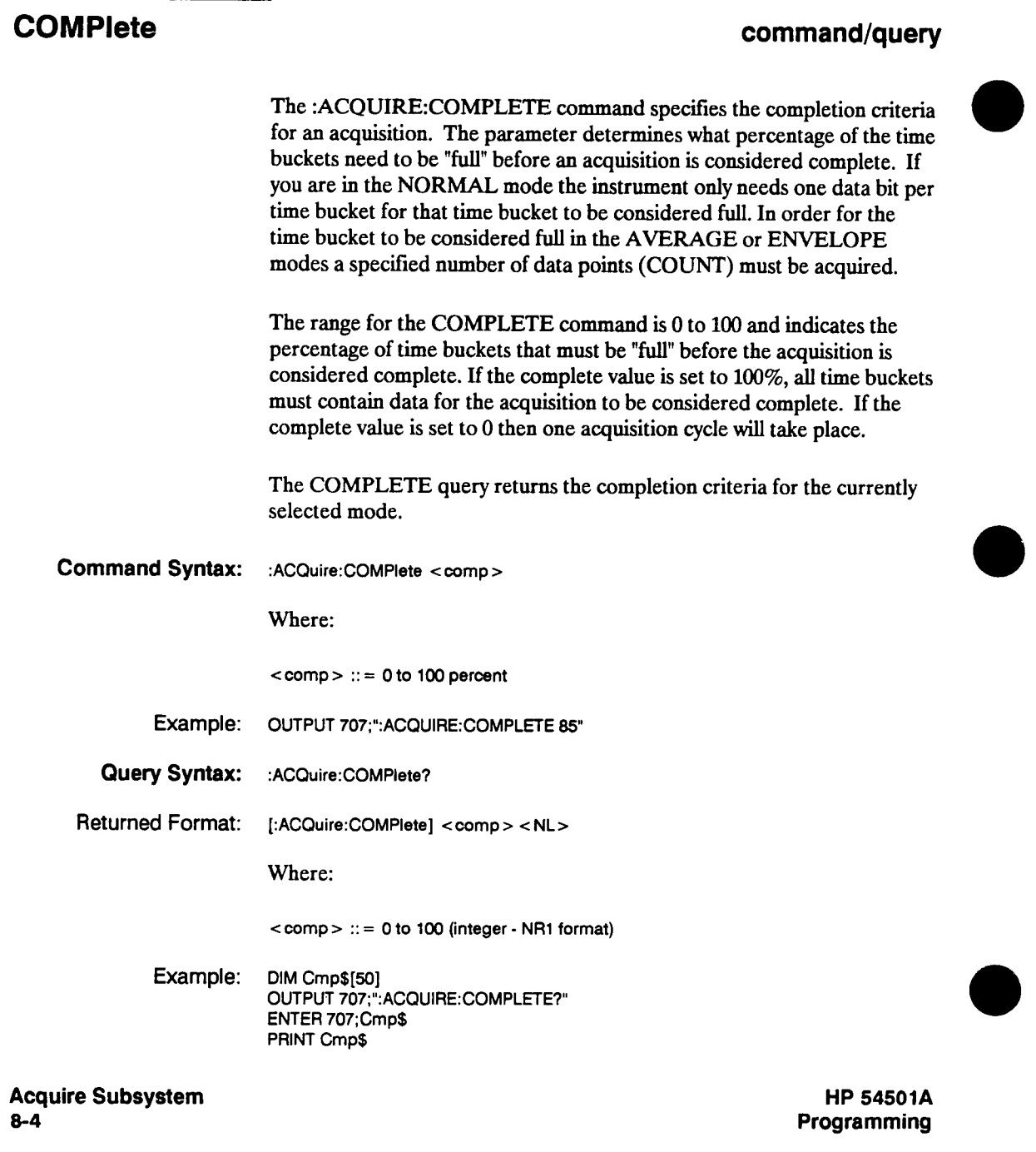

## **COUNt**

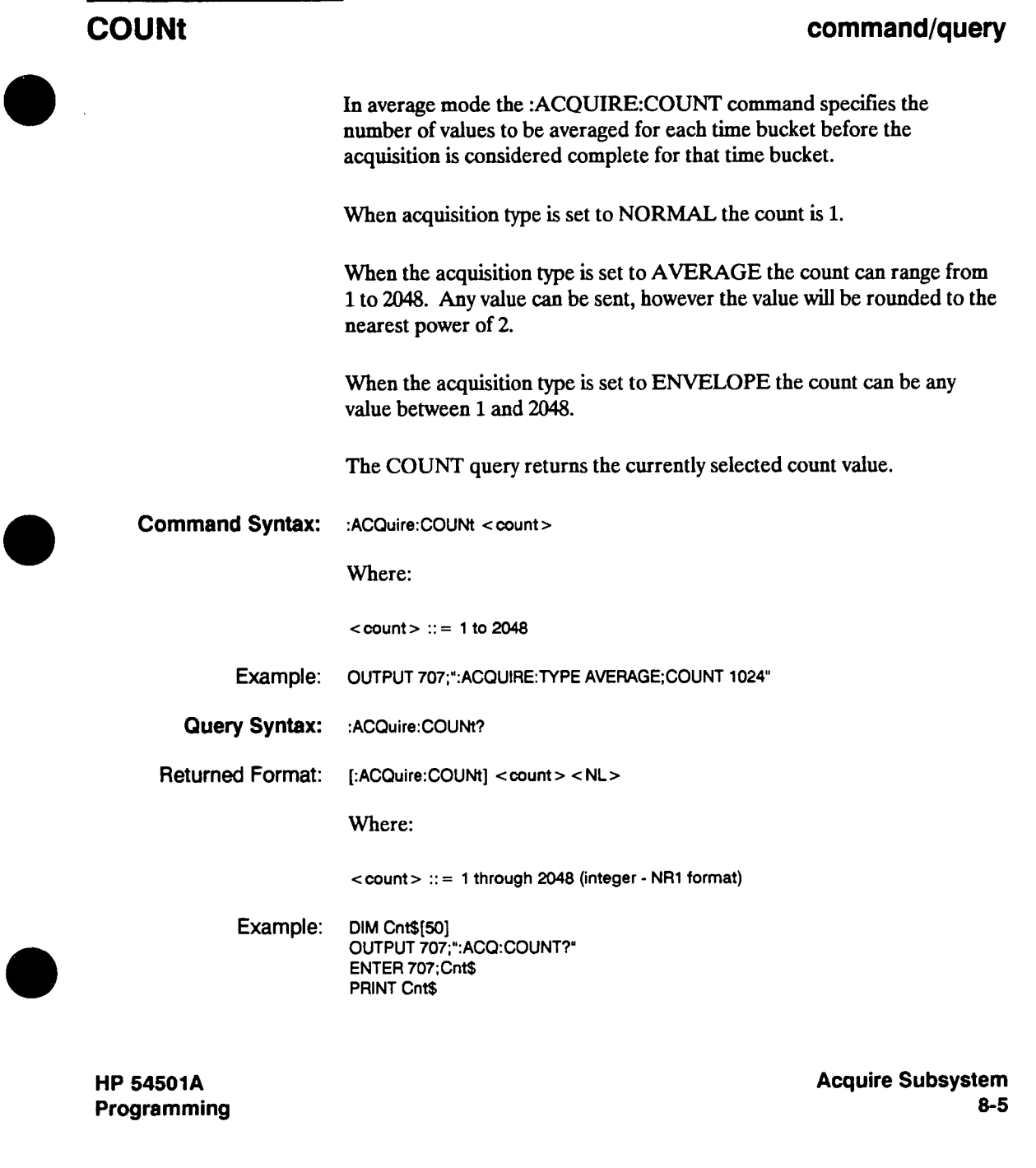

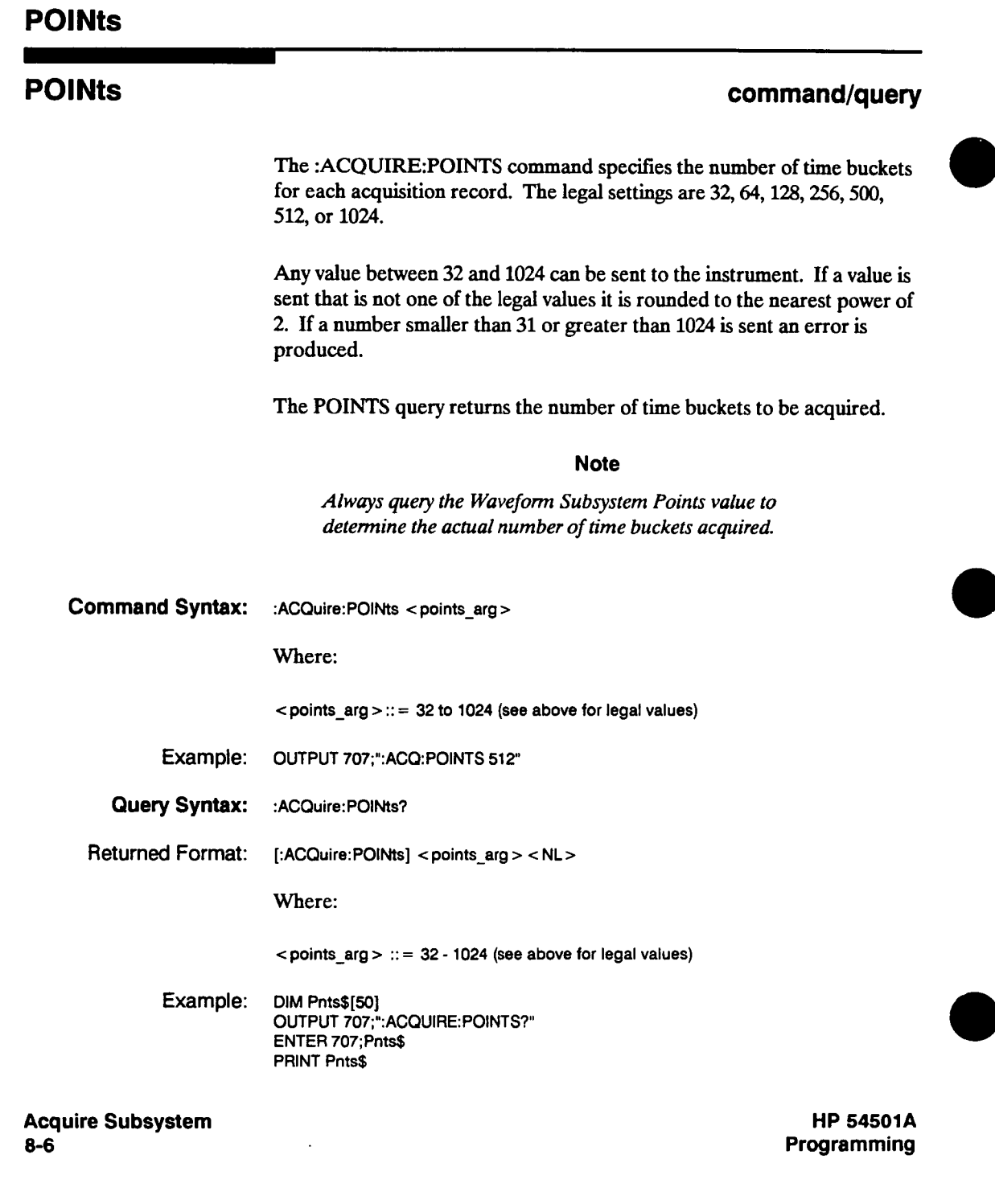

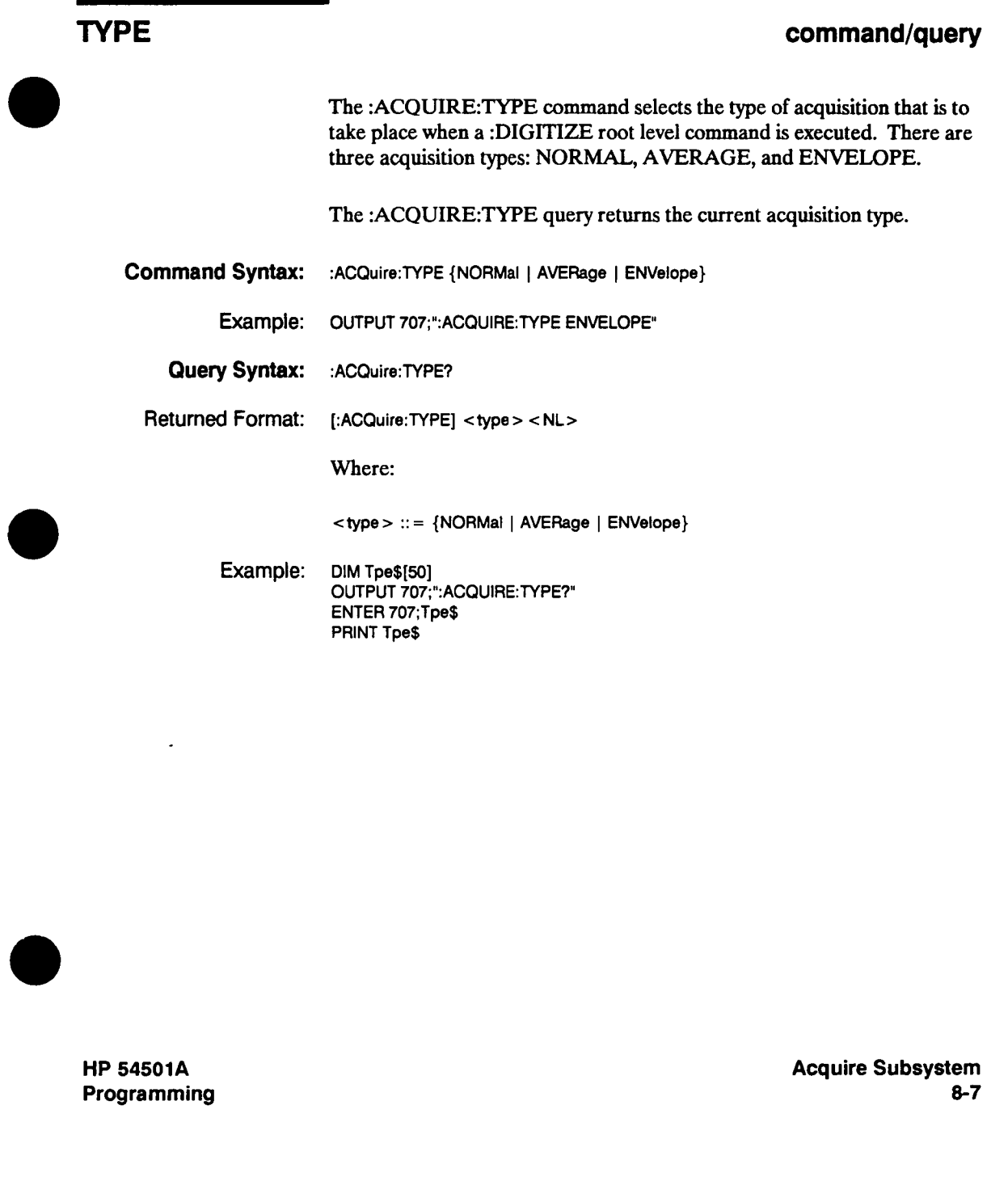

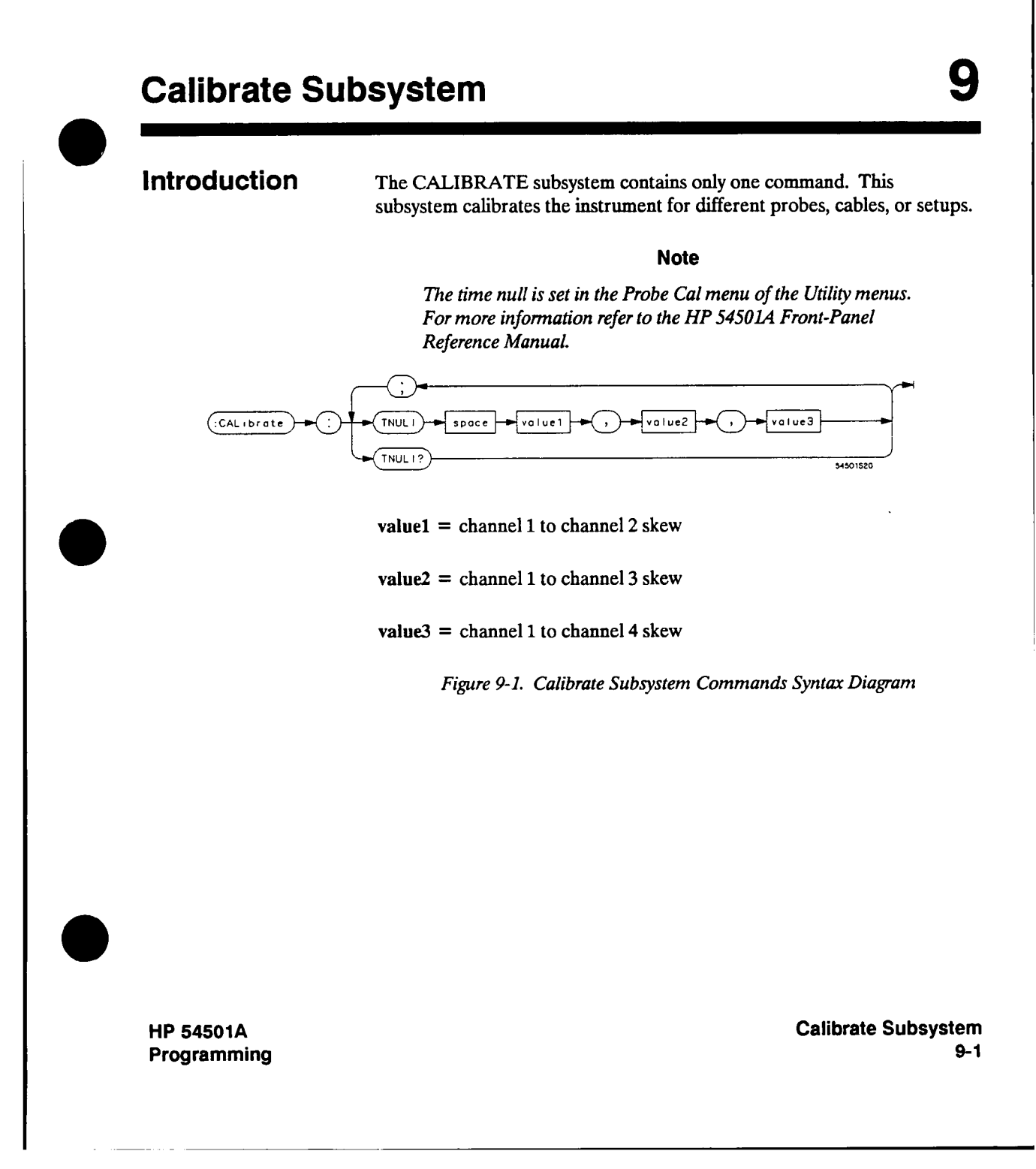

### **TNULI**

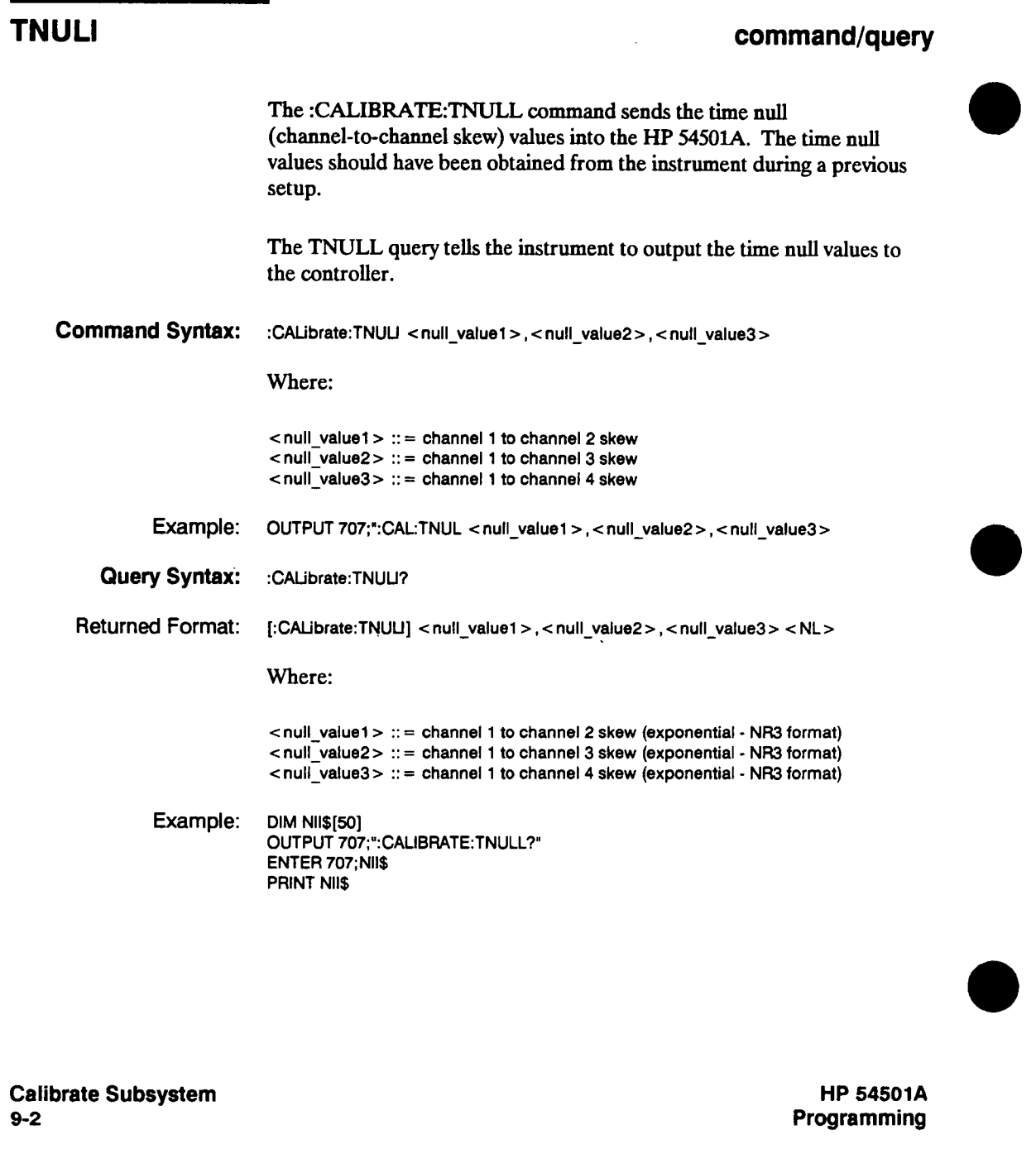

# **Channel Subsystem 10 I ntrodUCtion The CHANNEL subsystem commands control the channel display and vertical or Y axis of the HP 54501A. Channels 1,2,3, and 4 are**

**independently programmable for all offset, probe, coupling, and range functions. The channel commands can be sent with a channel number specified or** 

**not specifed. If a channel number is specified in the command then the specified channel is affected, however if the channel number is not specified then channel 1 is affected.** 

**The channel displays are toggled on and off with the root level commands VIEW and BLANK.** 

**HP 54501A Programming**  **Channel Subsystem 10-1** 

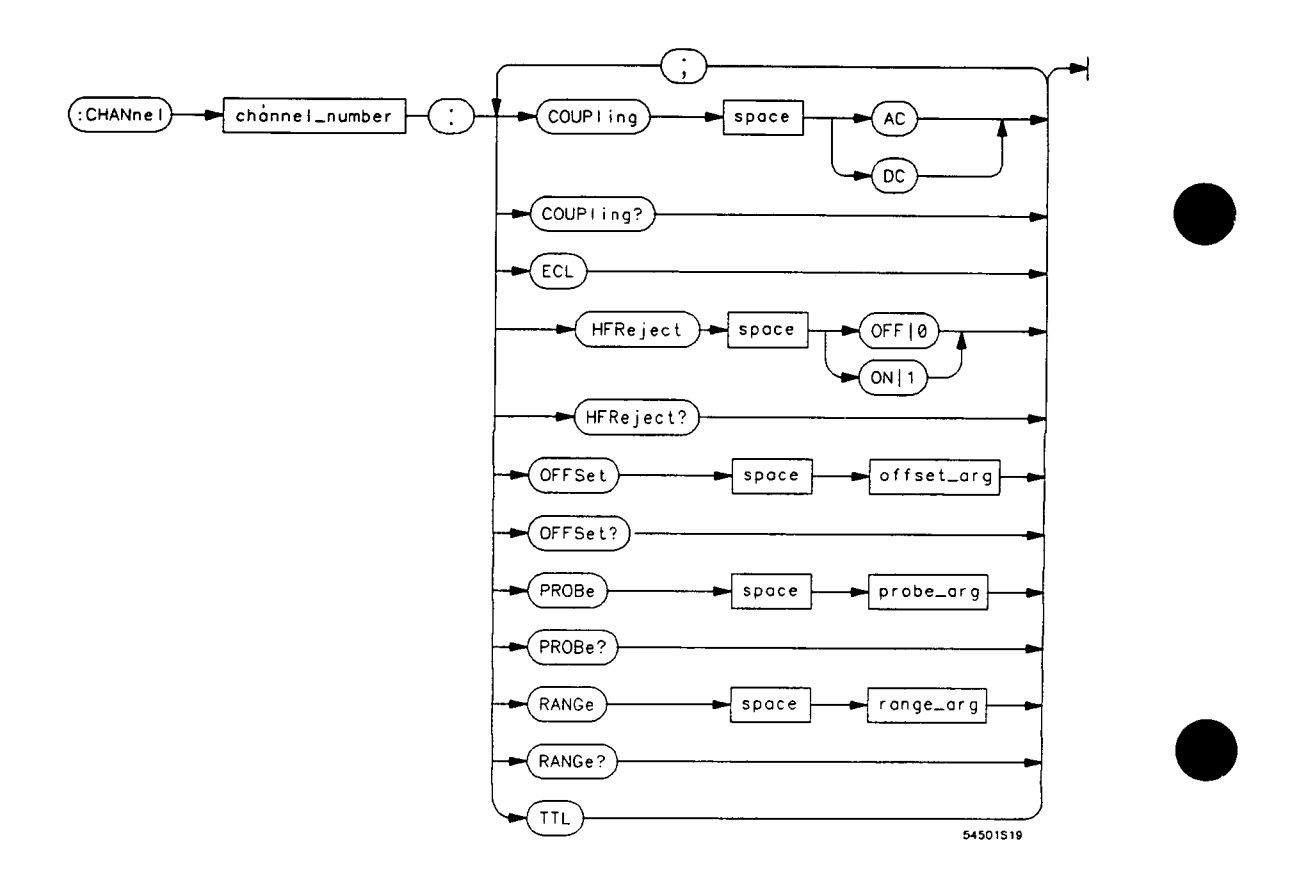

**channel\_number <sup>=</sup>1,2,3, or <sup>4</sup>**

**offset\_arg = A real number defining the voltage at the center of the display range.** 

**probe\_arg = A real number from 0.9 to 1000.0 specifying the probe attenuation with respect to 1.** 

**range\_arg <sup>=</sup>A real number specifying the size of the acquisition window in volts.** 

**Figure 10-1. Channel Subsystem Commands Syntax Diagram** 

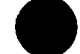

**Channel Subsystem 10-2** 

## **COUPIing**

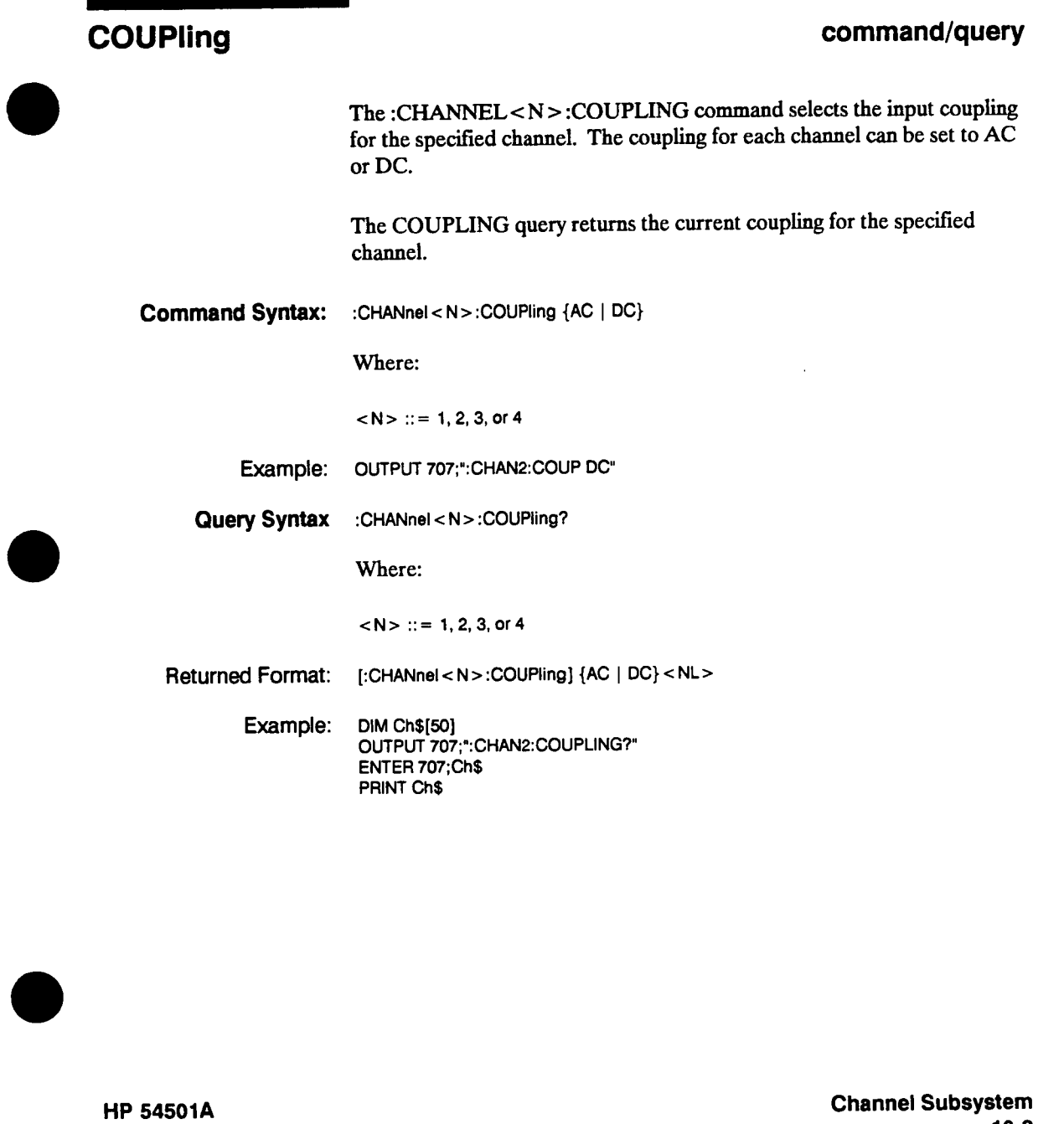

**Programming** 

. . . . . . .

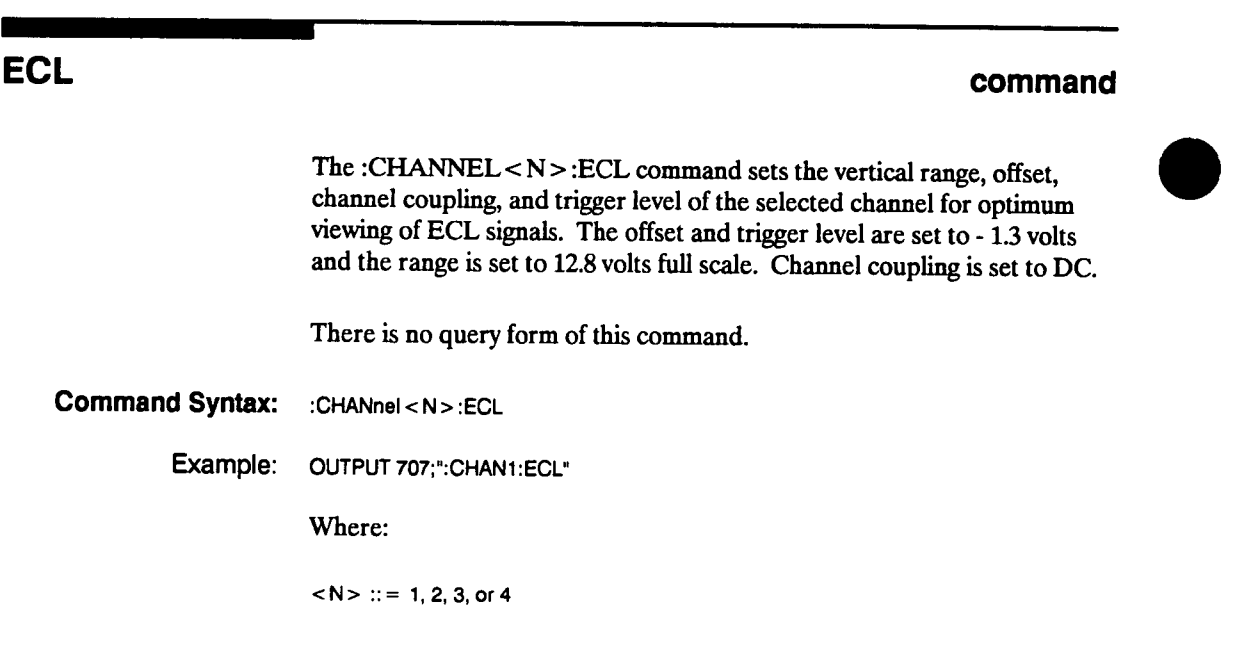

**Channel Subsystem 10-4** 

**ECL** 

**HP 54501A Programming** 

 $\hat{\mathcal{A}}$ 

## **HFReject**

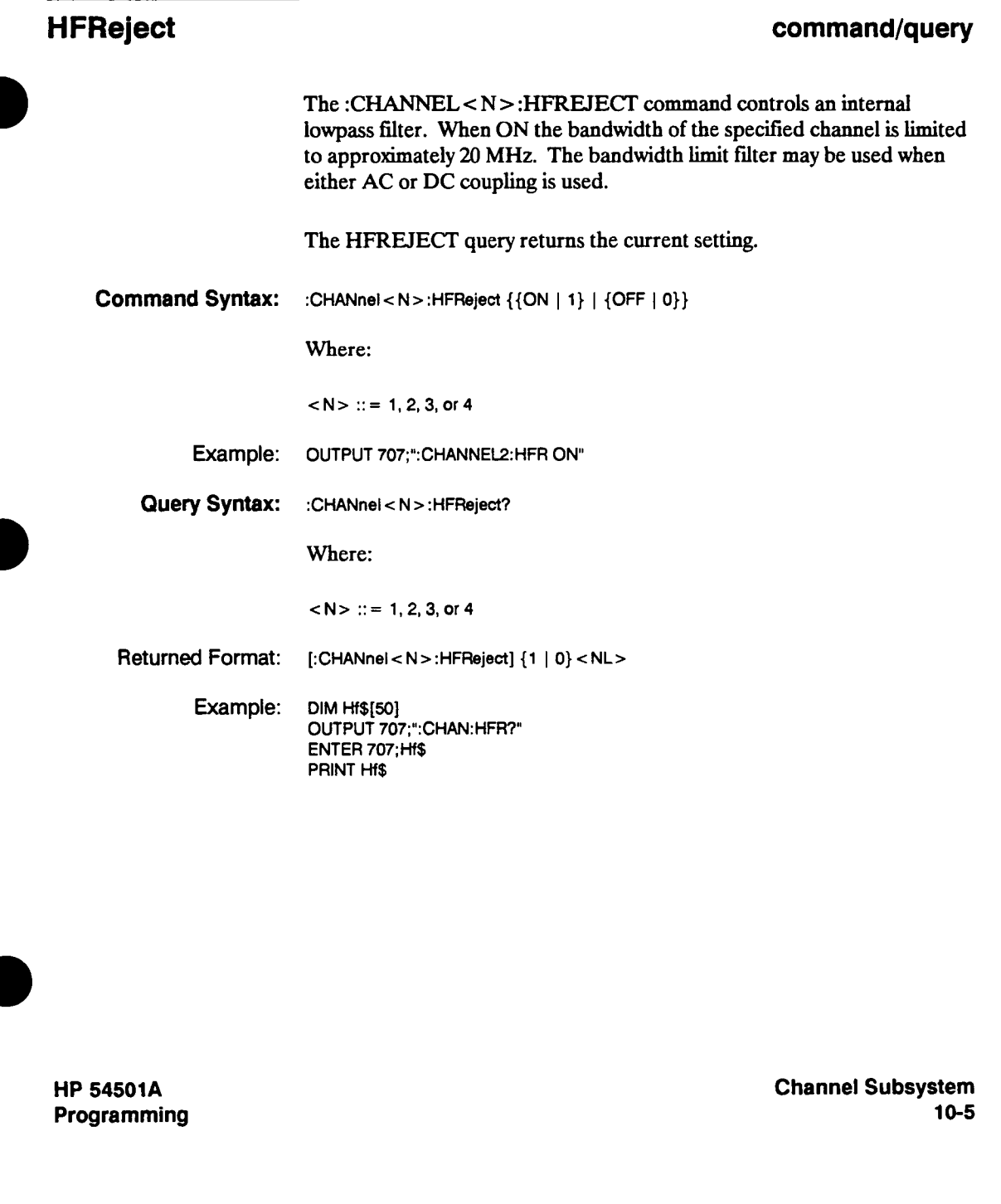

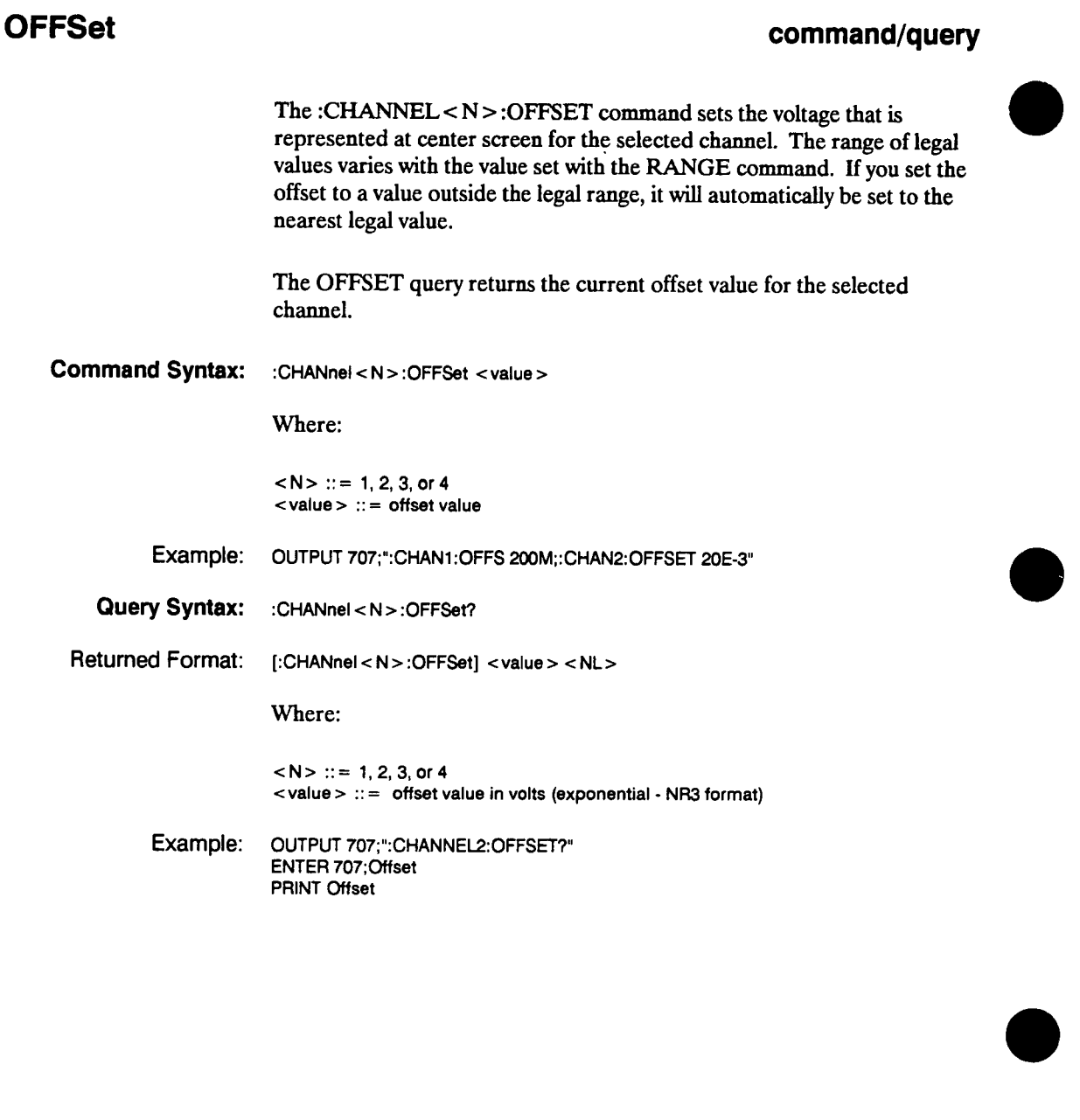

 $\bar{z}$ 

**Channel Subsystem 10-6** 

## **PROBe**

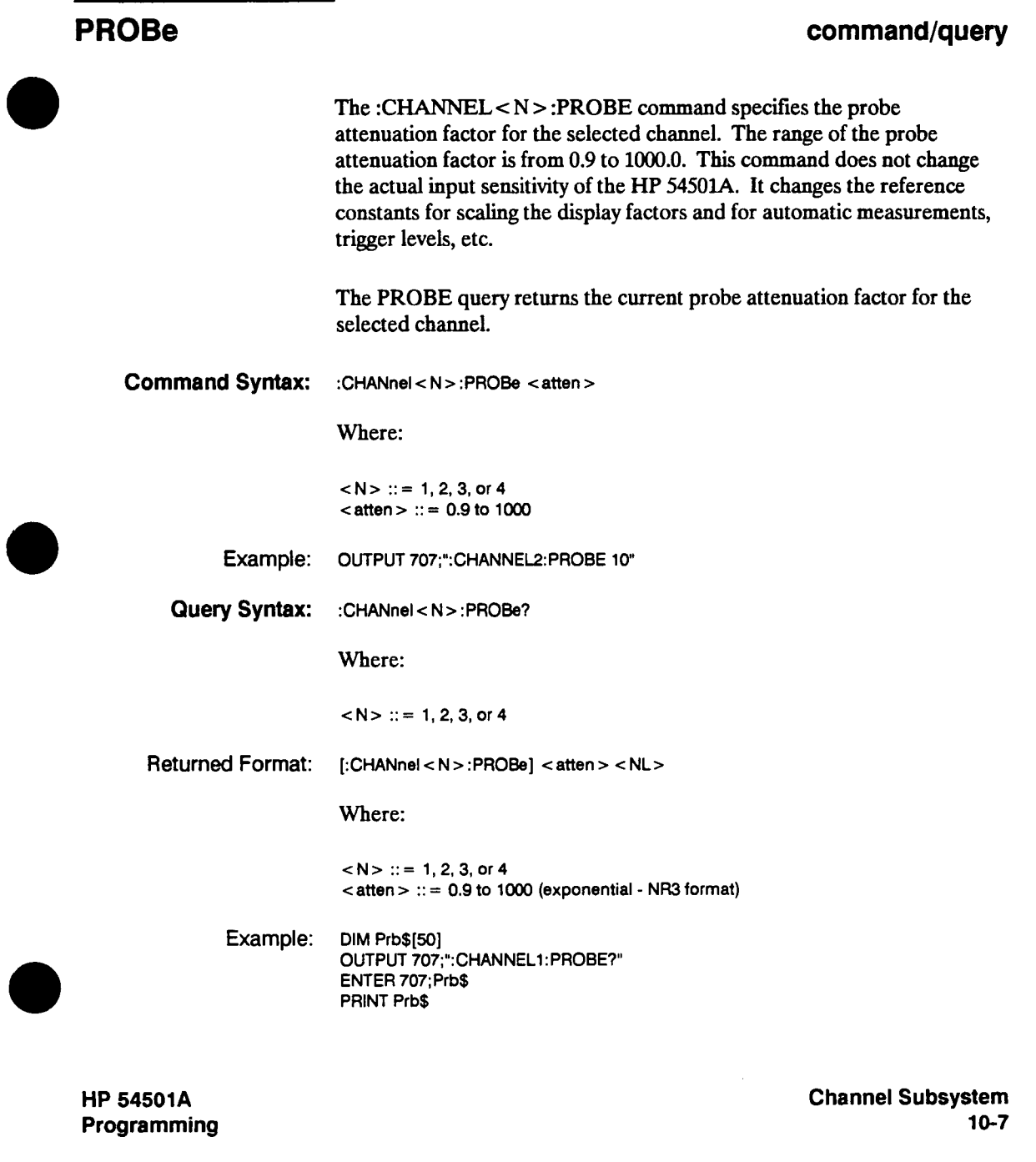

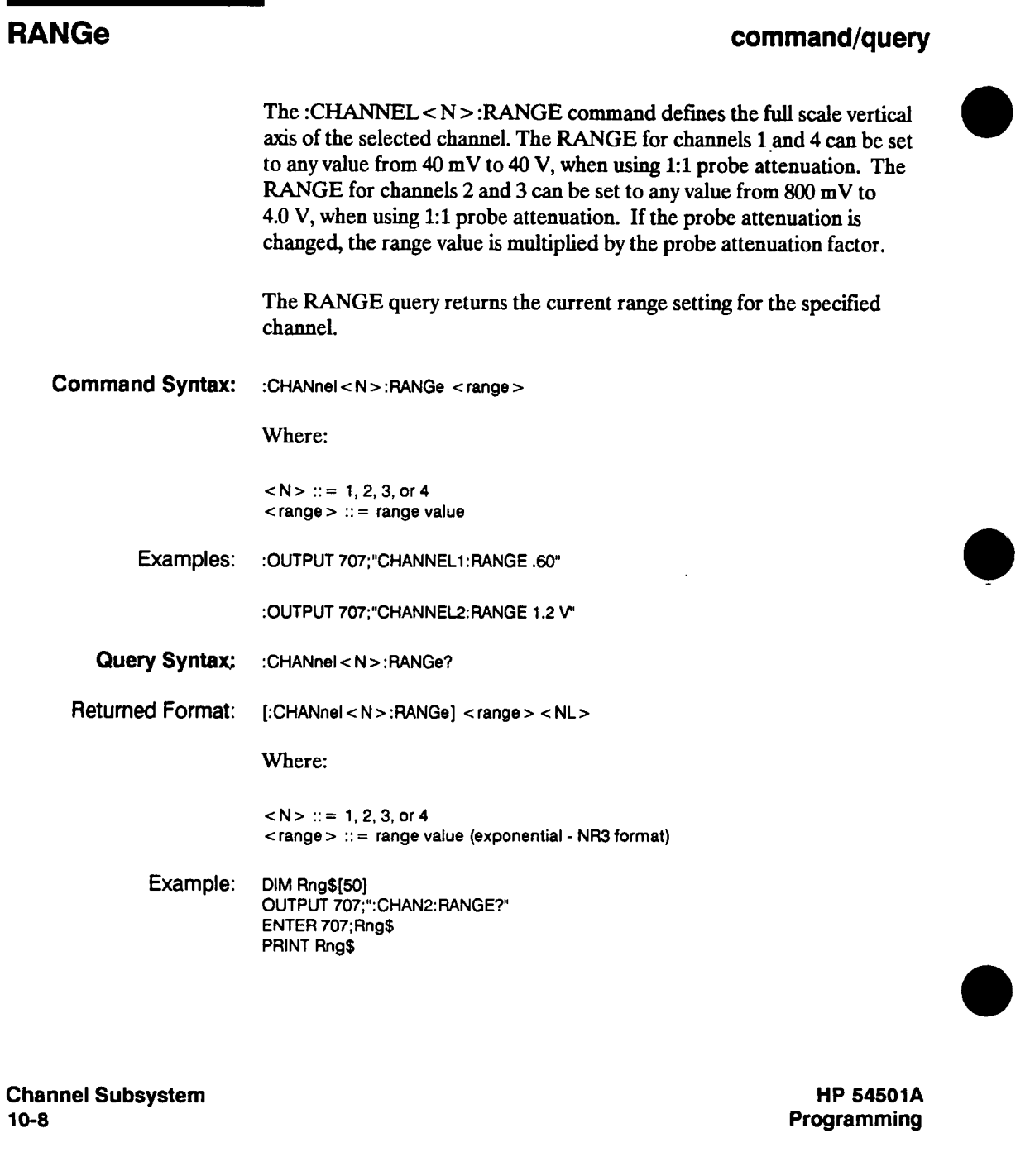

## **TTL**

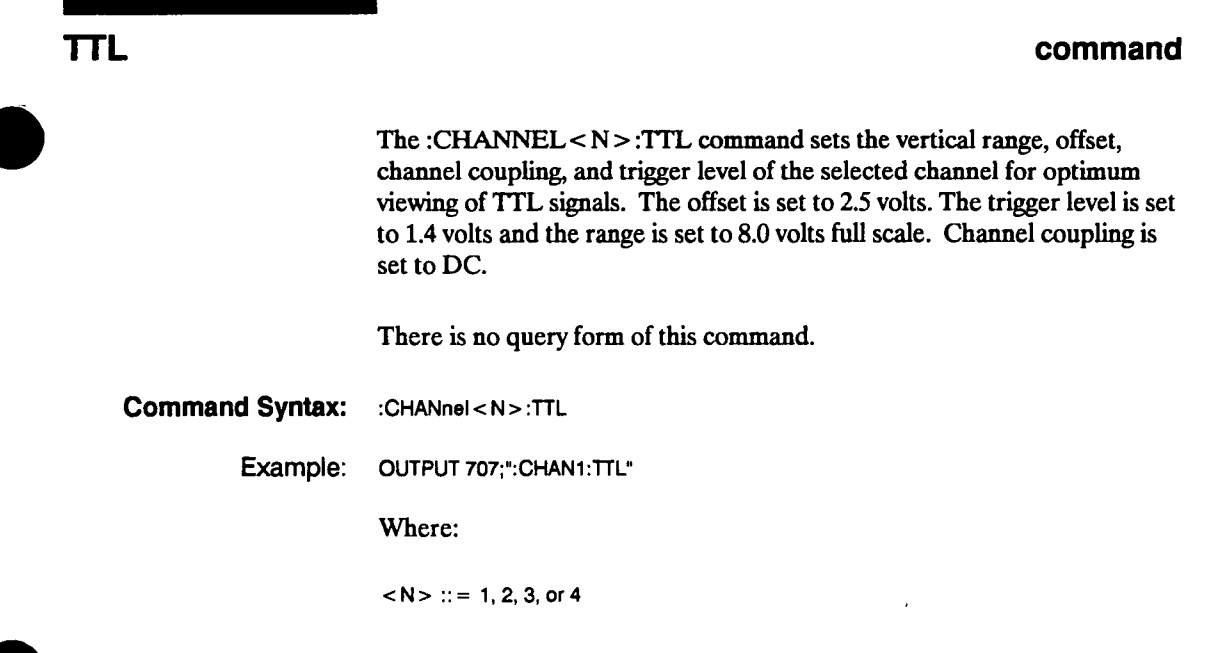

**HP 54501A Programming**  **Channel Subsystem 10-9** 

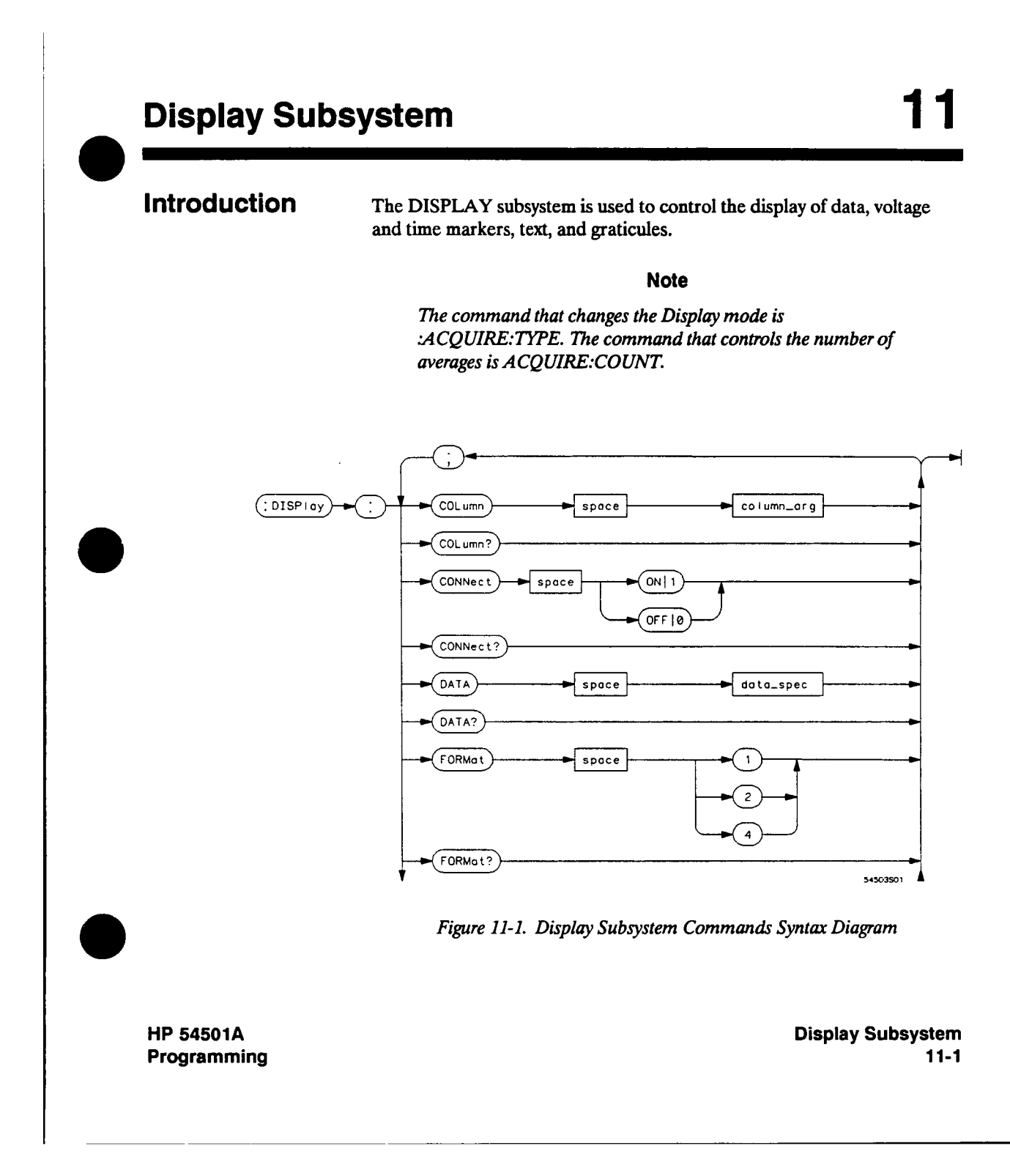

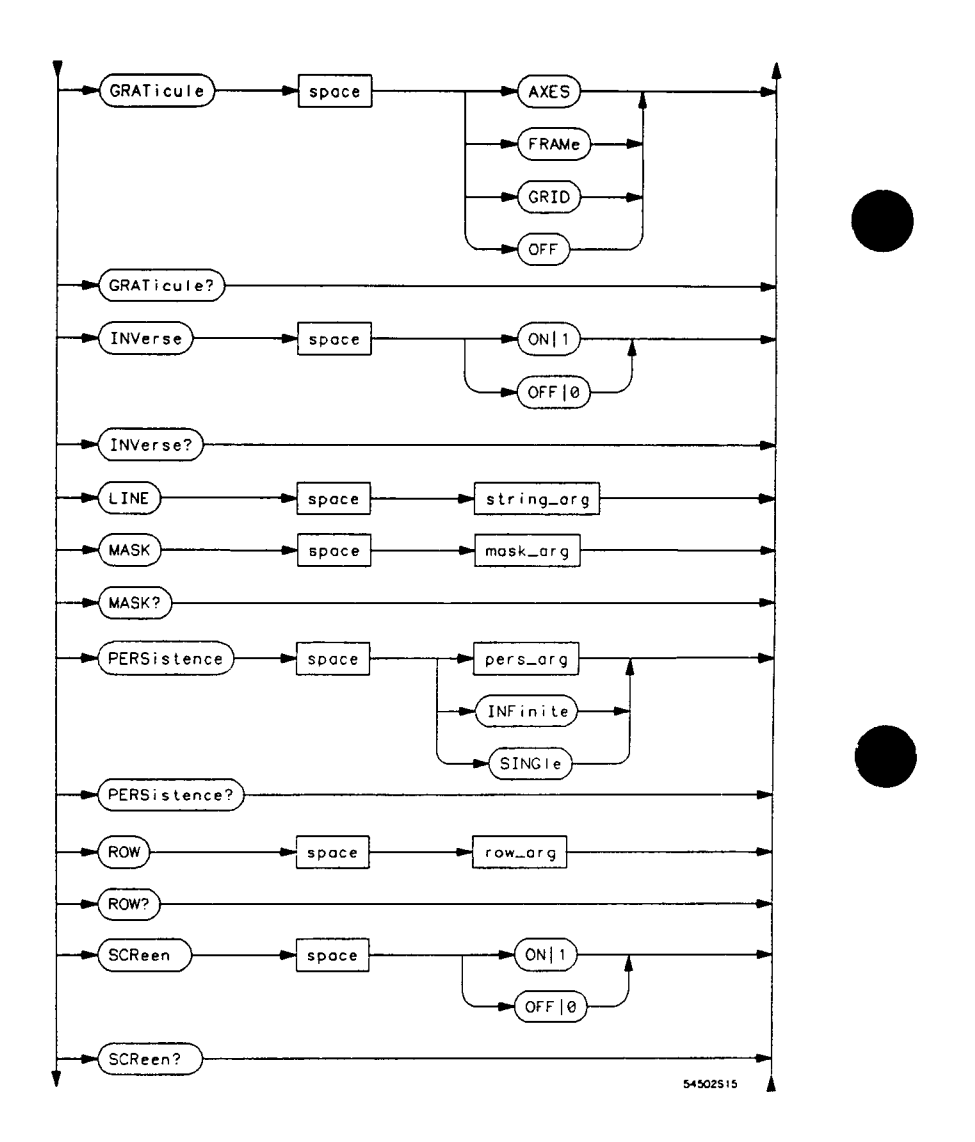

**Figure 11-1. Display Subsystem Commands Syntax Diagram (continued)** 

**Display Subsystem 11-2** 

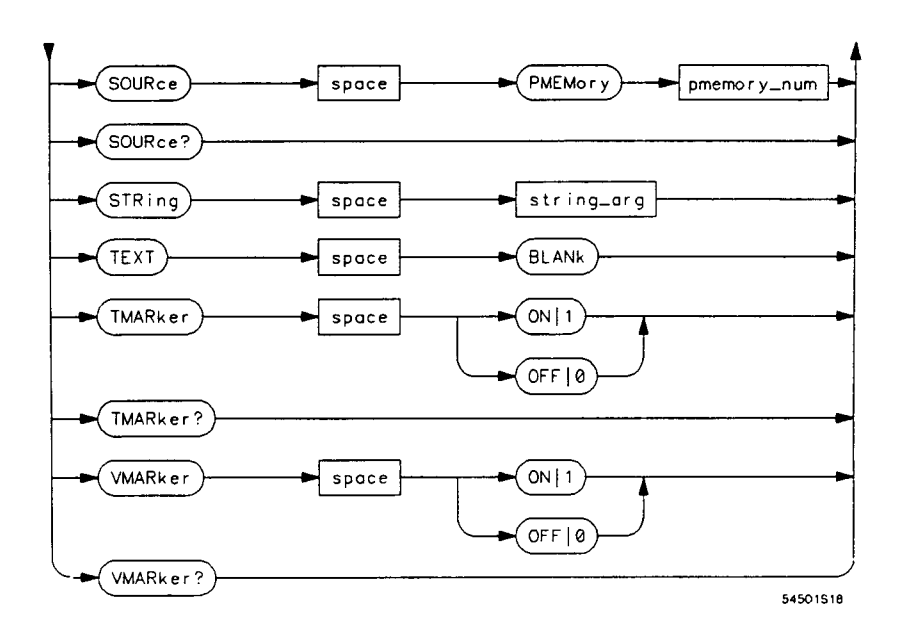

**column\_arg**  $=$  An integer from 0 through 72.

**data\_spec = Block data in IEEE 488.2 # format.** 

 $\text{mask}_{\text{array}} = \text{An integer}, 0 \text{ through } 255.$ 

**pers\_arg <sup>=</sup>An real number 0.1 through 11.** 

 $p$ **memory\_num**   $=$  An integer, 0 through 3.

 $row_{\text{array}} = An \text{ integer}, 0 \text{ through } 24.$ 

**string\_arg = Any quoted string.** 

**Figure 11-1. Display Subsystem Commands Syntax Diagram (continued)** 

**HP 54501 A Programming**  **Display Subsystem 11-3** 

## **COLumn**

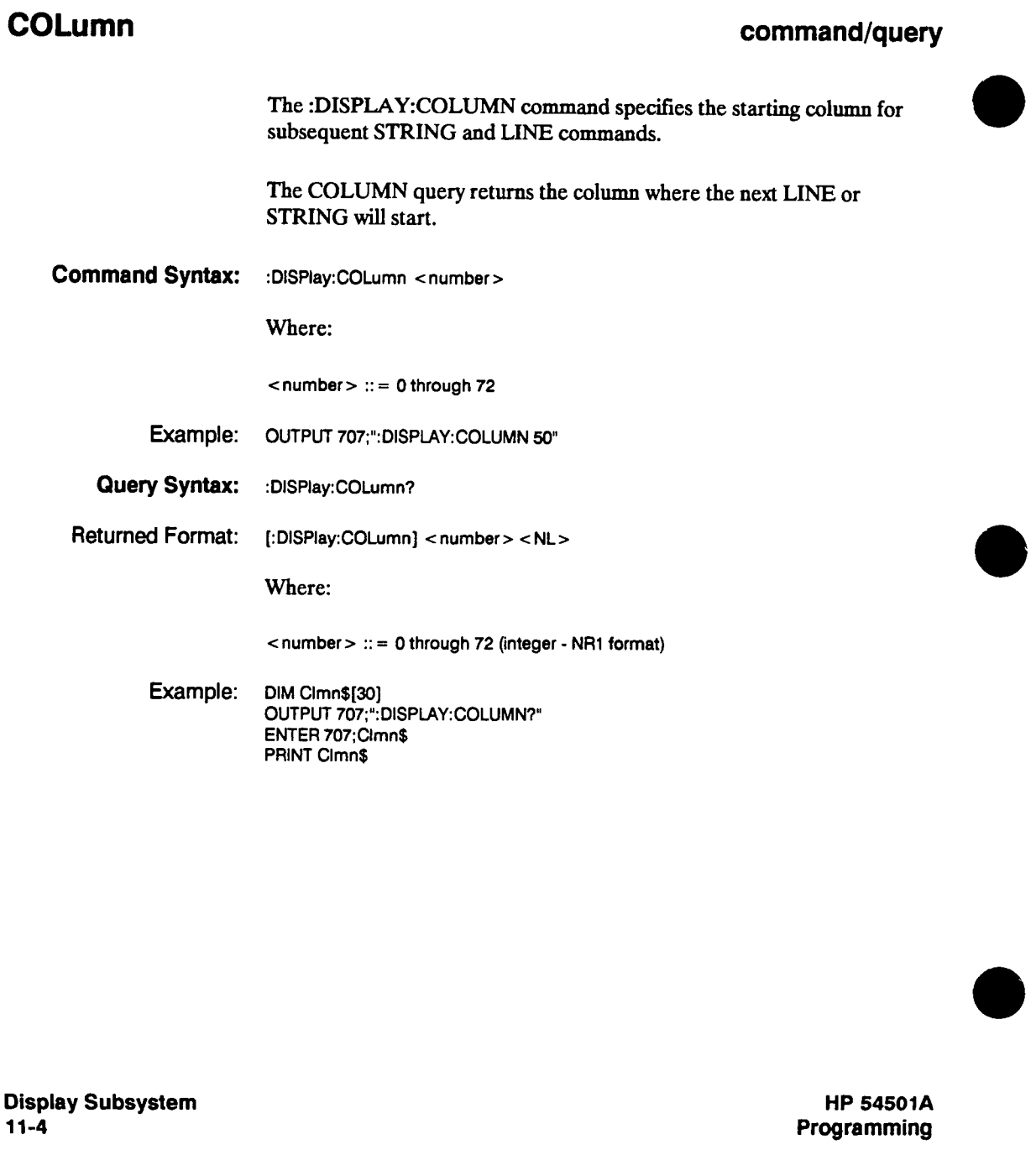

## **CONNect**

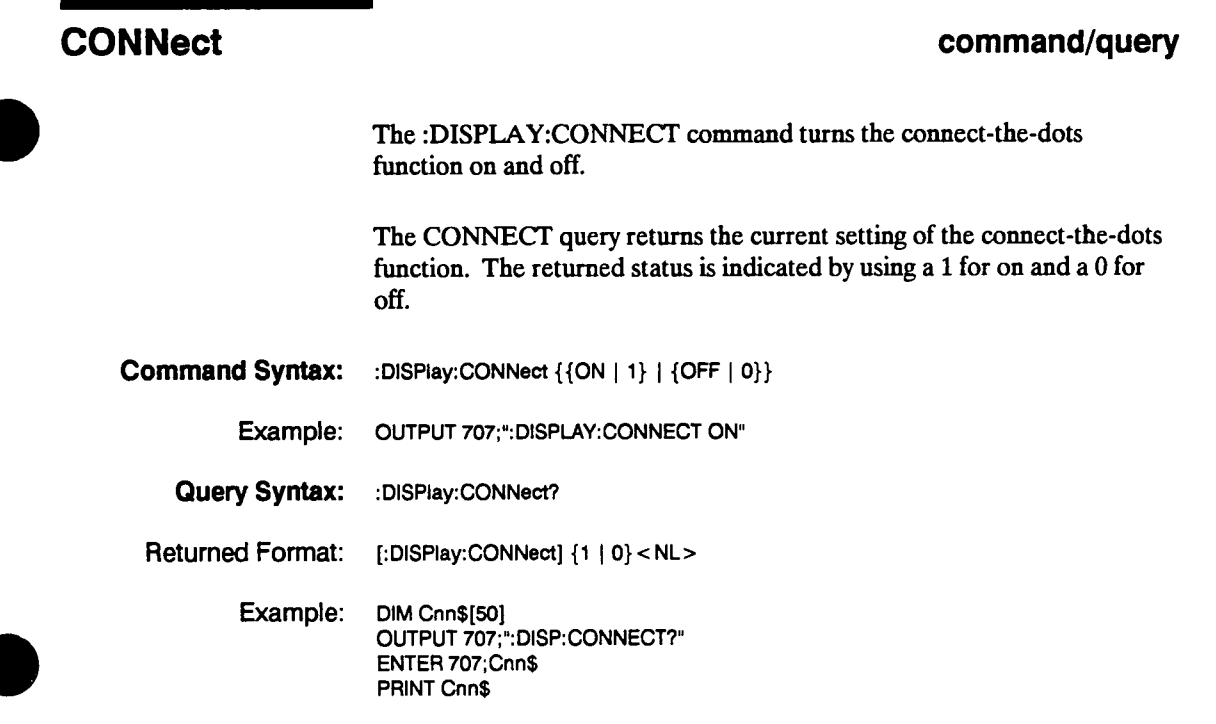

**HP 54501A Programming**  **Display Subsystem 11-5** 

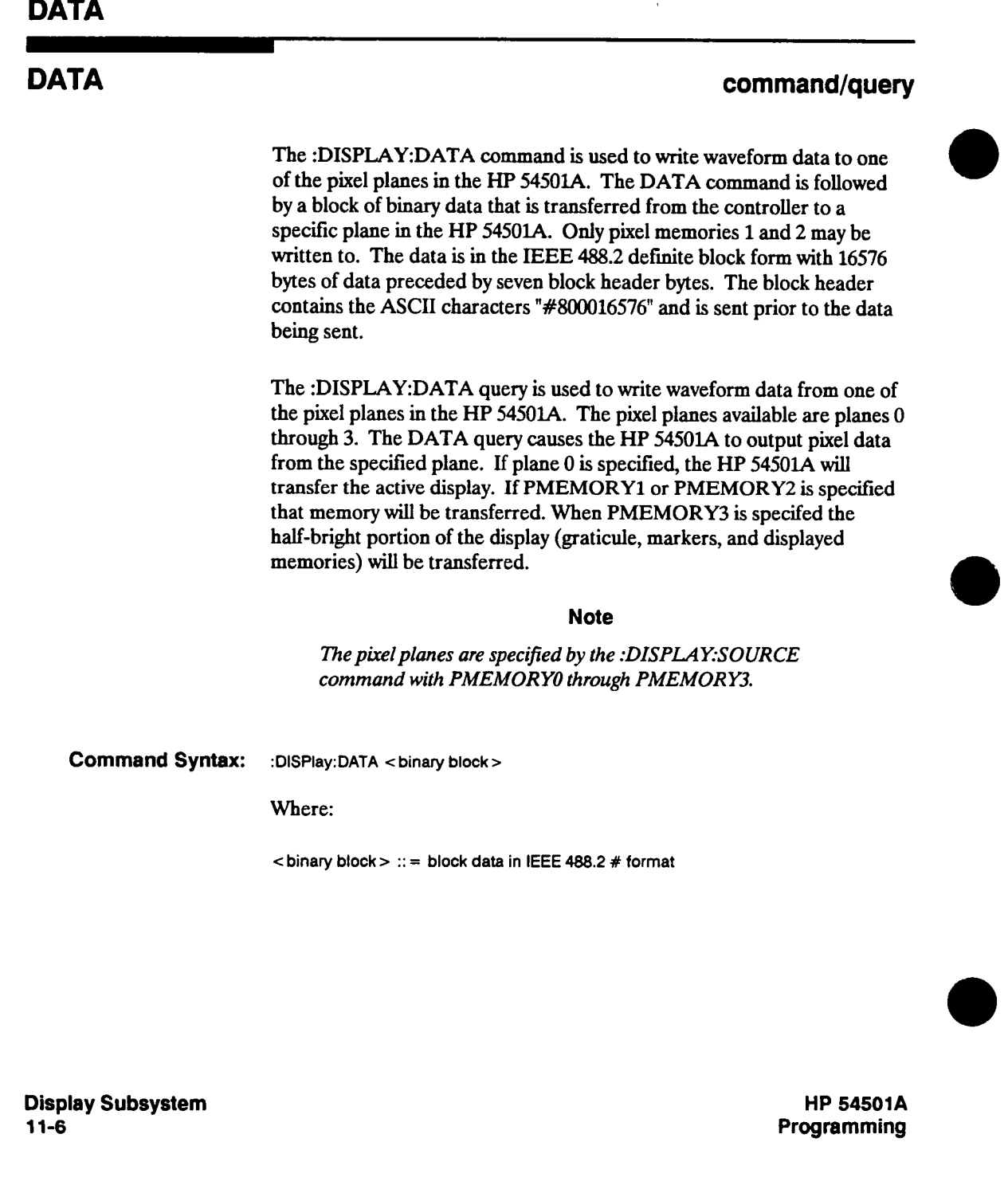

### **DATA**

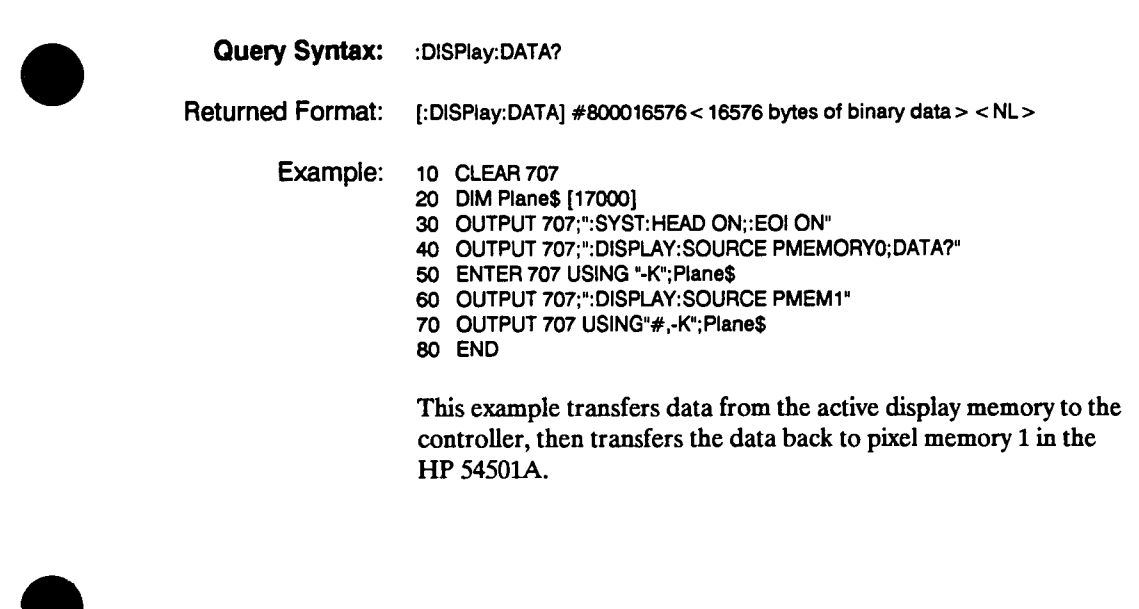

**HP 54501A Programming**  **Display Subsystem 11-7** 

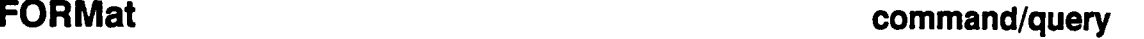

**The :DISPLAY:FORMAT command sets the number of display areas on the CRT. FORMAT 1 provides one display area and uses eight divisions for the full scale range. FORMAT 2 sets the number of screens to 2 and uses four divisions for the full scale range. FORMAT 4 provides four display areas on the CRT and uses two divisions for the full scale range.** 

**The FORMAT query returns the current display format.** 

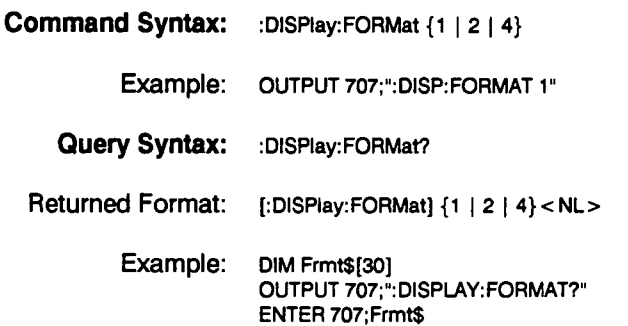

**PRINT Frmt\$** 

**Display Subsystem 11-8** 

### **GRATicule**

## **GRATicule command/query The :DISPLAY:GRATICULE command selects the type of graticule that is displayed. The GRATICULE query returns the type of graticule displayed. Command Syntax: : Display: GRATicule {OFF | GRID | AXES | FRAMe} Example: OUTPUT 707;"; DISPLAY:GRATICULE AXES" Query Syntax: :DlSPIay:GRATicule? Returned Format: [:DlSPIay:GRATicule] <type> <NL> Where: <type> ::= {OFF | GRID | AXES | FRAMe} Example: DIM Qrt\$[30] OUTPUT 707;":DISPLAY:GRATICULE?" ENTER 707;Grt\$ PRINT Grt\$**

**HP 54501A Programming**  **Display Subsystem 11-9** 

### **INVerse**

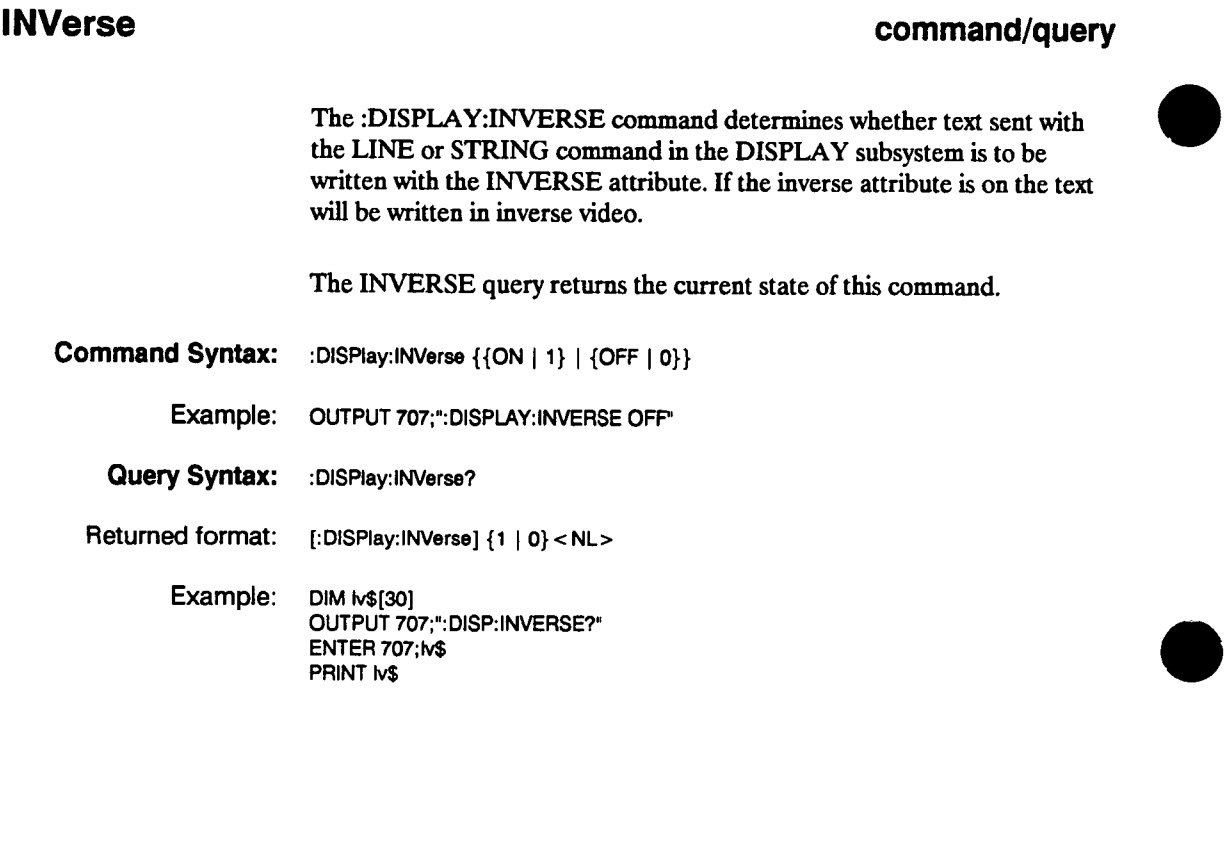

**Display Subsystem 11-10** 

## **LINE**

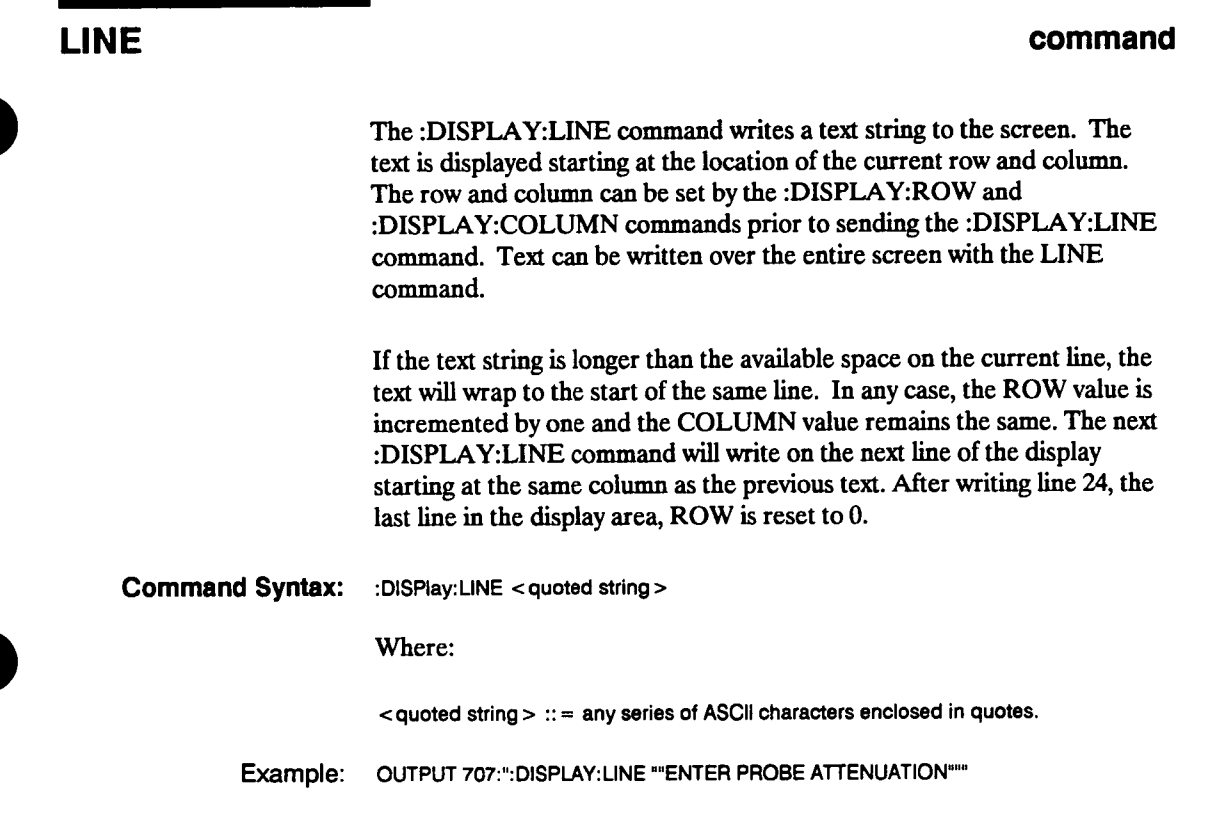

**HP 54501A Programming**  **Display Subsystem 11-11**
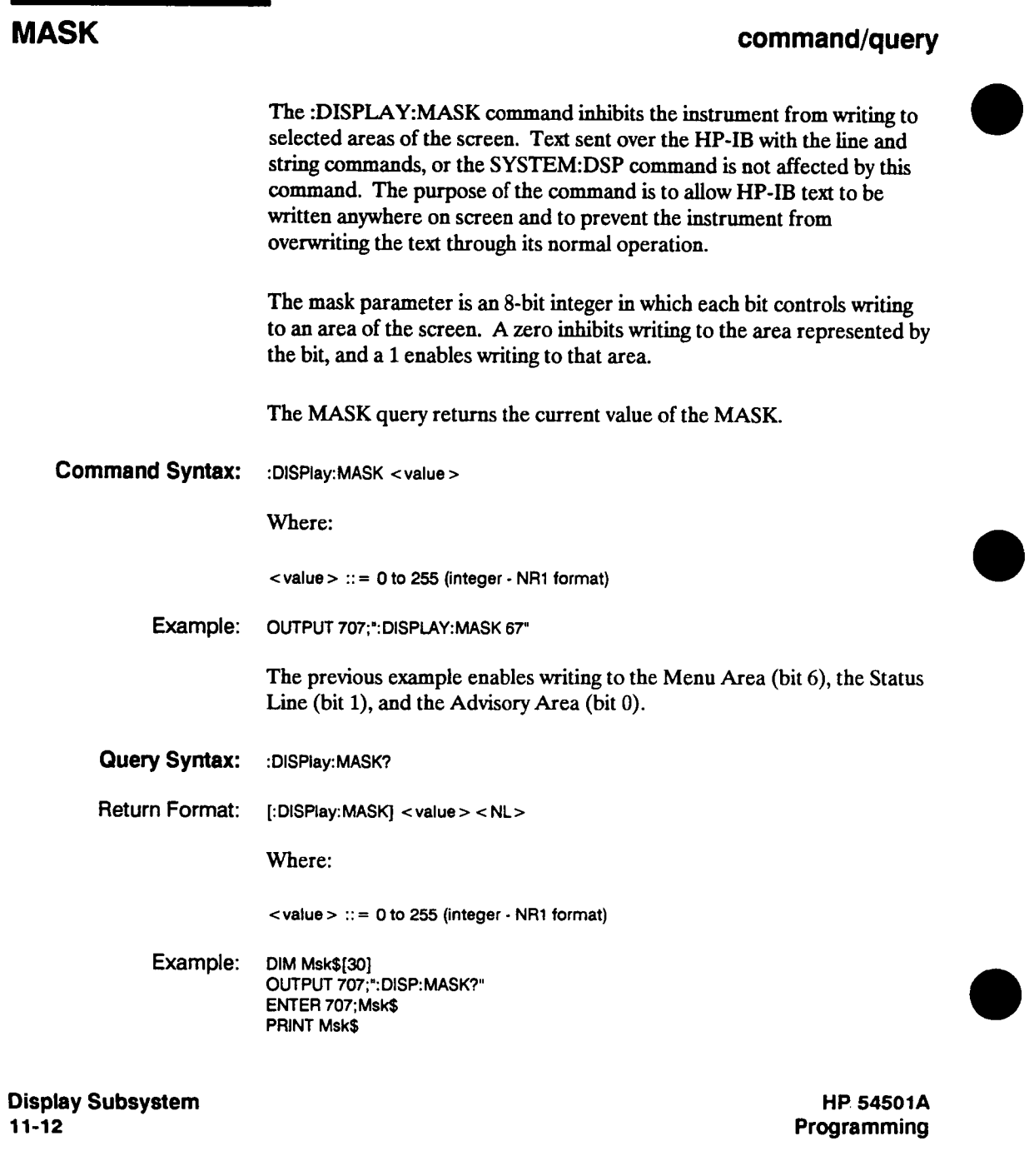

| Bit | Weight | Screen Area Effected           |
|-----|--------|--------------------------------|
|     | 128    | unused                         |
|     | 64     | Menu Area                      |
| 5   | 32     | Timebase Information           |
|     | 16     | <b>Measurement Result Area</b> |
| 3   | 8      | <b>Graticule Area</b>          |
| 2   |        | unused                         |
|     |        | <b>Status Line</b>             |
|     |        | <b>Advisory Area</b>           |

**Table 11-1. Display Mask Byte.** 

**HP 54501A Programming** 

 $\overline{\phantom{a}}$ 

**Display Subsystem 11-13** 

## **PERSistence**

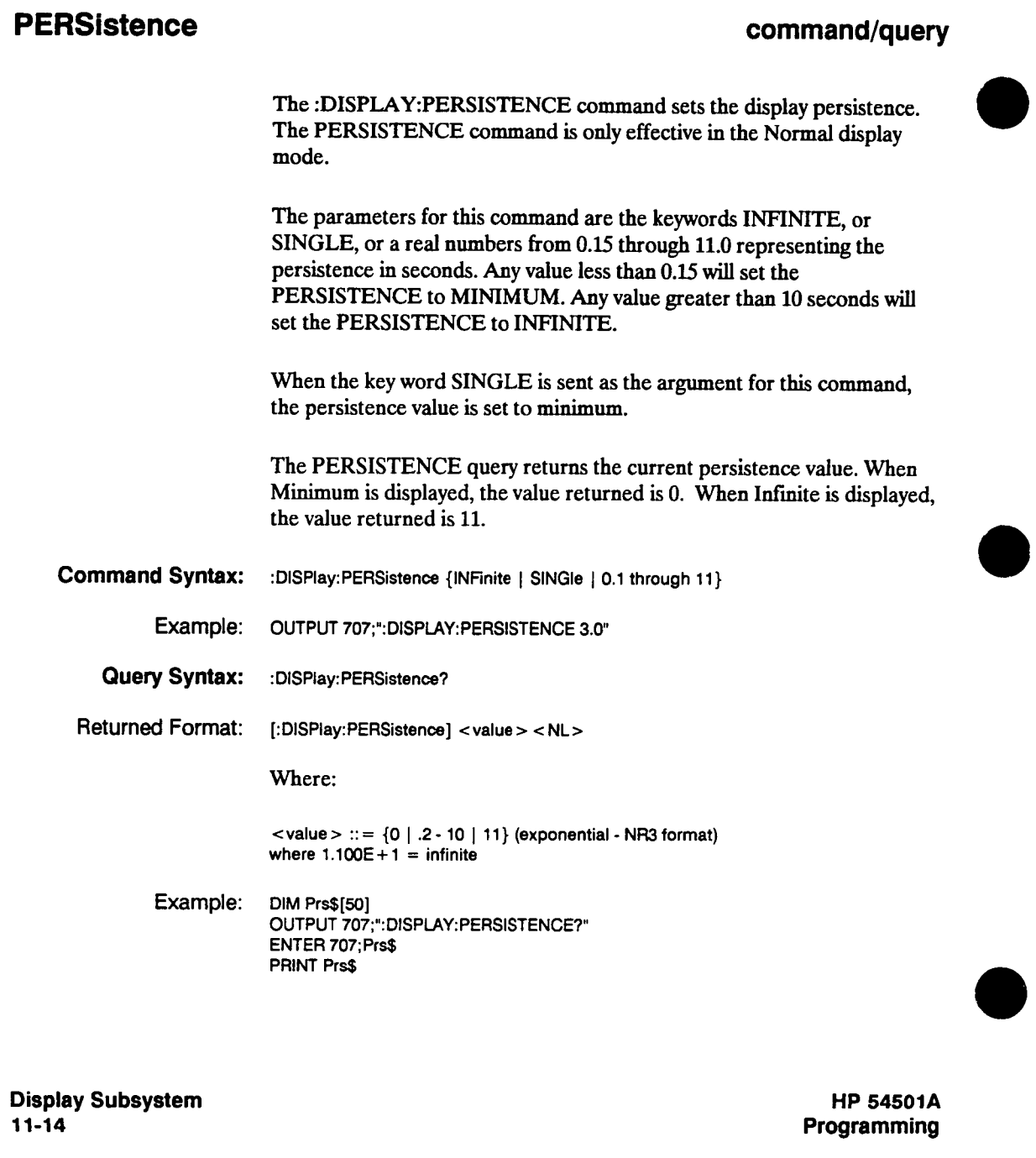

 $\sim 10^{11}$  km  $^{-1}$ 

## **ROW**

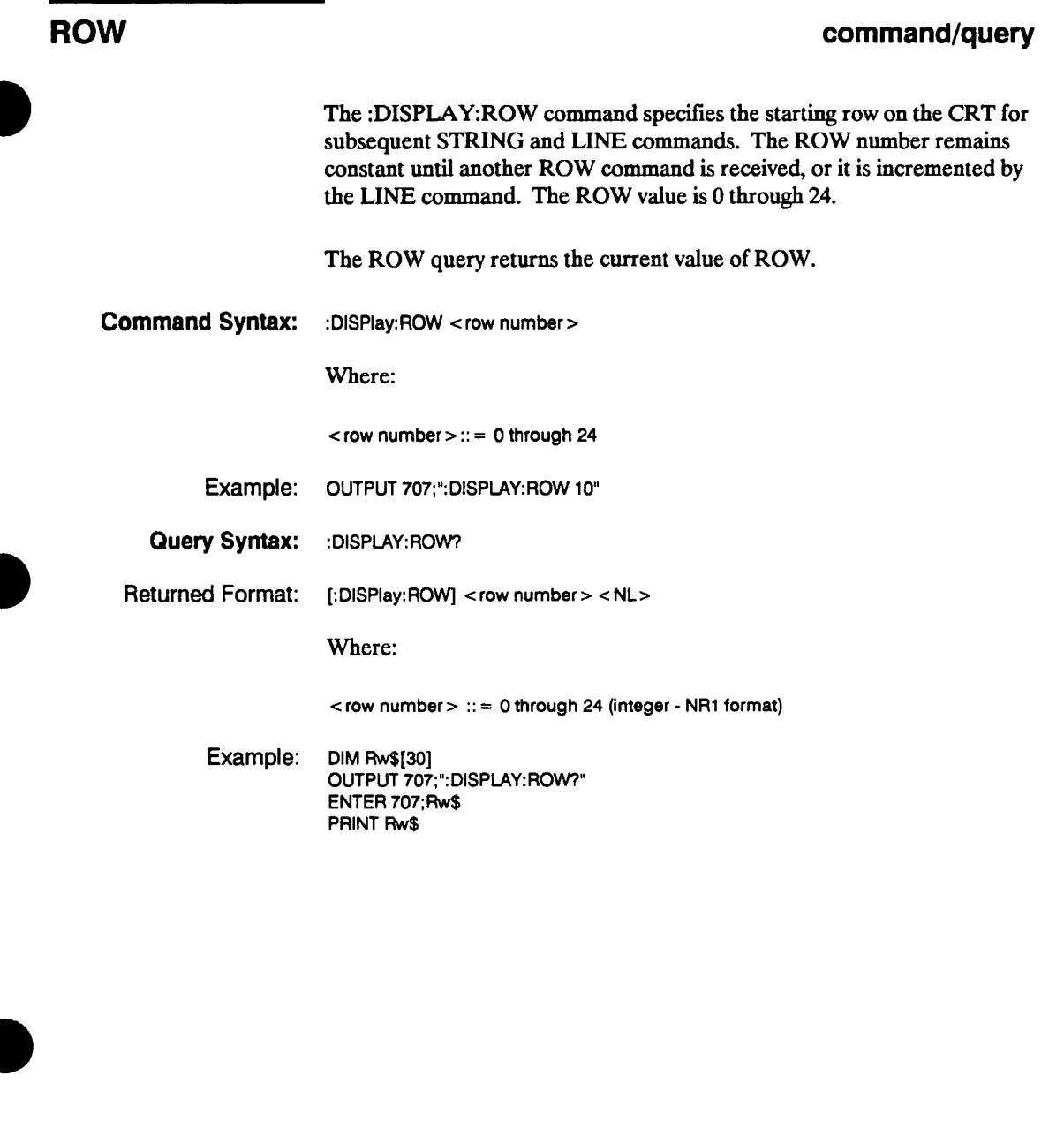

**HP 54501A Programming**  **Display Subsystem 11-15** 

# **SCReen**

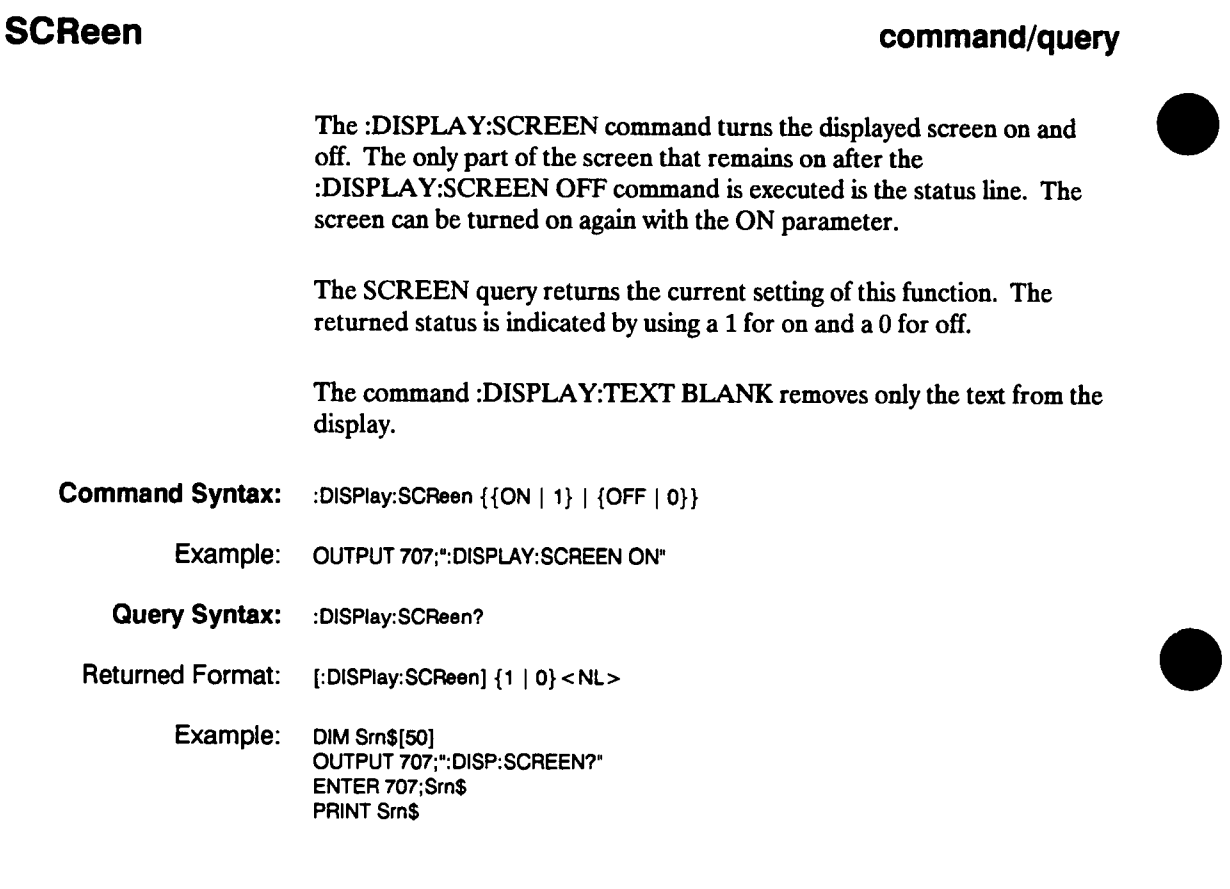

**Display Subsystem 11-16** 

**HP 54501A Programming** 

 $\ddot{\phantom{a}}$ 

# **SOURce**

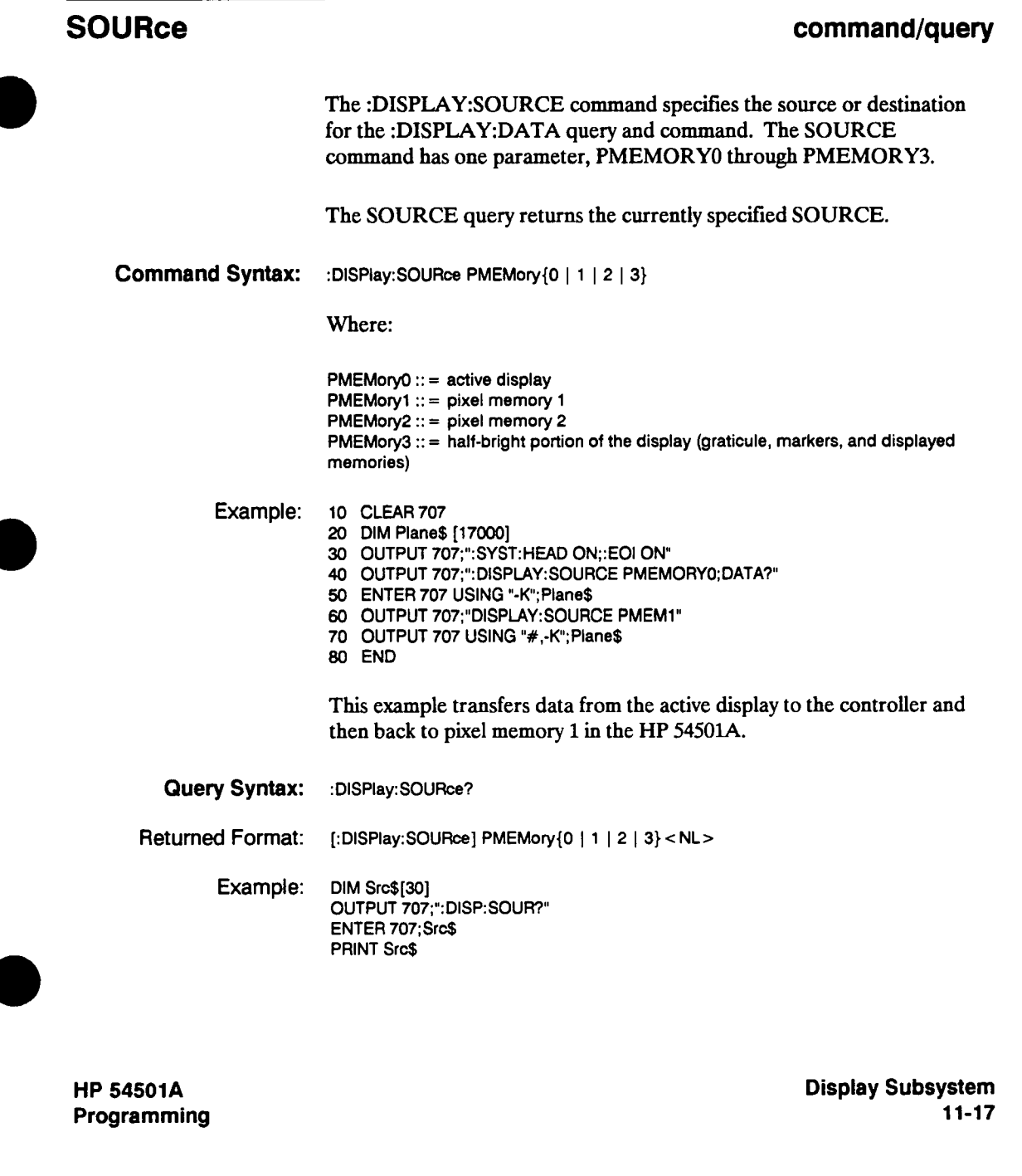

## **STRing**

### **STRing command**

**The :DISPLAY:STRING command writes a text string to the CRT of the HP 54501A. The text will be written starting at the current ROW and COLUMN values. If the column limit is reached (column 72) the excess text is written over the text on the left side of that line. If 90 or more characters are sent an error is produced. The STRING command does not increment the ROW value, however the LINE command does.** 

**Command Syntax: :DISPIay:STRing < quoted string <sup>&</sup>gt;**

**Example: OUTPUT 707;":oisp:STRiNG 'INPUT SIGNAL TO CHANNEL 2"** 

**Display Subsystem 11-18** 

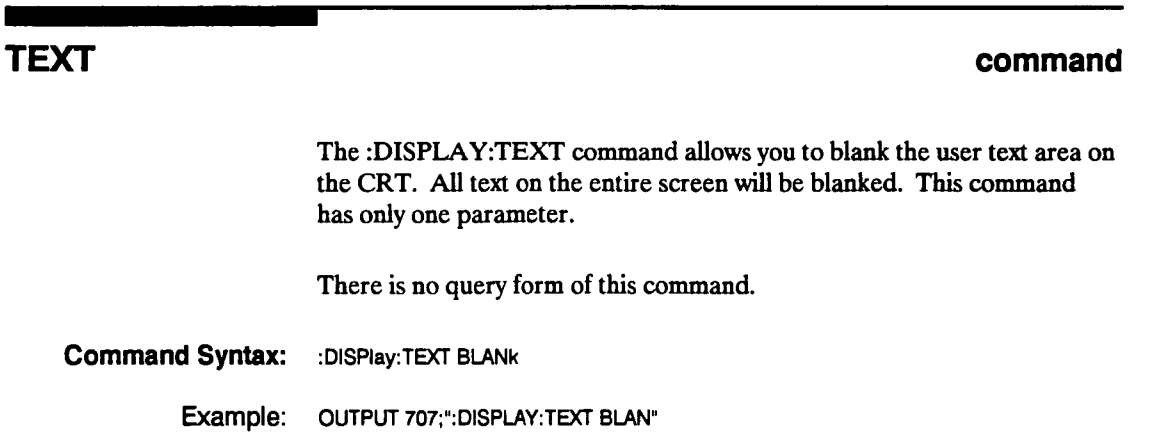

**HP 54501A Programming** 

**Display Subsystem 11-19** 

**TEXT** 

# **TMARker**

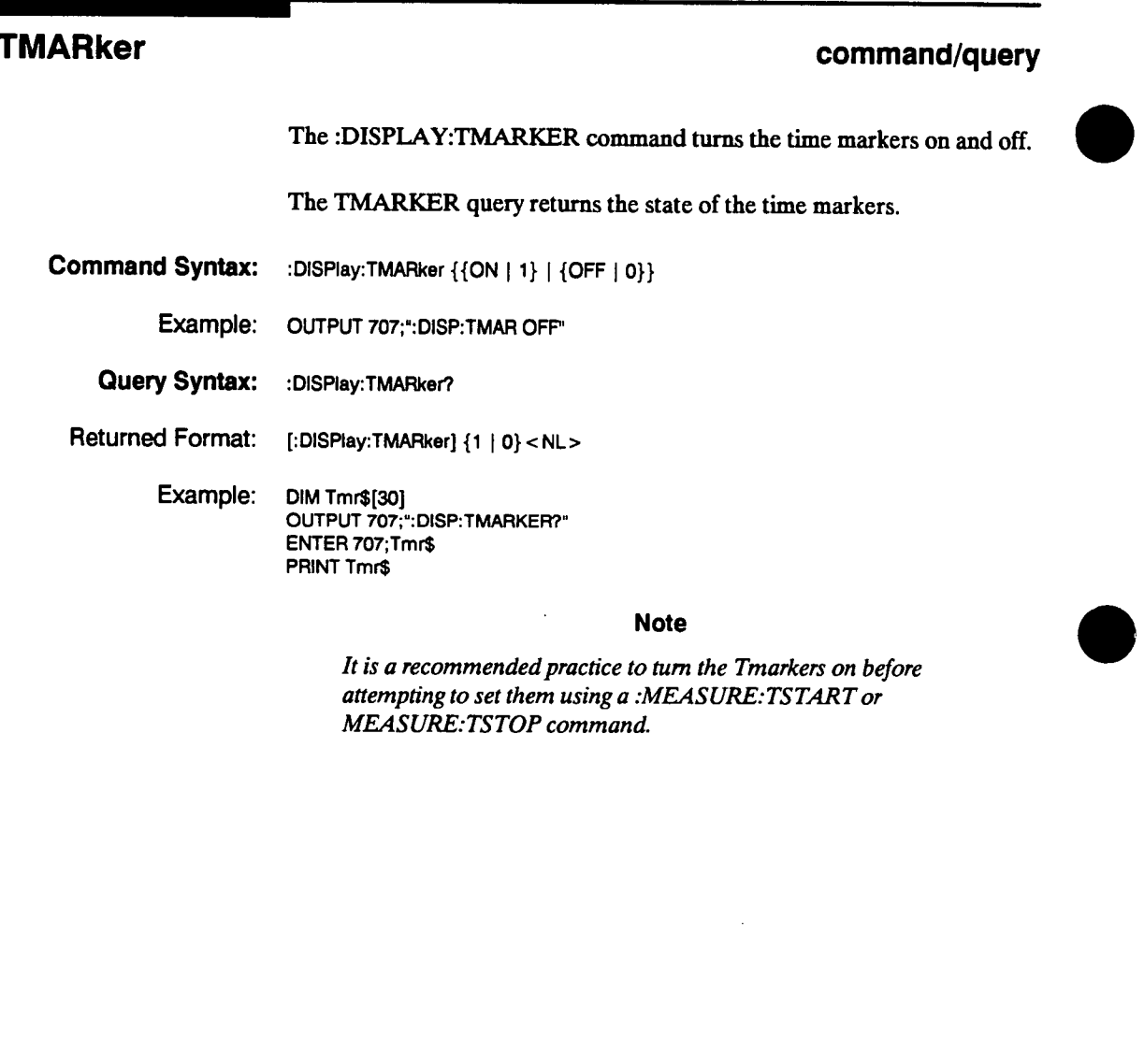

 $\alpha$ 

**Display Subsystem 11-20** 

### **VMARker**

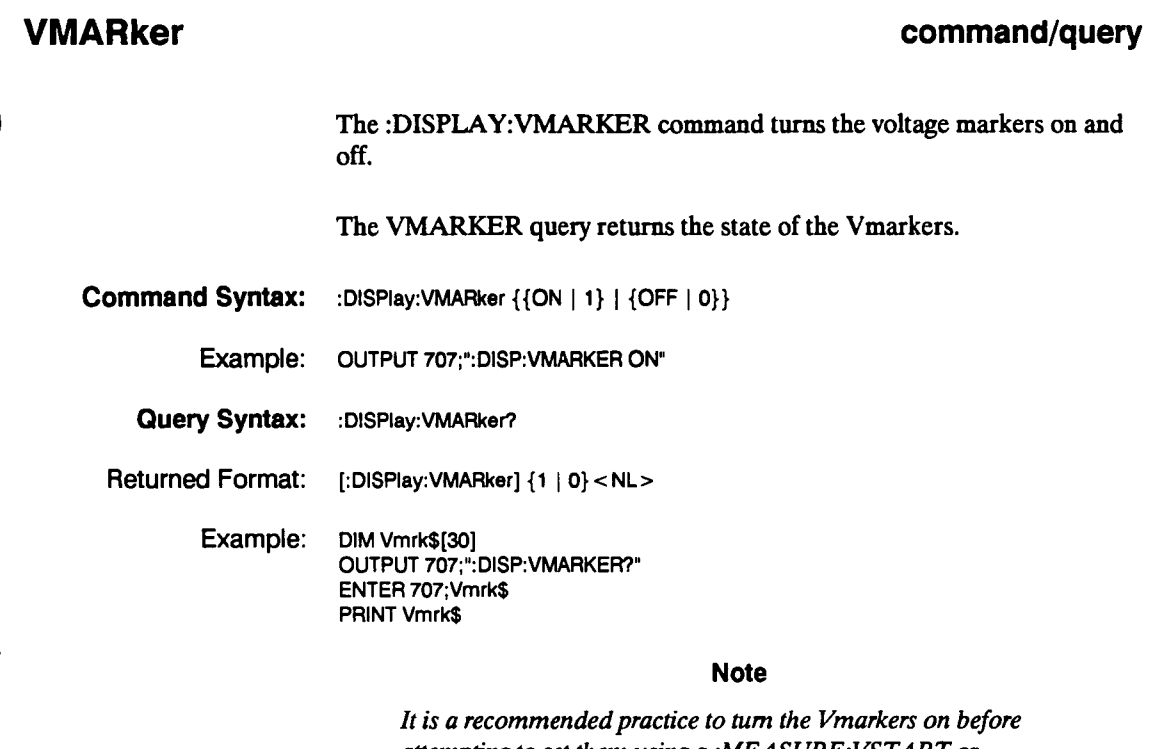

 $\mathcal{A}^{\mathcal{A}}$ 

**attempting to set them using a :MEASURE:VSTART or MEASURE.-VSTOP command.** 

**HP 54501A Programming** 

**Display Subsystem 11-21** 

# **Function Subsystem 12**

**Introduction The FUNCTION subsystem defines six functions using the displayed channek and/or the waveform memories as operands. The operators are ADD, SUBTRACT. MULTIPLY, VERSUS, ONLY, and INVERT. If a channel or memory that is not on is specified as an operand, then that channel is enabled. See figure 12-1 for a syntax diagram of the Function subsystem commands. Channel 1 through 4 and waveform Memories 1 through 4 are available for functions.** 

**HP 54501A Programming**  **Function Subsystem 12-1** 

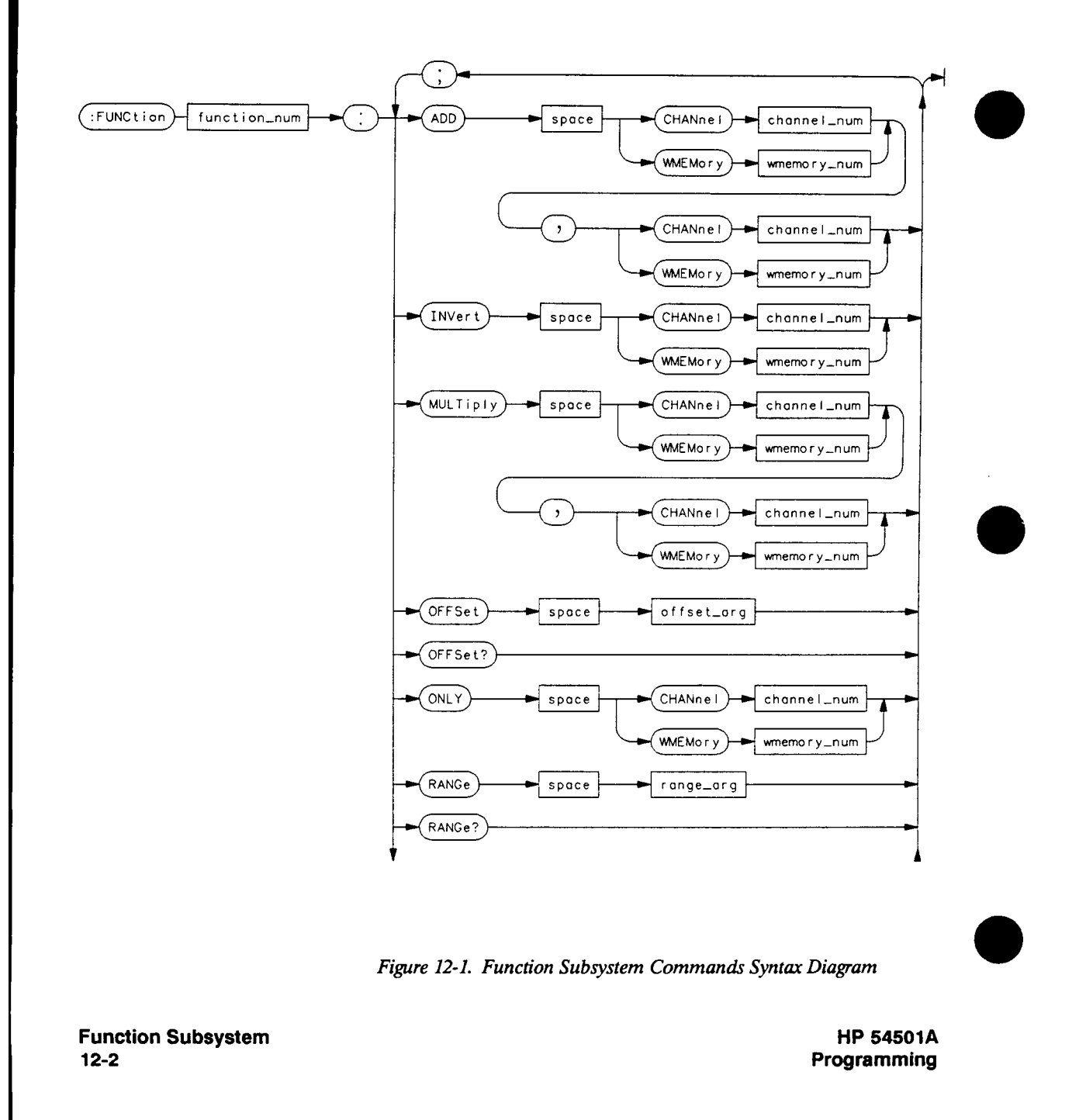

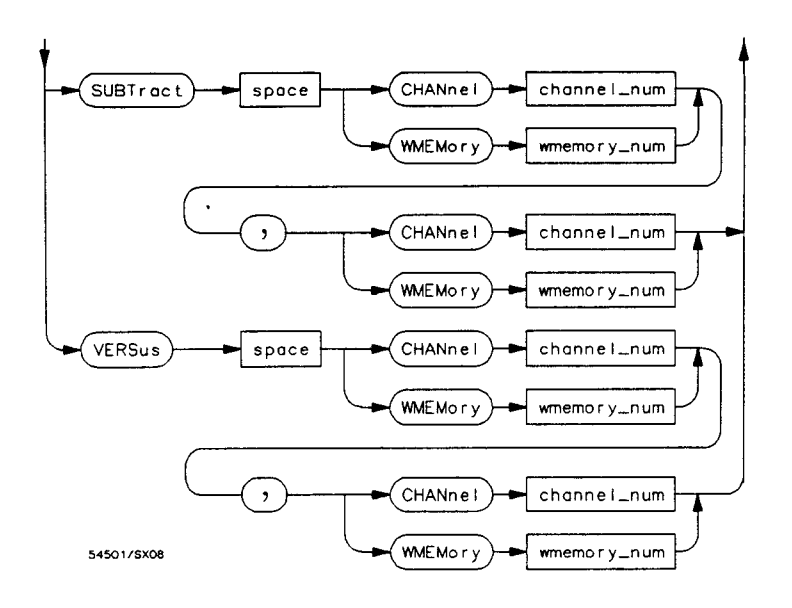

**channel\_num** = 1, 2, 3, or 4

**function\_num**  $= 1$  **or 2** 

**offset**  $\arg = 0$  **to**  $\pm$  **voltage full scale** 

**range\_arg <sup>=</sup>full screen voltage** 

**wmemory\_num**  $= 1, 2, 3,$ **or 4** 

**Figure 12-1. Function Subsystem Commands Syntax Diagram (continued)** 

**HP 54501A Programming**  **Function Subsystem 12-3** 

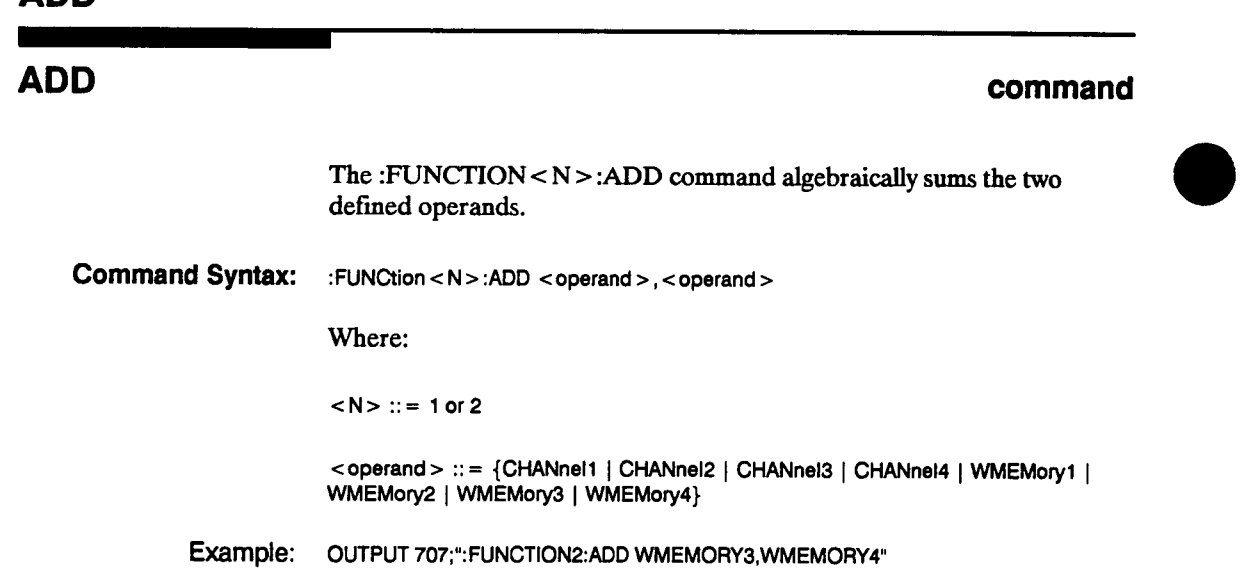

**Function Subsystem 12-4** 

**HP 54501A Programming** 

 $\sim$ 

### **ADD**

# **INVert**

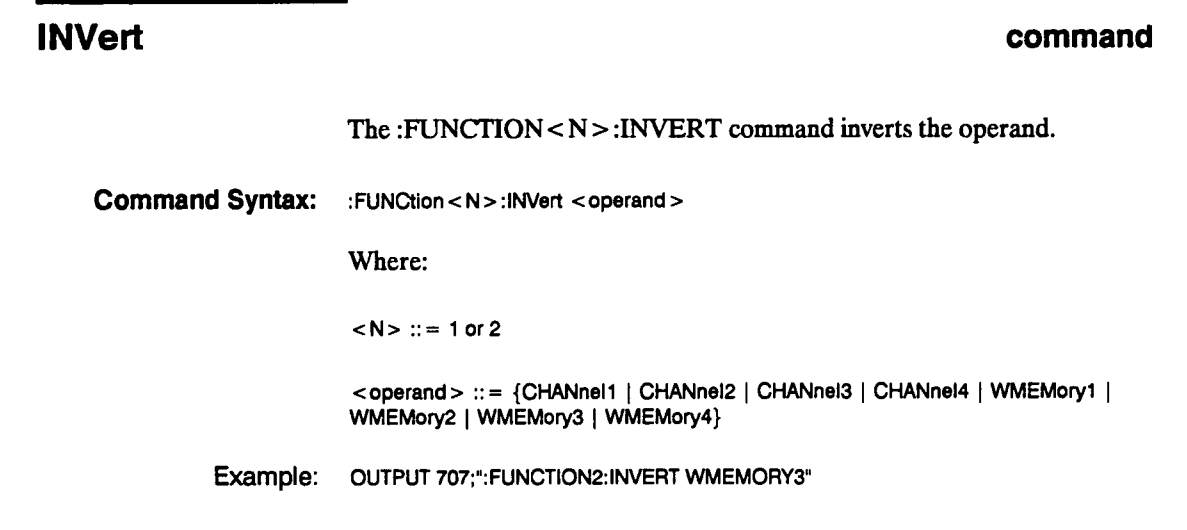

**HP 54501A Programming** 

 $\ddot{\phantom{a}}$ 

 $\cdots$ 

**Function Subsystem 12-5** 

# **MULTiply**

 $\blacksquare$ 

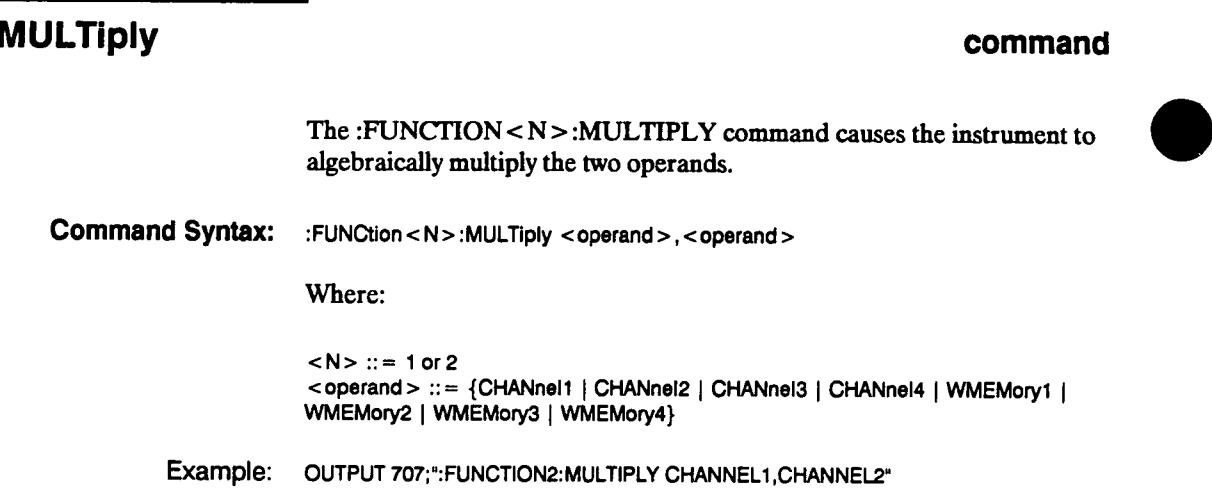

**Function Subsystem 12-6** 

# **OFFSet**

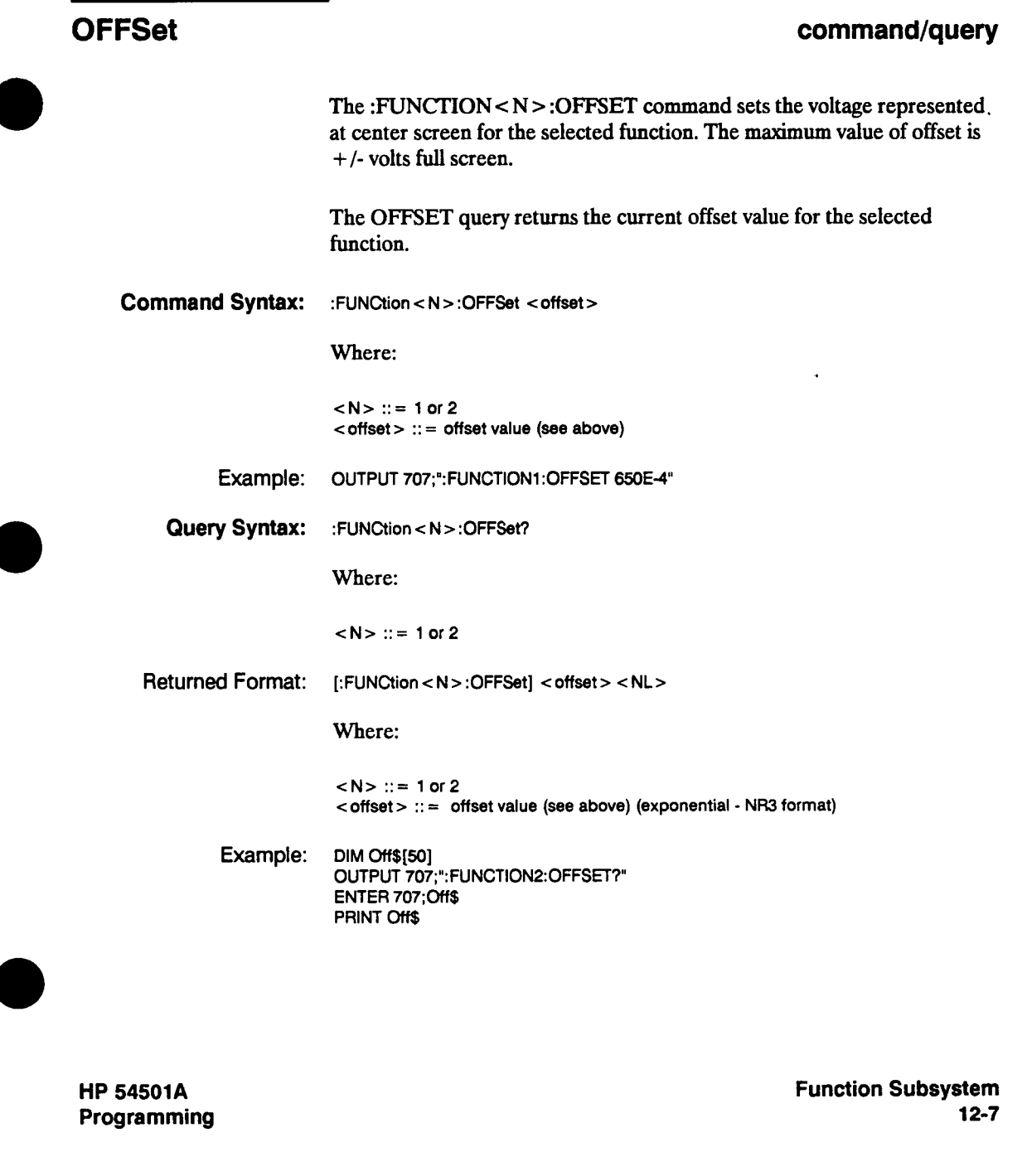

# **ONLY**

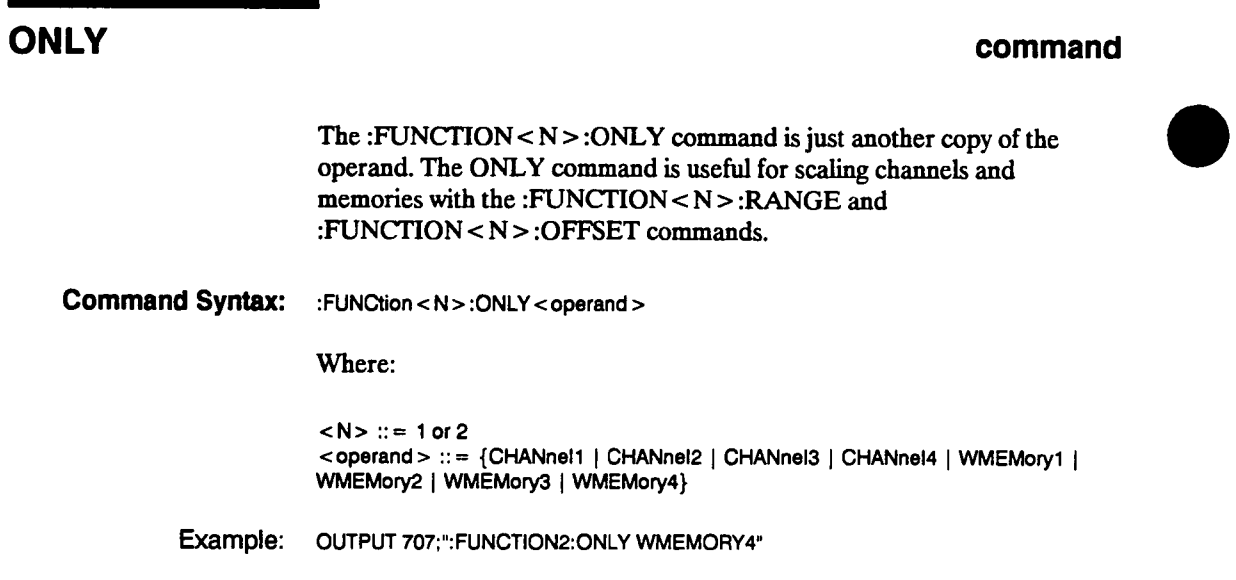

 $\hat{\mathbf{v}}$ 

**Function Subsystem 12-8** 

# **RANGe**

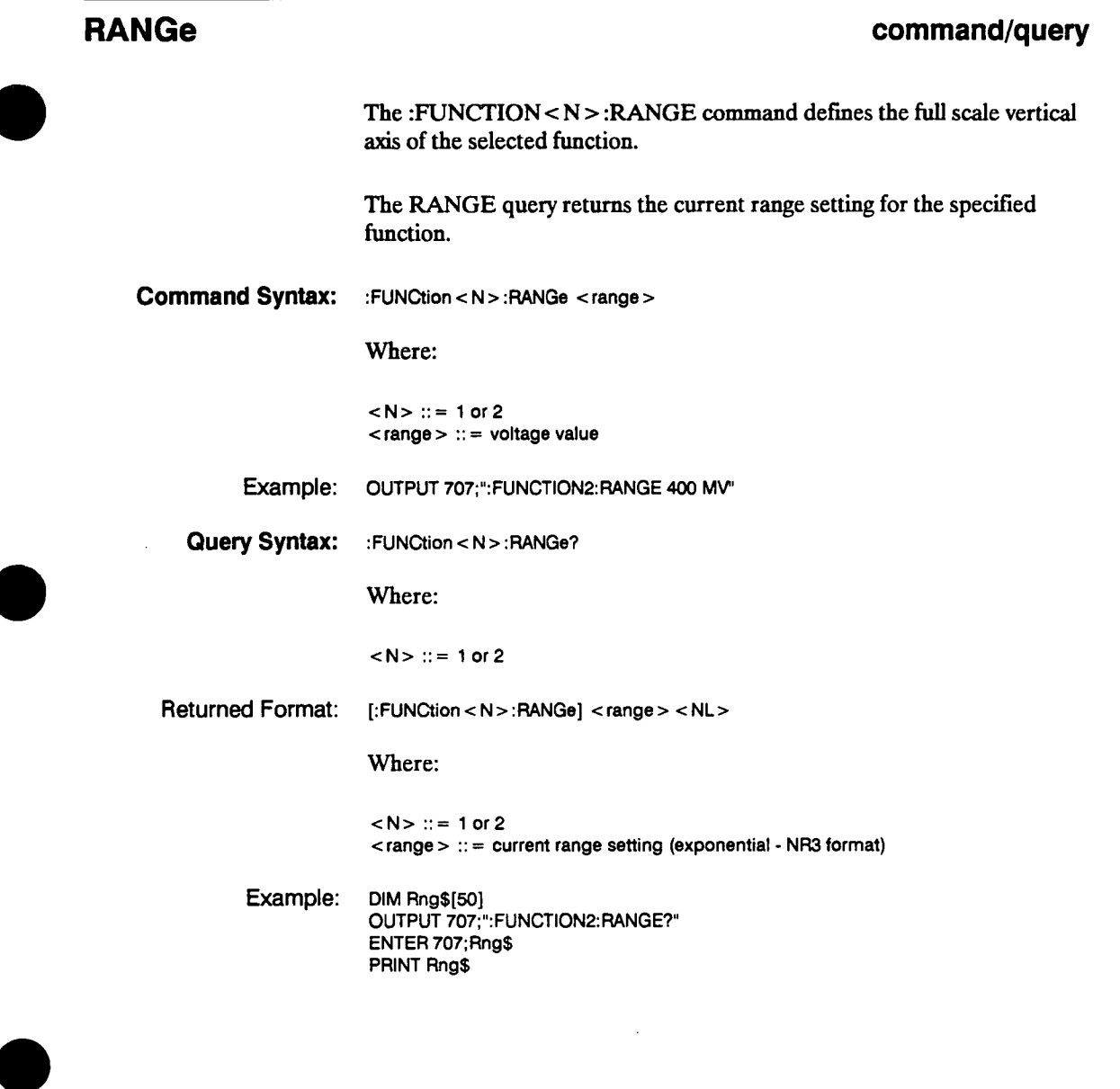

**HP 54501A Programming**  **Function Subsystem 12-9** 

### **SUBTract Service Controller**

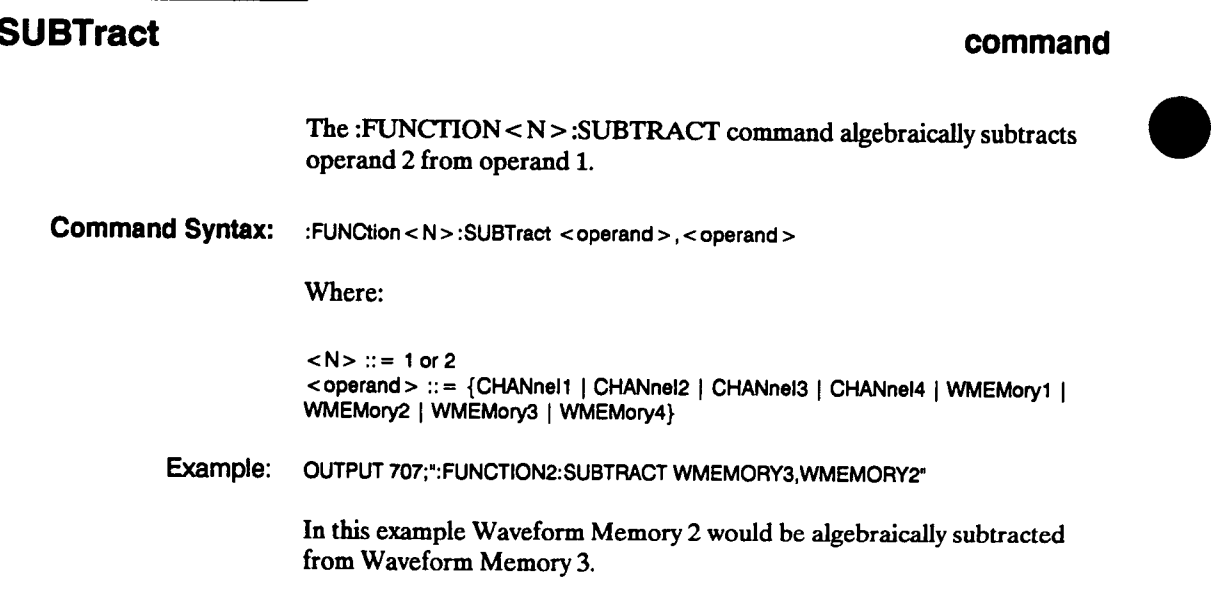

**Function Subsystem 12-10** 

# **VERSUS**

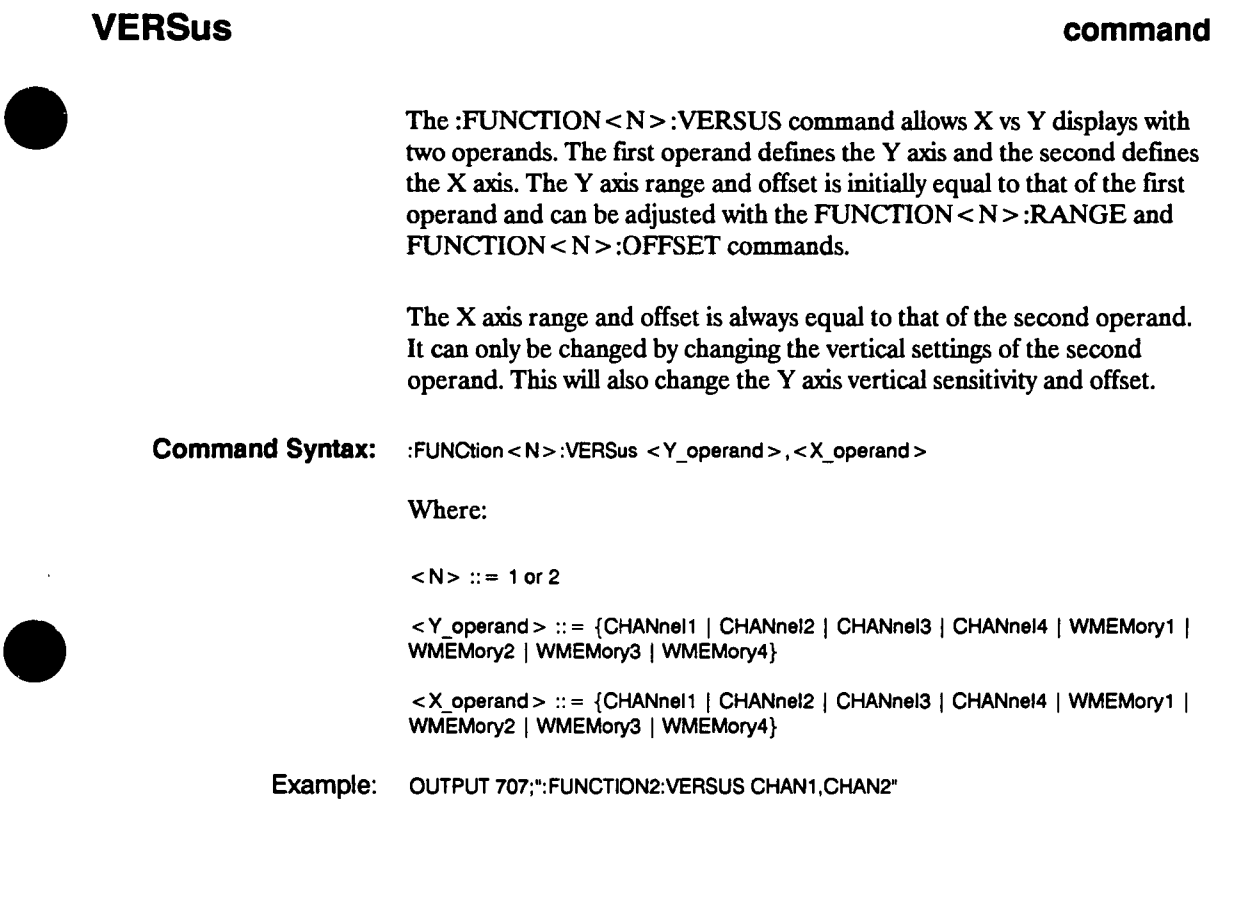

**HP 54501A Programming** 

**Function Subsystem 12-11** 

# **Hardcopy Subsystem 13**

**Introduction The HARDCOPY subsystem commands set various parameters for printing waveforms from the HP 54501A. Everything on the display is printed when the root level command PRINT is sent.** 

**The portion of the waveform to be copied must be placed on the display.** 

**To actually make the hardcopy print, refer to the root level command :PRINT for the sequence of bus commands that actually get the data to the printer.** 

**Refer to figure 13-1 for the syntax diagram of the Hardcopy subsystem commands.** 

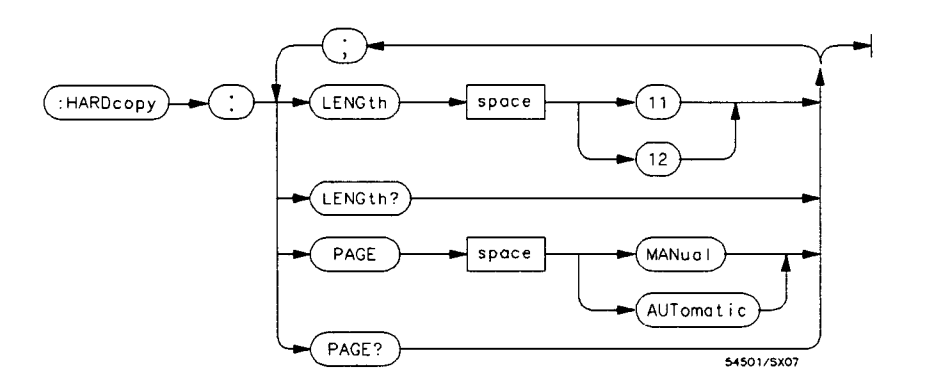

**Figure 13-1. Hardcopy Subsystem Commands Syntax Diagram** 

**HP 54501A Programming**  **Hardcopy Subsystem 13-1** 

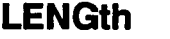

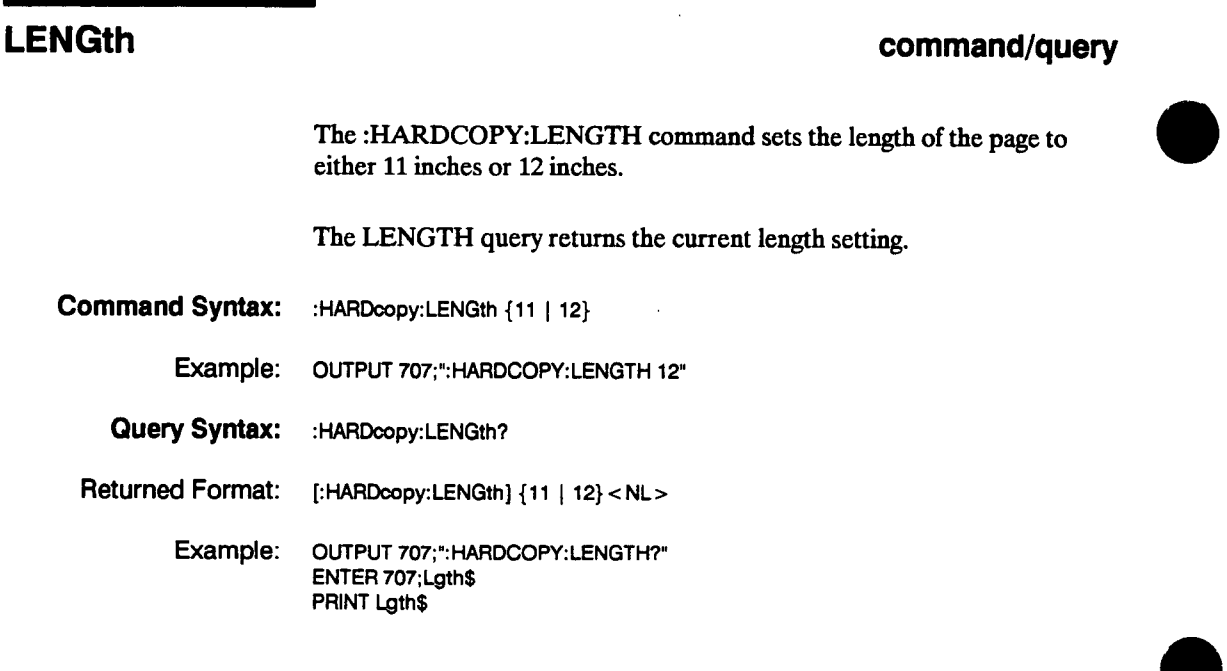

**Hardcopy Subsystem 13-2** 

 $\bar{I}$ 

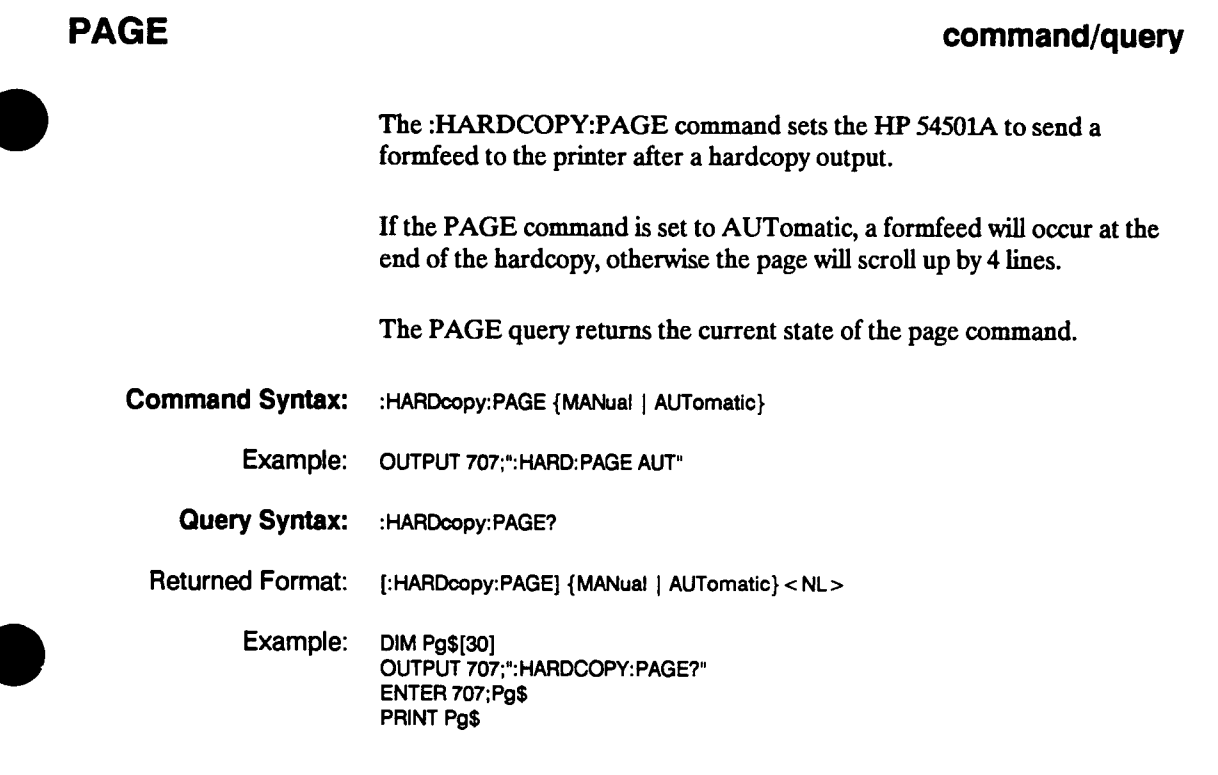

**HP 54501A Programming** 

**Hardcopy Subsystem 13-3** 

# **Measure Subsystem 14**

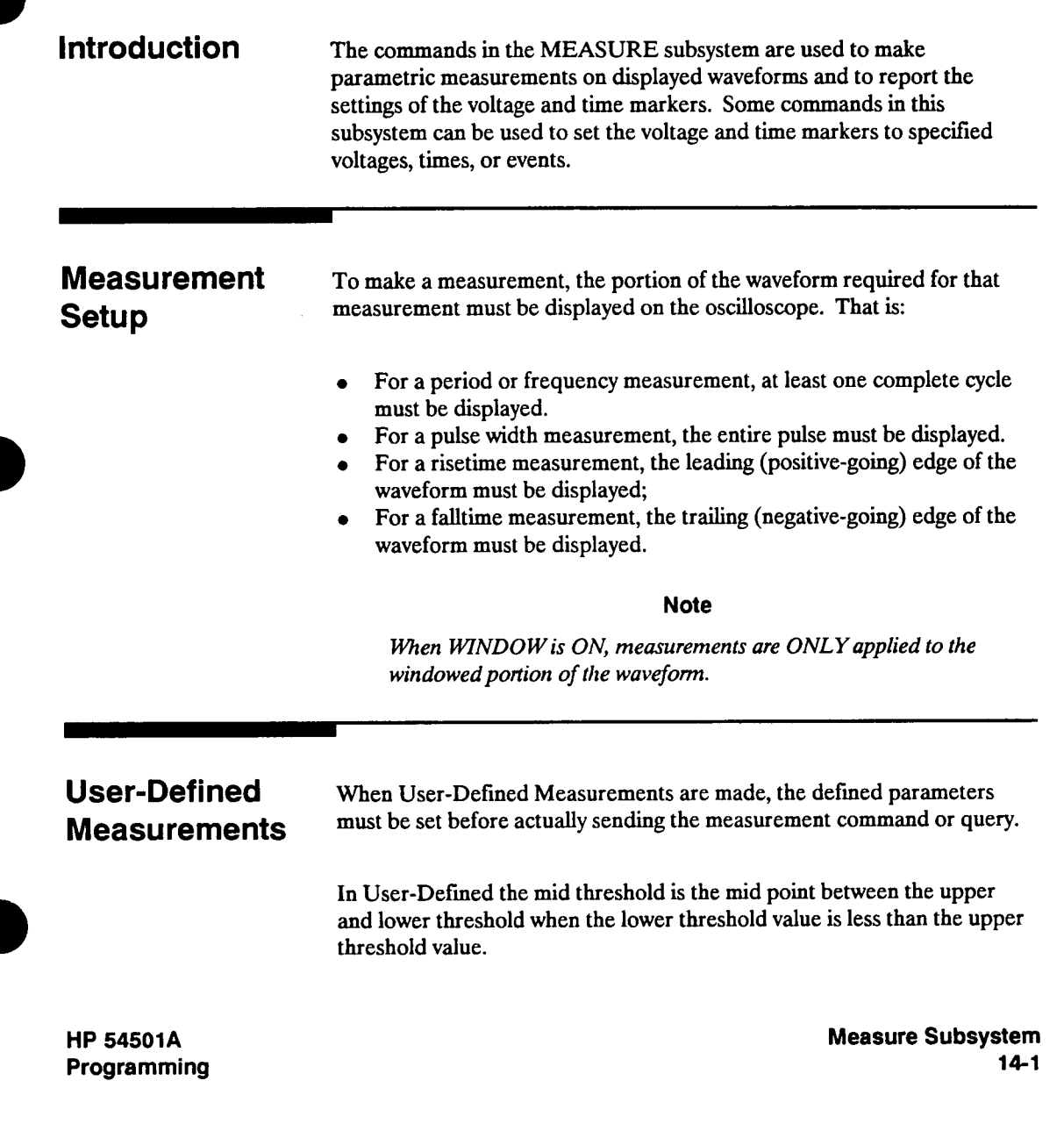

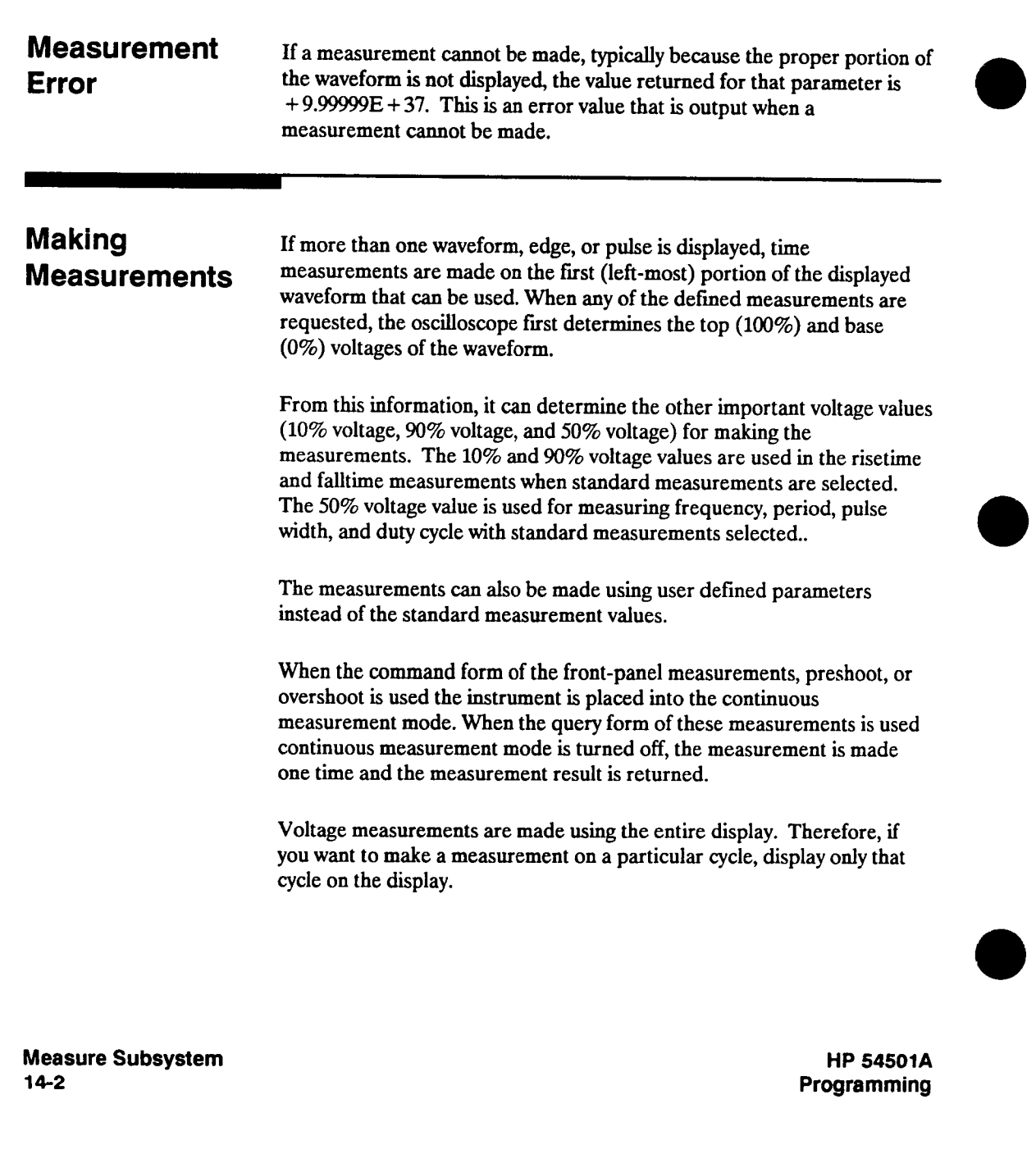

**All voltage values are returned in volts. Returned voltage values are measured with zero volts as the reference. The value returned for the VDELTA? query is the difference between VMarker 1 and VMarker 2 in volts.** 

**All time values are returned in seconds. Returned time values are measured with the trigger point (time 0) as the reference. The value returned for TDELTA? is the time difference between the stop and start markers.** 

**Measurements are made on the displayed wavefonn(s) specified by the SOURCE command. The SOURCE command allows two sources to be specified. When two sources are specified, VMarker 1 is assigned to the first specified source and VMarker 2 is assigned to the second specified source. VDELTA is the only measurement that uses two sources.** 

**Most measurements can only be made on a single source. If one of these measurements is made with two sources specified, the measurement is made on the first source specified.** 

**More information about measurement algorithms can be found in Appendix A.** 

**If the horizontal scaling is questionable, an "error 11" is placed in the error queue. In this case the value returned is the most accurate that can be made using the current scaling. You might be able to obtain a more accurate measurement by rescaling the horizontal to obtain more data points on the edge.** 

**Refer to figure 14-1 for the syntax diagram of the Measure subsystem commands.** 

**HP 54501A Programming**  **Measure Subsystem 14-3** 

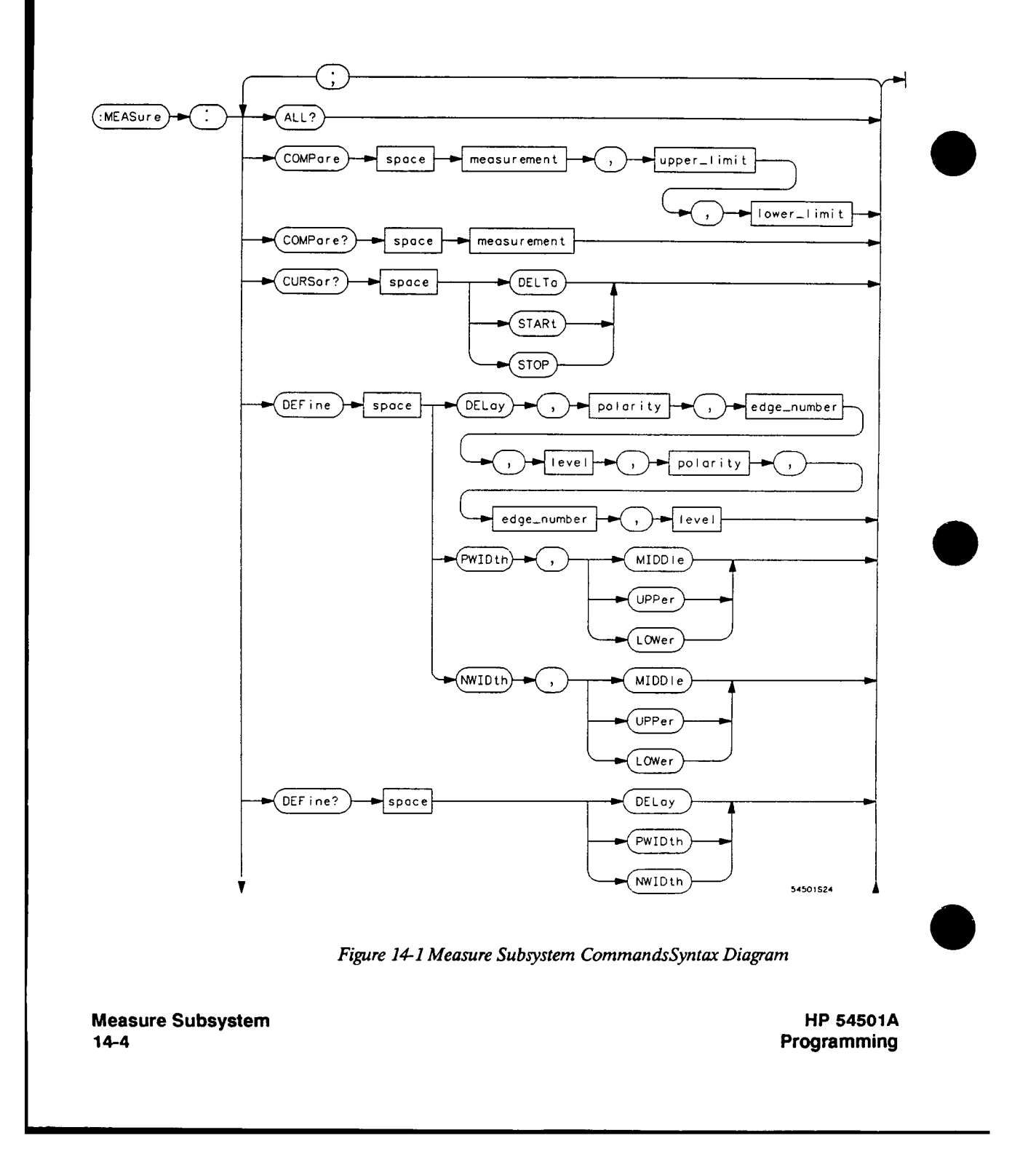

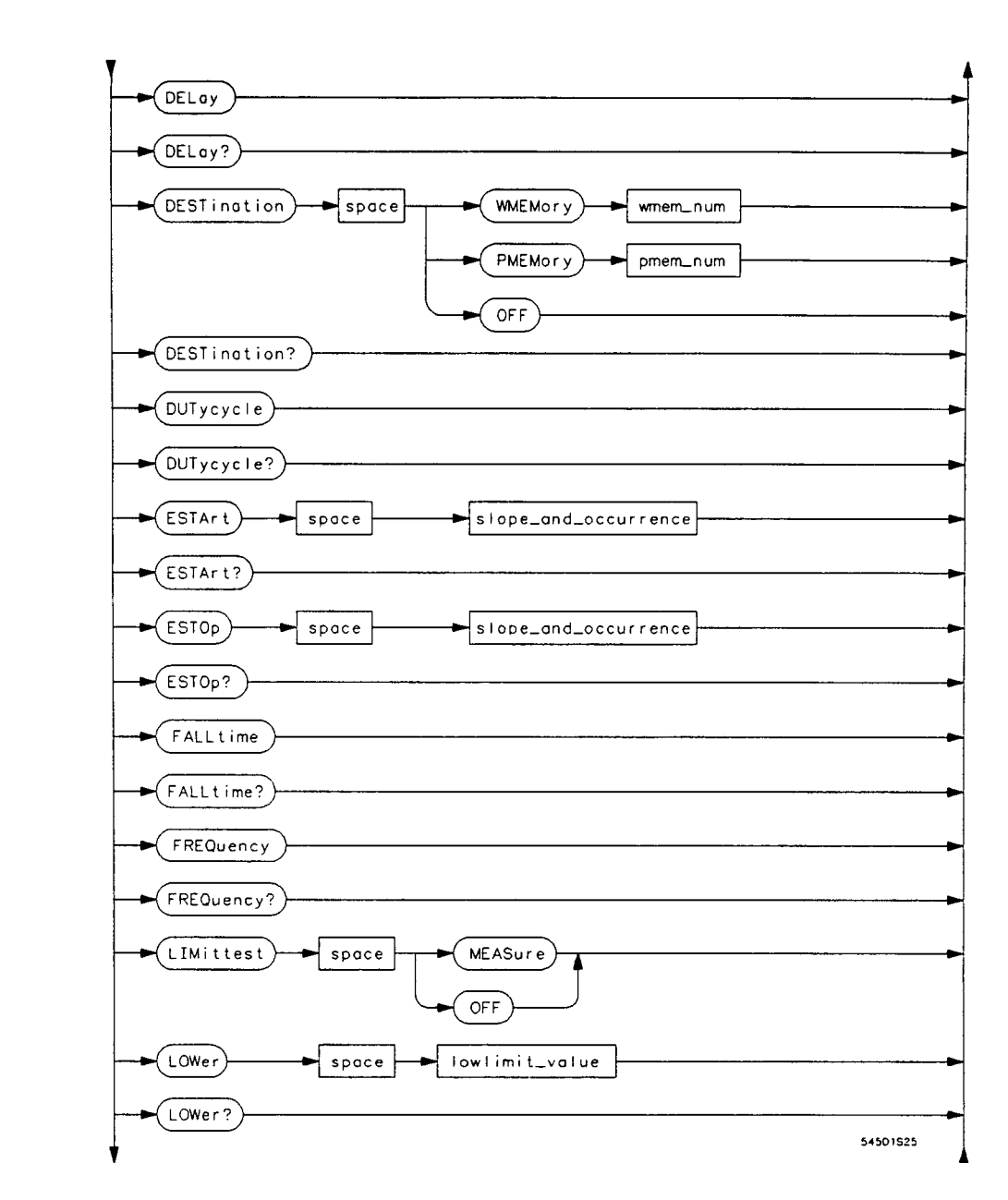

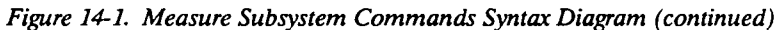

**HP 54501A Programming**  **Measure Subsystem 14-5** 

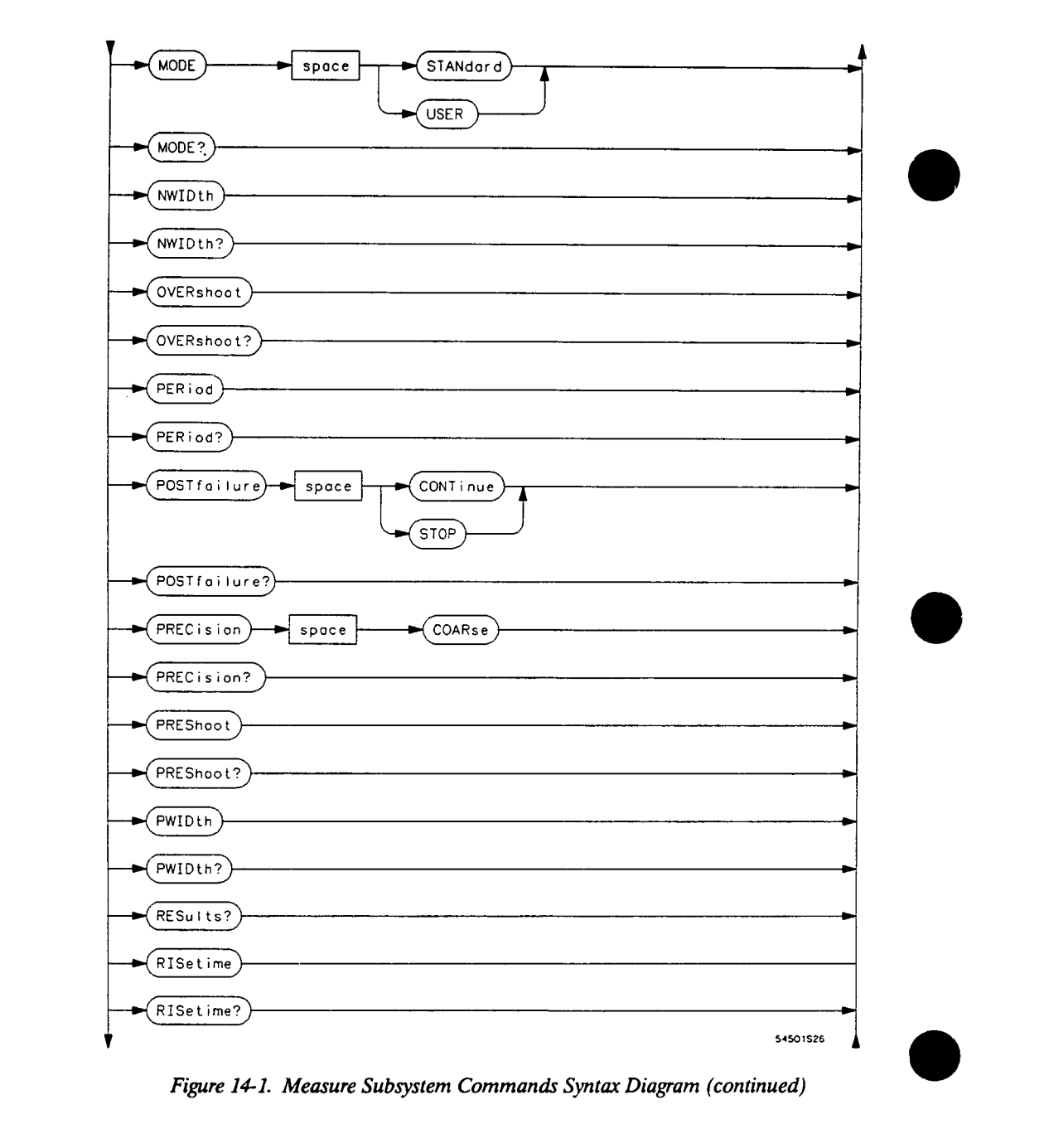

**Measure Subsy stem 14-6** 

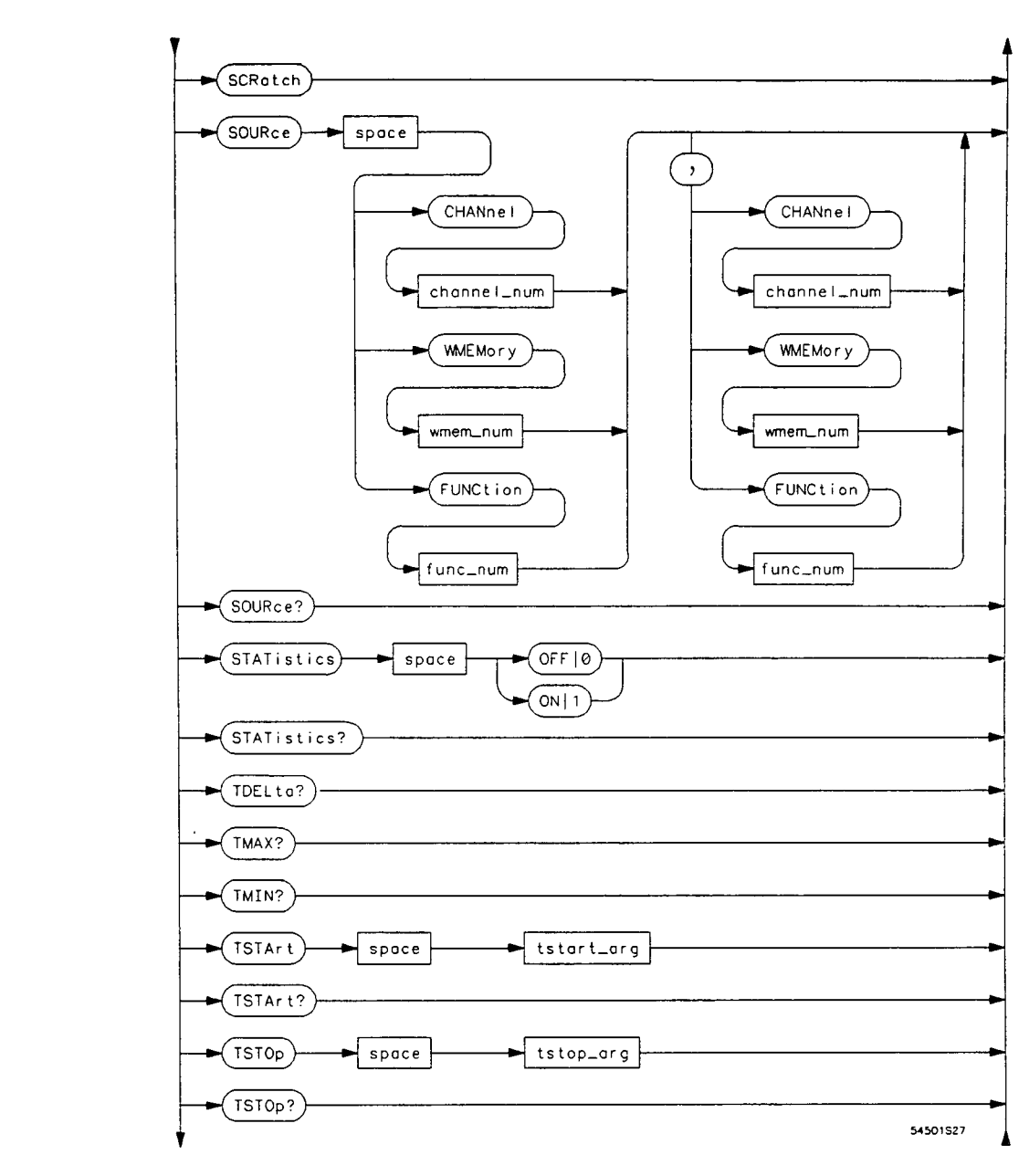

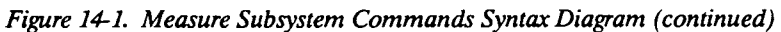

**HP 54501 A Programming**  **Measure Subsystem 14-7** 

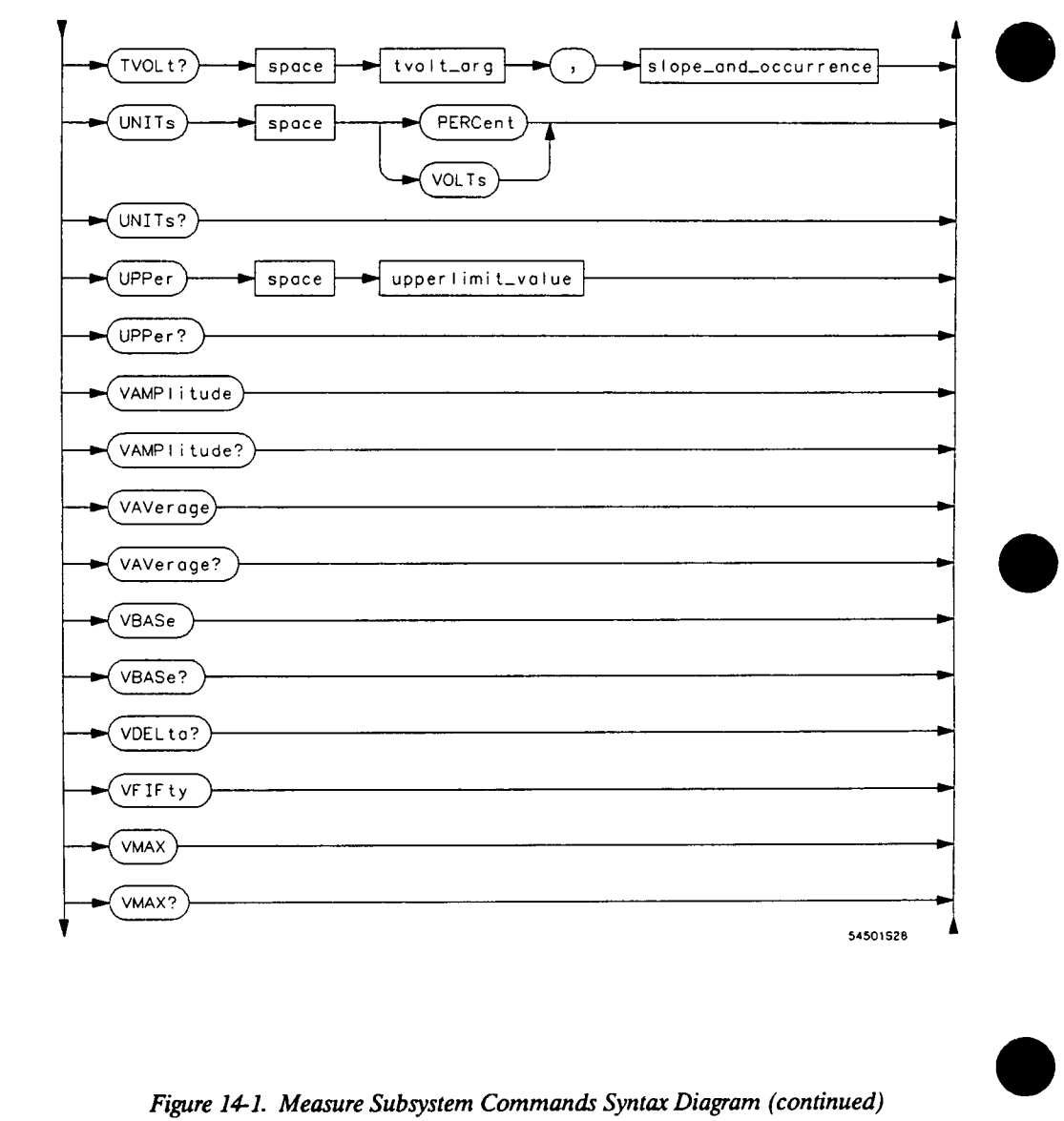

**Measure Subsystem**  $14-8$ 

HP 54501A<br>Programming

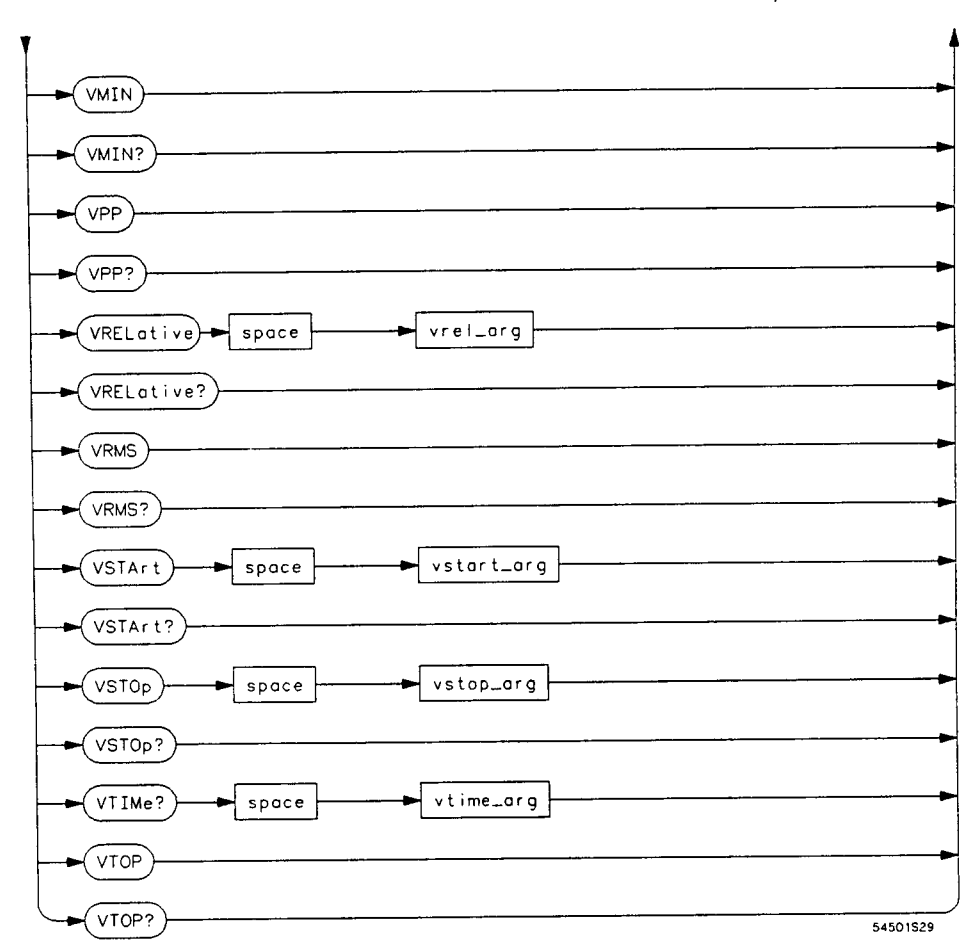

**Figure 14-1. Measure Subsystem Commands Syntax Diagram (continued)** 

**HP 54501A Programming**  **Measure Subsystem 14-9**  func  $num = An integer, 1 or 2.$ **level = MIDDle, UPPer, or LOWer. lower limit = Lower limit for compare. lowlimit\_value = Lower threshold value in percent or volts. measurement = Name of measurement to be compared.**   $p$ **mem\_num =** An integer, 1 or 2. **polarity = POSitive or NEGative slope and occurrence**  $=$  **An integer,**  $\cdot$ **127 to 127 (excluding 0) specifying <sup>a</sup>displayed edge. tstart\_arg = Time in seconds from trigger. tstop\_arg = Time in seconds from trigger. tvolt\_arg = A real number specifying voltage.**   $$ **upperlimit\_value = Upper threshold value in percent or volts.**   $\mathbf{vrel}$  **arg = An integer, 0 to 100. vstart**  $\arg$  **=**  $A$  **real number within voltage range. vstop\_arg <sup>=</sup>A real number within voltage range. vtime\_arg = A real number in the horizontal display window.**   ${\bf wmem_number} = {\bf An integer, 1 through 4.}$ 

**channel** number  $=$  An integer, 1, 2, 3, or 4.

**edge\_number = An integer, 1 through 127.** 

**Figure 14-1. Measure Subsystem Commands Syntax Diagram (continued)** 

**Measure Subsystem 14-10** 

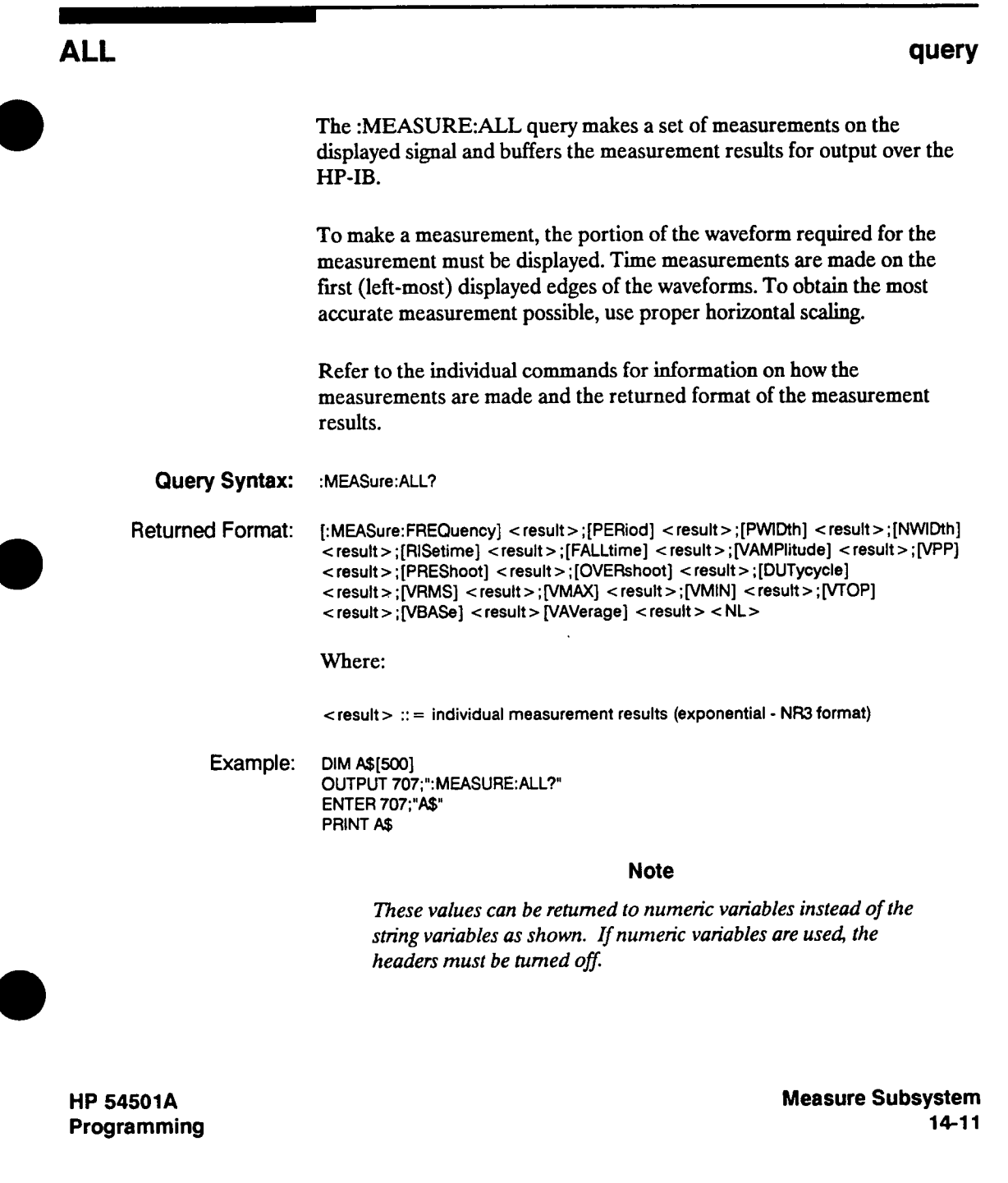

# **COMPare**

 $\blacksquare$ 

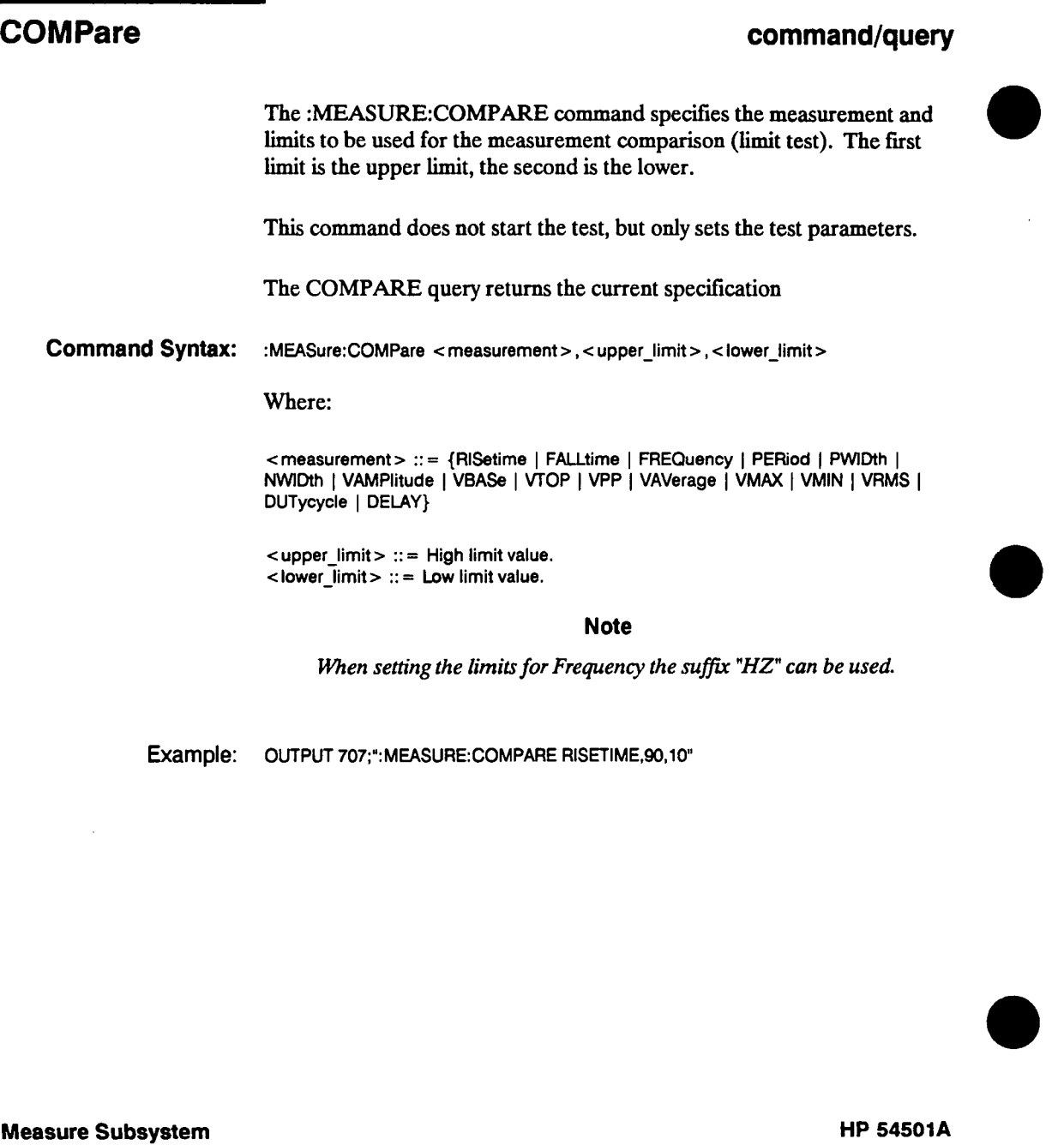

**14-12** 

**Programming**
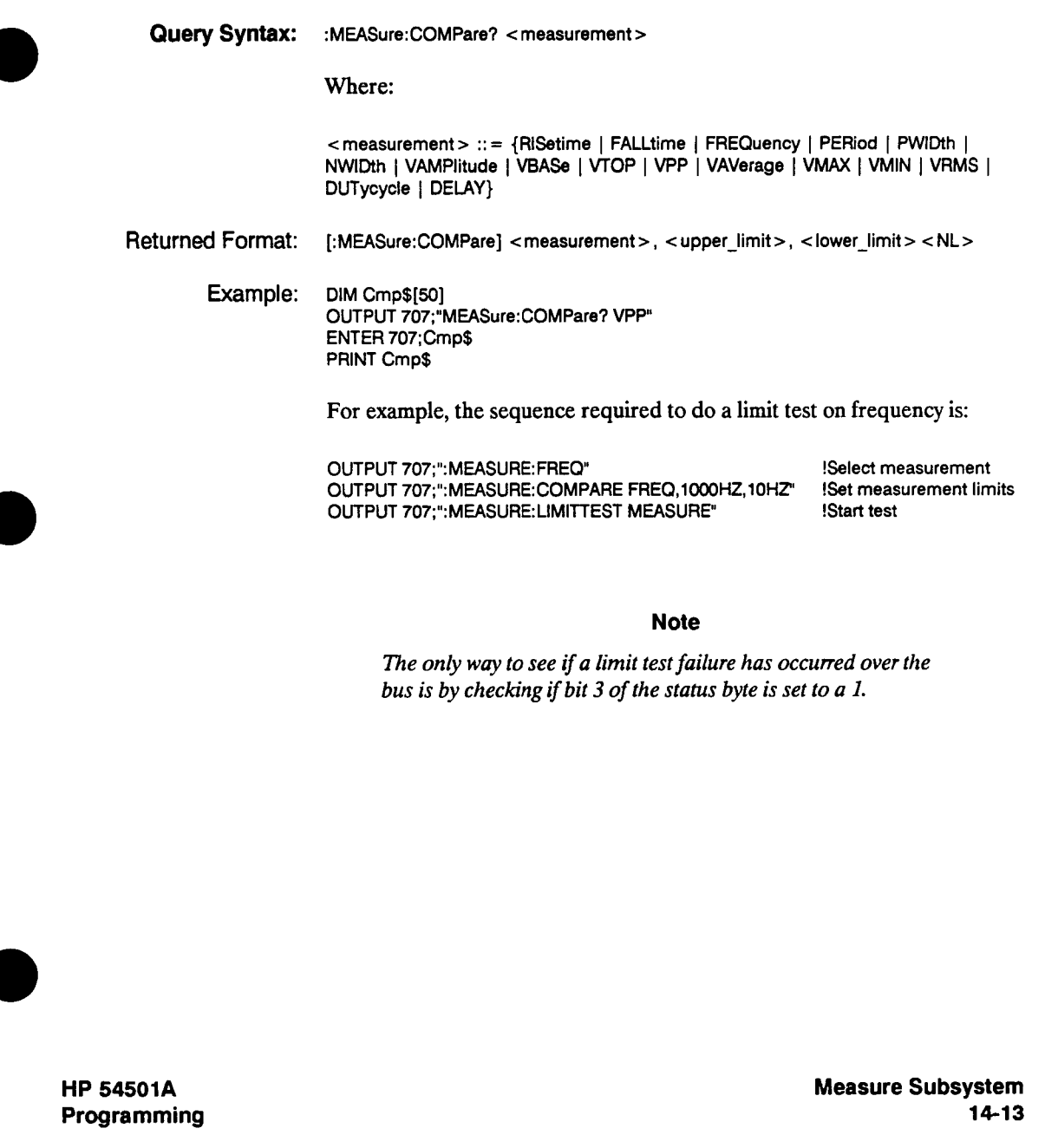

L

#### **CURSor**

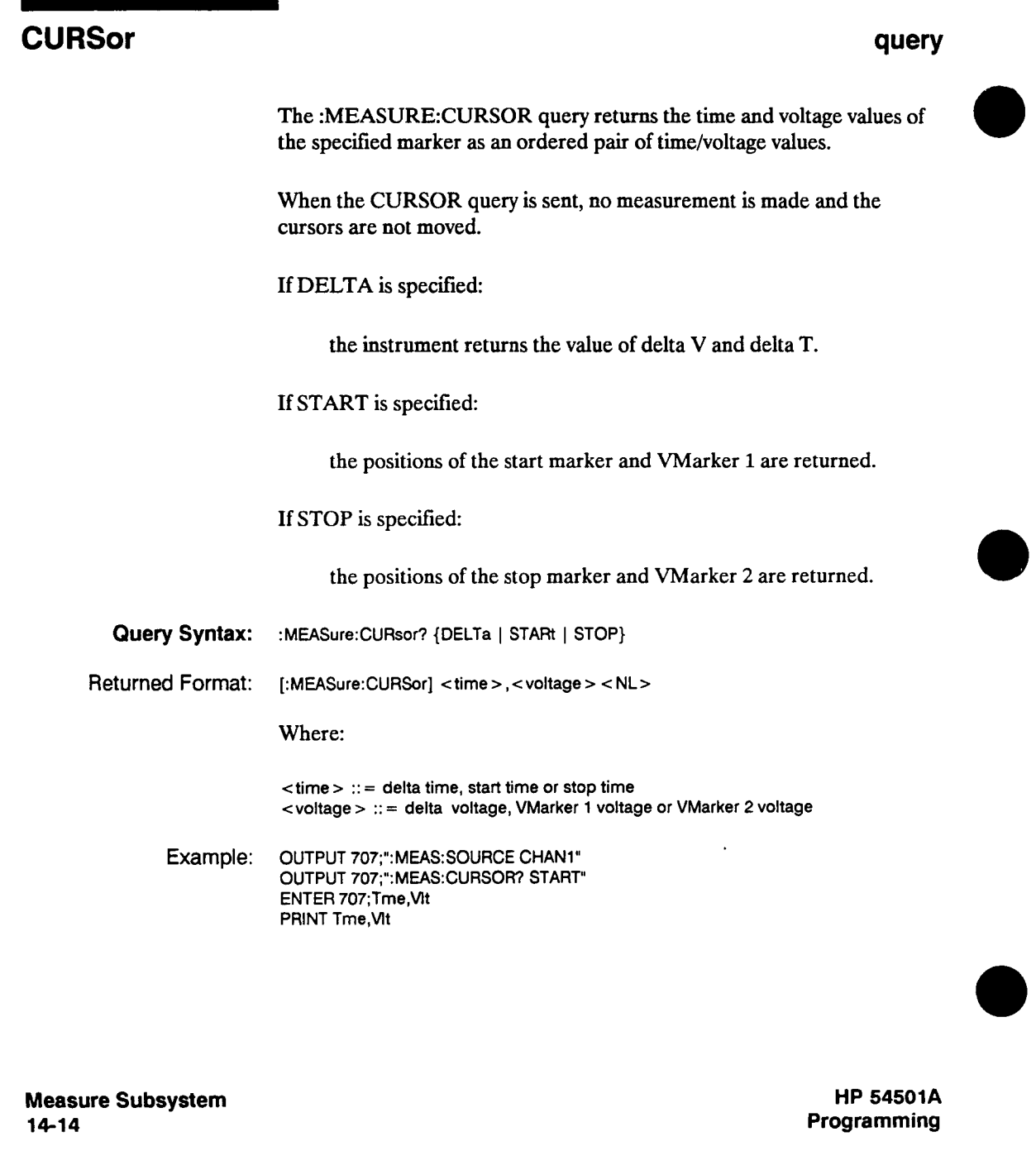

#### **DEFine**

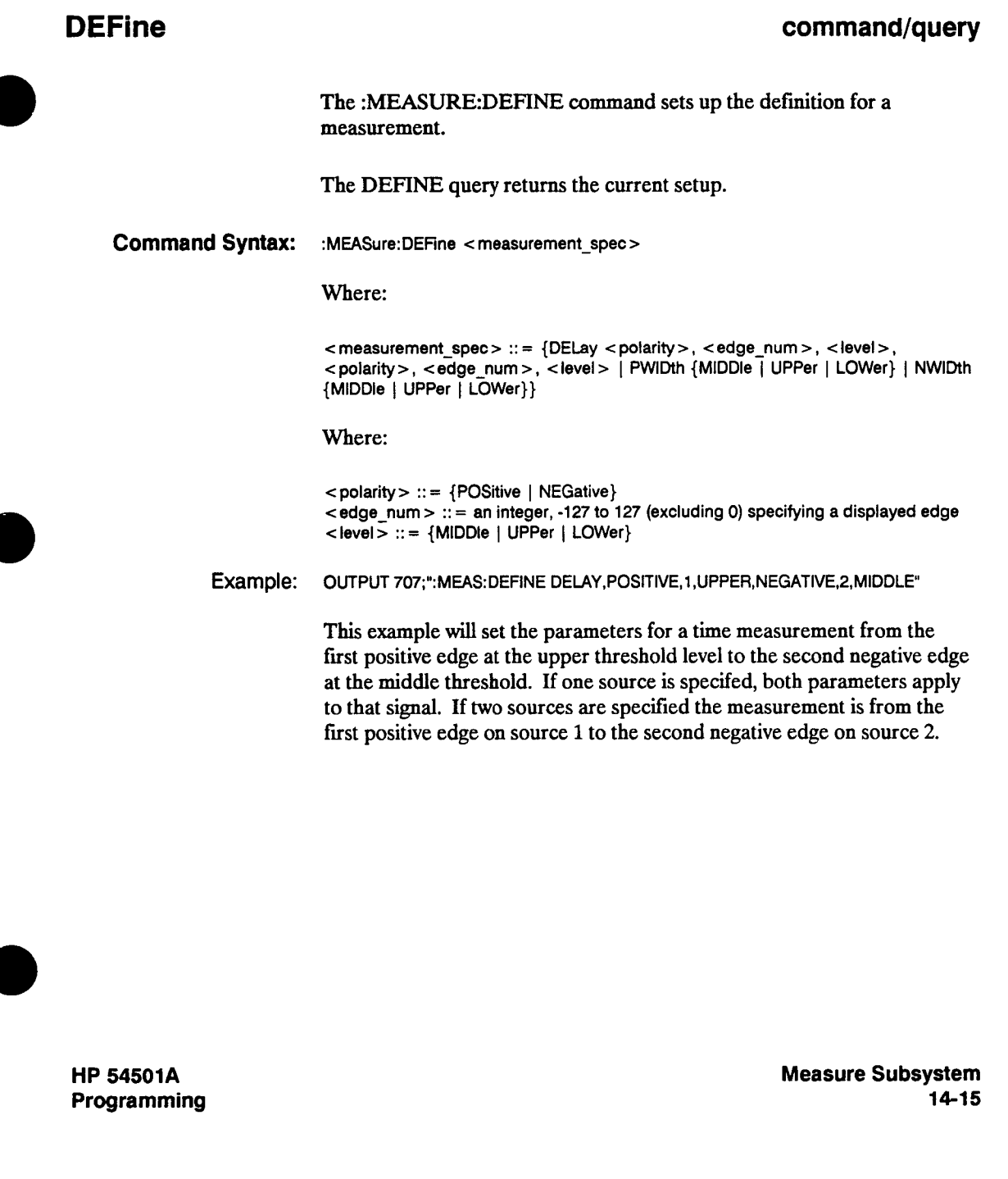

#### **DEFine**

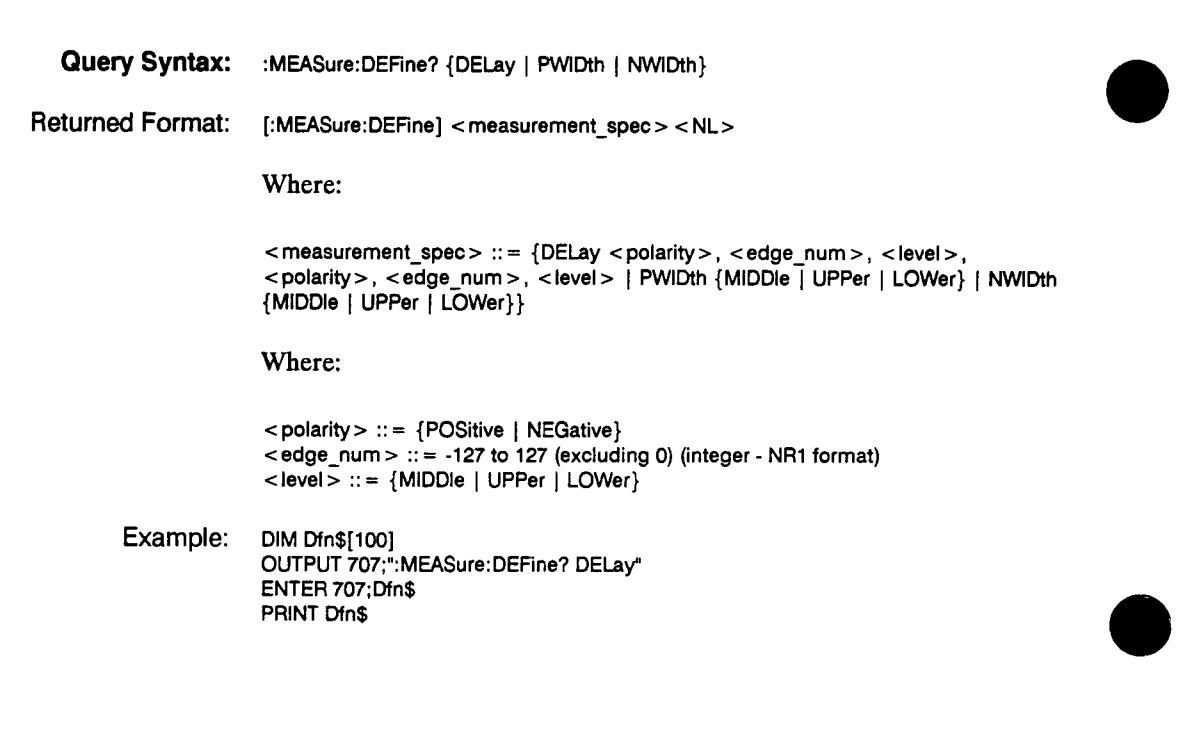

 $\hat{\mathcal{A}}$ 

**Measure Subsystem 14-16** 

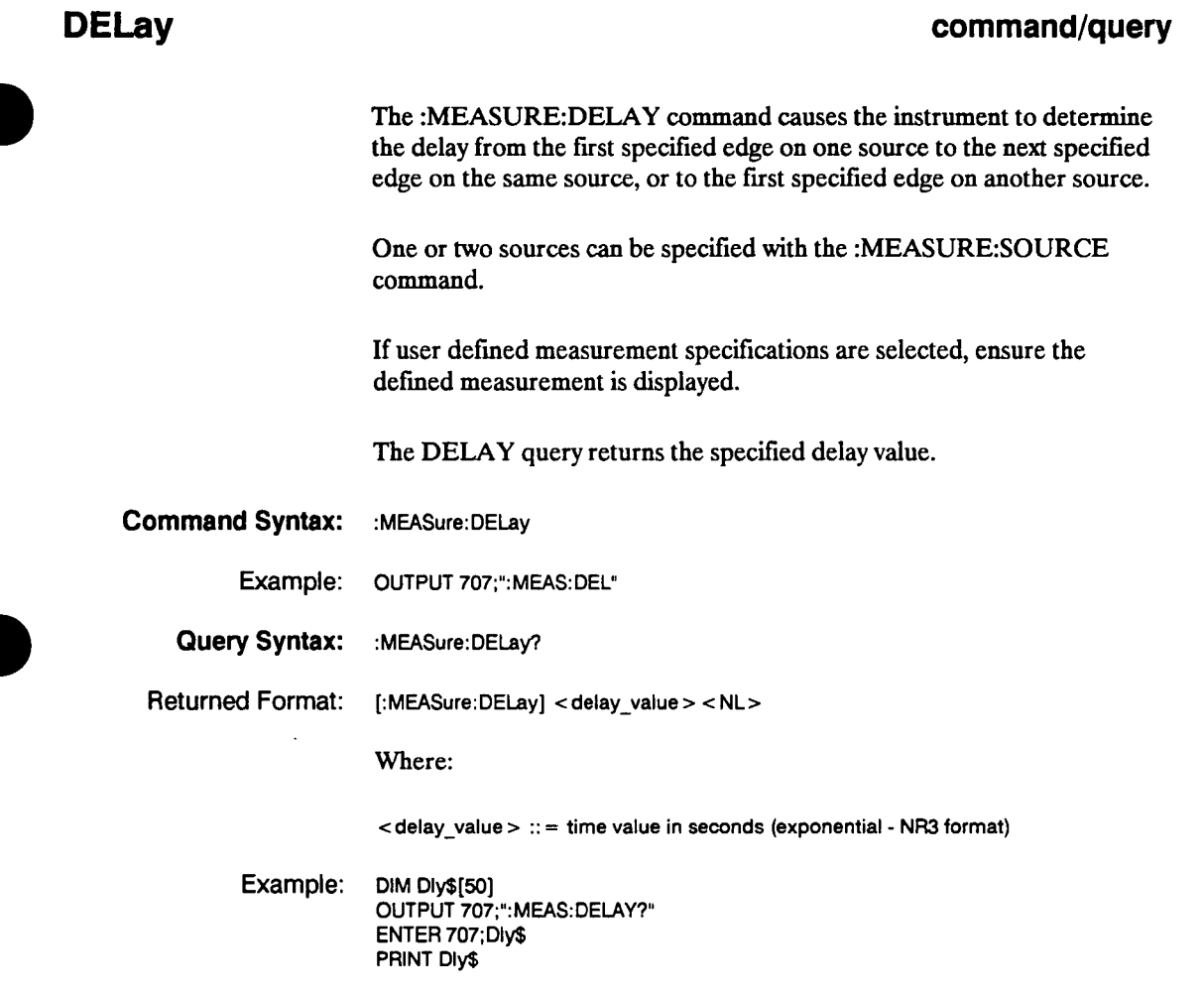

**HP 54501A Programming** 

#### **DESTination**

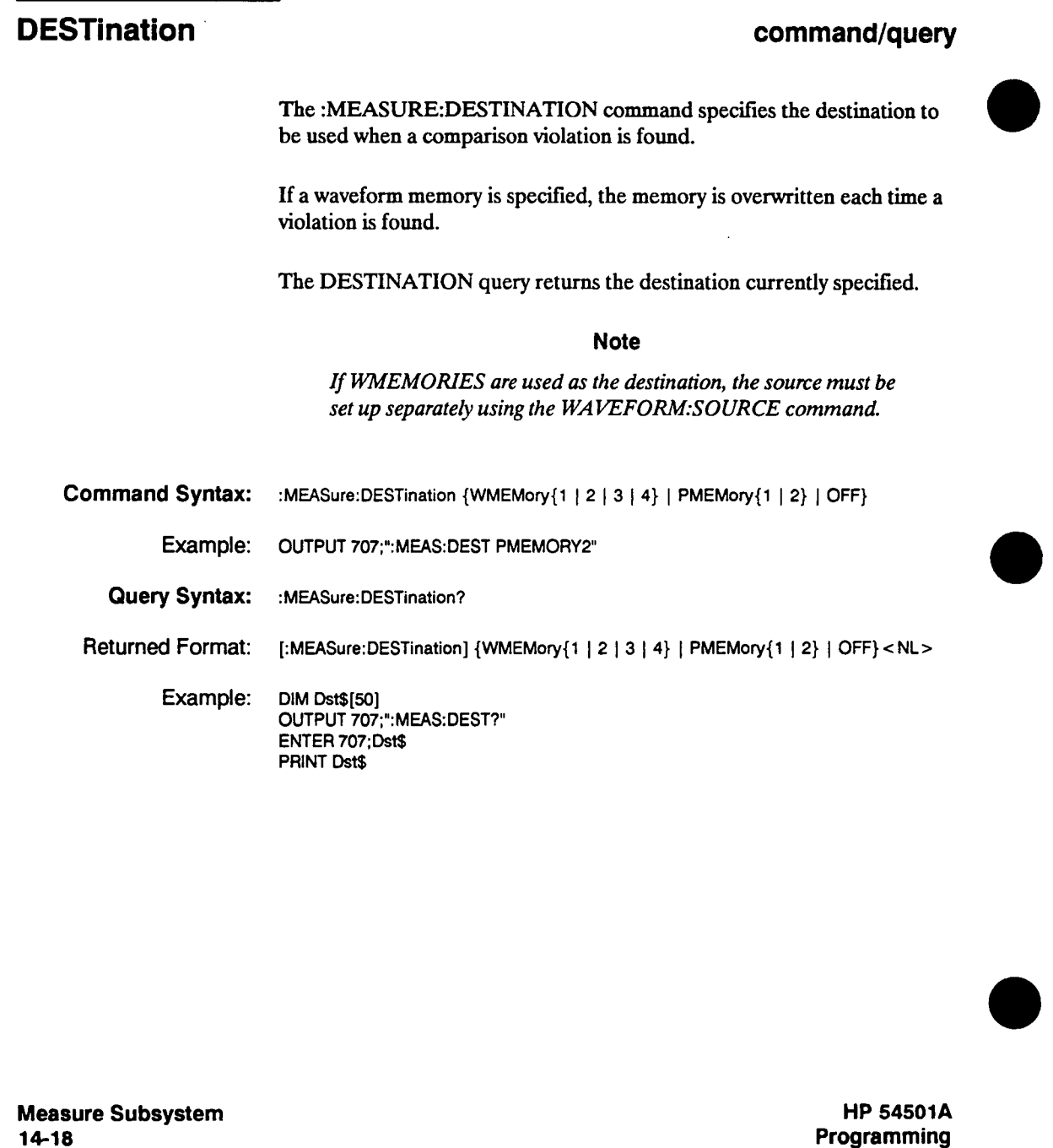

**Programming** 

### **DUTycycle**

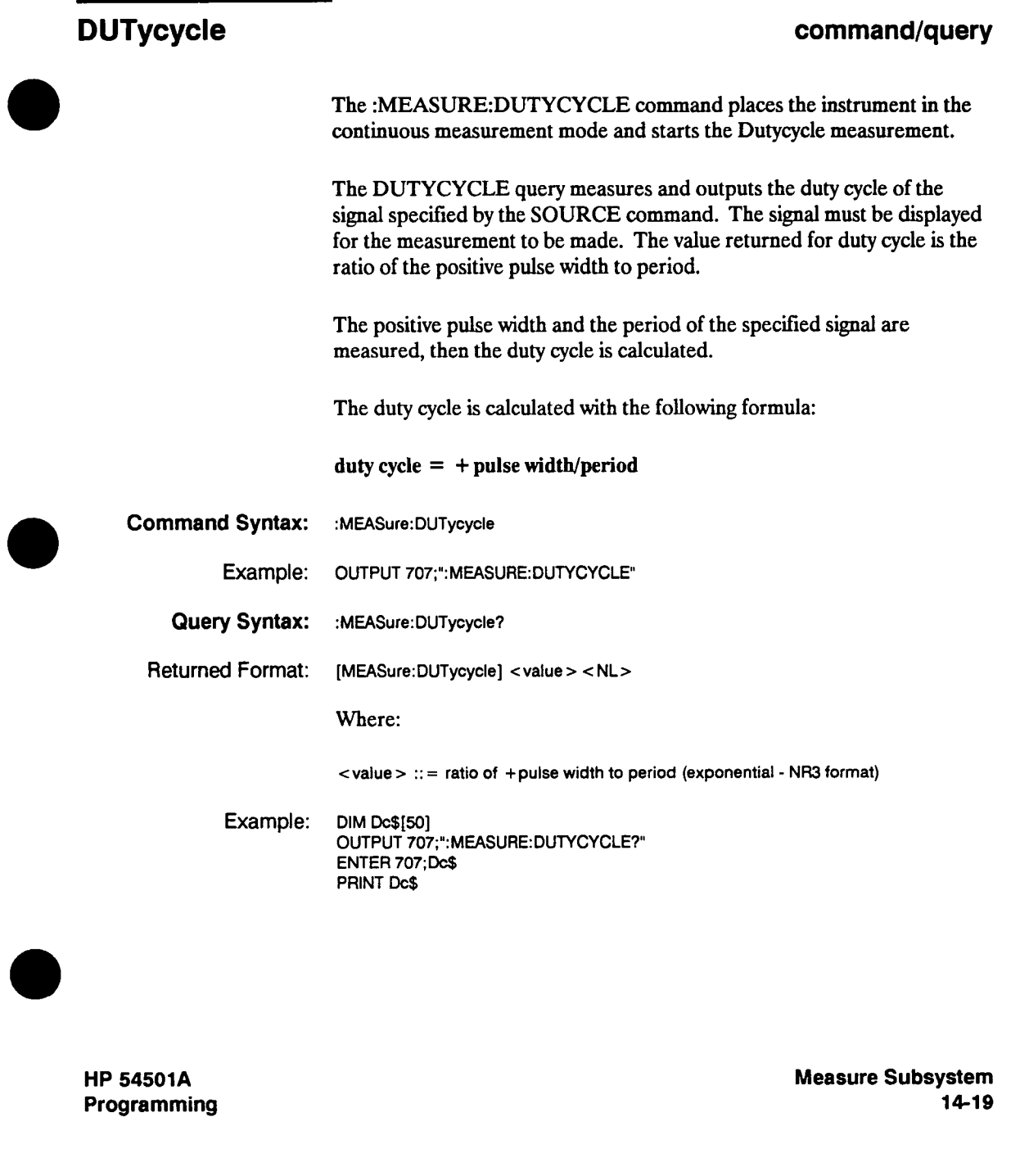

#### **ESTArt command/query The :MEASURE:ESTART command causes the instrument to position the start marker on the specified edge and slope of the displayed waveform. All edges must be displayed and are counted from the left edge of the display. The start marker is positioned where VMarker <sup>1</sup> intersects the waveform. The desired edge is specified by sending an integer value after the command name. If a positive integer is sent, the oscilloscope will place the start marker on a positive-going waveform edge. If a negative integer is sent, the start marker will be placed on a negative-going waveform edge. If VMarker 1 does not intersect the waveform as specified, the error message "Edges required not found" is displayed. The ESTART query returns the currently specified edge. Note The short form of this command does not follow the defined convention. The short form "EST" is the same for ESTART and ESTOP, so be careful not to send this form for the ESTART command. Sending "EST' will produce an error. Command Syntax: :MEASure:ESTArt <edge> Where:**   $\leq$  edge  $>$  :: =  $\cdot$ 127 **to 127 excluding 0 (if a positive value is sent the**  $+$  **sign may be omitted or a space may be used) Example: OUTPUT 707;":MEASURE:ESTART 2" This example places the start marker at the second displayed positive-going intersection of the waveform and VMarker 1. Measure Subsystem 14-20 HP 54501A Programming**

#### **ESTArt**

**Query Syntax: :MEASure:ESTAn? Returned Format: [:MEASure:ESTArt] <edge> <NL> Where: <edge> :: = edge number (integer - NR1 format) Example: OUTPUT 707;";MEAS: ESTART?" ENTER 707; Estart PRINT Estart** 

**HP 54501A Programming** 

#### **ESTOp command/query The :MEASURE:ESTOP command causes the instrument to position the stop marker on the specified edge and slope of the displayed waveform. All edges must be displayed and are counted from the left edge of the display. The stop marker is positioned where VMarker 2 intersects the waveform. The desired edge is specified by sending an integer value after the command name. If a positive integer is sent, the oscilloscope places the stop marker on a positive-going waveform edge. If a negative integer is sent, the stop marker is placed on a negative-going waveform edge. If VMarker 2 does not intersect the waveform as specified, the error message "Edges required not found" is displayed. The ESTOP query returns the currently specified edge. Note The short form of this command does not follow the defined convention. The short form "EST' is the same for ESTART and ESTOP, so be careful not to send this form for the ESTOP command. Sending "EST' will produce an error. Command Syntax: :MEASure:ESTOp <edge> Where: <edge > :: = -127 to 127 excluding 0 (if a positive value is sent the + sign may be omitted or a space may be used) Example: OUTPUT 707;°:MEAS:ESTOP -2" This example places the stop marker at the second displayed negative-going intersection of the waveform at VMarker 2. Measure Subsystem 14-22 HP 54501A Programming**

#### **ESTOp**

**Query Syntax: :MEASure:ESTOp? Returned Format: [:MEASure:ESTOp] <edge> <NL> Where: <edge> ::= edge number (integer- NR1 format) Example: OUTPUT 707;°:MEASURE:ESTOP?" ENTER 707; Estop PRINT Estop** 

**HP 54501A Programming** 

.<br>.. ... .

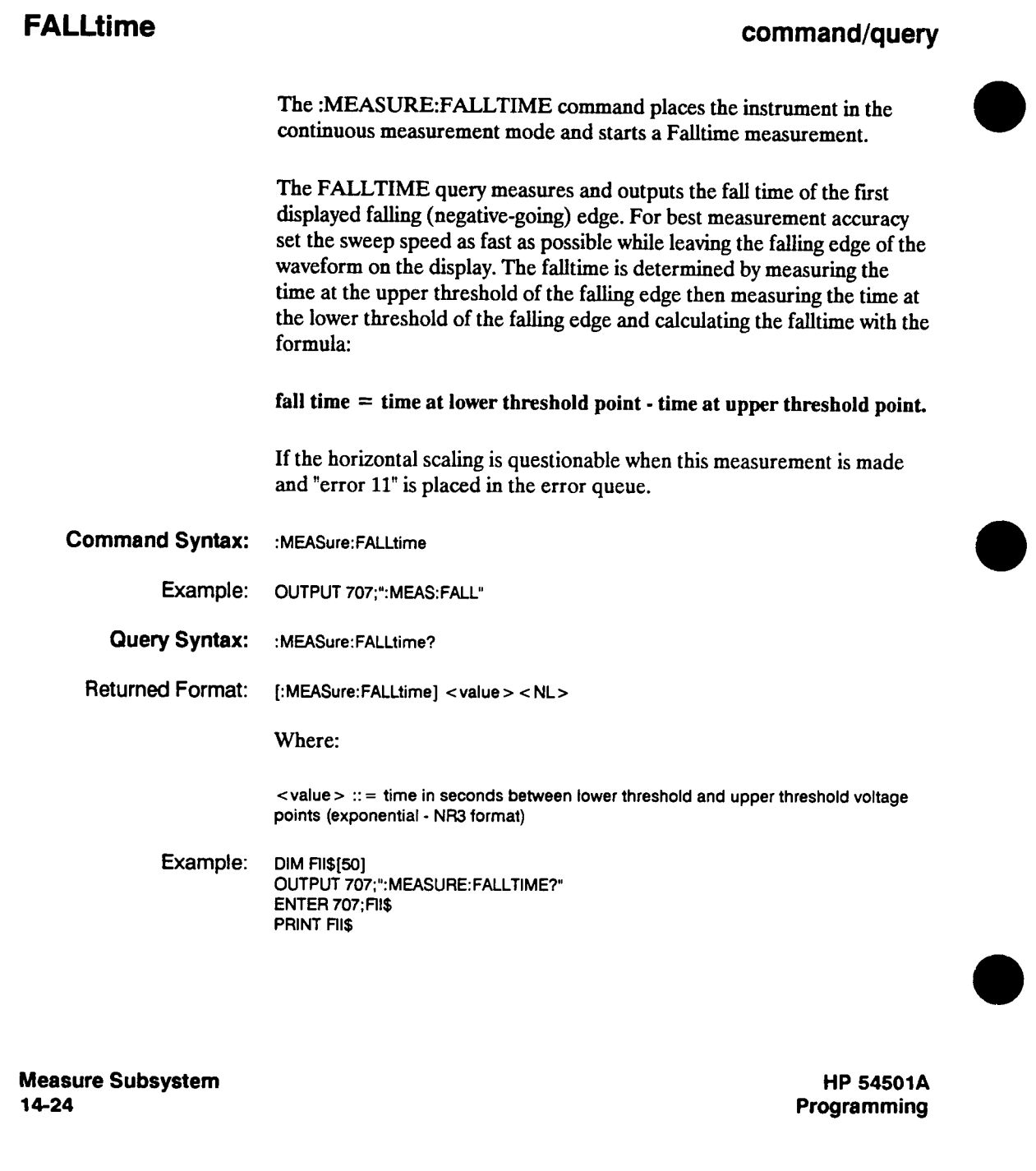

### **FREQuency**

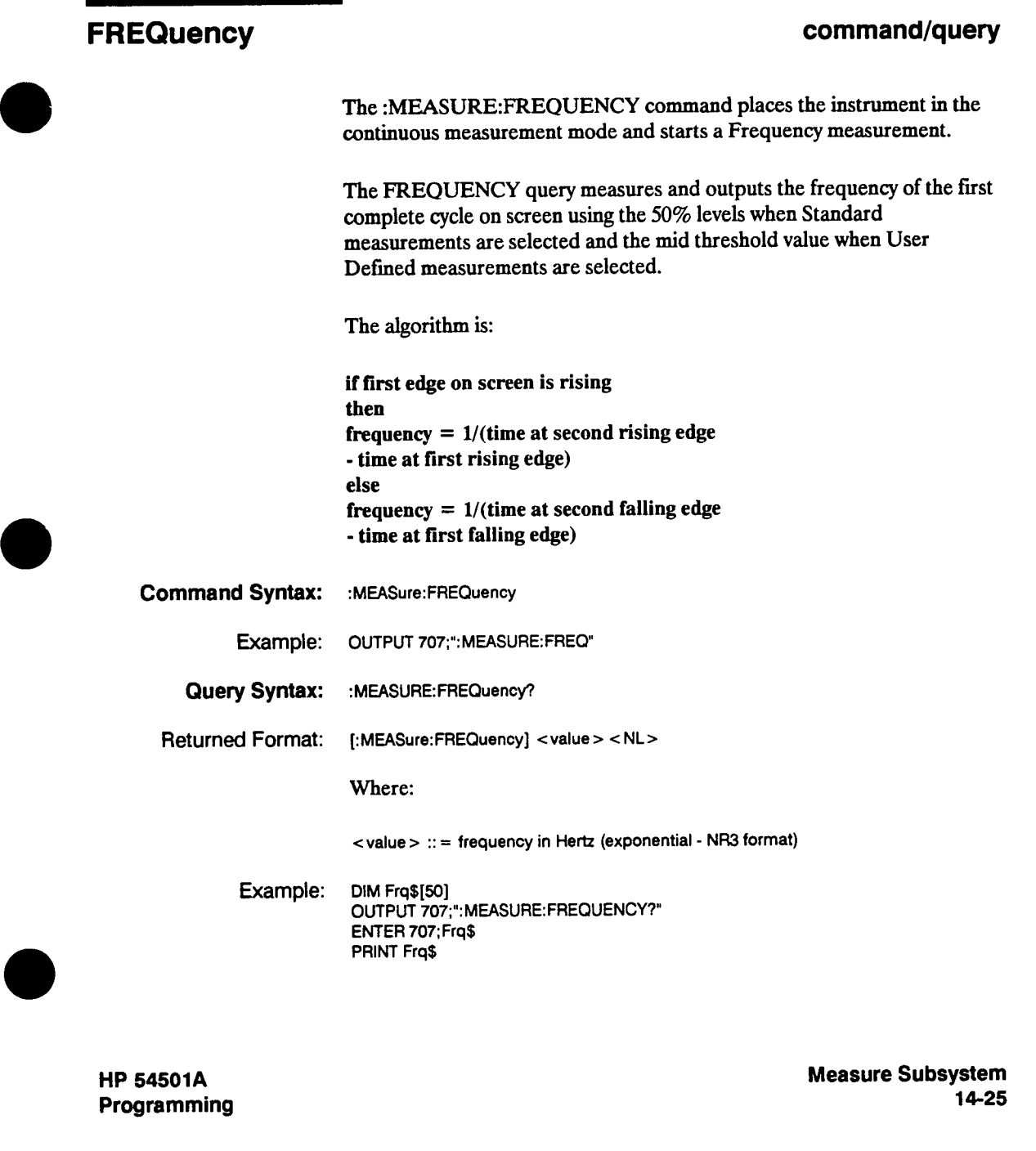

#### **LIMittest**

#### **LIMittest command The :MEASURE:LIMITTEST command allows a limit test to be performed. If LIMITTEST is sent with the MEASURE parameter, then the instrument starts the test. If the OFF parameter is sent, the test is stopped. The LTF (limit test failure) bit of the status byte will be set when a failure is found. Command Syntax: :MEASure:LIMittest {MEASure I OFF} Example: OUTPUT 707;":MEAS:LIM MEAS"**

**Measure Subsystem 14-26** 

#### **LOWer**

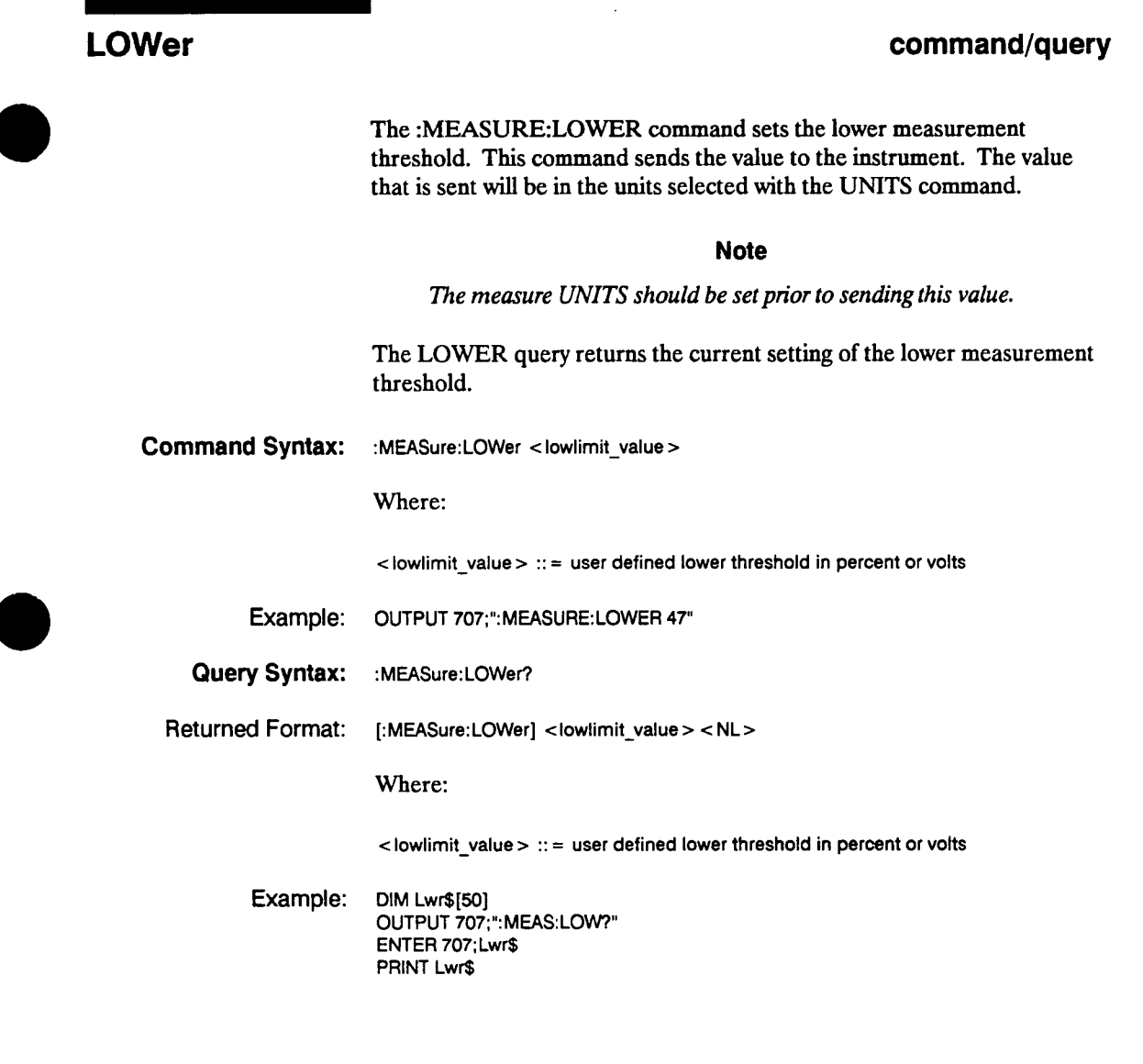

**HP 54501A Programming** 

 $\overline{\phantom{a}}$ 

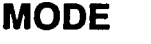

## **MODE command/query**

**The :MEASURE:MODE command sets the measurement mode (definitions and thresholds).** 

**The MODE query returns the current mode setting.** 

- **Command Syntax: :MEASure:MODE {STANdard I USER}** 
	- **Example: OUTPUT 707;":MEAS:MODE STAN"**
	- **Query Syntax: :MEASure:MODE?**
	- **Returned Format: [:MEASure:MODE] {STANdard I USER}<NL>**

**Example: DIM Md\$[so] OUTPUT 707;":MEASURE:MODE?" ENTER 707; Md\$ PRINT Md\$** 

**Measure Subsystem 14-28** 

#### **NWIDth**

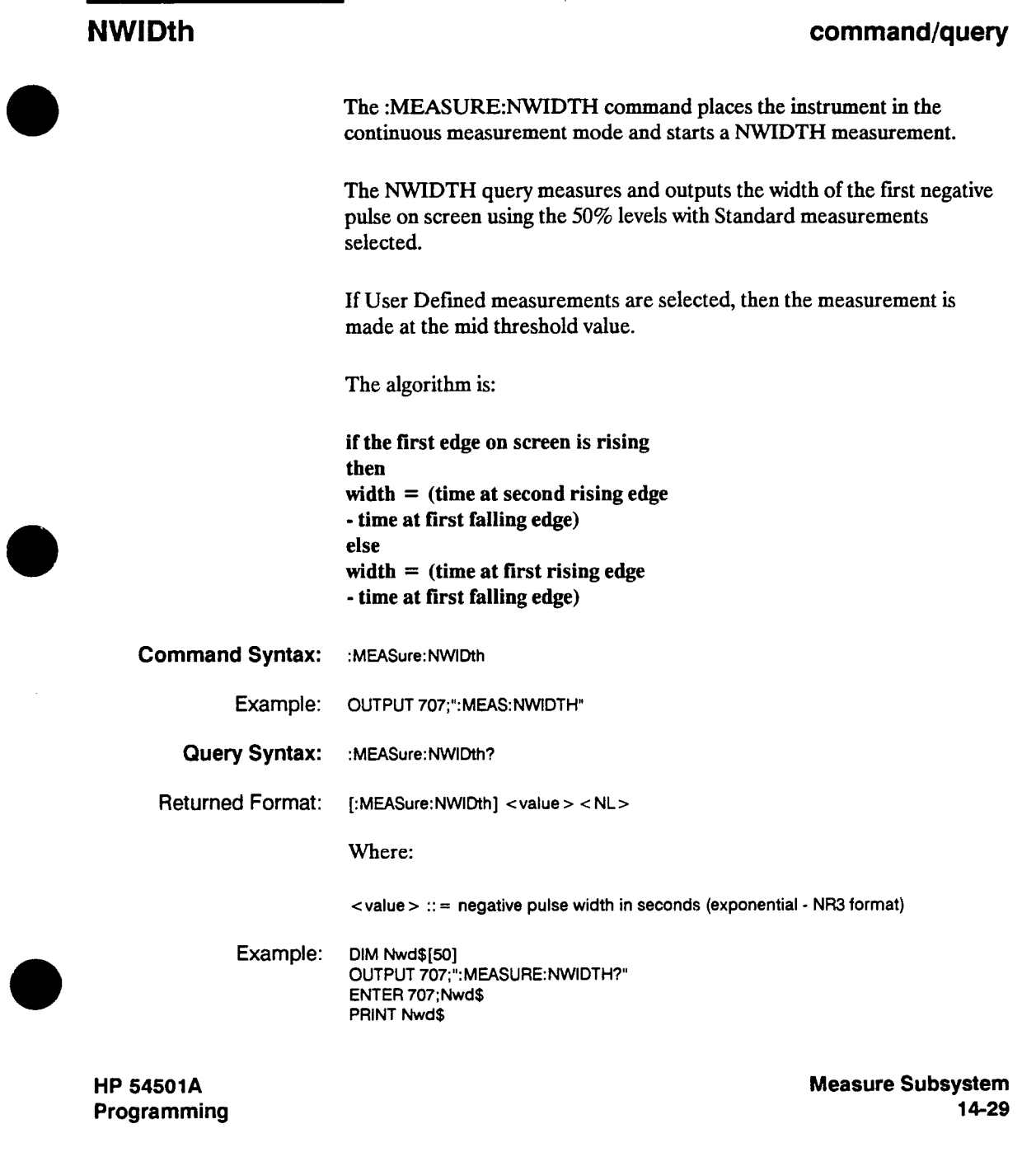

#### **OVERshoot**

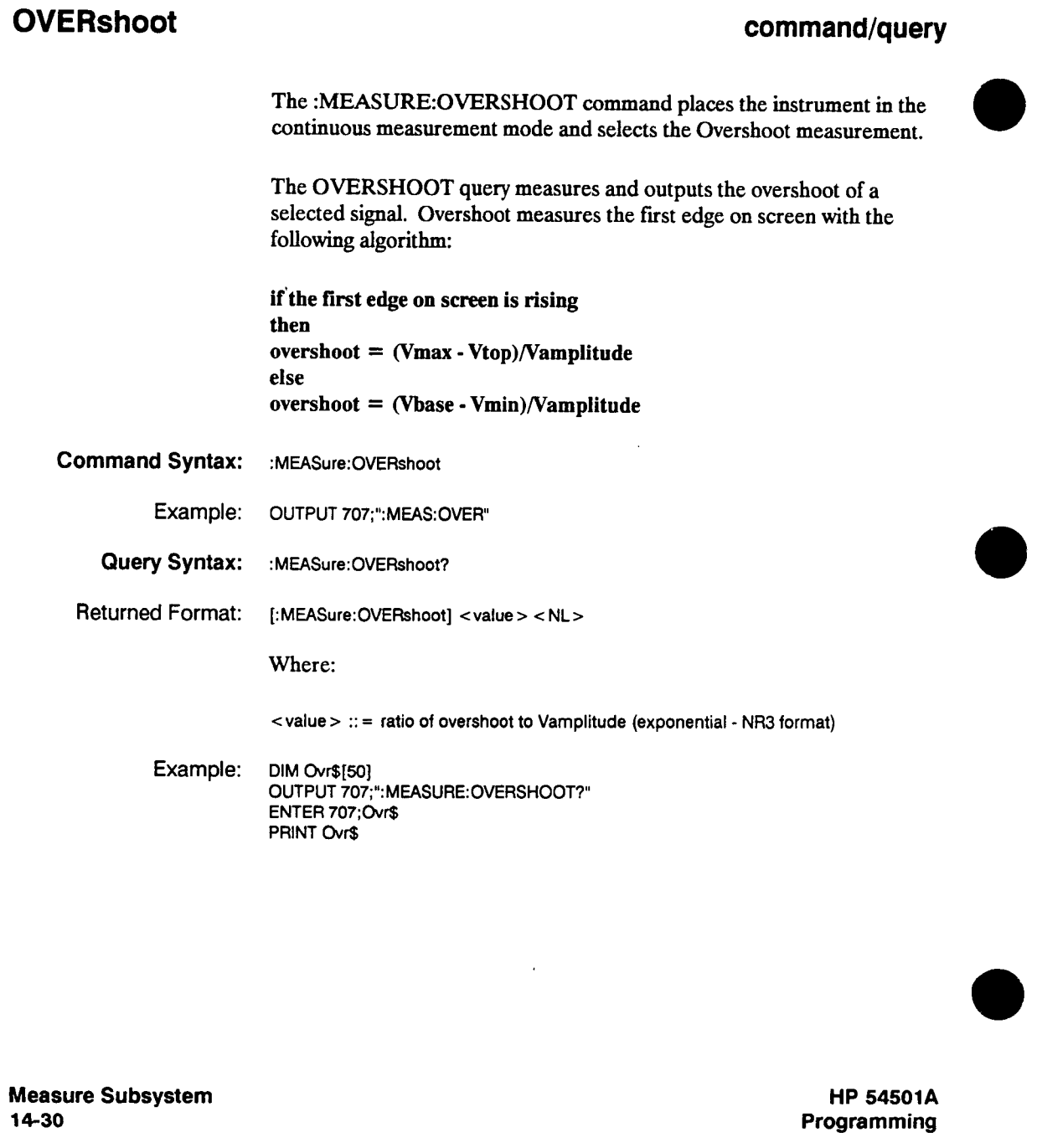

#### **PERiod**

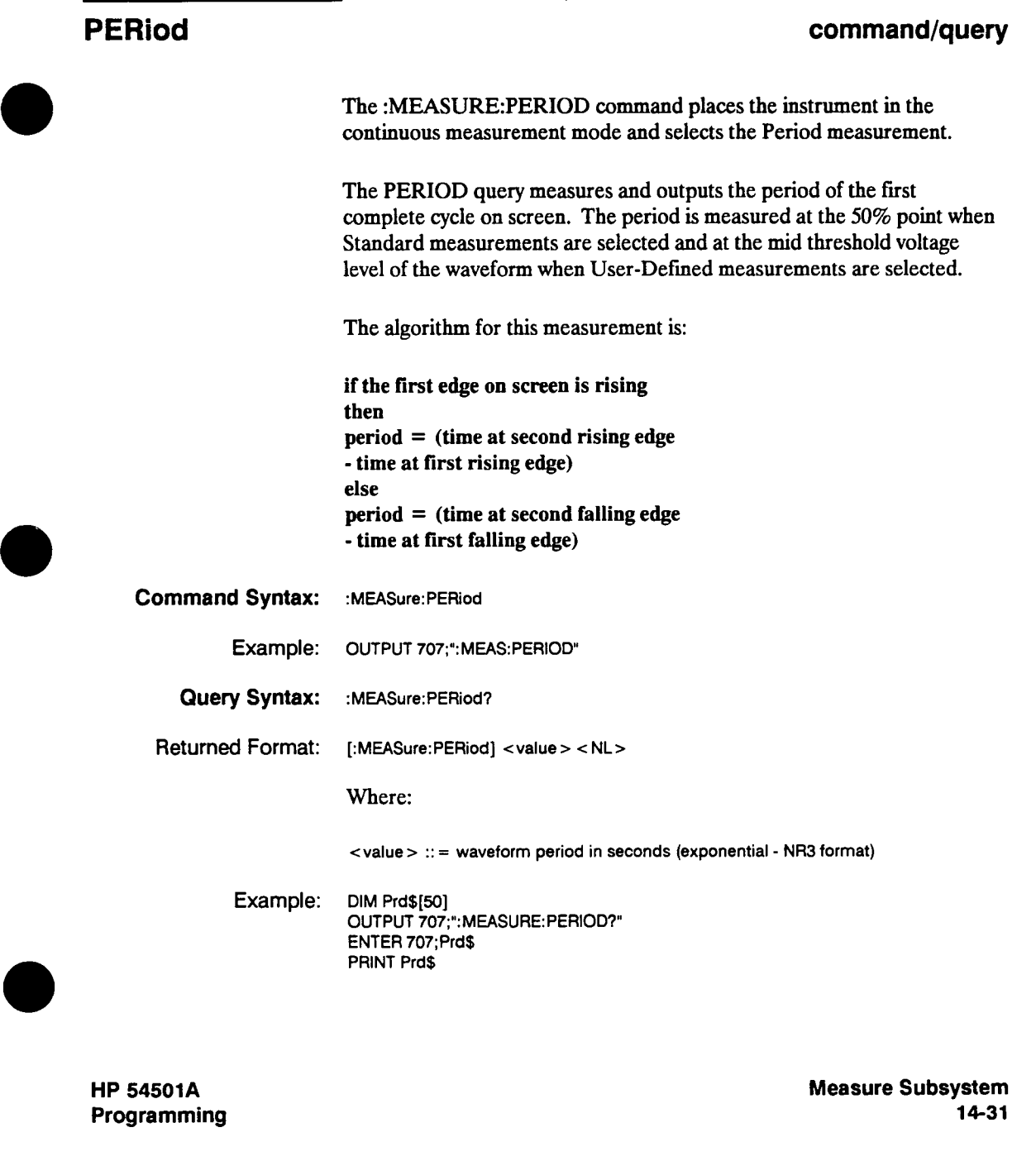

#### **POSTfailure**

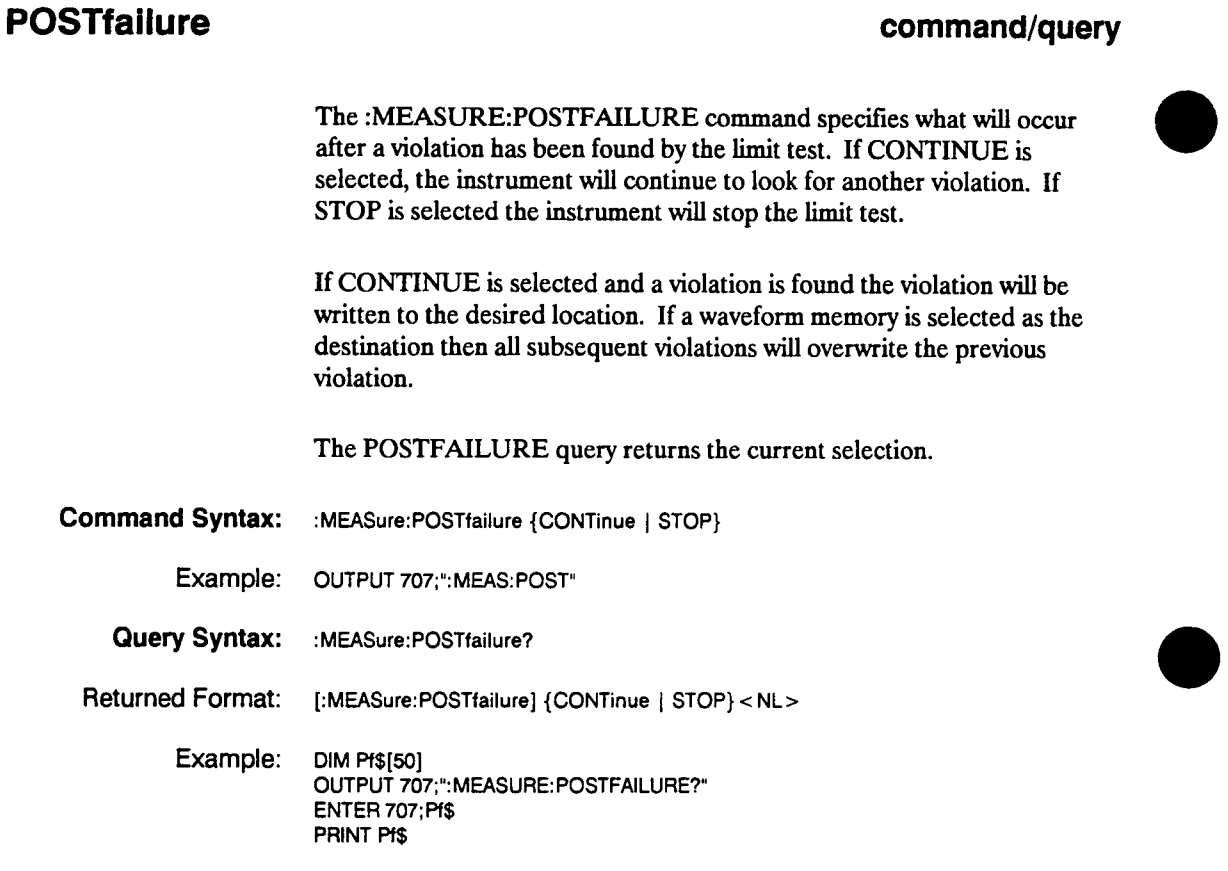

**Measure Subsystem 14-32** 

#### **PRECision**

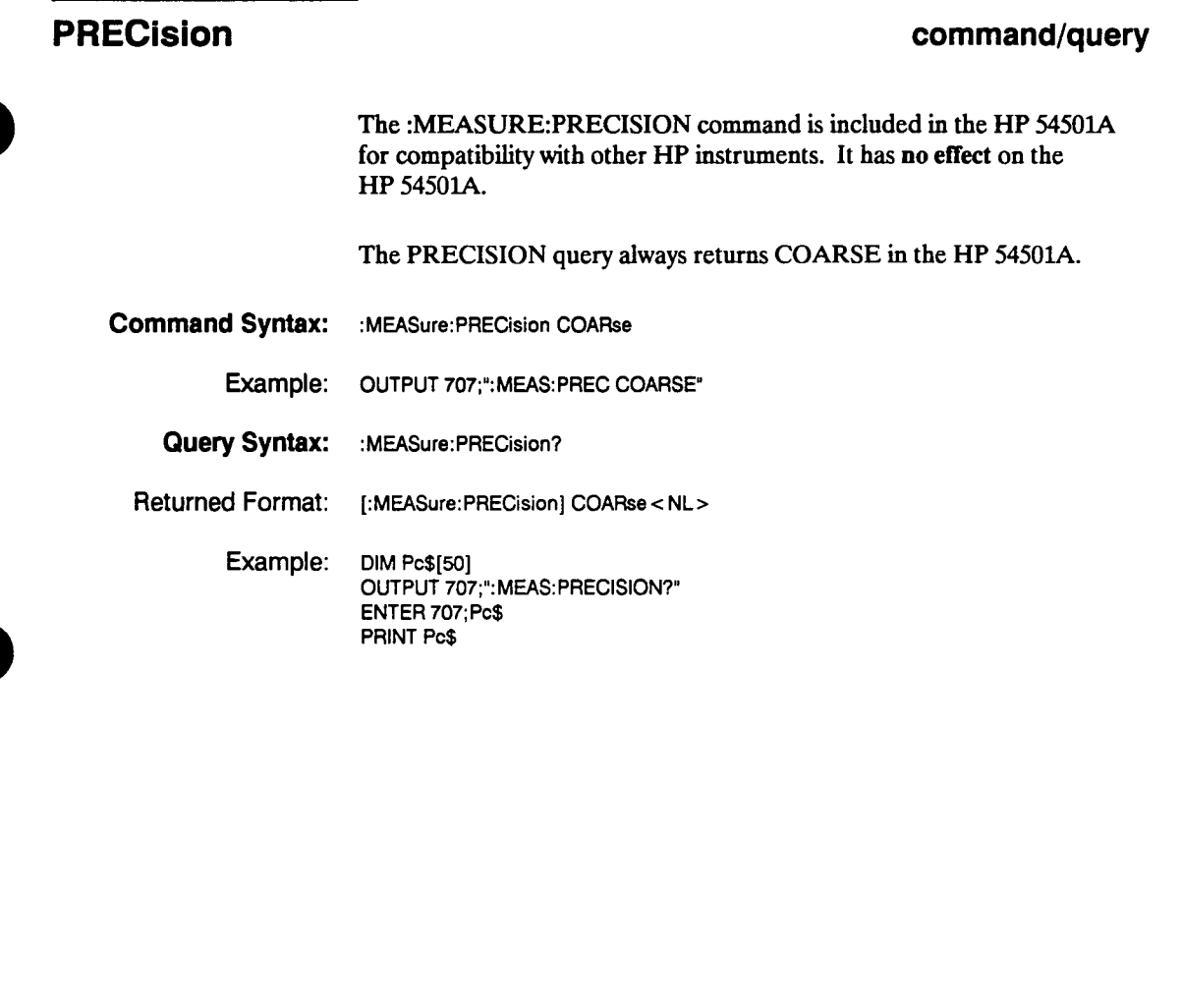

**HP 54501A Programming** 

#### **PREShoot**

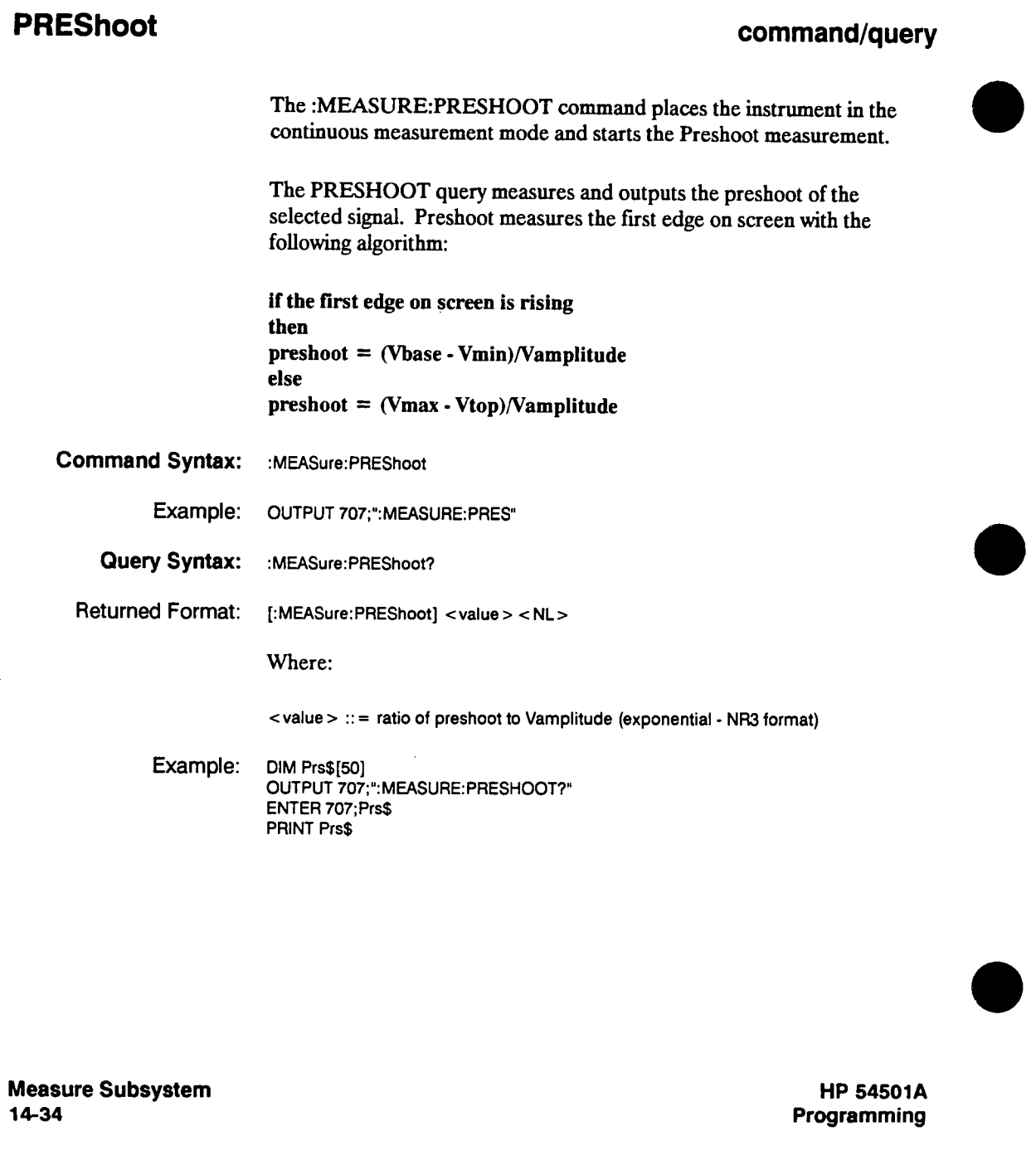

#### **PWIDth**

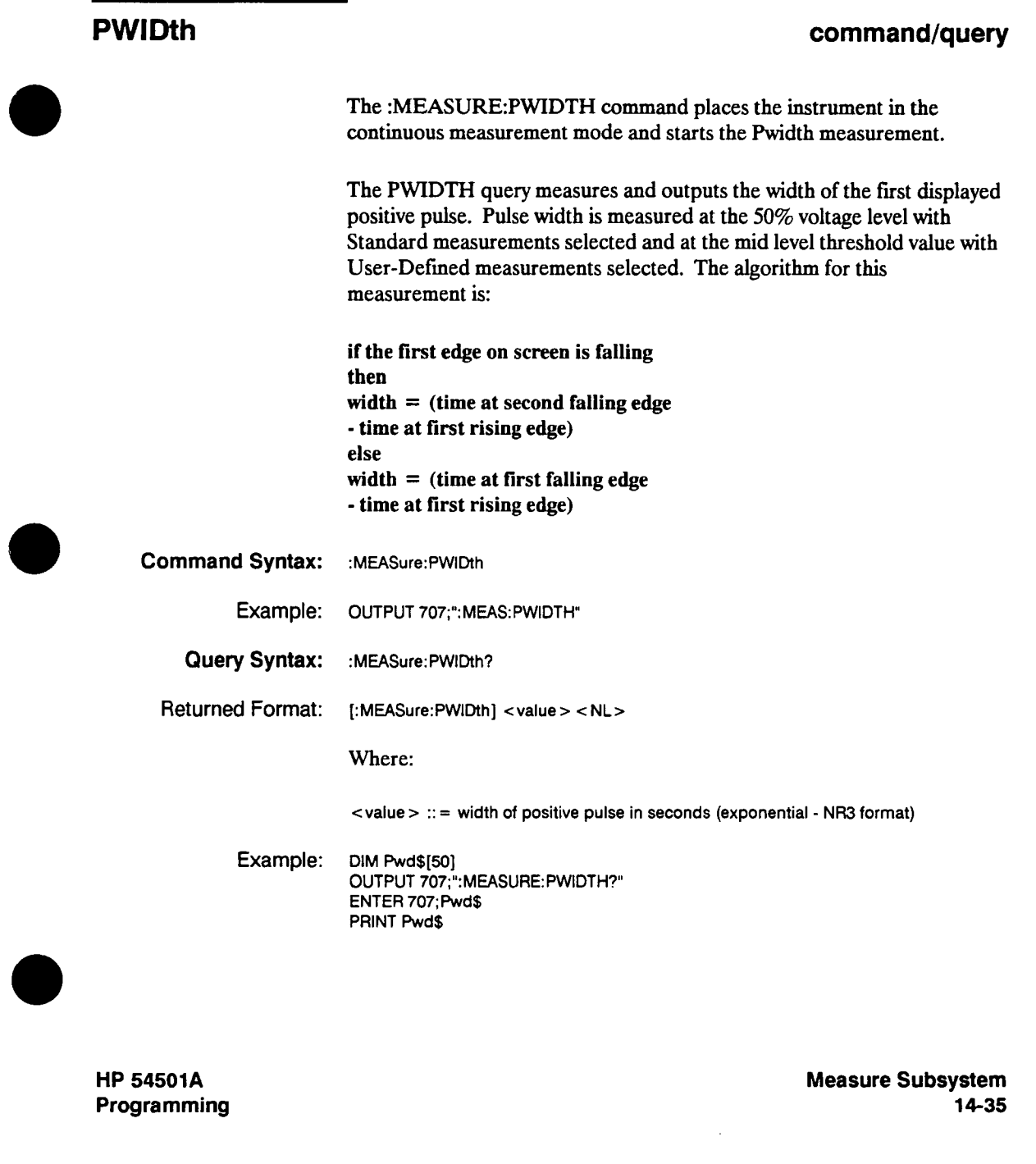

#### **RESults**

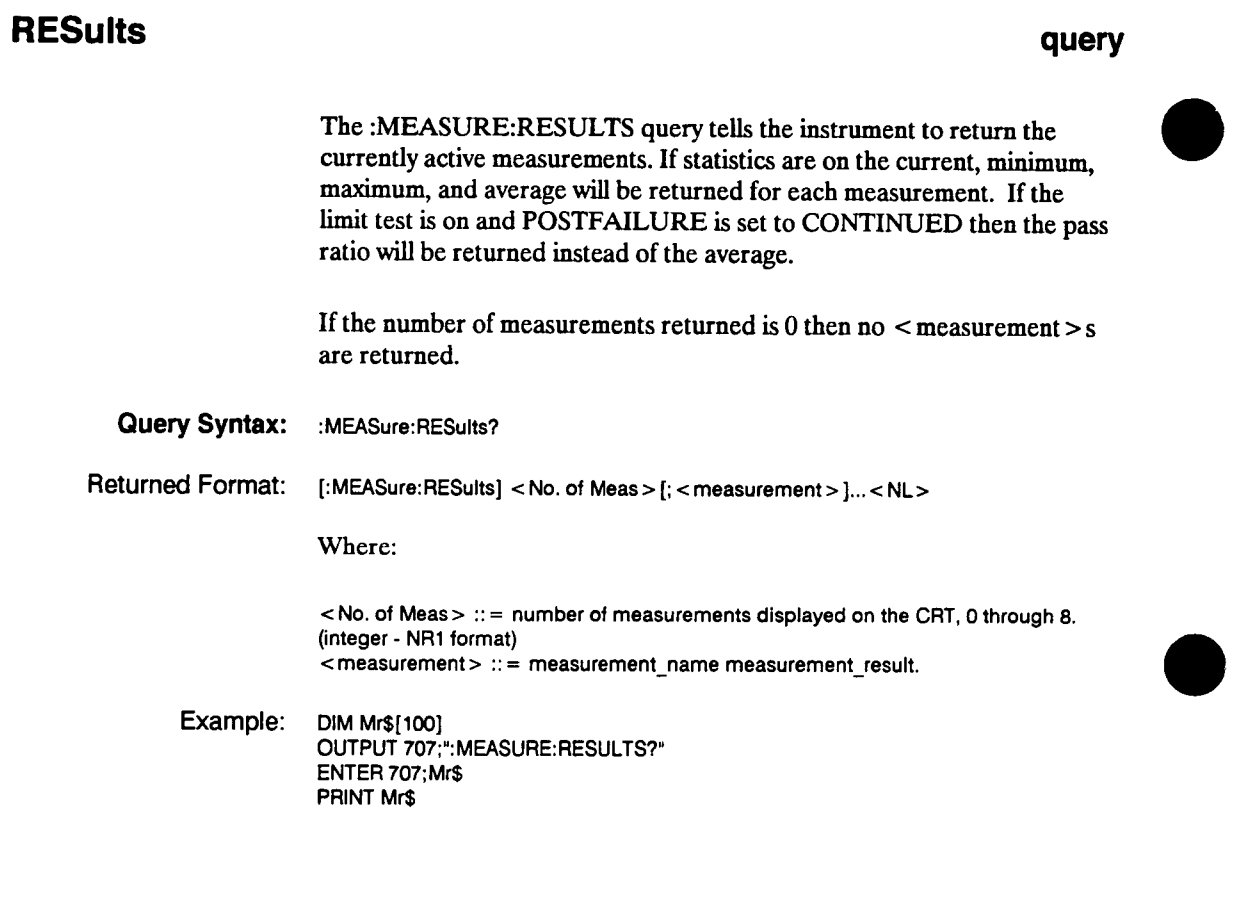

**Measure Subsystem 14-36** 

#### **RISetime**

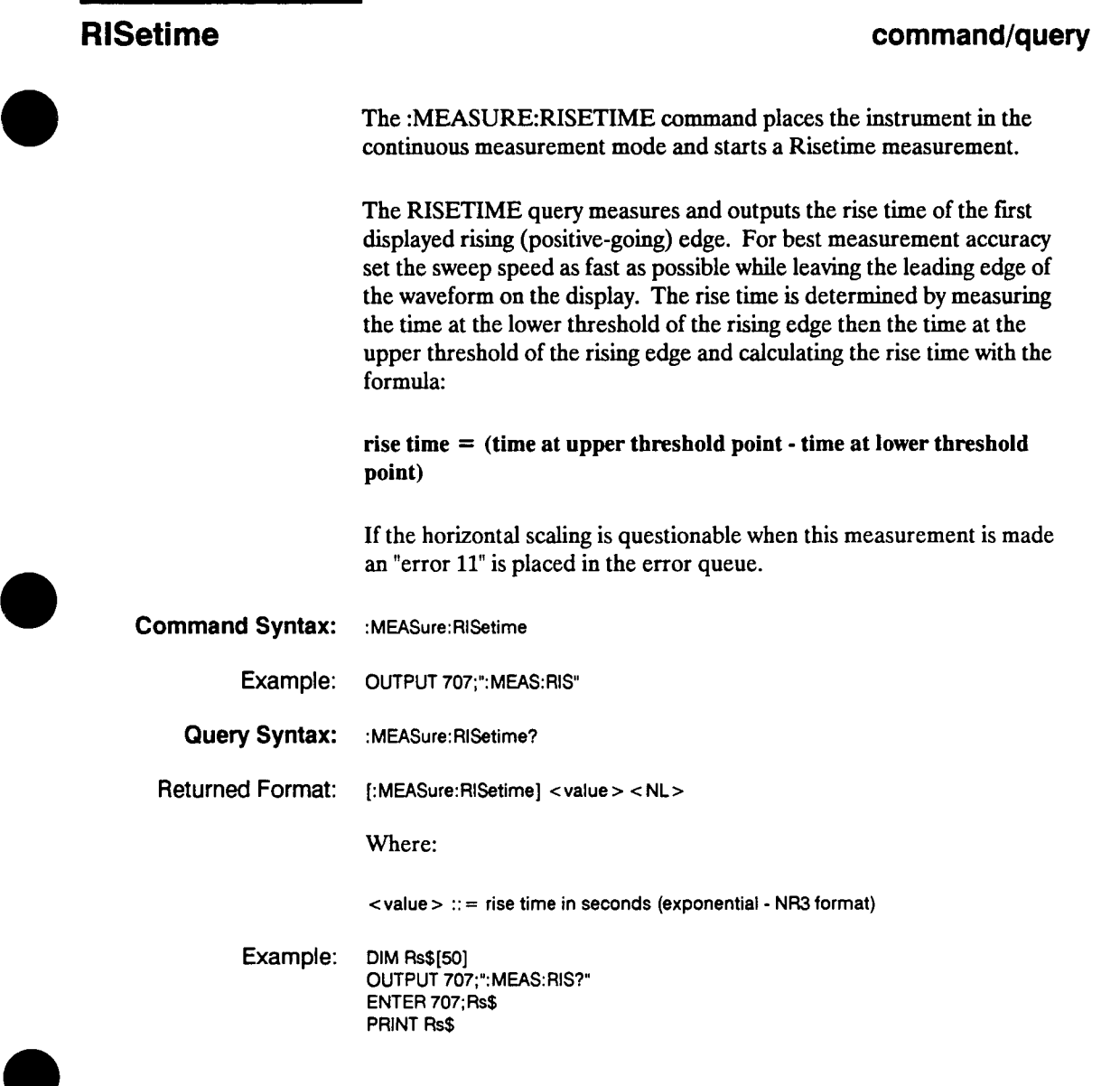

**HP 54501A Programming** 

#### **SCRatch**

# **SCRatch command The :MEASURE:SCRATCH command clears the measurement results from the oscilloscope display. Command Syntax: :MEASure:scRatch Example: OUTPUT 707;":MEASURE:SCRATCH"**

**Measure Subsystem 14-38** 

#### **SOURce**

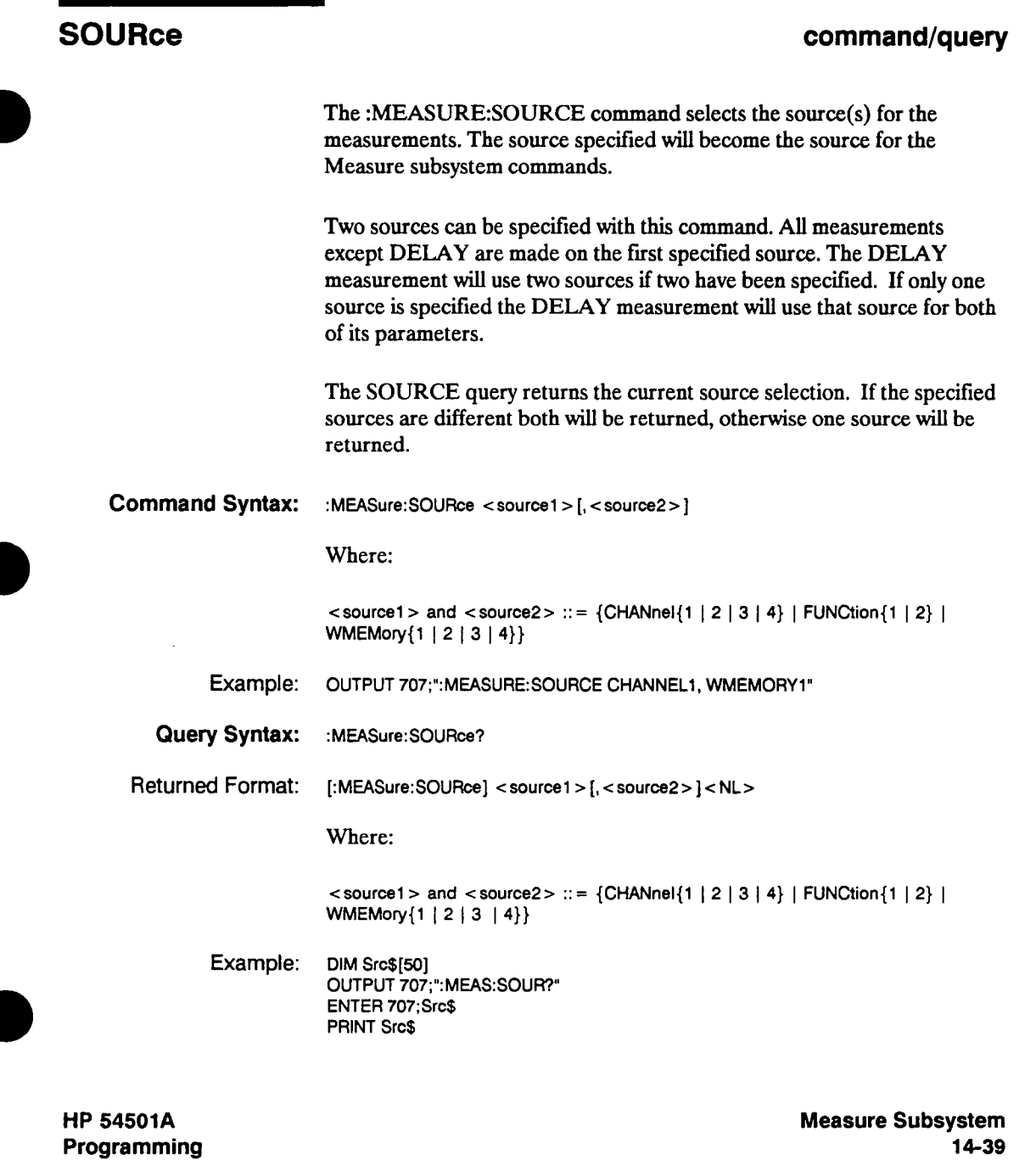

**14-39** 

#### **STATistics**

#### **STATistics command/query**

**The :MEASURE:STATISTICS command allows the statistics mode to be controlled. When this mode is on, and the measurements are in the continuous mode, the min, max, avg, and current measurement will be shown as the active measurements. If a RESULTS query is executed, all of the displayed data will be returned to the controller.** 

**The STATISTICS query returns the current mode.** 

#### **Note**

**"Average" will be replaced by "pass ratio" when limit test is selected and "after failure" is set to continue. Pass ratio lists the percentage of times a certain test passed.** 

- **Command Syntax: :MEASure:STATistics {{ON | 1} |{OFF | 0}}** 
	- **Example: OUTPUT 707;":MEASURE:STAT ON"**
	- **Query Syntax: :MEASure:STATistics?**
	- **Returned Format: [:MEASure:STATistics] {1 | 0}<NL>**

**Example: DIM Stt\$[50] OUTPUT 707;":MEASURE:STAT?" ENTER 707;Stt\$ PRINT Stt\$** 

**Measure Subsystem 14-40** 

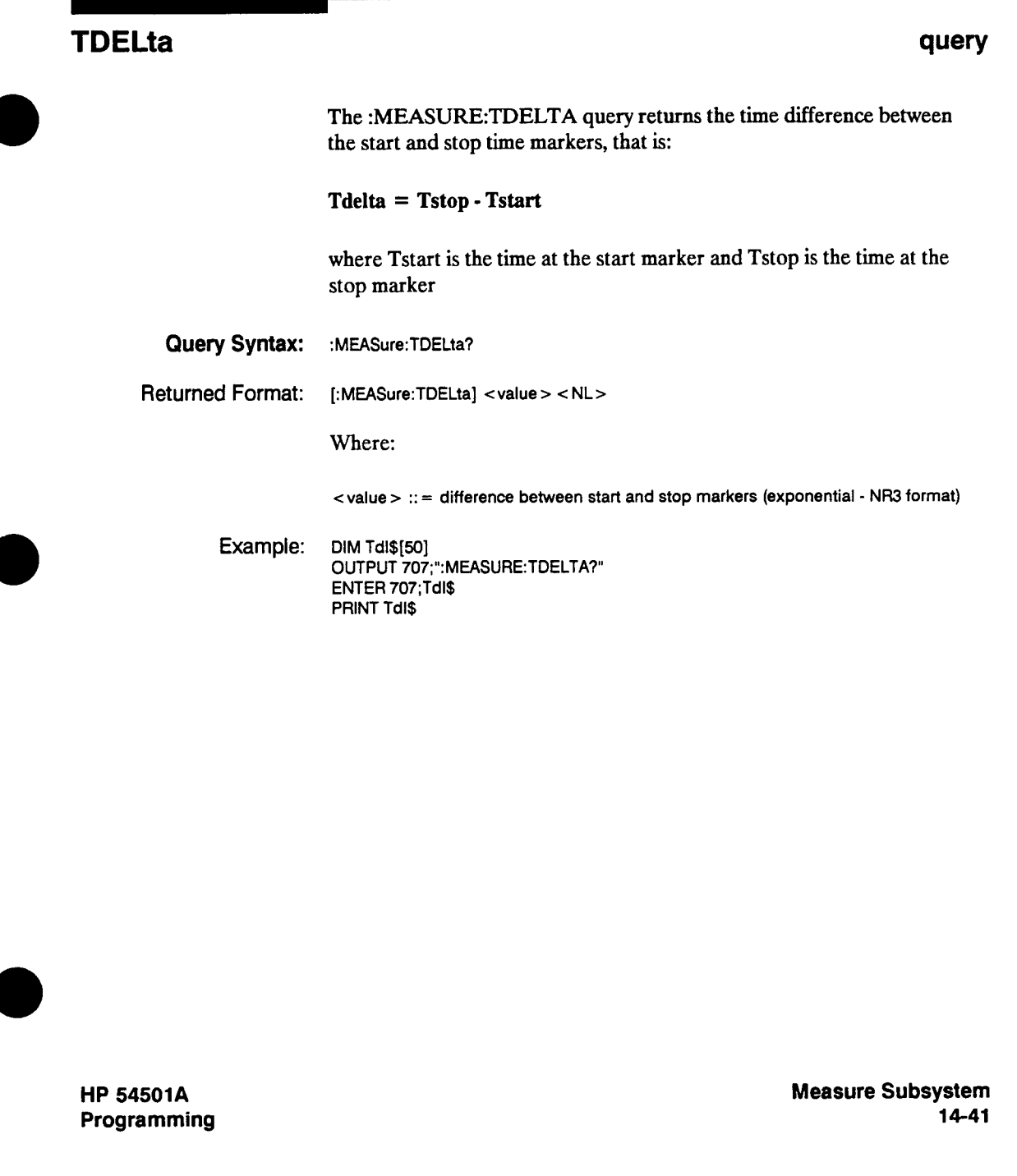

 $\sim$ 

#### **TMAX**

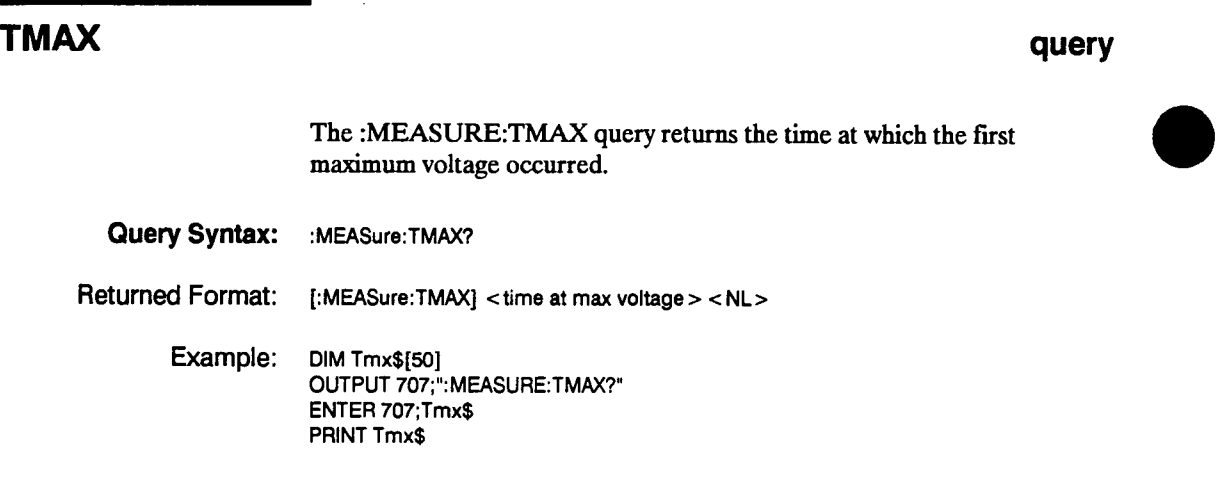

**Measure Subsystem 14-42** 

 $\ddot{\phantom{a}}$ 

**HP 54501A Programming** 

 $\mathcal{L}^{\mathcal{L}}$ 

#### **TMIN**

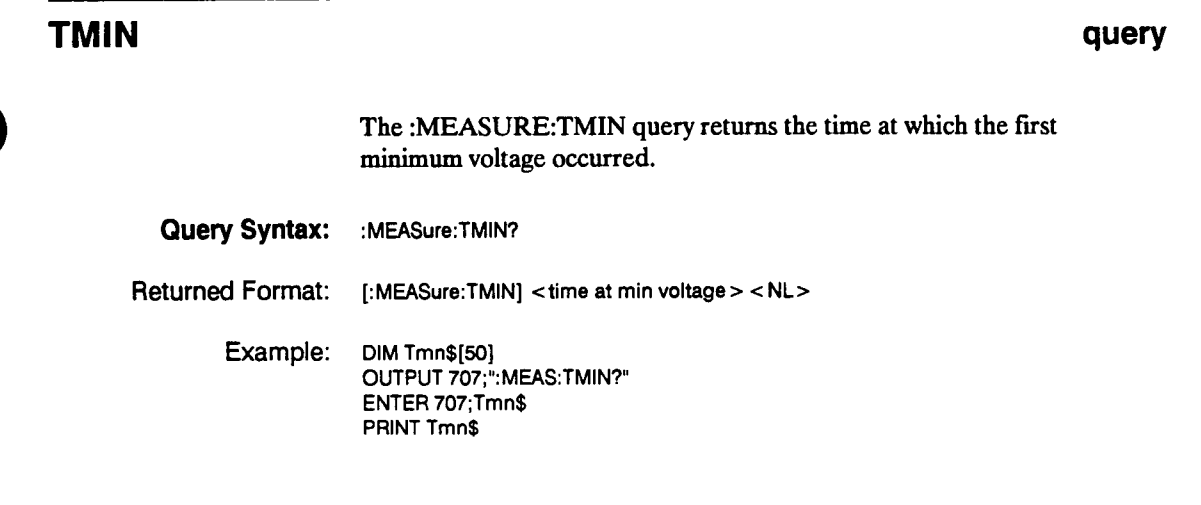

**HP 54501A Programming** 

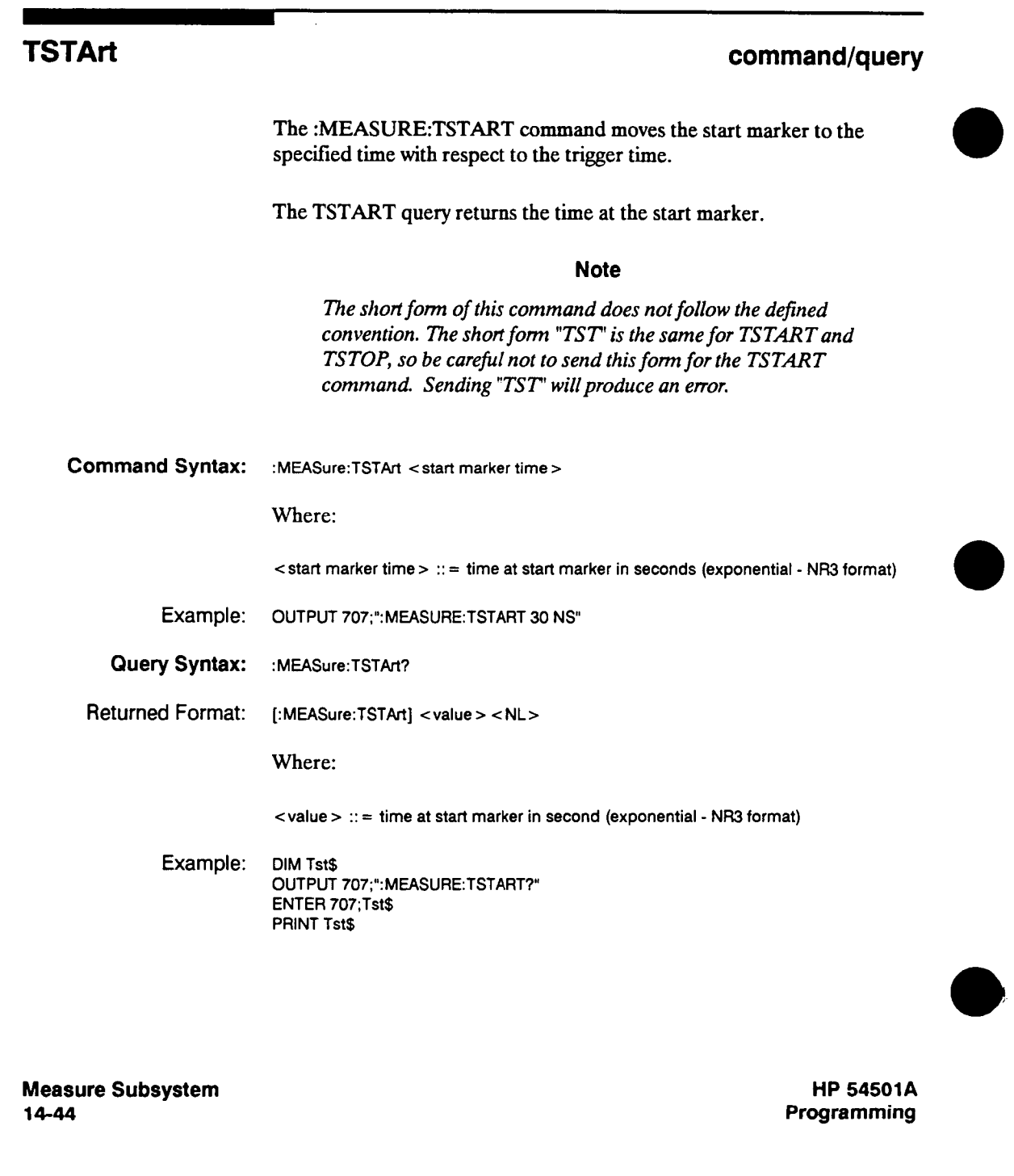

**TSTArt** 

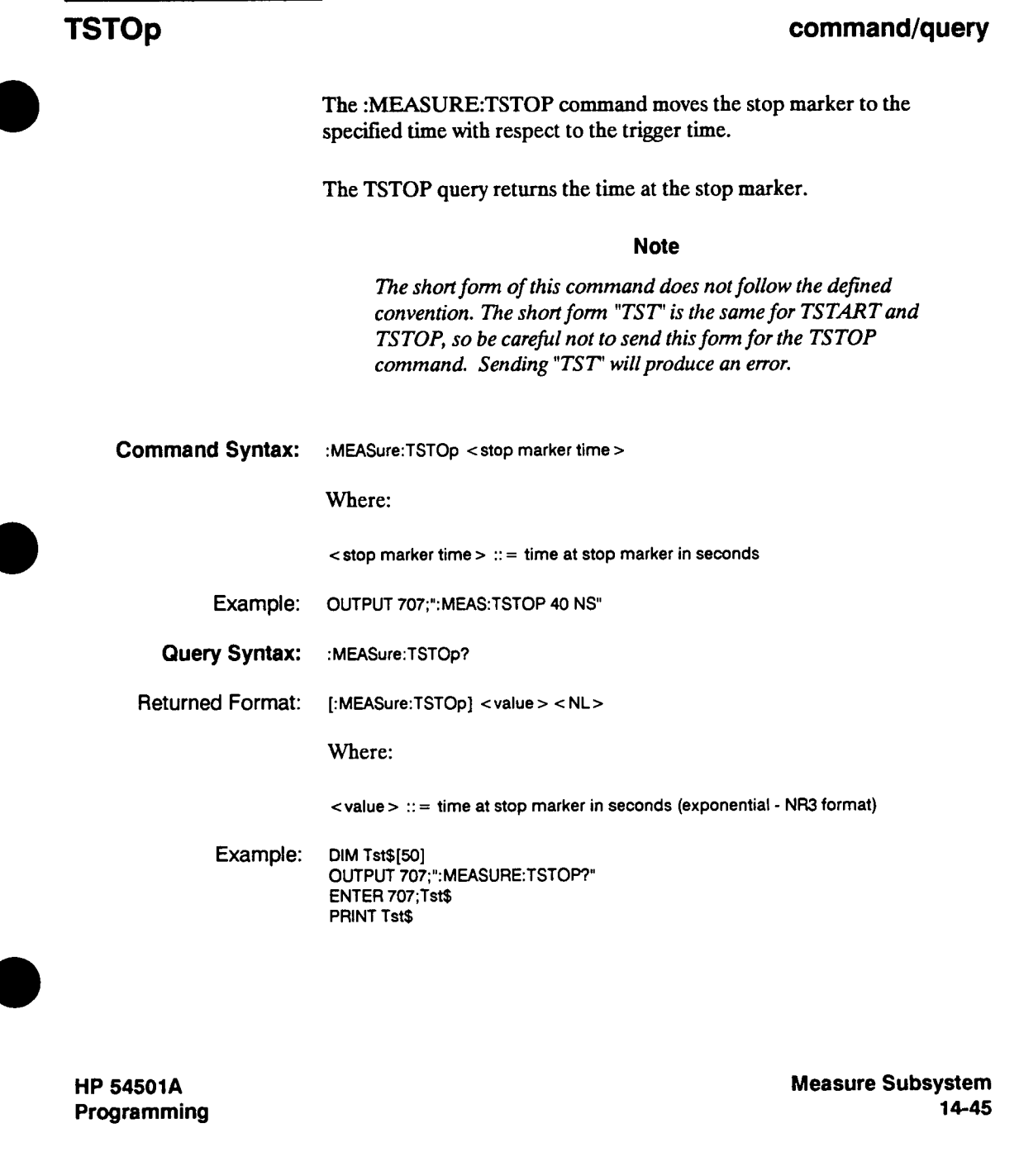

#### **TVOLt**

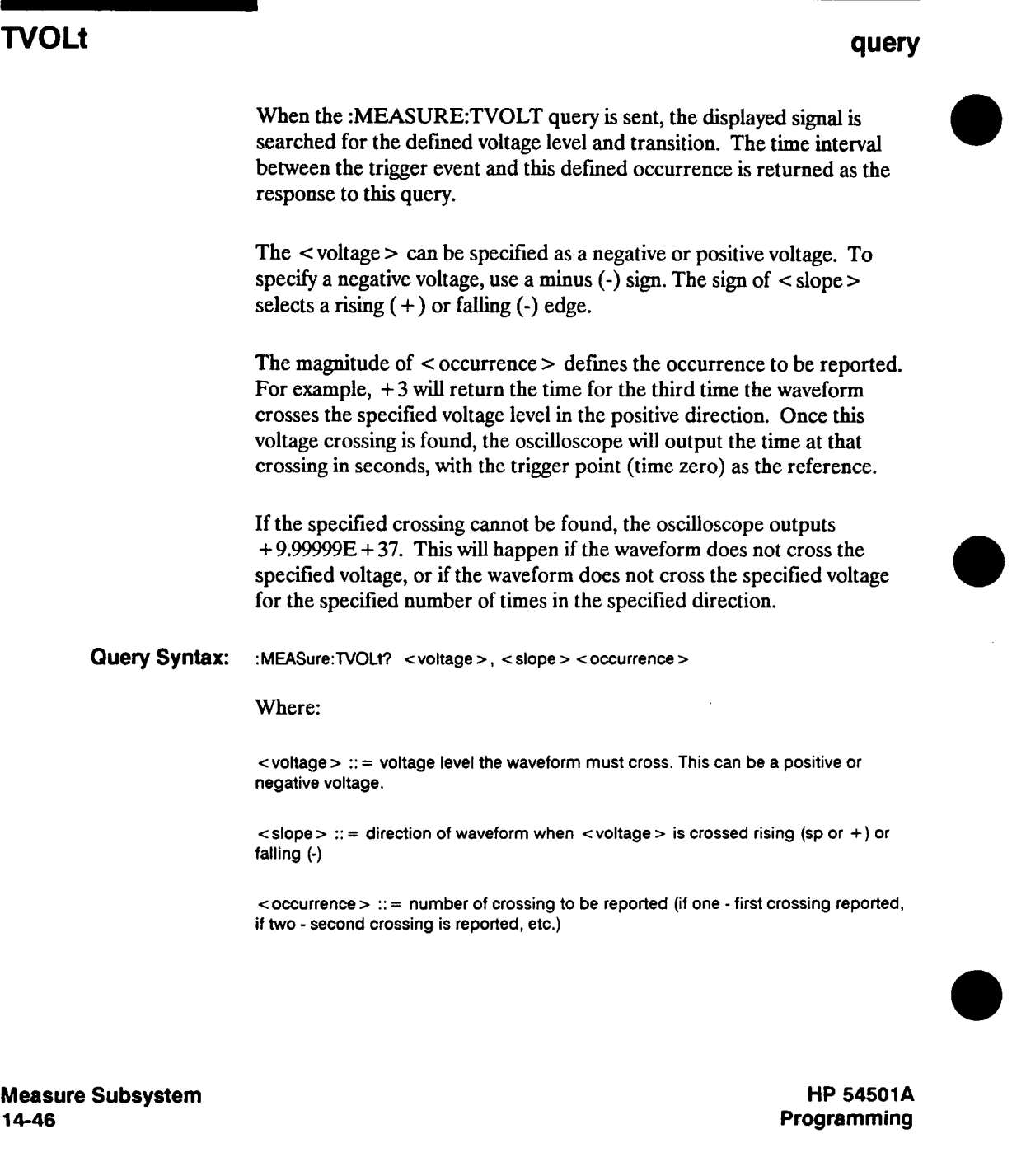

#### **TVOLt**

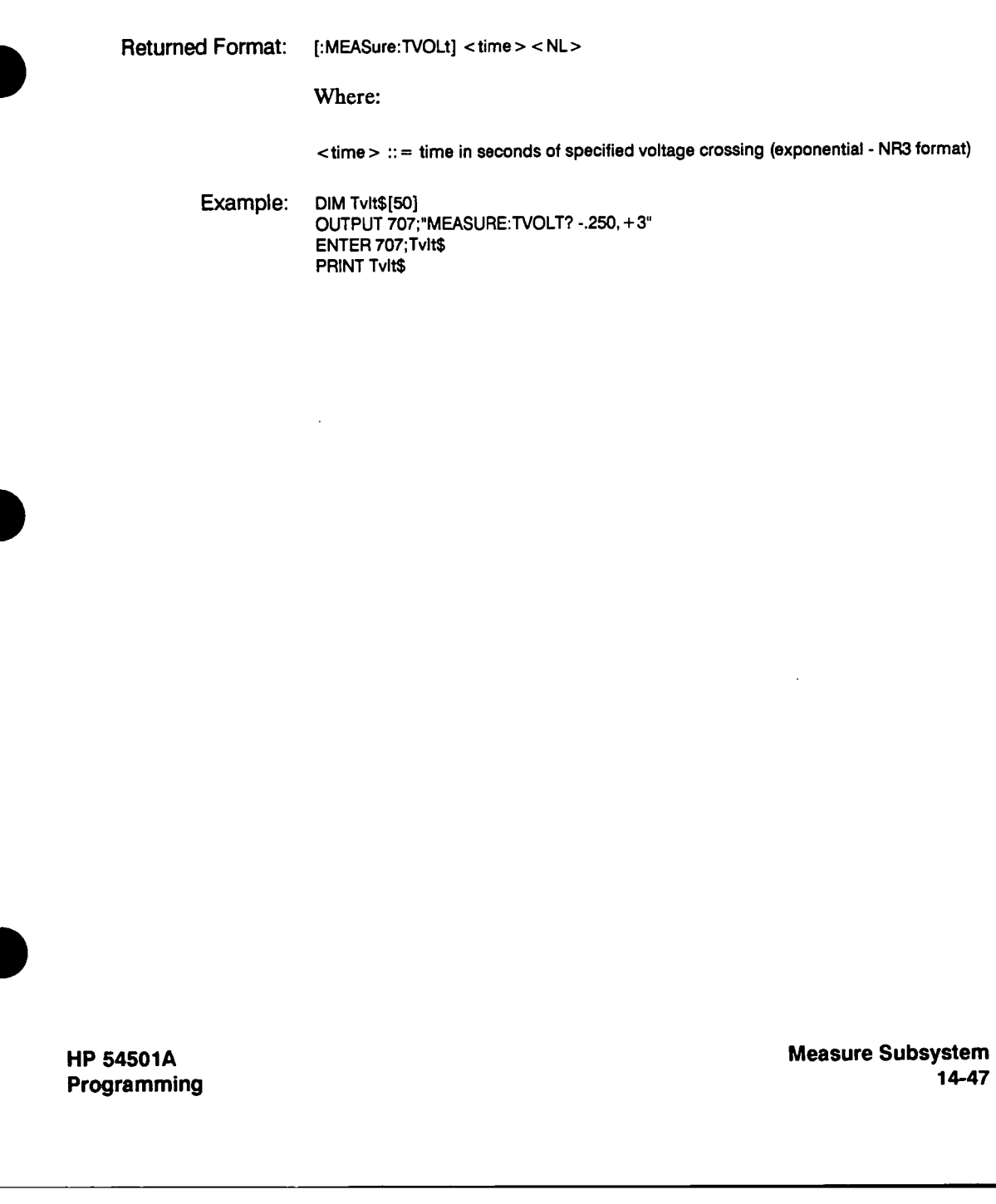

**Measure Subsystem n**<br>17

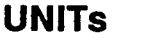

#### **UNITS command/query**

**The :MEASURE:UNITS command sets the measurement threshold units when the user defmed measurement mode is selected. The UNITS can be set to PERCENT or VOLTS.** 

**The UNITS query returns the currently selected units.** 

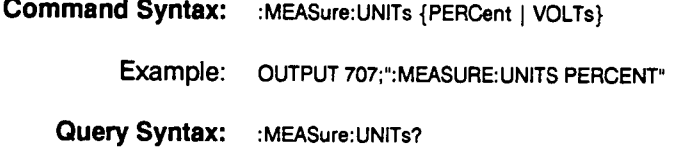

**Returned Format: [:MEASure:UNiTs] {PERCent I VOLTs} < NL>** 

**Example: DIM um\$[50] OUTPUT 707;":MEASURE: UNITS?" ENTER 707; Unt\$ PRINT Unt\$** 

**Measure Subsystem 14-48**
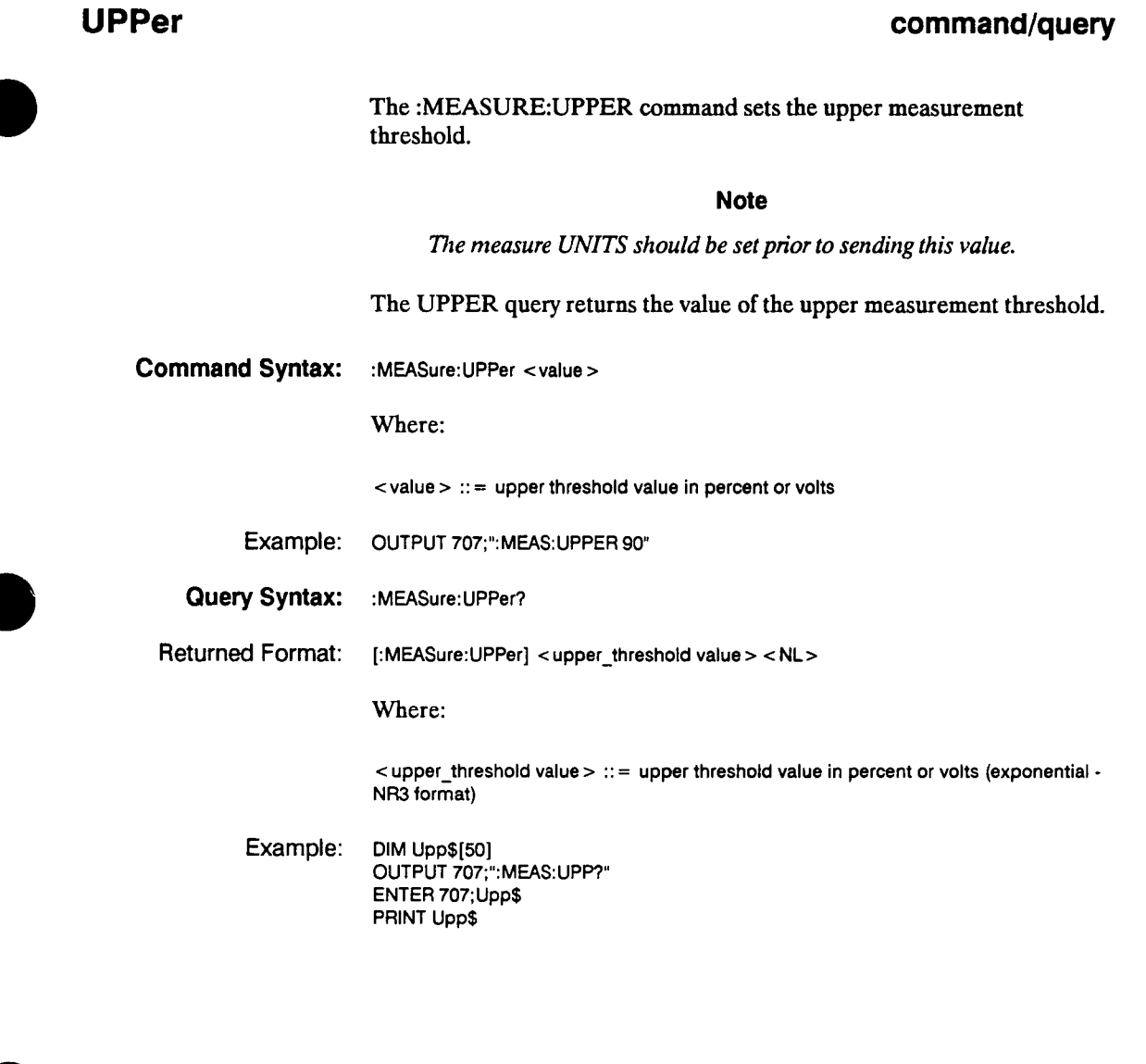

t,

**HP 54501A Programming** 

Ĵ

l,

 $\begin{array}{c} \pm \sqrt{2} \\ \pm \sqrt{2} \\ \pm \sqrt{$ 

٠

**Measure Subsystem 14-49** 

### **VAMPIitude**

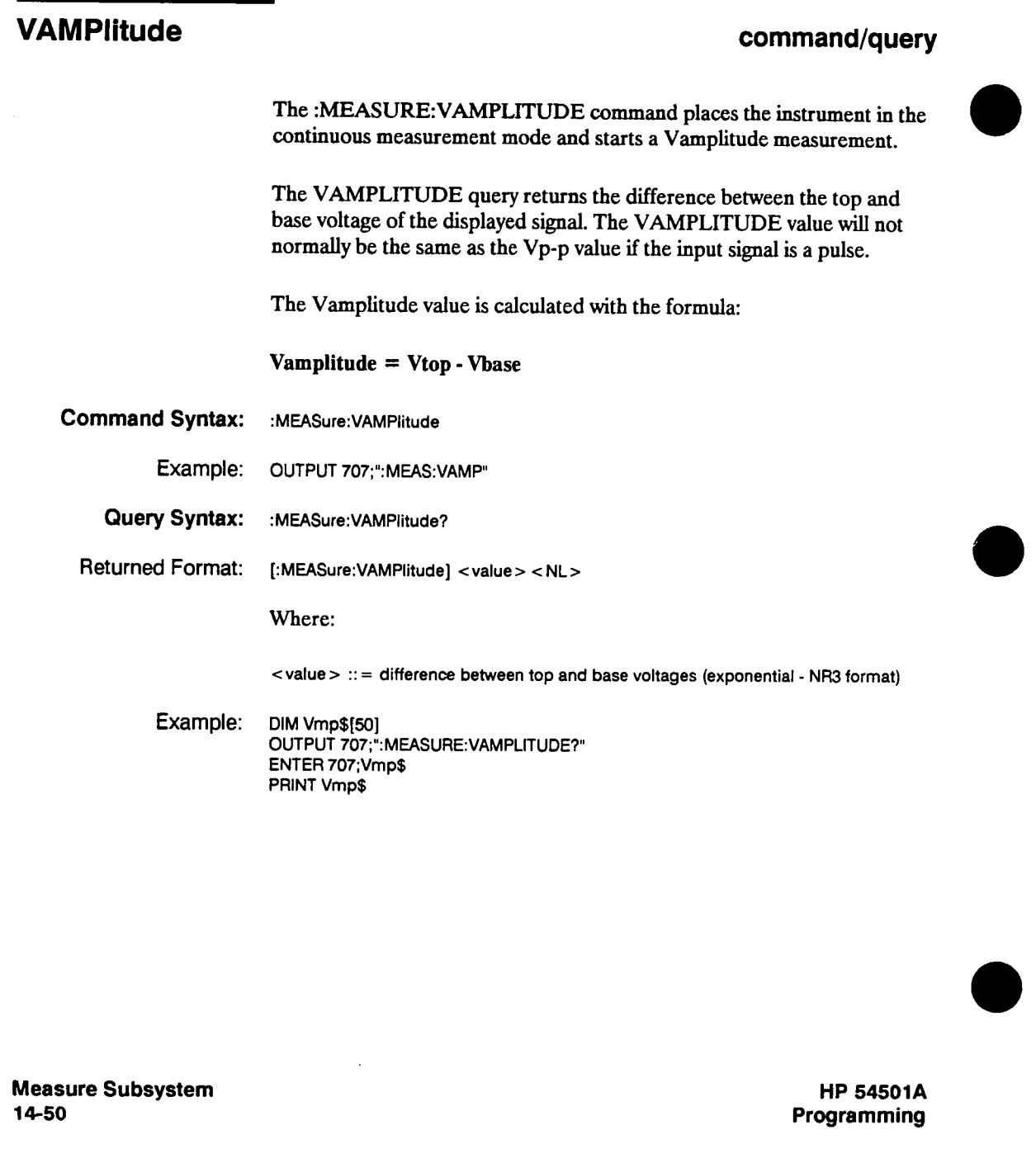

## **VAVerage**

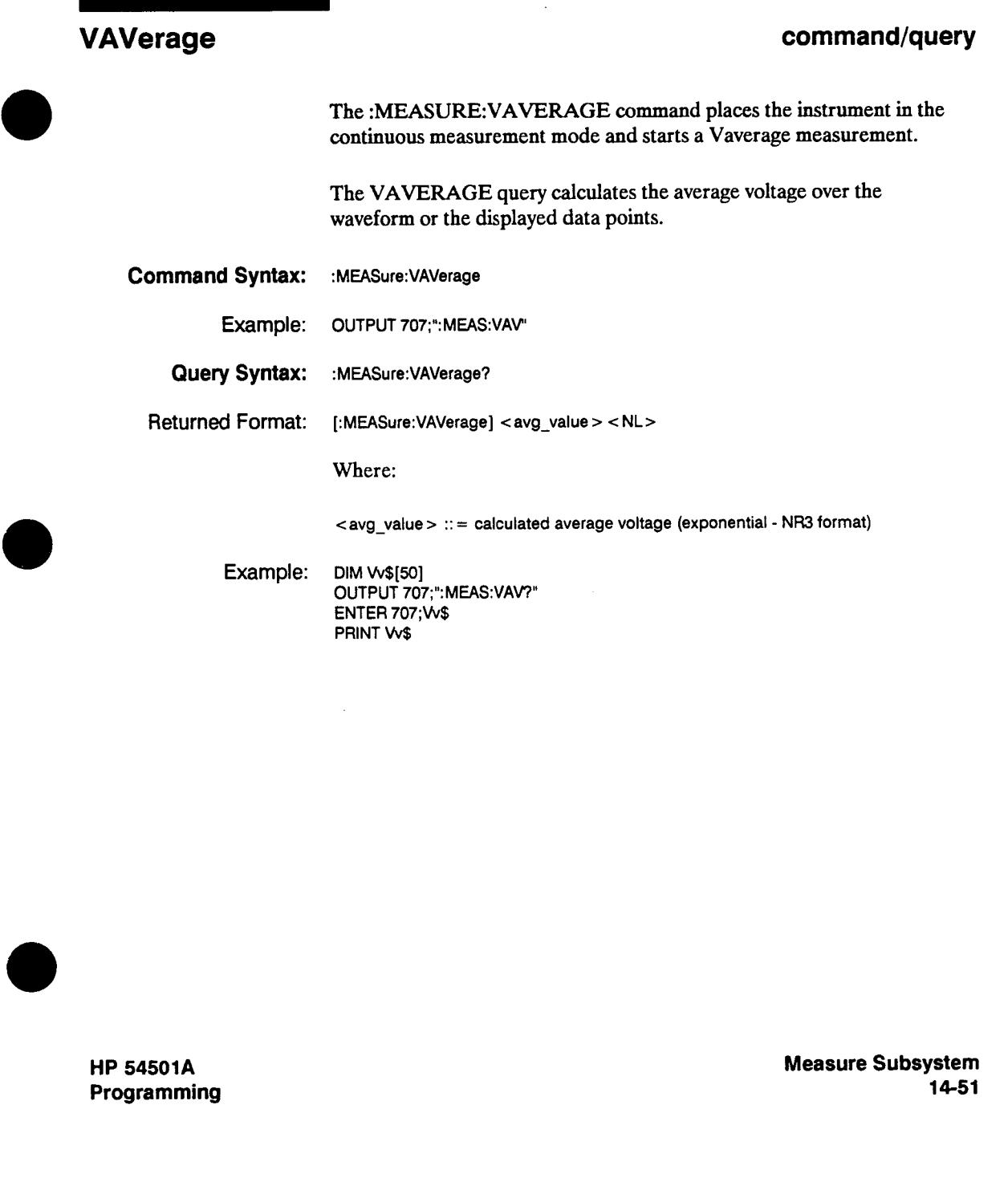

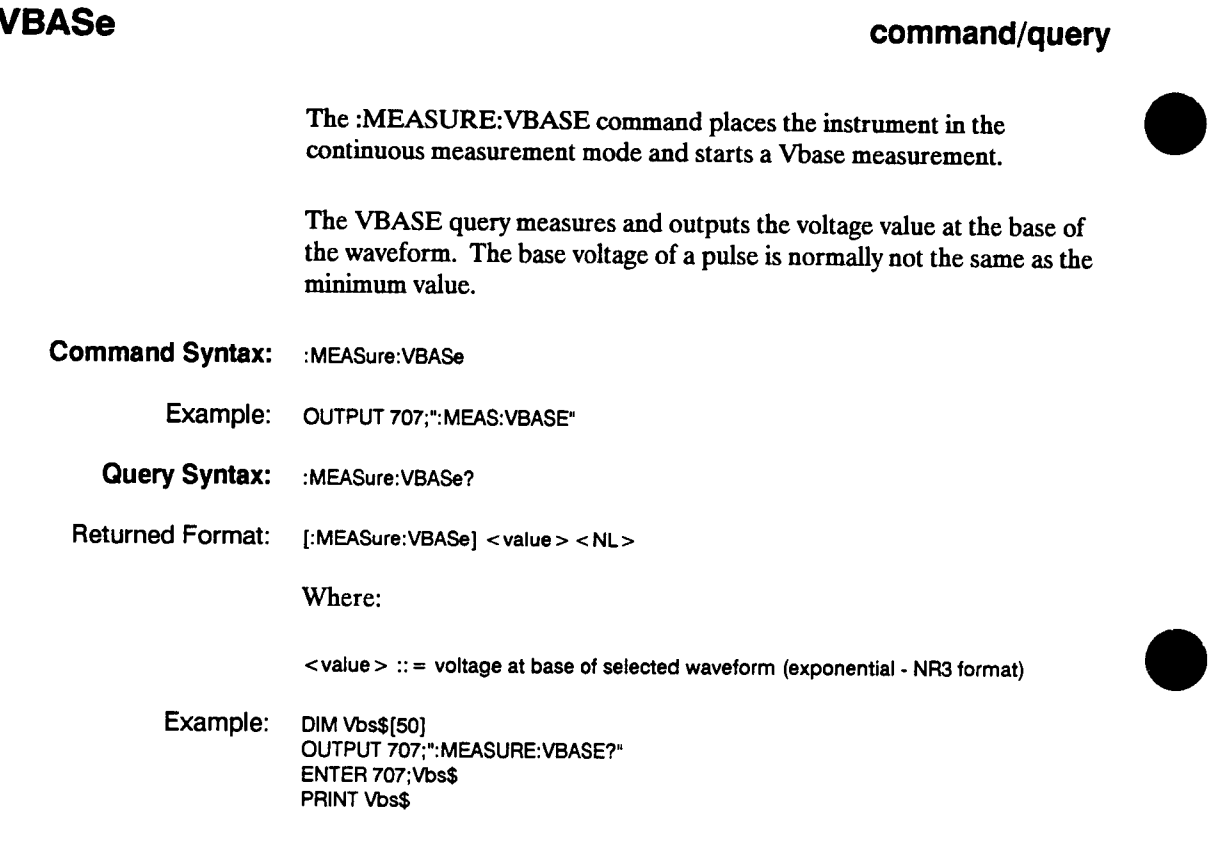

**Measure Subsystem 14-52** 

### **VDELta**

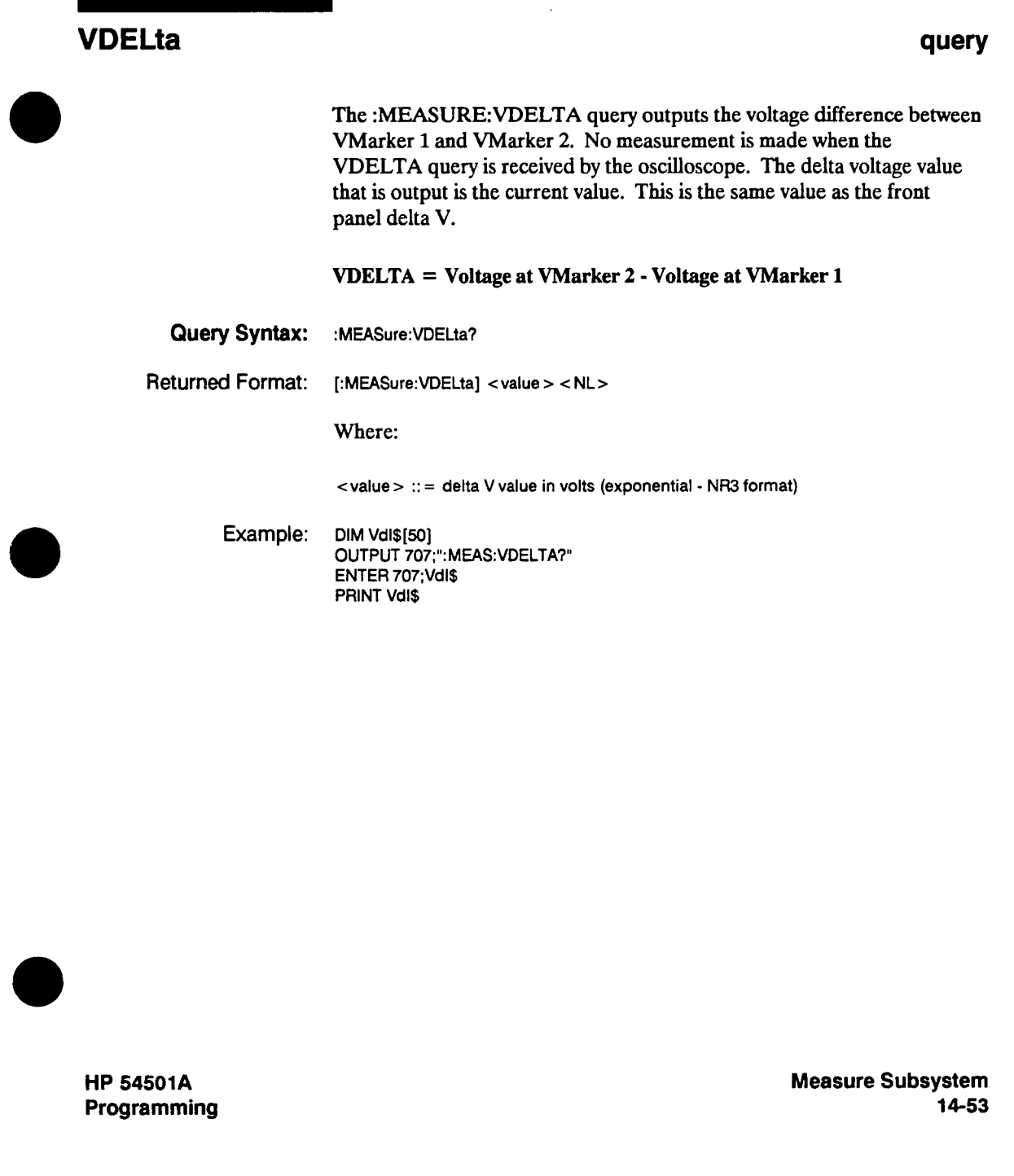

### **VFIFty**

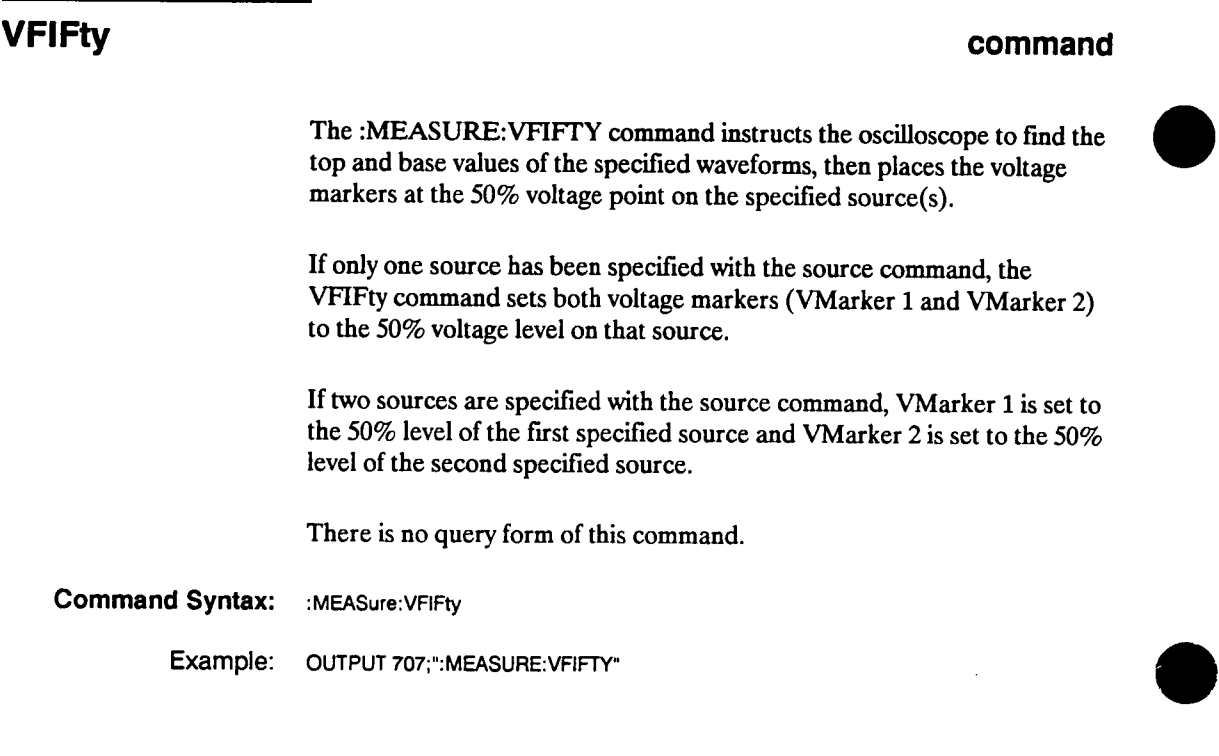

**Measure Subsystem 14-54** 

**HP 54501A Programming** 

 $\lambda$ 

### **VMAX**

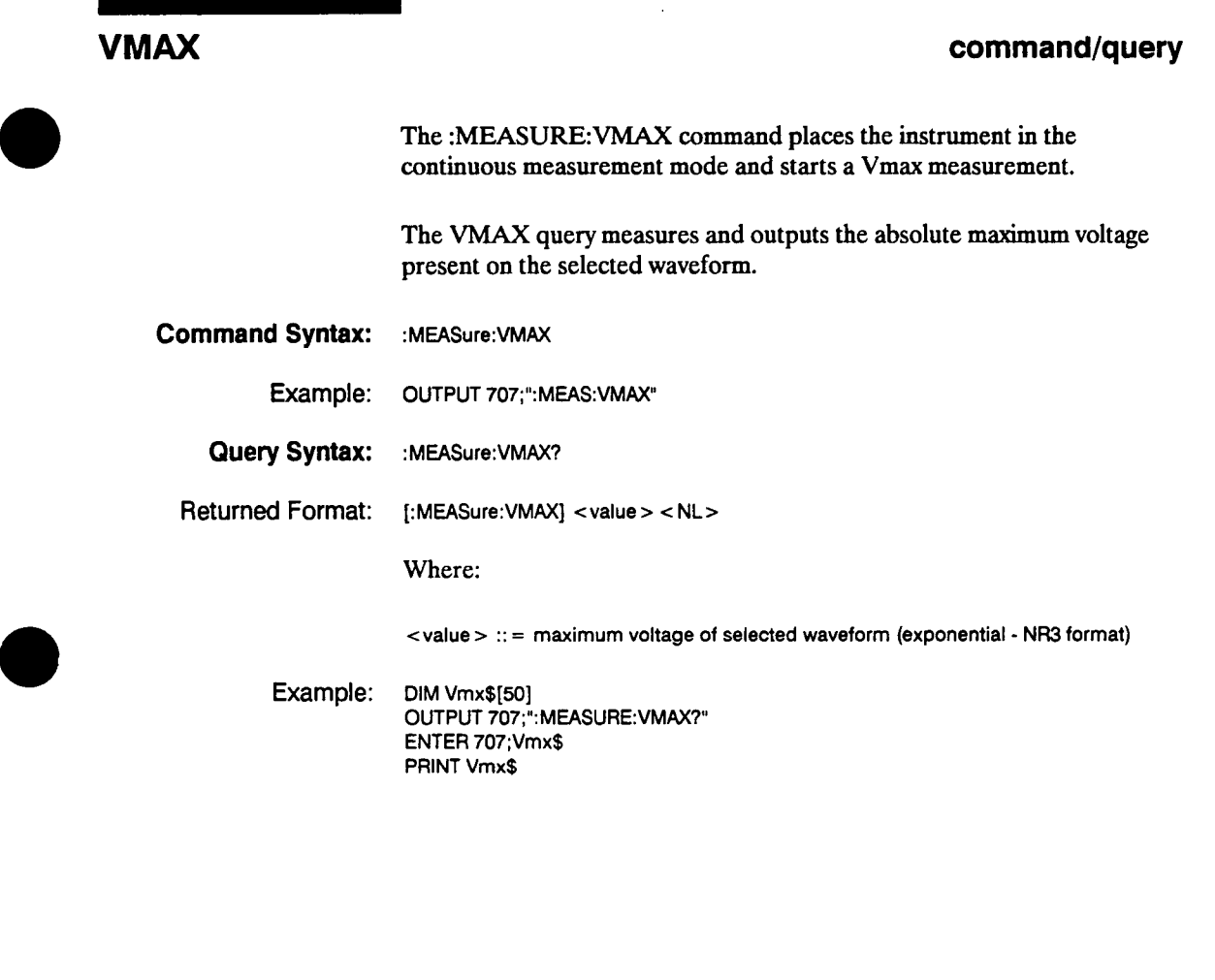

**HP 54501A Programming** 

**Measure Subsystem 14-55** 

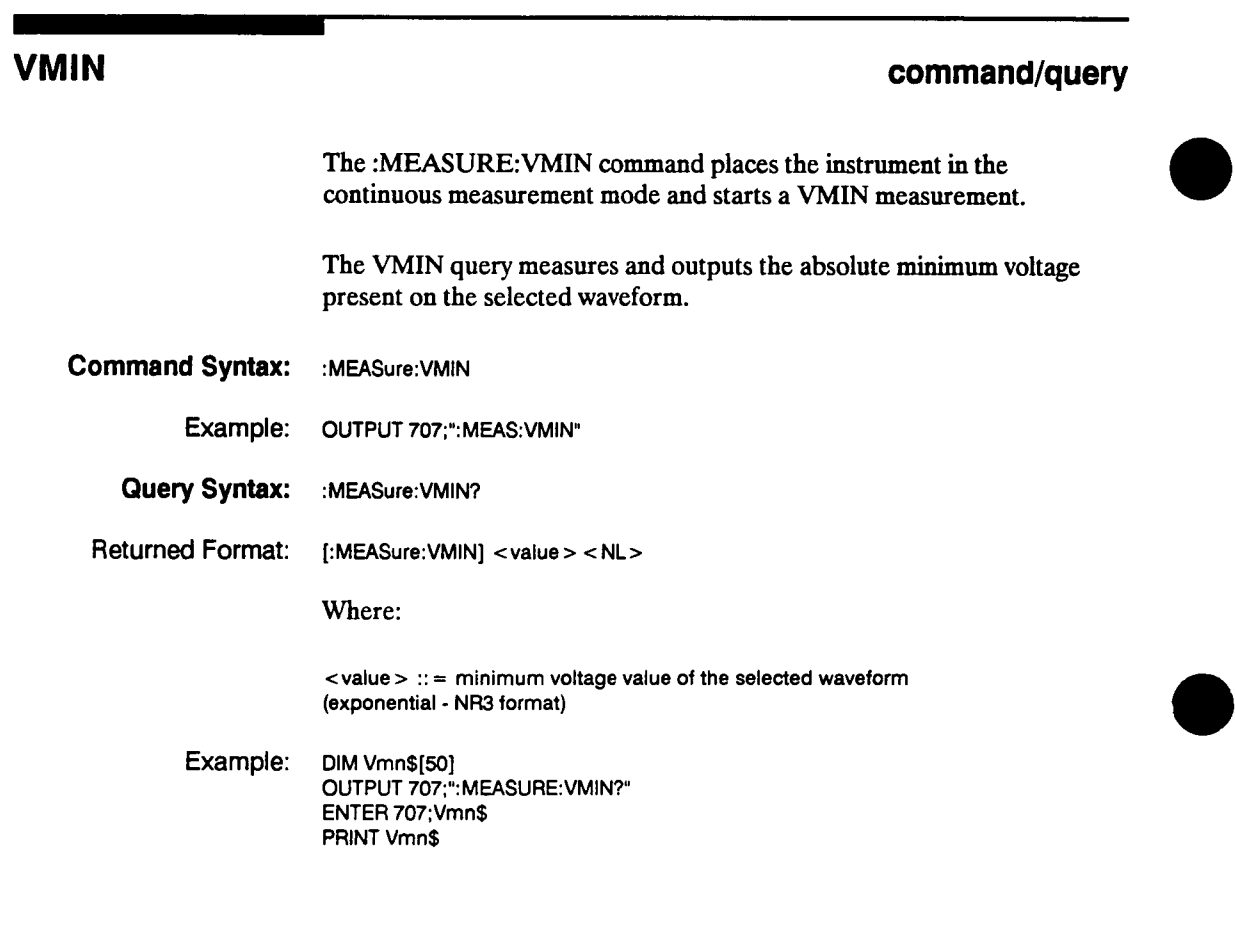

**Measure Subsystem 14-56** 

**VMIN** 

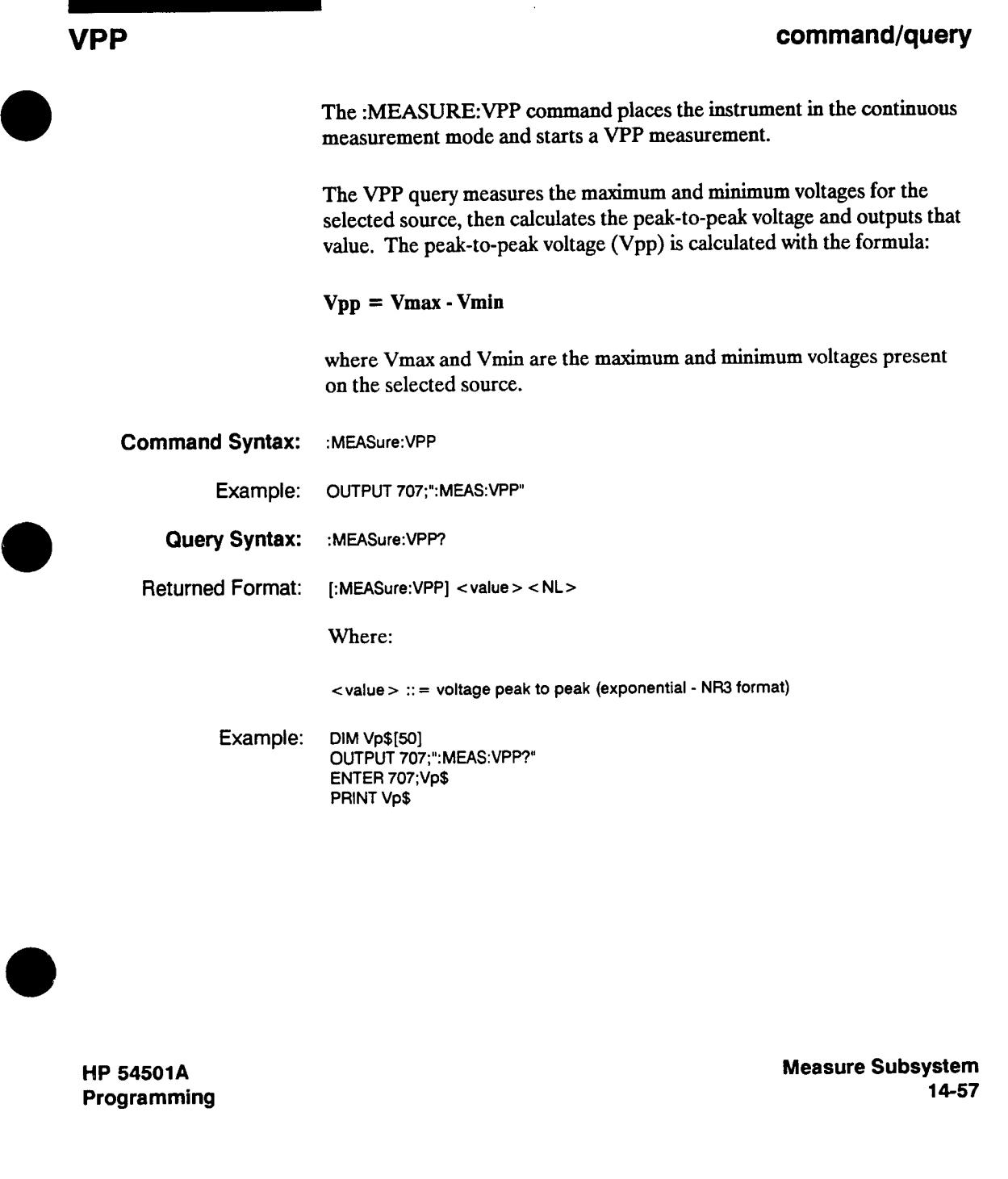

### **VRELative command/query**

**The :MEASURE: VRELATIVE command moves the voltage markers to the specified percentage points of their last established position. The last established position is not necessarily on the currently displayed waveform.** 

**For example, after a :MEAS:VAMPLITUDE? query has been sent VMarker 1 is located at the base (0%) of the signal and VMarker 2 is at the top (100%) of the signal. If the VRELATIVE 10 command was executed, VMarker 1 is moved to the 10% level and VMarker 2 to the 90% level of the signal.** 

**Any value between 0% and 100% can be used. If VRELATIVE 0 is sent the markers are not moved, because the command indicates 0% movement from the current position.** 

**As an example, when the following values are sent the markers are moved to the following percentage values of their current position.** 

**moves VMarker 1 to 10% and VMarker 2 to 90% moves VMarker 1 to 20% and VMarker 2 to 80% moves both markers to 50% moves VMarker 1 to 20% and VMarker 2 to 80% moves VMarker 1 to 10% and VMarker 2 to 90%** 

**The starting position of the markers must be known for this command to be meaningful. The markers can be set to a known position on the selected waveform using the :MEAS:VAMPLITUDE? query.** 

**The VRELATIVE query returns the current relative position of VMarker2 which is always in the range 50% through 90%.** 

### **Note**

**The VRELATIVE command does not affect the upper and lower thresholds selected by the UPPER and LOWER commands.** 

**Measure Subsystem 14-58** 

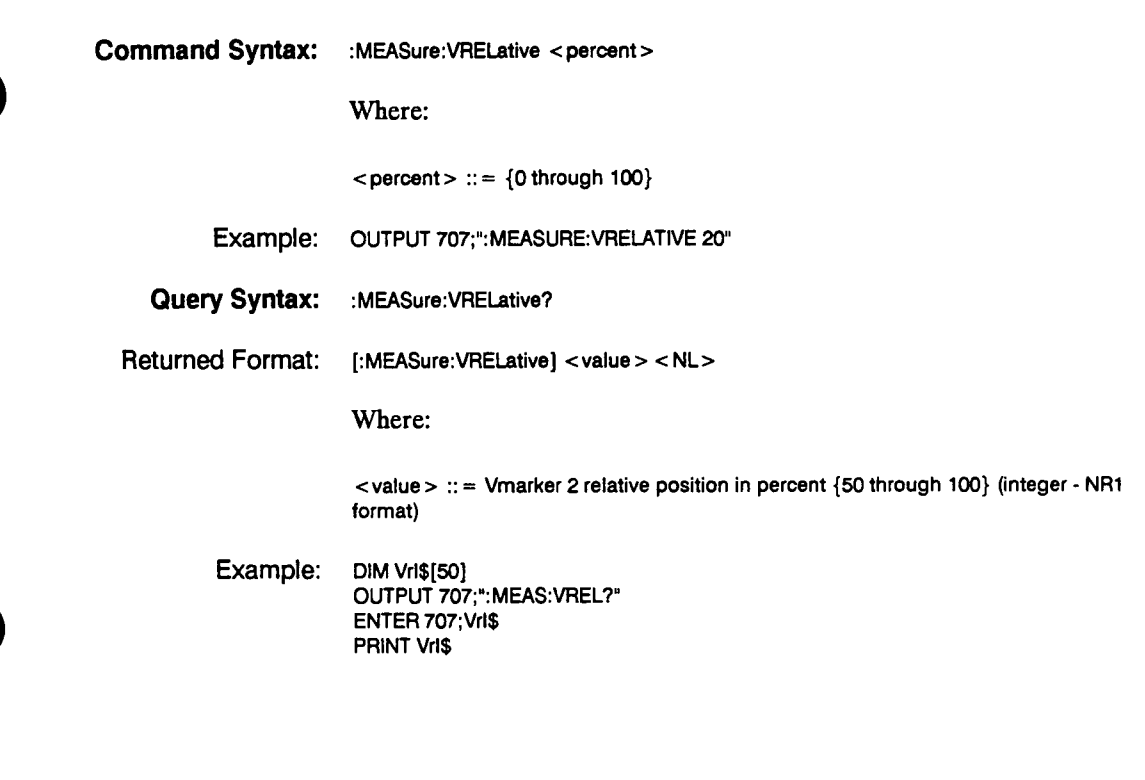

 $\sim$ 

 $\mathbb{Z}^2$ 

**HP 54501A Programming** 

**Measure Subsystem 14-59** 

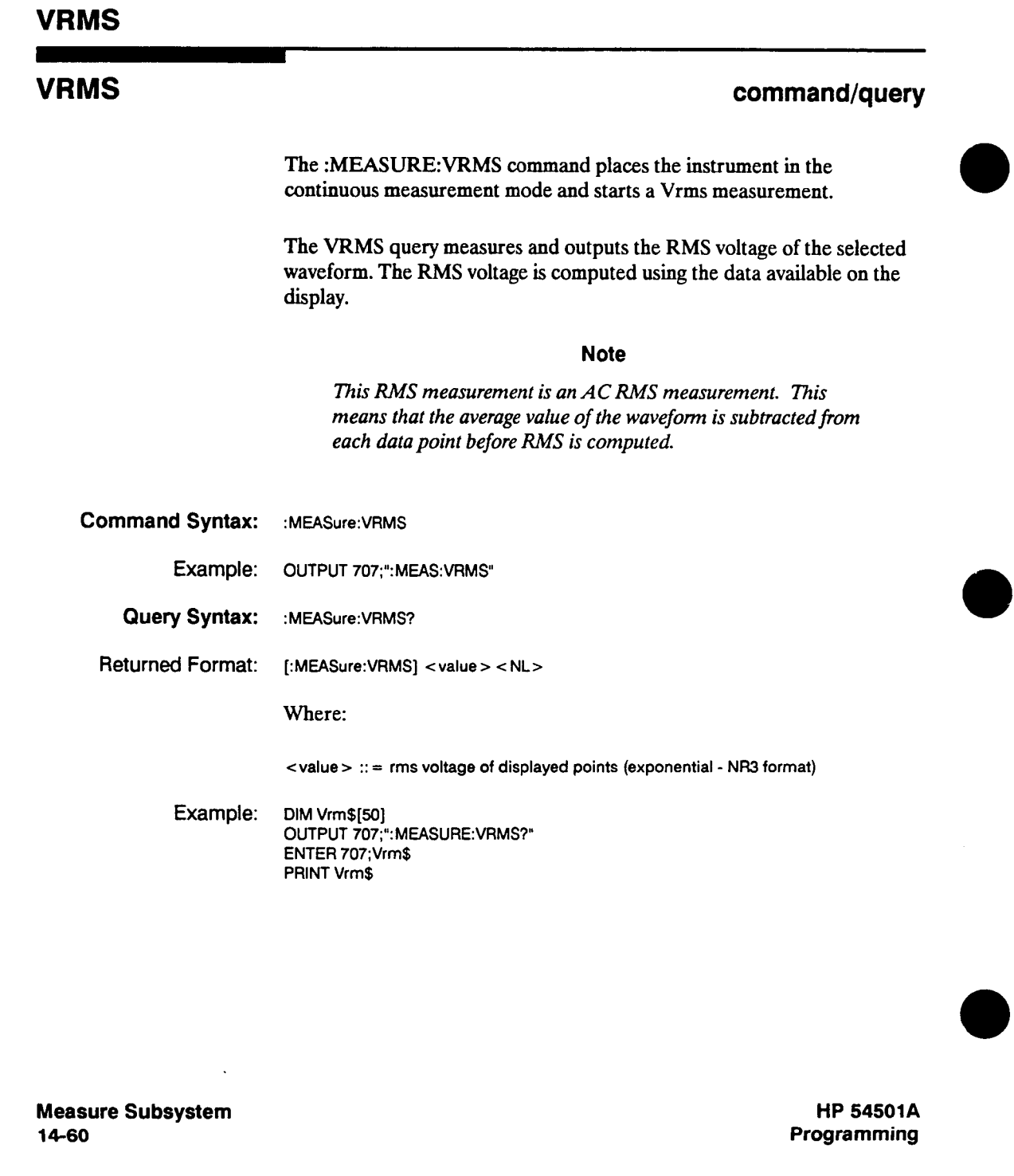

### **VSTArt**

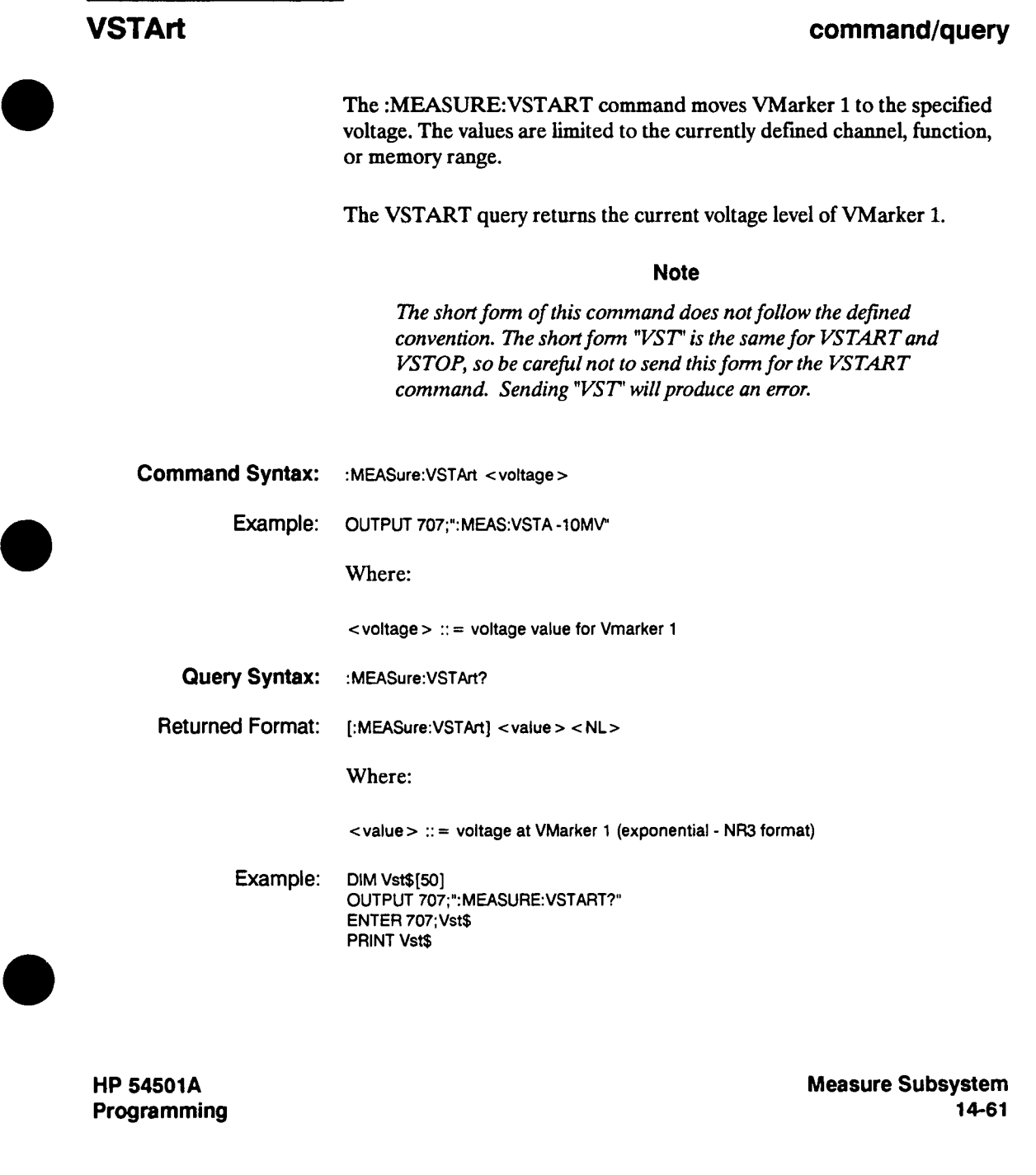

**VSTOp** 

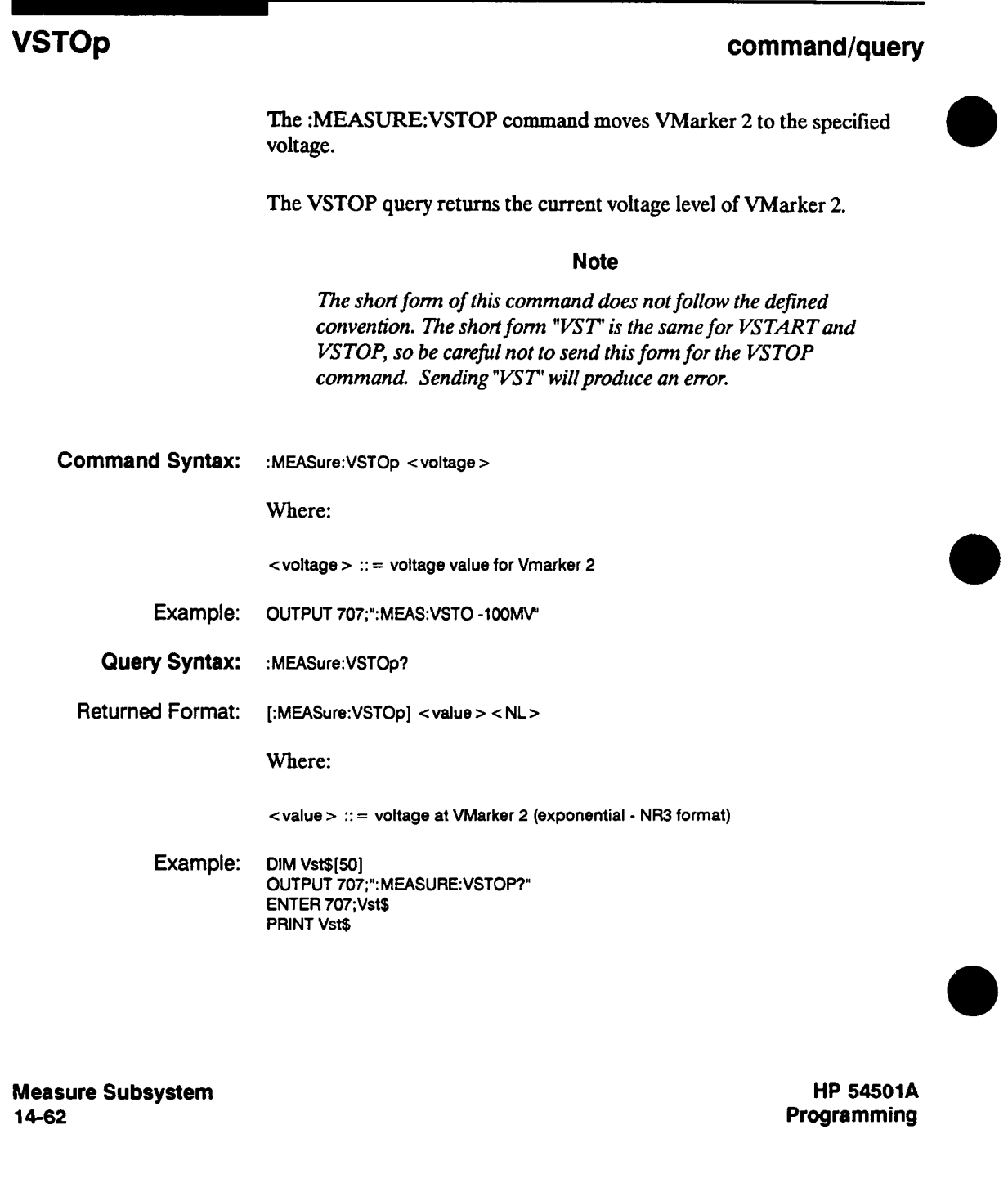

### **VTIMe**

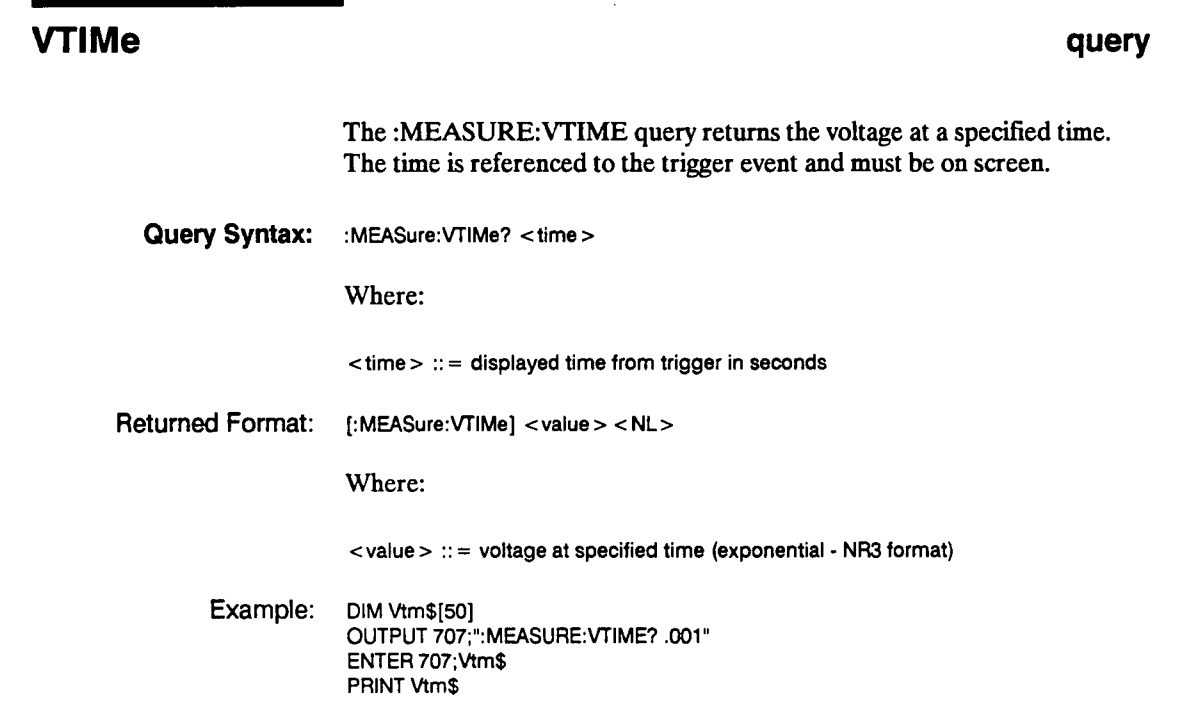

**HP 54501A Programming** 

**Measure Subsystem 14-63** 

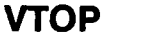

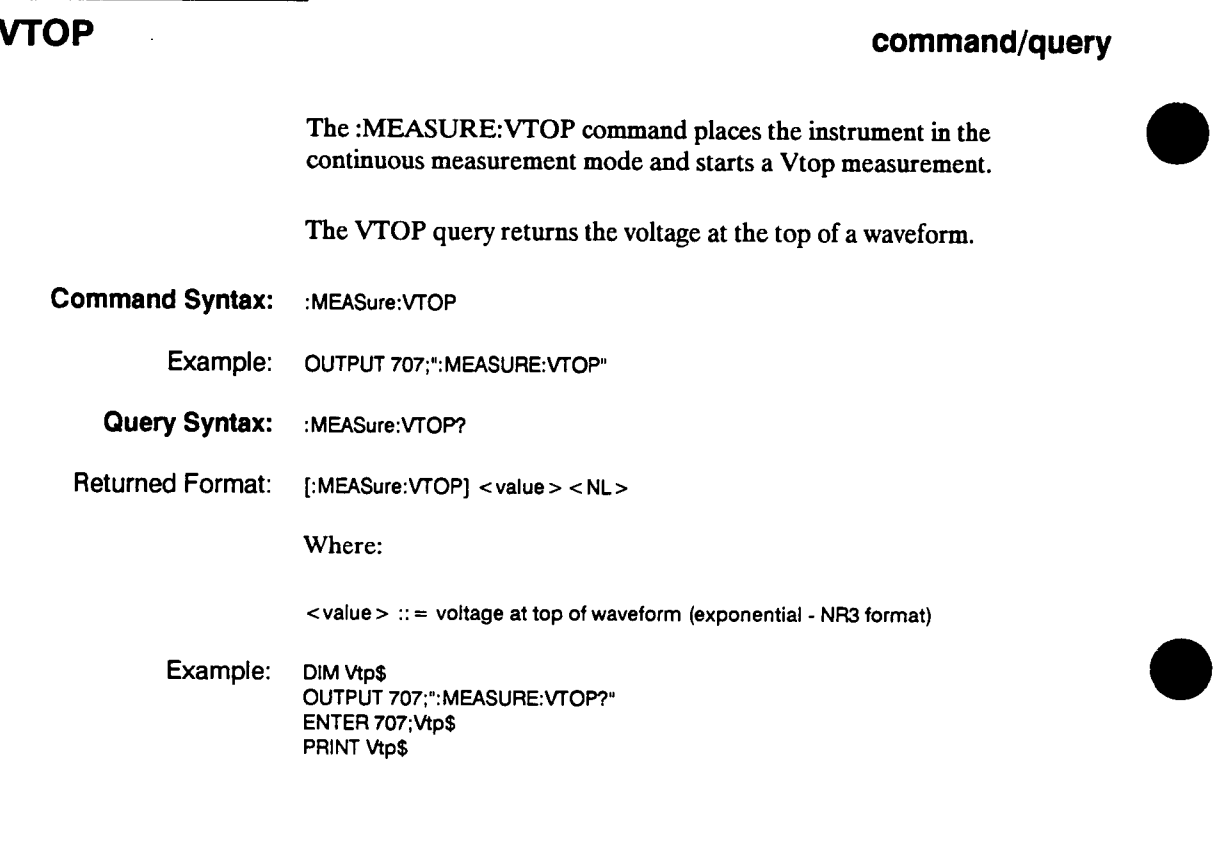

**Measure Subsystem 14-64** 

# **Timebase Subsystem 15**

**Introduction The TIMEBASE subsystem commands control the horizontal axis, "X axis," oscilloscope functions.** 

> **The TIMEBASE subsystem also contains the commands that control the Timebase Window mode.**

**The Timebase Window mode allows a second timebase to be used. The Window settings are WINDOW:DELAY (window position) and WINDOW:RANGE (window width).** 

**HP 54501A Programming**  **Timebase Subsystem 15-1** 

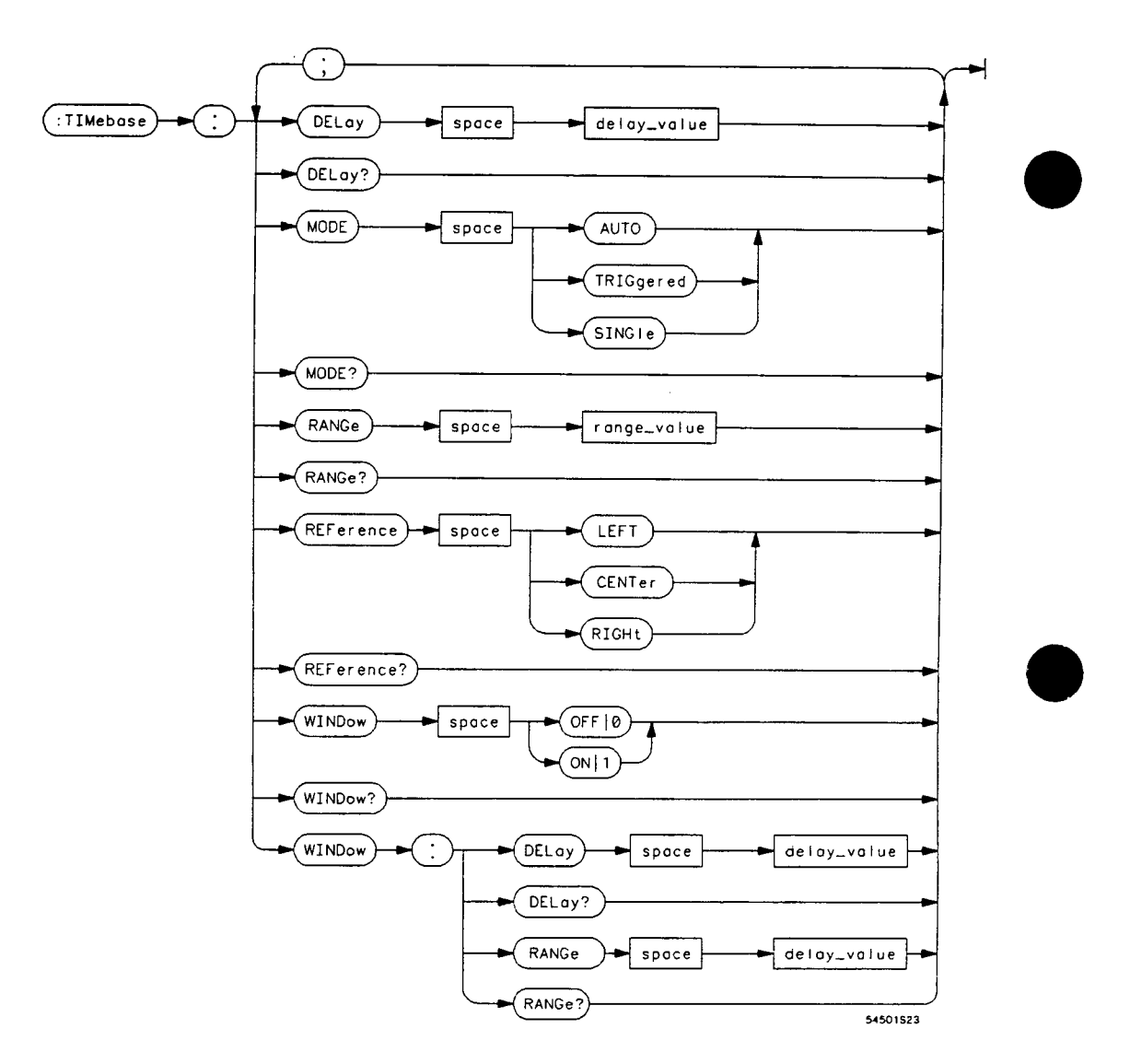

**delay\_value = A real number, maximum depends on sweep range.** 

**range\_value = A real number, 20 ns through**  $50$  **s (in a 1,2,5 sequence).** 

**Figure 15-1. Timebase Subsystem Commands Syntax Diagram** 

**Timebase Subsystem 15-2** 

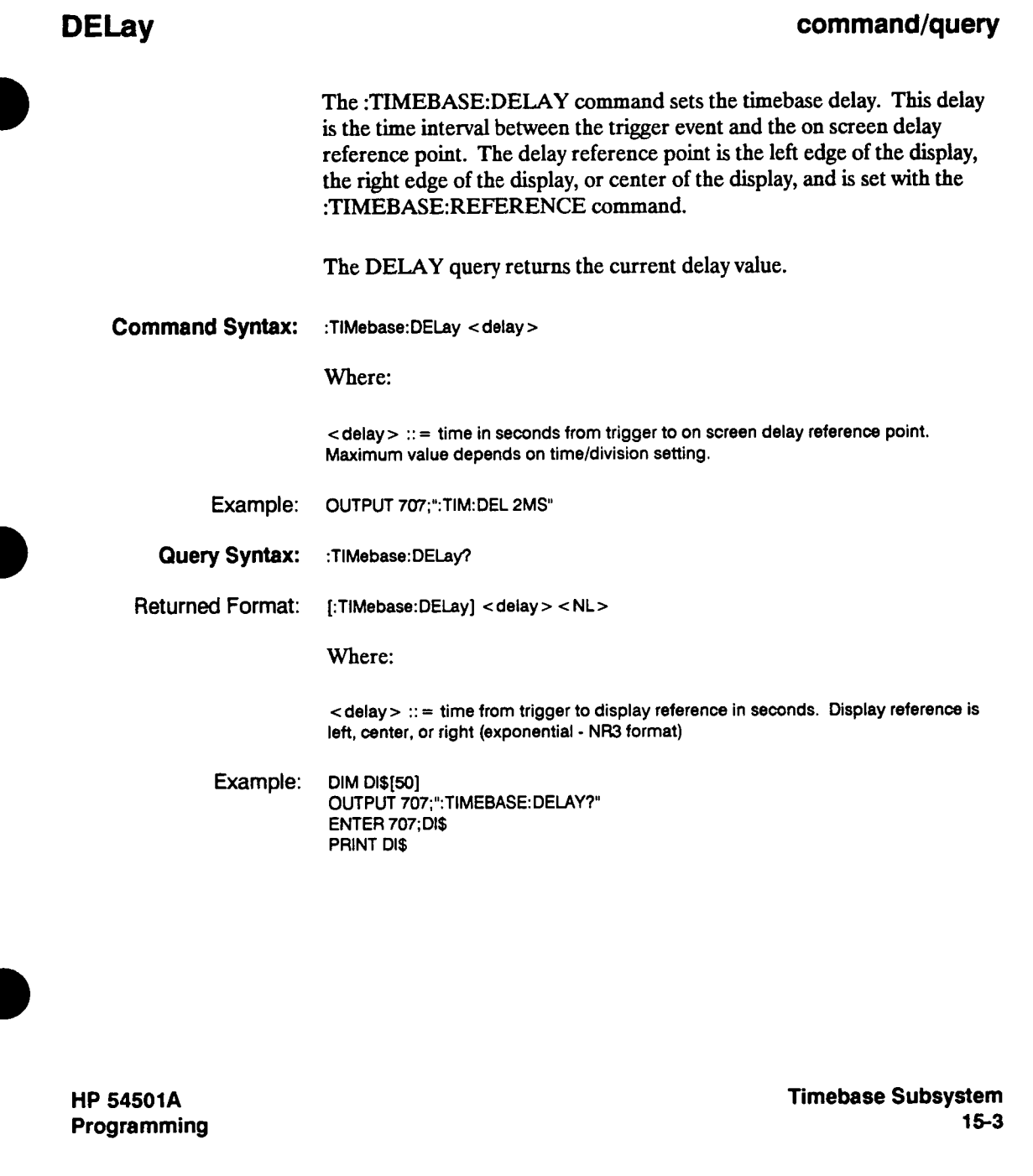

### **MODE**

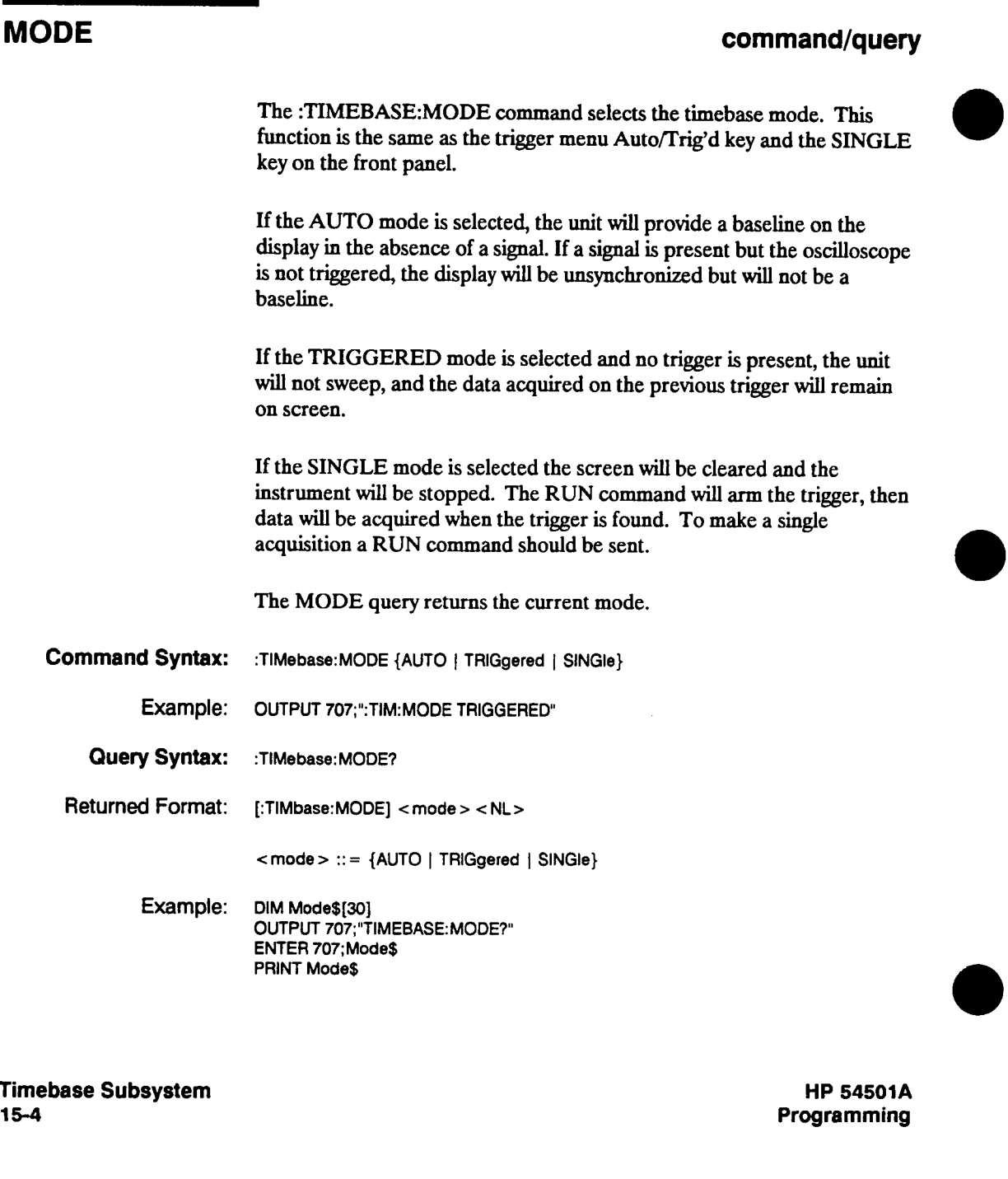

### **RANGe**

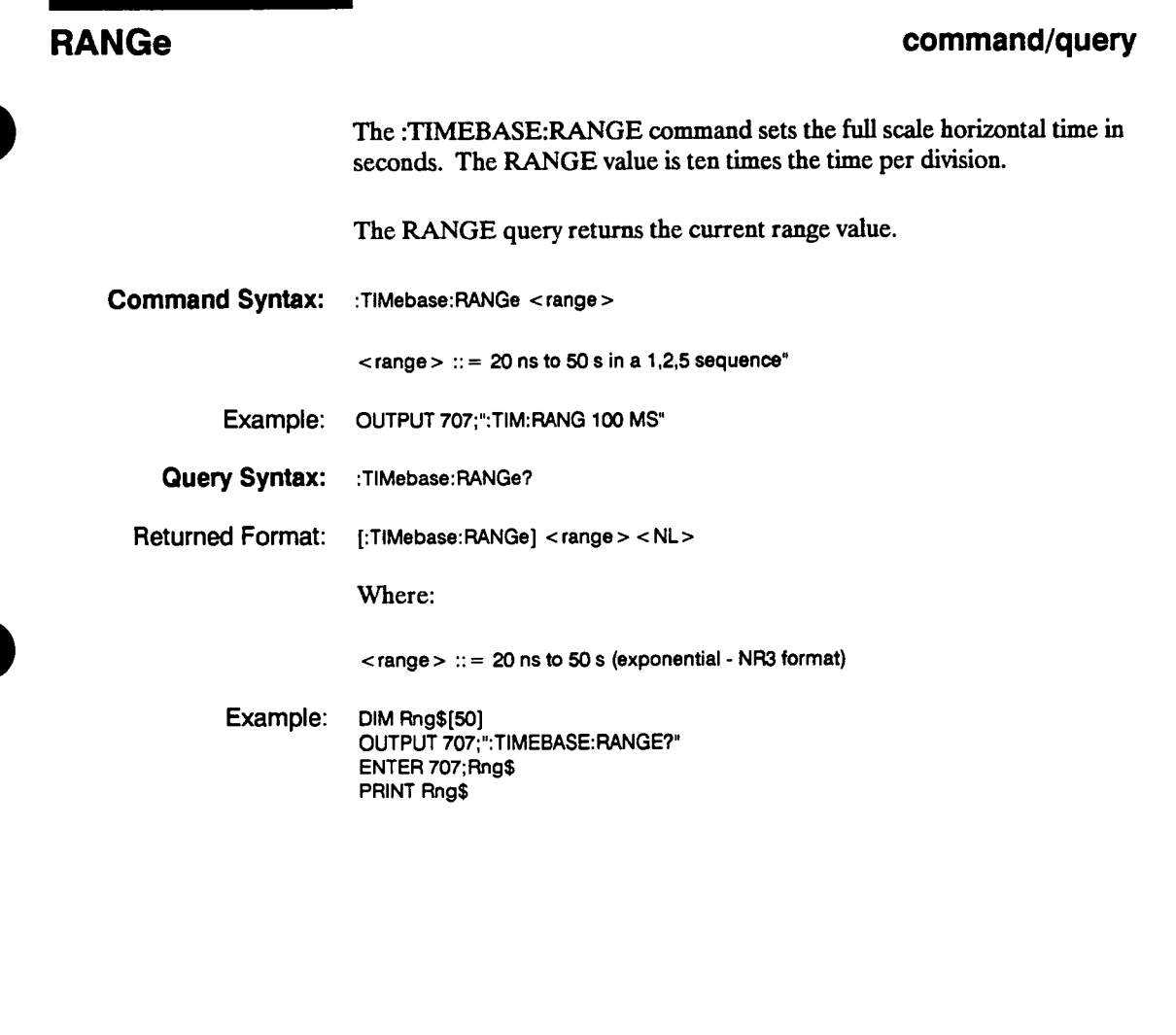

**HP 54501 A Programming**  **Timebase Subsystem 15-5** 

### **REFerence**

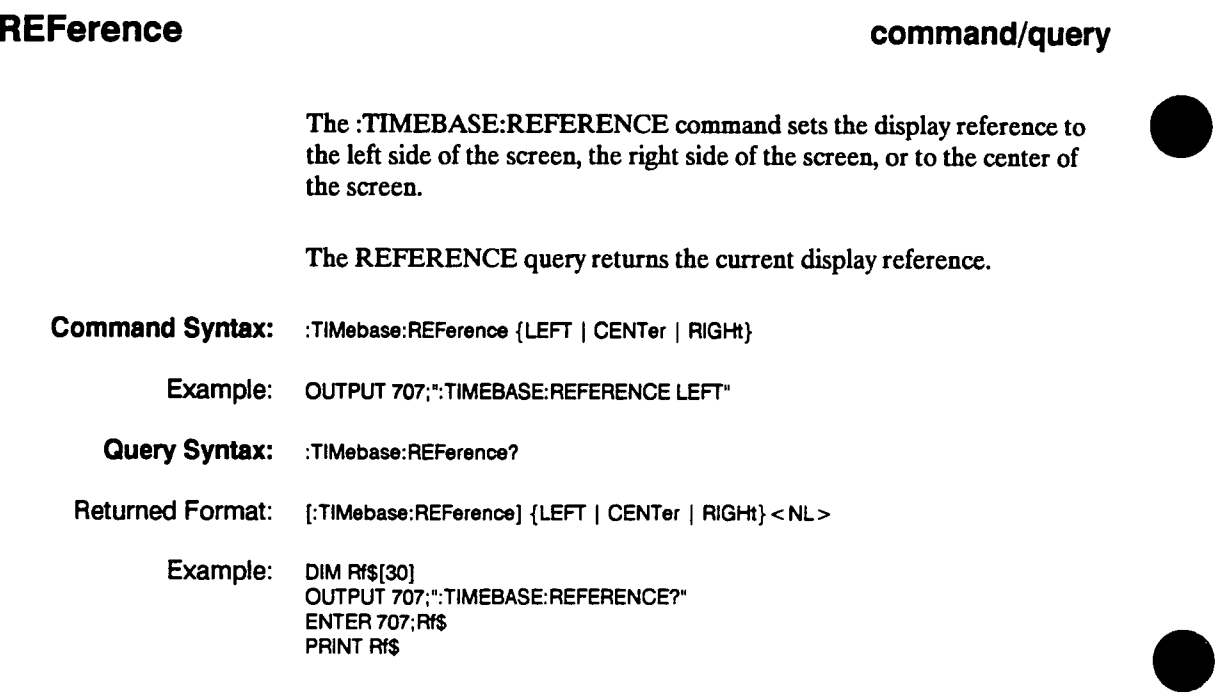

**Timebase Subsystem 15-6** 

### **WINDOW**

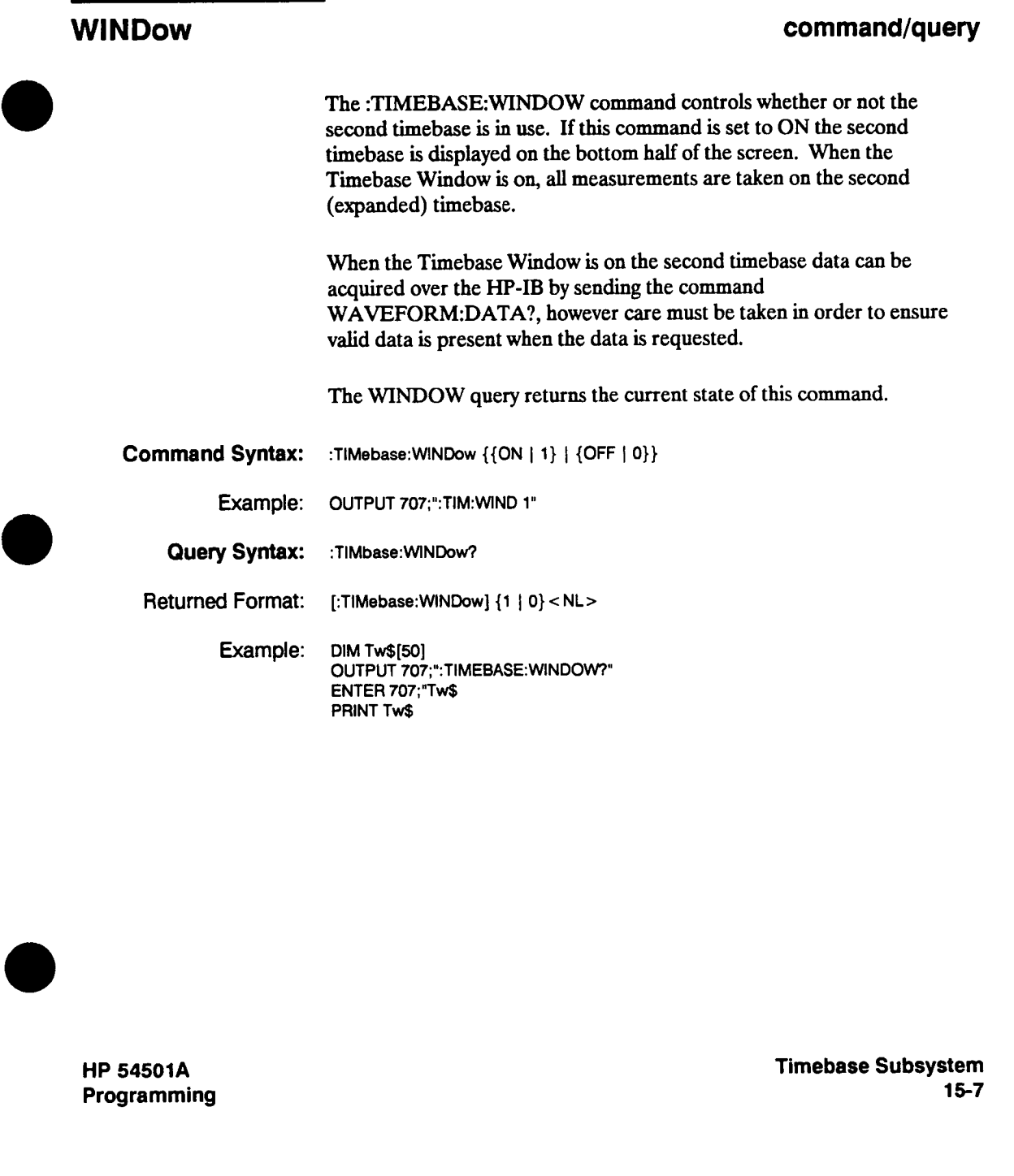

## **WINDow:DELay**

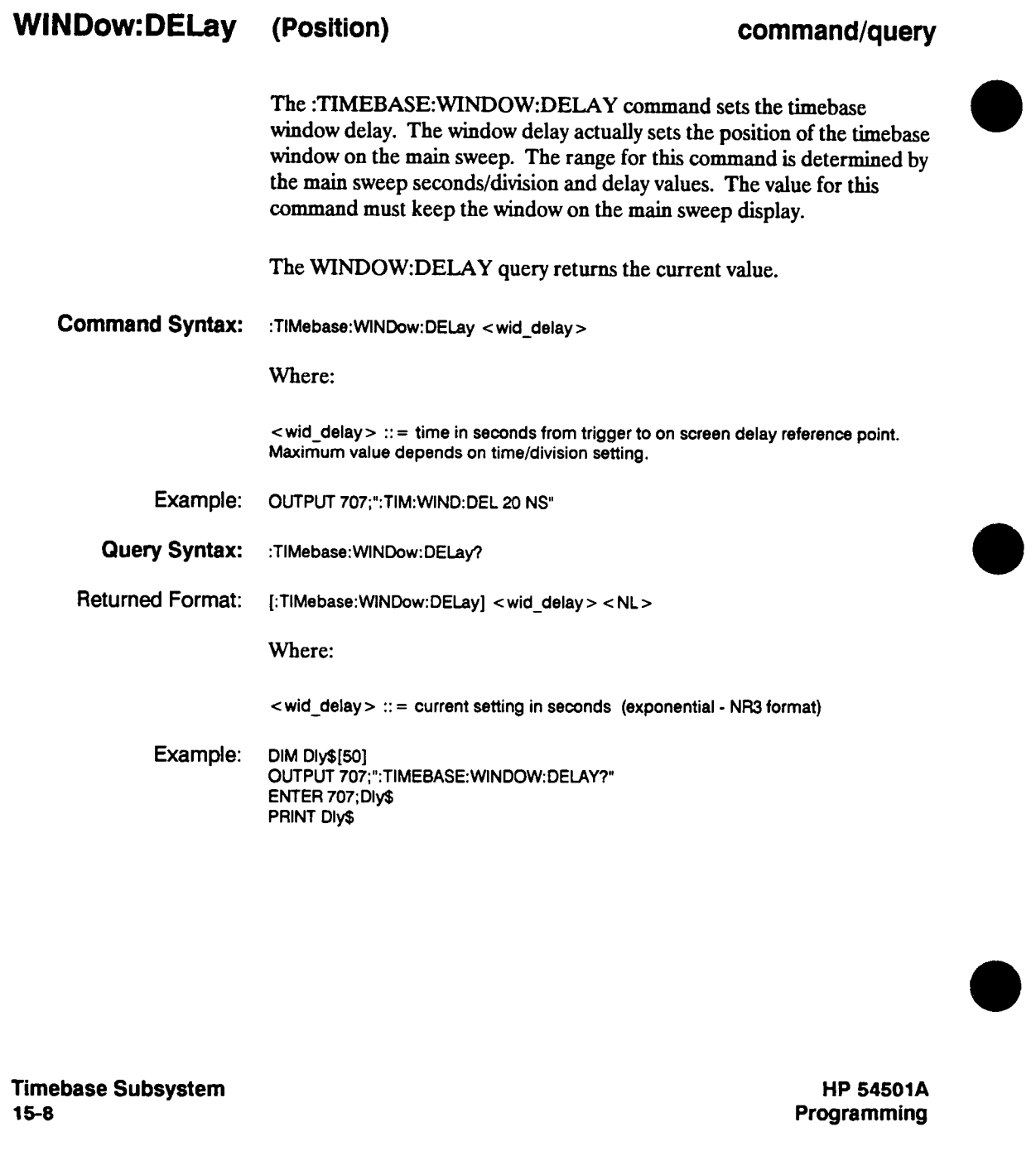

### **WINDow:RANGe**

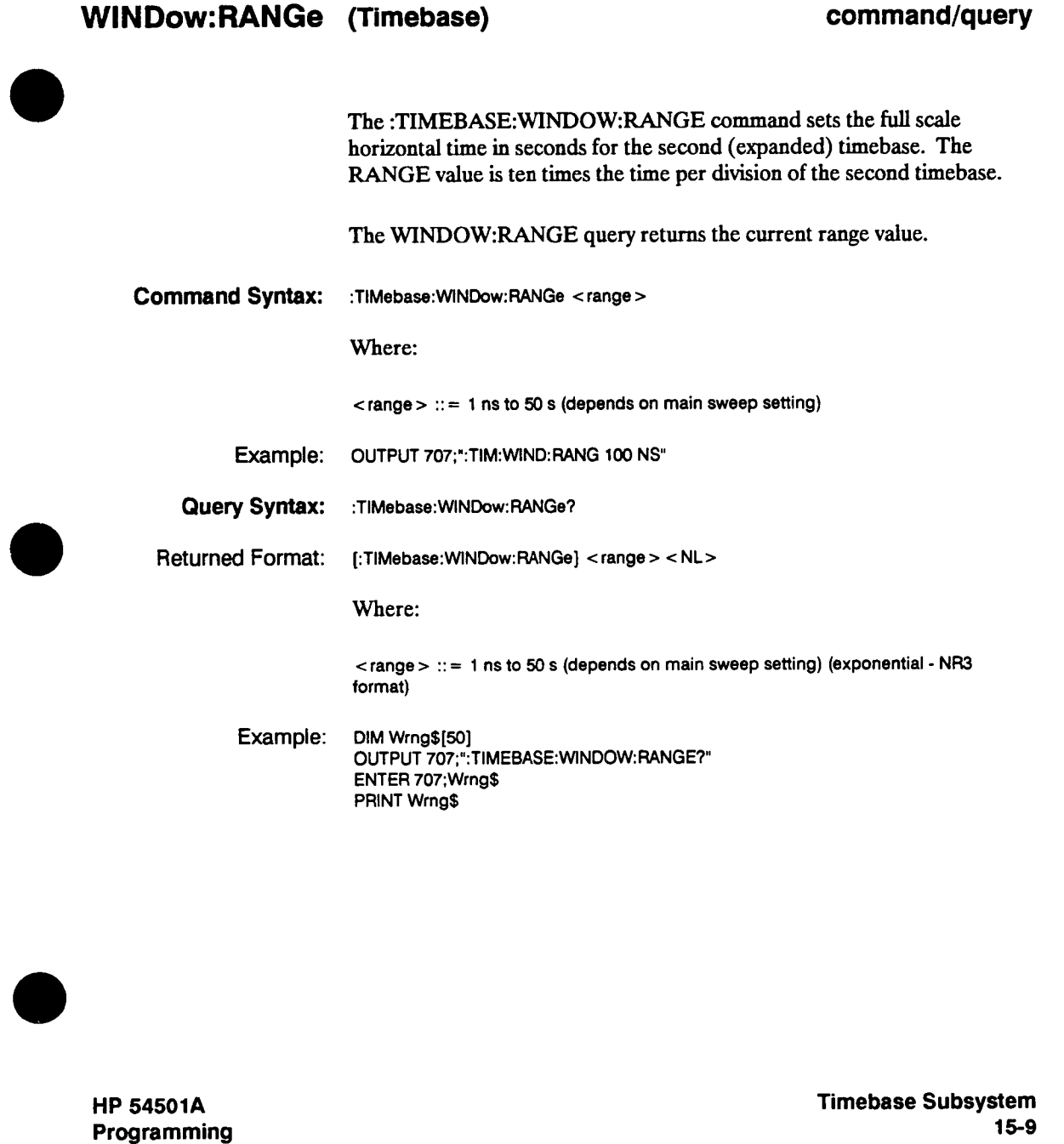

# **Trigger Subsystem 16**

**Introduction The commands in the TRIGGER subsystem are used to define the conditions for a trigger. Many of the commands in the Trigger subsystem are used in more than one of the trigger modes. If the command is a valid command for a trigger mode that setting will be accepted. If the command is not valid for a trigger mode an error will be generated. You must be sure that the instrument is in the proper trigger mode for the command being sent. The instrument can be placed in the trigger mode from the front panel or over the HP-IB. One method of insuring the instrument is in the proper trigger mode is to send the :TRIGGER:MODE command in the same program message as the parameter to be set. As an example, send: ":TRIGGER:MODE TV; LEVEL 200 MV" This will place the instrument in the TV Trigger Mode and set the trigger level to 200 mV. This is necessary because the LEVEL command is also valid for the other trigger modes. The Trigger modes are described on the next few pages prior to the command syntax. Table 16-1 lists the different TRIGGER subsystem commands that are available for each trigger mode. Note Auto or triggered mode is selected with the TIMEBASE.-MODE command.** 

**HP 54501A Programming**  **Trigger Subsystem 1&-1** 

| <b>EDGE</b>                                                     | <b>PATTERN</b>                                                             | <b>STATE</b>                                                                                                    | <b>DELAY</b>                                                                                                    | TV                                                                                                    |
|-----------------------------------------------------------------|----------------------------------------------------------------------------|----------------------------------------------------------------------------------------------------|----------------------------------------------------------------------------------------------------|----------------------------------------------------------------------------------------------------|
| <b>HOLDOFF</b><br><b>LEVEL</b><br><b>SLOPE</b><br><b>SOURCE</b> | <b>CONDITION</b><br><b>HOLDOFF</b><br><b>LEVEL</b><br>LOGIC<br><b>PATH</b> | <b>CONDITION</b><br><b>HOLDOFF</b><br><b>LEVEL</b><br><b>LOGIC</b><br><b>PATH</b><br><b>SLOPE</b><br><b>SOURCE</b> | <b>CONDITION</b><br><b>DELAY</b><br>DELAY:SLOPE<br>DELAY:SOURCE<br><b>LEVEL</b><br>LOGIC<br><b>OCCURRENCE</b><br>OCCURRENCE:SLOPE<br>OCCURRENCE:SOURCE<br><b>PATH</b><br><b>OUALIFY</b><br><b>SLOPE</b><br><b>SOURCE</b> | <b>CONDITION</b><br><b>FIELD</b><br><b>HOLDOFF</b><br><b>LEVEL</b><br><b>LINE</b><br><b>OCCURRENCE</b><br><b>OCCURRENCE:SLOPFI</b><br><b>POLARITY</b><br><b>QUALIFY</b><br><b>SOURCE</b><br><b>STANDARD</b> |

**Table l(hl. Valid Commands for Specific Trigger Modes** 

### **Note**

**Auto or triggered mode is selected with the TIMEBASE.-MODE command.** 

**Trigger Subsystem 16-2** 

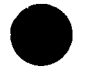

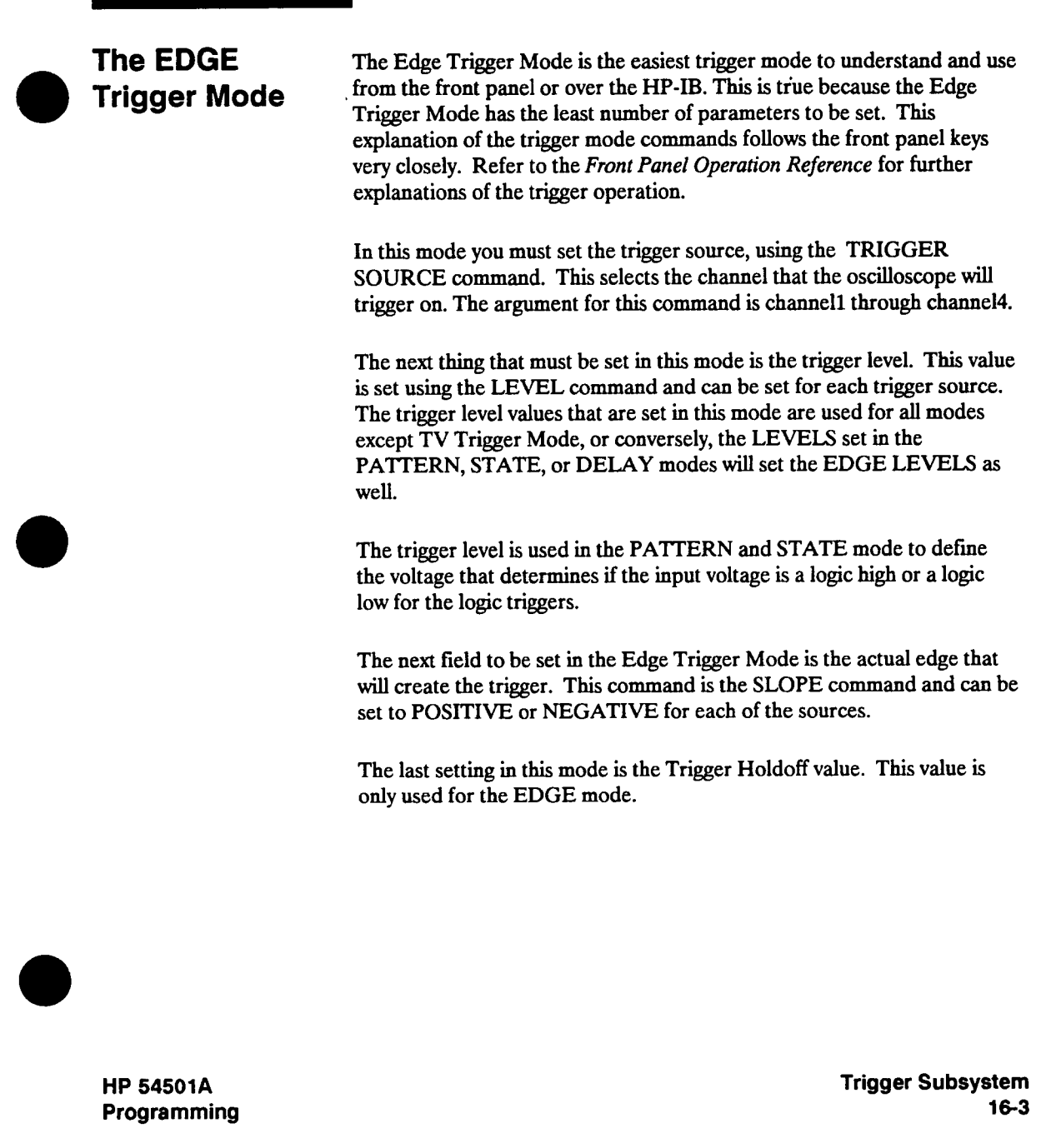

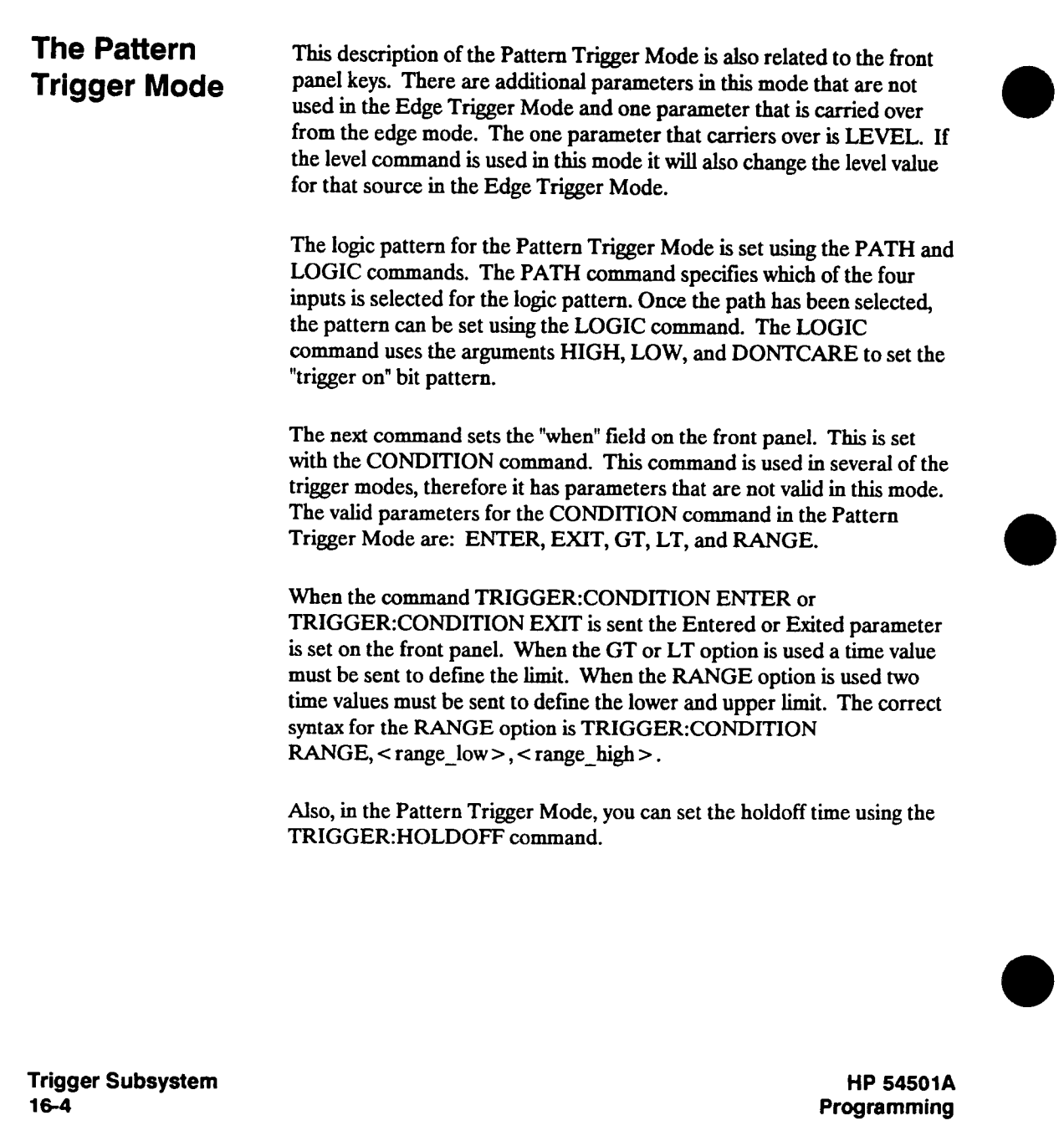

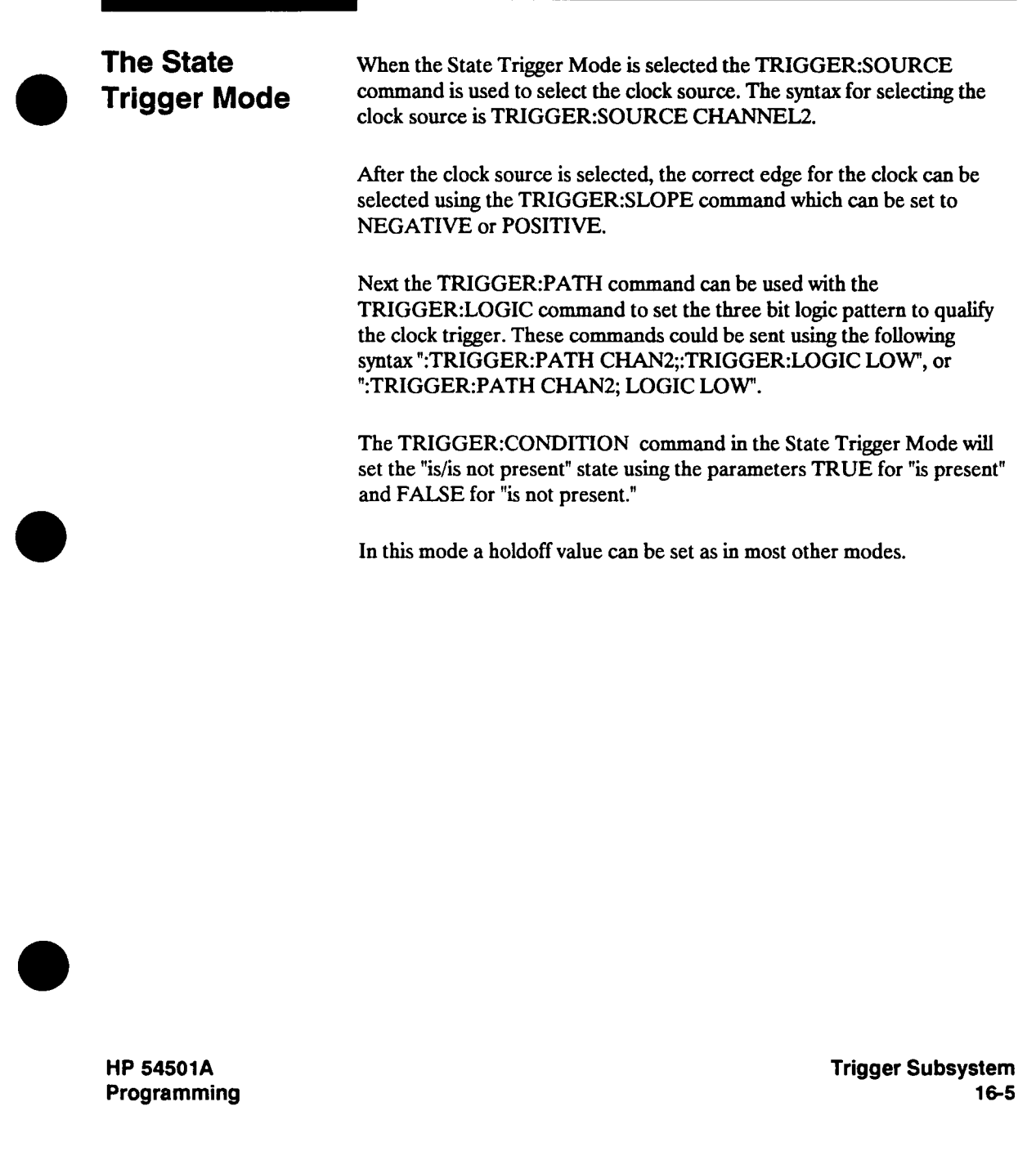

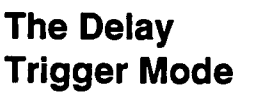

**In the Delay Trigger Mode the TRIGGER:QUALIFY command can be used to select the EDGE, PATTERN, or STATE mode as a qualifier. When the EDGE qualifier is selected all Edge parameters and commands can be used to set the Source and Slope. When the PATTERN qualifier is selected all Pattern commands can be used to set the pattern mode parameters. When the STATE qualifier is selected all State commands can be used to set the state mode parameters.** 

**The next settings (in front panel order) are the delay settings. The DELAY command is used to set the Time or Count parameter and the amount of delay. To set the delay to time use the command TRIGGER:DELAY TIME, < time >, and to set the delay to count use the command TRIGGER:DELAY EVENT <sup>&</sup>lt;number\_events >.** 

**If the trigger delay is set to Event (count) you can then set the delay source and slope. To set the delay source use the command "TRIGGER:DELAY:SOURCE CHANNEL2" and to set the delay slope use the command "TRIGGER:DELAY:SLOPE POSITIVE".** 

**Next (on the front panel) is the "trigger on" field. The values within this field are set with the OCCURRENCE command. To set the number of occurrences use the command syntax "TRIGGER:OCCURRENCE 3333". To set the source for the number of occurrences use the command syntax ":TRIGGER:OCCURRENCE:SOURCE CHANNEL2" and to set the slope of the trigger occurrence use the command syntax ":TRIGGER:OCCURRENCE:SLOPE NEGATIVE".** 

**Trigger Subsystem 16-6** 

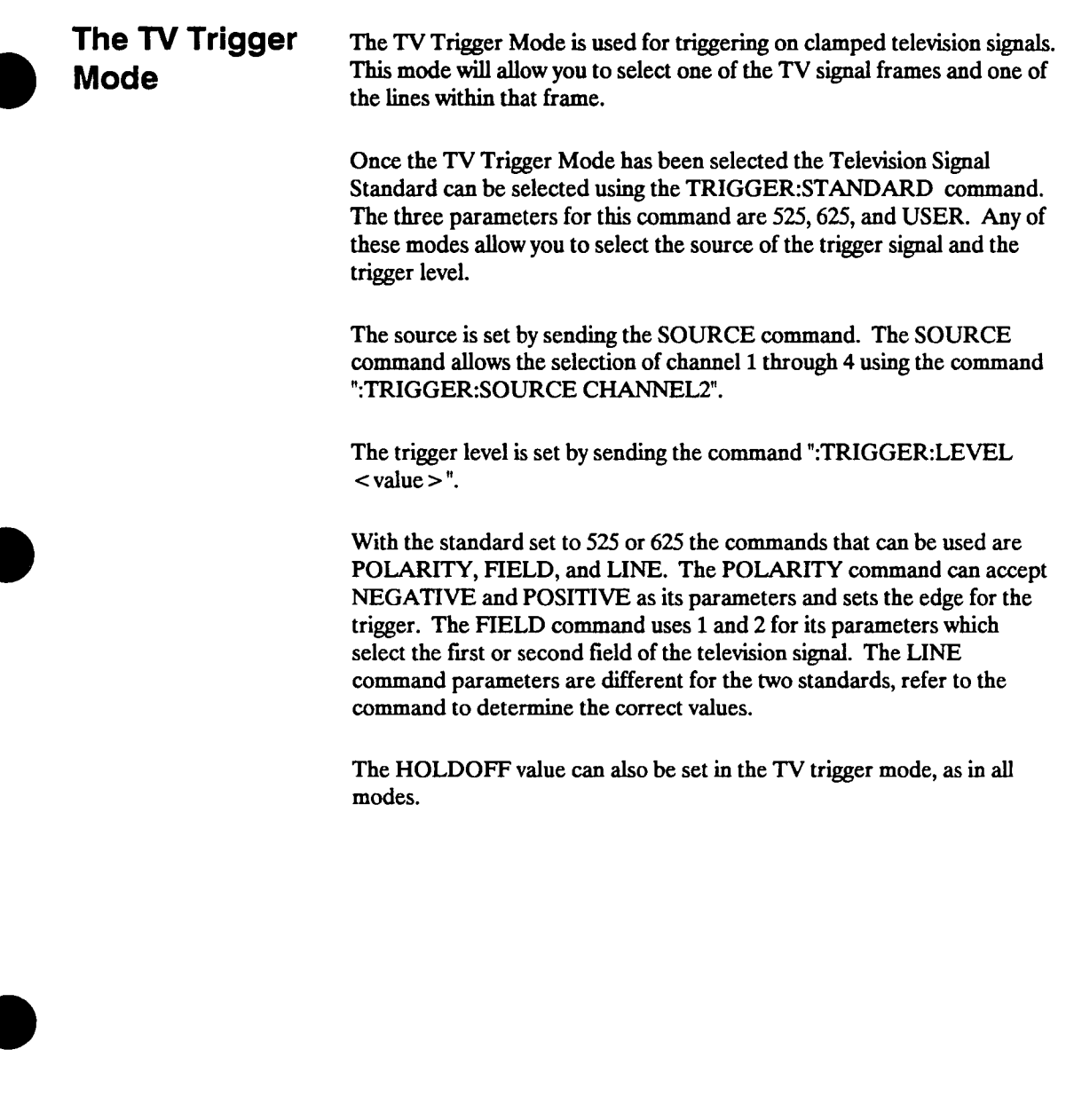

**HP 54501A Programming**  **Trigger Subsystem 16-7** 

**When the "user defined" standard is selected, the source and level are set in the same manner as before.** 

**The QUALIFY command is used to set the "qualify on" field. This command uses the parameters HIGH and LOW.** 

**The edge defined by the QUALIFY command must occur within the range of time values that are displayed in the next front panel field. The TRIGGER:CONDITION RANGE command sets the greater than and less than time values. In order to actually generate a trigger the qualified conditions must be met within the specified time. To set the time values send "TRIGGER:CONDITION RANGE, < gt\_value >, <sup>&</sup>lt;lt\_value >".** 

**The next field "trigger on" is set with the OCCURRENCE command and OCCURRENCE:SLOPE command. To set the number of occurrences send the command ":TRIGGER:OCCURRENCE < number >" and to set the slope for the occurrences send the command ":TRIGGER:OCCURRENCE:SLOPE POSITIVE". The slope command can also use NEGATIVE as a parameter.** 

**The description for each of the commands will tell you in which modes that command is valid.** 

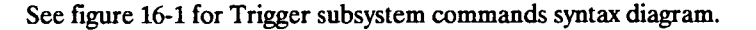

**Trigger Subsystem 16-8** 

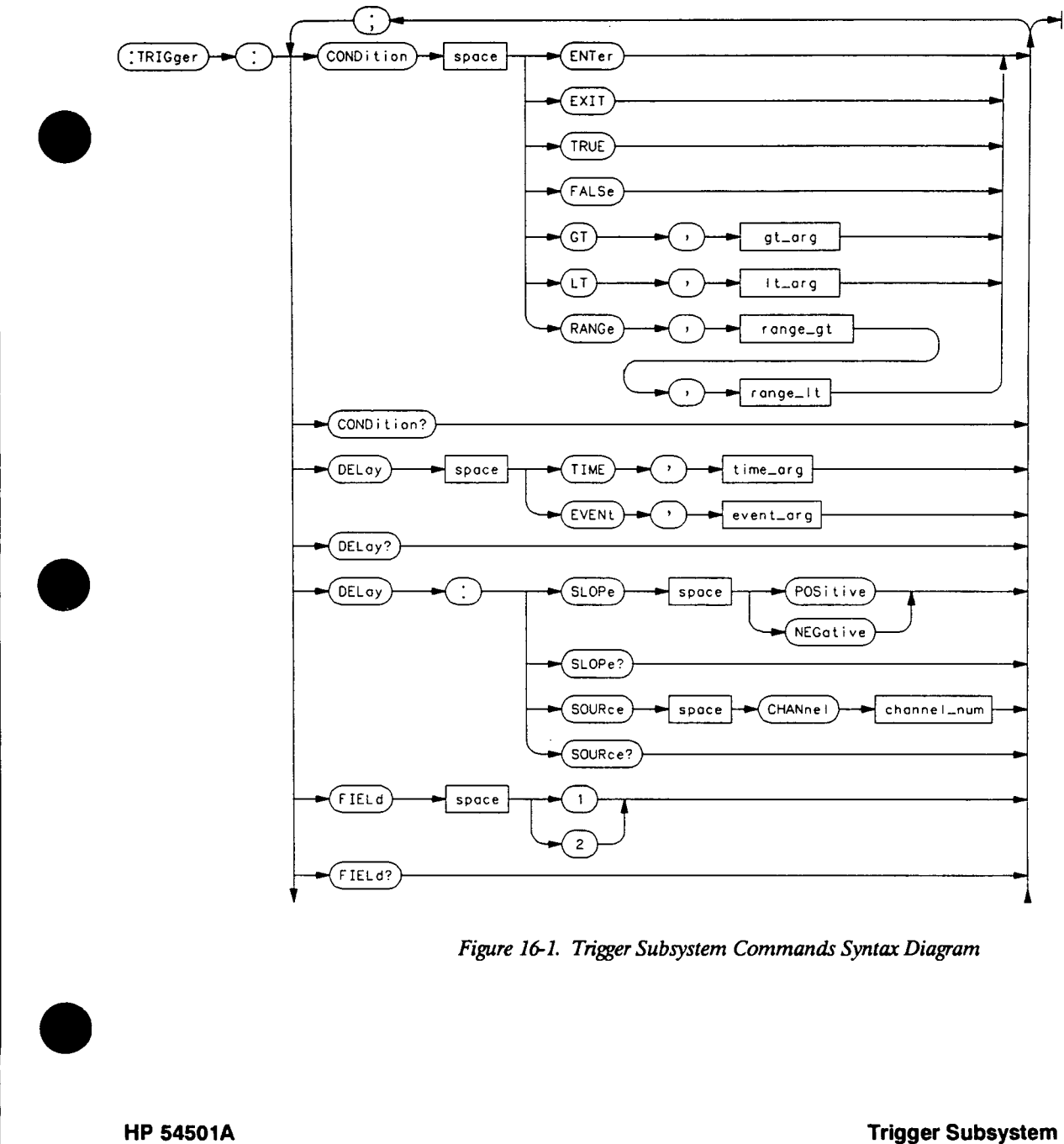

**16-9** 

**Programming** 

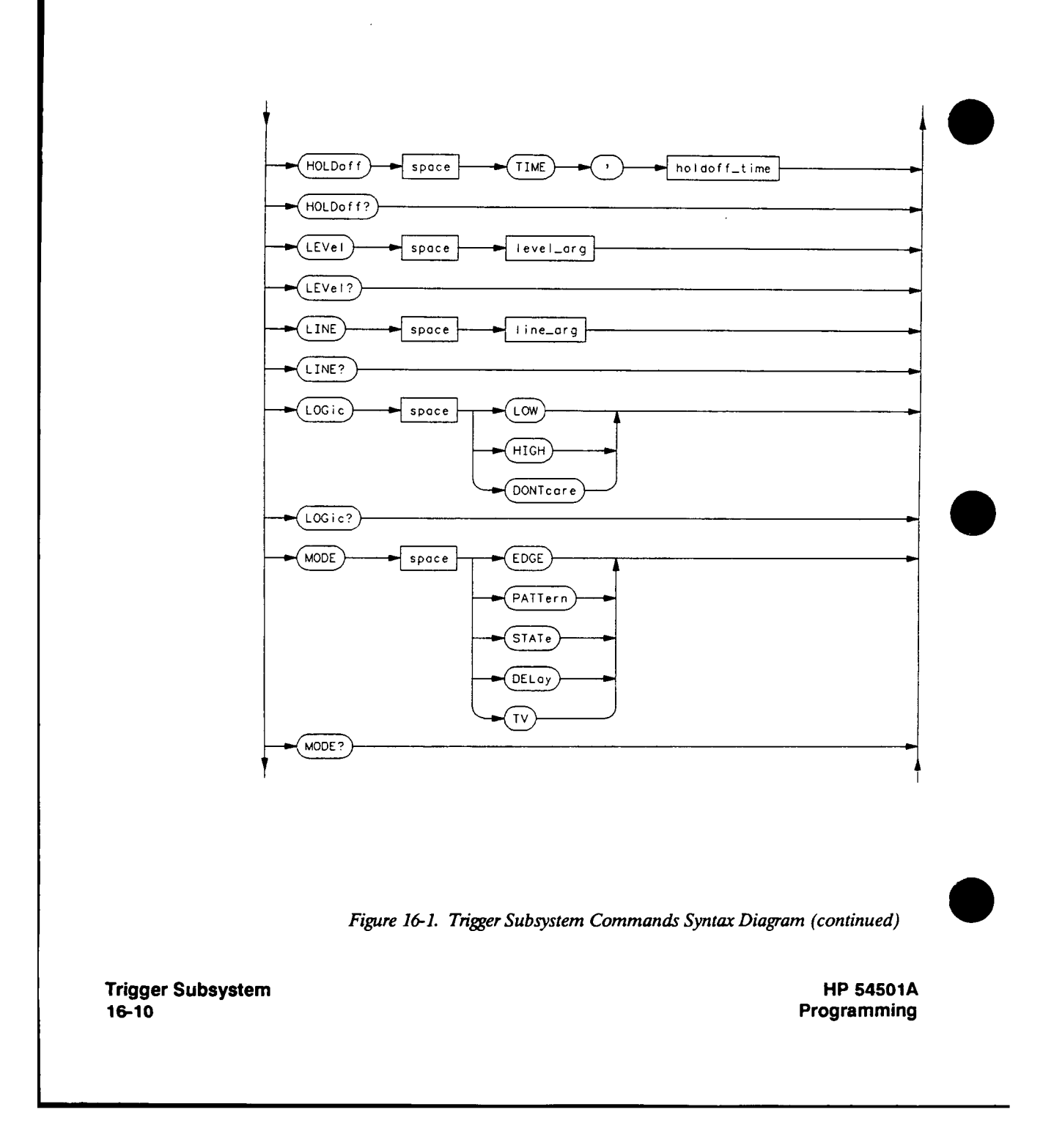

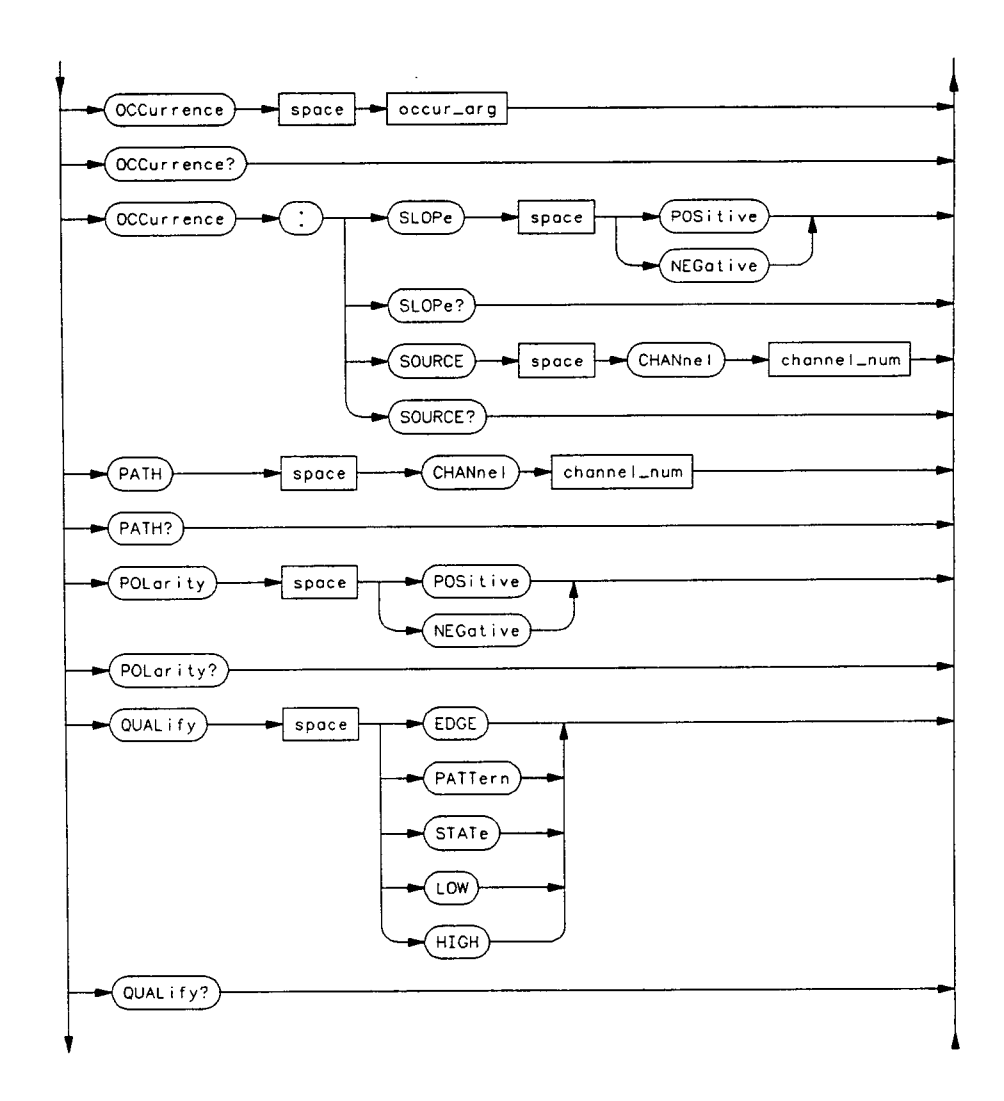

**Figure 16-1. Trigger Subsystem Commands Syntax Diagram (continued)** 

**HP 54501A Programming**  **Trigger Subsystem 16-11**
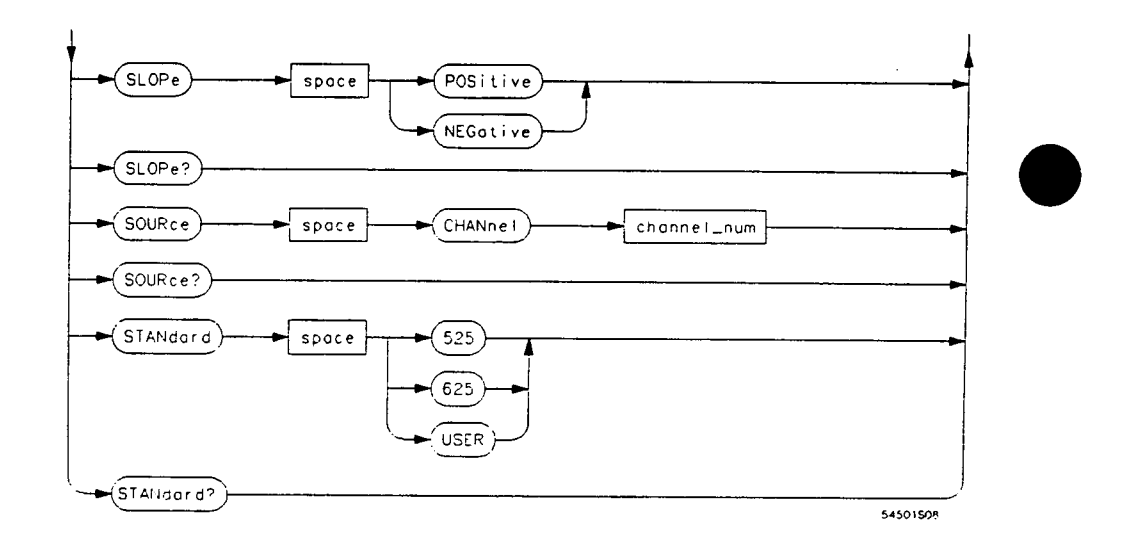

**channel\_num = An integer, 1, 2, 3, or 4.** 

**event\_arg <sup>=</sup>An integer, 1 to 16000000.** 

**gt\_arg <sup>=</sup>A time value, 20 ns to 160 ms.** 

 $h$ **oldoff\_time = A time value, 40 ns to 320 ms.** 

**level\_arg <sup>=</sup>A real number, specifying the trigger level in volts.** 

**line arg = An integer, 1 to 625 (depends on video STANDARD selected).** 

**lt\_arg <sup>=</sup>A lime value, 20 ns to 160 ms.** 

**range\_gt**  $=$  **A** time value, 20 ns to 159.999 ms (value must be less than **range\_lt).** 

**range**  $\text{It} = A$  **time value, 30 ns to 160 ms (value must be greater than range\_gt).** 

**time\_arg =** A **time value,**  $30$  **ns to**  $160$  **ms.** 

 $\text{occur}_{a}$ **arg** = An **integer**, 1 to 16000000.

**Figure 16-1. Trigger Subsystem Command's Syntax Diagram (continued)** 

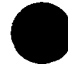

**Trigger Subsystem 16-12** 

#### **CONDition**

#### **CONDition command/query The :TRIGGER:CONDITION command is valid in the PATTERN, STATE, DELAY, and TV trigger modes. The function of the CONDITION command in each of these modes is described below. Time values entered using this command are rounded to the nearest 10 ns. In the Pattern Trigger Mode the valid arguments for the CONDITION command are ENTER, EXIT, GT, LT, RANGE. In the Pattern Trigger Mode the CONDITION command is used to specify if the trigger will be generated upon entry to the specified logic pattern, upon exiting the specified logic pattern, or if the pattern must be present for a specified amount of time. The time in the pattern trigger mode can be specified to be greater than a value (GT), less then a value (LT), or between two values (RANGE). These are the same settings that are specified using the front panel "when" key in the Pattern Trigger Mode. In the State Trigger Mode the valid parameters for the CONDITION command are TRUE (is present) and FALSE (is not present). In the Delay Trigger Mode the CONDITION command is valid when PATTERN or STATE is selected as the qualifier. All arguments for this command that are valid in the Pattern or State Trigger Modes are valid here. In the TV Trigger Mode the CONDITION command is used to set the range of time values for the trigger to occur. This command is only valid in the "user defined" mode. The CONDITION query returns the currently selected condition, for the currently selected mode. HP 54501A Programming Trigger Subsystem 16-13**

#### **CONDition**

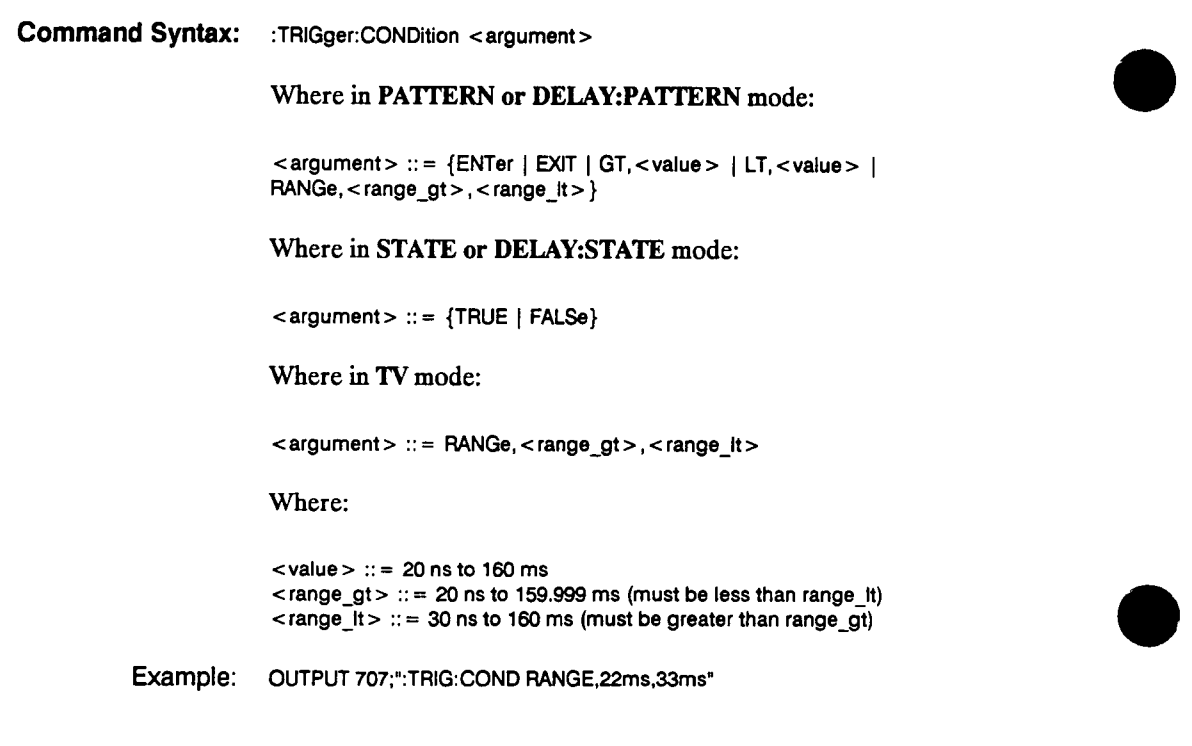

**Trigger Subsystem 16-14** 

**16-15** 

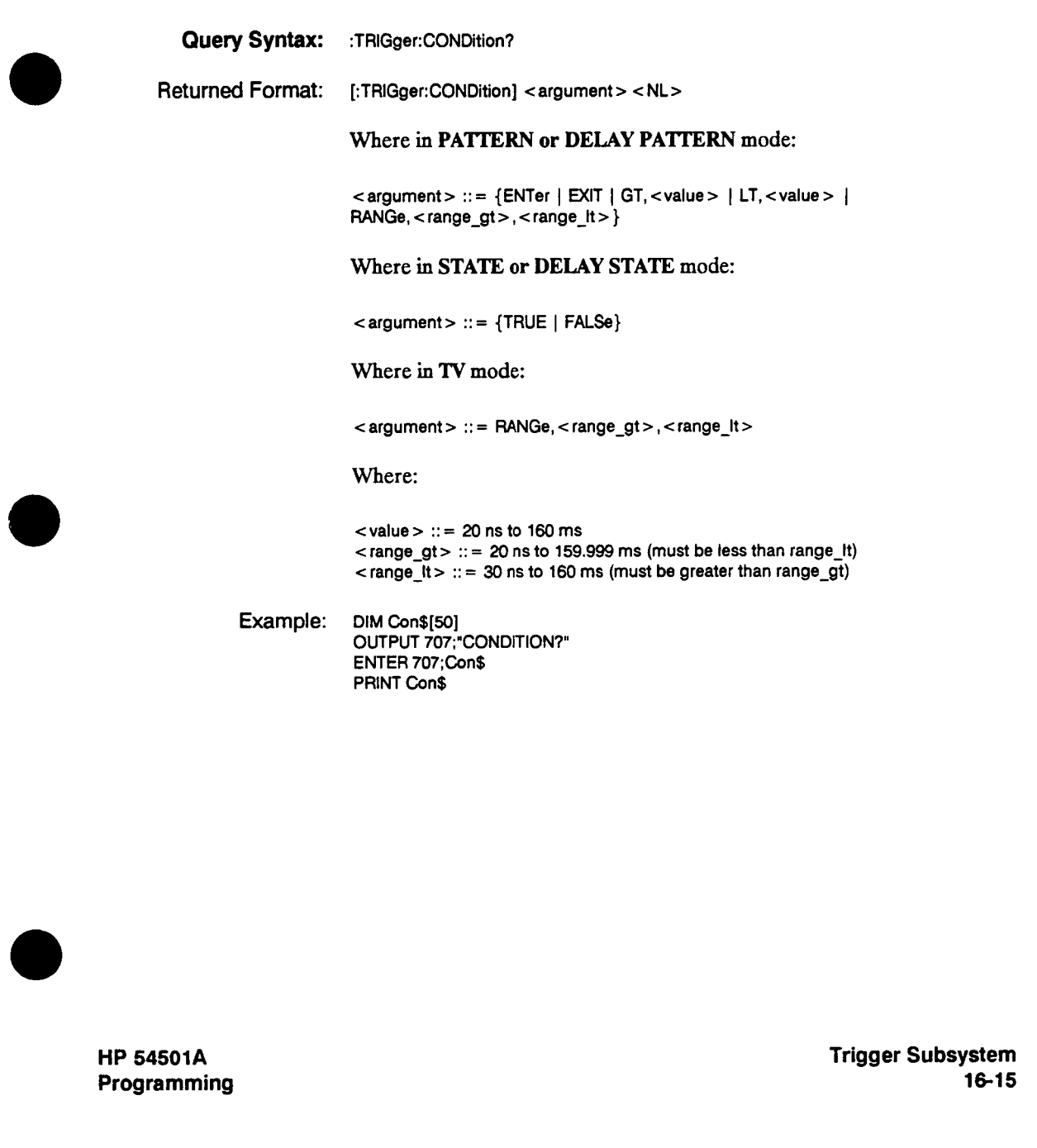

# **DELay**

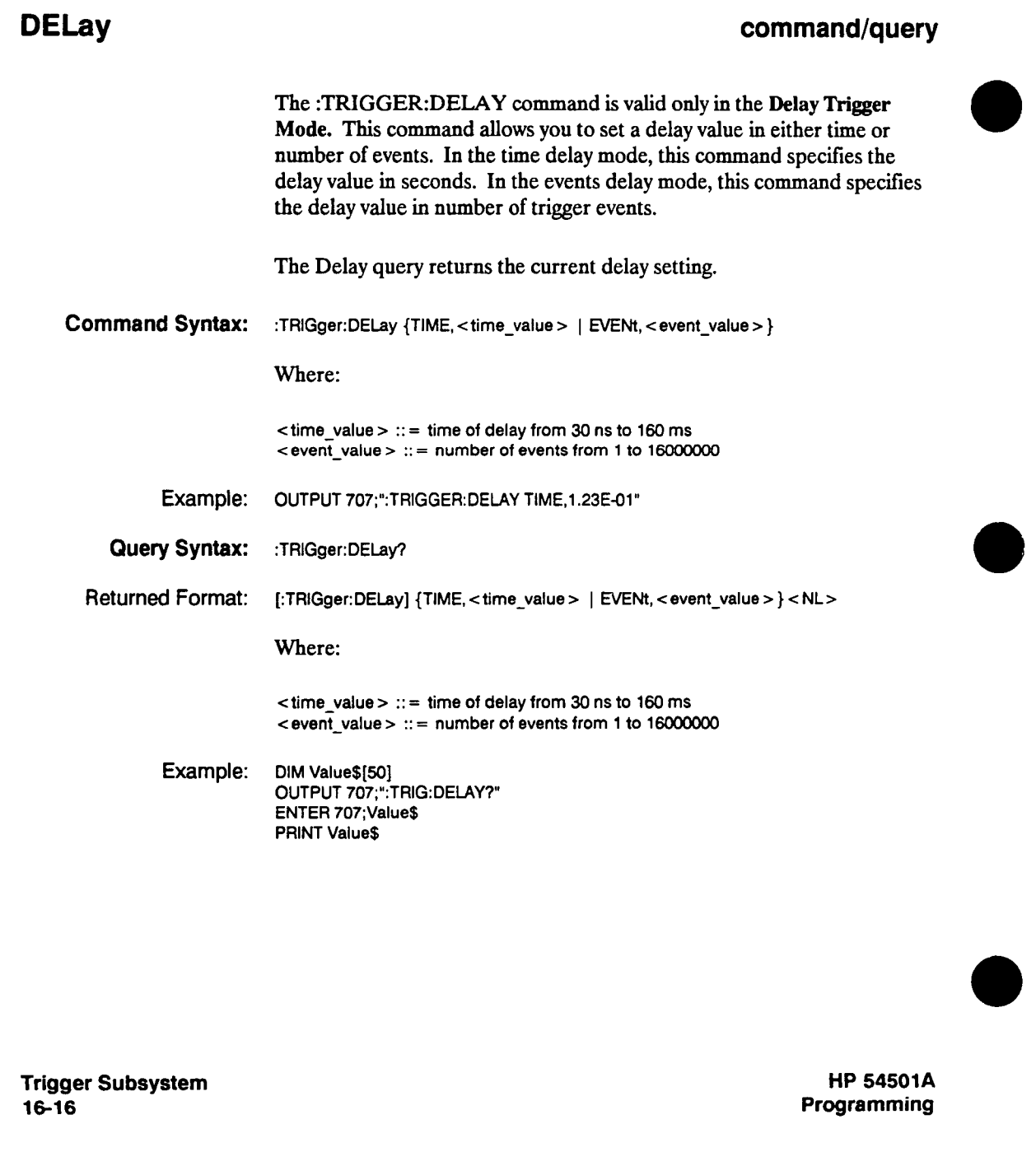

#### **DELay:SLOPe**

#### **DELay:SLOPe**

#### **command/query**

**The :TRIGGER:DELAY:SLOPE command sets the edge that will be counted by the delay command. The parameters for this command are NEGATIVE or POSITIVE. This command is valid in the Delay Trigger Mode.** 

**The DELAY:SLOPE query returns the current delay slope.** 

**Command Syntax: :TRIGger:DELay:SLOPe {POSitive I NEGative}** 

**Example: OUTPUT 707;":TRIG:DEL:SLOP POS"** 

**Query Syntax: :TRIGger:DELay:SLOPe?** 

**Returned Format: [:TRIGger:DELay:SLOPe] {POSitive I NEGative} < NL>** 

**Example: DIM Tos\$[50] OUTPUT 707;"TRIGGER:DELAY:SLOP?" ENTER 707;Tos\$ PRINT Tos\$** 

**HP 54501A Programming**  **Trigger Subsystem 1&-17** 

#### **DELay:SOURce**

#### **DELay:SOURce command/query Command Syntax: Example: Query Syntax: Returned Format: Example: The :TRIGGER:DELAY:SOURCE command sets the edge that will be counted by the delay command. The parameters for this command are CHANNELl through CHANNEL4. This command is only valid in the Delay Trigger Mode. The DELAY:SOURCE query returns the source of the delay in the Delay Trigger Mode. :TRIGger: DELay:SOURce {CHANnell | CHANnel2 | CHANnel3 | CHANnel4} OUTPUT 707;":TRIG:DEL:SOURCE CHANNEL2" :TRIGger: DELay: SOURce? [:TRIGger:DELay:SOURce] {CHANnell | CHANnel2 | CHANnel3 | CHANnel4} <NL> DIM Tos\$[50] OUTPUT 707;"TRIGGER:DELAY:SOUR?" ENTER 707;Tos\$ PRINT Tos\$**

**Trigger Subsystem 16-18** 

### **FIELd**

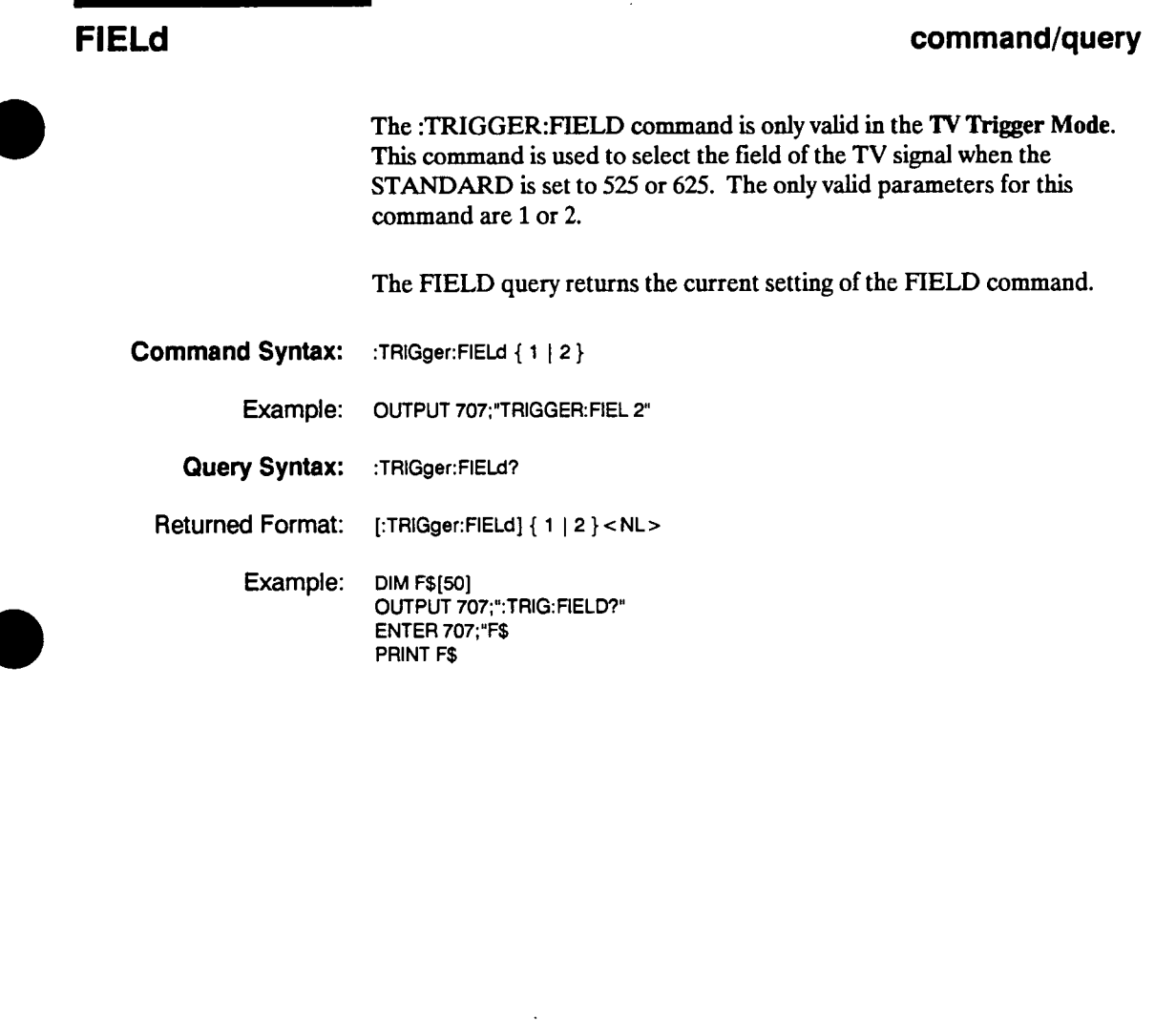

**HP 54501A Programming**  **Trigger Subsystem 16-19** 

#### **HOLDoff**

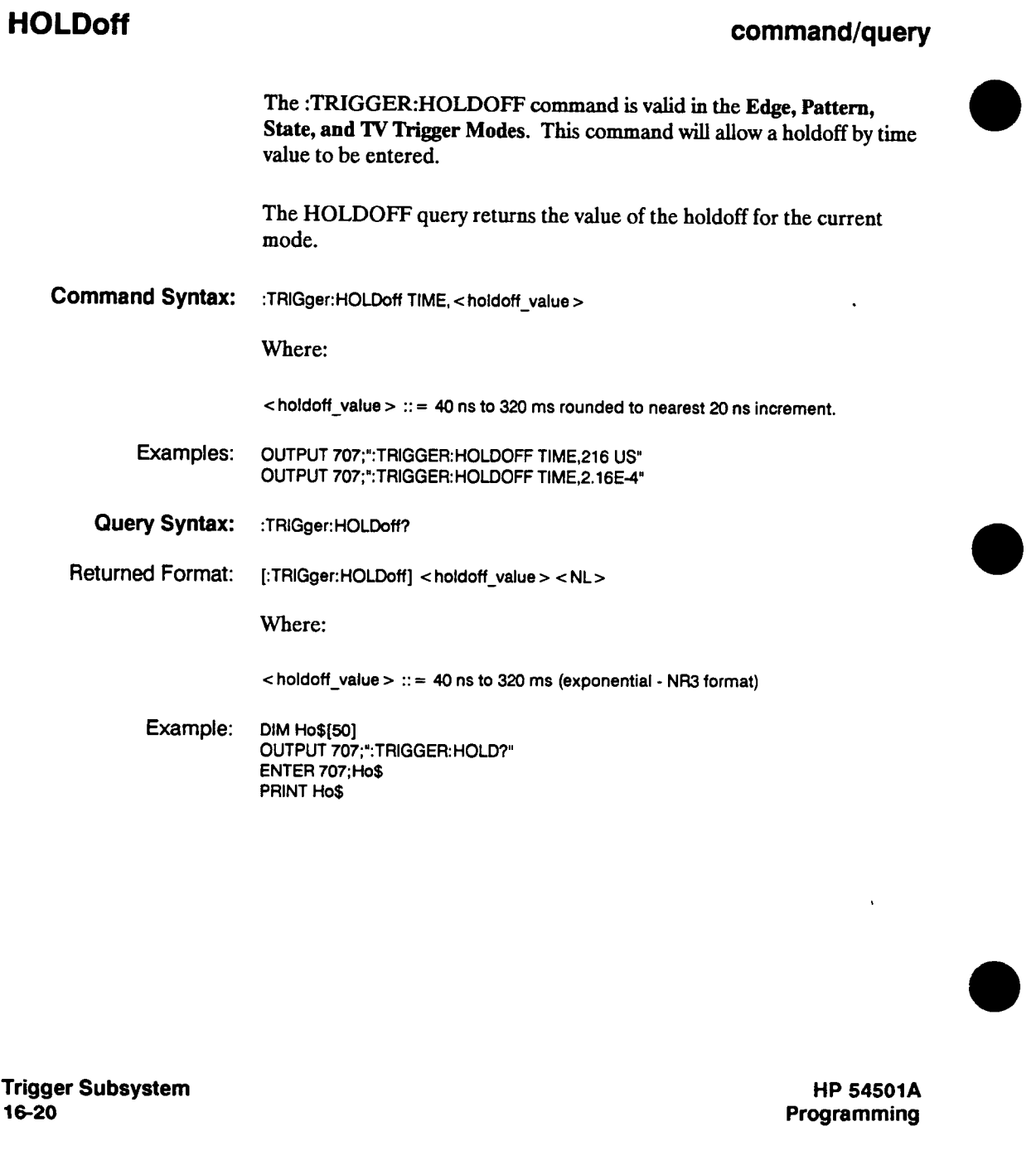

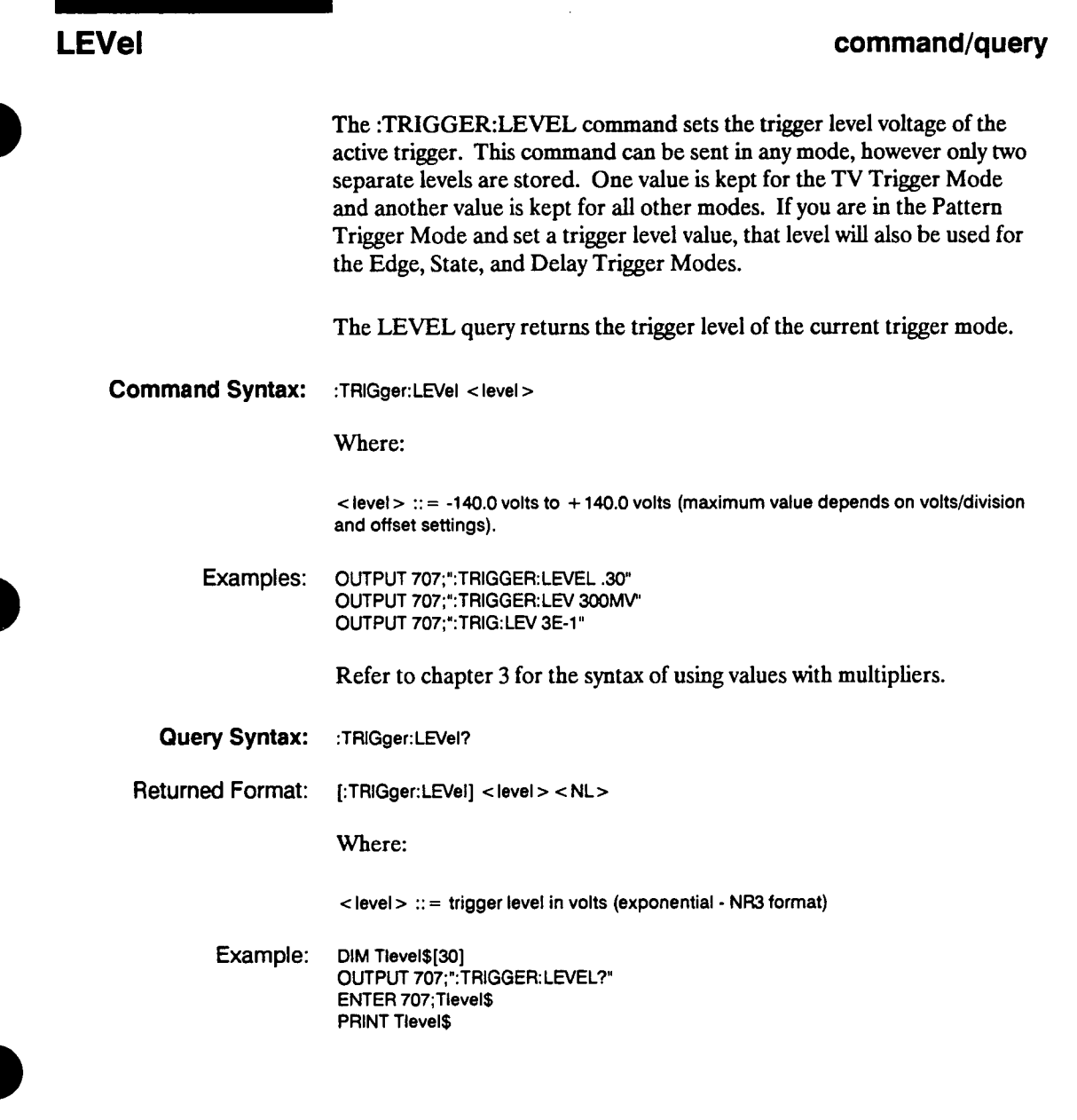

**HP 54501A Programming**  **Trigger Subsystem 16-21** 

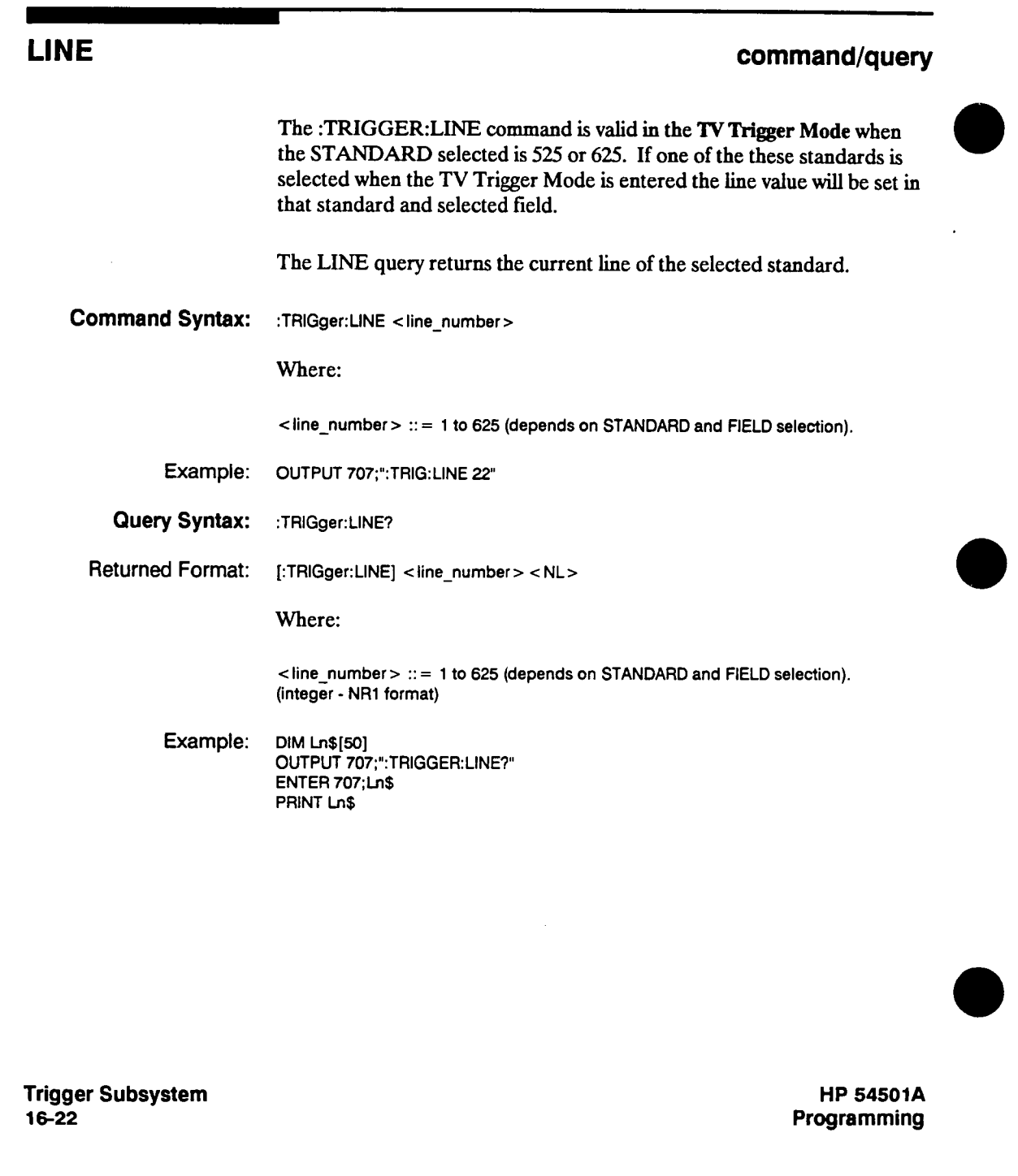

**LINE** 

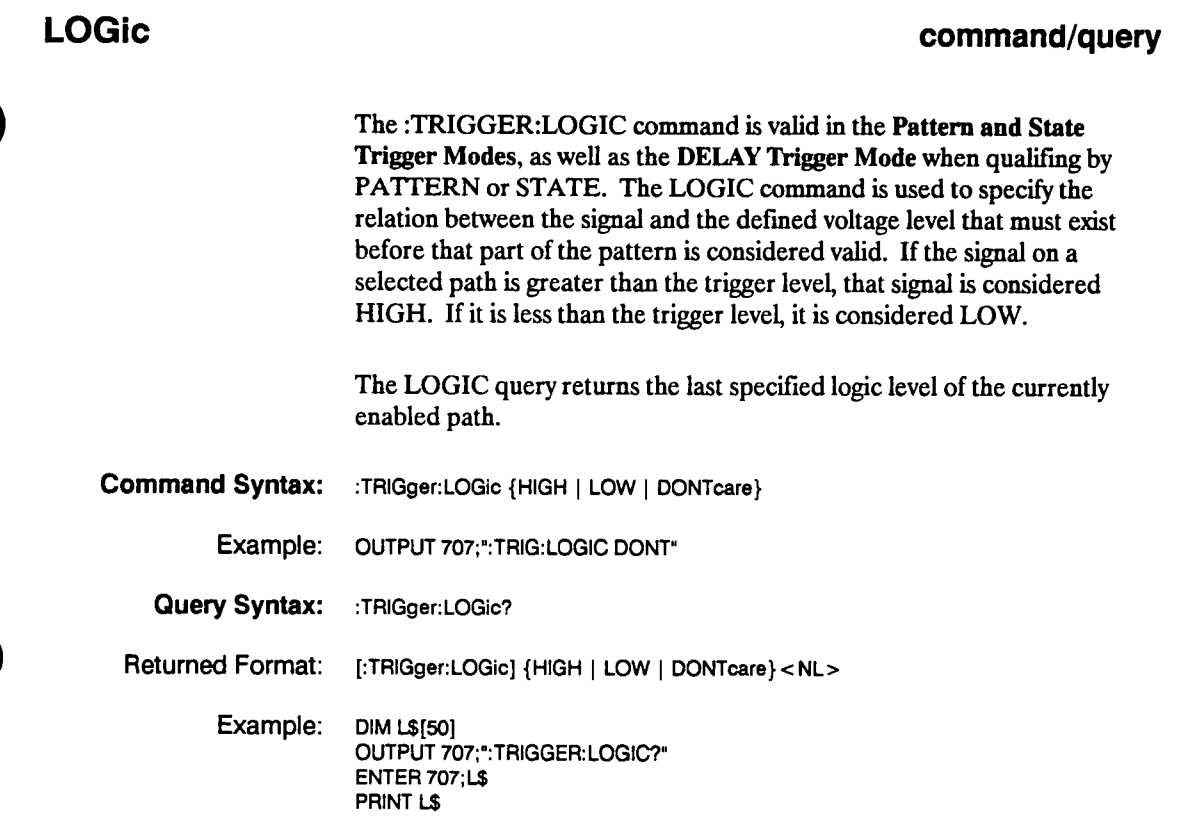

**HP 54501A Programming** 

**Trigger Subsystem 16-23** 

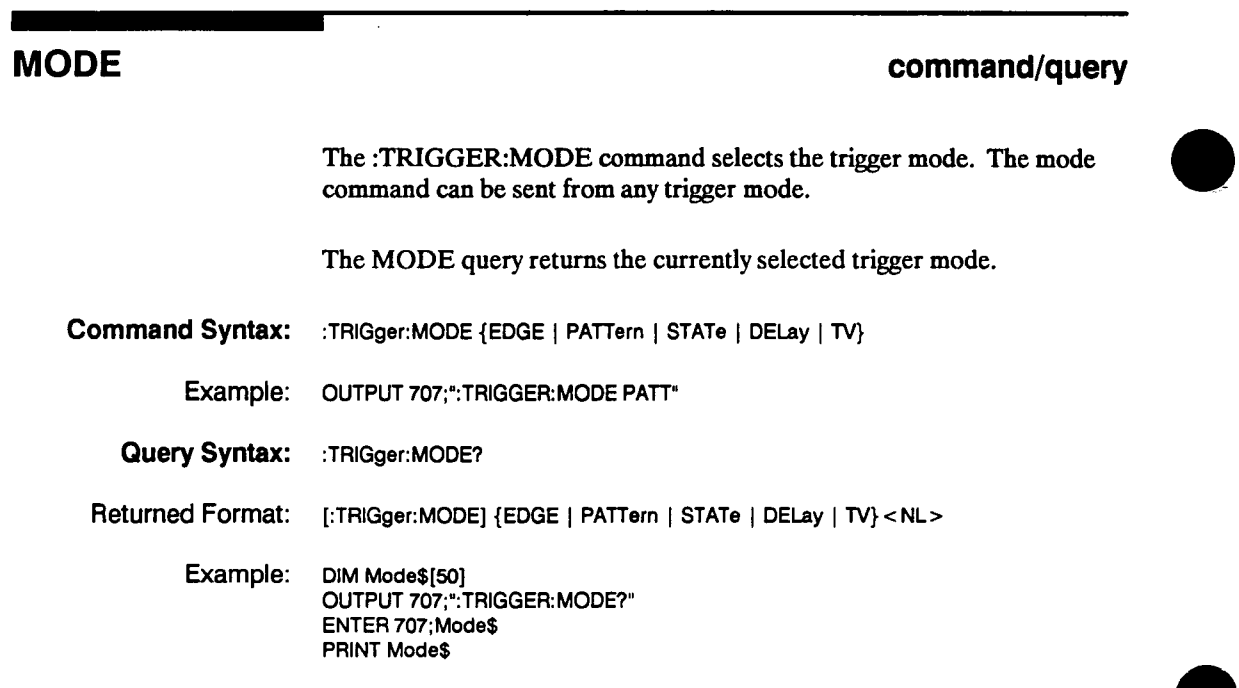

**Trigger Subsystem 16-24** 

**MODE** 

 $\bar{z}$ 

 $\sim 10$ 

#### **Occurrence**

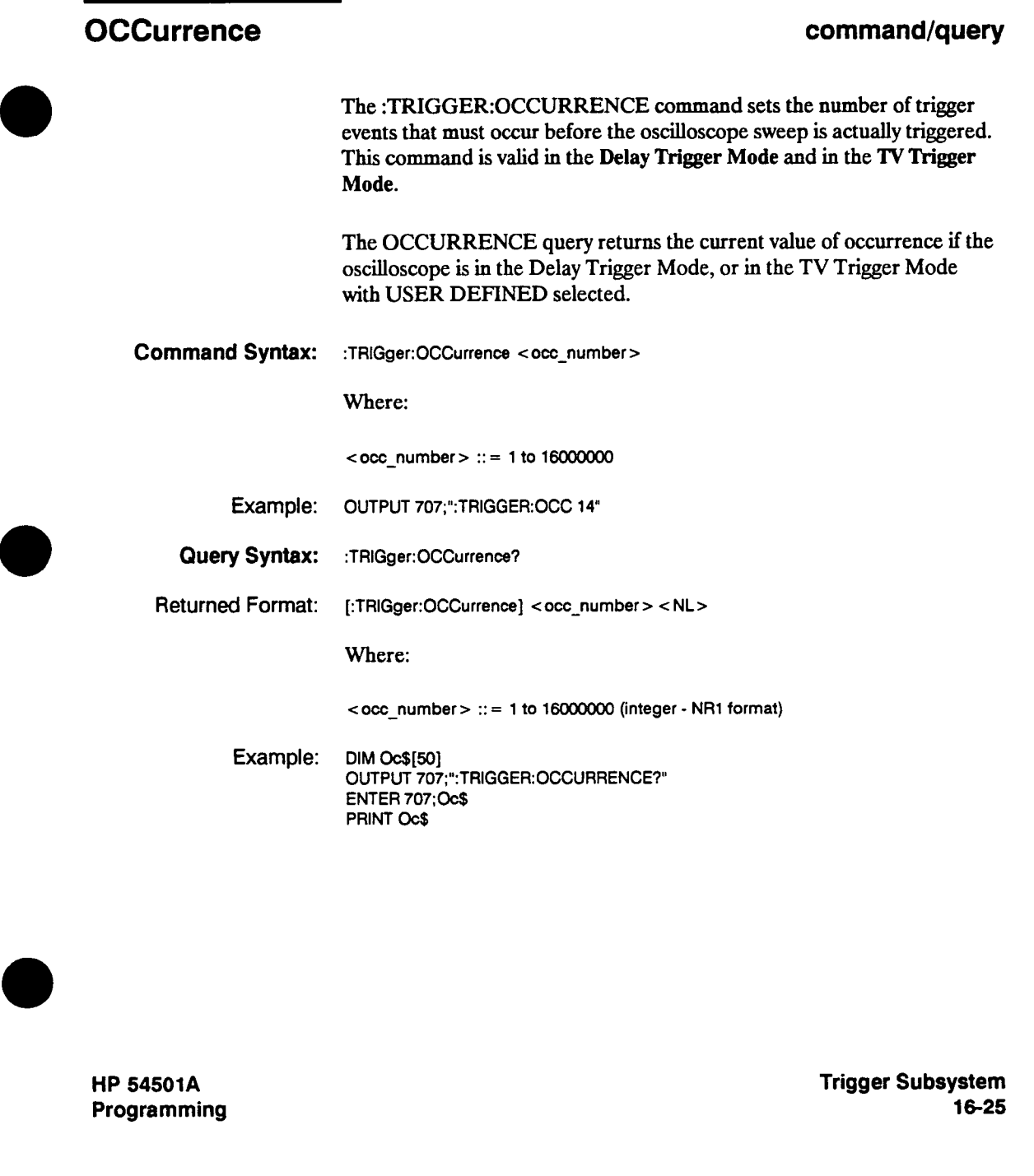

# **OCCurrence:SLOPe**

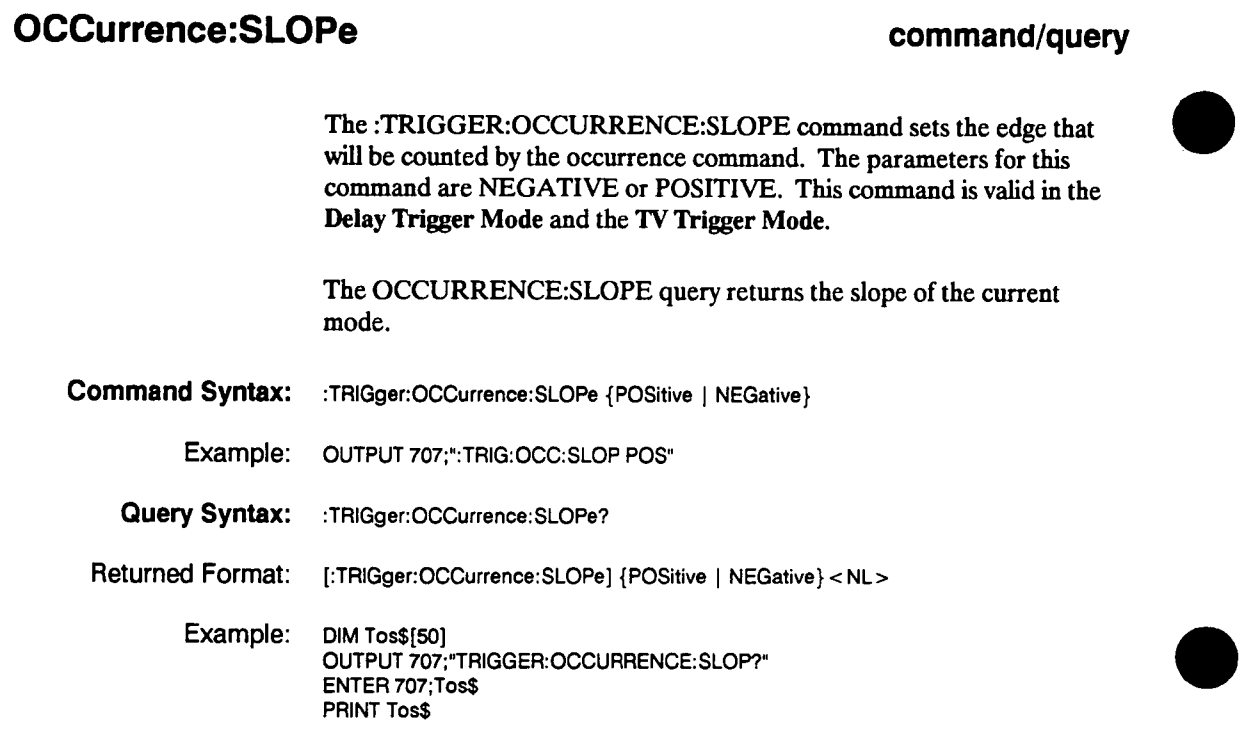

**Trigger Subsystem 16-26** 

#### **OCCurrence:SOURce**

# **OCCurrence:SOURce command/query The :TRIGGER:OCCURRENCE:SOURCE command sets the edge that will be counted by the occurrence command. The parameters for this command are CHANNELl through CHANNEIA This command is valid in the Delay Trigger Mode. The OCCURRENCE:SOURCE query returns the source of the occurrence in the Delay Trigger Mode. Command Syntax: :TRIGger:OCCurrence:SOURce {CHANneh | CHANnel2 | CHANnel3 | CHANnel4} Example: OUTPUT 707;":TRIG:OCC:SOURCE CHANNEL2" Query Syntax: :TRIGger:OCCurrence:SOURce? Returned Format: [:TRIGger:OCCurrence:SOURce] {CHANnell | CHANnel2 | CHANnel3 | CHANnel4} <NL> Example: DIM Tos\$[50] OUTPUT 707;"TRIGGER:OCCURRENCE: SOUR?" ENTER 707;Tos\$ PRINT Tos\$**

**HP 54501A Programming**  **Trigger Subsystem 16-27** 

#### **PATH**

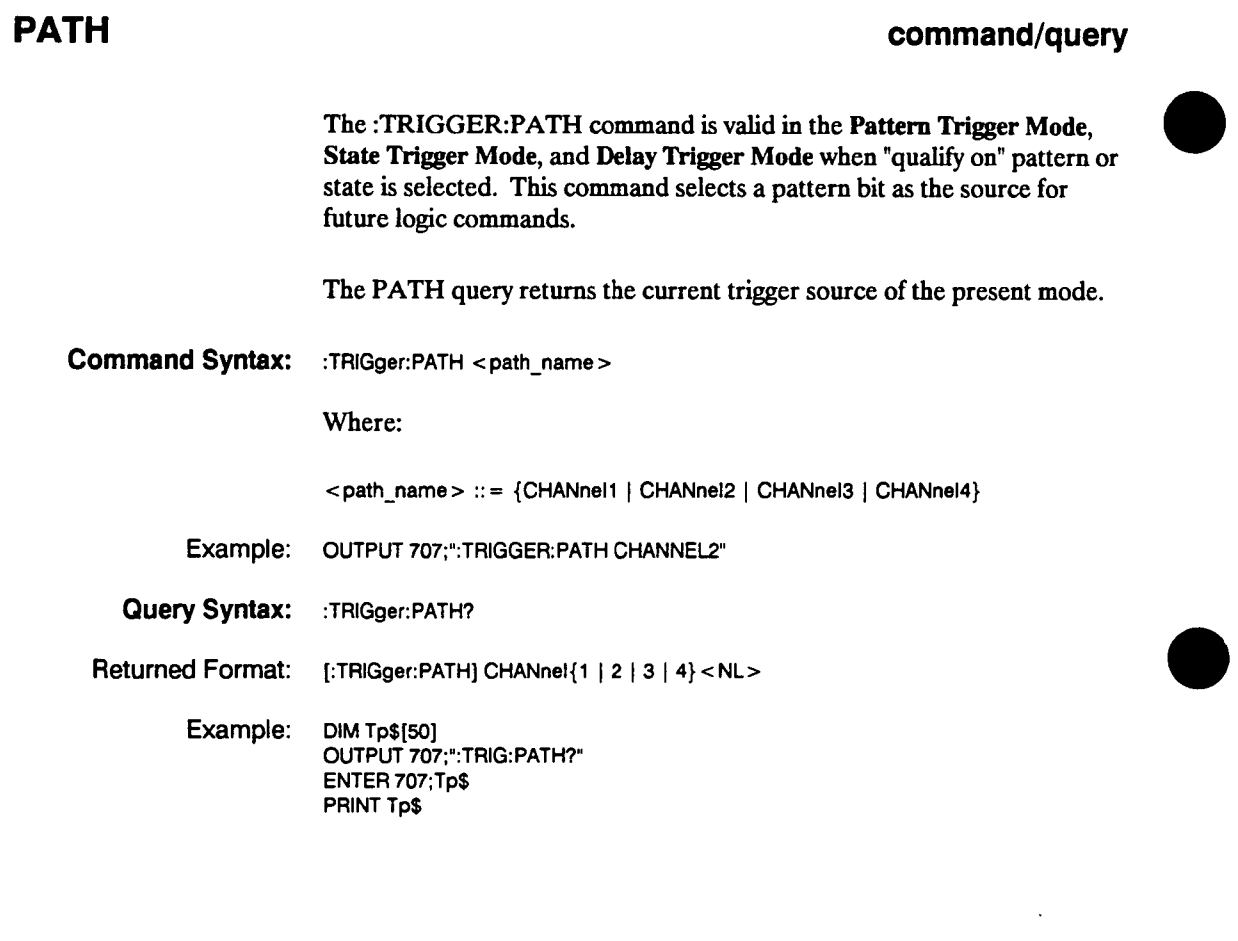

**Trigger Subsystem 16-28** 

**HP 54501A Programming** 

 $\sim 10^{-1}$ 

#### **POLarity**

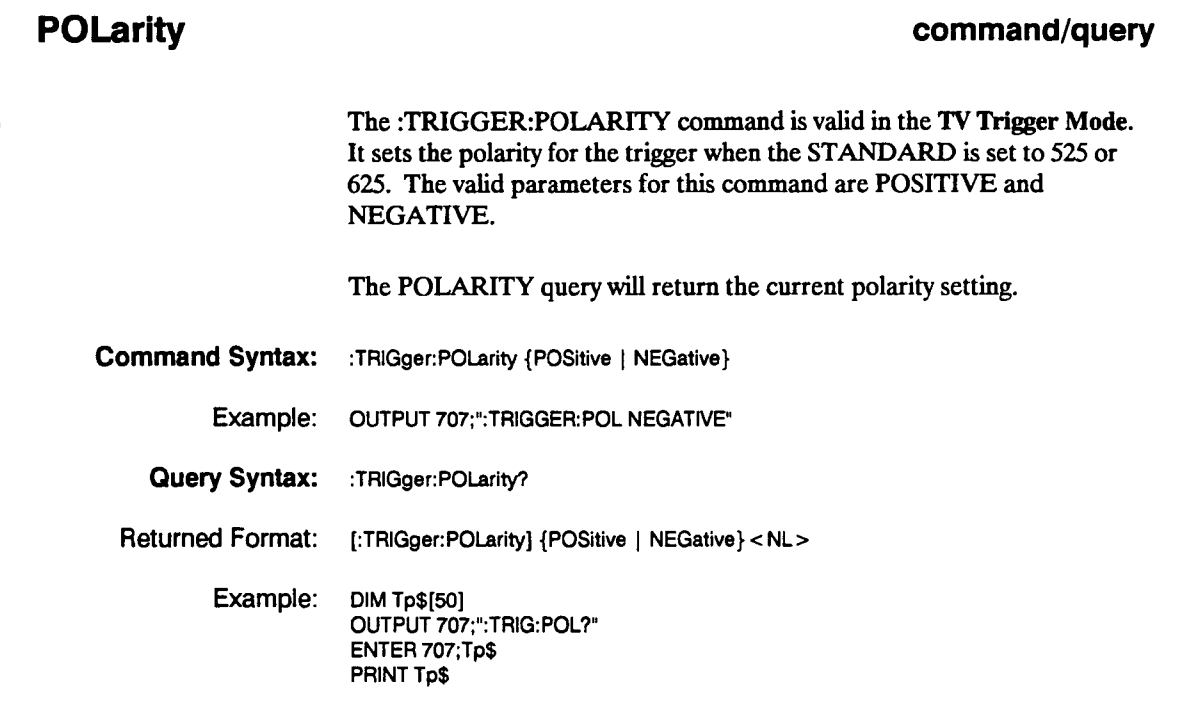

 $\ddot{\phantom{a}}$ 

**HP 54501A Programming**  **Trigger Subsystem 1&-29** 

# **QUALify**

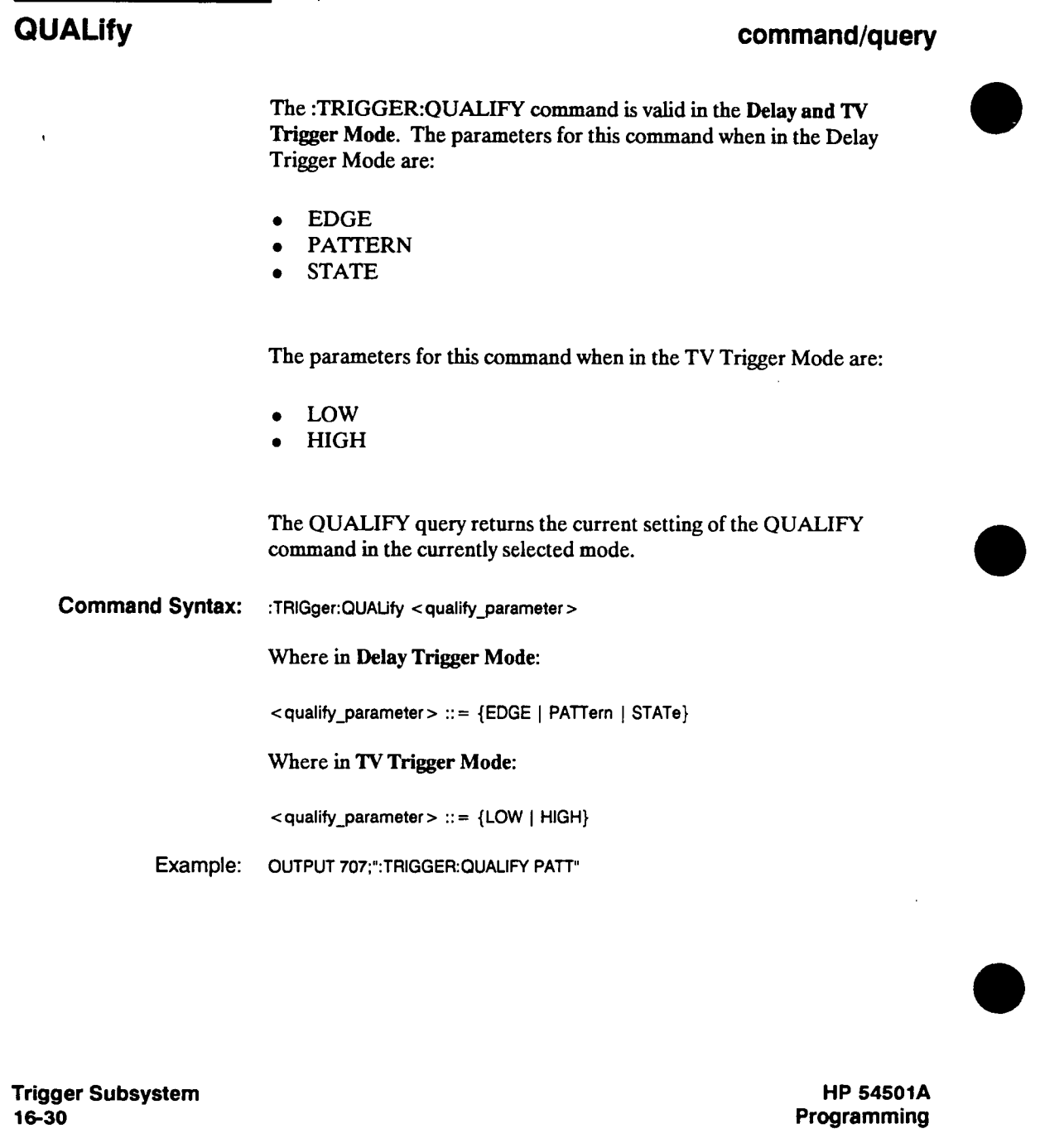

# **QUALIfy**

**16-31** 

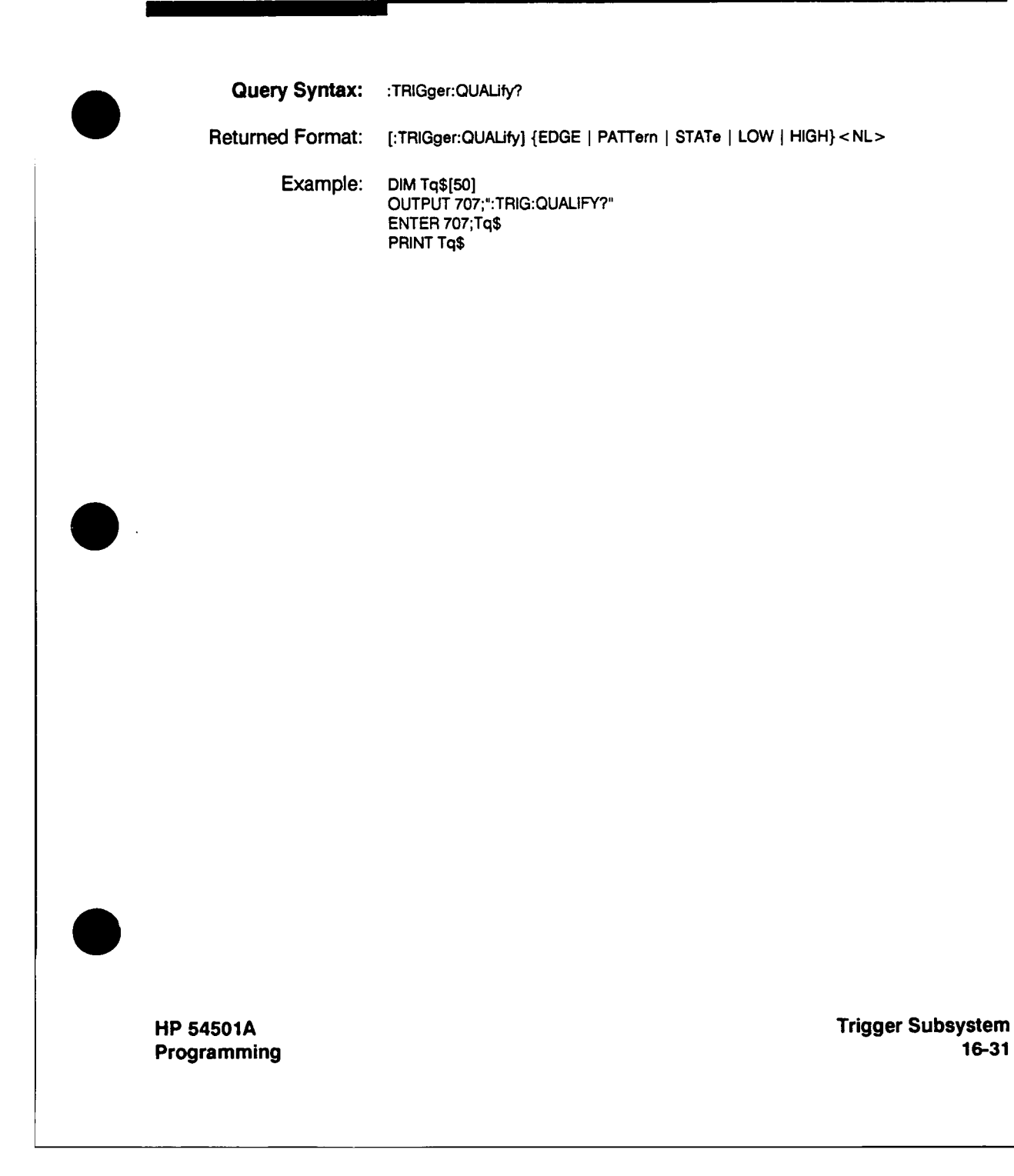

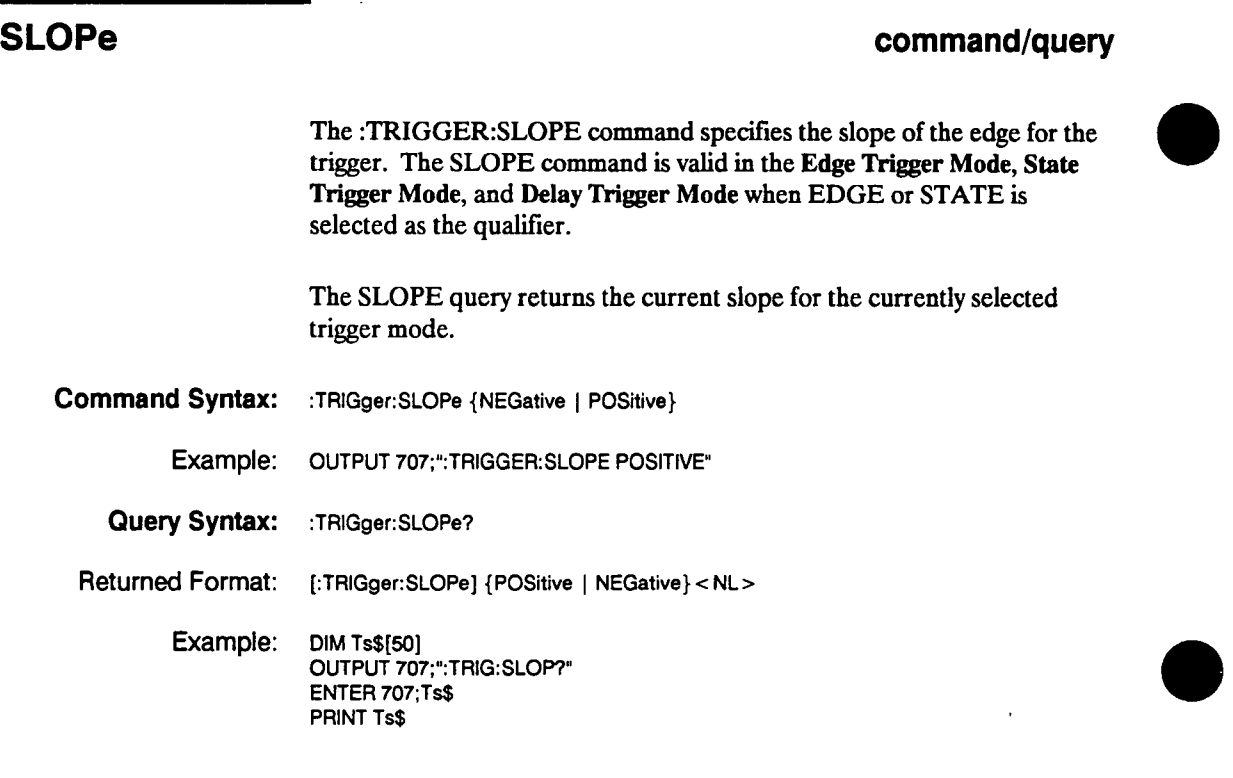

**Trigger Subsystem 16-32** 

#### **SOURce**

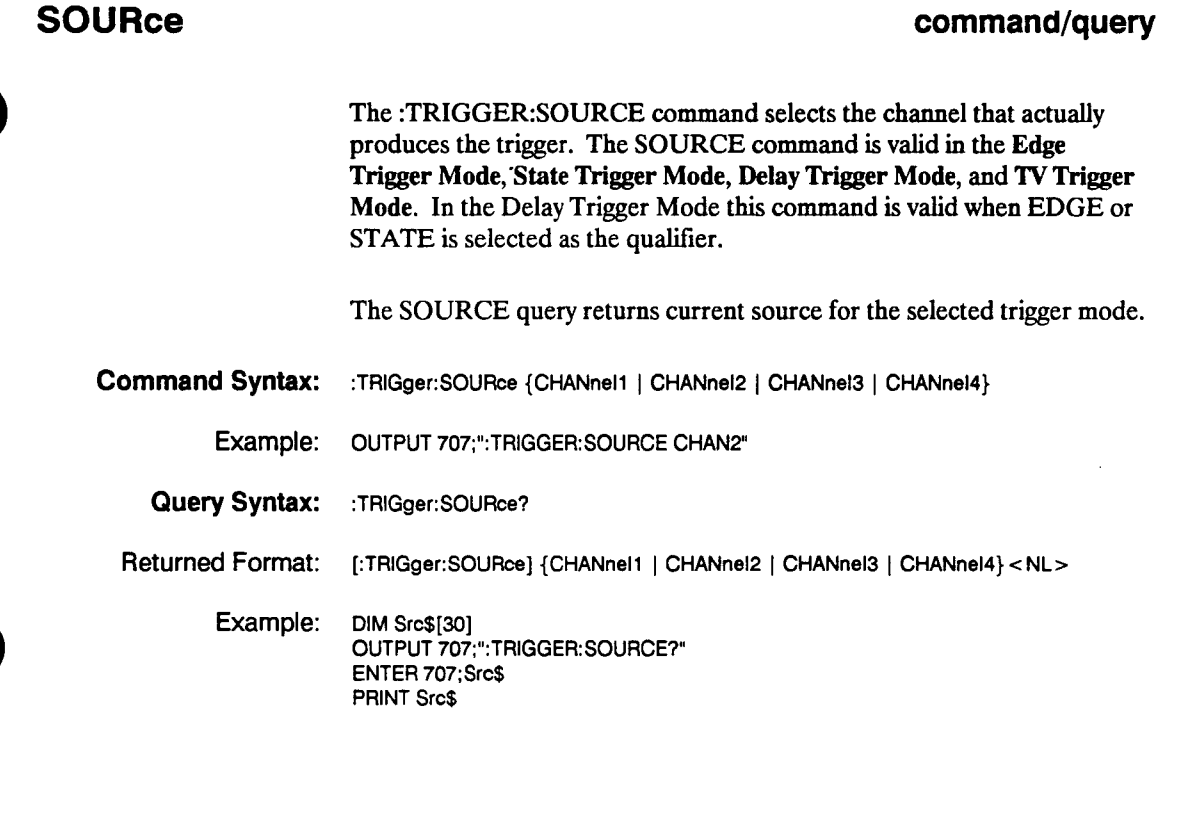

**HP 54501A Programming** 

 $\bar{w}$ 

 $\frac{1}{4}$ 

**Trigger Subsystem 16-33** 

#### **STANdard**

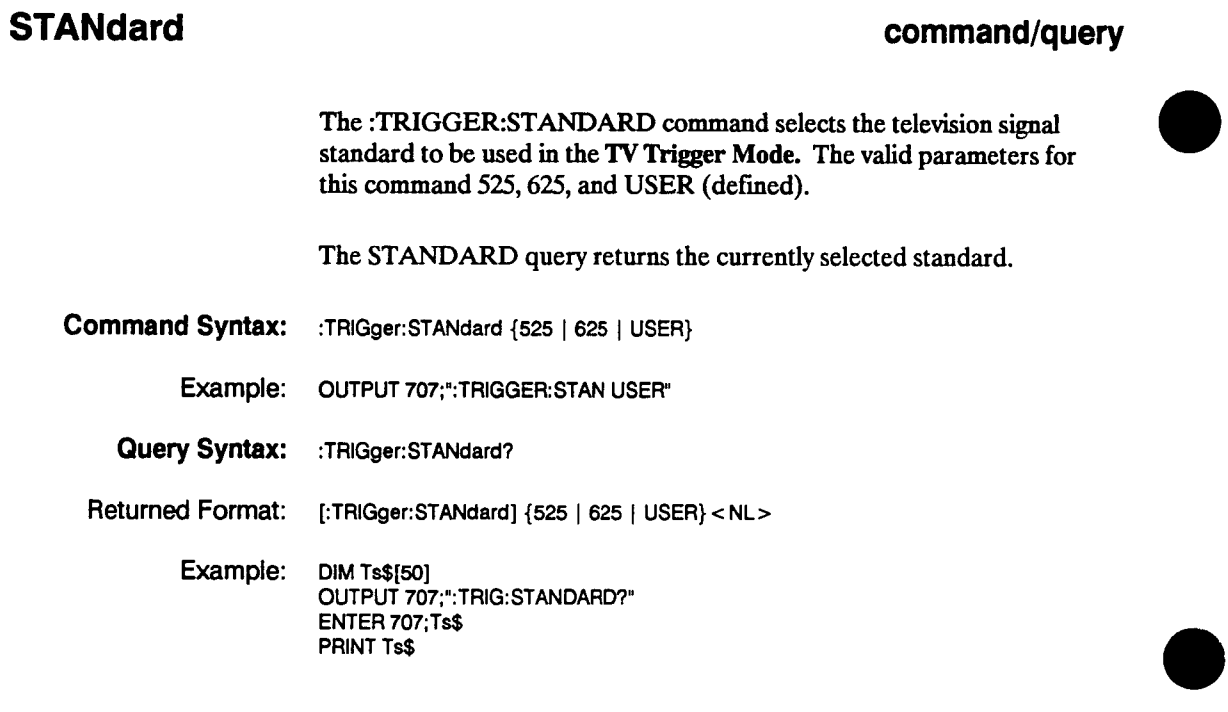

**Trigger Subsystem 16-34** 

# **Waveform Subsystem 17**

**Introduction The WAVEFORM subsystem is used to transfer waveform data between <sup>a</sup>controller and the HP 54501A's waveform memories. The waveform record is actually contained in two portions, the waveform data and the preamble. The waveform data is the actual data acquired for each point in the specified source. The preamble contains the information for interpreting the waveform data. This includes the number of points acquired, format of acquired data, and type of acquired data. The preamble also contains the X and Y increments, origins, and references for the acquired data, so that the raw data can be translated to time and voltage values.** 

> **The values set in the preamble are determined when the :DIGITIZE command is executed or the front panel store key is pressed. The Preamble values are based on the settings of variables in the ACQUIRE subsystem or the front panel setup if the store key is pressed. Although the preamble values can be changed with a controller, the way the data was acquired cannot be changed. Changing the preamble values cannot change the type of data that was actually acquired, the number of points actually acquired, etc. Therefore, extreme caution must be used when changing any waveform preamble values to ensure the data will still be useful. For example, setting POINTS in the preamble to a value different from the actual number of points in the waveform will result in inaccurate data.**

> **The waveform data and preamble must be read (by the controller) or sent (to the HP 54501A) with two separate commands, DATA and PREAMBLE.**

**Sending consecutive :DIGITIZE commands may improve the data throughput. Refer to the Root Level Command :DIGITIZE for more information.** 

**HP 54501A Programming**  **Waveform Subsystem 17-1** 

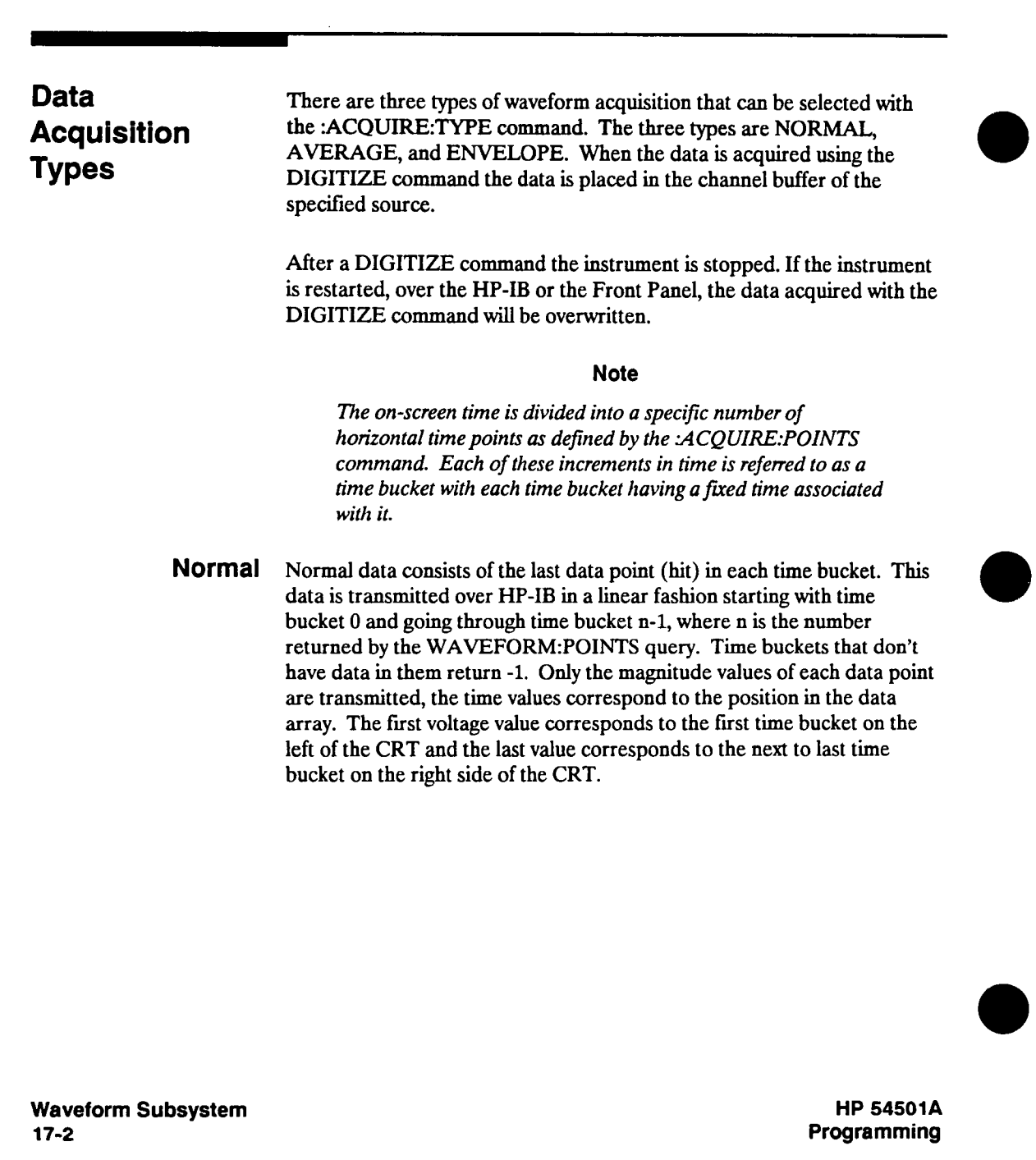

 $\label{eq:2.1} \mathcal{L}(\mathcal{L}^{\text{max}}_{\text{max}}) = \mathcal{L}(\mathcal{L}^{\text{max}}_{\text{max}})$ 

**AveraQC Average data consists of the average of the first n hits in a time bucket, where n is the value returned by the ACQUIRE:COUNT query. Time buckets that have fewer than n hits return the average of what data they do have. If the :ACQUIRE:COMPLETE parameter is set to 100% then each time bucket must contain the number of data hits specified with the :ACQUIRE:COUNT command. Again, if a time bucket doesn't have any data in it, it will return -1. This data is transmitted over the HP-IB in <sup>a</sup> linear fashion starting with time bucket 0 and proceeding through time bucket n-1, where n is the number returned by the WAVEFORM:POINTS query. The first value corresponds to a point at the left side of the screen and the last value is one point away from the right side of the screen.** 

**Envelope Envelope data consists of two arrays of data, one containing the minimum of the first n hits in each time bucket and the other containing the maximum of the first n hits in each time bucket, where n is the value returned by the ACQUIRE:COUNT query. If a time bucket does not have any hits in it, then -1 is returned for both the minimum and maximum values. The two arrays are transmitted one at a time over the HP-IB linearly, starting with time bucket 0 (on the left side of the CRT) and proceeding through time bucket m-1, where m is the value returned by the WAVEFORM:POINTS query. The array with the minimum values is sent first. The first value of each array corresponds to the data point on the left of the CRT. The last value is one data point away from the right side of the CRT.** 

> **The data is transferred from the channel buffer to a controller using the WAVEFORM:DATA query.**

**Data is transferred into the instrument from a controller using the WAVEFORM:DATA command. Envelope data can be transferred into Waveform Memories 1 and 3, ifWMEMORY <sup>1</sup>is specified as the source, or Waveform Memories 2 and 4 if WMEMORY <sup>2</sup>is specified as the source. The data is then transferred as two arrays. If Waveform Memory 1 is specified as the source, the first array is transferred into Waveform Memory 1 and the second array is transferred into Waveform Memory 3. If waveform Memory 2 is specified as the source, the first array is transferred in Waveform Memory 2 and the second array is transferred into Waveform Memory 4. The data type is then changed to normal for each of the waveform memories.** 

**HP 54501A Programming**  **Waveform Subsystem 17-3** 

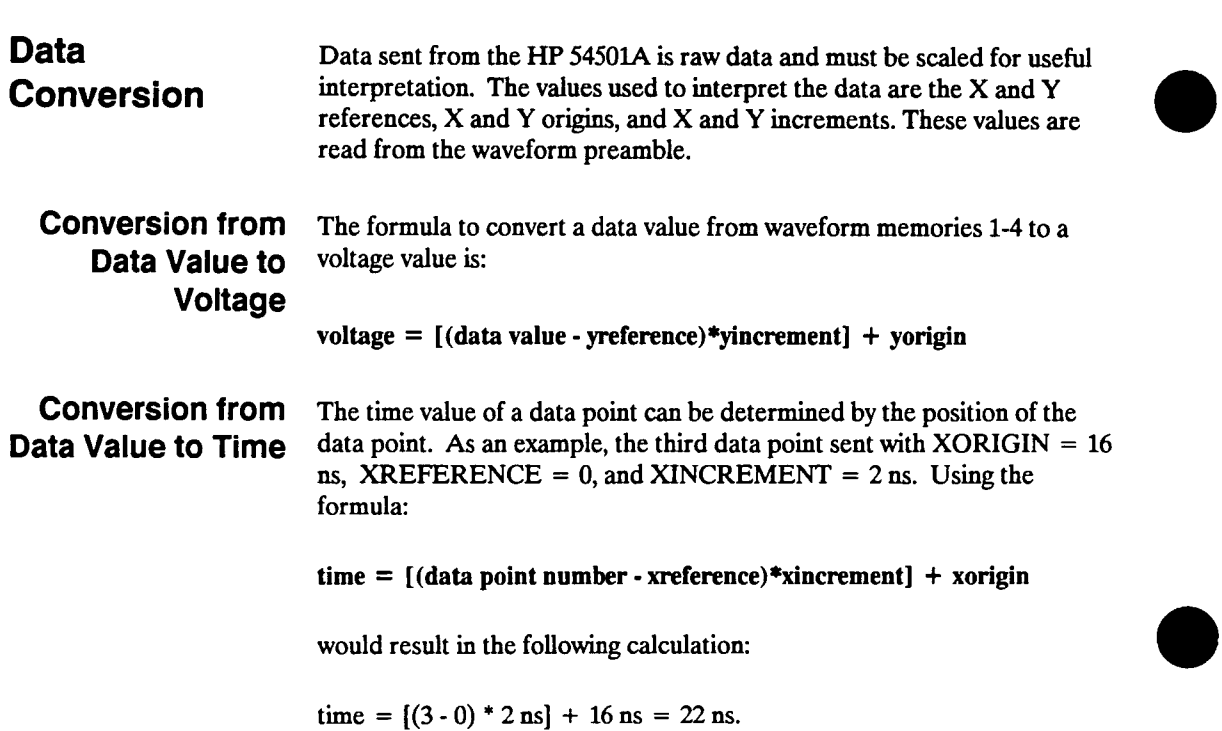

**Waveform Subsystem 17-4** 

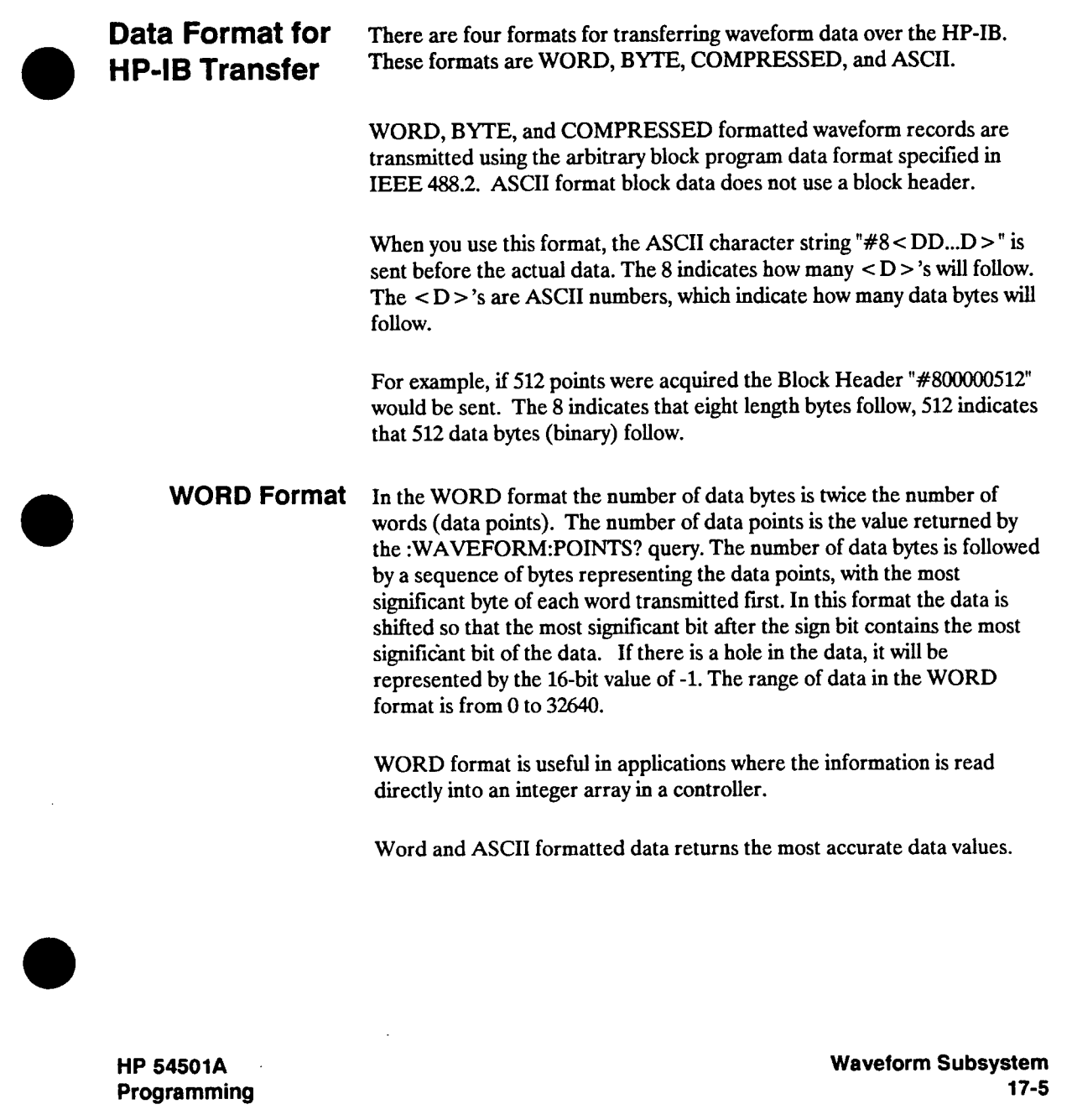

÷

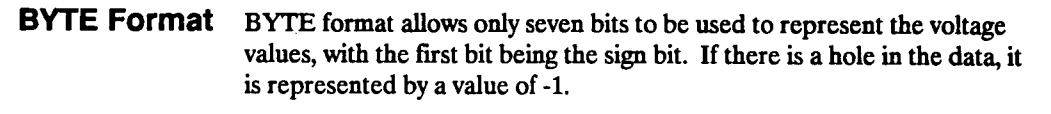

**BYTE formatted data will transfer over the HP-ffi faster than WORD formatted data, since one byte per point is transferred in BYTE format and two bytes per point are transferred in WORD format. BYTE formatted data has less resolution than WORD formatted data.** 

#### **COMPRESSED Format The number of bytes transmitted when the format is COMPRESSED is the same as the value returned by the WAVEFORM:POINTS? query.**

**Eight bits of resolution are retained in the COMPRESSED format. So that a hole in the data may be represented, a data value of 255 is mapped to 254, and 255 is used to represent a hole. This mode will give greater vertical precision than BYTE formatted data, with faster transfer times than WORD formatted data, but will probably require more time once transferred to be unpacked.** 

**ASCII Format ASCII formatted waveform records are transmitted one value at a time, separated by <sup>a</sup>comma. The data values transmitted are the same as the values sent in the WORD FORMAT except that they are converted to an integer ASCII format (six or less characters) before being sent over the HP-IB.** 

**Waveform Subsystem 17-6** 

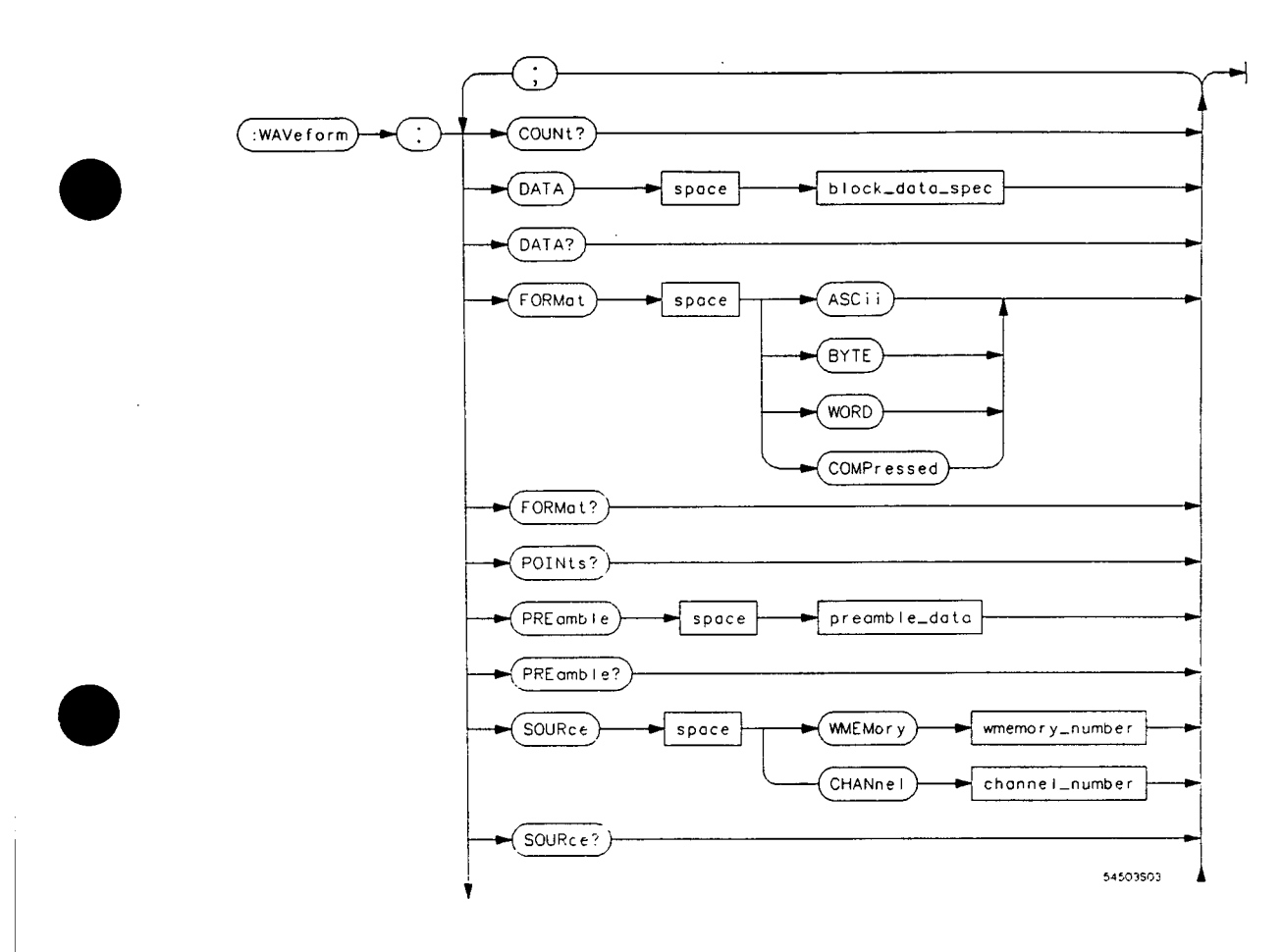

**Figure 17-1. Waveform Subsystem Commands Syntax Diagram** 

**HP 54501 A Programming**  **Waveform Subsystem 17-7** 

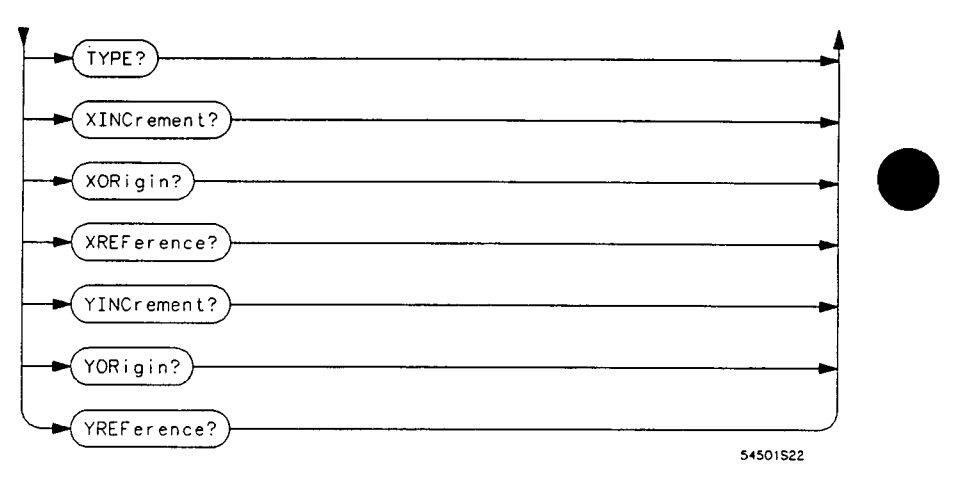

**channel\_number = 1,2,3, or 4.** 

**block\_data\_spec =**  $A$  **block of data in # format.** 

**preamble\_data = Refer to PREAMBLE command.** 

**wmemory\_number <sup>=</sup>An integer 1 through 4.** 

**Figure 17-1. Waveform Subsystem Commands Syntax Diagram (continued)** 

**Waveform Subsystem 17-8** 

### **COUNt**

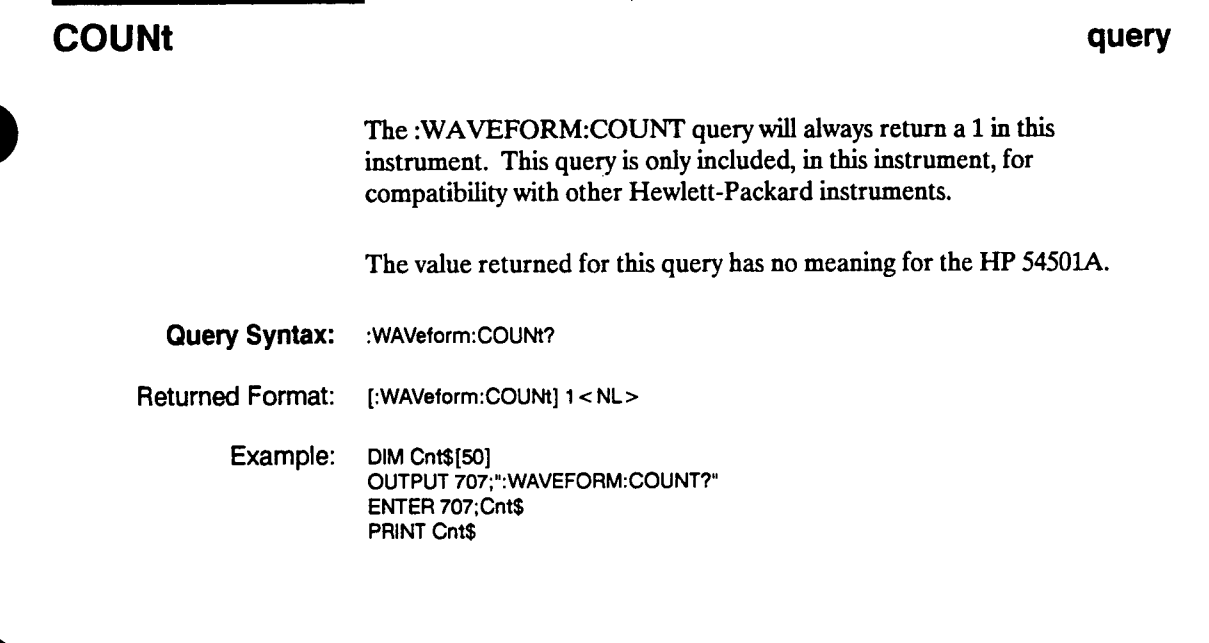

**HP 54501A Programming**  **Waveform Subsystem 17-9** 

#### **DATA**

# **DATA command/query The :WAVEFORM:DATA command causes the instrument to accept a waveform data record over the HP-IB and store it in the previously specified waveform memory. The waveform memory is specified with a WAVEFORM:SOURCE command. Only waveform memories may have waveform data sent to them. Note The format of the data being sent must match the format previously specified by the waveforms preamble for the destination memory. The DATA query tells the instrument to output the waveform record stored in the waveform memory or channel buffer, previously specified with a :WAVEFORM:SOURCE command, over the HP-IB. Command Syntax: :WAVe(orm:DATA < binary block data in # format <sup>&</sup>gt; Example: OUTPUT 707;°:WAV:DATA'- Query Syntax: :WAVeform:DATA?**

**Waveform Subsystem 17-10** 

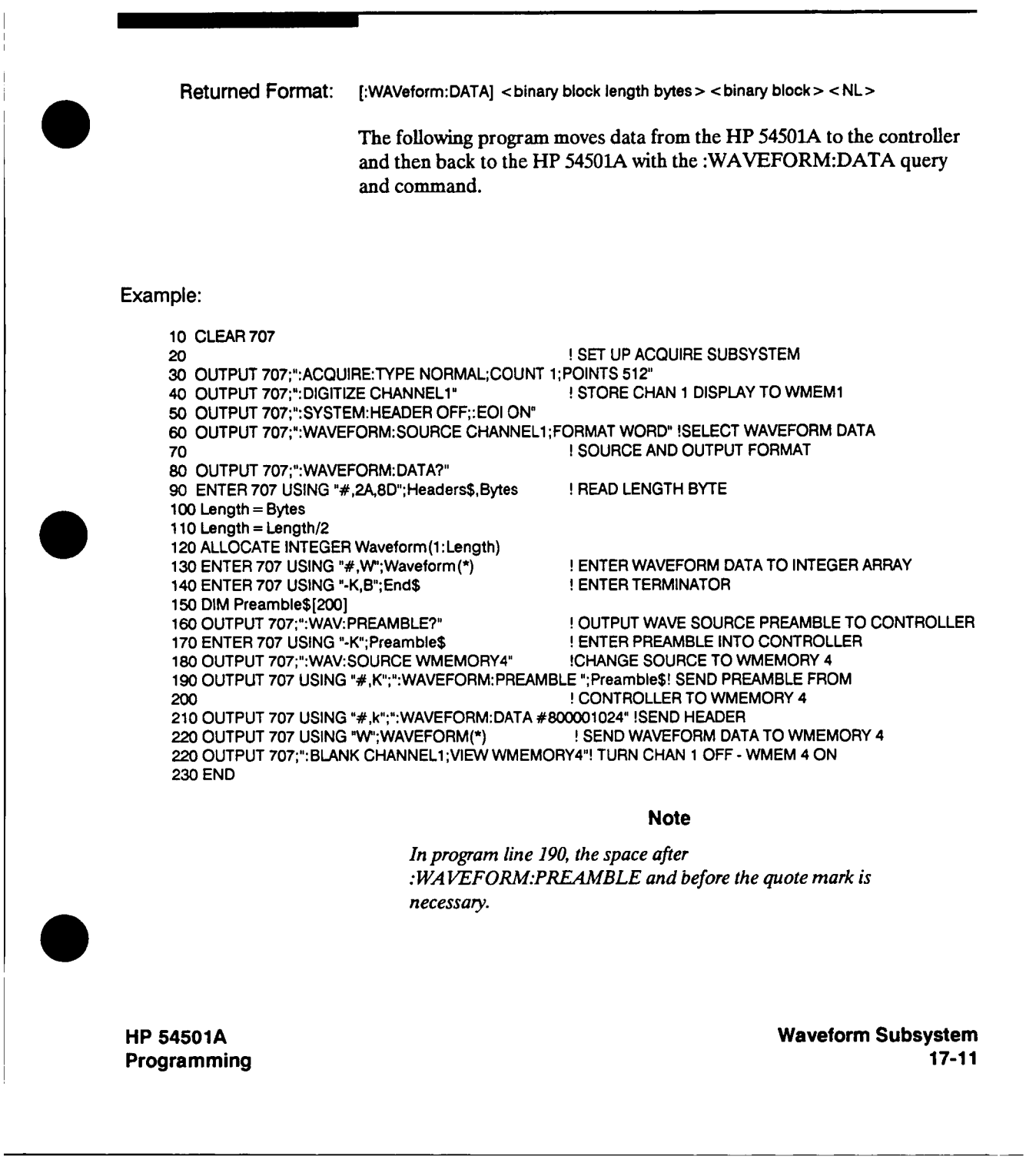

### **FORMat**

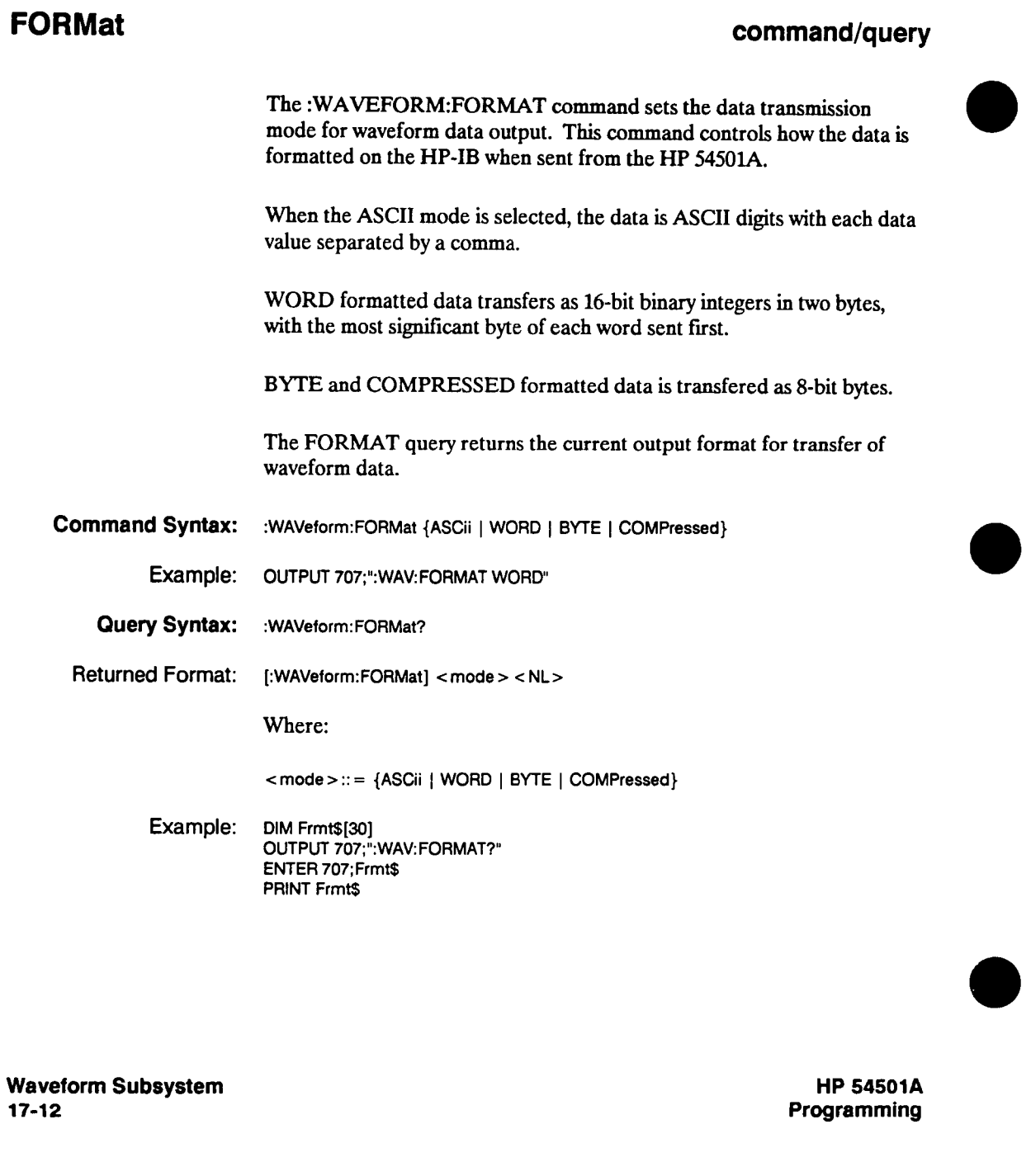

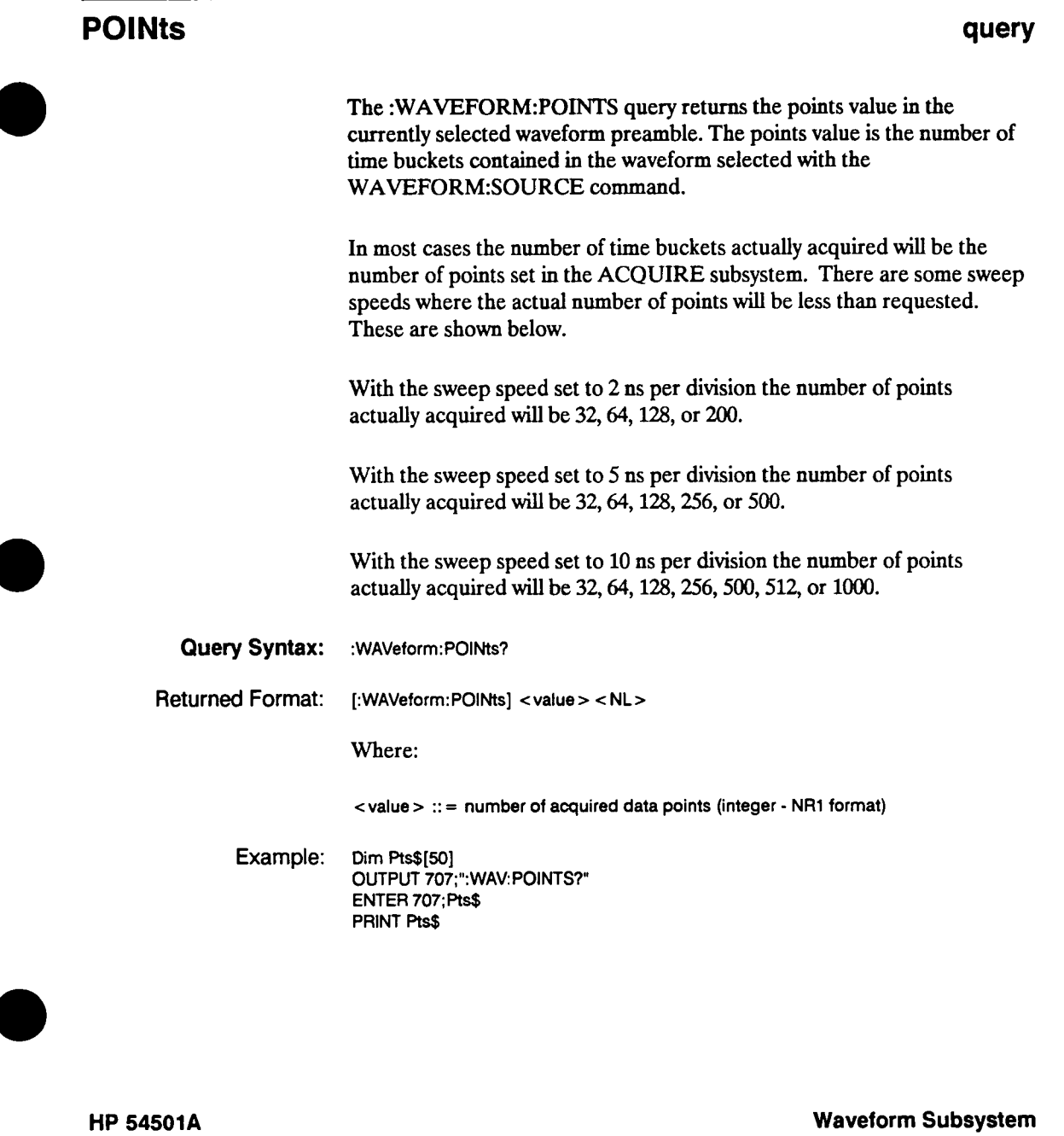

**Programming** 

**17-13**
# **PREamble**

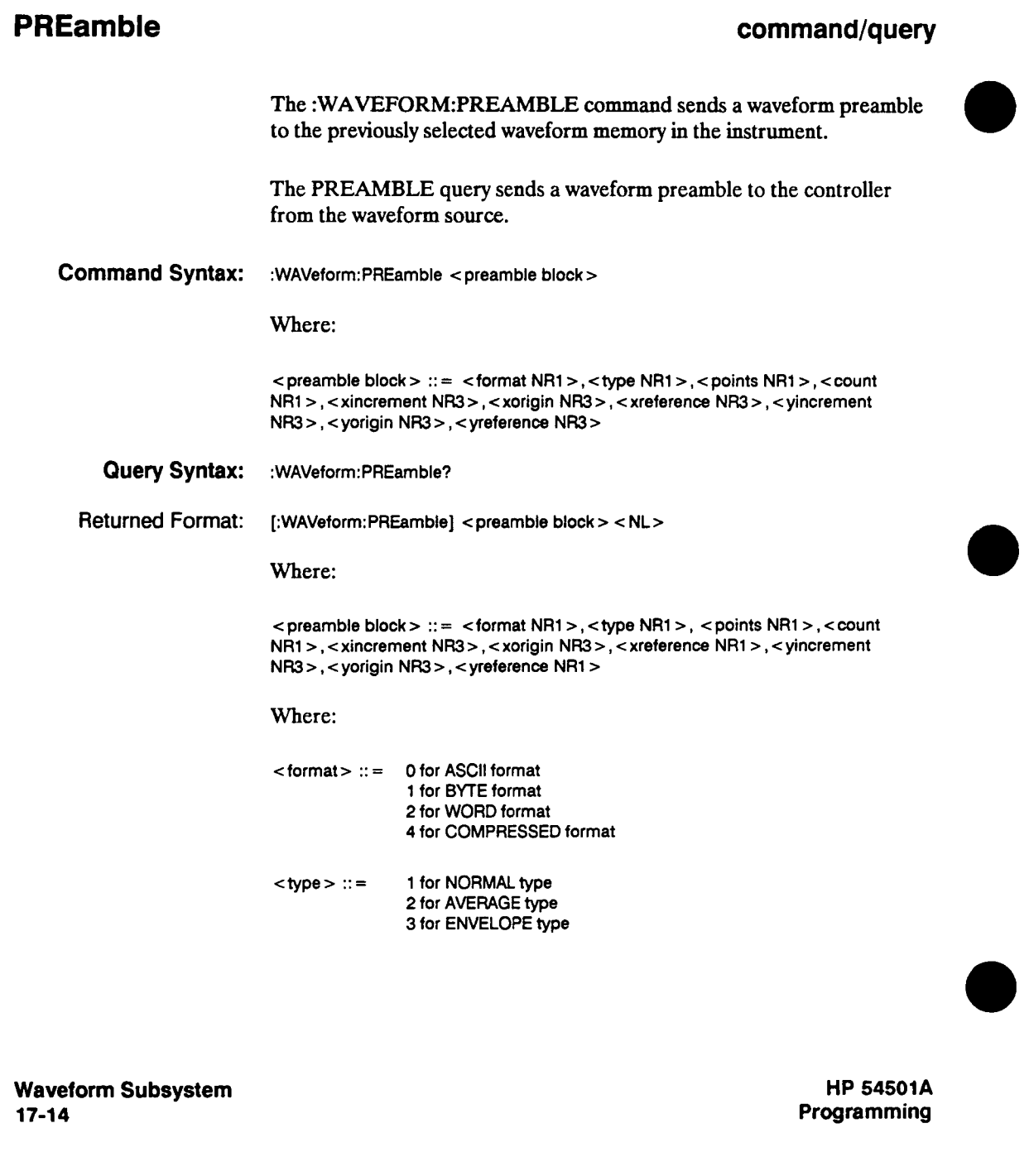

**Example: This example program uses both the command and query form of the PREAMBLE command. First the preamble is queried (output to the controller). Then the preamble is returned to the previously selected waveform memory. 10 DIMPre\$[120] 20 OUTPUT 707;"SYSTEM:HEADER OFF" 30 OUTPUT 707;"WAVEFORM: PREAMBLE?" 40 ENTER 707 USING "-K";Pre\$ 50 OUTPUT 707 USING "#,K";"WAV:PREAMBLE ";Pre\$ 60 END Note In line 50 of the program example, a space is inserted between the word "PREAMBLE" and the closed quotation mark. This space must be inside the quotation mark because in this format (#,K) the data is packed together. Failure to add the space will produce a word that is not a proper command word. Example: The following program example brings the preamble in a numeric array. 10 DIMPreamble[1:10] 20 OUTPUT 707;"SYSTEM:HEADER OFF' 30 OUTPUT 707;°WAVEFORM:PREAMBLE?" 40 ENTER 707; Preamble)\*) 50 OUTPUT 707;"WAV: PREAMBLE ";Preamble(\*) 60 END HP 54501A Programming Waveform Subsystem 17-15** 

# **SOURce**

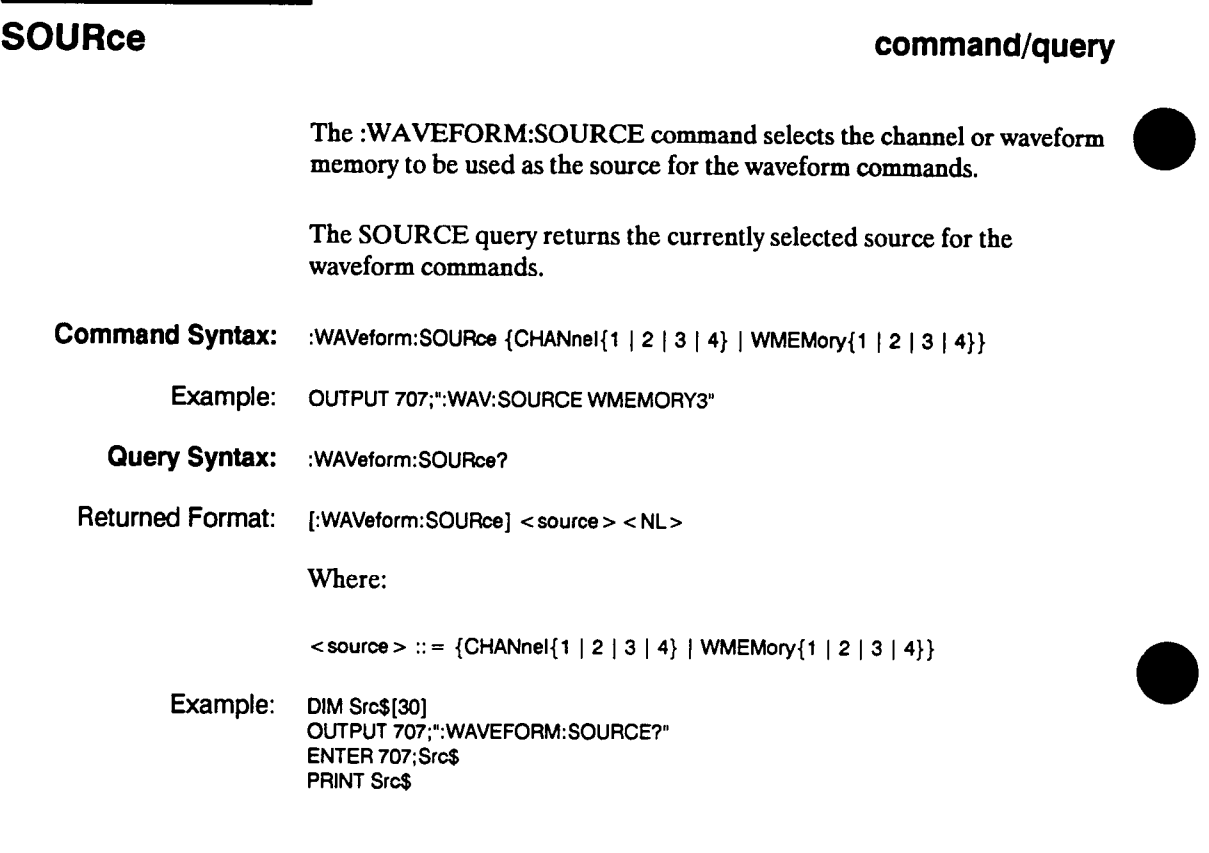

 $\mathcal{L}$ 

**Waveform Subsystem 17-16** 

 $\bullet$ 

# **TYPE**

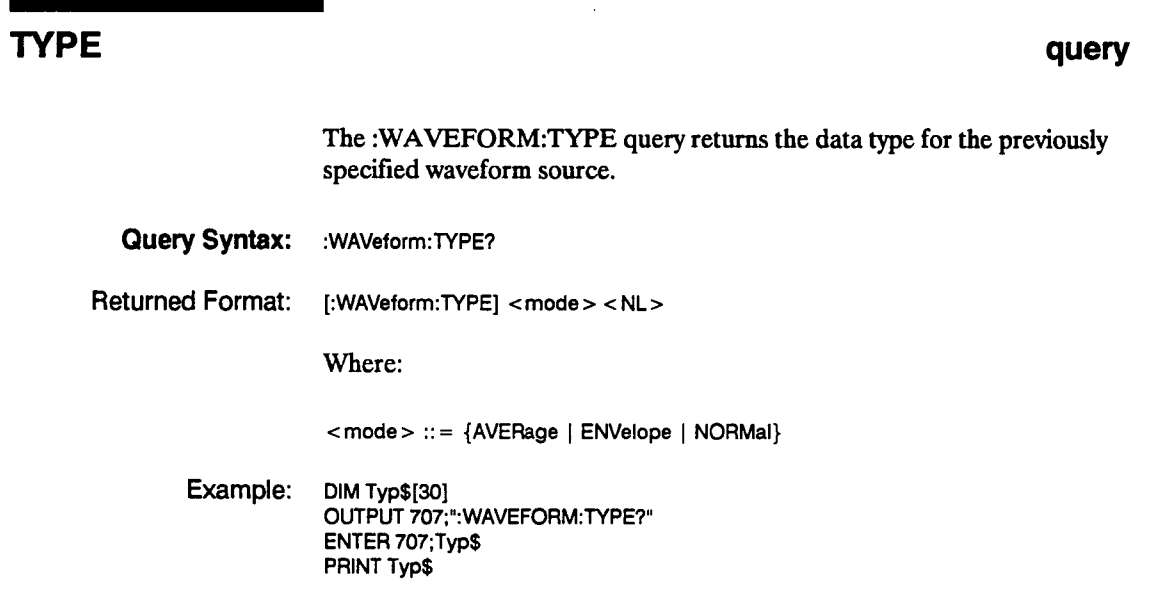

**HP 54501A** 

**Programming** 

**Waveform Subsystem 17-17** 

# **XINCrement**

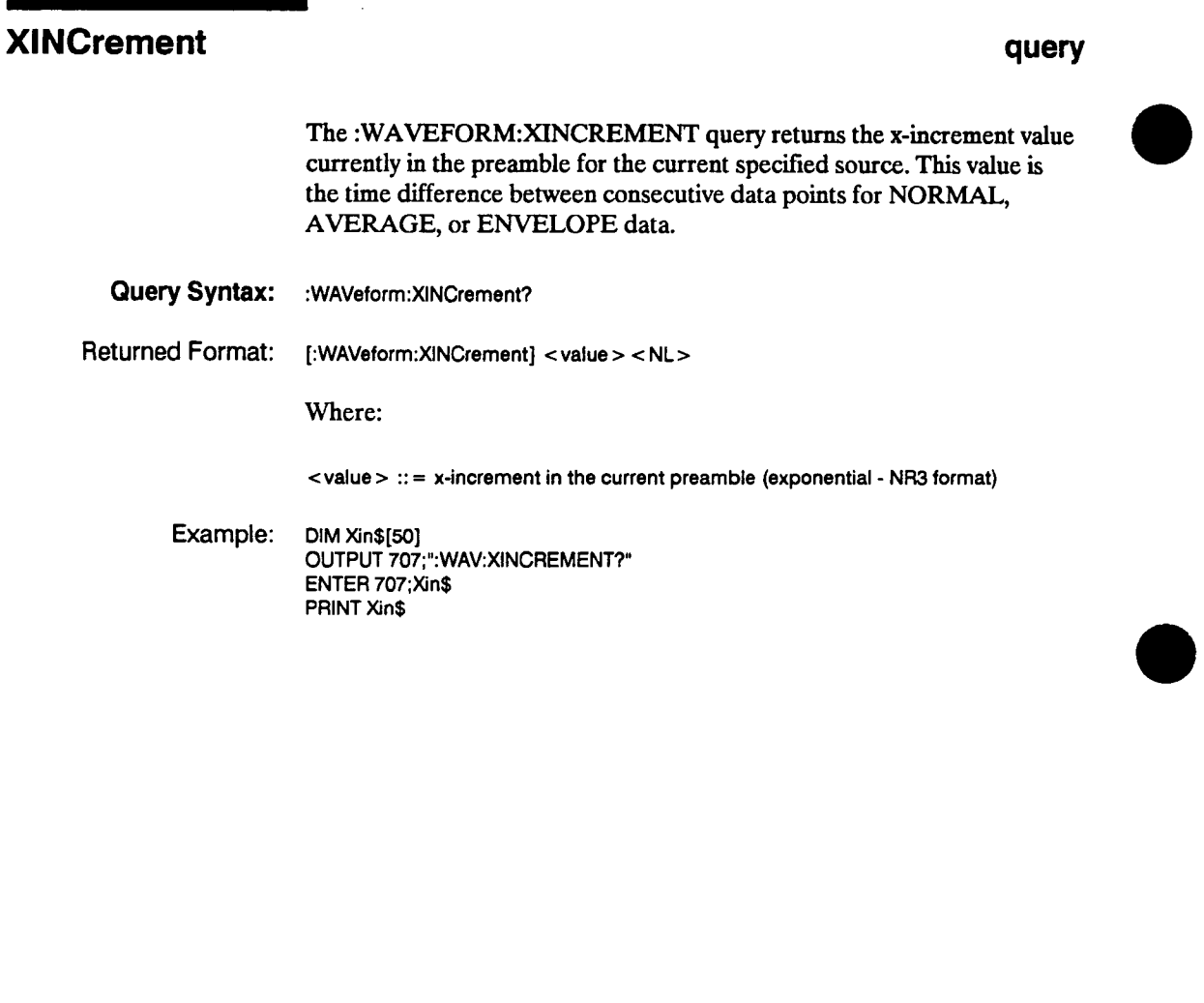

 $\ddot{\phantom{a}}$ 

**Waveform Subsystem 17-18** 

**HP 54501A Programming** 

 $\sim$ 

# **XORigin**

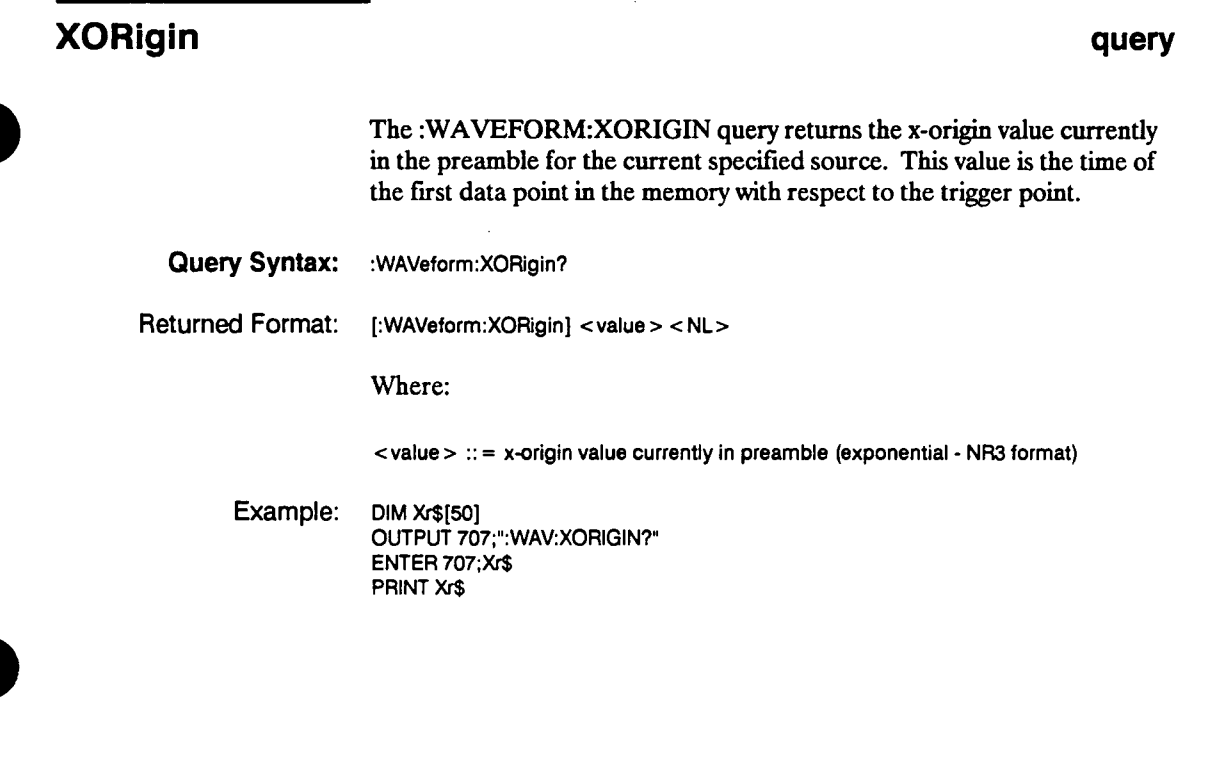

**HP 54501A Programming** 

**Waveform Subsystem 17-19** 

# **XREFerence**

п

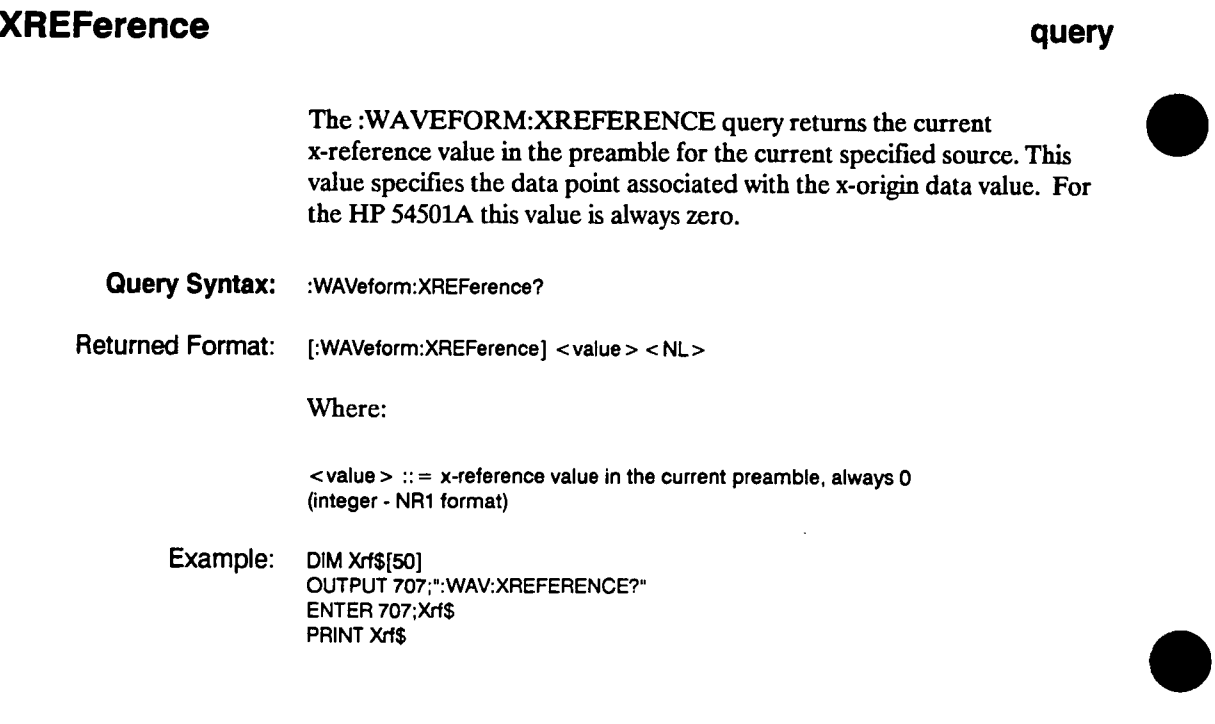

**Waveform Subsystem 17-20** 

# **YINCrement**

# **YINCrement query The :WAVEFORM:YINCREMENT query returns the y-increment value currently in the preamble for the current specified source. This value is the voltage difference between consecutive data points. Query Syntax: :WAVeform:YINCrement?**   $R$ **eturned Format:** [:WAVeform:YINCrement] < value > < NL > **Where: <sup>&</sup>lt;value > :: = y-increment value in the current preamble (exponential - NR3 format) Example: DIM Yin\$(50] OUTPUT 707;":WAV:YINCREMENT7" ENTER 707;Yin\$ PRINT Yin\$ HP 54501A Waveform Subsystem Programming 17-21**  $\bar{z}$

# **YORigin**

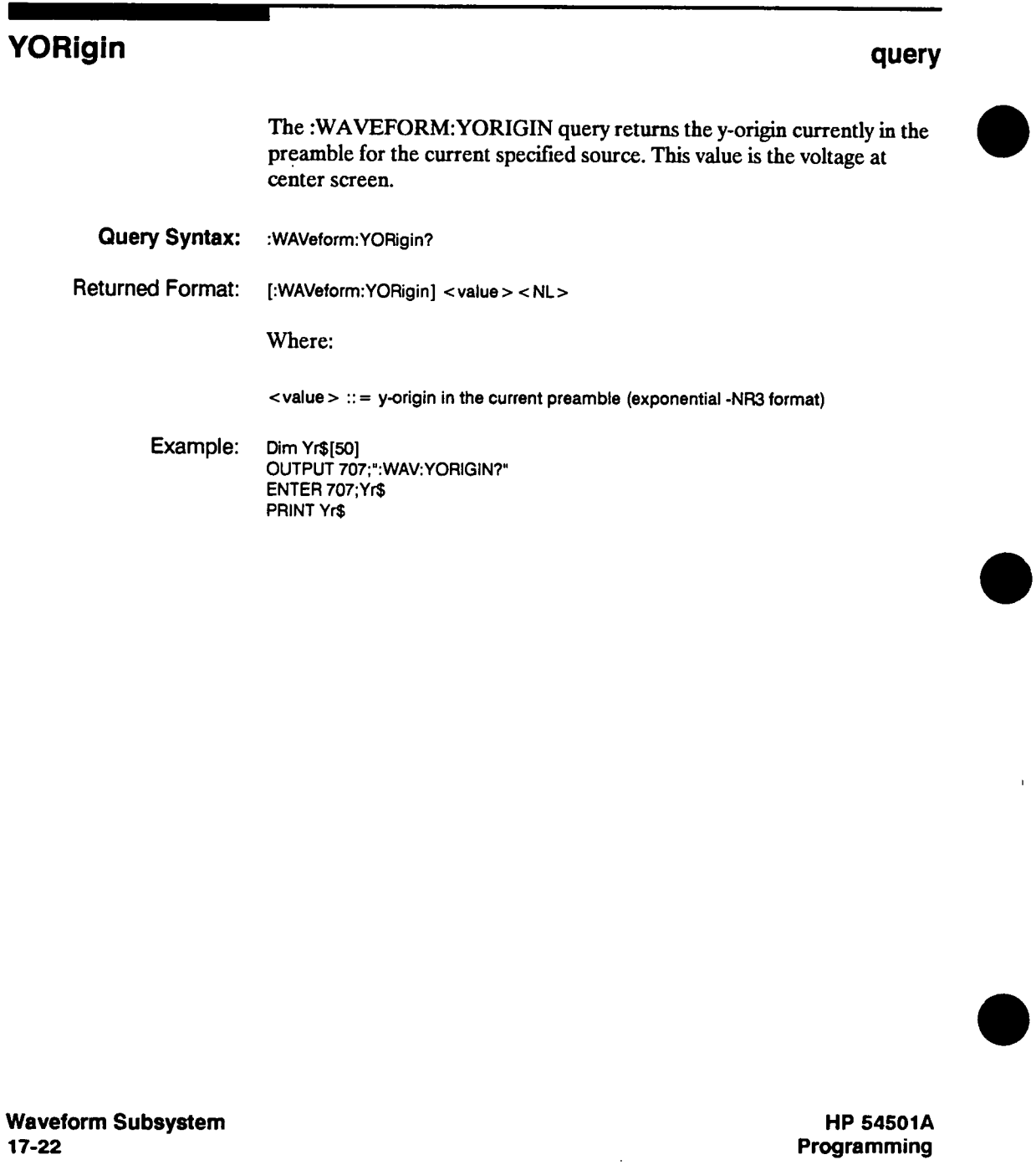

## **YREFerence**

# **YREFerence query The :WAVEFORM:YREFERENCE query returns the current y-reference value in the preamble for the current specified source. This value specifies the data point where the y-origin occurs. Query Syntax: :WAVeform:YREFerence? Returned Format: [:WAVeform:YREFerence] < value > < NL <sup>&</sup>gt; Where: <sup>&</sup>lt;value <sup>&</sup>gt;:; = y-reference value in the current preamble (integer • NR1 format) Example: DIM Yrf\$[50] OUTPUT 707;"WAV:YREFERENCE?" ENTER 707;Yrf\$ PRINT Yrf\$ HP 54501A Programming Waveform Subsystem 17-23**

# **Algorithms A**

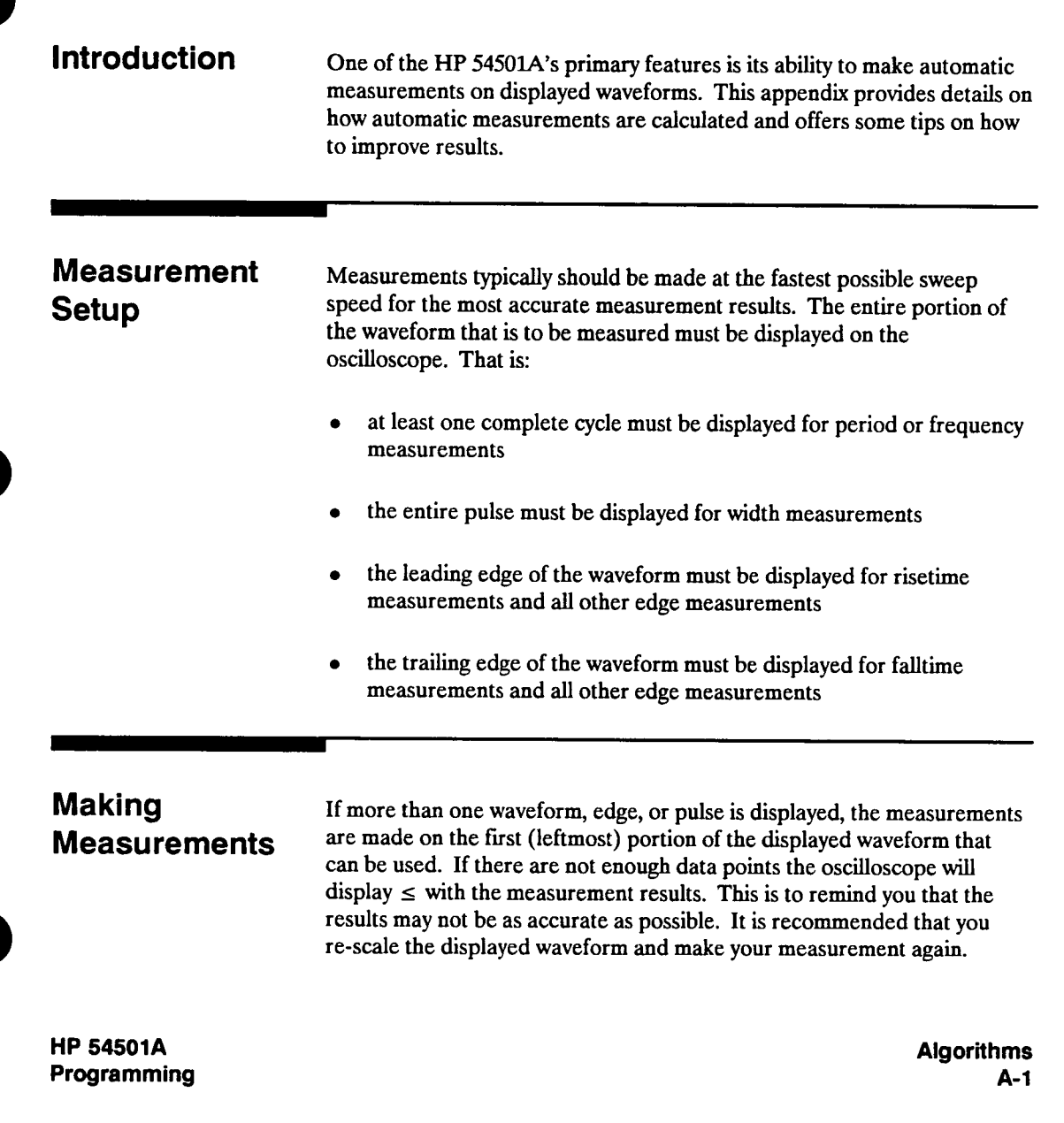

**When any of the standard measurements are requested, the HP 54501A first determines the top-base voltage levels at 100%-0%. From this information, it can determine the other important voltage values (10%, 90%, and 50%) needed to make the measurements. The 10% and 90% voltage values are used in the risetime and falltime measurements as well as in all other edge measurements. The 10% and 90% values are also used to determine the 50% value. The 50% voltage value is used for measuring frequency, period, pulse width, and duty cycle.** 

## **Automatic Top-Base**

**Top-Base is the heart of most automatic measurements. It is used to determine Vtop and Vbase, the 0% and 100% voltage levels at the top and the bottom of the waveform. From this information the oscilloscope can determine the 10%, 50%, and 90% points, which are also used in most measurements. The top or base of the waveform is not necessarily the maximum or minimum voltage present on the waveform. Consider a pulse that has slight overshoot. It would be wrong to select the highest point of the waveform as the top since the waveform normally rests below the perturbation.** 

**Top-Base performs a histogram on the waveform and finds the most prevalent point above and below the waveform midpoint. The most prevalent point is one that represents greater than approximately 5% of the total display points (501) and is considered to be either the top or base. If no point accounts for more than 5% of the total, then the top is chosen as the absolute maximum and the base is chosen as the absolute minimum.** 

**EdQG Definition Both rising and falling edges are defined as transitional edges that must cross three thresholds.** 

> **<sup>A</sup>rising edge must cross the lower threshold in a positive direction (defining it as a rising edge), cross the mid threshold (any number of crossings, both positive and negative are permissible) and then cross the upper threshold without any crossing of the lower threshold.**

**Algorithms A-2** 

**<sup>A</sup>falling edge must cross the upper threshold in a negative direction, cross the mid threshold (any number of times), and then cross the lower threshold without crossing the upper threshold.** 

#### **Note**

**Most time measurements are made based on the position of the first crossing of the middle threshold.** 

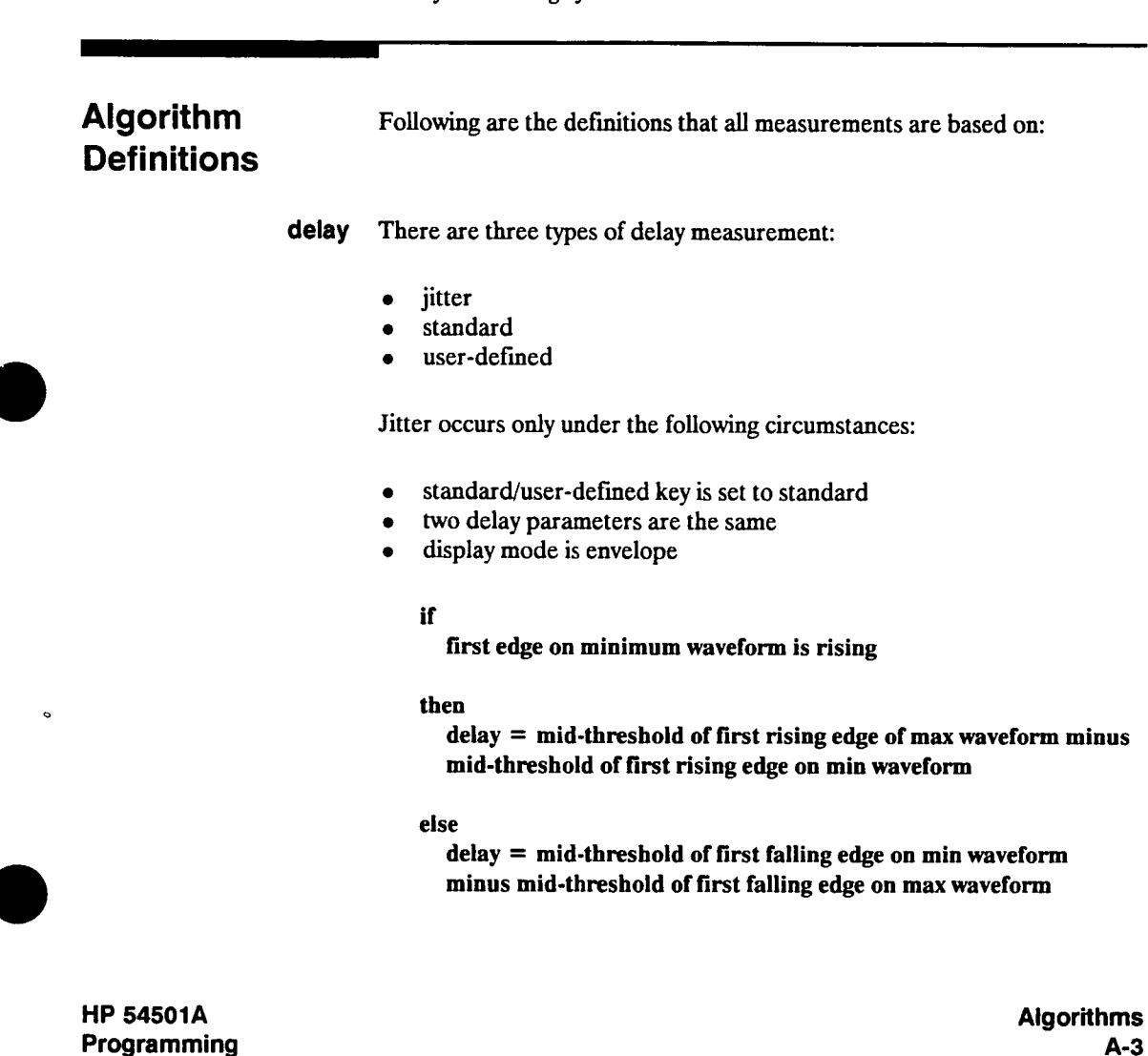

**The standard delay measurement occurs when in the standard mode (not user-defined) and is not a jitter measurement.** 

**standard delay = mid-threshold of the first edge of second parameter minus mid-threshold of the first edge of the first parameter** 

#### **Note**

**Negative delay is possible** 

**User defined delay = second channel edge minus first channel edge** 

**<sup>+</sup>width The + width algorithm has standard and user-defined considerations.** 

**if** 

**first edge is rising** 

### **then**

**+ width = mid-threshold crossing of first falling edge • mid-threshold crossing of first rising edge** 

#### **else**

**<sup>+</sup>width = mid-threshold crossing of second falling edgemid-threshold crossing of first rising edge** 

**User-defined is the same as Standard definition except user-defined threshold.** 

**Algorithms**  $A - 4$ 

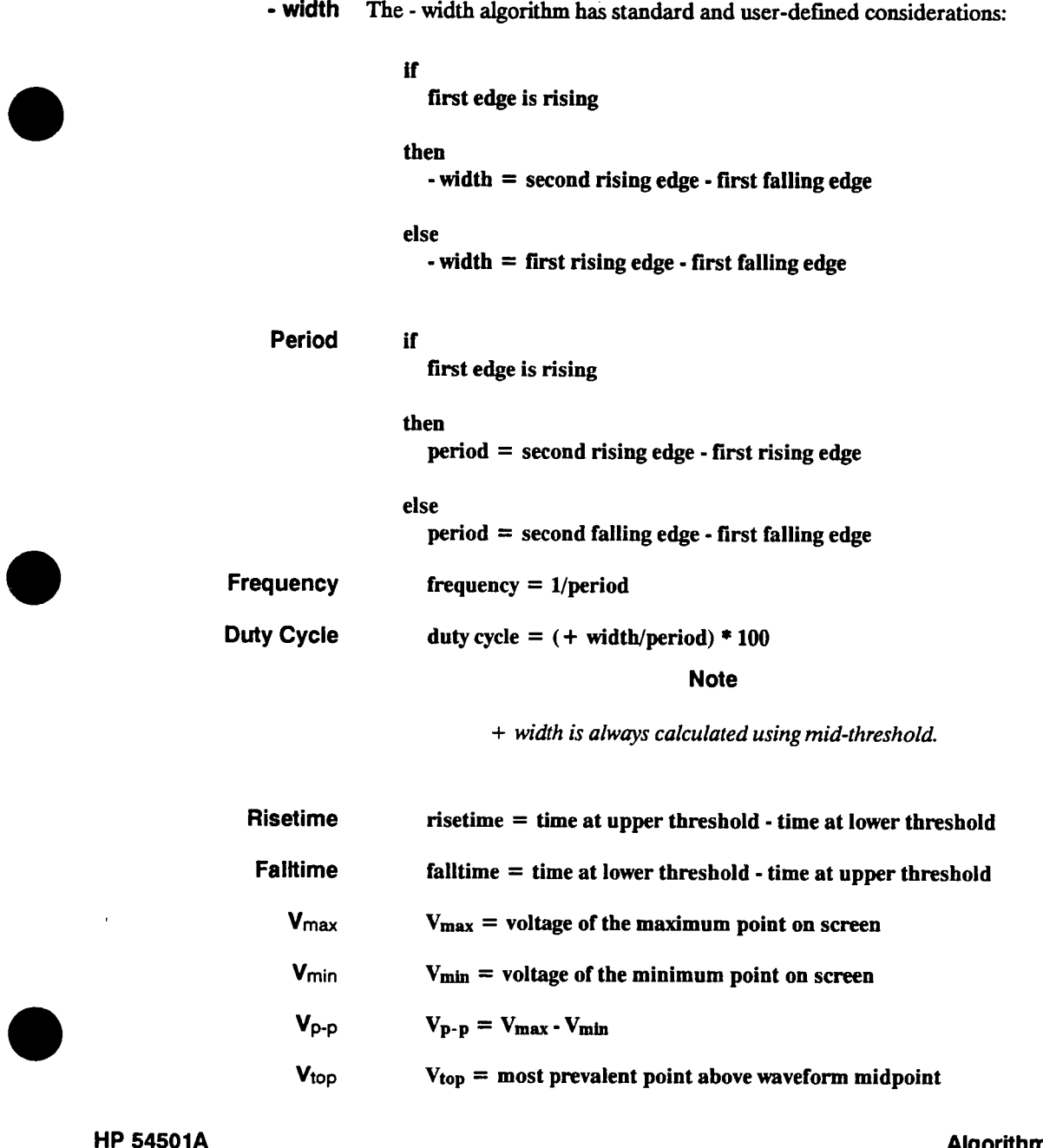

**HP 54501A Programming**  **Algorithms**  $A-5$ 

# **Vbase Vbase = most prevalent point below waveform midpoint**   $V_{\text{amp}} = V_{\text{top}} \cdot V_{\text{base}}$ **Vavg Average voltage of the first cycle of the displayed signal is measured. If a complete cycle is not present the oscilloscope will average all data points. Vrms The nns voltage of the first cycle of the displayed signal is measured. If a**

**complete cycle is not present, the measurement will compute rms on all data points.** 

**Vrms** (ac) =  $\{ 1/n \sum_{j=1}^{n} V_j^2 - 1/n \sum_{j=1}^{n} V_j \}^{1/2}$ 

**Algorithms A-6** 

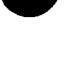

# **Example Programs B**

**Introduction This appendix contains example programs using the command set for the HP 54501A. In general, they use the long form of the command with alpha (as opposed to numeric) arguments with each command having a separate output statement for clarity. To optimize speed, switch to the concatenated short form numerics.** 

> **Throughout these examples, the HP 54501A is assumed to be at address 7, the hardcopy devices at address 1, and the system bus at 700. The input signal used is the AC CAL signal from the rear panel of the instrument. This signal is connected to channel 1 with a 10:1 probe.**

> **All programs were developed on an HP Series 200/300 controller using HP BASIC 4.0. Several examples use the BASIC command "ENTER 2." This pauses program execution until the "ENTER" key is depressed on the controller. This is used to separate different blocks in the example to dramatize the features, allow for user interaction, or to wait for the HP 54501A to finish an operation such as a hardcopy output or an acquisition.**

**HP 54501A Programming**  **Example Programs B-1** 

# **Vertical Channel Setup Program**

**This sample program demonstrates some of the commands used to set a vertical channel, in this case channel 1. The program assumes that the AC CAL signal from the rear panel of the instrument is connected to channel <sup>1</sup>through a 10:1 probe. The program sets the probe attenuation factor for channel 1 to 10:1.** 

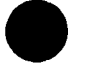

**10 CLEAR 707 !Dev 20 !ini 30 ! 40 OUTPUT 707 " EOI ON" !Tur 50 OUTPUT 707 "\* 60 70 OUTPUT 707 " AUTOSCALE" 'Aut 80 WAIT 3 90 OUTPUT 707 " BNC PROBE" 'BNC 100 OUTPUT 707 " ACOUIRE:TYPE NORMAL" 'Rea 110 OUTPUT 707 " CHANNELl:PROBE 10" 'Set 120 OUTPUT 707 " CHANNEL 1:RANGE .5" 'Set 130 OUTPUT 707 " CHANNELl:OFFSET .6" !Set 140 OUTPUT 707 " CHANNELl COUPLING OC" 'Set 150 REAL Offset,Range 'Set 160 !as 170 INTEGER J 'Set 180 Offsets 6 'Set 190 OUTPUT 707;":BEEPER" 200 OUTPUT 707;":SYSTEM:OSP 'PRESS ENTER - OFFSET POSITIONS WAVEFORM ON S 210 ENTER 2 <sup>220</sup>OUTPUT 707;":SYSTEM:DSP "" 230 ! 240 'The following Unes vary the channel 1 offset 250 ! 260 FOR J=l TO 18 270 OUTPUT 707;":CHANNEL1:OFFSET ".Offset" 'Set 280 Offset=0ffset-.l <sup>290</sup>WAIT .5 300 NEXT J 310 ! 320 OUTPUT 707;":BEEPER" 330 OUTPUT 707;":SYSTEM:OSP 'PRESS ENTER - VERTICAL RANGE SCALES SIGNAL'" 340 ENTER 2 <sup>350</sup>OUTPUT 707;":SYSTEM:OSP "" "RST" !Res !known state 'Device clear cornnand. !initializes HP-IB registers. output to probe mode 'Real time acquisition probe attenuation to 10:1 vertical range to 500 mV • offset to 0.6 <sup>V</sup> coupling to DC up Offset and Range variables up J as variable Offset variable to 0.6 <sup>V</sup> !Sets next offset Example Programs B-2 HP 54501A Programming** 

**! OUTPUT 707;":CHANNEL1:OFFSET -.4" OUTPUT 707;":CHANNEL 1:RANGE .88" Range=.88 ! !The following lines vary the vertical range ! FOR J=l TO 35 OUTPUT 707;":CHANNEL1:RANGE ";Range Range=Range+.05 WAIT .3 NEXT J ! ! OUTPUT 707;":SYSTEM:DSP 'ENO OF PROGRAM'" WAIT 15 OUTPUT 707;":SYSTEM:OSP "" LOCAL 707 END** 

 $\hat{\mathbf{r}}$ 

**'Center screen at -400 mV 'Set vertical range to 880 mV 'Sets Range variable to 880 mV** 

**'Sets new range** 

**[Returns instrument to local** 

**HP 54501A Programming** 

**Example Programs B-3** 

## **Timebase Program**

**This sample program demonstrates some of the commands in the TIMEBASE subsystem. The program assumes that the AC CAL signal from the rear panel of the instrument is connected to channel 1 through a 10:1 probe.** 

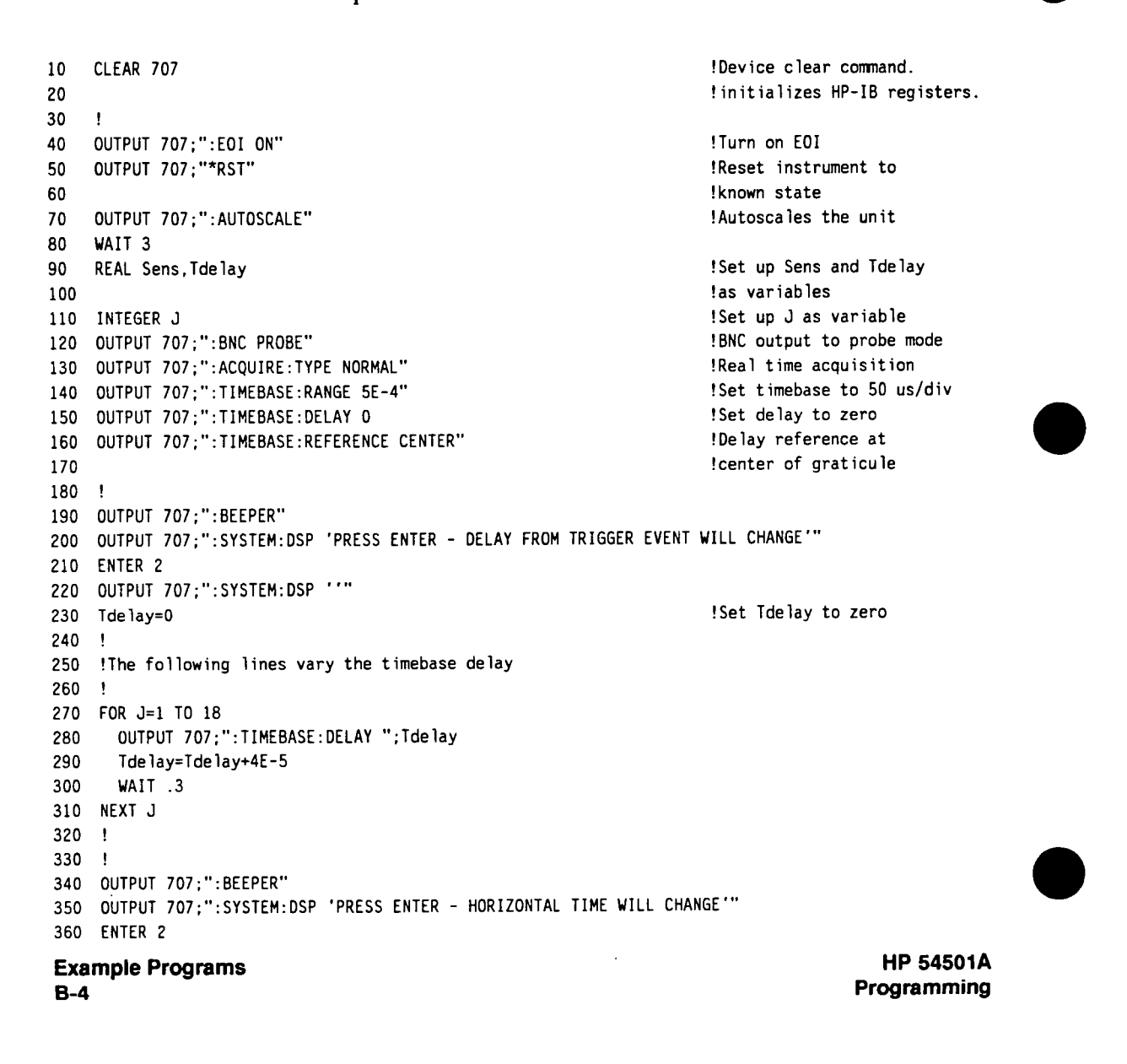

**OUTPUT 707;":SYSTEM:DSP "" ! Sens=2E-2 'Set Sens variable to 20 ms OUTPUT 707;"TIMEBASE:DELAY 0" 'Set delay to zero ! 'The following lines vary the horizontal timebase range ! FOR J=l TO 15 OUTPUT 707;":TIMEBASE:RANGE ";Sens Sens=Sens/1.7 WAIT .3 NEXT J ! ! OUTPUT 707;":SYSTEM:DSP ''END OF PROGRAM'" WAIT 15 OUTPUT 707;":SYSTEM:DSP "" LOCAL 707 'Returns instrument to local END** 

**HP 54501A Programming**  **Example Programs B-5** 

## **Measurement Setup Program**

**20** 

**60** 

**290** 

**320 330**  **This sample program demonstrates some of the commands in the MEASURE subsystem. The program assumes that the AC CAL signal from the rear panel of the instrument is connected to channel 1 through a 10:1 probe.** 

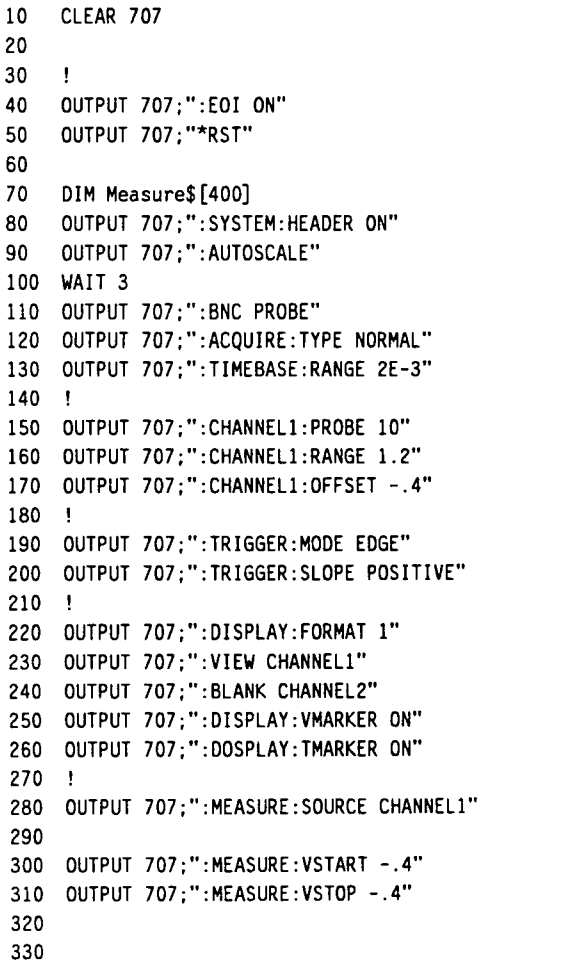

**350 OUTPUT 707;":SYSTEM:OSP 'PRESS ENTER TIME MARKERS MOVE TO SIGNAL EDGES'"** 

**•Device clear command. 'Initializes HP-IB registers.** 

**'Turn on EOI 'Reset instrument to !known state** 

**'Turn headers on for queries !Autosca1es the unit** 

**!BNC output to probe mode 'Set display mode to normal !200 uS per division** 

**!Attenuation to 10:1 (Channel 1 to 1.2 <sup>V</sup>full scale !Channel centered at -.4 <sup>V</sup>**

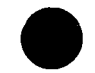

**!Edge triggering 'Trigger on positive edge** 

**!Fu11 screen display** 

**!Turn on Vmarkers 'Turn on Tmarkers** 

**'Channel 1 is the 'measurement source 'Sets voltage markers to !-0.4 V. This will be used as !a reference for the edge •find function.** 

**'This causes a pause in** 

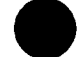

**Example Programs B-6** 

**360 ENTER 2** 

**340 OUTPUT 707;":BEEPER"** 

**'the program. Press ENTER on 'the controller to continue. OUTPUT 707;":SYSTEM:DSP "" ! INTEGER J !Set up J as variable ! 'The following lines move the time markers between 'signal edges ! FOR J=l TO 3 OUTPUT 707;": MEASURE .-ESTART ";J 'Find Jth positive edge WAIT .75 OUTPUT 707;":MEASURE:ESTOP ";-J !Find Jth negative edge WAIT .75 NEXT J ! OUTPUT 707;":BEEPER" OUTPUT 707;":SYSTEM:OSP 'PRESS ENTER - INCREMENT VOLTAGE AND TIME MARKERS'" ENTER 2 OUTPUT 707;":SYSTEM:DSP "" ! ! REAL Tdelay.Voffset 'Set up Tdelay and Voffset !as variables Tde1ay=0 Unitialize Tdelay variable Voffset=0 "Initialize Toffset variable ! 'The following lines move the time and voltage start and 'stop markers ! FOR J=l TO 21 OUTPUT 707;":MEASURE:TSTART ";-l.E-3-Tde1ay 'Move time start marker OUTPUT 707;":MEASURE:TSTOP ";l.E-3+Tde1ay 'Move time stop marker OUTPUT 707;":MEASURE:VSTART ";-.4-Voffset 'Move voltage start marker OUTPUT 707;":MEASURE:VSTOP ";-.4+Voffset 720 Ideals Tde1ay=Tde1ay-l.E-4 Voffset»Voffset-4E-2 NEXT J ! OUTPUT 707; ".-BEEPER" OUTPUT 707;":SYSTEM:DSP 'PRESS ENTER TO MAKE AUTOMATIC MEASUREMENTS'" ENTER 2 OUTPUT 707;":SYSTEM:DSP "" ! HP 54501A Example Programs** 

**Programming** 

**B-7** 

**OUTPUT 707;":MEASURE:ALL?" !Measure all parameters ! 'The results of the MEASURE ALL query will be displayed on the scope, 'and are available over HP-IB ! ENTER 707 USING "-K";Measure\$ PRINT USING "K";Measure\$ ! OUTPUT 707;":BEEPER" OUTPUT 707;":SYSTEM"OSP 'PRESS ENTER TO ACCURATELY MEASURE RISE TIME'" ENTER 2 OUTPUT 707;":SYSTEM:OSP "" ! OUTPUT 707;":TIMEBASE:RANGE 5E-4 'Expand the display WAIT 2 'Must wait to acquire new data 'after changing the timebase 'range OUTPUT 707;":MEASURE:RISETIME?" 'Measure the rise time ! ENTER 707;Measure\$ PRINT Measure\$ ! OUTPUT 707;":SYSTEM:DSP 'ENO OF PROGRAM'" WAIT 15 OUTPUT 707;":SYSTEM:OSP "" LOCAL 707 'Returns instrument to local ENO** 

**Example Programs B-8** 

# **Digitize Program**

**This sample program demonstrates some of the commands used to digitize a waveform. The program assumes that the AC CAL signal from the rear panel of the instrument is connected to channel 1 through a 10:1 probe.** 

**!Device clear command.** 

**!Reset instrument to 'known state 'Autoscales the unit** 

**!BNC output to probe mode** 

**!Set display mode to normal !Set probe attenuation to 10:1 Set vertical range to 1.6 <sup>V</sup> 'Set offset to -0.4 <sup>V</sup> !Set coupling to DC '10 ns per division** 

**'Selects channel 1 as the source !30X completion criteria for** 

**'each acquisition !32 points for** 

**'Set up Pts and Cmp !as variables** 

**'each acquisition record** 

**'Set up J as a variable** 

**•Set Pts variable to 32** 

**!Turn on EOI** 

**10 20 !initia1izes HP-IB registers. 30 i 40 OUTPUT 707;":EOI ON" 50 OUTPUT 707;"\*RST" 60 70 OUTPUT 707;":AUTOSCALE" 80 WAIT 3 90 OUTPUT 707;":BNC PROBE" 100 110 120 OUTPUT 707 ACQUIRE:TYPE NORMAL" 130 OUTPUT 707 CHANNELl:PROBE 10" 140 OUTPUT 707 CHANNEL1:RANGE 1.6" 150 OUTPUT 707 CHANNELl:OFFSET -.4" 160 OUTPUT 707 CHANNELl COUPLING DC" 170 OUTPUT 707 TIMEBASE:RANGE 1E-7" 180 ! 190 200 OUTPUT 707;":WAVEFORM:SOURCE CHANNELl" 210 OUTPUT 707;":ACQUIRE:COMPLETE 30" 220 230 OUTPUT 707;":ACQUIRE:POINTS 32" 240 250 OUTPUT 707;":DI6ITIZE CHANNELl" 260 REAL Pts.Cmp 270 280 INTEGER J 290 OUTPUT 707;":BEEPER" 300 OUTPUT 707;":SYSTEM:DSP 'PRESS ENTER - CHANGES NUMBER OF POINTS DISPLAYED'" 310 ENTER 2 320 OUTPUT 707;":SYSTEM:DSP "" 330 Pts=32 340 350 'The following lines increase the number of points for 360 "each acquisition record CLEAR 707** 

### **HP 54501A Programming**

**Example Programs B-9**  **! FOR J=l TO 5 OUTPUT 707;":ACQUIRE:POINTS ";Pts !Sets new points OUTPUT 707;":OI6ITIZE CHANNELl" Pts=Pts\*2 WAIT 2 NEXT J**  440 ! **OUTPUT 707;":BEEPER" OUTPUT 707;":SYSTEM:DSP 'PRESS ENTER - CHANGE COMPLETION CRITERIA'" ENTER 2 OUTPUT 707;":SYSTEM:DSP "" OUTPUT 707;":ACQUIRE:POINTS 128" !128 points for**  500 **!each acquisition record Cmp=100 !Sets Cnip variable to 100**  520 ! **'The following lines reduce the completion criteria for !each acquisition ! FOR J=l TO 7 OUTPUT 707;":ACQUIRE:COMPLETE ";Cmp !Sets new completion criteria OUTPUT 707;":DIGITIZE CHANNELl" Cmp=CMP-15 WAIT 2 NEXT J**  620 ! 630 ! **OUTPUT 707;":SYSTEM:OSP 'END OF PROGRAM'" WAIT 15 OUTPUT 707;":SYSTEM:DSP "" LOCAL 707 'Returns instrument to local END HP 54501A Example Programs Programming B-10** 

# **Hardcopy Program (Service Request using OPC)**

**This sample program demonstrates some of the commands in the HARDCOPY subsystem. The service request is used to detect when the printing is complete. The program assumes that a graphics printer is used and its address is set to 1.** 

**10 20 30 OUTPUT 707;":EOI ON" 40 ON INTR 7.5 GOTO 220 50 60 ENABLE INTR 7;2 70 OUTPUT 707 "\*CLS" 80 90 100 110 OUTPUT 707 ":HARDCOPY:PAGE AUTOMATIC" 120 OUTPUT 707 ":HARDCOPY:LENGTH 12" 130 OUTPUT 707 ":PRINT?;\*OPC" 140 150 SEND 7.UNT UNL 160 170 SEND 7;TALK 7 SEND 7;LISTEN 1 180 SEND 7;DATA 190 GOTO 190 200 210 220 A=SPOLL(707) 230 OUTPUT 707;":SYSTEM:DSP 'PRINT IS COMPLETE"' WAIT 15 240 250 OUTPUT 707;":SYSTEM:DSP "" 260 END CLEAR 707 OUTPUT 707 "\*ESE 1" OUTPUT 707 "\*SRE 32"** 

**'Device clear command. !initializes HP-IB registers. 'Turn on EOI !Exit printing routine 'after SRO •Enables SRQ on bus #7 !C1ear status data structures !Enab1e OPC 'Enable Event Status Register •Interrupt** 

**!Set OPC when the •print is complete !C1ears bus •Puts the scope in talk mode !Te11s printer to listen •Lowers ATN line @ controller •Loops until printing is •complete and interrupt !is generated •dear service request** 

**HP 54501A Programming**  **Example Programs B-11** 

# **Waveform Template Program**

**f** his sample program demonstrates how to use some of the commands in **theHP54501At the HP 54501A to make a waveform template for comparing waveforms.**  *f* **his program assumes that the AC CAL signal from the rear panel of the instrument** is connected to channel 1 through a 10:1 probe.

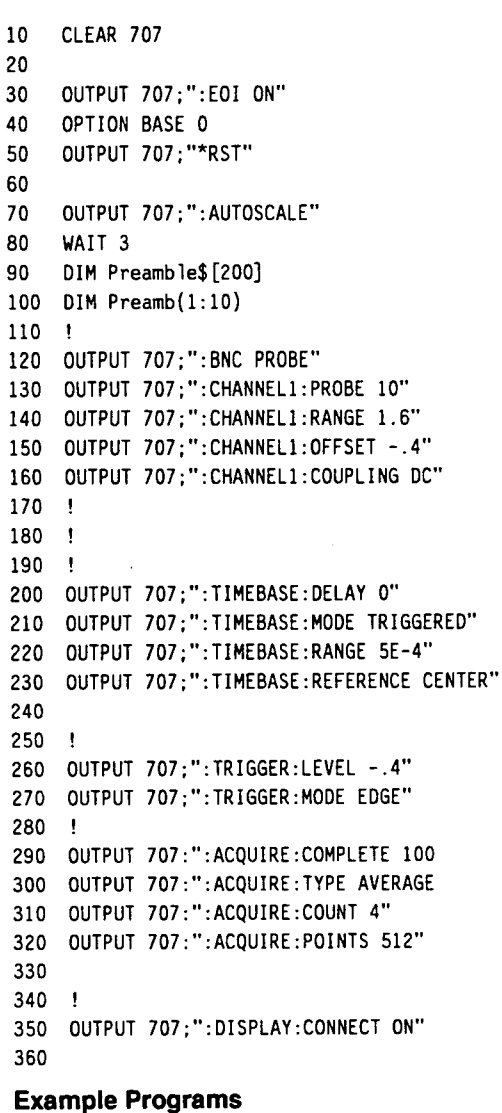

**B-12** 

**(Device clear command. 'initializes HP-IB registers. 'Turn on EOI !Se1ect default option base 'Reset instrument to 'known state !Autosca1es the unit** 

**!BNC output to probe mode 'Set probe attenuation to 10:1 !Set vertical range to 1.6 <sup>V</sup> 'Set offset to -0.4 <sup>V</sup> 'Set coupling to DC** 

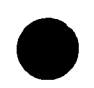

**!Set delay to zero (Triggered timebase mode '50 uS per division 'Display reference !to center screen** 

**'Set trigger level to -.4 'Edge triggering** 

**!100X completion criteria !Set display mode to average !4 values averaged '512 points per 'acquisition record** 

**!Turn on connect-the-dots 'function** 

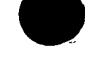

```
370 
OUTPUT 707 
":OISPLAY:6RATICULE FRAME" 
380 
390 
! OUTPUT 707
":SYSTEM:HEADER OFF" 
400 
OUTPUT 707 
":WAVEFORM:SOURCE CHANNELl" 
410 
•the waveform source 420 
OUTPUT 707 
":WAVE FORM:FORMAT WORD" 
430 
440 
OUTPUT 707 ":OIGITIZE CHANNELl" 
450 
OUTPUT 707 
":WAVEFORM:PREAMBLE?" 
460 
470 
ENTER 707;Preamb(*) 480 
OUTPUT 707;":WAVEFORM:PREAMBLE?" 
490 
500 
ENTER 707 USING "-K";Preamb1e$ 510 
OUTPUT 707;":WAVEFORM:OATA?" 
520 
530 
ENTER 707 USING "))i,2A,8D";Header$, Bytes 
540 
Length=Bytes/2 
550 
i 560 
ALLOCATE INTEGER Waveform; 1: Length) ,Wavemax(l:Length) ,Waveniin(l Length) 
570 
ENTER 707 USING "ii',W";Waveform(*) 580 
ENTER 707 USING "-K,B";End$ 
590 
i 
600 
•The following lines set the voltage and time tolerance limits 
610 
!a percent of fu11 scale 
620 
! 630   Volt_tol=5
640 
Timeto1=5 
650 
! 660 
Timetics=INT(512-l•Timeto^/100) 
670          Volt_tics=INT(2*Preamb(10)*Volt_tol/100)
680 
MAT Wavemin=Waveform 
690 
700 
MAT Wavemax=Waveform 
710 
 720 
FOR Timecntr=l TO Length 
730 
740 
750 
760 
770 
780 
790 
800 
       PRINT Time_cntr
       FOR Time pt=(Tiine cntr-Time tics) TO (Time cntr+Time tics) 
          IF Timept>0 AND Timept<=Length THEN 
                                                                          •Turn headers off 
                                                                          !Se1ects channel 1 as 
                                                                          'WORD format for data 
                                                                          'transfers 
                                                                          !0utput waveform preamble 
                                                                          'to controller 
                                                                          'Output waveform preamble 
                                                                          'to controller 
                                                                          'Output waveform record 
                                                                          'to controller 
HP 54501A 
                                                                          !5% of full scale voltage 
                                                                          !5% of full screen width 
                                                                          !Copy the waveform into the 
                                                                          !min template memory 
                                                                          'Copy the waveform into the 
                                                                          !max template memory 
                                                                          !This is the time bucket where 
                                                                          'the center of the ellipse 
                                                                          !is located 
                                                                          !This counter te11s you which 
                                                                          (time bucket the program is 
                                                                          'currently calculating 
                                                                          !This loop increments along the 
                                                                          'time axis of the ellipse 
                                                                                    Example Programs
```
**Programming** 

**B-13** 

**810 Vo1t\_pt=Vo1t\_tics\*SQR(l-((Time\_pt-Time\_cntr)/Time\_tics)" Vo 1 t\_niax=Wavefonn (T i me\_cnt r) +Vo 1 t\_pt Vo1t\_min=Wavefonn(Time\_cnti-)-Vo1t\_pt**   $IF$  Wavemax(Time\_pt)<Volt\_max THEN  $W$ avemax(Time\_pt)=Volt\_max **END IF**   $IF$  Wavemin(Time pt)>Volt min THEN Wavemin(Time pt)=Volt min **END IF END IF NEXT Time\_pt NEXT T1me\_cntr 920 OUTPUT 707;":WAVEFORM:SOURCE WMEMORY2" OUTPUT 707 USING "(t,K";": WAVEFORM: PREAMBLE ";Preamb1e\$ 950 OUTPUT 707 USING ")?,K";":WAVEFORM:DATA if'800001024" 970 820 830 840 850 860 870 880 890 900 910 930 940 960 980 990 OUTPUT 707 USING "W";Wavemin(\*) 1000 OUTPUT 707;":VIEW WMEMORY2" 1010 OUTPUT 707;":WAVEFORM:SOURCE WMEMORY1" 1020 1030 OUTPUT 707 USING ")»,K";":WAVEFORM:PREAMBLE ";Preamb1e\$ 1040 1050 OUTPUT 707 USING "it. K";": WAVEFORM: DATA C800001024" 1060 1070 OUTPUT 707 USING "W";Wavemax(\*) 1080 OUTPUT 707;":VIEW WMEMORY1" 1090 Funct\_range=Range\_va1ue\*2 1100 Range\$=Va1\$(Funct\_range) !Selects Wmemory 2 !as source 'Send waveform 'preamble to Wmeinory 2 •Send waveform !record to Wmemory 2 'Selects Winemory 1 !as source 'Send waveform 'preamble to Wmemory 1 'Send waveform 'record to Wmemory <sup>1</sup> 1110 OUTPUT 707 FUNCTION!:SUBSTRACT WMEMORY1,CHANNELl" 1120 OUTPUT 707 FUNCTION1:RANGE ";Range\$ 1130 OUTPUT 707 FUNCTION2:SUBTRACT CHANNELl,WMEMORY2" 1140 OUTPUT 707 FUNCTION2:RANGE ";Range\$ 1150 OUTPUT 707 VIEW FUNCTIONI" 1160 OUTPUT 707 VIEW FUNCTION2" 1170 OUTPUT 707 RUN" 1180 OUTPUT 707 MEASURE:STATISTICS ON" 1190 OUTPUT 707 1200 OUTPUT 707 MEASURE:DESTINATION OFF" MEASURE:SOURCE FUNCTION!" 1210 WAIT 1 1220 OUTPUT 707 MEASURE:VMIN" 1230 OUTPUT 707 MEASURE:SOURCE FUNCTION2" 1240 WAIT 1 !Set up function <sup>1</sup> 'Set up function 2 !Turn statistics on Example Programs** 

**B-14** 

**HP 54501A Programming**  **Example Programs B-15** 

**OUTPUT 707;":MEASURE:VMIN" OUTPUT 707;":MEASURE:COMPARE VMIN,200,0" OUTPUT 707;":MEASURE:LIMITTEST MEASURE-OUTPUT 707;":MEASURE:POSTFAILURE STOP" 1290 END** 

# **Quick Reference Guide**

**The following section lists the commands and queries with their corresponding arguments and returned formats. The arguments for each command list the minimum argument required. The returned format listed assumes that HEADERS are off. The part of the command or query listed in uppercase letters refers to the short form of that command or query. The long form is the combination of uppercase and lowercase letters.** 

**The following definitions are used:** 

**<sup>&</sup>lt;block data <sup>&</sup>gt;::= definite length block data**   $\leq$  **integer**  $>$   $\therefore$  **= integer**  $\leq$  **NR1 format <sup>&</sup>lt;real number <sup>&</sup>gt;:: = exponential - NR3 format <sup>&</sup>lt;string > ::= string of alphanumeric characters <sup>&</sup>lt;measurement <sup>&</sup>gt;::= name of measurement**   $\leq$ **upper** $>$   $\therefore$   $\neq$  **high limit value**  $\leq$ **lower** $>$   $\therefore$  = **low limit value** 

**The suffix multipliers available for arguments are:** 

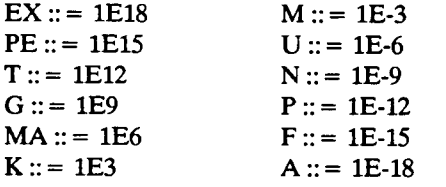

**For more information on specific commands or queries, refer to the specific command or query in the programming reference manual.** 

**HP 54501A** 

### **Programming Quick Reference Guide-1**

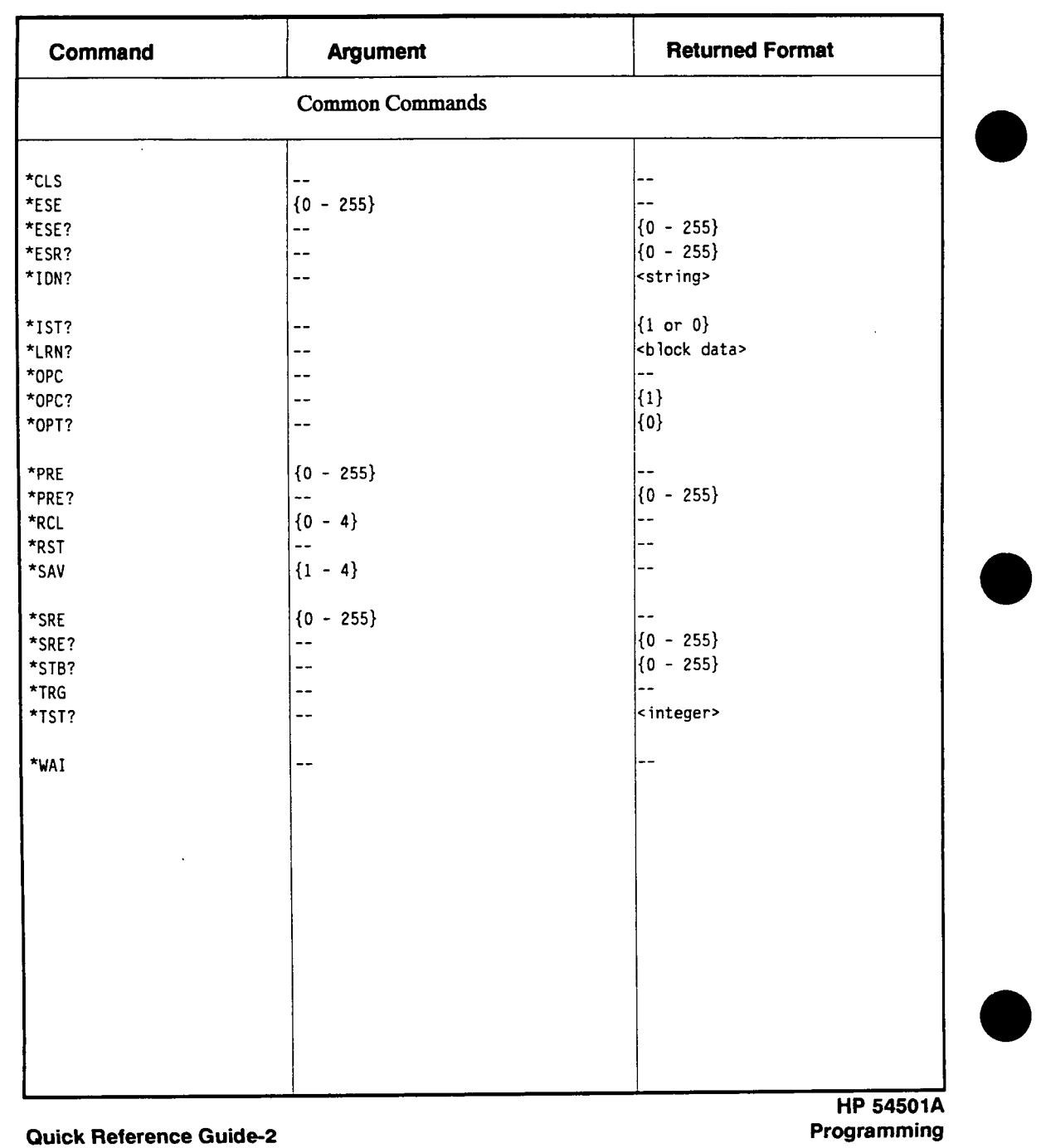

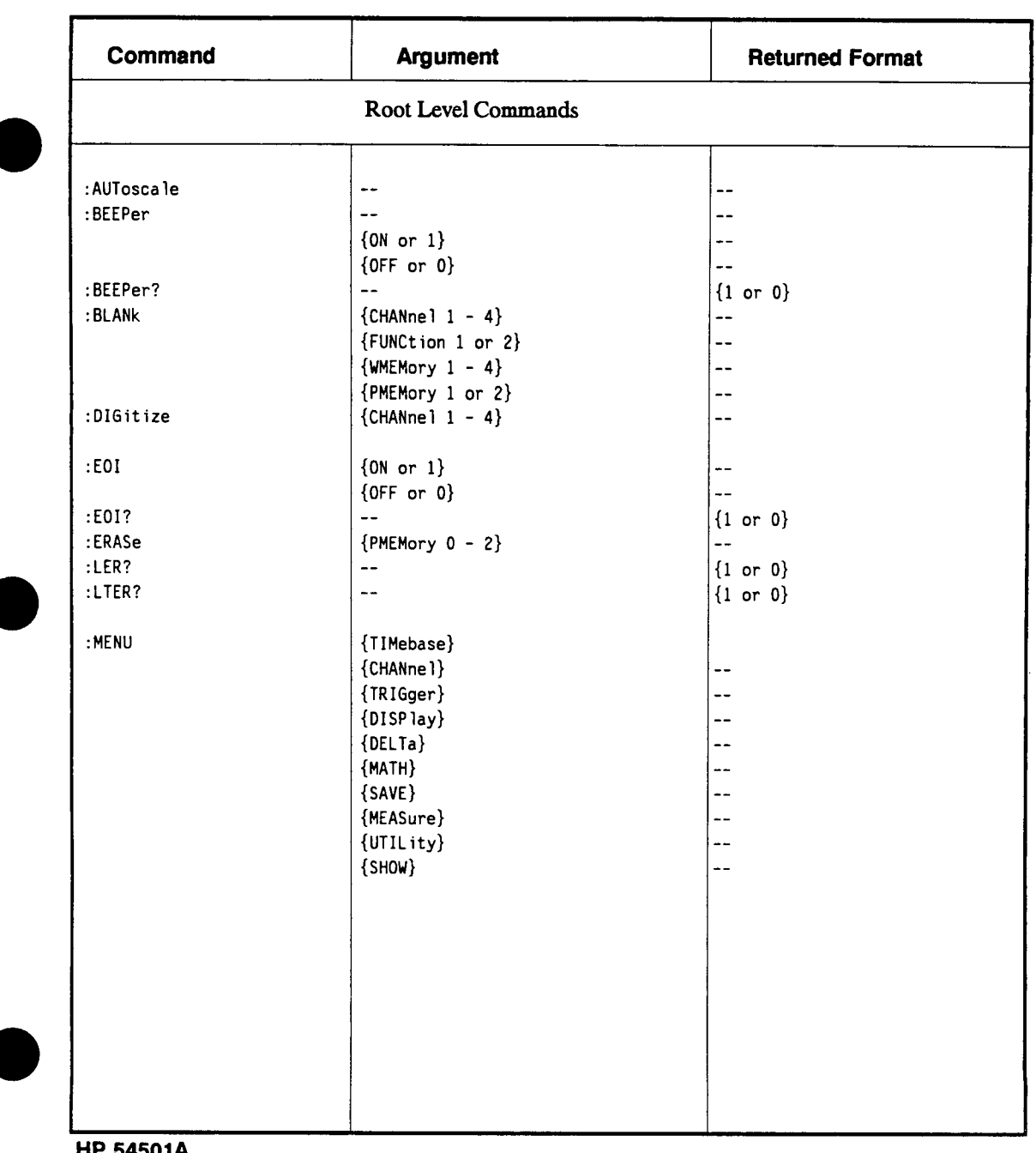

 $\ddot{\phantom{a}}$ 

**HP 54501A** 

**Programming Quick Reference Guide-3** 

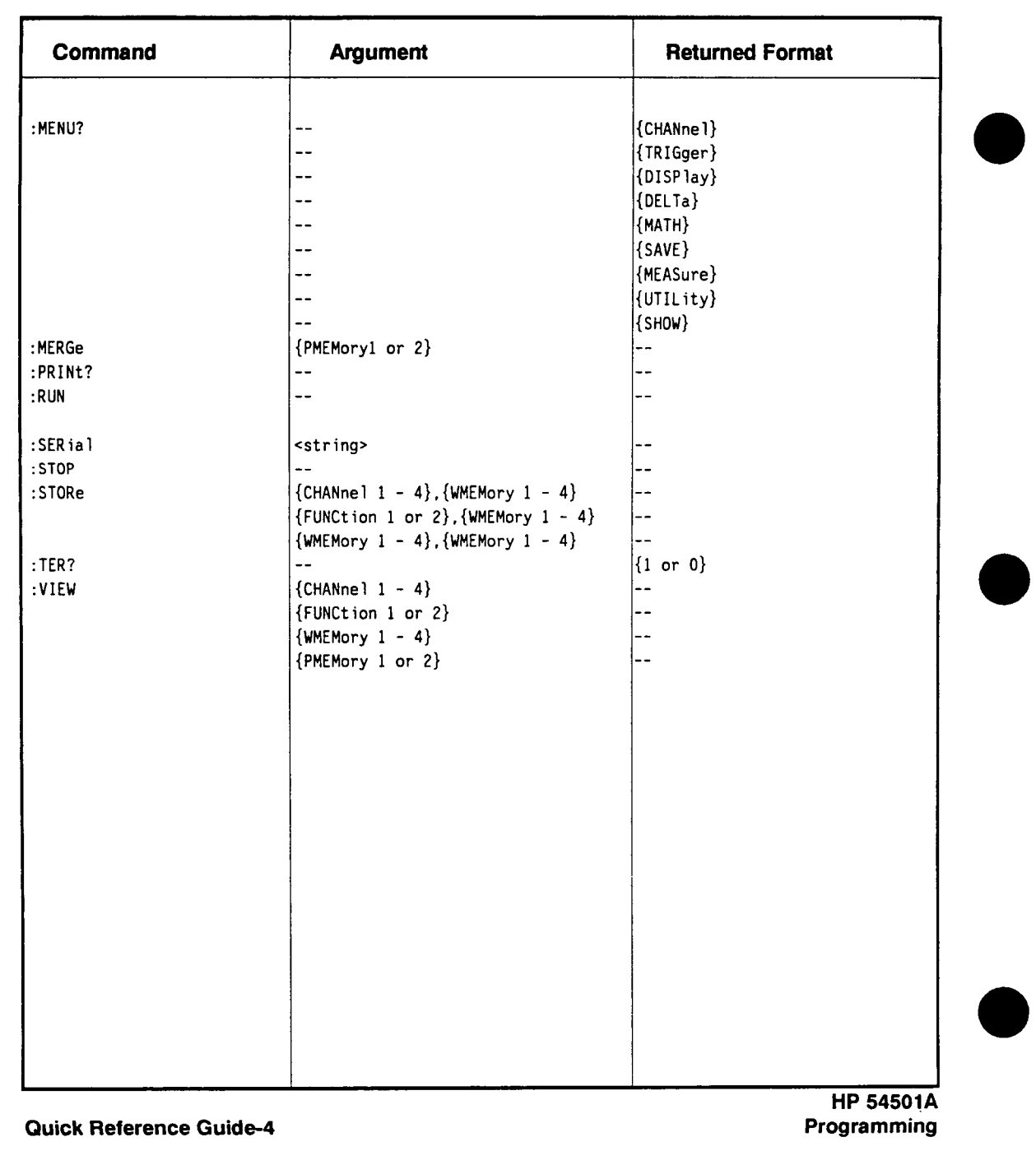

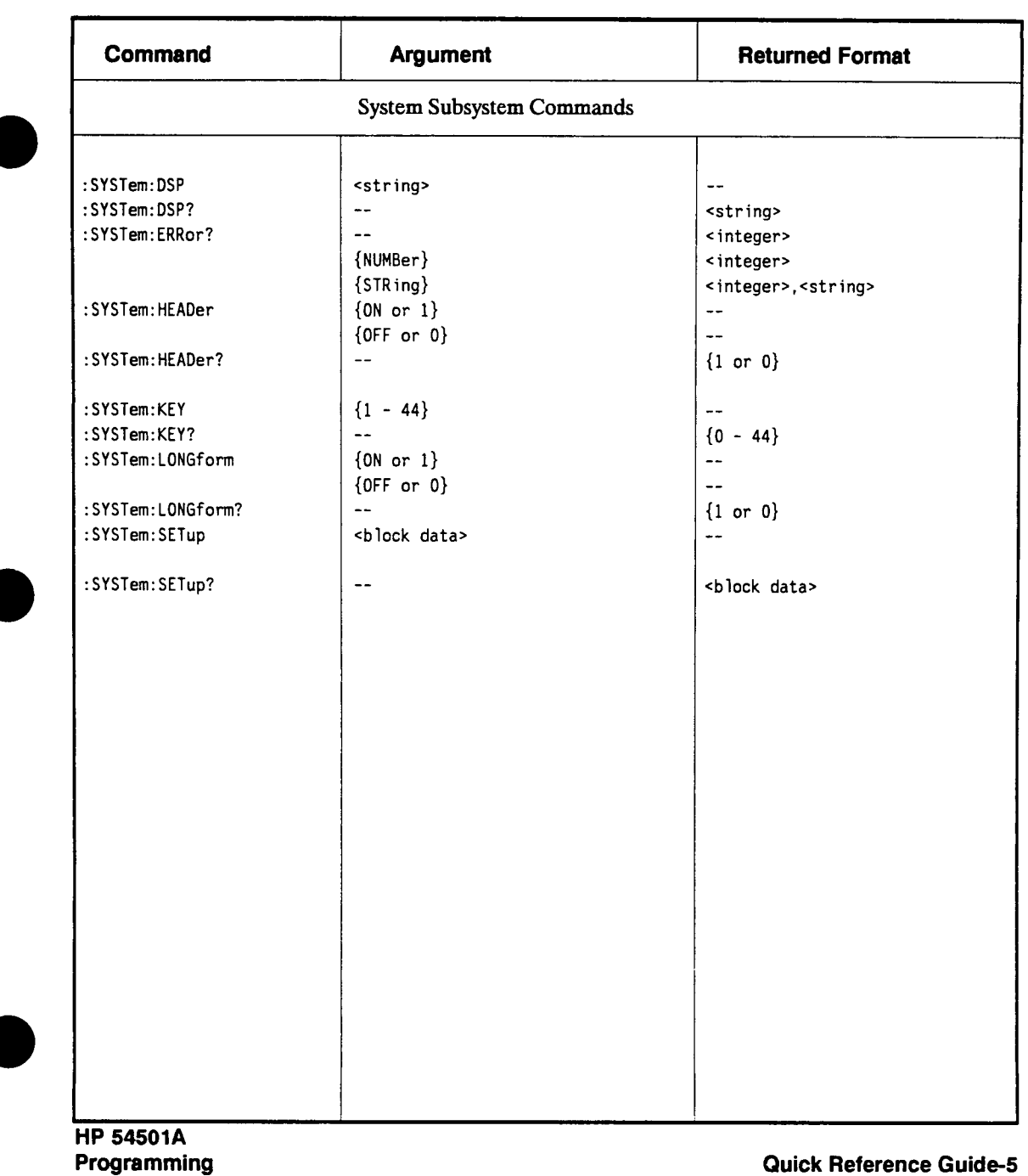
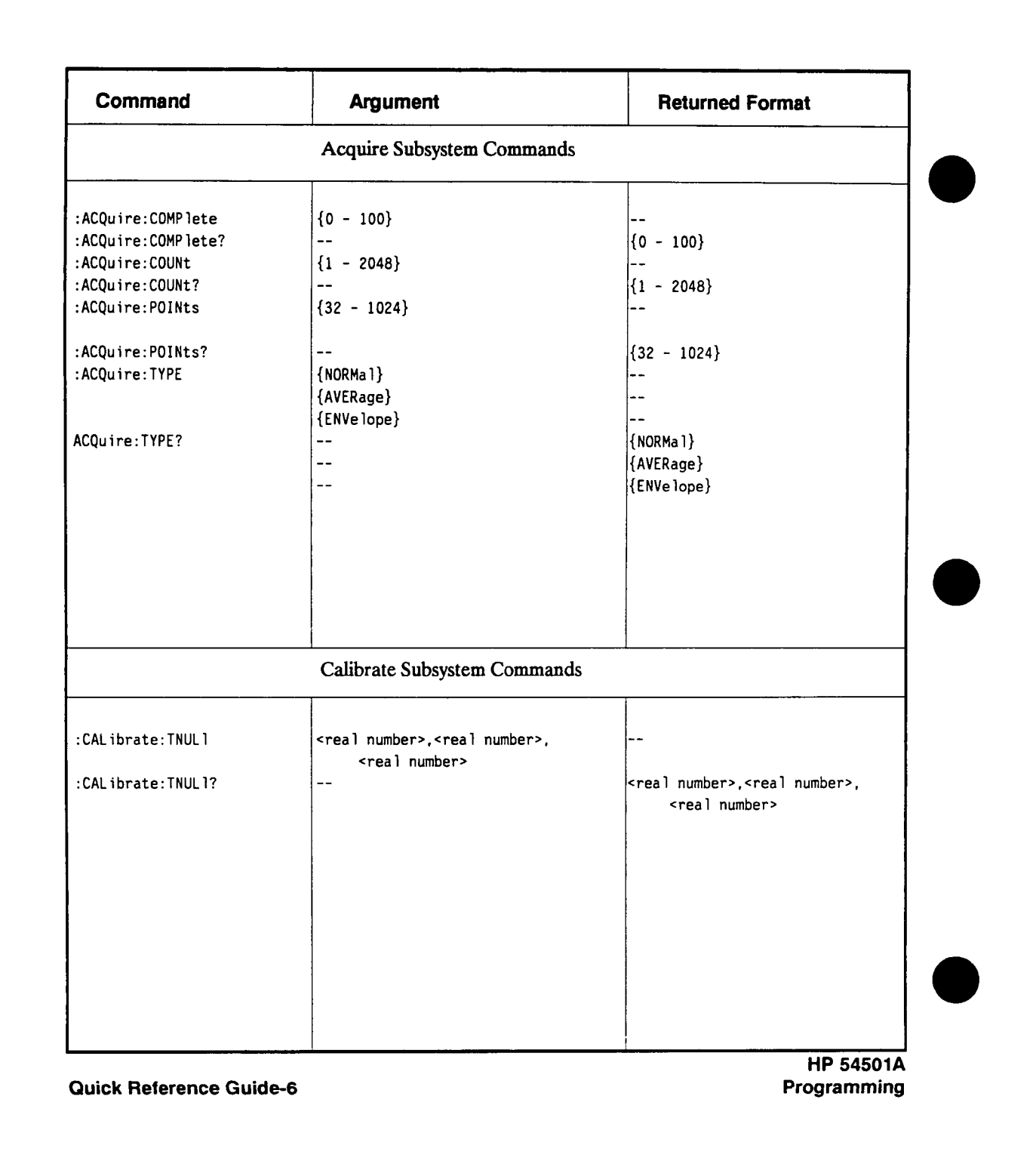

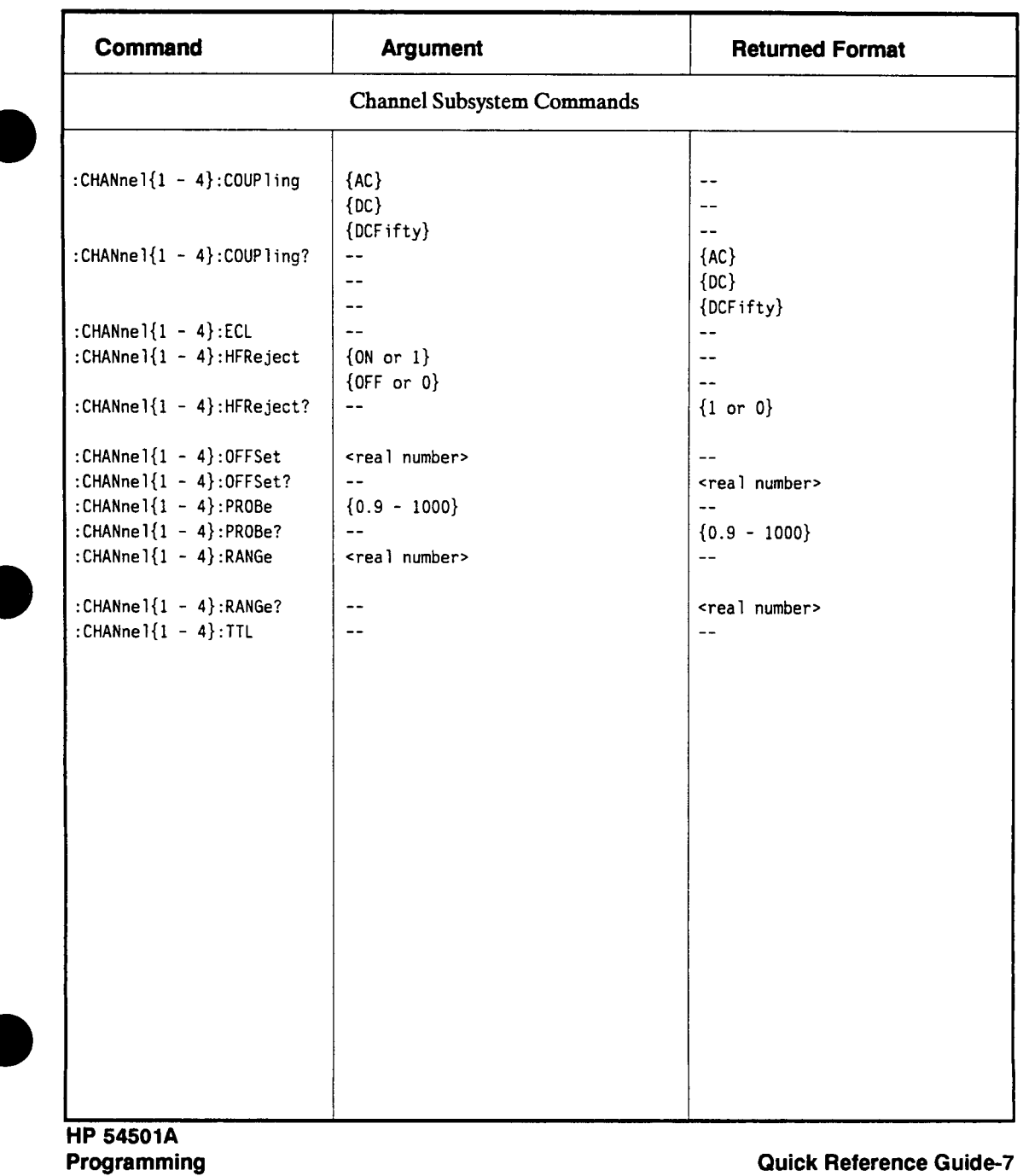

 $\sim$   $\sim$ 

 $\sim$   $\sim$ 

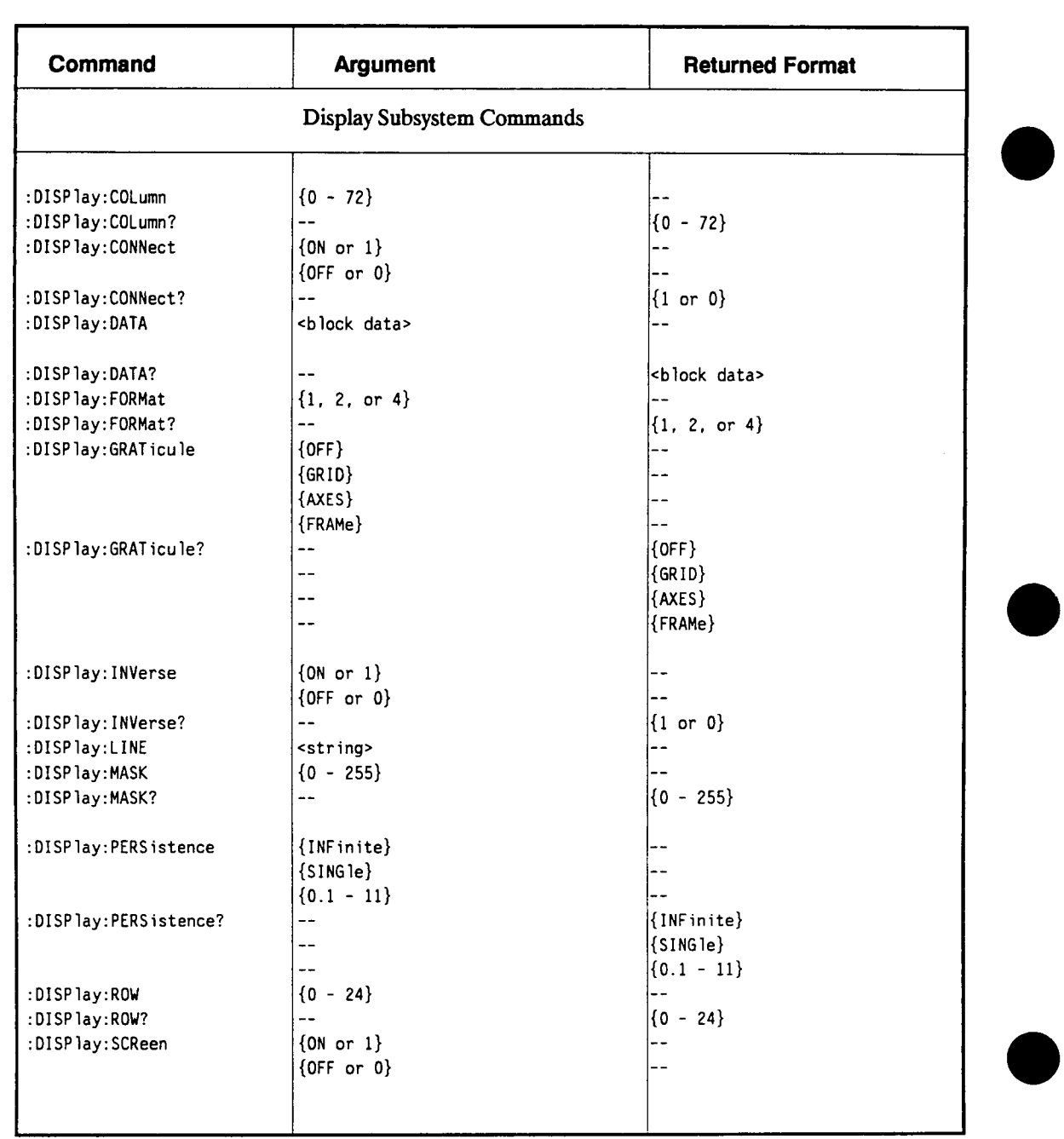

**Quick Reference Guide-8** 

**HP 54501A Programming** 

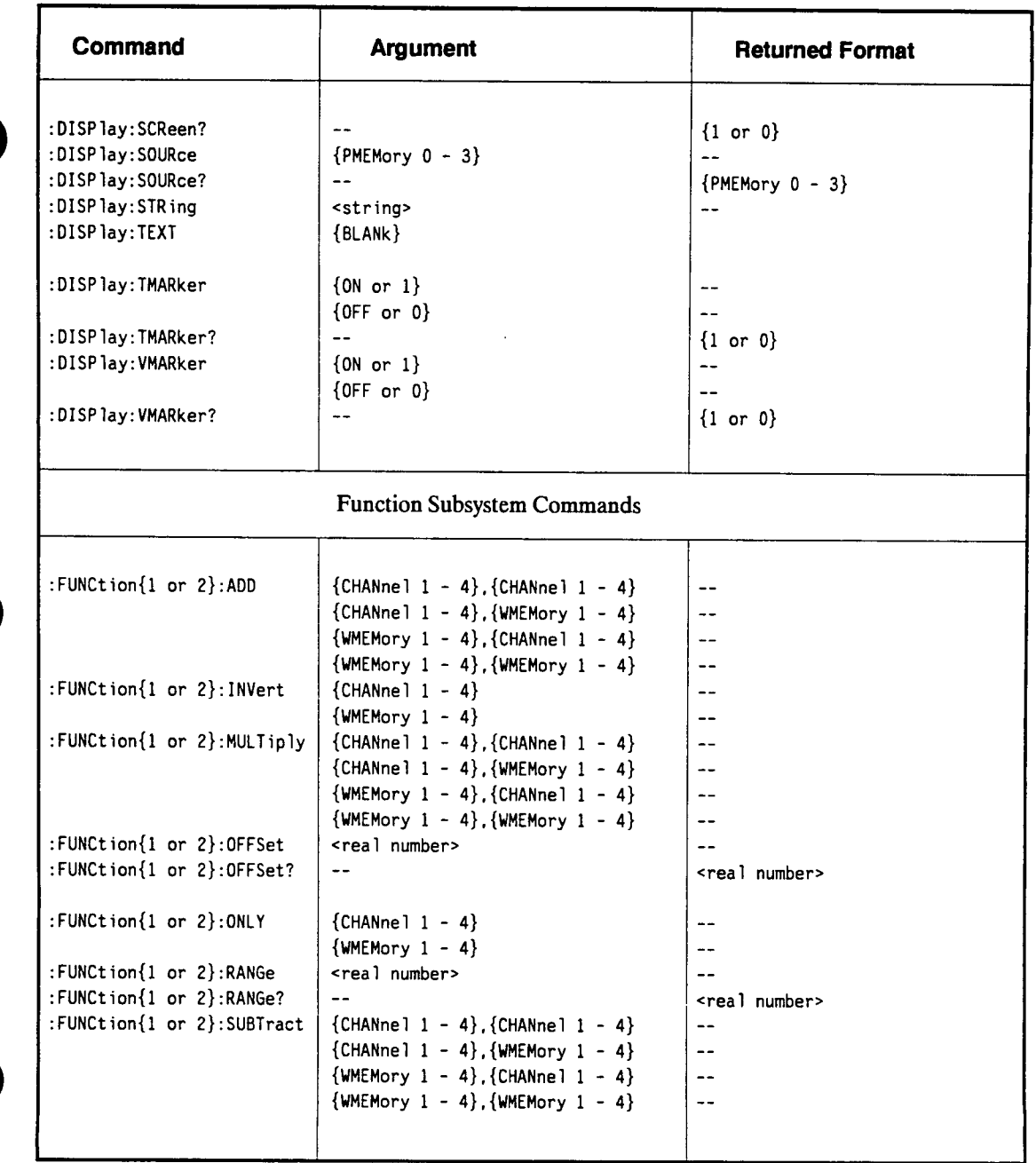

**HP 54501A** 

 $\sim$ 

**Programming Quick Reference Guide-9** 

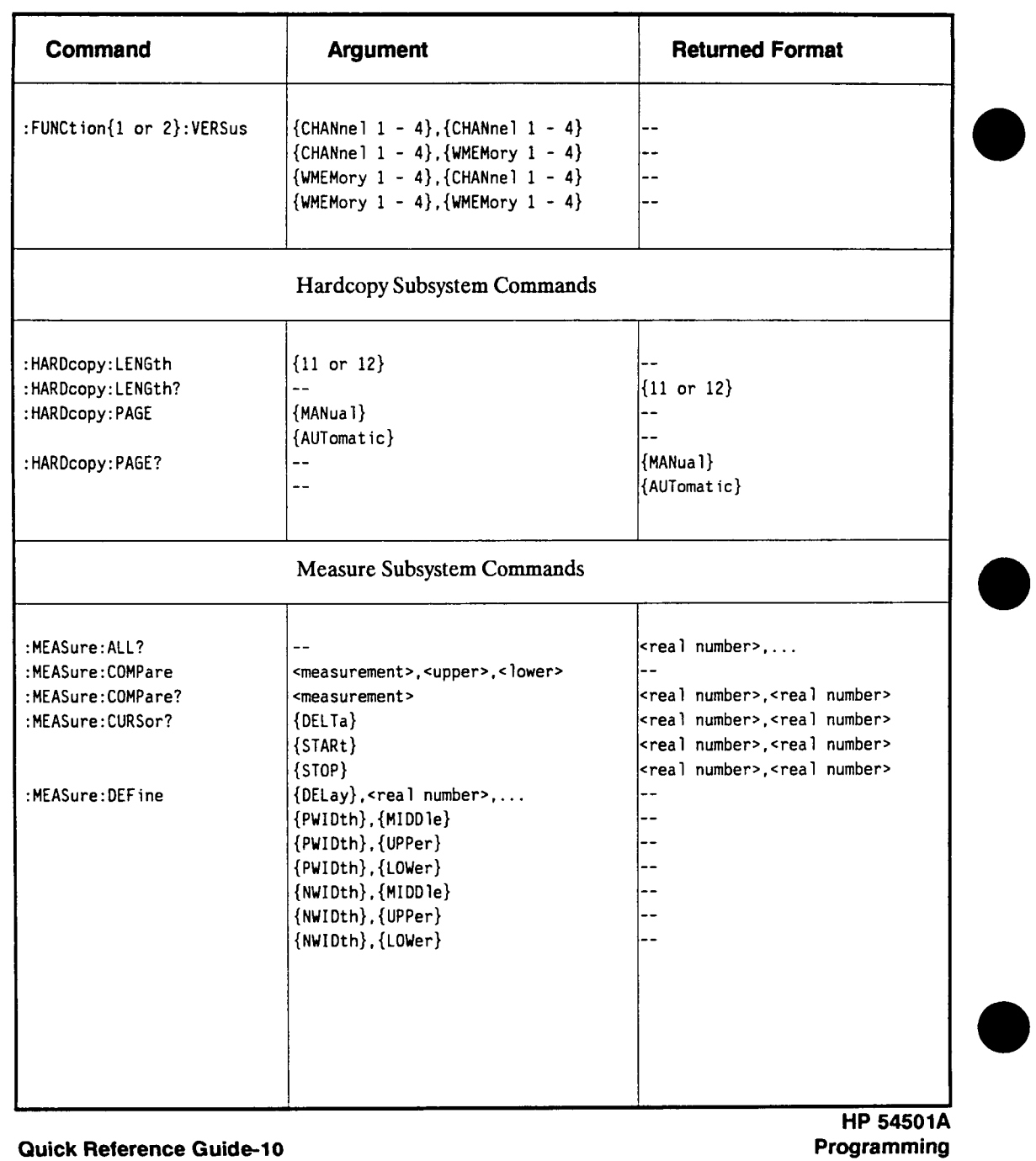

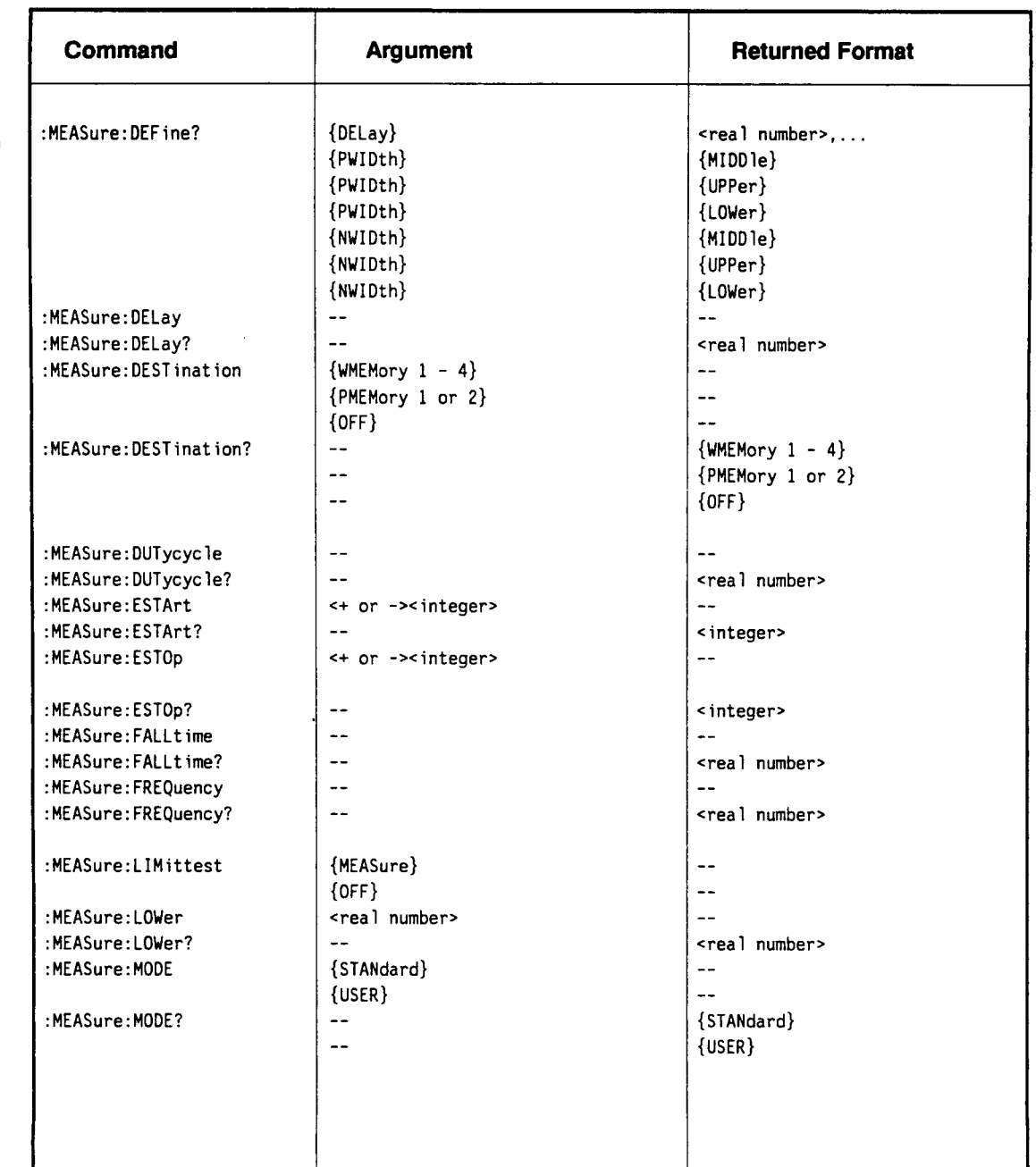

**Programming Quick Reference Guide-11** 

**HP 54501A** 

 $\bar{z}$ 

 $\mathcal{L}$ 

ŧ

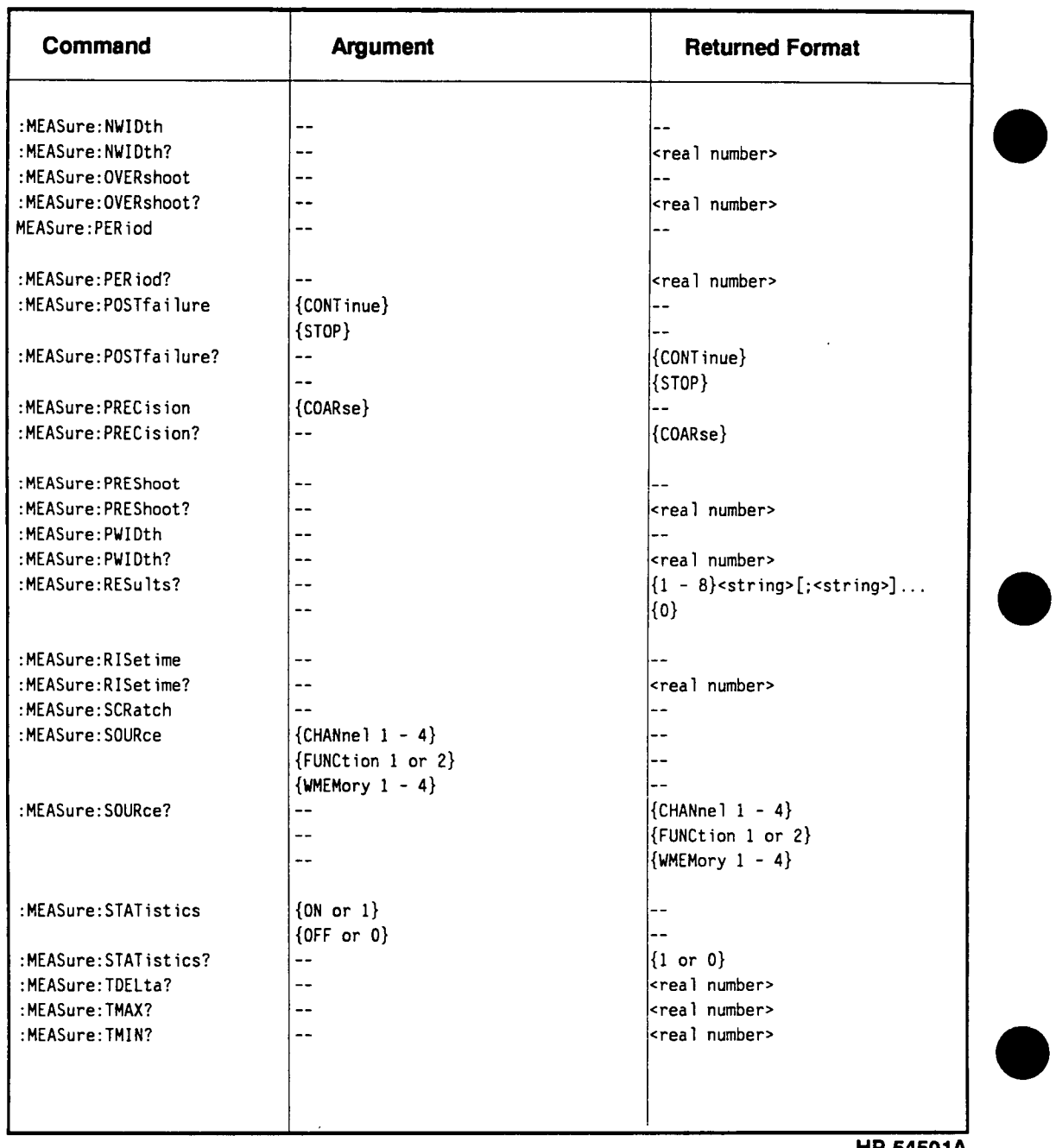

 $\mathcal{L}^{\text{max}}_{\text{max}}$ 

**Quick Reference Guide-12** 

**HP 54501A Programming** 

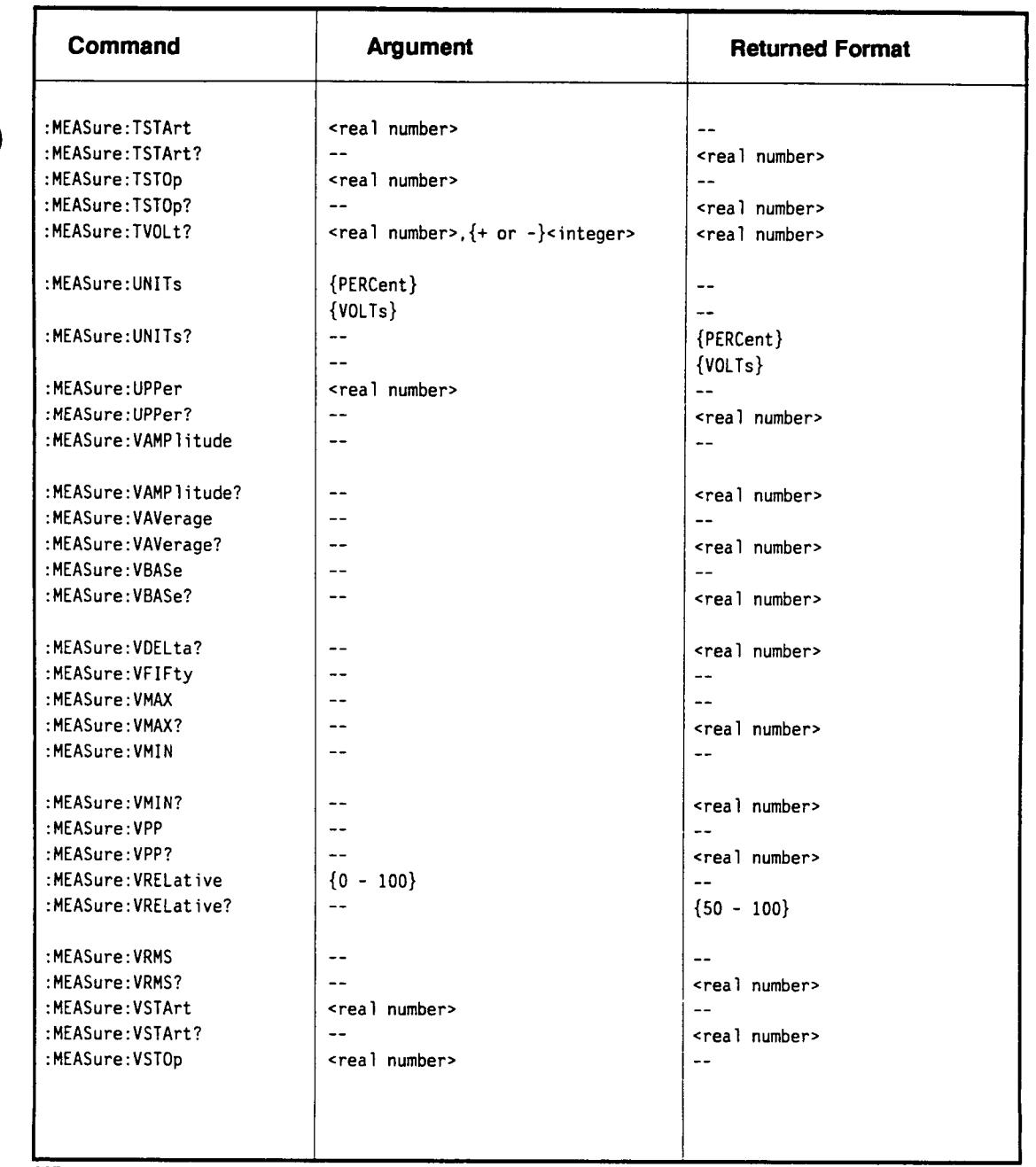

**HP 54501A** 

**CONTRACT** 

٦

**Programming Quick Reference Guide-13** 

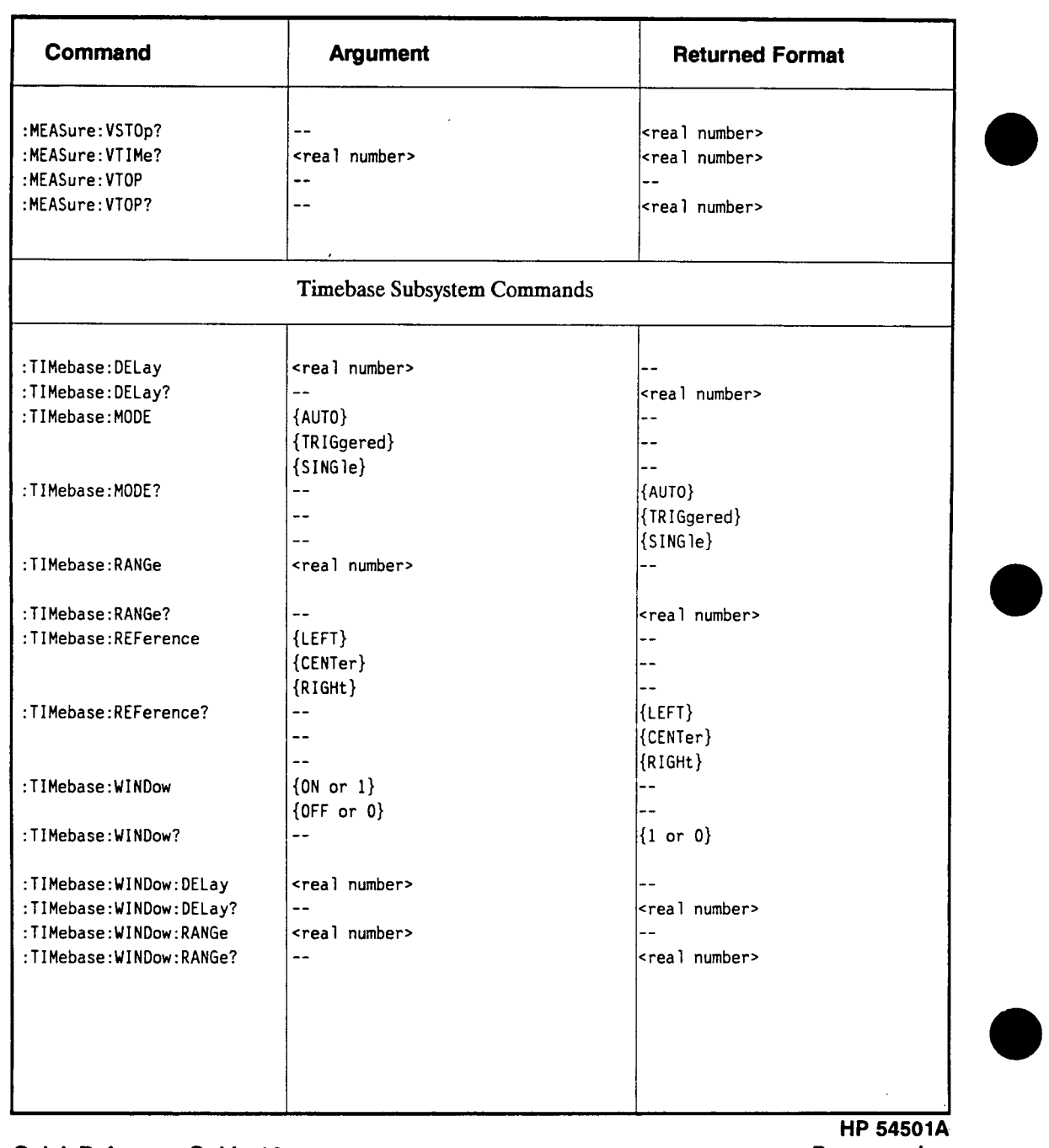

**Quick Reference Guide-14** 

**Programming** 

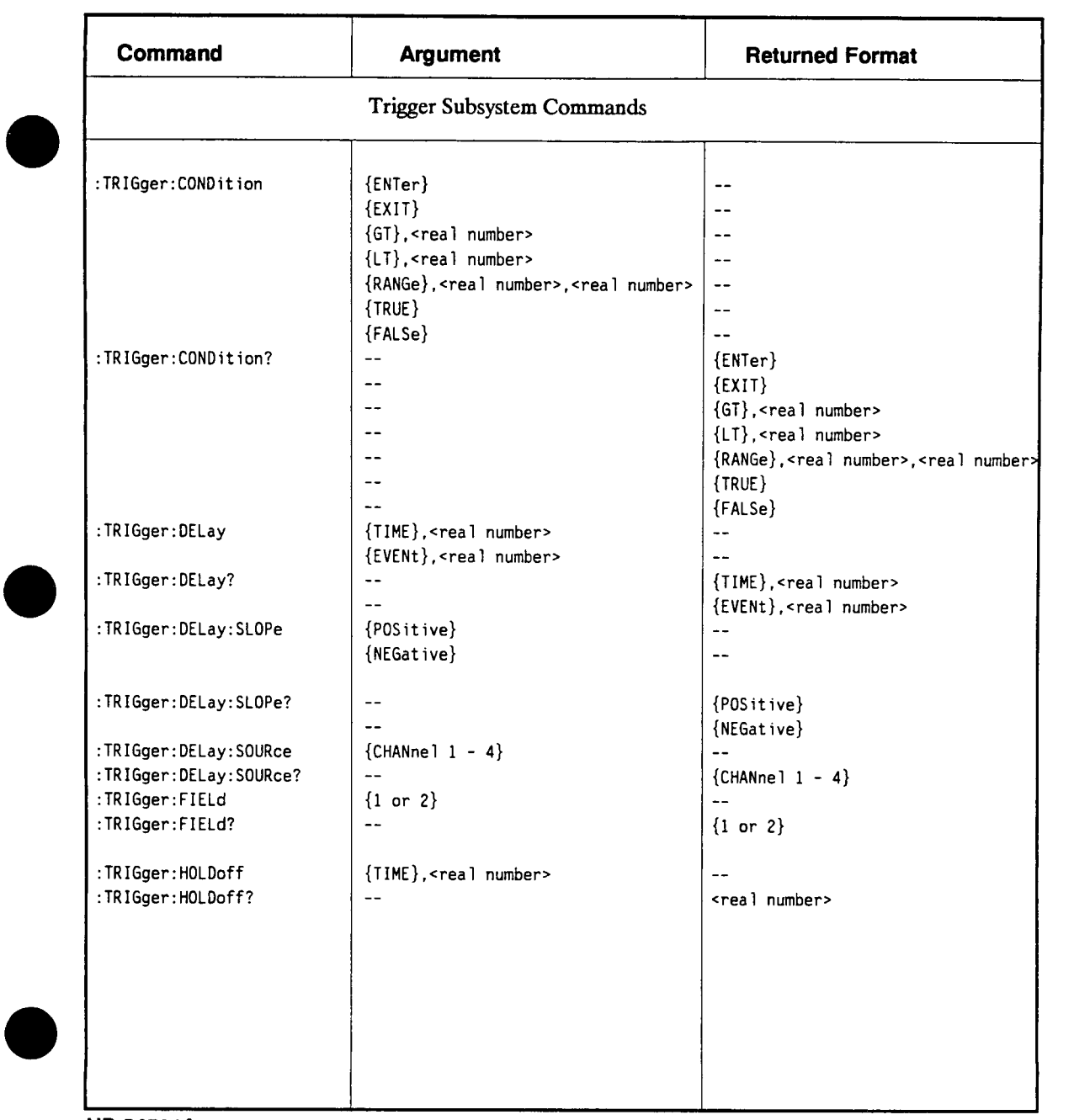

**HP 54501A** 

**Programming Quick Reference Guide-15** 

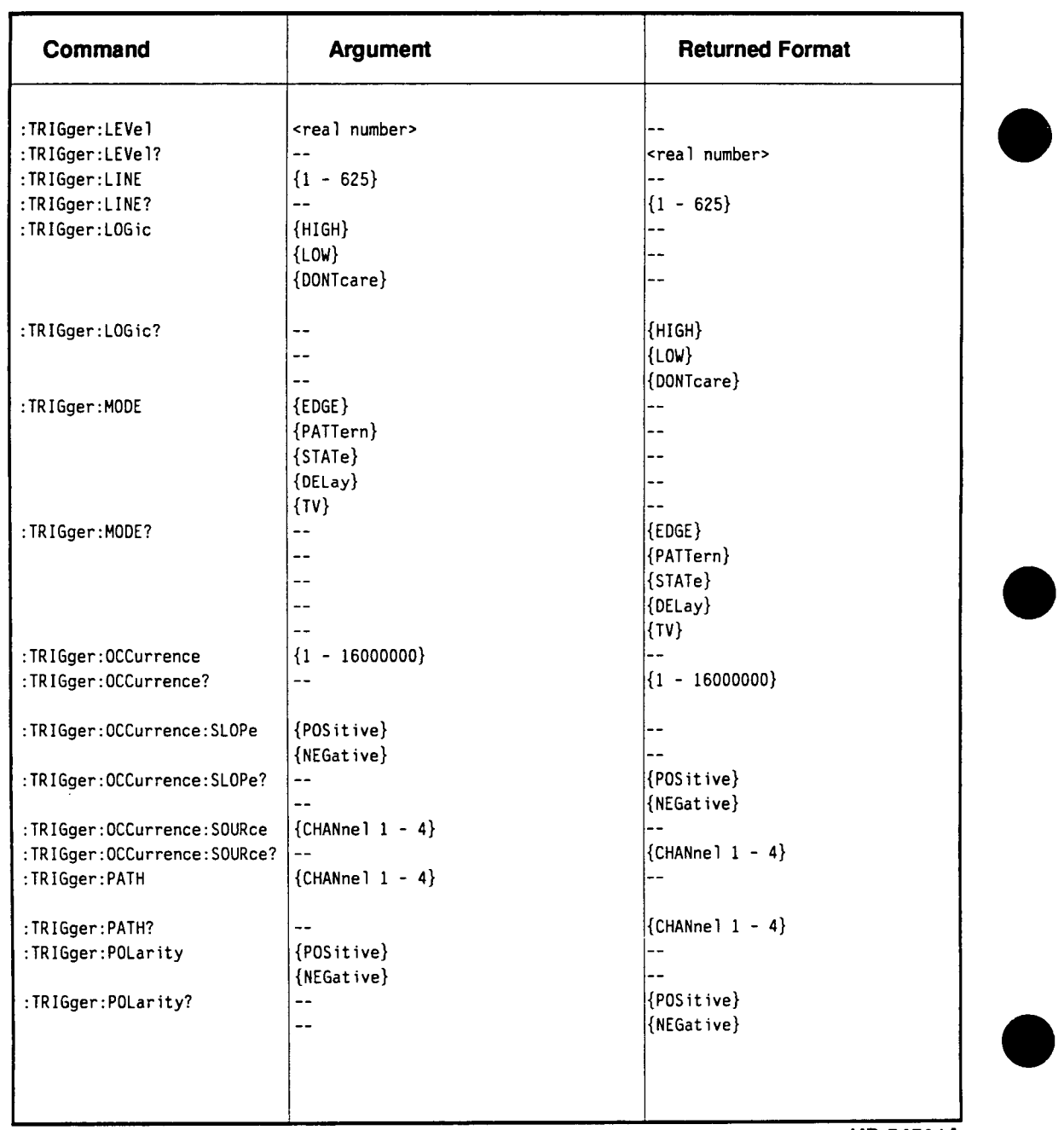

**Quick Reference Guide-16** 

 $\bar{1}$ 

**HP 54501A** 

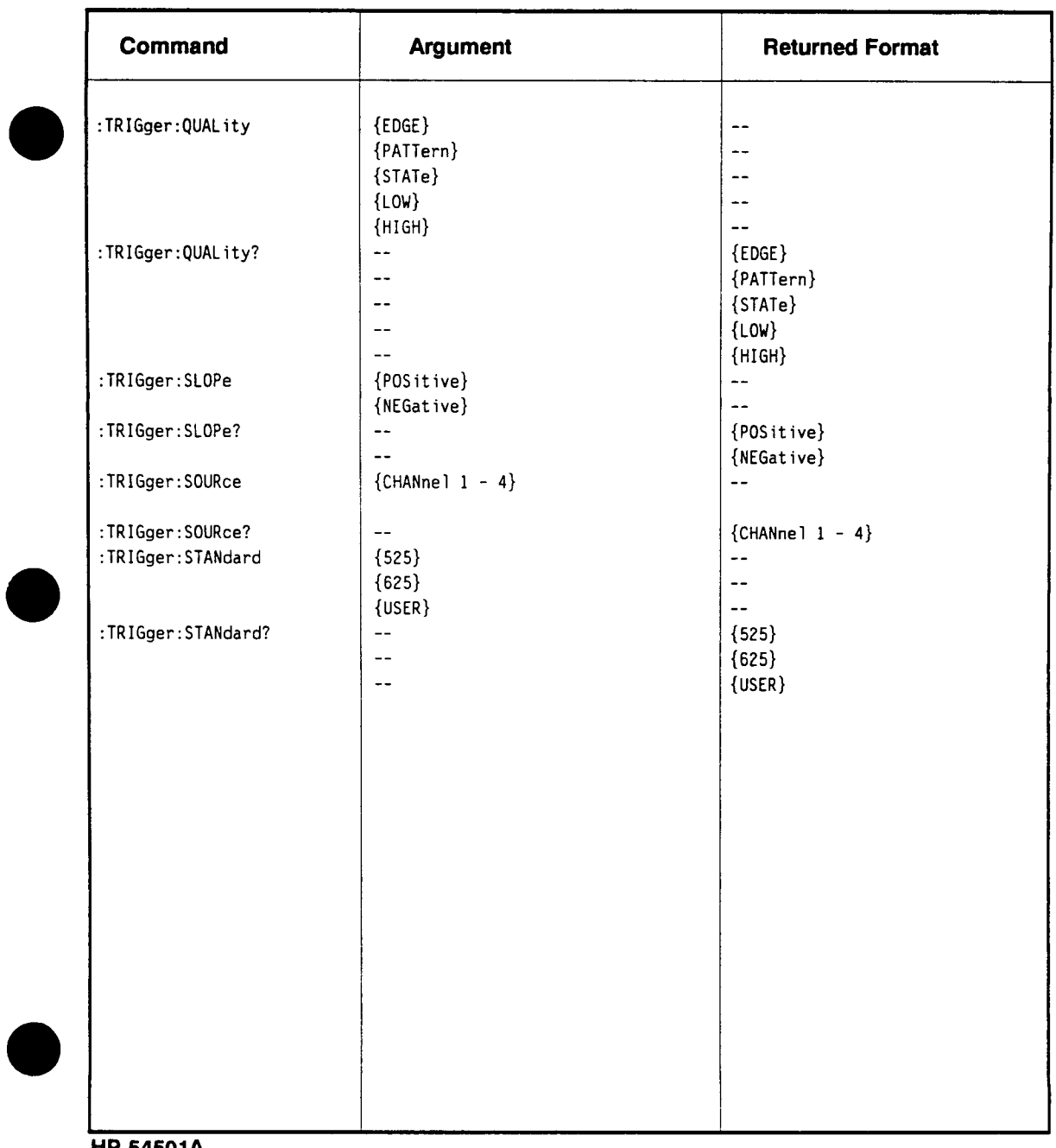

# **HP 54501A**

**Programming Quick Reference Guide-17** 

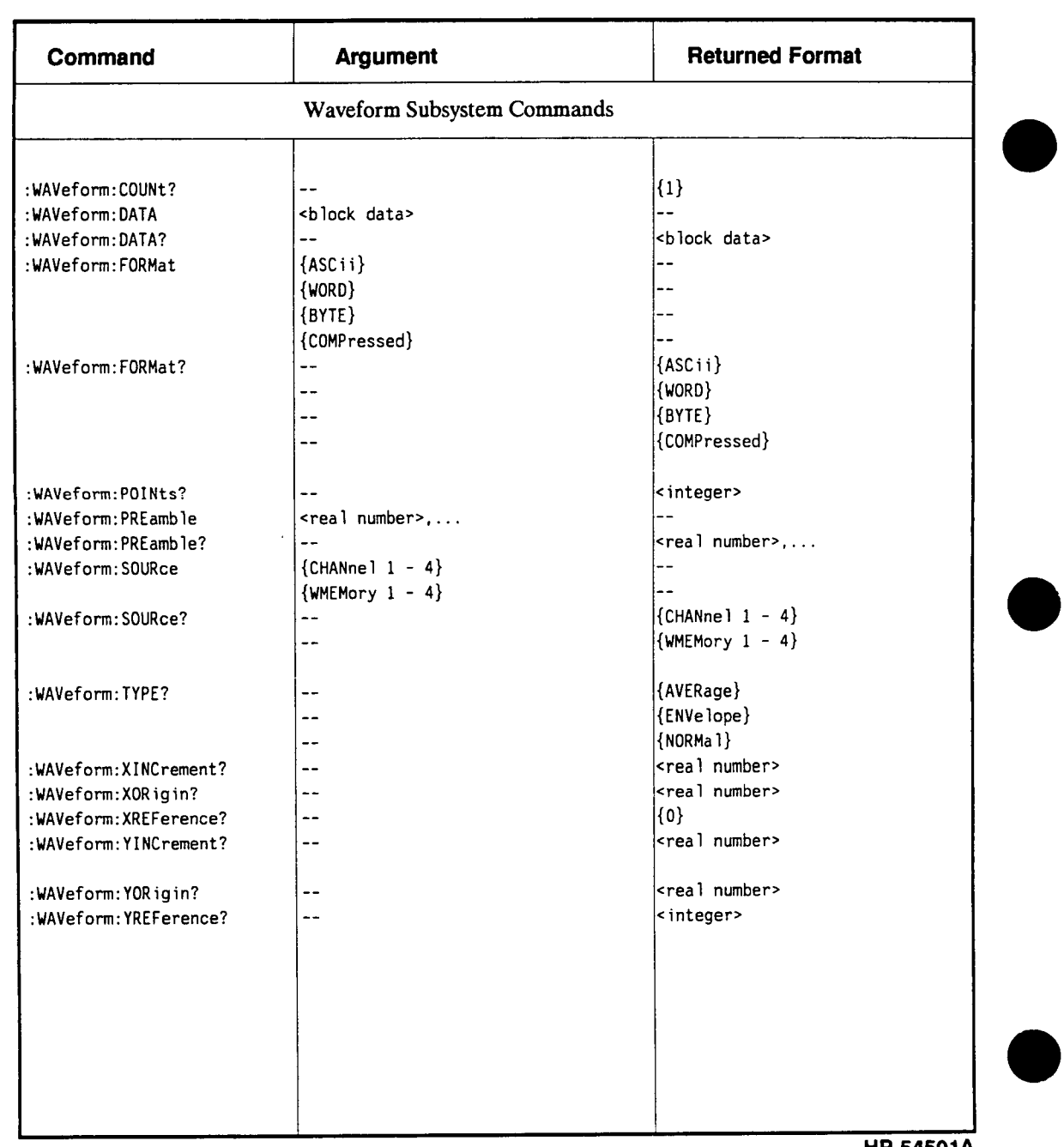

**Quick Reference Guide-18 Programming** 

**HP 54501A** 

# **Index**

**AC RMS, 14-60 Acquire Subsystem, 8-1 COMPlete Command/Query, 8-4 COUNt Command/Query, 8-5 POINts Command/Query, 8-6 Syntax Diagram, 8-3 TYPE Command/Query, 8-7 ADD Command, 12-4 Addressing, 2-1 Addressing the instrument, 1-3 advisory line, 7-3 Algorithms, A-l ALL Query, 14-11 alpha argument, 4-1 Angular brackets, 1-3 arbitrary ASCII response data, 3-23 arbitrary block program data, 3-14 ASCII format, 17-5 AUTO timebase mode, 15-4 automatic measurements, A-l Automatic Top-Base, A-2 AUToscale Command, 6-4 AVERAGE Type, 17-2 Averaging Mode, 8-2** 

**HP 54501A Programming** 

#### **A B**

**BEEPer Command/Query, 6-5 BLANk Command, 6-6,6-20 block data, 1-18,3-23 Buffer Deadlock, 3-4 BYTE format, 17-5** 

### **c**

**Calibrate Subsystem, 9-1 Syntax Diagram, 9-1 TNUL1 Command/Query, 9-2 can-age return, 4-5 Channel Subsystem, 10-1 COUPling Command/Query, 10-3 ECL Command, 10-4 HFReject Command/Query, 10-5 OFFSet Command/Query, 10-6 PROBe Command/Query, 10-7 RANGe Command/Query, 10-8 Syntax Diagram, 10-1 TTL Command, 10-9 Character data, 1-9,1-15 Character program data, 1-9,1-15,3-14 character response data, 3-23 CLEAR DISPLAY, 6-9 Clear measurement, 14-38 \*CLS (clear status) Command, 5-4 CME - command error, 3-30** 

**COLUMN Command/Query, 11-4 comma, 3-6 Command, 1-4,1-14 Acquire Subsystem, 8-1 AUToscale, 6-4 BEEPer, 6-5 BLANk, 6-6 CALibrate, 9-2 Calibrate Subsystem, 9-1 Channel Subsystem, 10-1 CHANnelN:COUPling, 10-3 CHANnelN:ECL, 10-4 CHANnelN:HFReject, 10-5 CHANnelN:OFFSet, 10-6 CHANnelN:PROBe, 10-7 CHANnelN:RANGe, 10-8 CHANnelN:TTL, 10-9 "•CLS, 5-1,5-4 common, 4-4 Common Commands, 5-1 COMPlete, 8-4 COUNt, 8-5 Cross-Reference, 4-13 DIGitize, 6-7 Display Subsystem, 11-1 DISPlay:COLumn, 11-4 DISPlay:CONNect, 11-5 DISPlay:DATA, 11-6 DISPlay:FORMat, 11-8 DISPlay:GRATicule, 11-9 DISPlay:INVerse, 11-10 DISPlay:LINE, 11-11 DISPlay:MASK, 11-12 DISPlay:PERSistence, 11-14 DISPlay:ROW, 11-15 DISPlay:SCReen, 11-16 DISPlay:SOURce, 11-17 DISPlay:STRing, 11-18 DISPlay:TEXT, 11-19 DISPlay:TMARker, 11-20 DISPlay: VMARker, 11-21 EOI, 6-8** 

**Command (continued) ERASe, 6-9 \*ESE, 5-5 \*ESR, 5-7 Function Subsystem, 12-1 FUNCtionN:ADD, 12-4 FUNCtionN:INVert, 12-5 FUNCtionN:MULTiply, 12-6 FUNCtionN:OFFSet, 12-7 FUNCtionN:ONLY, 12-8 FUNCtionN:RANGe, 12-9 FUNCtionN:SUBTract, 12-10 FUNCtionN: VERSUS, 12-11 Hardcopy Subsystem, 13-1 HARDcopy:LENGth, 13-2 HARDcopy:PAGE, 13-3 HEADer, 1-14 \*IDN, 5-9 \*1ST, 5-10 LER, 6-10 LONGform, 1-14 ^LRN, 5-11 LTER, 6-11 Measure Subsystem, 14-1 MEASure:ALL, 14-11 MEASure:COMPare, 14-12' MEASure:CURSor, 14-14 MEASure:DEFine, 14-15 MEASure:DELay, 14-17 MEASure:DESTmation, 14-18 MEASure:DUTycycle, 14-19 MEASure:ESTArt, 14-20 MEASure:ESTOp, 14-22 MEASure:FALLtime, 14-24 MEASure:FREQuency, 14-25 MEASure:LIMittest, 14-26 MEASure:LOWer, 14-27 MEASure:MODE, 14-28 MEASure:NWIDth, 14-29 MEASure:OVERshoot, 14-30 MEASure:PERiod, 14-31 MEASure:POSTfailure, 14-32** 

**Index-2** 

**HP 54501A Programming**  **Command (continued) MEASure:PRECision, 14-33 MEASure:PREShoot, 14-34 MEASure:PWIDth, 14-35 MEASure:RESults, 14-36 MEASure:RISetime, 14-37 MEASure:SCRatch, 14-38 MEASure:SOURce, 14-39 MEASure:STATistics, 14-40 MEASure:TDELta, 14-41 MEASure:TMAX, 14-42 MEASure:TMIN, 14-43 MEASure:TSTArt, 14-44 MEASure-.TSTOp, 14-45 MEASure:TVOLt, 14-46 MEASure:UNITs, 14-48 MEASure:UPPer, 14-49 MEASure:VAMPlitude, 14-50 MEASure:VAVerage, 14-51 MEASure:VBASe, 14-52 MEASure:VDELta, 14-53 MEASure: VFIFty, 14-54 MEASure:VMAX, 14-55 MEASure:VMIN, 14-56 MEASure:VPP, 14-57 MEASure:VRELative, 14-58 MEASure:VRMS, 14-60 MEASure:VSTArt, 14-61 MEASure:VSTOp, 14-62 MEASure:VTIMe, 14-63 MEASure:VTOP, 14-64 MENU, 6-12 MERGe, 6-13 \*OPC,5-12 \*OPT, 5-13 parsing, 3-1 POINts, 8-6 \*PRE, 5-14 PRINt, 6-14 \*RCL, 5-15 Root Level, 4-4 Root Level Commands, 6-1** 

**Command (continued) •••RST, 5-16 RUN, 6-15 •SAV, 5-18 SERial, 6-16 •SRE, 5-19 •STB, 5-21 STOP, 6-17 STORe, 6-18 System Subsystem, 7-1 SYSTem:DSP, 7-3 SYSTem:ERRor, 7-4 SYSTem:HEADer, 7-6 SYSTem:KEY, 7-7 SYSTem:LONGform, 7-9 SYSTem:SETup, 7-10 TER, 6-19 Timebase Subsystem, 15-1 TIMebase:DELay, 15-3 TIMebase:MODE, 15-4 TIMebase:RANGe, 15-5 TIMebase:REFerence, 15-6 TIMebase:WINDow, 15-7 TIMebase: WINDow: DELay, 15-8 TIMebase:WINDow:RANGe, 15-9 •TRG, 5-23 Trigger Mode, 16-1 Trigger Subsystem, 16-1 TRIGGER:CONDITION, 16-4/16-5,16-13 TRIGGER:DELAY, 16-6,16-16 TRIGger:DELay:SLOPe, 16-17 TRIGGER:DELAY:SOURCE, 16-6,16-18 TRIGGER:HELD, 16-7,16-19 TRIGGER:HOLDOFF, 16-4,16-20 TRIGGER:LEVEL, 16-1,16-3/16-4,16-21 TRIGgerLINE, 16-22 TRIGGER:LOGIC, 16-5,16-23 TRIGgerMODE, 16-24 TRIGGER:OCCURRENCE, 16-6,16-8,16-25 TRIGGER:OCCURRENCE:SLOPE, 16-6,16-8,** 

#### **16-26**

**HP 54501A Programming** 

**Command (continued) TRIGGER:OCCURRENCE:SOURCE, 16-6, 16-27 TRIGGER:PATH, 16-4/16-5,16-28 TRIGGER:POLARITY, 16-7,16-29 TRIGGER:QUALIFY, 16-6,16-8,16-30 TRIGGER:SLOPE, 16-3,16-32 TRIGGER:SOURCE, 16-3,16-7,16-33 TRIGGER:STANDARD, 16-7,16-34 TRIGGER:TIME, 16-6 •TST, 5-24 TYPE, 8-7 VIEW, 6-20 \*WAI, 5-25 Waveform Subsystem, 17-1 WAVeform:COUNt, 17-9 WAVeform:DATA, 17-10 WAVeform:FORMat, 17-12 WAVeform:POINts, 17-13 WAVeform:PREamble, 17-14 WAVeform:SOURce, 17-16 WAVeform:TYPE, 17-17 WAVeform:XINCrement, 17-18 WAVeform:XORigin, 17-19 WAVeform-.XREFerence, 17-20 WAVeform:YINCrement, 17-21 WAVeform:YORigin, 17-22 WAVefornrYREFerence, 17-23 Command and Data Concepts, 2-1 command error, 3-4 Command header, 1-5 Command Table TRIGgerMODE, 16-2 command tree, 4-1,4-4,4-9 Command Types, 4-4 Common command header, 1-6 Common Commands, 3-27, 4-4, 5-1 -CLS, 5-4 \*ESE, 5-5 •ESR Query, 5-7 -IDN Query, 5-9 "IST Query, 5-10** 

**Common Commands (continued) \*LRN Query, 5-11 "OPC Command/Query, 5-12 \*OPT Query, 5-13 \*PRE Command/Query, 5-14 \*RCL, 5-15 \*RST, 5-16 \*SAV Command, 5-18 \*SRE Command/Query, 5-19 \*STB, 5-21 Syntax Diagram, 5-1 \*TRG Command, 5-23 \*TST, 5-24 \*WAI Command, 5-25 COMPare Command/Query, 14-12 COMPlete Command/Query, 8-4 Compound command header, 1-5 compound header, 4-5 compound query, 3-3 COMPRESSED format, 17-5 CONDition Command/Query, 16-13 CONNect Command/Query, 11-5 Controllers, 1-2 COUNt Command/Query, 8-5 COUNt Query, 17-9 COUPling Command/Query, 10-3 CURSor Query, 14-14** 

### **D**

**Data Acquisition Types, 17-2 DATA Command/Query, 11-6,17-10 DDE - device specific error, 3-30 deadlock, 3-4 decimal numeric program data, 3-14 DEFINE Command/Query, 14-15 definite length arbitrary block response data, 3-23 Definite-length block response data, 1-18 DELay Command/Query, 14-17,15-3,16-16 DELay SLOPe Command/Query, 16-17** 

**Index-4 HP 54501A Programming** 

**DELay SOURce Command/Query, 16-18 Delay Trigger Mode, 16-6,16-13 DESTination Command/Query, 14-18 Device address HP-IB, 1-3 device clear command, 3-2 Device Listening Syntax, 3-8 Device Talking Syntax, 3-19 device-specific error, 3-4 DIGitize Command, 6-7,8-1,17-2 Display Subsystem, 11-1 COLumn Command/Query, 11-4 CONNect Command/Query, 11-5 DATA Command/Query, 11-6 FORMat Command/Query, 11-8 GRATicule Command/Query, 11-9 INVerse Command/Query, 11-10 LINE Command, 11-11 MASK Command/Query, 11-12 PERSistence Command/Query, 11-14 ROW Command/Query, 11-15 SCReen Command/Query, 11-16 SOURce Command/Query, 11-17 STRing Command, 11-18 Syntax Diagram, 11-1 TEXT Command, 11-19 TMARker Command/Query, 11-20 VMARker Command/Query, 11-21 DSP Command/Query, 7-3 duty cycle, A-5 DUTycycle Command/Query, 14-19** 

### **E**

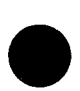

**ECL Command, 10-4 Edge Definition, A-2 Enter statement, 1-2 Entered, 16-4 Envelope Mode, 8-2 ENVELOPE Type, 17-2** 

**HP 54501A Programming** 

**EOI, 1-9 EOI Command/Query, 6-8 ERASe Command, 6-9 ERASE PMEMORYO, 6-9 error number, 7-4 ERRor Query, 7-4 error queue, 5-4 ESB - event status bit, 3-30 -ESE Command/Query, 5-5 \*ESR Query, 5-7 ESR, event summary, 5-5 ESTArt Command/Query, 14-20 ESTOp Command/Query, 14-22 Event Status Register, 5-8 Example program, B-l Channel Setup, B-2 Digitize, B-9 Hardcopy, B-ll Measurement Setup, B-6 Timebase Subsystem, B-4 Waveform Template, B-12 EXE - execution error, 3-30 execution error, 3-4 Exited, 16-4 exponential - NR3,3-23** 

#### **F**

**falltime, A-5 FALLtime Command/Query, 14-24 falltime measurement, 14-1 falltime measurements, A-l Field Command/Query, 16-19 FORMat Command/Query, 11-8,17-12 frequency, A-5 FREQuency Command/Query, 14-25 frequency measurement, 14-1 Function Subsystem, 12-1 ADD Command, 12-4 INVert Command, 12-5** 

**MULTiply Command, 12-6 OFFSet Command/Query, 12-7 ONLY Command, 12-8 RANGe Command/Query, 12-9 SUBTract Command, 12-10 Syntax Diagram, 12-2 VERSUS Command, 12-11 Functional Elements Input Buffer, 3-1 Output Queue, 3-2 Parser, 3-2** 

# **G**

**GRATicule Command/Query, 11-9 group execute trigger (GET), 3-3 GT, 16-4** 

#### **H**

**Hardcopy Subsystem, 13-1 LENGth Command/Query, 13-2 PAGE Command/Query, 13-3 Syntax Diagram, 13-1 HEADer command, 1-14 HEADer Command/Query, 7-6 headers, 4-1 HFReject Command/Query, 10-5 HOLDoff Command/Query, 16-20 HP-IB, 1-3** 

### $\mathbf I$

**\*IDN Query, 5-9 IEEE 488.1,3-1 IEEE 488.2,3-5,4-4 IEEE 488.2 defined syntax, 3-5** 

**IEEE 488.2 instruments, 3-1 IEEE 488-2 standard, 3-1 Individual Status, 3-34 Infinity Representation, 4-6 Initialization, 1-11 input vertical, 6-4 Input Buffer, 3-1/3-2,3-4 instrument serial number, 5-9 Instrument address HP-IB, 1-3 integer - NR1,3-23 Interface Capabilities, 2-1 Interface select code HP-IB, 1-3 Interrupted Condition, 3-4 interrupted error, 3-26 INVerse Command/Query, 11-10 INVert Command, 12-5 \*IST Query, 5-10** 

# **K**

**key codes, 7-7 KEY Command/Query, 7-7** 

### **L**

**LCL - local, 3-30 leading colon, 4-5 / 4-6 learn string, 5-11 LENGth Command/Query, 13-2 LER Query, 6-10 level trigger, 6-4 LEVel Command/Query, 16-21 Limit Test Event Register, 6-11** 

**Index-6 HP 54501A Programming** 

**UMittest Command, 14-26 LINE Command, 11-11 LINE Command/Query, 16-22 linefeed, 4-4 linefeed (CRLF), 4-5 LOGic Command/Query, 16-23 Longfonn, 1-8 LONGfonn command, 1-14 LONGform Command/Query, 7-9 LOWer Command/Query, 14-27 Lowercase, 1-8 \*LRN Query, 5-11 LT, 16-4 LTER Query, 6-11** 

#### **M**

**Making Measurements, A-l, 14-2** 

**MASK Command/Query, 11-12 MAV - message available, 3-30 Measure Subsystem, 14-1 ALL Query, 14-11 COMPare Command/Query, 14-12 CURSor Query, 14-14 DEFine Command/Query, 14-15 DELay Command/Query, 14-17 DESTination Command/Query, 14-18 DUTycycle Command/Query, 14-19 ESTArt Command/Query, 14-20 ESTOp Command/Query, 14-22 FALLtime Command/Query, 14-24 FREQuency Command/Query, 14-25 LIMittest Command, 14-26 LOWer Command/Query, 14-27 MODE Command/Query, 14-28 NWIDth Command/Query, 14-29 OVERshoot Command/Query, 14-30 PERiod Command/Query, 14-31 POSTfailure Command/Query, 14-32 PRECision Command/Query, 14-33** 

**HP 54501A Programming**  **Measure Subsystem (continued) PREShoot Command/Query, 14-34 PWIDth Command/Query, 14-35 RESults Query, 14-36 RISetime Command/Query, 14-37 SCRatch Command, 14-38 SOURce Command/Query, 14-39 STATistics Command/Query, 14-40 Syntax Diagram, 14-4 TDELta Query, 14-41 TMAX Query, 14-42 TMIN Query, 14-43 TSTArt Command/Query, 14-44 TSTOp Command/Query, 14-45 TVOLt Query, 14-46 UNITs Command/Query, 14-48 UPPer Command/Query, 14-49 VAMPlitude Command/Query, 14-50 VAVerage Command/Query, 14-51 VBASe Command/Query, 14-52 VDELta Query, 14-53 VFIFty Command, 14-54 VMAX Command/Query, 14-55 VMIN Command/Query, 14-56 VPP Command/Query, 14-57 VRELative Command/Query, 14-58 VRMS Command/Query, 14-60 VSTArt Command/Query, 14-61 VSTOp Command/Query, 14-62 VTIMe Query, 14-63 VTOP Command/Query, 14-64 Measurement Error, 14-2 Measurement Setup, A-l, 14-1 MENU Command/Query, 6-12 MERGe Command, 6-13 message exchange protocols, 3-1 Message terminator, 1-3 - width, A-5 mnemonic, 4-1 Mode Delay Trigger, 16-6 Pattern Trigger, 16-4** 

**State Trigger, 16-5 TV Trigger, 16-7 MODE Command/Query, 14-28,15-4,16-24 MSG - message, 3-30 MSS (Master Summary Status), 5-21 MSS - master summary status, 3-30 Multiple data parameters, 1-8 Multiple numeric variables, 1-19 Multiple program commands, 1-10 Multiple queries, 1-19,3-3 Multiple subsystems, 1-10 MULTiply Command, 12-6** 

#### **N**

**- width, A-5 new line character, 6-8 NL, 1-9,3-6,4-4 Normal Persistence mode, 8-1 NORMAL Type, 17-2 Notation Conventions and Definitions, 4-7 nrl numeric response data, 3-23 nr3 numeric response data, 3-23 Numeric data, 1-9 Numeric program data, 1-9 Numeric variables, 1-17 NWIDth Command/Query, 14-29** 

#### **0**

**OCCurrence Command/Query, 16-25 OCCurrence:SLOPe Command/Query, 16-26 OCCurrence:SOURce Command/Query, 16-27 offset vertical, 6-4 OFFSet Command/Query, 10-6,12-7 ONLY Command, 12-8 •OPC Command/Query, 5-12** 

**OPC - operation complete, 3-30 Operation Complete, 3-31 -•OPT Query, 5-13 OUTPUT command, 1-3 Output Queue, 3-2,3-4,5-12 Output statement, 1-2 Overlapped Commands, 4-7 OVERshoot Command/Query, 14-30** 

### **P**

**PAGE Command/Query, 13-3 Parallel Poll, 3-34 Parallel Poll Configure, 3-34,3-36 Parallel Poll Register Enable, 3-34 Parallel Poll Unconfigure, 3-37 Parser, 3-2,3-9 parsing, 3-1/3-2 PATH Command/Query, 16-28 Pattern Trigger Mode, 16-4,16-13 period, A-5 PERiod Command/Query, 14-31 period measurement, 14-1 PERSistence Command/Query, 11-14 <sup>+</sup>width, A-4 POINts Command/Query, 8-6 POINts Query, 17-13 POLarity Command/Query, 16-29 PON - power on, 3-30 POSTfailure Command/Query, 14-32 -PRE command, 3-34,5-14 PREamble Command/Query, 17-14 PRECision Command/Query, 14-33 PREShoot Command/Query, 14-34 PRINt Query, 6-14 PROBe Command/Query, 10-7 proggram message unit, 3-9 Program command, 1-4 Program data, 1-8,3-14 Program example, B-l** 

**Index-8 HP 54501A Programming** 

**Channel Setup, B-2 Digitize, B-9 Hardcopy, B-ll Measurement Setup, B-6 Timebase Subsystem, B-4 Wavefonn Template, B-12 Program message, 1-4,3-2 / 3-3,3-6,3-9,4-6 Program message syntax, 1-4 Program message terminator, 1-9,3-2,4-5 Program message unit, 1-4,3-6 program message unit separator, 3-10,4-5 Program query, 1-4 Program syntax, 1-4 Protocols, 3-1 pulse width measurement, 14-1 PWIDth Command/Query, 14-35** 

# **Q**

**QUALify Command/Query, 16-30 Query, 1-4,1-7,1-14 Query command, 1-7 query error, 3-3 / 3-4 query message, 3-2 / 3-3 query message unit, 3-21 query program header, 3-10 Query response, 1-13 query responses, 4-7 Question mark, 1-7 QYE - query error, 3-30** 

# **R**

**RANGE, 16-4 RANGe Command/Query, 10-8,12-9,15-5 \*RCL Command, 5-15 real number - NR3,3-23 REFerence Command/Query, 15-6** 

**HP 54501A Programming**  **Response data, 1-18,3-23 response data separator, 3-25 Response Generation, 4-7 Response header, 3-21 response header separator, 3-26 response message, 3-2 / 3-3,3-21 response message terminator, 3-26 response message unit, 3-21 response message unit separator, 3-26 response messages, 3-2 RESults Query, 14-36 risetime, A-5 RISetime Command/Query, 14-37 risetime measurement, 14-1 risetime measurements, A-l Root Level Command ERASe Command, 6-9 PRINt Query, 6-14 Root Level commands, 4-4,6-1 AUToscale Command, 6-4 BEEPer Command/Query, 6-5 BLANk Command, 6-6 DIGitize Command, 6-7 EOI Command/Query, 6-8 LER Query, 6-10 LTER Query, 6-11 MENU Command/Query, 6-12 MERGe Command, 6-13 RUN Command, 6-15 SERial Command, 6-16 STOP Command, 6-17 STORe Command, 6-18 Syntax Diagram, 6-1 TER Query, 6-19 VIEW Command, 6-20 ROW Command/Query, 11-15 RQC - request control, 3-30 RQS - request service, 3-30 \*RST Command, 5-16 RUN Command, 6-15** 

#### **s**

**\*SAV Command, 5-18 save register, 5-18 save/recall register, 5-15 SCRatch Command, 14-38 SCReen Command/Query, 11-16 semicolon, 3-6 sensitivity vertical, 6-4 Separator, 1-5 Sequential commands, 4-6 SERial Command, 6-16 serial number, 5-9,6-16 Serial Poll, 3-32 Service, 5-19 SETup Command/Query, 7-10 707,1-16 Shortform, 1-8 Simple command header, 1-5 SINGLE timebase mode, 15-4 SLOPe Command/Query, 16-32 SOURce Command/Query, 11-17,14-39,16-33, 17-16 space, 3-6 \*SRE Command/Query, 5-19 standard + width, A-4 standard - width, A-5 STANdard Command/Query, 16-34 Standard Event Status Enable Register, 5-5 Standard Event Status Register, 5-5,5-12 State Trigger Mode, 16-5,16-13 STATistics Command/Query, 14-40 Status, 1-19 Status Byte, 3-31 Status Byte, 5-19 status data structures, 5-4 status register, 5-1 Status registers, 1-19** 

**Status Reporting, 3-28 \*STB Query, 5-21 STOP command, 6-15,6-17 STORe Command, 6-18 STRing Command, 11-18 string program data, 3-14 string response data, 3-23 String variables, 1-16 Subsystem Acquire, 8-1 Calibrate, 9-1 Channel, 10-1 Display, 11-1 Function, 12-1 Hardcopy, 13-1 Measure, 14-1 System, 7-1 Timebase, 15-1 Trigger, 16-1 Waveform, 17-1 Subsystem commands, 4-4 SUBTract Command, 12-10 suffix multipliers, 3-16 suffix program data, 3-14 suffix units, 3-16 sweep speed, 6-4 Syntax Diagram Acquire Subsystem, 8-3 Calibrate Subsystem, 9-1 Channel Subsystem, 10-1 Common Commands, 5-1 Display Subsystem, 11-1 Function Subsystem, 12-2 Hardcopy Subsystem, 13-1 Measure Subsystem, 14-4 Root Level Commands, 6-1 System Subsystem, 7-2 Trigger Subsystem, 16-9 Waveform Subsystem, 17-7 syntax diagrams, 3-5 syntax error, 3-4 Syntax Overview, 3-5** 

**Index-10 HP 54501A Programming** 

**System Subsystem, 7-1 DSP Command/Query, 7-3 ERRor Query, 7-4 HEADer Command/Query, 7-6 KEY Command/Query, 7-7 LONGfonn Command/Query, 7-9 SETup Command/Query, 7-10 Syntax Diagram, 7-2** 

# **T**

**Talking to the instrument, 1-2 TDELta Query, 14-41 TER Query, 6-19 Terminator, 1-3,1-9 TEXT Command, 11-19 Timebase Subsystem, 15-1 DELay Command/Query, 15-3 MODE Command/Query, 15-4 RANGe Command/Query, 15-5 REFerence Command/Query, 15-6 WINDOW Command/Query, 15-7 WINDow:DELay Command/Query, 15-8 WINDow:RANGe Command/Query, 15-9 Timebase Window mode, 15-1 TMARker Command/Query, 11-20 TMAX Query, 14-42 TMIN Query, 14-43 TNUL1 Command/Query, 9-2 \*TRG Command, 5-23 TRG - trigger, 3-31 Trigger Bit, 3-31 Trigger Condition command, 16-4 /16-5 Trigger Delay command, 16-6 Trigger Delay Source command, 16-6 Trigger Event, 16-6 Trigger Event command, 16-6 Trigger Field command, 16-7 Trigger Holdoff, 16-4 trigger level, 6-4** 

**HP 54501A Programming** 

**Trigger Level command, 16-1,16-3 Trigger Logic command, 16-4 /16-5 Trigger Mode, 16-1 EDGE, 16-1,16-3 TV, 16-1 Trigger Occurrence command, 16-6,16-8 Trigger Occurrence Slope command, 16-8 Trigger Path command, 16-4 /16-5 Trigger Polarity command, 16-7 Trigger Qualify command, 16-6,16-8 Trigger Slope command, 16-3 Trigger Source command, 16-3,16-7 Trigger Standard command, 16-7 Trigger Subsystem, 16-1 CONDition Command/Query, 16-13 DELay Command/Query, 16-16 DELay SOURce Command/Query, 16-18 DELay:SLOPe Command/Query, 16-17 FIELd Command/Query, 16-19 HOLDoff Command/Query, 16-20 LEVel Command/Query, 16-21 LINE Command/Query, 16-22 LOGic Command/Query, 16-23 MODE Command/Query, 16-24 Occurrence Command/Query, 16-25 OCCurrence:SLOPe Command/Query, 16-26 OCCurrence:SOURce Command/Query, 16-27 PATH Command/Query, 16-28 POLarity Command/Query, 16-29 QUALify Command/Query, 16-30 SLOPe Command/Query, 16-32 SOURce Command/Query, 16-33 STANdard Command/Query, 16-34 Syntax Diagram, 16-9 Trigger Time command, 16-6 TRIGger:MODE Command Table, 16-2 TRIGGERED timebase mode, 15-4 Truncation Rules, 4-1 •TST Query, 5-24 TSTArt Command/Query, 14-44 TSTOp Command/Query, 14-45** 

**TTL Command, 10-9 TV Trigger Mode, 16-1,16-7,16-13 TVOLT Query, 14-46 TYPE Command/Query, 8-7 TYPE Query, 17-17** 

### **u**

**UNITS Command/Query, 14-48 Unterminated Condition, 3-4 UPPer Command/Query, 14-49 Upper/Lower Case Equivalence, 3-8 Uppercase, 1-8 URQ - user request, 3-30 URQ, user request, 5-5 user-defined + width, A-4 User-Defined Measurements, 14-1** 

#### **v**

**Vamp, A-6 VAMPlitude Command/Query, 14-50 VAVerage Command/Query, 14-51 Vavg, A-6 Vbase, A-6 VBASe Command/Query, 14-52 VDELta Query, 14-53 VERSUS Command, 12-11 vertical input, 6-4 vertical offset, 6-4 vertical sensitivity, 6-4 VFIFty Command, 14-54 VIEW Command, 6-20 VMARker Command/Query, 11-21 Vmax, A-5 VMAX Command/Query, 14-55 Vmin,A-5 VMIN Command/Query, 14-56** 

**Voltage measurements, 14-2 Vp-p,A-5 VPP Command/Query, 14-57 VRELative Command/Query, 14-58 Vrms,A-6 VRMS Command/Query, 14-60 VSTArt Command/Query, 14-61 VSTOp Command/Query, 14-62 VTIMe Query, 14-63 Vtop, A-5 VTOP Command/Query, 14-64** 

#### **w**

**\*WAI Command, 5-25 Waveform Data Conversion, 17-4 Waveform Subsystem, 17-1 COUNt Query, 17-9 DATA Command/Query, 17-10 FORMat Command/Query, 17-12 POINts Query, 17-13 PREamble Command/Query, 17-14 SOURce Command/Query, 17-16 Syntax Diagram, 17-7 TYPE Query, 17-17 XINCrement Query, 17-18 XORigin Query, 17-19 XREFerence Query, 17-20 YINCrement Query, 17-21 YORigin Query, 17-22 YREFerence Query, 17-23 white space, 3-8 WINDOW Command/Query, 15-7 WINDow:DELay Command/Query, 15-8 WINDowRANGe Command/Query, 15-9 WORD format, 17-5** 

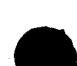

**Index-12 HP 54501A Programming** 

# **x**

**XORigin Ouery, 17-19 XREFerence Ouerv, 17-2** 

**XREFerence Query, 17-20** 

# **Y**

*Y***ORigin Ouery, 17-22** *X***EFerence Ouery, 17-22** 

**YREFerence Query, 17-23** 

**HP 54501A** 

**Programming**